AIX 5L Version 5.1

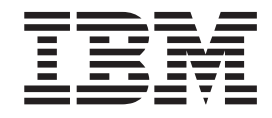

# Commands Reference, Volume 6

AIX 5L Version 5.1

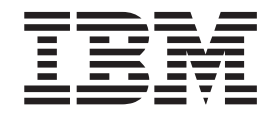

# Commands Reference, Volume 6

#### **Third Edition (April 2001)**

Before using the information in this book, read the general information in [Notices](#page-292-0).

This edition applies to AIX 5L Version 5.1 and to all subsequent releases of this product until otherwise indicated in new editions.

A reader's comment form is provided at the back of this publication. If the form has been removed, address comments to Publications Department, Internal Zip 9561, 11400 Burnet Road, Austin, Texas 78758-3493. To send comments electronically, use this commercial Internet address: aix6kpub@austin.ibm.com. Any information that you supply may be used without incurring any obligation to you.

**© Copyright International Business Machines Corporation 1997, 2001. All rights reserved.**

US Government Users Restricted Rights – Use, duplication or disclosure restricted by GSA ADP Schedule Contract with IBM Corp.

# **Contents**

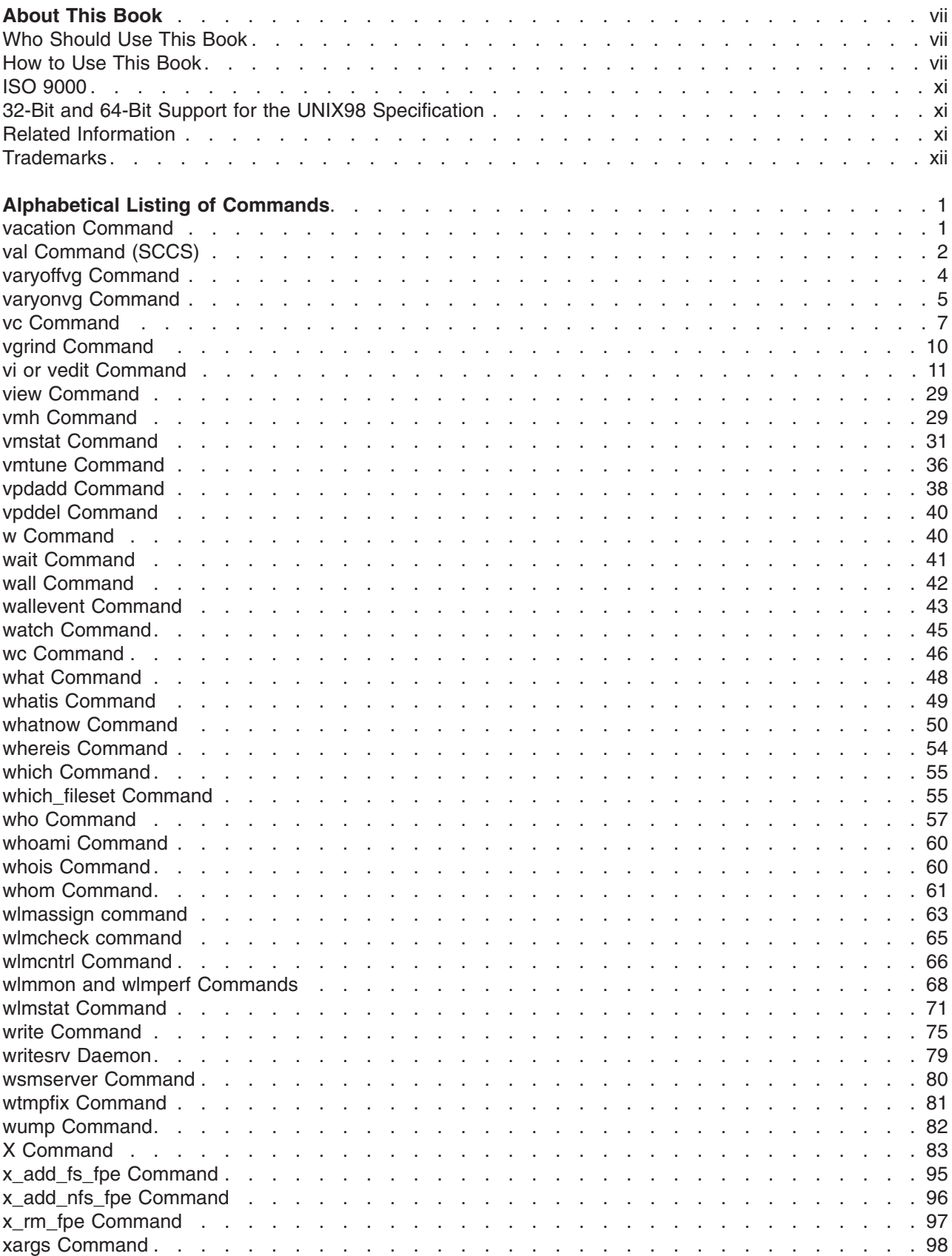

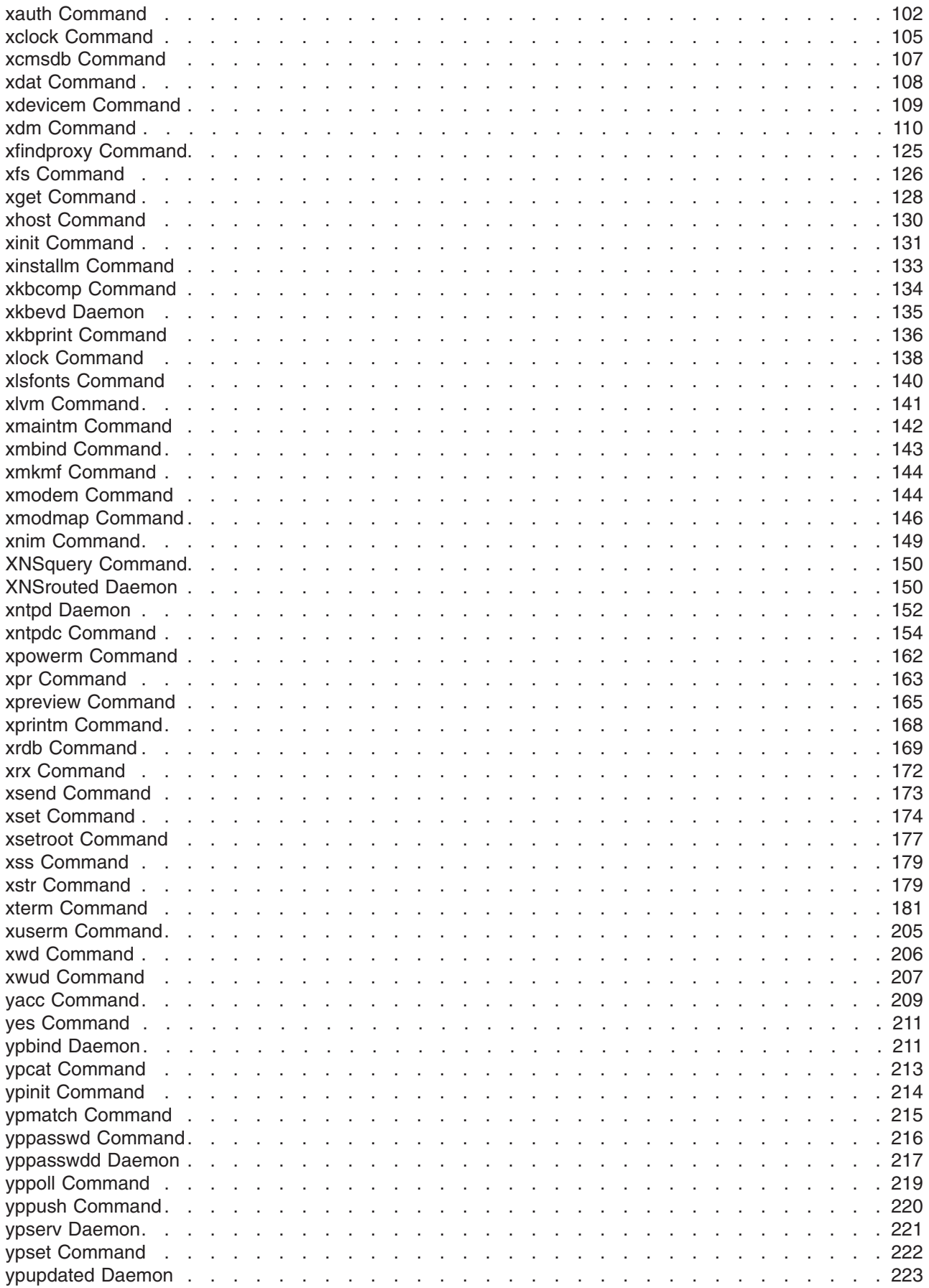

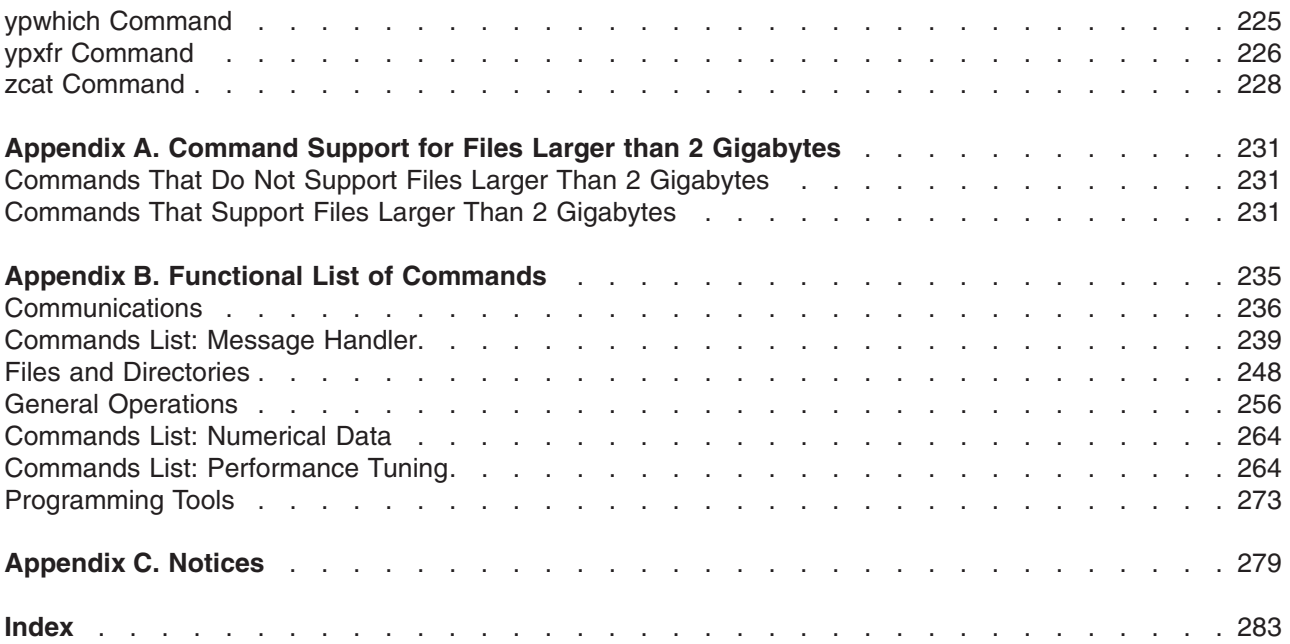

## <span id="page-8-0"></span>**About This Book**

This book is Volume 6 of the six-volume *AIX 5L Version 5.1 Commands Reference*, SBOF-1877, which contains reference information on operating system commands. It describes the tasks each command performs, how commands can be modified, how they handle input and output, who can run them, and provides a master index for all six volumes.

For a quick reference list of commands arranged in functional groups, see Volume 6.

#### **Who Should Use This Book**

This book is intended for users of operating system commands.

#### **How to Use This Book**

A command is a request to perform an operation or run a program. You use commands to tell the operating system what task you want it to perform. When commands are entered, they are deciphered by a command interpreter (also known as a shell) and that task is processed.

Some commands can be entered simply by typing one word. It is also possible to combine commands so that the output from one command becomes the input for another command. This is known as pipelining.

Flags further define the actions of commands. A flag is a modifier used with the command name on the command line, usually preceded by a dash.

Commands can also be grouped together and stored in a file. These are known as shell procedures or shell scripts. Instead of executing the commands individually, you execute the file that contains the commands.

Some commands can be constructed using Web-based System Manager applications or the System Management Interface Tool (SMIT).

#### **Highlighting**

The following highlighting conventions are used in this book:

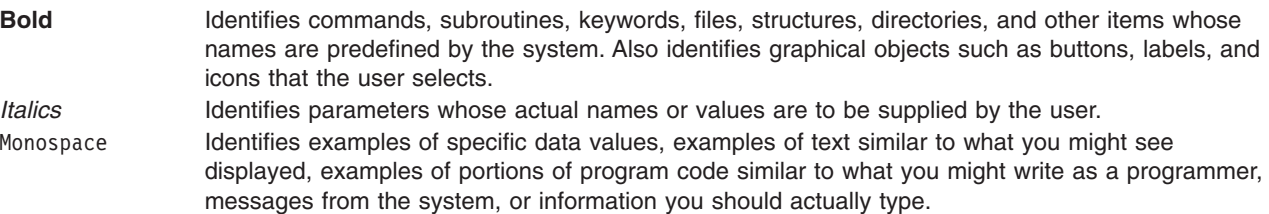

#### **Format**

Each command may include any of the following sections:

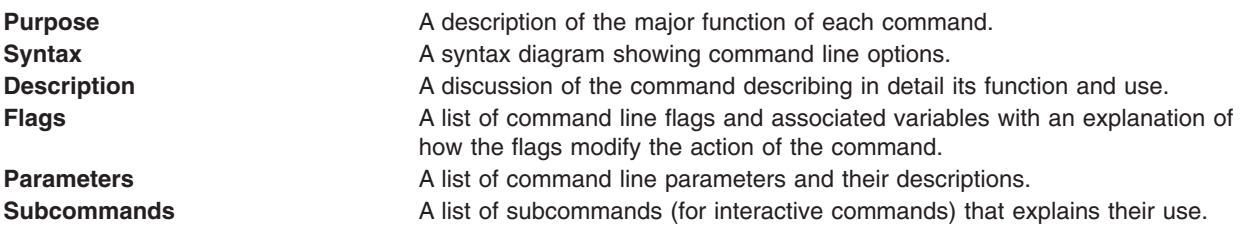

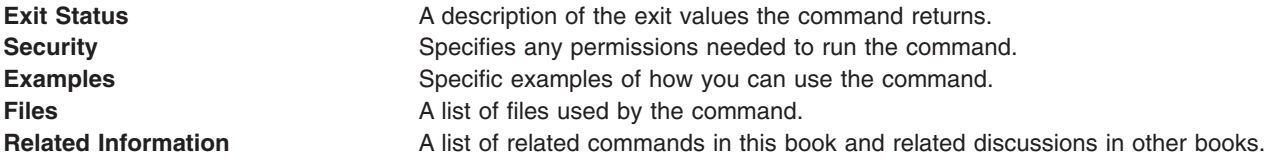

#### **Listing of Installable Software Packages**

To list the installable software package (fileset) of an individual command use the **lslpp** command with the **-w** flag. For example, to list the fileset that owns the **installp** command, enter:

lslpp -w /usr/sbin/installp

Output similar to the following displays:

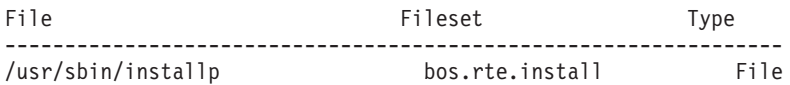

To list the fileset that owns all file names that contain installp, enter:

lslpp -w "\*installp\*"

Output similar to the following displays:

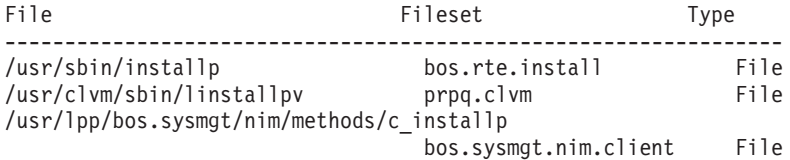

#### **Syntax Diagrams**

Command syntax is represented by syntax diagrams and usage statements.

Syntax diagrams are designed to provide information about how to enter the command on the command line. A syntax diagram can tell you:

- Which flags can be entered on the command line
- Which flags must take a parameter
- Which flags have optional parameters
- Default values of flags and parameters, if any
- Which flags can and cannot be entered together
- Which flags and parameters are optional
- When you can repeat flag and parameter sequences.

Commands use the following conventions in their syntax diagrams:

- v Diagram items that must be entered literally on the command line are in **bold**. These items include the command name, flags, and literal characters.
- v Diagram items representing variables that must be replaced by a name are in *italics*. These items include parameters that follow flags and parameters that the command reads, such as *Files* and *Directories*.
- v Default values that do not have to be entered are in the normal font on a **bold** path.

The ″Sample Syntax Diagram″ illustrates the conventions used in syntax diagrams. Each part of the diagram is labeled. An explanation of the labels follows the diagram.

You interpret the example diagram as follows.

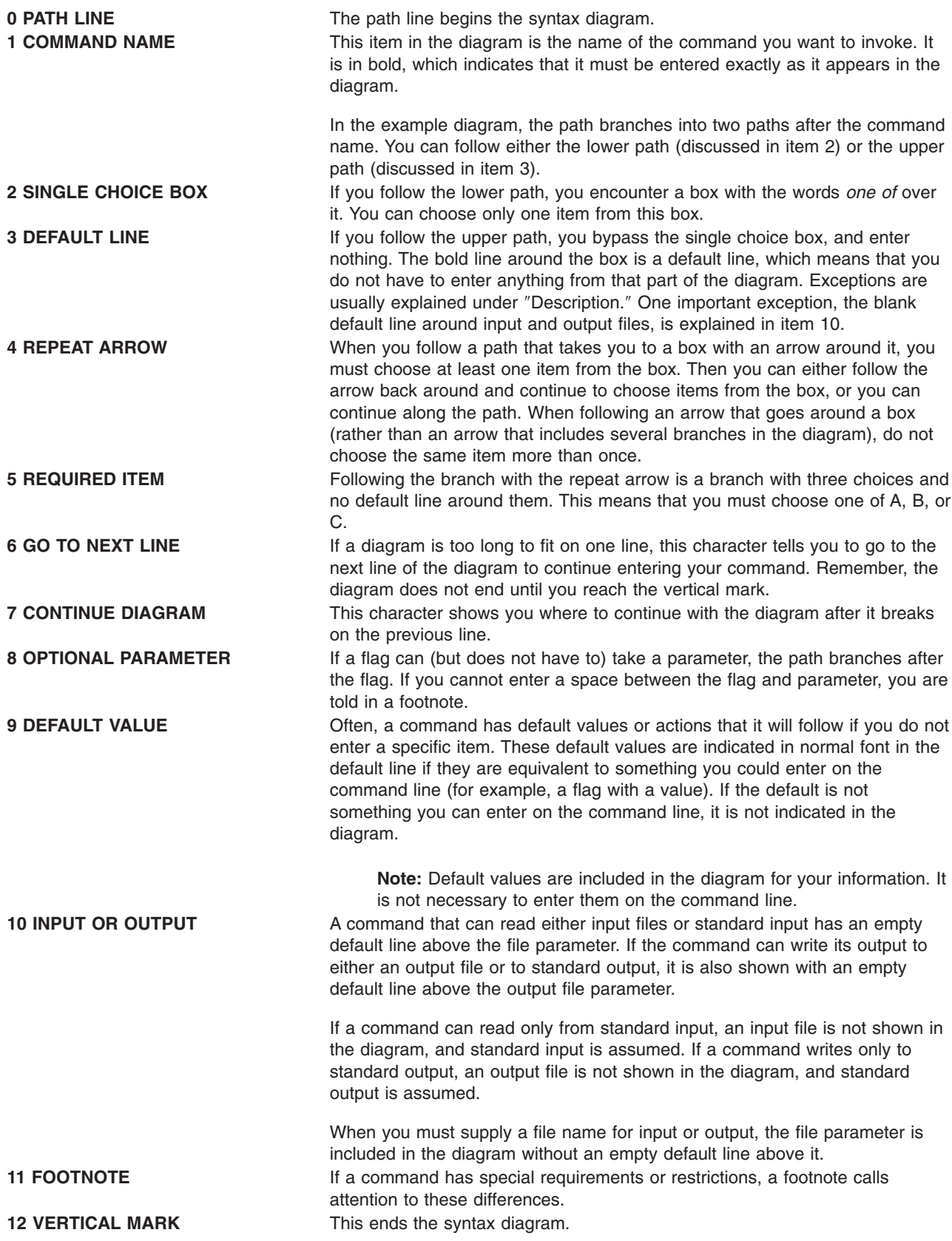

### **Running Commands in the Background**

If you are going to run a command that takes a long time to process, you can specify that the command run in the background. Background processing is a useful way to run programs that process slowly. To run a command in the background, you use the & (ampersand) operator at the end of the command:

*Command&*

Once the process is running in the background, you can continue to work and enter other commands on your system.

At times, you might want to run a command at a specified time or on a specific date. Using the **cron** daemon, you can schedule commands to run automatically. Or, using the **at** and **batch** commands, you can run commands at a later time or when the system load level permits.

#### **Entering Commands**

You typically enter commands following the shell prompt on the command line. The shell prompt can vary. In the following examples, \$ is the prompt.

To display a list of the contents of your current directory, you would type **ls** and press the Enter key:  $$1s$ 

When you enter a command and it is running, the operating system does not display the shell prompt. When the command completes its action, the system displays the prompt again. This indicates that you can enter another command.

The general format for entering commands is:

*Command Flag(s) Parameter*

The flag alters the way a command works. Many commands have several flags. For example, if you type the **-l** (long) flag following the **ls** command, the system provides additional information about the contents of the current directory. The following example shows how to use the **-l** flag with the **ls** command:  $$1s -1$ 

A parameter consists of a string of characters that follows a command or a flag. It specifies data, such as the name of a file or directory, or values. In the following example, the directory named **/usr/bin** is a parameter:

\$ls -l /usr/bin

When entering commands, it is important to remember the following:

- Commands are usually entered in lowercase.
- Flags are usually prefixed with a (minus sign).
- More than one command can be typed on the command line if the commands are separated by a; (semicolon).
- Long sequences of commands can be continued on the next line by using the  $\setminus$  (backslash). The backslash is placed at the end of the first line. The following example shows the placement of the backslash:

```
$cat /usr/ust/mydir/mydata > \
/usr/usts/yourdir/yourdata
```
When certain commands are entered, the shell prompt changes. Because some commands are actually programs (such as the **telnet** command), the prompt changes when you are operating within the command. Any command that you issue within a program is known as a subcommand. When you exit the program, the prompt returns to your shell prompt.

<span id="page-12-0"></span>The operating system can operate with different shells (for example, Bourne, C, or Korn) and the commands that you enter are interpreted by the shell. Therefore, you must know what shell you are using so that you can enter the commands in the correct format.

#### **Stopping Commands**

If you enter a command and then decide to stop that command from running, you can halt the command from processing any further. To stop a command from processing, press the Interrupt key sequence (usually Ctrl-C or Alt-Pause). When the process is stopped, your shell prompt returns and you can then enter another command.

#### **ISO 9000**

ISO 9000 registered quality systems were used in the development and manufacturing of this product.

#### **32-Bit and 64-Bit Support for the UNIX98 Specification**

Beginning with Version 4.3, the operating system is designed to support The Open Group's UNIX98 Specification for portability of UNIX-based operating systems. Many new interfaces, and some current ones, have been added or enhanced to meet this specification, making Version 4.3 even more open and portable for applications.

At the same time, compatibility with previous releases of the operating system is preserved. This is accomplished by the creation of a new environment variable, which can be used to set the system environment on a per-system, per-user, or per-process basis.

To determine the proper way to develop a UNIX98-portable application, you may need to refer to The Open Group's UNIX98 Specification, which can be obtained on a CD-ROM by ordering *Go Solo 2: The Authorized Guide to Version 2 of the Single UNIX Specification*, ISBN: 0-13-575689-8, a book which includes The Open Group's UNIX98 Specification on a CD-ROM.

## **Related Information**

The following books contain information about or related to commands:

- v *[AIX 5L Version 5.1 Files Reference](#page-8-0)*
- [AIX 5L Version 5.1 General Programming Concepts: Writing and Debugging Programs](../../aixprggd/genprogc/atb.htm)
- v *[AIX 5L Version 5.1 System Management Guide: Communications and Networks](../../aixbman/commadmn/atb.htm)*
- v *[AIX 5L Version 5.1 System Management Guide: Operating System and Devices](#page-8-0)*
- v *[AIX 5L Version 5.1 System User's Guide: Communications and Networks](../../aixuser/usrcomm/atb.htm)*
- v *[AIX 5L Version 5.1 System User's Guide: Operating System and Devices](#page-8-0)*
- v *[AIX 5L Version 5.1 Guide to Printers and Printing](#page-8-0)*
- v *[AIX 5L Version 5.1 Kernel Extensions and Device Support Programming Concepts](#page-8-0)*
- v *[AIX 5L Version 5.1 Technical Reference: Base Operating System and Extensions Volume 1](#page-8-0)*
- v *[AIX 5L Version 5.1 Technical Reference: Base Operating System and Extensions Volume 2](#page-8-0)*
- v *[AIX 5L Version 5.1 Technical Reference: Communications Volume 1](#page-8-0)*
- v *[AIX 5L Version 5.1 Technical Reference: Communications Volume 2](#page-8-0)*
- v *[AIX 5L Version 5.1 Technical Reference: Kernel and Subsystems Volume 1](#page-8-0)*
- v *[AIX 5L Version 5.1 Technical Reference: Kernel and Subsystems Volume 2](#page-8-0)*
- v *[AIX 5L for POWER-based Systems Keyboard Technical Reference](#page-8-0)*
- v *[Distributed SMIT 2.2 for AIX: Guide and Reference](#page-8-0)*

#### <span id="page-13-0"></span>**Trademarks**

The following terms are trademarks of International Business Machines Corporation in the United States, other countries, or both:

v IBM

UNIX is a registered trademark of The Open Group in the United States and other countries.

Other company, product, or service names may be the trademarks or service marks of others.

## <span id="page-14-0"></span>**Alphabetical Listing of Commands**

#### **vacation Command**

#### **Purpose**

Returns a message to the sender that the mail recipient is on vacation.

### **Syntax**

**vacation** [ { **-I** | *User* }]|[{ **-f** *Number* [ *Unit* ] | *User* } ]

### **Description**

The **vacation** command returns a message to the sender of a mail message to notify the sender that the recipient is on vacation. The intended use is in a **\$HOME/.forward** file that allows messages to come to you while also sending a message back to the sender.

The **vacation** command expects a **\$HOME/.vacation.msg** file containing a message to be sent back to each sender. If this file does not exist, the **vacation** command looks for **/usr/share/lib/vacation.def**, a systemwide default vacation message file. It should be an entire message, including any desired headers, such as From or Subject. By default, this message is sent only once a week to each person who sends mail to you. Use the **-f** flag to change the frequency intervals at which the message is sent. The names of the people who send messages are kept in the files **\$HOME/.vacation.pag** and **\$HOME/.vacation.dir**. These files are created when the **vacation** command is initialized for your user ID using the **-I** (uppercase i) flag.

If the **-I** flag is not specified, the **vacation** command reads the first line from the standard input for a From line to determine the sender. If no text is available from standard input, the command returns an error message. All properly formatted incoming mail should have a From line. No message is sent if the From header line indicates that the message is from Postmaster, MAILER-DAEMON, or if the initial From line includes the string-REQUEST@ or if a Precedence: bulk or Precedence: junk line is included in the header.

#### **Flags**

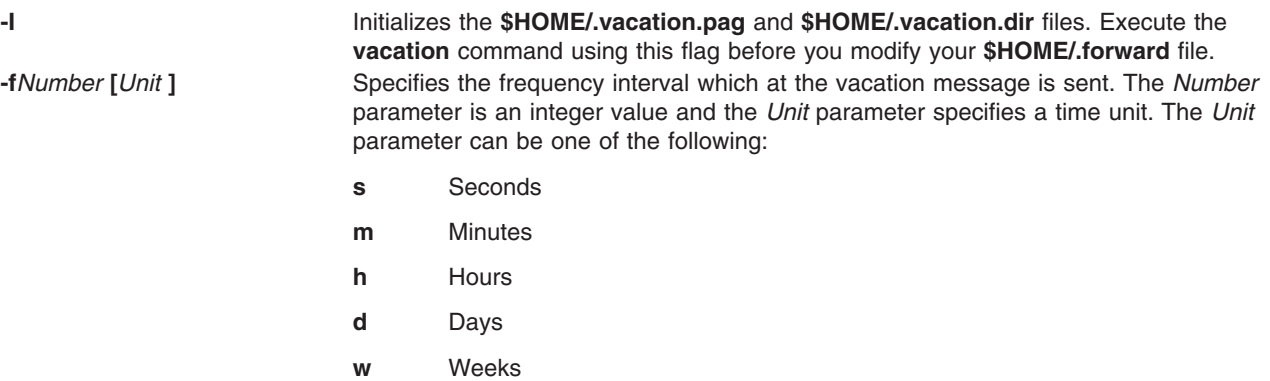

**Note:** The **-f** flag cannot be used with the **-I** flag.

#### **Examples**

1. Before you use the **vacation** command to return a message to the sender saying that you are on vacation, you must initialize the **\$HOME/.vacation.pag** and **\$HOME/.vacation.dir** files. To initialize these files, enter:

vacation [-I](#page-14-0)

<span id="page-15-0"></span>2. Modify the **.forward** file. For example, Mark enters the following statement in the **.forward** file: mark,|"/usr/bin/vacation mark"

The sender receives the message that is in the **\$HOME/.vacation.msg** file, or if the file does not exist, the default message found in the **/usr/share/lib/vacation.def** file. If neither of these files exist, no automatic replies are sent to the sender of the mail message and no error message is generated. If either of these files exist, the sender receives one vacation message from mark per week, regardless of how many messages are sent to mark from the sender.

3. If the following entry is contained in your **.forward** file,

```
mark, |"/usr/bin/vacation -f10d mark"
```
The sender receives one vacation message from mark every ten days, regardless of how many messages are sent to mark from the sender.

4. To create a vacation message that is different from the default vacation message, create the file **\$HOME/.vacation.msg** and add your message to this file. The following is an example of a vacation message:

```
From: mark@odin.valhalla (Mark Smith)
Subject: I am on vacation.
Delivered-By-The-Graces-Of: the Vacation program
I am on vacation until October 1. If you have something urgent,
please contact Jim Terry <terry@zeus.valhalla>.
   --mark
```
5. To cancel the vacation message, remove the **.forward** file, **.vacation.dir** file, **.vacation.pag** file, and **.vacation.msg** file from your **\$HOME** (login) directory:

rm .forward .vacation.dir .vacation.pag .vacation.msg

#### **Files**

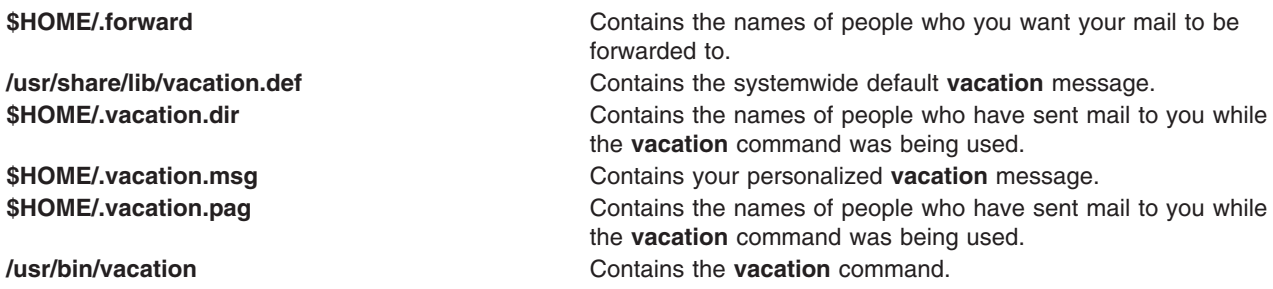

#### **Related Information**

The **[mail](../../cmds/aixcmds3/mail.htm#HDRA36P017B)** command, **[sendmail](../../cmds/aixcmds5/sendmail.htm#HDRYV200SARA)** command.

The **[.forward](../../files/aixfiles/forward.htm#HDRVHHBG12FLANC)** file.

[Mail Overview](../../aixuser/usrcomm/ch2_mail.htm#HDRA49P02B) and [Forwarding Mail,](../../aixuser/usrcomm/ml_create.htm#HDRA285948) [Sending a Vacation Message Notice](../../aixuser/usrcomm/ml_create.htm#HDRA2859AF) in *AIX 5L Version 5.1 System User's Guide: Communications and Networks*.

[Understanding Directories](../../aixuser/usrosdev/dir_overview.htm#HDRJY490CRAW) in *AIX 5L Version 5.1 System User's Guide: Operating System and Devices*.

## **val Command (SCCS)**

#### **Purpose**

Validates SCCS files.

## **Syntax**

**val** [ **-s** ] [ **-r***SID* ] [ **-m***Name* ] [ **-y***Type* ] *File* ...

## **Description**

The **val** command reads the specified file to determine if it is a Source Code Control System (SCCS) file meeting the characteristics specified by the accompanying flags. If you specify a **-** (minus) for the *File* value, the **val** program reads standard input and interprets each line of standard input as **val** flags and the name of an SCCS file. An end-of-file character terminates input.

The **val** command displays messages to standard output for each file processed.

#### **Flags**

Each flag or group of flags applies independently to each named file. The flags can appear in any order.

- **-m***Name* Compares the *Name* value with the SCCS **31** identification keyword in the specified file*.* For identification keyword information, see the **[get](../../cmds/aixcmds2/get.htm#HDRA0949810)** command*.*
- **-r** *SID* Specifies the SID of the file to be validated. The SID must be valid and unambiguous.
- **-s** Suppresses the error message normally written to standard output.
- **-y***Type* Specifies a type to compare with the SCCS identification keyword in the specified file*.*

## **Exit Status**

The **val** command returns 0 if successful for all files; otherwise, it returns an 8-bit code that is a disjunction of the possible errors. It is interpreted as a bit string in which set bits (from left to right) are interpreted as follows:

- **0x80** Missing file argument.
- **0x40** Unknown or duplicate option.
- **0x20** Corrupted SCCS file.
- **0x10** Cannot open file or file not SCCS.
- **0x08** SID is invalid or ambiguous.
- **0x04** SID does not exist.
- **0x02** , y mismatch.
- **0x01** 31, m mismatch.

**Note:** The **val** command can process two or more files on a given command line and can process multiple command lines (when reading standard input). In these cases, an aggregate code is returned; a logical OR of the codes generated for each command line and file processes.

#### **Example**

To determine if file s.test.c is an SCCS text file, enter:

```
val -ytext s.test.c
```
#### **Related Information**

[List of SCCS Commands](../../aixprggd/genprogc/ls_sccs_cmds.htm#HDRA106C199A) in *AIX 5L Version 5.1 General Programming Concepts: Writing and Debugging Programs*.

The **[admin](../../cmds/aixcmds1/admin.htm#HDRA09497B4)** command, **[delta](../../cmds/aixcmds2/delta.htm#HDRA1299FC8)** command, **[get](../../cmds/aixcmds2/get.htm#HDRA0949810)** command, **[prs](../../cmds/aixcmds4/prs.htm#HDRA0949A12)** command.

The **[sccsfile](../../files/aixfiles/sccsfile.htm#HDRA107C116F)** file format.

[Source Code Control System \(SCCS\) Overview](../../aixprggd/genprogc/sccs.htm#HDRA3209A9A) in *AIX 5L Version 5.1 General Programming Concepts: Writing and Debugging Programs*.

#### <span id="page-17-0"></span>**varyoffvg Command**

#### **Purpose**

Deactivates a volume group.

## **Syntax**

**varyoffvg** [ **-s** ] *VolumeGroup*

#### **Description**

The **varyoffvg** command deactivates the volume group specified by the *VolumeGroup* parameter along with its associated logical volumes. The logical volumes first must be closed. For example, if the logical volume contains a file system, it must be unmounted.

To activate the volume group, use the **[varyonvg](#page-18-0)** command.

**Note:** To use this command, you must either have root user authority or be a member of the **system** group.

You can use the System Management Interface Tool (SMIT) to run this command. To use SMIT, enter: smit varyoffvg

**Note:** A volume group that has a [paging space](../../aixbman/admnconc/pag_overview.htm#HDRA8F0F) volume on it cannot be varied off while the paging space is active. Before deactivating a volume group with an active paging space volume, ensure that the paging space is not activated automatically at system initialization, and then reboot the system.

#### **Flag**

**-s** Puts the volume group into System Management mode, so that only logical volume commands can be used on the volume group. In this mode, no logical volume can be opened or accessed by users.

#### **Examples**

- 1. To deactivate volume group vg03, enter: varyoffvg vg03
- 2. To deactivate volume group vg02, but allow logical volume commands to continue to take effect, enter:

```
varyoffvg -s vg02
```
Logical volumes within the volume group cannot be opened, but logical volume commands continue to take effect.

#### **File**

**/usr/sbin/varyoffvg** Contains the **varyoffvg** command.

#### **Related Information**

The **[exportvg](../../cmds/aixcmds2/exportvg.htm#HDRHEJ470FRIT)** command, **[mount](../../cmds/aixcmds3/mount.htm#HDRA1019286A)** command, **[umount](../../cmds/aixcmds5/umount.htm#HDRA10192813)** command, **[varyonvg](#page-18-0)** command.

The [System Management Interface Tool \(SMIT\): Overview](../../aixbman/admnconc/smit_overview.htm#HDRA28294F9) in *AIX 5L Version 5.1 System Management Concepts: Operating System and Devices* explains the structure, main menus, and tasks that are done with SMIT.

<span id="page-18-0"></span>The [Logical Volume Storage Overview](../../aixbman/admnconc/lvm_overview.htm#HDRA272913E) in *AIX 5L Version 5.1 System Management Concepts: Operating System and Devices* explains the Logical Volume Manager, physical volumes, logical volumes, volume groups, organization, ensuring data integrity, and allocation characteristics.

#### **varyonvg Command**

#### **Purpose**

Activates a volume group.

#### **Syntax**

**varyonvg** [ **[-b](#page-19-0)** ] [ **[-c](#page-19-0)** ] [ **[-f](#page-19-0)** ] [ **[-n](#page-19-0)** ] [ **[-p](#page-19-0)** ] [ **[-r](#page-19-0)** ] [ **[-s](#page-19-0)** ] [ **[-u](#page-19-0)** ] *VolumeGroup*

#### **Description**

The **varyonvg** command activates the volume group specified by the *VolumeGroup* parameter and all associated logical volumes. A volume group that is activated is available for use. When a volume group is activated, physical partitions are synchronized if they are not current.

A list of all physical volumes with their status is displayed to standard output whenever there is some discrepancy between the Device Configuration Database and the information stored in the Logical Volume Manager. The volume group may or may not be varied on. You must carefully examine the list and take proper action depending on each reported status to preserve your system integrity.

While varying on in concurrent mode, if the varyon process detects that there are logical volumes which are not previously known to the system, their definitions are imported. The permissions and ownership of the new device special files are duplicated to those of the volume group special file. If you have changed the permissions and/or ownership of the device special files of the logical volume on the node it was created, you will need to perform the same changes on this node.

If the *volume group* cannot be varied on due to a loss of the majority of physical volumes, a list of all physical volumes with their status is displayed. To varyon the *volume group* in this situation, you will need to use the force option.

The **varyonvg** will fail to varyon the volume group if a majority of the physical volumes are not accessible (no Quorum). This condition is true even if the quorum checking is disabled. Disabling the quorum checking will only ensure that the volume group stays varied on even in the case of loss of quorum.

The *volume group* will not varyon if there are any physical volumes in PV MISSING state and the quorum checking is disabled. This condition is true even if there are a quorum of disks available. To varyon on in this situation either use the force option or set an environment variable MISSINGPV VARYON to TRUE (set this value in **/etc/environment** if the volume group needs to be varied with missing disks at the boot time).

In the above cases (using force varyon option and using MISSINGPV VARYON variable), you take full responsibility for the *volume group* integrity.

**Note:** To use this command, you must either have root user authority or be a member of the **system** group.

You can use the System Management Interface Tool (SMIT) to run this command. To use SMIT, enter: smit varyonvg

## <span id="page-19-0"></span>**Flags**

**-b** Breaks disk reservations on disks locked as a result of a normal **varyonvg** command. Use this flag on a volume group that is already varied on. This flag only applies to AIX 4.2 or later.

#### **Notes:**

- This flag unlocks all disks in a given volume group.
- The **-b** flag opens the disks in the volume group using **SC\_FORCED\_OPEN** flag. For SCSI and FC disks this forces open all luns on the target address that this disk resides on. Volume Groups should therefore not share target addresses when using this **varyon** option.
- **-c** Varies the volume group on in concurrent mode or Enhanced Concurrent mode. This is only possible if the volume group is Concurrent Capable or Enhanced Concurrent Capable and the system has the HACAMP product loaded and available. If neither is true, the volume group fails the varyon.

If the varyon process detects that there is a new logical volume in the volume group whose name is already being used for one of the existing logical volumes, then the varyon fails. You will need to rename the existing logical volume before attempting the varyon again.

#### **Notes:**

- 1. Enhanced Concurrent volume groups use Group Services. Group Services ships with HACMP ES and must be configured prior to activating a volume group in this mode.
- 2. Only Enhanced Concurrent Capable volume groups are supported when running with a 64 bit kernel. Concurrent Capable volume groups are not supported when running with a 64 bit kernel.
- **-f** Allows a volume group to be made active that does not currently have a quorum of available disks. All disk that cannot be brought to an active state will be put in a removed state. At least one disk must be available for use in the volume group.
- **-n** Disables the synchronization of the stale physical partitions within the *VolumeGroup.*
- **-p** All physical volumes must be available to use the **varyonvg** command.
- **-r** Varies on the volume group in read-only mode. This mode prevents:
	- Write operations to logical volumes
	- LVM meta-data updates
	- Stale partitions synchronization

**Note:** All LVM high-level commands that require the LVM meta-data update will fail the request in this mode.

**-s** Makes the volume group available in System Management mode only. Logical volume commands can operate on the volume group, but no logical volumes can be opened for input or output.

> **Note:** Logical volume commands also cannot read or write to or from logical volumes in a volume group varied on with the **-s** flag. Logical volumes that attempt to write to a logical volume in a volume group varied on with the **-s** flag (such as **chvg** or **mklvcopy**) may display error messages indicating that they were unable to write to and/or read from the logical volume.

**-u** Varies on a volume group, but leaves the disks that make up the volume group in an unlocked state. Use this flag as part of the initial varyon of a dormant volume group. This flag only applies to AIX 4.2 or later.

**Attention:** AIX 4.2 or later provides the flags **-b** and **-u** for developers who use n-tailed DASD systems. The base design of LVM assumes that only one initiator can access a volume group. The HACMP product does work with LVM in order to synchronize multi-node accesses of a shared volume group. However, multi-initiator nodes can easily access a volume group with the **-b** and **-u** flags without the use of *HACMP*. Your must be aware that volume group status information may be compromised or inexplicably altered as a result of disk protect (locking) being bypassed with these two flags. If you use the **-b** and **-u** flags, data and status output cannot be guaranteed to be consistent.

## <span id="page-20-0"></span>**Examples**

- 1. To activate volume group vg03, enter: varyonvg vg03
- 2. To activate volume group vg03 without synchronizing partitions that are not current, enter: varyonvg -n vg03

## **Files**

**/usr/sbin** Contains the **varyonvg** command directory. **/tmp** Stores the temporary files while the command is running.

## **Related Information**

The **[chvg](../../cmds/aixcmds1/chvg.htm#HDRXO64260FRIT)** command, **[lspv](../../cmds/aixcmds3/lspv.htm#HDRA7DO3280FRIT)** command, **[lslv](../../cmds/aixcmds3/lslv.htm#HDRODO3390FRIT)** command, **[lsvg](../../cmds/aixcmds3/lsvg.htm#HDRKRO380FRIT)** command, **[varyoffvg](#page-17-0)** command.

The [System Management Interface Tool \(SMIT\): Overview](../../aixbman/admnconc/smit_overview.htm#HDRA28294F9) in *AIX 5L Version 5.1 System Management Concepts: Operating System and Devices* explains the structure, main menus, and tasks that are done with SMIT

The [Logical Volume Storage Overview](../../aixbman/admnconc/lvm_overview.htm#HDRA272913E) in *AIX 5L Version 5.1 System Management Concepts: Operating System and Devices* explains the Logical Volume Manager, physical volumes, logical volumes, volume groups, organization, ensuring data integrity, and allocation characteristics.

#### **vc Command**

#### **Purpose**

Substitutes assigned values for identification keywords.

## **Syntax**

**vc** [ **[-a](#page-22-0)** ] [ **[-t](#page-22-0)** ] [ **[-s](#page-22-0)** ] [ **[-c](#page-22-0)***Character* ] [ *[Keyword](#page-21-0)***=***Value* ]...

#### **Description**

The **vc** command copies lines from standard input to standard output. The flags and keywords on the command line and control statements in the input modify the resulting output. The **vc** command replaces user-declared keywords with the value assigned on the command line. Keywords can be replaced both in text and in control statements.

#### **Control Statements**

A control statement is a single line beginning with a control character (the default control character is a **:** (colon)). Control statements provide conditional processing of the input. The allowable types of control statements are:

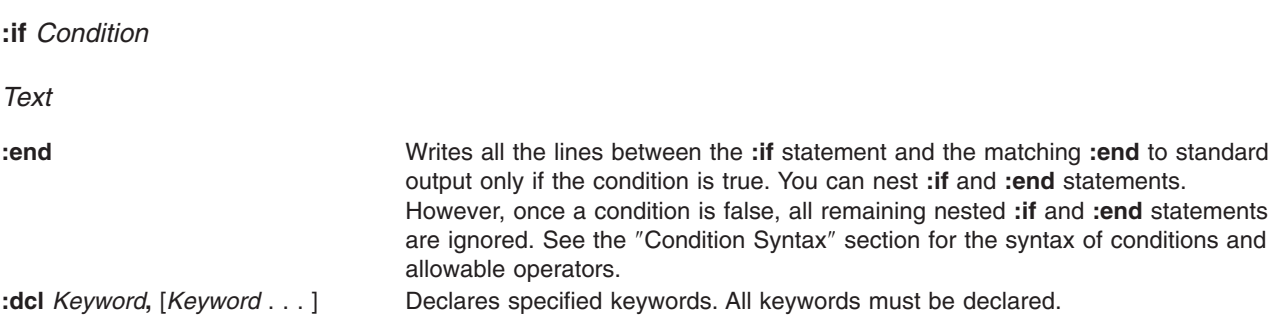

<span id="page-21-0"></span>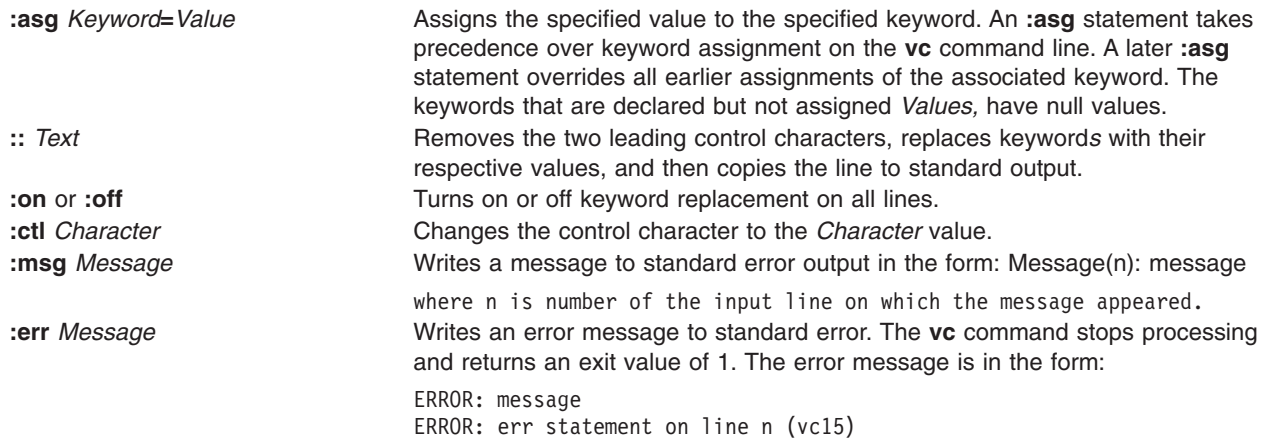

#### **Condition Syntax**

The items and statements allowed are:

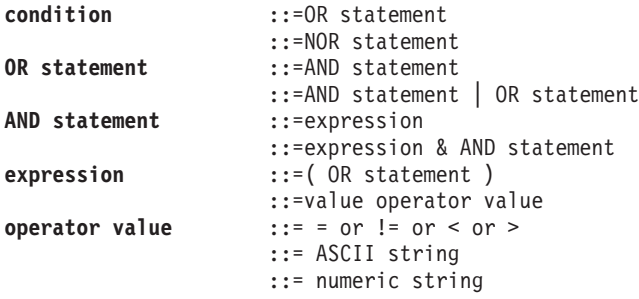

The available condition operators and their meanings are:

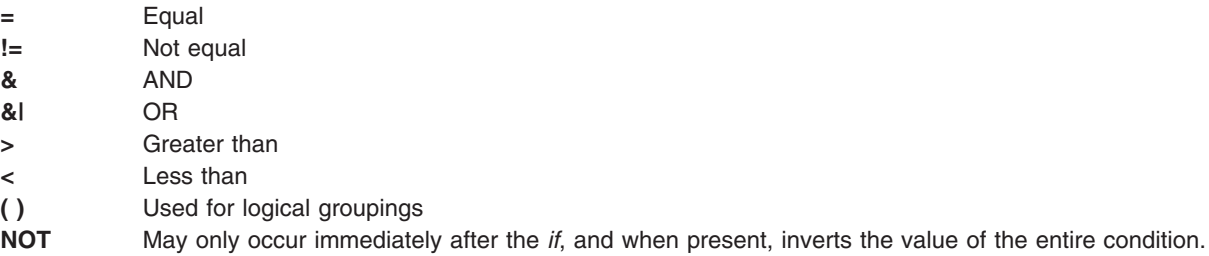

The > and < (greater-than and less-than) operate only on unsigned integer values; for example, 012 > 12 is false. All other operators take strings as modifiers; for example, 012 ! = 12 is true. The precedence of the operators, from highest to lowest precedence, is as follows:

- $\bullet$  = ! = > < (all of equal precedence)
- v &
- $\cdot$  &|

Parentheses can be used to alter the order of precedence.

Values must be separated from operators or parentheses by at least one blank or tab.

#### **Keyword Replacement**

A keyword must begin and end with the same control character used in control statements. A keyword may be up to nine alphanumeric characters, where the first character must be alphabetic. Keyword values can be any ASCII string. A numeric keyword *Value* is an unsigned string of digits. Values cannot contain tabs or spaces.

## <span id="page-22-0"></span>**Flags**

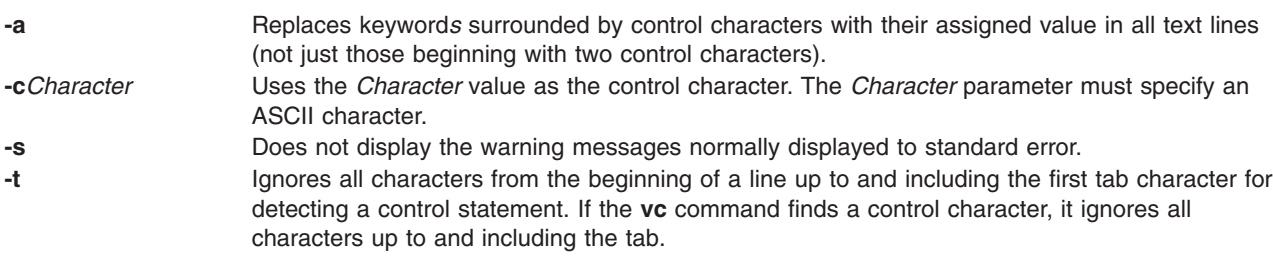

#### **Exit Status**

This command returns the following exit values:

- **0** Successful completion.
- **>0** An error occurred.

## **Examples**

1. Examples of *Keyword***=***Value* assignments are:

```
numlines=4
prog=acctg
pass4=yes
```
The **vc** command removes all control characters and keywords from input text lines marked with two control characters as it writes the text to standard output.

2. To prevent a control character from being interpreted, precede it with a backslash, as in the following example:

::the :prog: program includes several of the following\:

The **:prog:** keyword is replaced by its value, but the \: is passed to standard output as : (colon).

Input lines beginning with a \ (backslash) followed by a control character are not control lines, and are copied to standard output without the backslash. However, the **vc** command writes lines beginning with a backslash and no following control character without any changes (including the initial backslash).

#### **File**

**/usr/bin/vc** Contains the **vc** command.

#### **Related Information**

The **[admin](../../cmds/aixcmds1/admin.htm#HDRA09497B4)** command, **[delta](../../cmds/aixcmds2/delta.htm#HDRA1299FC8)** command, **[get](../../cmds/aixcmds2/get.htm#HDRA0949810)** command.

[List of SCCS Commands](../../aixprggd/genprogc/ls_sccs_cmds.htm#HDRA106C199A) in *AIX 5L Version 5.1 General Programming Concepts: Writing and Debugging Programs*.

[Source Code Control System \(SCCS\) Overview](../../aixprggd/genprogc/sccs.htm#HDRA3209A9A) in *AIX 5L Version 5.1 General Programming Concepts: Writing and Debugging Programs*.

#### <span id="page-23-0"></span>**vgrind Command**

#### **Purpose**

Formats listings of programs that are easy to read.

## **Syntax**

```
-l-sSize][
File ... ]
```
### **Description**

The **vgrind** command formats (grinds) the program sources specified by the *File* parameters in an easily readable style using the **troff** command. Comments are placed in italics, keywords in boldface, and the name of the current function is listed down the margin of each page as it is encountered.

The **vgrind** command runs in either filter mode or regular mode.

In filter mode, the **vgrind** command acts as a filter in a manner similar to the **tbl** command. Standard input is passed directly to standard output except for lines bracketed by the following **troff**-like macros:

```
.vS Starts processing.
```
**.vE** Ends processing.

The preceding lines are formatted according to the **vgrind** command conventions. The output from this filter can be passed to the **troff** command for output. There is no particular ordering with the **eqn** or **tbl** command.

In regular mode, the **vgrind** command accepts input files, processes them, and passes them in order to the **troff** command, the appropriate postprocessor, and then the printer.

In both modes, the **vgrind** command passes without converting lines, beginning with a decimal point.

The **vgrind** command supports only ASCII keywords defined in either the standard **/usr/share/lib/vgrindefs** language definitions file or any alternately specified file by the **-d** flag.

#### **Flags**

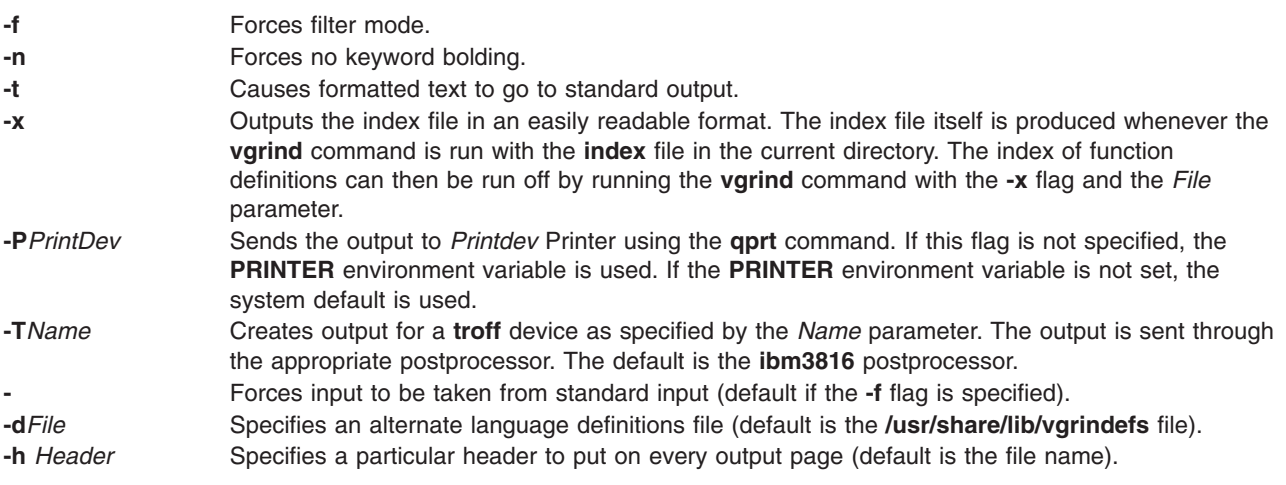

**Note:** A blank space is required after the **-h** flag before the *Header* variable.

<span id="page-24-0"></span>**-l***Language* Specifies the language to use. Currently known languages are:

- **c** C (the default). Function names can be preceded on a line only by spaces, tabs, or an asterisk. The parenthetical options must also be on the same line.
- **csh** CSH.
- **p** PASCAL. Function names must be displayed on the same line as the **function** or **procedure** keywords.
- **m** MODEL. Function names must be displayed on the same line as the **isbeginproc** keyword phrase.
- **sh** SHELL.
- **r** RATFOR.

**mod2** MODULA2.

- **yacc** YACC.
- **isp** ISP.
- **I** ICON.

**-s** *Size* Specifies a point size to use on output (exactly the same as a **[.ps](../../cmds/aixcmds5/troff.htm#SPTA167Z93540)** request).

#### **Files**

**/usr/bin/vgrind Contains in Contains the vgrind command. /usr/share/lib/tmac/tmac.vgrind** Contains the macro package. **/usr/share/lib/vfontedpr Contains the preprocessor.** 

**index index index index index is the index contains** the file the where source for the index is created. **/usr/share/lib/vgrindefs** Contains the language descriptions.

#### **Related Information**

The **[qprt](../../cmds/aixcmds4/qprt.htm#HDRFO1370ROLL)** command, **[tbl](../../cmds/aixcmds5/tbl.htm#HDRPRG739OHOLL)** command, **[troff](../../cmds/aixcmds5/troff.htm#HDRAC15370HOLL)** command.

The **[vgrindefs](../../files/aixfiles/vgrindefs.htm#HDRA4DI22OOHOLL)** File Format.

#### **vi or vedit Command**

#### **Purpose**

Edits files with a full-screen display.

#### **Syntax**

```
-R-t-v-w-y-r+ -c \rceil { Subcommand } ] [
File ... ]
```
#### **Description**

The **vi** command starts a full-screen editor based on the underlying ex editor. Therefore, ex subcommands can be used within the vi editor. The **vedit** command starts a version of the vi editor intended for beginners. In the vedit editor, the **report** option is set to 1, the **showmode** option is set, and the **novice** option is set, making it a line editor.

You start the vi editor by specifying the name of the file or files to be edited. If you supply more than one *File* parameter on the command line, the vi editor edits each file in the specified order. The vi editor on an <span id="page-25-0"></span>existing file displays the name of the file, the number of lines, and the number of characters at the bottom of the screen. In case of multibyte locales the number of characters need to be interpreted as the number of bytes.

Since the vi editor is a full-screen editor, you can edit text on a screen-by-screen basis. The vi editor makes a copy of the file you are editing in an edit buffer, and the contents of the file are not changed until you save the changes. The position of the cursor on the display screen indicates its position within the file, and the subcommands affect the file at the cursor position.

#### **vi Editor Limitations**

The following list provides the maximum limits of the vi editor. These counts assume single-byte characters.

- {LINE\_MAX} characters per line
- 256 characters per global command list
- 128 characters in the previously inserted and deleted text
- 128 characters in a shell escape command
- 128 characters in a string-valued option
- 30 characters in a tag name
- 128 map macros with 2048 characters total
- 1,048,560 lines of {LINE\_MAX} characters per line silently enforced

**Note:** Running the vi editor on a file larger than 64MB may cause the following error message to display:

0602-103 file too large to place in /tmp

#### **vi Editing Modes**

The vi editor operates in the following modes:

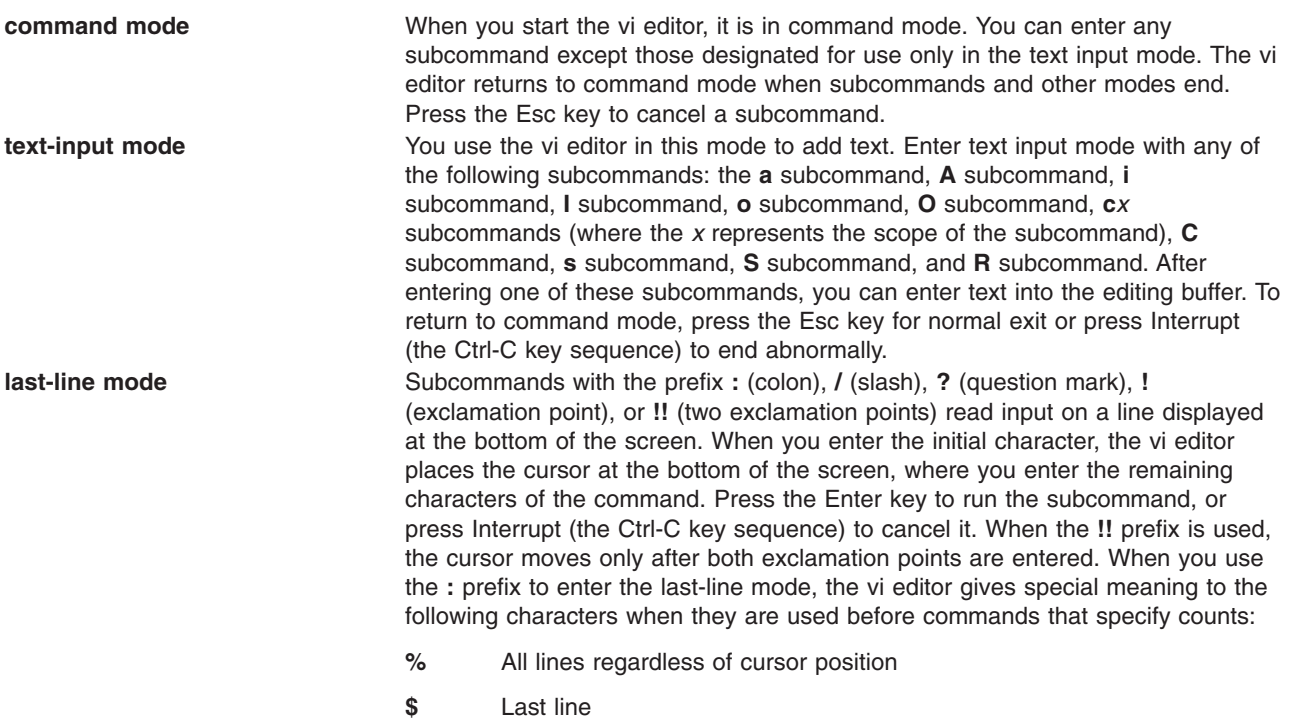

**.** Current line

#### **Customizing the vi Editor**

You can customize the vi editor by:

- Setting vi editor options
- [Defining macros](#page-29-0)
- [Mapping keys](#page-30-0)
- [Setting abbreviations](#page-33-0)

*Setting vi Editor Options:* The following list describes the vi editor options you can change with the **set** command. The default setting for these options is **off**. If you turn on one of these toggle options, you can turn it off again by entering the word **no** before the option. If you want to discontinue the **autowrite** vi option, enter **noaw**, where **no** turns off the option and **aw** specifies the **autowrite** option.

**Note:** Do not include parentheses when entering vi options.

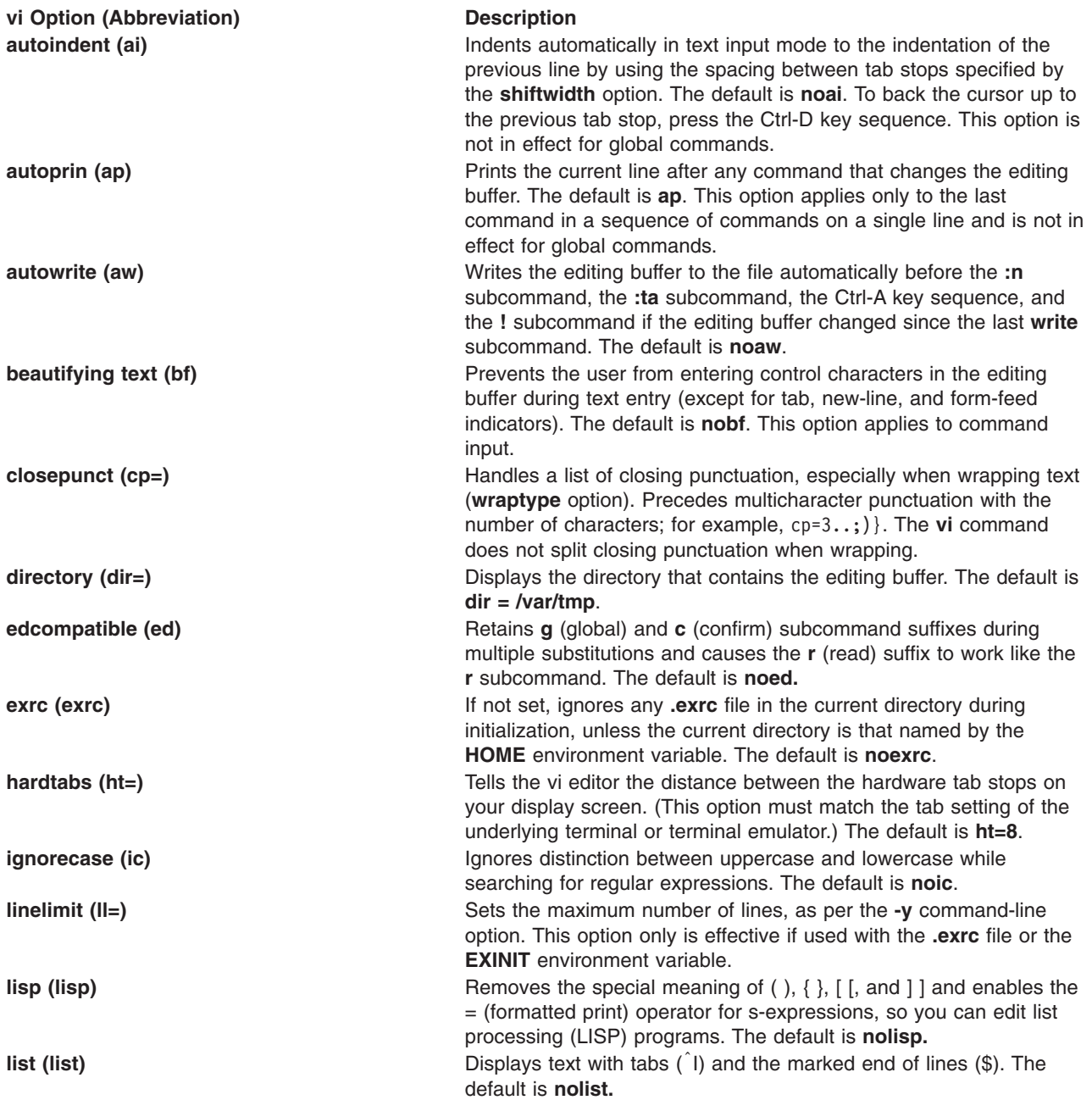

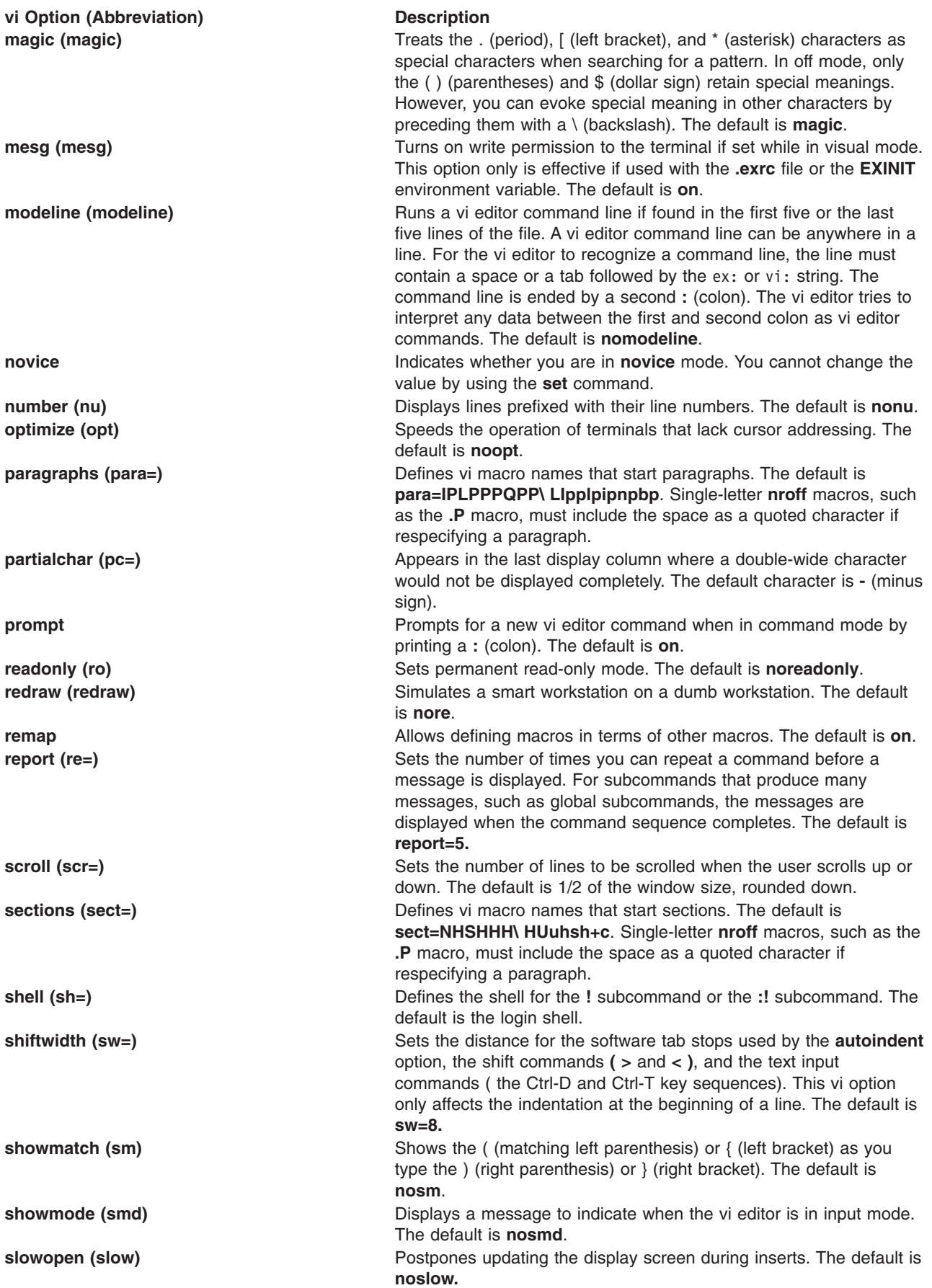

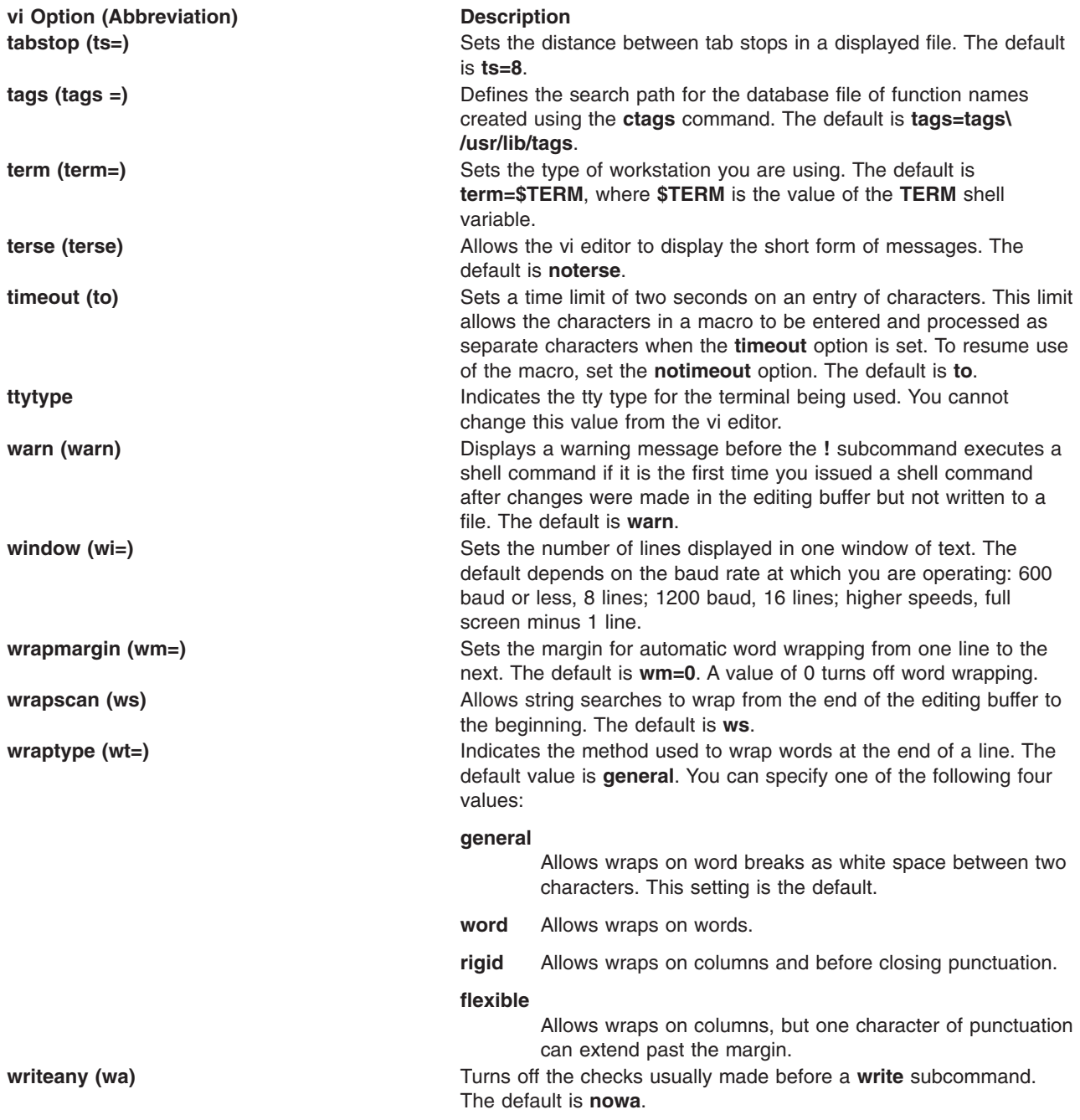

To see a list of the vi editor settings that have changed from the default settings, enter set and press the spacebar. Press the Enter key to return to the command mode.

To see a complete list of the vi editor settings, enter set all. Press the Enter key to return to the command mode.

To turn on a vi editor option, enter set Option. This command automatically returns you to the command mode.

To turn on multiple vi editor options, enter set Option Option Option. This command turns on the three designated vi editor options and returns you to the command mode.

<span id="page-29-0"></span>To turn off a vi editor option, enter set noOption. This command automatically returns you to the command mode.

To change the value of a vi editor option, enter set Option=Value. This command automatically returns you to the command mode.

You can use the **:set** subcommand of the vi editor to set options for this editing session only, or to set options for this editing session and all future editing sessions.

To set or change vi editor options *for this editing session only*, enter the **:set** subcommand from the command line.

To set vi options for *all editing sessions*, put the **:set** subcommand in the **EXINIT** environment variable in the **.profile** file (read by the shell on login) or put the **set** subcommand into a **.exrc** file. The vi editor first looks for the **EXINIT** environment variable and runs its commands. If the **EXINIT** environment variable does not exist, the vi editor then looks for the **\$HOME/.exrc** file and runs its commands. Last, and regardless of any previous results, the vi editor looks for the local **.exrc** file and runs its commands.

**Note:** This process is true except with the **tvi** command (trusted vi). In this instance, the vi editor looks for and runs only the **/etc/.exrc** file.

For information about changing an option by setting the **EXINIT** environment variable, see the description of environment variables in the **[environment](../../files/aixfiles/environment.htm#HDRA243Y98FF1)** file.

The **.exrc** file can contain subcommands of the form **set** *Option***=***Value*; for example:

set cp=3 . . ;

To include a comment in the **.exrc** file, use a ″ (double quotation mark) as the first character in the line.

**Defining Macros:** If you use a subcommand or sequence of subcommands frequently, you can use the vi editor to define a macro that issues that subcommand or sequence.

To define a macro, enter the sequence of subcommands into a buffer named with a letter of the alphabet. The lowercase letters a through z overlay the contents of the buffer, and the uppercase letters A through Z append text to the previous contents of the buffer, allowing you to build a macro piece by piece.

For example, to define a buffer macro named c that searches for the word corner and makes the third line after the word corner the current line, enter the following command:

o /corner/+3

Then press the Esc key and enter the following command:

 $"c"$ 

where c is the name of the buffer macro.

To add text to the previous contents of the defined buffer, enter the o viSubcommand, press the Esc key, and enter ″CapitalLetter, where the *CapitalLetter* variable specifies an uppercase letter A through Z. For example, to build a buffer macro named T that searches for the word corner and allows you to add more commands, enter the following command:

o corner

Then press the Esc key and enter the following command:

"T

<span id="page-30-0"></span>where T is the name of the buffer macro. You can repeat this process at any time to add more vi subcommands to the same buffer.

For example, to add commands that move the cursor to the previous line and delete that line, enter the following command:

o -dd

where - (minus sign) means to move the cursor up one line, and dd means to delete the current line. Press the Esc key and enter the following command: "Tdd

To start the macro, enter @Letter, where the *Letter* variable specifies the letter name of the buffer macro you want to use. To use the same macro again, enter @@ (two at symbols). For example, enter @T to start the T buffer macro and run the **search**, **move cursor**, and **delete line** commands. Enter @@T to start the T buffer macro again.

The character set used by your system is defined by the collation table. This table affects the performance of vi macros.

*Mapping Keys:* You can use the **[:map](#page-31-0)**, **[:map!](#page-31-0)**, and **[:ab](#page-33-0)** subcommands to map a keystroke to a command or a sequence of commands. The **:map** subcommand is used in the command mode. The **:map!** and **:ab** subcommands are used in the text input mode. You can map keys for this editing session and all future editing sessions or only for the current editing session from either mode.

To map keys *for all future editing sessions*, put the subcommand into a **\$HOME/.exrc** file. Each time you start the vi editor, it reads this file. The mapping remains in effect for every editing session.

To map keys *for the current editing session only* from the *command mode*, start the subcommand during the vi editor session. To map keys for the current editing session only from the *text input mode*, enter the subcommand on the command line during the vi editor session. The mapping remains in effect only for the current editing session.

**Attention:** If you use an IBM 3161 ASCII display station, IBM 3163 ASCII display station, or IBM 3101 ASCII display station, the default key-mapping of the vi editor can cause you to lose data. To see the default mapping, issue a **:map** subcommand. Specific problems arise with the Esc-J or Shift-J key sequence. These key sequences delete all information from the current position of the cursor to the end of the file. To avoid problems, change this key sequence using a **.exrc** file.

<span id="page-31-0"></span>The **:map**, **:map!**, and **:ab** subcommands are defined and used as follows:

**:map** Defines macros in the command mode. The **:map** subcommand allows you to run a specified command or sequence of commands by pressing a single key while in the vi editor.

To map keys in the command mode, start the vi editor with an empty editing buffer and do not name a vi file using the **vi** command or type anything into the buffer after the vi editor starts. You can use the **:map** subcommand to do the following:

• To map a character to a sequence of editing commands, enter:

:map Letter viSubcommand

- To unmap a character previously mapped in command mode, enter: :unmap Letter
- 
- To display a list of current mappings for the command mode, enter :map

The following keys are not used by the vi editor, but are available for use with the **:map** subcommand in the command mode:

- Letters g, K, g, V, and v
- Control key sequences Ctrl-A, Ctrl-K, Ctrl-O, Ctrl-T, Ctrl-W, and Ctrl-X
- Symbols  $(underscore), * (asterisk), \ (backslash, and = (equal sign)$

Although you can map a key that is already used by the vi editor, the key's usual function is not available as long as the map is in effect. Some terminals allow you to map command sequences to function keys. If you are in LISP mode, the = (equal sign) cannot be used because it is used by the vi editor.

To map the letter v to the sequence of commands that would locate the next occurrence of the word map and change it to the word MAP, enter the following command:

:map v /map<Ctrl-V><Enter>cwMAP<Ctrl-V><Esc><Ctrl-V><Enter>

The previous example instructs the vi editor to locate the next occurrence of map  $(\text{map} < \text{Euler})$ , change map to MAP (cwMAP), end the change-word subcommand (<Ctrl-V><Esc>), and enter the command (<Ctrl-V><Enter>).

**Note:** To prevent the vi editor from interpreting the Enter key, it must be preceded by the Ctrl-V key sequence when being mapped. This condition is also true of the Esc, Backspace, and Delete keys.

To map the control characters Ctrl-A, Ctrl-K, and Ctrl-O, simultaneously press the Ctrl key and the letter. For example, to map the Ctrl-A key sequence to the sequence of commands that saves a file and edits the next one in a series, enter the following command:

:map <Ctrl-A> :w<Ctrl-V><Enter>:n<Ctrl-V><Enter>

To map the control characters Ctrl-T, Ctrl-W, and Ctrl-X, you must first escape them with the Ctrl-V key sequence.

To map the  $|$  (pipe symbol), you must first escape it with the two Ctrl-V key sequences, as illustrated by the following example that maps the character g to the sequence of commands that escapes to the shell, concatenates the file **/etc/motd**, and pipes the output to the **wc** command:

:map g :!cat /etc/motd <Ctrl-V><Ctrl-V>| wc<Ctrl-V><Enter>

If your terminal permits you to map function keys, you must reference them with the #*number* key sequence to designate the number of the function key that you want to map. In the following example, the F1 function key is mapped to the sequence of commands that deletes a word and moves the cursor three words down:

:map #1 dwwww

In order for function key mapping to work, the output of the function key for your terminal type must match the output defined in the **terminfo** file. These definitions are denoted by the kf*number* entries, where kf1 represents the F1 function key, kf2 represents the F2 function key, and so on. If the output that you get when you press the function key does not match this entry, you must use the terminal's setup mode to correct the settings to match these terminal database entries before any mapping can occur.

You can also map certain keyboard special keys, such as the Home, End, Page Up, and Page Down keys. For most terminals, these keys are already mapped in the vi editor. You can verify this mapping by using the **:map** subcommand. If these keys are not already mapped, you can use the **:map** subcommand as follows:

```
:map <Ctrl-V><End> G
:map <Ctrl-V><Home> 1G
:map <Ctrl-V><PageUp> <Ctrl-F>
:map <Ctrl-V><PageDown> <Ctrl-B>
```
To get a listing of all current maps in the command mode, enter the **:map** subcommand. The preceding examples are then displayed as follows:

```
/map<Ctrl-M>cwMAP<Ctrl-[>Ctrl-M>
<Ctrl-A> <Ctrl-A> :w<Ctrl-M>:n<Ctrl-M>
g g :!cat /etc/motd | wc <Ctrl-M>
```
**Note:** The Ctrl-V and Enter key sequence is displayed as the Ctrl-M key sequence, and the Ctrl-V and Esc key sequence is displayed as the Ctrl-[ key sequence.

**:map!** Maps character strings to single keys while in text input mode. To map keys in the text input mode, start the vi editor with an empty editing buffer and do not name a vi file using the **vi** command or type anything into the buffer after the vi editor starts. You can use the **:map!** subcommand to do the following:

- To map a letter to one or more vi strings in text input mode, enter: :map! Letter String
- To unmap a letter previously mapped in text input mode, enter: :unmap! Letter
- To display a list of existing strings that are mapped to specific keys in text input mode, enter: :map!

Typing the mapped key while in text input mode produces the specified string. The Ctrl-V and Esc key sequence puts you into command mode, backs up to the beginning of the current word (**bbw**), and starts the **cw** (change-word) subcommand. For example:

:map! % <Ctrl-V><Esc>bbwcw

When typing text, if you realize that you have mistyped a word, you can change it by pressing the % (percent) key and retyping the word. You are automatically returned to insert mode.

**Note:** Be careful when choosing keys to be used for the **:map!** subcommand. Once keys have been mapped, they can no longer be input as text without first issuing the **:unmap!** subcommand.

<span id="page-33-0"></span>**:ab** Maps a key or sequence of keys to a string of characters for use in the text input mode. The **:ab** subcommand is useful when inputting text that possesses several repetitive phrases, names, or titles.

The following example replaces the word city with the phrase Austin, Texas 78759 whenever it is typed in text input mode and followed by a white space, period, or comma:

:ab city Austin, Texas 78759

For example, if while inputting text, you type the following: My current residence is city.

Pressing the Tab key expands the word city to read:

My current residence is Austin, Texas 78759.

The abbreviation is not expanded within a word. For example, if you type My current residence iscity, the word iscity is not expanded.

If the **:map!** subcommand is used to map abbreviations for insert mode, then all occurrences of the abbreviations are expanded regardless of where it occurs. If you used the **:map!** subcommand for the preceding example (:map! city Austin, Texas 78759), then whenever you type the word city, regardless of what precedes or follows, the word will be expanded to Austin, Texas 78759. Therefore, the word iscity becomes isAustin, Texas 78759.

**Note:** Be careful when choosing the keys that are used for the **:ab** subcommand. Once keys are defined, they can no longer be input as text without first issuing the **:unab** subcommand.

*Setting Abbreviations:* The **set** command has behavior similar to the **map!** command except that the **set** command substitutes the string for the abbreviation only when the abbreviation is a separate word. You can use the **set** command of the vi editor to:

- List existing abbreviations
- Remove an abbreviation
- Set (define) an abbreviation

**Note:** Start the vi editor with an empty editing buffer. Do not name a vi file using the **vi** command or type anything into the buffer after the vi editor starts. Press the Esc key to be sure you are in the command mode.

**To list abbreviations Enter the :ab** command to list existing abbreviations. Press the Enter key to return to command mode. **To remove abbreviations** Enter the **:anab***Abbreviation* command to remove an abbreviation, where the *Abbreviation* variable specifies the character string you do not want abbreviated any more.

<span id="page-34-0"></span>**To set (define) an abbreviation Enter the <b>:ab** *Abbreviation String* command to set an abbreviation, where the *Abbreviation* variable specifies the character string being defined as an abbreviation and the *String* variable specifies the character string being abbreviated. The abbreviation can be substituted for the string only when the abbreviation is a separate word.

> For example, if you enter the **:ab kn upper** command and then type acknowledge while in the text input mode, the set abbreviation string is not started because the kn string in the word acknowledge is not a separate word.

However, if you type the **:ab kn upper** command and then type make the kn line all kncase while in the text input mode, the result is make the upper line all uppercase.

#### **Flags**

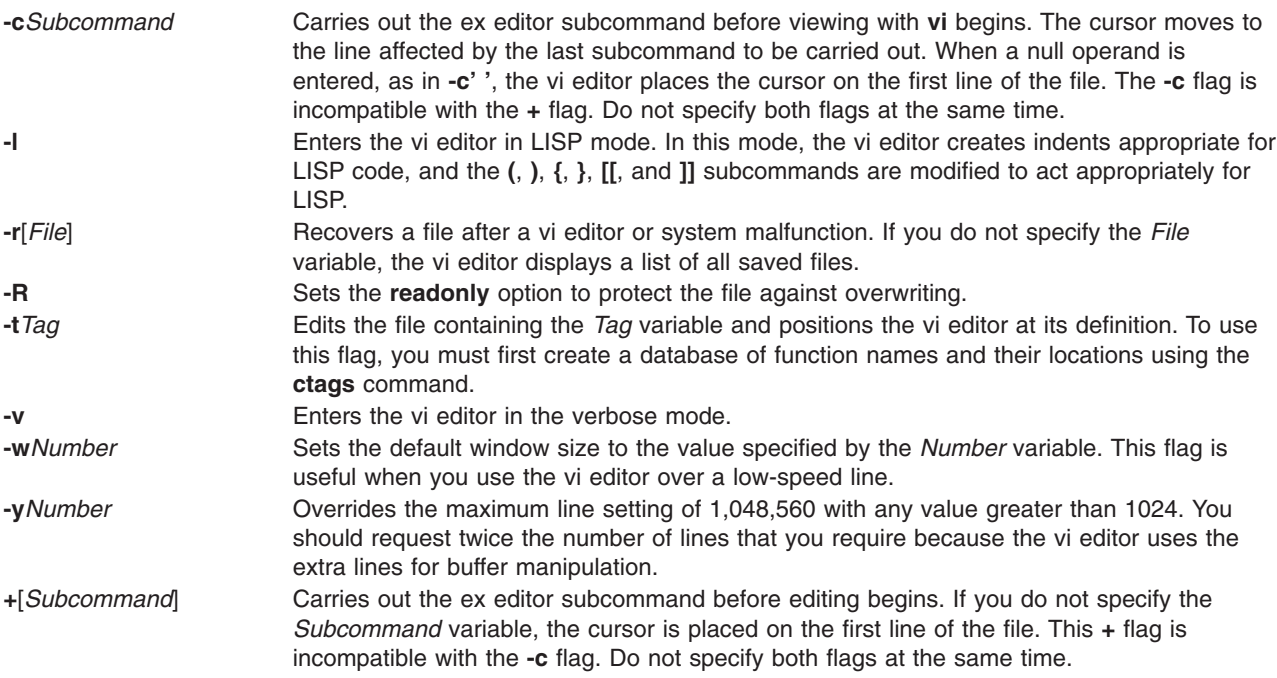

#### **vi General Subcommand Syntax**

Use the following general syntax to enter subcommands:

[*Named\_Buffer*] [*Operator*] [*Number*] *Object*

**Note:** Square brackets indicate optional items.

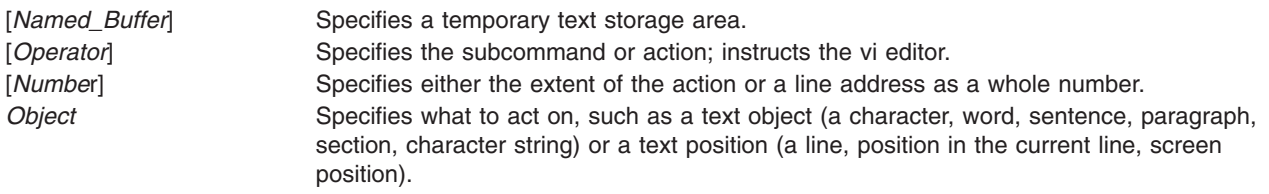

#### **Counts before Subcommands**

You can put a number in front of many subcommands. The vi editor interprets this number in one of the following ways:

v Go to the line specified by the *Number* parameter:

```
5G10Z
```
- v Go to the column specified by the *Number* parameter:
	- 25|
- Scroll the number of lines up or down specified by the *Number* parameter:

```
10Ctrl-U
10Ctrl-D
```
#### **vi Editor Subcommands**

Use the subcommands to perform these kinds of actions:

- Moving the cursor
- [Editing text](#page-37-0)
- [Manipulating files](#page-39-0)
- [Other actions](#page-40-0)

#### **Moving the Cursor**

Use subcommands to move the cursor within a file in these ways:

- Moving within a line
- Moving within a line by character position
- [Moving to words](#page-36-0)
- [Moving by line position](#page-36-0)
- [Moving to sentences, paragraphs, or sections](#page-36-0)
- [Moving by redrawing the screen](#page-36-0)
- [Paging and scrolling](#page-36-0)
- [Searching for patterns](#page-37-0)
- [Marking a specific location in a file and returning](#page-37-0)

*Moving within a Line:* Enter the following subcommands in [command mode.](#page-25-0) You can cancel an incomplete command by pressing the Esc key. If you need information about the format of vi subcommands, see ″[vi General Subcommand Syntax.](#page-34-0)″

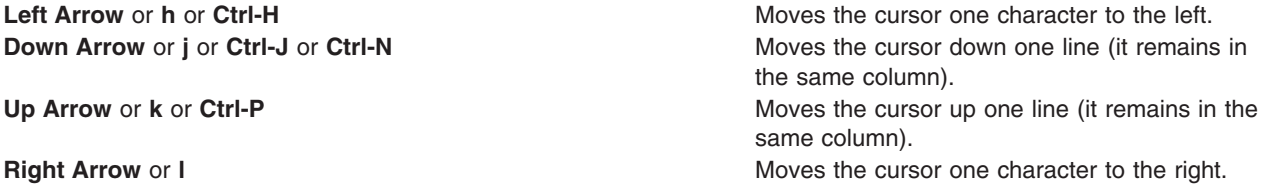

*Moving within a Line by Character Position:* Enter the following subcommands in [command mode](#page-25-0). You can cancel an incomplete command by pressing the Esc key. If you need information about the format of vi subcommands, see ″[vi General Subcommand Syntax.](#page-34-0)″

- | Moves the cursor to the first nonblank character.
- **0** Moves the cursor to the beginning of the line.
- **\$** Moves the cursor to the end of the line.
- **f***x* Moves the cursor to the next *x* character.
- **F***x* Moves the cursor to the last *x* character.
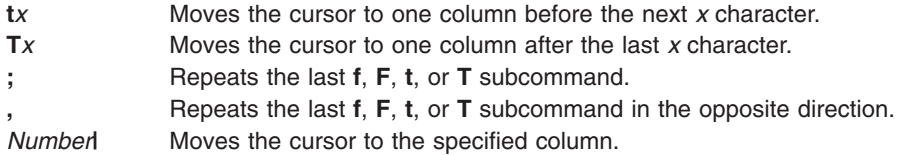

*Moving to Words:* Enter the following subcommands in [command mode.](#page-25-0) If you need information about the format of vi subcommands, ″[vi General Subcommand Syntax.](#page-34-0)″

- **w** Moves the cursor to the next small word.
- **b** Moves the cursor to the previous small word.
- **e** Moves the cursor to the next end of a small word.
- **W** Moves the cursor to the next big word.
- **B** Moves the cursor to the previous big word.
- **E** Moves the cursor to the next end of a big word.

*Moving by Line Position:* Enter the following subcommands in [command mode](#page-25-0). If you need information about the format of vi subcommands, see ″[vi General Subcommand Syntax.](#page-34-0)″

- **H** Moves the cursor to the top line on the screen.
- **L** Moves the cursor to the last line on the screen.
- **M** Moves the cursor to the middle line on the screen.
- **+** Moves the cursor to the next line at its first nonblank character.
- **-** Moves the cursor to the previous line at its first nonblank character.
- **Enter** Moves the cursor to the next line at its first nonblank character.

*Moving to Sentences, Paragraphs, or Sections:* Enter the following subcommands in [command mode.](#page-25-0) You can cancel an incomplete subcommand by pressing the Esc key. If you need information about the format of vi subcommands, see "[vi General Subcommand Syntax.](#page-34-0)"

- **(** Places the cursor at the beginning of the previous sentence, or the previous s-expression if you are in LISP mode.
- **)** Places the cursor at the beginning of the next sentence, or the next s-expression if you are in LISP mode.
- **{** Places the cursor at the beginning of the previous paragraph, or at the next list if you are in LISP mode.
- **}** Places the cursor at the beginning of the next paragraph, at the next section if you are in C mode, or at the next list if you are in LISP mode.
- **]]** Places the cursor at the next section, or function if you are in LISP mode.
- **[[** Places the cursor at the previous section, or function if you are in LISP mode.

*Moving by Redrawing the Screen:* Enter the following subcommands in [command mode](#page-25-0). You can cancel an incomplete subcommand by pressing the Esc key. If you need information about the format of vi subcommands, see ″[vi General Subcommand Syntax.](#page-34-0)″

- **z** Redraws the screen with the current line at the top of the screen.
- **z**-<br>
Redraws the screen with the current line at the bottom of the screen.
- **z.** Redraws the screen with the current line at the center of the screen.

**/***Pattern***/z-** Redraws the screen with the line containing the character string, specified by the *Pattern* parameter, at the bottom.

### *Paging and Scrolling:*

Enter the following subcommands in [command mode.](#page-25-0) You can cancel an incomplete subcommand by pressing the Esc key. If you need information about the format of vi subcommands, see ″vi General

[Subcommand Syntax.](#page-34-0)″

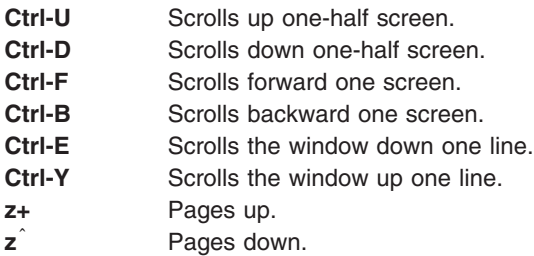

**Searching for Patterns:** Enter the following subcommands in [command mode](#page-25-0). You can cancel an incomplete subcommand by pressing the Esc key. If you need information about the format of vi subcommands, see ″[vi General Subcommand Syntax.](#page-34-0)″

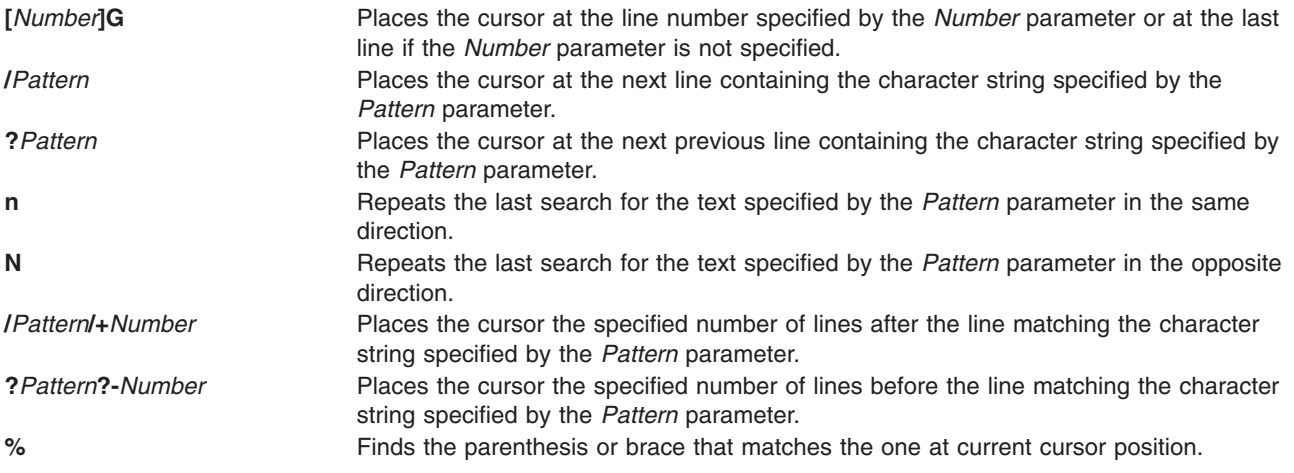

### **Editing Text**

The subcommands for editing enable you to perform the following tasks:

- Marking a specific location in a file and returning
- Adding text to a file
- [Changing text while in input mode](#page-38-0)
- [Changing text from command mode](#page-38-0)
- [Copying and moving text](#page-38-0)
- [Restoring and repeating changes](#page-39-0)

*Marking a Specific Location in a File and Returning:* Enter the following subcommands in [command](#page-25-0) [mode.](#page-25-0) You can cancel an incomplete subcommand by pressing the Esc key. If you need information about the format of vi subcommands, see ″[vi General Subcommand Syntax.](#page-34-0)″

- Moves the cursor to the previous location of the current line.
- Moves the cursor to the beginning of the line containing the previous location of the current line.
- **m***x* Marks the current position with the letter specified by the *x* parameter.
- ′*x* Moves the cursor to the mark specified by the *x* parameter.
- **'***x* Moves the cursor to the beginning of the line containing the mark specified by the *x* parameter.

*Adding Text to a File (Text Input Mode):* Enter the following subcommands in [command mode](#page-25-0) to change the vi editor into text input mode. If you need information about the format of vi subcommands, see ″[vi General Subcommand Syntax.](#page-34-0)″

- <span id="page-38-0"></span>**a***Text* Inserts text specified by the *Text* parameter after the cursor. End [text input mode](#page-25-0) by pressing the Esc key.
- **A***Text* Adds text specified by the *Text* parameter to the end of the line. End [text input mode](#page-25-0) by pressing the Esc key.
- **i***Text* Inserts text specified by the *Text* parameter before the cursor. End [text input mode](#page-25-0) by pressing the Esc key.
- **I***Text* Inserts text specified by the *Text* parameter before the first nonblank character in the line. End [text input](#page-25-0) [mode](#page-25-0) by pressing the Esc key.
- **o** Adds an empty line below the current line. End [text input mode](#page-25-0) by pressing the Esc key.
- **O** Adds an empty line above the current line. End [text input mode](#page-25-0) by pressing the Esc key.

*Changing Text While in Input Mode:* Use the following subcommands only while in [text input mode](#page-25-0). These commands have different meanings in command mode. If you need information about the format of vi subcommands, see ″[vi General Subcommand Syntax.](#page-34-0)″

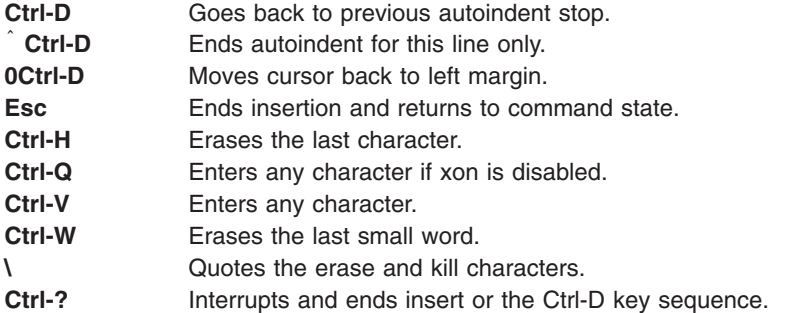

*Changing Text from Command Mode:* Use the following subcommands in [command mode](#page-25-0). An incomplete subcommand can be canceled by pressing the Esc key. If you need information about the format of vi subcommands, see "[vi General Subcommand Syntax.](#page-34-0)"

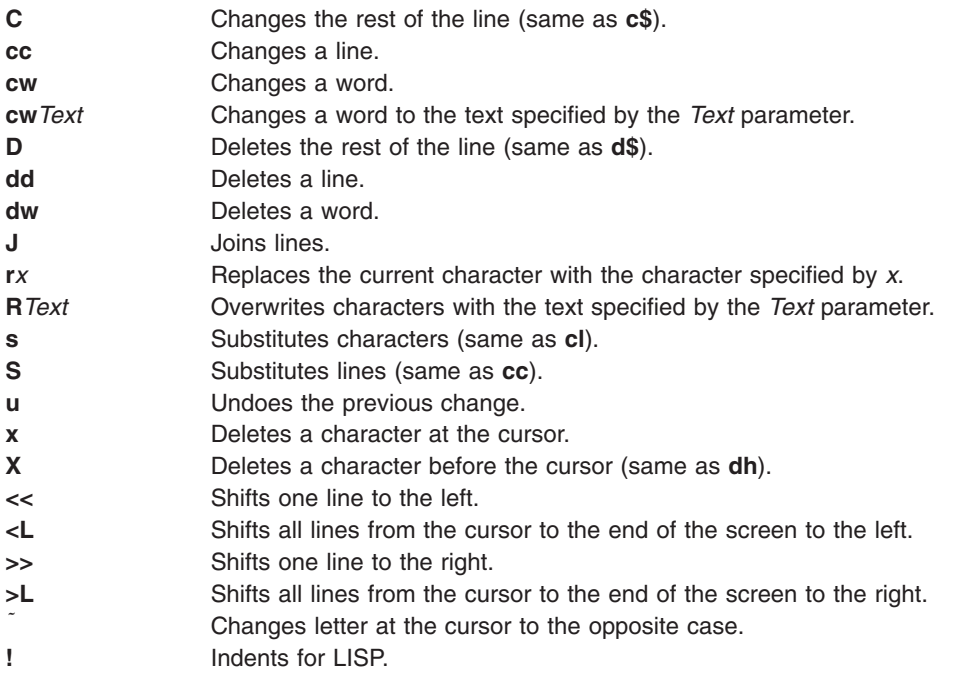

*Copying and Moving Text:* Use the following subcommands in [command mode](#page-25-0). An incomplete subcommand can be canceled by pressing the Esc key. If you need information about the format of vi subcommands, see ″[vi General Subcommand Syntax.](#page-34-0)″

- <span id="page-39-0"></span>**p** Puts back text from the undo buffer after the cursor.
- **P** Puts back text from the undo buffer before the cursor.
- ″*x***p** Puts back text from the *x* buffer.
- ″*x***d** Deletes text into the *x* buffer.
- **y** Places the object that follows (for example, **w** for word) into the undo buffer.
- ″*x***y** Places the object that follows into the *x* buffer, where *x* is any letter.
- **Y** Places the line in the undo buffer.

*Restoring and Repeating Changes:* Use the following subcommands in [command mode](#page-25-0). An incomplete subcommand can be canceled by pressing the Esc key. If you need information about the format of vi subcommands, see "[vi General Subcommand Syntax.](#page-34-0)"

**u** Undoes the last change.

**Note:** After an undo, the cursor moves to the first non-blank character on the updated current line.

- **U** Restores the current line if the cursor has not left the line since the last change.
- **.** Repeats the last change or increments the ″*n***p** command.

### **Notes:**

- 1. This subcommand will repeat the last change, including an undo. Therefore, after an undo, repeat performs an undo rather than repeat the last change.
- 2. This subcommand is not meant for use with a macro. Enter **@@** (two at signs) to repeat a macro.
- ″*n* **p** Retrieves the *n*th last delete of a complete line or block of lines.

### **Manipulating Files**

The subcommands for manipulating files allow you to do the tasks outlined in the following sections:

- Saving changes to a file
- Editing a second file
- [Editing a list of files](#page-40-0)
- [Finding file information](#page-40-0)

**Saving Changes to a File:** Use the following subcommands in [command mode](#page-25-0). If you need information about the format of vi subcommands, see ″[vi General Subcommand Syntax.](#page-34-0)″

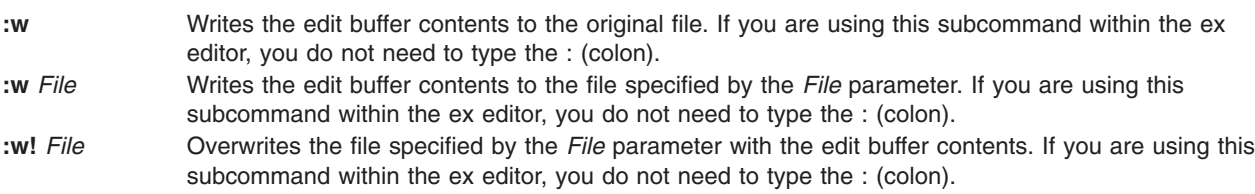

*Editing a Second File:* Enter the following subcommands in [command mode](#page-25-0). If you need information about the format of vi subcommands, see ″[vi General Subcommand Syntax.](#page-34-0)″

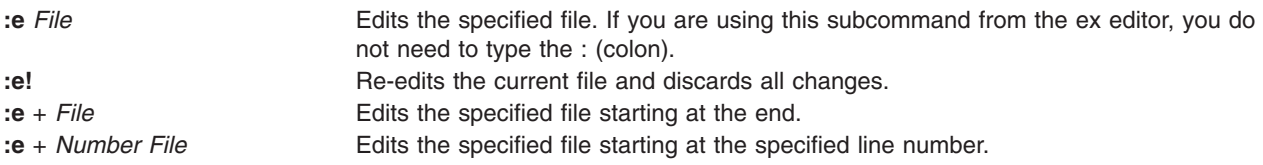

<span id="page-40-0"></span>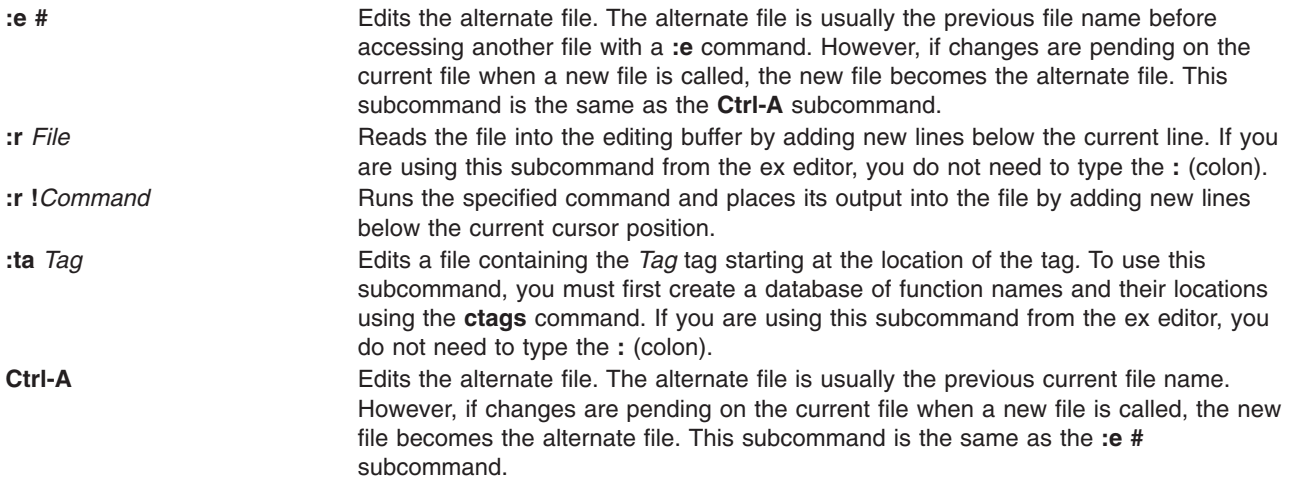

*Editing a List of Files:* Enter the following subcommands in [command mode](#page-25-0). If you need information about the format of vi subcommands, see ″[vi General Subcommand Syntax.](#page-34-0)″

- **:n** Edits the next file in the list entered on the command line. If you are using this subcommand from the [ex](../../cmds/aixcmds2/ex.htm#HDRAZLC1300LEIN) editor, a : (colon) is not needed.
- **:n** *Files* Specifies a new list of files to edit. If you are using this subcommand from the [ex](../../cmds/aixcmds2/ex.htm#HDRAZLC1300LEIN) editor, a **:** (colon) is not needed.

**Finding File Information:** Enter the following subcommand in [command mode.](#page-25-0) If you need information about the format of vi subcommands, see ″[vi General Subcommand Syntax](#page-34-0)″.

**Ctrl-G** Shows the current file name, current line number, number of lines in the file, and percentage of the way through the file where the cursor is located.

### **Other Actions**

The vi editor provides the subcommands described in the following sections:

- Adjusting the screen
- Entering shell commands
- [Interrupting and ending the vi editor](#page-41-0)

*Adjusting the Screen:* Enter the following subcommands in [command mode.](#page-25-0) An incomplete subcommand can be canceled by pressing the Esc key. If you need information about the format of vi subcommands, see ″[vi General Subcommand Syntax.](#page-34-0)″

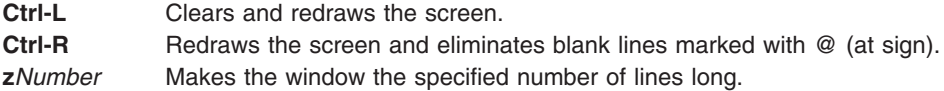

**Entering Shell Commands:** The following subcommands allow you to run a command within the vi editor. Enter these subcommands in [command mode.](#page-25-0) If you need information about the format of vi subcommands, see "[vi General Subcommand Syntax.](#page-34-0)"

**:sh** Enters the shell to allow you to run more than one command. You can return to the vi editor by pressing the Ctrl-D key sequence. If you are using this subcommand within the [ex](../../cmds/aixcmds2/ex.htm#HDRAZLC1300LEIN) editor, a : (colon) is not needed.

<span id="page-41-0"></span>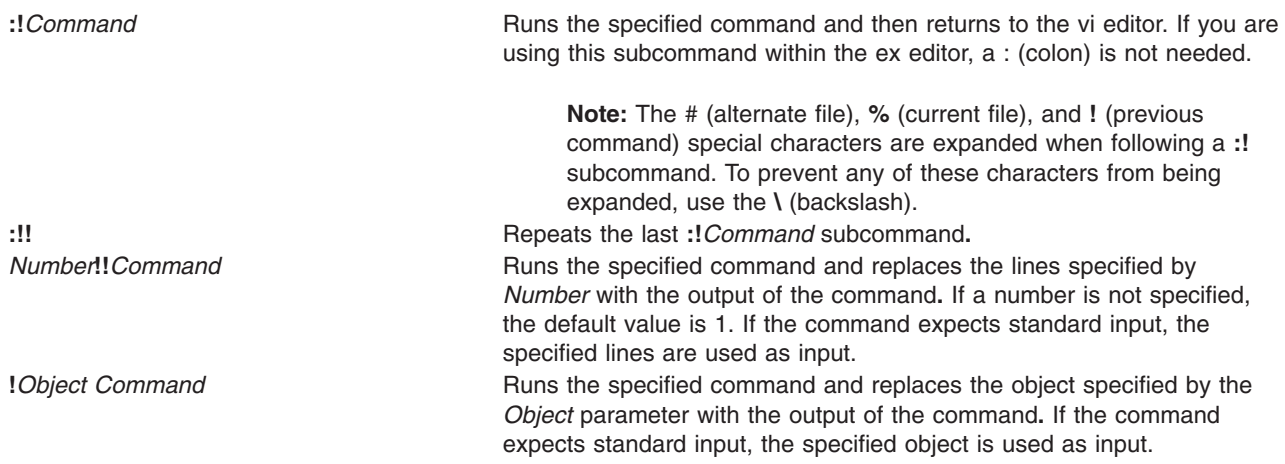

*Interrupting and Ending the vi Editor:* Enter the following subcommands in [command mode](#page-25-0). If you need information about the format of vi subcommands, see "[vi General Subcommand Syntax.](#page-34-0)"

- **Q** Enters the [ex](../../cmds/aixcmds2/ex.htm#HDRAZLC1300LEIN) editor in command mode.
- **ZZ** Exits the vi editor, saving changes.
- **:q** Quits the vi editor. If you have changed the contents of the editing buffer, the vi editor displays a warning message and does not quit. If you are using this subcommand from the [ex](../../cmds/aixcmds2/ex.htm#HDRAZLC1300LEIN) editor, a : (colon) is not needed.
- **:q!** Quits the vi editor, discarding the editing buffer. If you are using this subcommand from the [ex](../../cmds/aixcmds2/ex.htm#HDRAZLC1300LEIN) editor, a : (colon) is not needed.
- **Esc** Ends text input or ends an incomplete subcommand.
- **Ctrl-?** Interrupts a subcommand.

## **Exit Status**

The following exit values are returned:

- **0** Indicates successful completion.
- **>0** Indicates an error occurred.

## **Input Files**

Input files must be text files or files that are similar to text files except for an incomplete last line that is no longer than LINE\_MAX -1 bytes in length and contains no null characters.

The **.exrc** files must be text files consisting of **ex** commands.

By default, the vi editor reads lines from the files to be edited without interpreting any of those lines as any form of vi editor command.

## **Related Information**

The **[ctags](../../cmds/aixcmds1/ctags.htm#HDRA151Z92DE6)** command, **[ed](../../cmds/aixcmds2/ed.htm#HDRA133Z9C66)** command, **[ex](../../cmds/aixcmds2/ex.htm#HDRAZLC1300LEIN)** command, **[sed](../../cmds/aixcmds5/sed.htm#HDRA10793B)** command, **[tvi](../../cmds/aixcmds5/tvi.htm#HDRA1439EC2)** command, **[view](#page-42-0)** command.

The **[.profile](../../files/aixfiles/profile.htm#HDRVPHPE0GSC)** file.

## <span id="page-42-0"></span>**view Command**

### **Purpose**

Starts the vi editor in read-only mode.

## **Syntax**

**view** [ **-c***Subcommand* ] [ **-l** ] [ **-t** *Tag* ] [ **-w***Number* ] [ **-y** ] [ **-r** [ *File* ]][ **+** [ *Subcommand* ]][ *File* ... ]

# **Description**

The **view** command starts the vi full-screen editor in read-only mode. The read-only mode is only advisory to prevent accidental changes to the file. To override read-only mode, use the ! (exclamation point) when executing a command. The *File* parameter specifies the name of the file you want to browse. Use vi subcommands for [moving within the file](#page-24-0). Use the **[:q](#page-41-0)** subcommand to exit the **view** command. If you modify the file you can save your modifications by pressing the Esc key and wq!.

# **Flags**

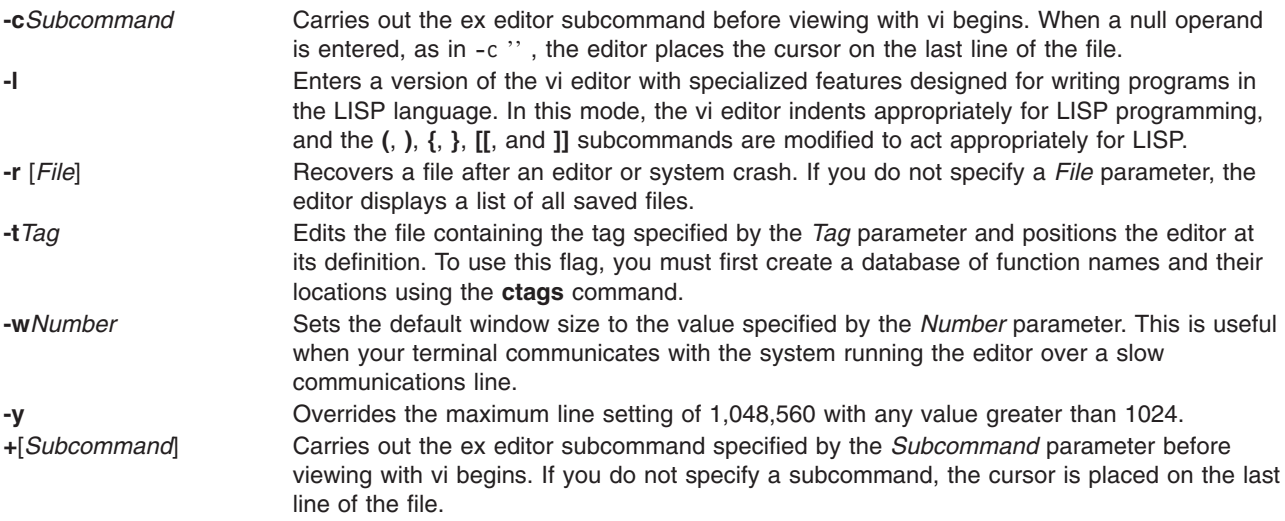

# **Related Information**

The **[vi](#page-24-0)** command, **[ctags](../../cmds/aixcmds1/ctags.htm#HDRA151Z92DE6)** command.

## **vmh Command**

## **Purpose**

Starts a visual interface for use with MH commands.

# **Syntax**

**vmh** [ **[-prompt](#page-43-0)** *String* ] [ **[-vmhproc](#page-43-0)** *CommandString* | **[-novmhproc](#page-43-0)** ]

## **Description**

The **vmh** command starts a visual interface for use with MH commands. The **vmh** command implements the server side of the MH window management protocol and maintains a split-screen interface to any program that implements the client side of the protocol.

<span id="page-43-0"></span>The **vmh** command prompts for commands and sends them to the client side of the protocol. If the command produces a window with more than one screen of output, the **vmh** command prompts the user for a subcommand. The **vmh** subcommands enable you to display specific portions of the command output.

### **vmh Subcommands**

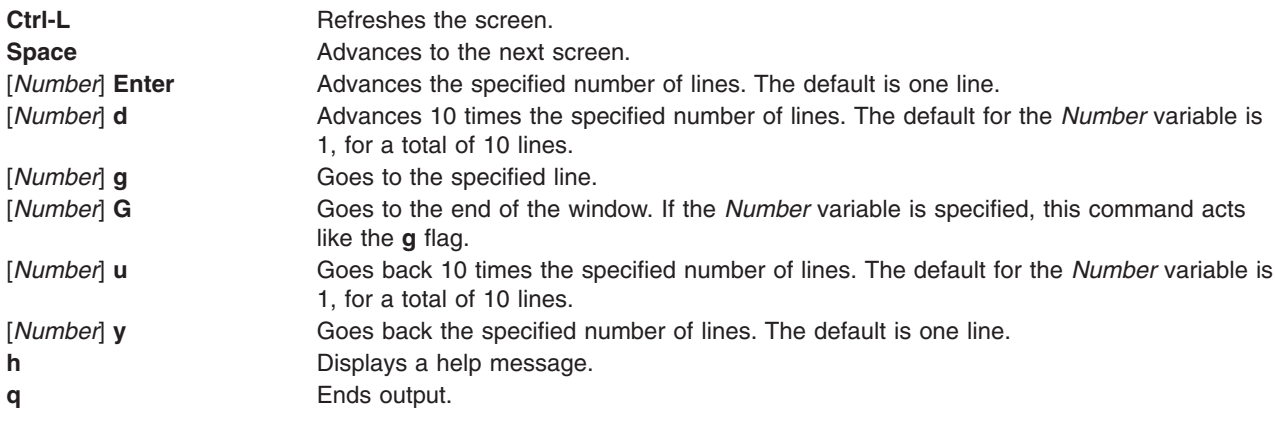

### **Flags**

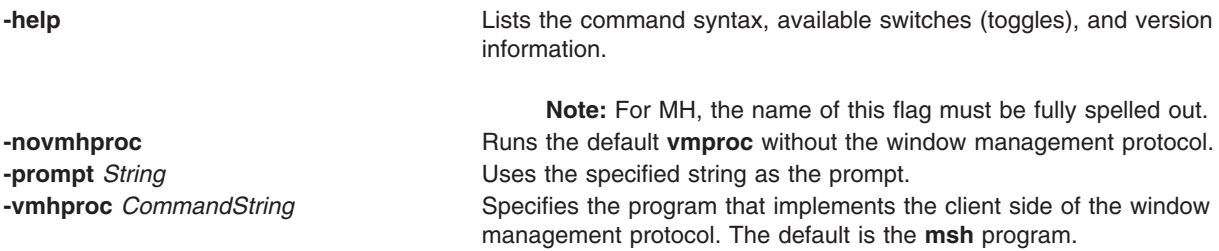

## **Profile Entries**

The following entries are entered in the *UserMhDirectory***/.mh\_profile** file:

Path: Specifies the user's MH directory. mshproc: Specifies the program used for the MH shell.

# **Files**

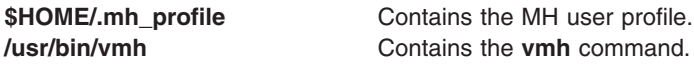

## **Related Information**

The **[msh](../../cmds/aixcmds3/msh.htm#HDRA0679BA8)** command.

The **[mh\\_alias](../../files/aixfiles/mh_alias.htm#HDRO1A1B0SARA)** file format, **[mh\\_profile](../../files/aixfiles/mh_profile.htm#HDRA9EBSARA)** file format.

[Mail Overview](../../aixuser/usrcomm/ch2_mail.htm#HDRA49P02B) in *AIX 5L Version 5.1 System User's Guide: Communications and Networks*.

### **vmstat Command**

### **Purpose**

Reports virtual memory statistics.

# **Syntax**

**vmstat** [ **[-f](#page-46-0)** ] [ **[-i](#page-46-0)** ] [ **[-s](#page-47-0)** ] [ **[-I](#page-46-0)** ] [ **[-t](#page-48-0)** ] [ *PhysicalVolume ...* ] [ *Interval* [ *Count* ] ]

# **Description**

The **vmstat** command reports statistics about kernel threads, virtual memory, disks, traps and CPU activity. Reports generated by the **vmstat** command can be used to balance system load activity. These system-wide statistics (among all processors) are calculated as averages for values expressed as percentages, and as sums otherwise.

If the **vmstat** command is invoked without flags, the report contains a summary of the virtual memory activity since system startup. If the **-f** flag is specified, the **vmstat** command reports the number of forks since system startup. The *PhysicalVolume* parameter specifies the name of the physical volume.

The *Interval* parameter specifies the amount of time in seconds between each report. The first report contains statistics for the time since system startup. Subsequent reports contain statistics collected during the interval since the previous report. If the *Interval* parameter is not specified, the **vmstat** command generates a single report and then exits. The *Count* parameter can only be specified with the *Interval* parameter. If the *Count* parameter is specified, its value determines the number of reports generated and the number of seconds apart. If the *Interval* parameter is specified without the *Count* parameter, reports are continuously generated. A *Count* parameter of 0 is not allowed.

AIX 4.3.3 and later contain enhancements to the method used to compute the percentage of CPU time spent waiting on disk I/O (*wio* time).The method used in AIX 4.3.2 and earlier versions of the operating system can, under certain circumstances, give an inflated view of wio time on SMPs.

The method used in AIX 4.3.2 and earlier versions is as follows: At each clock interrupt on each processor (100 times a second per processor), a determination is made as to which of the four categories (usr/sys/wio/idle) to place the last 10 ms of time. If the CPU was busy in usr mode at the time of the clock interrupt, then usr gets the clock tick added into its category. If the CPU was busy in kernel mode at the time of the clock interrupt, then the sys category gets the tick. If the CPU was not busy, a check is made to see if any I/O to disk is in progress. If any disk I/O is in progress, the wio category is incremented. If no disk I/O is in progress and the CPU is not busy, the idle category gets the tick. The inflated view of wio time results from all idle CPUs being categorized as wio regardless of the number of threads waiting on I/O. For example, systems with just one thread doing I/O could report over 90 percent wio time regardless of the number of CPUs it has. The wio time is reported by the commands **sar** (*%wio*), **vmstat** (*wa*) and **iostat** (*% iowait*).

The method used in operating system AIX 4.3.3 and later is as follows: The change in operating system AIX 4.3.3 is to only mark an idle CPU as wio if an outstanding I/O was started on that CPU. This method can report much lower wio times when just a few threads are doing I/O and the system is otherwise idle. For example, a system with four CPUs and one thread doing I/O will report a maximum of 25 percent wio time. A system with 12 CPUs and one thread doing I/O will report a maximum of 8 percent wio time. NFS client reads/writes go through the VMM, and the time that biods spend in the VMM waiting for an I/O to complete is now reported as I/O wait time.

The kernel maintains statistics for kernel threads, paging, and interrupt activity, which the **vmstat** command accesses through the use of the **[knlist](../../libs/basetrf1/knlist.htm#HDRA261B9399)** subroutine and the **/dev/kmem** pseudo-device driver. The disk input/output statistics are maintained by device drivers. For disks, the average transfer rate is

determined by using the active time and number of transfers information. The percent active time is computed from the amount of time the drive is busy during the report.

The following example of a report generated by the **vmstat** command contains the column headings and their description:

kthr: kernel thread state changes per second over the sampling interval.

- r Number of kernel threads placed in run queue.
- b Number of kernel threads placed in wait queue (awaiting resource, awaiting input/output).

Memory: information about the usage of virtual and real memory. Virtual pages are considered active if they have been accessed. A page is 4096 bytes.

- avm Active virtual pages.
- fre Size of the free list.

**Note:** A large portion of real memory is utilized as a cache for file system data. It is not unusual for the size of the free list to remain small.

Page: information about page faults and paging activity. These are averaged over the interval and given in units per second.

- re Pager input/output list.
- pi Pages paged in from paging space.
- po Pages paged out to paging space.
- fr Pages freed (page replacement).
- sr Pages scanned by page-replacement algorithm.
- cy Clock cycles by page-replacement algorithm.

Faults: trap and interrupt rate averages per second over the sampling interval.

- in Device interrupts.
- sy System calls.
- cs Kernel thread context switches.

Cpu: breakdown of percentage usage of CPU time.

- us User time.
- sy System time.
- id CPU idle time.
- wa CPU idle time during which the system had outstanding disk/NFS I/O request(s). See detailed description above.

Disk: Provides the number of transfers per second to the specified physical volumes that occurred in the sample interval. The *PhysicalVolume* parameter can be used to specify one to four names. Transfer statistics are given for each specified drive in the order specified. This count represents requests to the physical device. It does not imply an amount of data that was read or written. Several logical requests can be combined into one physical request.

<span id="page-46-0"></span>If the **-I** flag is specified, an I/O oriented view is presented with the following column changes.

kthr The column **p** will also be displayed besides columns **r** and **b**.

**p** Number of threads waiting on actual physical I/O per second.

page New columns **fi** and **fo** will be displayed instead of **re** and **cy** columns.

- **fi** File page-ins per second.
- **fo** File page-outs per second.

### **Flags**

**Note:** Both the **-f** and **-s** flags can be entered on the command line, but the system will only accept the first flag specified and override the second flag.

- **-f** Reports the number of forks since system startup.
- **-i** Displays the number of interrupts taken by each device since system startup.
- **-I** Displays I/O oriented view with the new columns of output, **p** under heading kthr,and columns **fi** and **fo** under heading page instead of the columns **re** and **cy** in the page heading.

<span id="page-47-0"></span>**-s** Writes to standard output the contents of the sum structure, which contains an absolute count of paging events since system initialization. The **-s** option is exclusive of the other **vmstat** command options. These events are described as follows:

#### **address translation faults**

Incremented for each occurrence of an address translation page fault. I/O may or may not be required to resolve the page fault. Storage protection page faults (lock misses) are not included in this count.

#### **page ins**

Incremented for each page read in by the virtual memory manager. The count is incremented for page ins from page space and file space. Along with the page out statistic, this represents the total amount of real I/O initiated by the virtual memory manager.

#### **page outs**

Incremented for each page written out by the virtual memory manager. The count is incremented for page outs to page space and for page outs to file space. Along with the page in statistic, this represents the total amount of real I/O initiated by the virtual memory manager.

#### **paging space page ins**

Incremented for VMM initiated page ins from paging space only.

#### **paging space page outs**

Incremented for VMM initiated page outs to paging space only.

### **total reclaims**

Incremented when an address translation fault can be satisfied without initiating a new I/O request. This can occur if the page has been previously requested by VMM, but the I/O has not yet completed; or if the page was pre-fetched by VMM's read-ahead algorithm, but was hidden from the faulting segment; or if the page has been put on the free list and has not yet been reused.

#### **zero-filled page faults**

Incremented if the page fault is to working storage and can be satisfied by assigning a frame and zero-filling it.

### **executable-filled page faults**

Incremented for each instruction page fault.

#### **pages examined by the clock**

VMM uses a clock-algorithm to implement a pseudo least recently used (lru) page replacement scheme. Pages are *aged* by being examined by the clock. This count is incremented for each page examined by the clock.

### **revolutions of the clock hand**

Incremented for each VMM clock revolution (that is, after each complete scan of memory).

### **pages freed by the clock**

Incremented for each page the clock algorithm selects to free from real memory.

### <span id="page-48-0"></span>**backtracks**

Incremented for each page fault that occurs while resolving a previous page fault. (The new page fault must be resolved first and then initial page faults can be *backtracked*.)

#### **lock misses**

VMM enforces locks for concurrency by removing addressability to a page. A page fault can occur due to a lock miss, and this count is incremented for each such occurrence.

### **free frame waits**

Incremented each time a process is waited by VMM while free frames are gathered.

#### **extend XPT waits**

Incremented each time a process is waited by VMM due to a commit in progress for the segment being accessed.

### **pending I/O waits**

Incremented each time a process is waited by VMM for a page-in I/O to complete.

#### **start I/Os**

Incremented for each read or write I/O request initiated by VMM. This count should equal the sum of page-ins and page-outs.

#### **iodones**

Incremented at the completion of each VMM I/O request.

### **CPU context switches**

Incremented for each CPU context switch (dispatch of a new process).

#### **device interrupts**

Incremented on each hardware interrupt.

### **software interrupts**

Incremented on each software interrupt. A software interrupt is a machine instruction similar to a hardware interrupt that saves some state and branches to a service routine. System calls are implemented with software interrupt instructions that branch to the system call handler routine.

**traps** Not maintained by the operating system.

#### **syscalls**

Incremented for each system call.

**-t** Prints the time-stamp next to each line of output of **vmstat**. The time-stamp is displayed in the HH:MM:SS format.

**Note:** Time stamp will not be printed if **-f**, **-s**, or **-i** flags are specified.

### **Examples**

- 1. To display a summary of the statistics since boot, enter: vmstat
- 2. To display five summaries at 2-second intervals, enter: vmstat 2 5

The first summary contains statistics for the time since boot.

3. To display a summary of the statistics since boot including statistics for logical disks scdisk13 and scdisk14, enter:

vmstat scdisk13 scdisk14

4. To display fork statistics, enter:

vmstat [-f](#page-46-0)

5. To display the count of various events, enter:

vmstat -s

- 6. To display time-stamp next to each column of output of **vmstat**, enter: vmstat -t
- 7. To display the new I/O oriented view with an alternative set of columns, enter: vmstat -I

## **Files**

/**unix** Symbolic link to the kernel boot image.

/**usr**/**bin**/**vmstat** Contains the **vmstat** command.

# **Related Information**

The **[iostat](../../cmds/aixcmds3/iostat.htm#HDRA333F9E31)** command.

The **[knlist](../../libs/basetrf1/knlist.htm#HDRA261B9399)** subroutine.

The **[/dev/kmem](../../files/aixfiles/mem.htm#HDRA53C0147D0)** special file.

[Monitoring and Tuning Memory Use](../../aixbman/prftungd/2365ch7.htm) in *AIX 5L Version 5.1 Performance Management Guide*.

### **vmtune Command**

### **Purpose**

Changes operational parameters of the Virtual Memory Manager and other AIX components.

## **Syntax**

**vmtune** [ **[-a](#page-50-0)** ] [ **[-b](#page-50-0)** *Numfsbuf*] [ **[-B](#page-50-0)** *Numpbuf* ] [ **[-c](#page-50-0)** *Nmclust* ] [ **[-C](#page-50-0)** 0|1][ **[-d](#page-50-0)** 0|1][ **[-f](#page-50-0)** *MinFree* ] [ **[-F](#page-50-0)** *MaxFree* ] [ **[-g](#page-50-0)** *LargePageSize* ] [ **[-h](#page-50-0)** 0|1][ **[-k](#page-50-0)** *NpsKill* ] [ **[-l](#page-50-0)** *LruBucket* ] [ **[-L](#page-50-0)** *LargePages* ] [ **[-M](#page-50-0)** *MaxPin* ] [ **[-n](#page-50-0)** *uid* ] [ **[-N](#page-51-0)** *Pd\_Npages* ] [ **[-p](#page-51-0)** *minperm* ] [ **[-P](#page-51-0)** *MaxPerm* ] [ **[-r](#page-51-0)** *MinPgAhead* ] [ **[-R](#page-51-0)** *MaxPgAhead* ] [ **[-s](#page-51-0)** *SyncReleaseInodeLock* ] [ **[-S](#page-51-0)** 0|1][ **[-t](#page-51-0)** *maxclient* ][ **[-u](#page-51-0)** *lvm\_Bufcnt*] [ **[-U](#page-51-0)** *unixfile* ] [ **[-w](#page-51-0)** *NpsWarn* ] [ **[-W](#page-51-0)** *MaxRandWrt*]

## **Description**

The Virtual Memory Manager (VMM) maintains a list of free real-memory page frames. These page frames are available to hold virtual-memory pages needed to satisfy a page fault. When the number of pages on the free list falls below that specified by the *MinFree* parameter, the VMM begins to steal pages to add to the free list. The VMM continues to steal pages until the free list has at least the number of pages specified by the *MaxFree* parameter.

If the number of file pages (permanent pages) in memory is less than the number specified by the *minperm* parameter, the VMM steals frames from either computational or file pages, regardless of repage rates. If the number of file pages is greater than the number specified by the *MaxPerm* parameter, the VMM steals frames only from file pages. Between the two, the VMM normally steals only file pages, but if the repage rate for file pages is higher than the repage rate for computational pages, computational pages are stolen as well.

If a process appears to be reading sequentially from a file, the values specified by the *MinPgAhead* parameter determine the number of pages to be read ahead when the condition is first detected. The value specified by the *MaxPgAhead* parameter sets the maximum number of pages that will be read ahead, regardless of the number of preceding sequential reads.

<span id="page-50-0"></span>AIX Version 4 of the operating system allows tuning of the number of file system bufstructs (*Numfsbuf)* and the amount of data processed by the write-behind algorithm (*Nmclust*).

In AIX Version 4 of the operating system, you can also modify the thresholds that are used to decide when the system is running out of paging space. The *NpsWarn* parameter specifies the number of paging-space pages available at which the system begins warning processes that paging space is low. The *NpsKill* parameter specifies the number of paging-space pages available at which the system begins killing processes to release paging space.

**vmtune** can only be executed by root. Changes made by the **vmtune** command last until the next reboot of the system. If a permanent change in VMM parameters is needed, an appropriate **vmtune** command should be put in **inittab**.

**Attention:** Misuse of this command can cause performance degradation or operating-system failure. Before experimenting with **vmtune**, you should be thoroughly familiar with both [Performance](../../aixbman/prftungd/2365c22.htm#HDRI36312) [Overview of the Virtual Memory Manager \(VMM\)](../../aixbman/prftungd/2365c22.htm#HDRI36312) and [Tuning VMM Page Replacement](../../aixbman/prftungd/2365c75.htm#HDRI24692).

## **Flags**

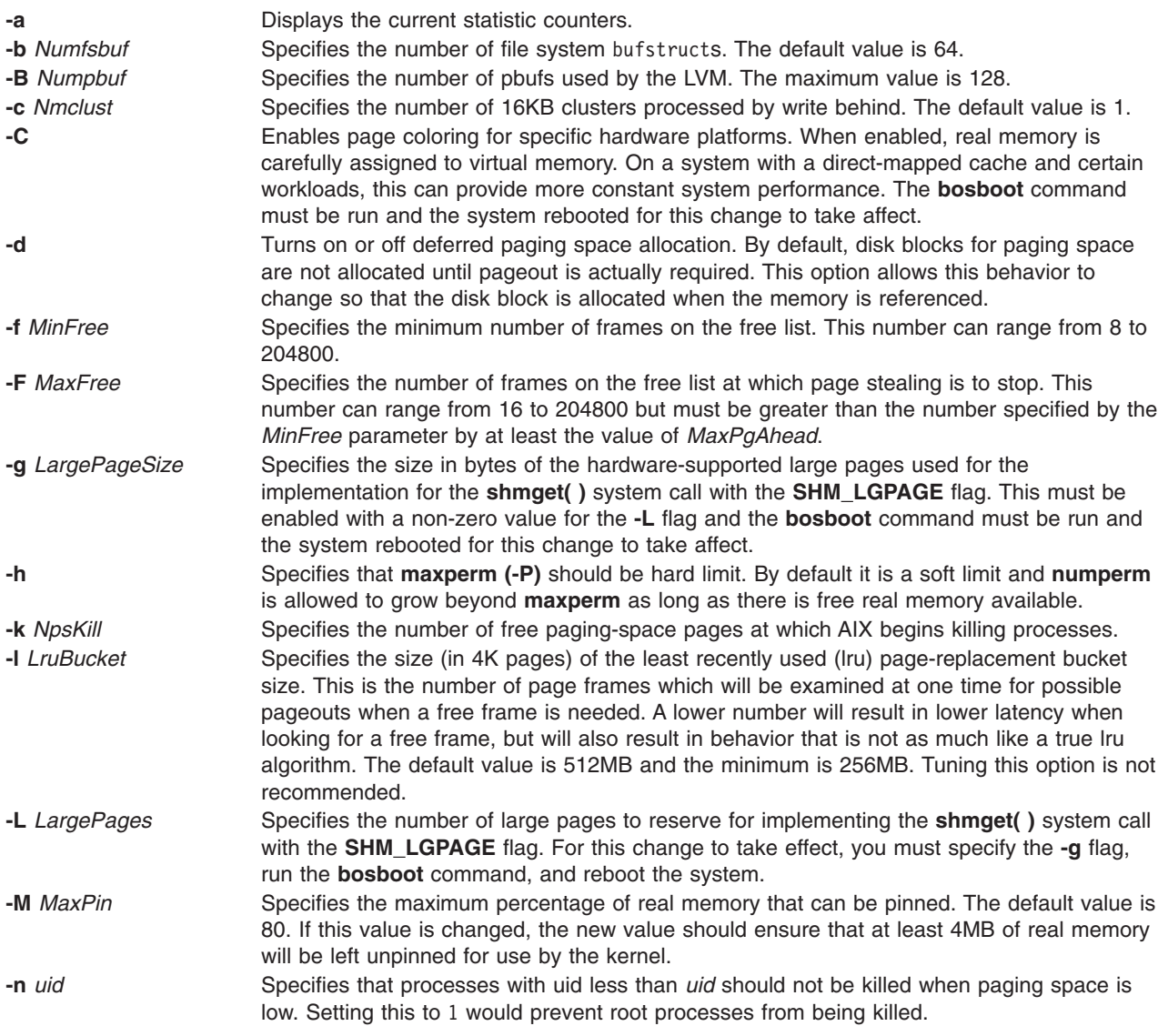

<span id="page-51-0"></span>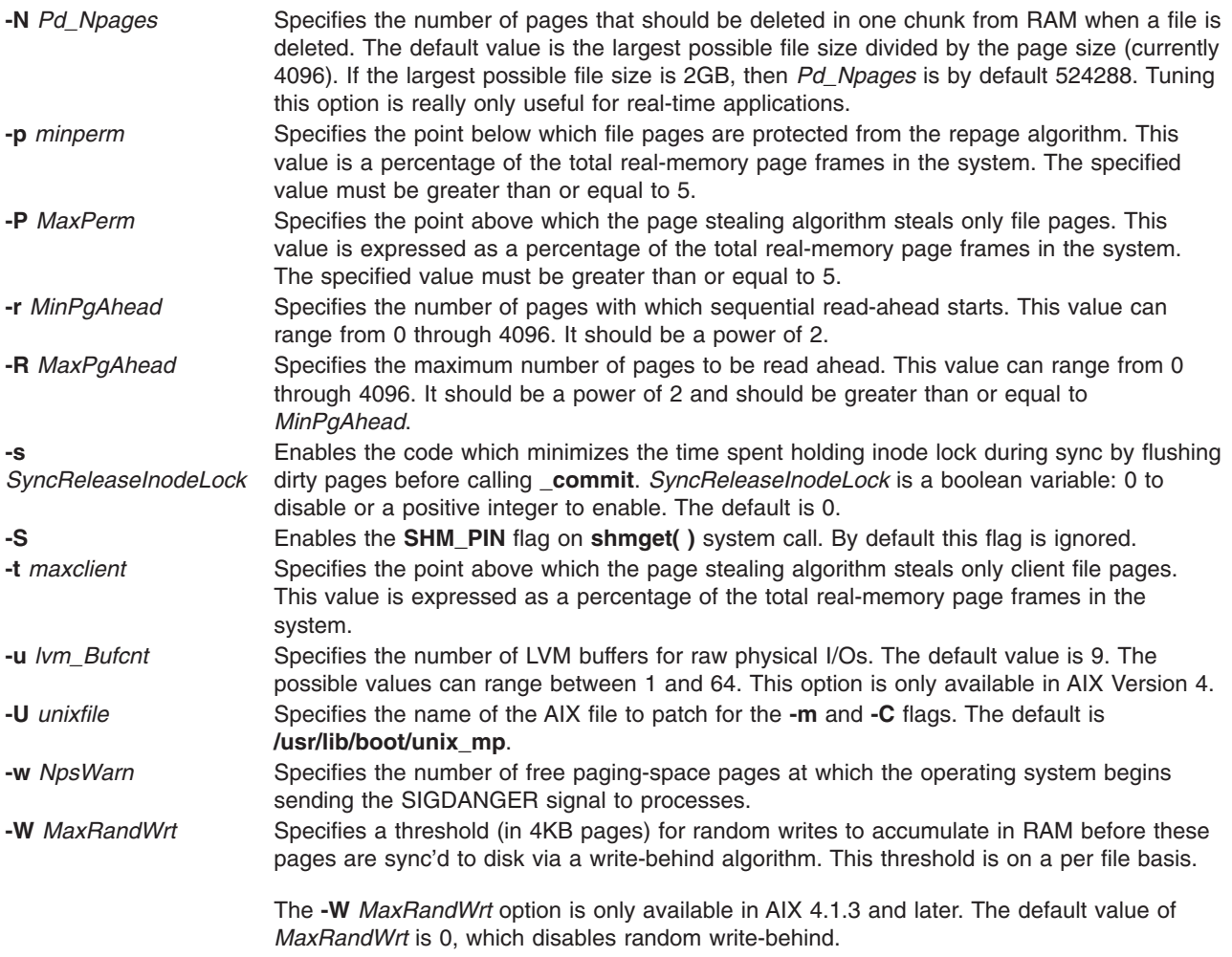

## **Related Information**

[Performance Overview of the Virtual Memory Manager \(VMM\)](../../aixbman/prftungd/2365c22.htm#HDRI36312)

## **vpdadd Command**

## **Purpose**

Adds entries to the product, lpp, history, and vendor databases.

## **Syntax**

**vpdadd** { **[-c](#page-52-0)** *Component* | **[-p](#page-52-0)** *Product* | **[-f](#page-52-0)** *Feature* } **[-v](#page-52-0)** *v.r.m.f* [ **[-D](#page-52-0)** *Destdir* ] [ **[-U](#page-52-0)** *Command* ] [ **[-R](#page-52-0)** *Prereq* ] [ **[-S](#page-52-0)** *Msg\_Set* ] [ **[-M](#page-52-0)** *Msg\_Number* ] [ **[-C](#page-52-0)** *Msg\_Catalog* ] [ **[-P](#page-52-0)** *Parent* ] [ **[-I](#page-52-0)** *Description* ] [ **[-u](#page-52-0)** ]

# **Description**

The **vpdadd** command is for use with or by installers that wish to be listed in Vital Product Database (VPD). The VPD consists of the product, lpp, and history databases. Entries to the inventory database must be added by the **sysck** command.A new vendor database is now included to track products that use destination directories and **non-installp** uninstallers.

The **vpdadd** command uses a tree structure of *Product* at the highest level, then *Feature*, and then *Component*.

<span id="page-52-0"></span>The *Component* is the lowest installable unit, but in this hierarchy, a *Component* is not selectable for install or uninstall. Therefore, if an installer is using the **vpdadd** command to update the install database, they should look at their own tree representation and add entries based on their structure. If only adding one entry per install, then adding a *Product* type rather than *Component* type would allow that entry to be listed in the uninstall Web-based System Manager and SMIT interfaces. All the entries are made in the VPD, but *Components* and *Features* are filtered out in the default **lslpp** listings (**-Lc**).

## **Flags**

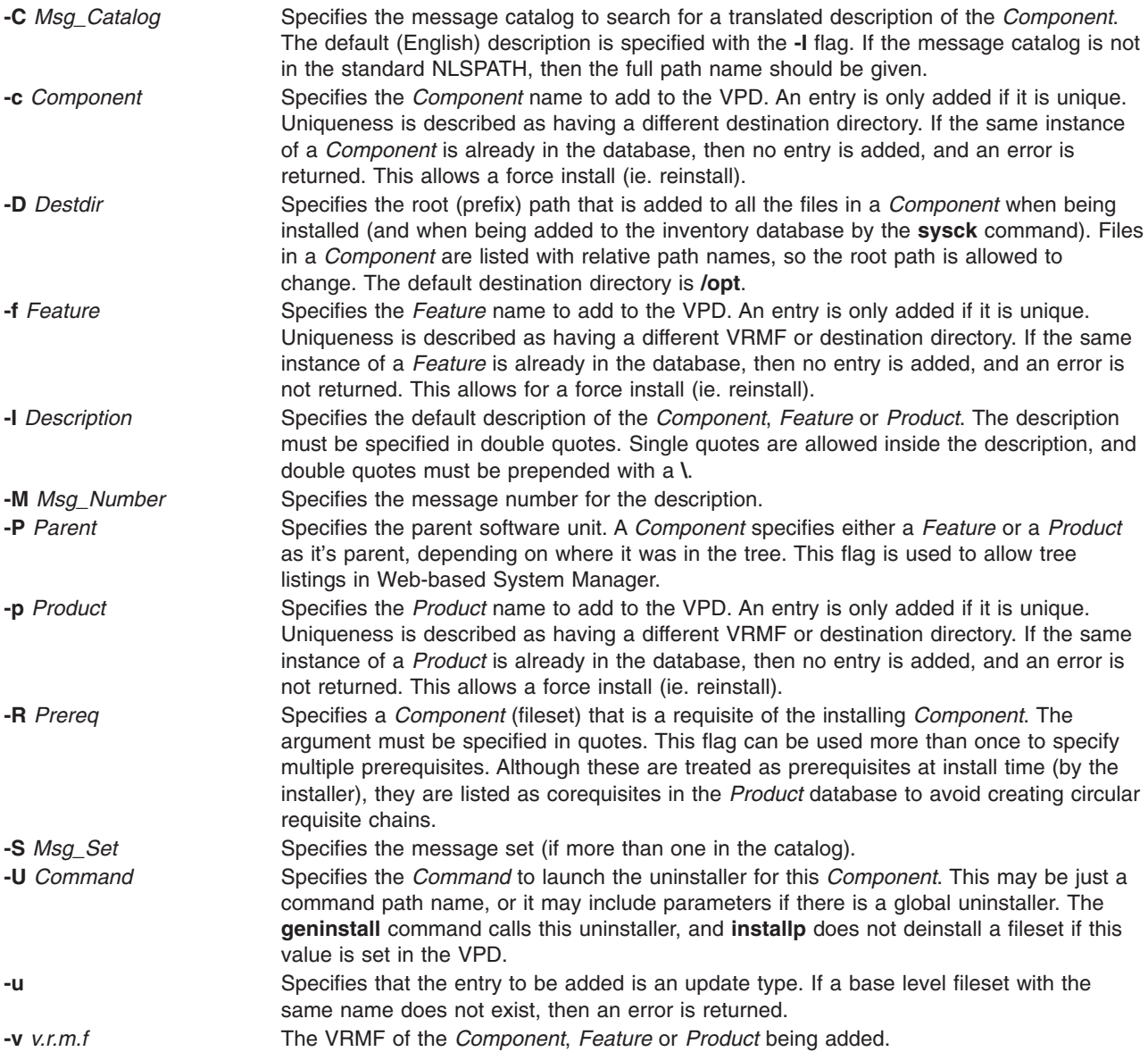

## **Examples**

1. The following example shows how the Registry service would call **vpdadd** to add a *Component* for the *Foo product*. This *Component* has two requisites, one that is specific to the operating system, and one that is listed as GUID.

```
vpdadd -c EPL2890198489F -v 1.2.3.0 -R "bos.rte.odm 4.3.3.0" -R "8KDEOKY90245686 1.1.0.0" \
-U /usr/opt/foo/uninstaller.class -p KID892KYLIE25 -I "Foo Database Component"
```
2. To add a new product devices.pci.cool.rte to the VPD, type:

vpdadd -p devices.pci.cool.rte -v 5.1.0.0 -U /usr/sbin/udisetup

### **Files**

**/usr/sbin/vpdadd**

## **Related Information**

The **[installp](../../cmds/aixcmds3/installp.htm)** command, **[lslpp](../../cmds/aixcmds3/lslpp.htm)** command, **vpddel** command, and **[geninstall](../../cmds/aixcmds2/geninstall.htm)** command.

### **vpddel Command**

### **Purpose**

Removes entries from the product, lpp, history, and vendor databases.

### **Syntax**

**vpddel** { **-c** *Component* | **-p** *Product* | **-f** *Feature* } **-v** *v.r.m.f* **-D** *Dest\_dir*

## **Description**

The **vpddel** command removes entries from the product, lpp, history, and vendor databases. The vrmf and destination directory must be specified so that the correct entries are removed.

## **Flags**

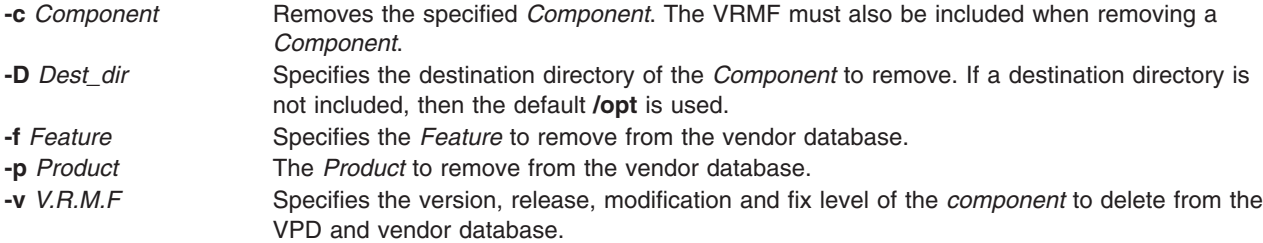

## **Example**

To remove the *Component* EPL2890198489F from the product, history, lpp, and vendor databases, type: vpddel -c EPL2890198489F -v 1.2.3.0 -D /usr/lpp/Foo

### **Files**

**/usr/sbin/vpddel**

### **Related Information**

The [vpdadd](#page-51-0) command and [lslpp](../../cmds/aixcmds3/lslpp.htm) command.

### **w Command**

### **Purpose**

Prints a summary of current system activity.

**Syntax**

**w** [ **[-h](#page-54-0)** ] [ **[-u](#page-54-0)** ] [ **[-w](#page-54-0)** ] [ **[-l](#page-54-0)** | **[-s](#page-54-0)** ] [ *User* ]

# <span id="page-54-0"></span>**Description**

The **w** command prints a summary of the current activity on the system. The summary includes the following:

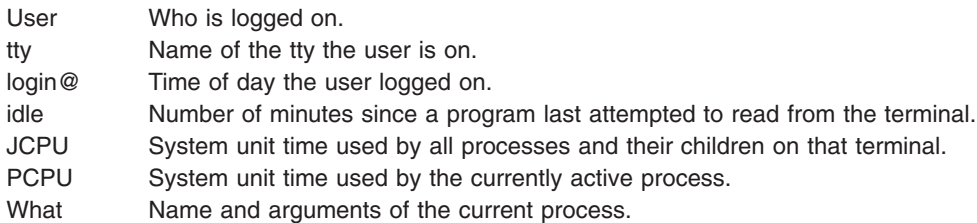

The heading line of the summary shows the current time of day, how long the system has been up, the number of users logged into the system, and the load average. The load average is the number of runnable processes over the preceding 1-, 5-, 15-minute intervals.

The following examples show the different formats used for the login time field:

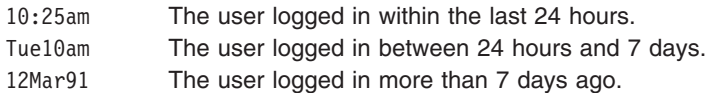

If a user name is specified with the *User* parameter, the output is restricted to that user.

## **Flags**

- **-h** Suppresses the heading.
- **-l** Prints the summary in long form. This is the default.
- **-s** Prints the summary in short form. In the short form, the tty is abbreviated, and the login time, system unit time, and command arguments are omitted.
- **-u** Prints the time of day, amount of time since last system startup, number of users logged on, and number of processes running. This is the default. Specifying the **-u** flag without specifying the **-w** or **-h** flag is equivalent to the **[uptime](../../cmds/aixcmds5/uptime.htm#HDRA151Z9335C)** command.
- **-w** The equivalent of specifying the **-u** and **-l** flags, which is the default.

## **Files**

**[/etc/utmp](../../files/aixfiles/utmp.htm#HDRA3039269F)**

Contains the list of users.

## **Related Information**

The **[who](#page-70-0)** command, **[finger](../../cmds/aixcmds2/finger.htm#HDRA072984B)** command, **[ps](../../cmds/aixcmds4/ps.htm#HDRA2709234)** command, **[uptime](../../cmds/aixcmds5/uptime.htm#HDRA151Z9335C)** command.

## **wait Command**

## **Purpose**

Waits until the termination of a process ID.

## **Syntax**

**wait** [ *ProcessID* ... ]

# <span id="page-55-0"></span>**Description**

The **wait** command waits (pauses execution) until the process ID specified by the *ProcessID* variable terminates. If the *ProcessID* variable is not specified, the **wait** command waits until all process IDs known to the invoking shell have terminated and exit with a 0 exit status. If a *ProcessID* variable represents an unknown process ID, the **wait** command treats them as known process IDs that exited with exit status 127. The **wait** command exits with the exitstatus of the last process ID specified by the *ProcessID* variable.

## **Flag**

*ProcessID* Specifies an unsigned decimal integer process ID of a command, which the **wait** command waits on until termination.

# **Exit Status**

If one or more operands were specified, all of the operands terminated or were not known by the invoking shell, and the status of the last operand specified is known, then the exit status of the **wait** command is the same as the exit status information of the command indicated by the last operand specified. If the process terminated abnormally due to the receipt of a signal, then the exit status is greater than 128 and distinct from the exit status information generated by other signals, although the exact status value is unspecified (see the **[kill](../../cmds/aixcmds3/kill.htm#HDRA1579872) -l** command option). Otherwise, the **wait** command exits with one of the following values:

- **0** The **wait** command was invoked with no operands and all process IDs known by the invoking shell have terminated.
- **1-126** The **wait** command detected an error.
- **127** The command identified by the last *ProcessID* operand specified is unknown.

# **File**

**/usr/bin/wait** Contains the **wait** command.

## **Related Information**

The **[shutdown](../../cmds/aixcmds5/shutdown.htm#HDRA15793A2)** command, **[sleep](../../cmds/aixcmds5/sleep.htm#HDRA2089AEB)** command, **wall** command.

The **[alarm](../../libs/basetrf1/getinterval.htm#HDRA2789BCE)** subroutine, **[pause](../../libs/basetrf1/pause.htm#HDRA0879F0B)** subroutine, **[sigaction](../../libs/basetrf2/sigaction.htm#HDRA5F01CB)** subroutine.

[Shells Overview](../../aixuser/usrosdev/shells.htm#HDRA127C1FF) in *AIX 5L Version 5.1 System User's Guide: Operating System and Devices*.

## **wall Command**

### **Purpose**

Writes a message to all users that are logged in.

## **Syntax**

**wall** [ *Message* ]

## **Description**

The **wall** command writes a message to all users that are logged in. If the *Message* parameter is not specified, the **wall** command reads the message from standard input until it reaches an end-of-file character. The message is then sent to all logged in users. The following heading precedes the message: Broadcast message from user@node

(tty) at hh:mm:ss ...

hh:mm:ss represents the hours, minutes, and seconds when the message was sent.

To override any protections set up by other users, you must operate with root user authority. Typically, the root user uses the **wall** command to warn all other users of an impending system shutdown.

### **Notes:**

- 1. The **wall** command only sends messages to the local node.
- 2. Messages can contain multibyte characters.

### **Files**

**/dev/tty** Specifies a device.

### **Related Information**

The **[mesg](../../cmds/aixcmds3/mesg.htm#HDRX21250KARE)** command, **[su](../../cmds/aixcmds5/su.htm#HDRA248Y99C6D)** command, **[write](#page-88-0)** command.

### **wallevent Command**

### **Purpose**

Broadcasts an event or a rearm event to all users who are logged in.

### **Syntax**

**wallevent** [ **[-h](#page-57-0)** ]

## **Description**

The **wallevent** command broadcasts a message on an event or a rearm event to all users who are currently logged in to the host when the event or the rearm event occurs. Event or rearm event information is captured and posted by the Event Response resource manager in environment variables that are generated by the Event Response resource manager when an event or a rearm event occurs. The **wallevent** command can be used as an action that is executed by an Event Response resource. It can also be used as a template to create other user-defined actions.

See [Event Response Resource Manager](../../aixbman/rsct/ssmgd05.htm#HDRHDRIBMERRM) to understand how an Event Response resource runs an action command.

The following message template is displayed at the consoles of all users who are logged in when an event or a rearm event for which **wallevent** is a response action occurs:

Broadcast message from *<user@host> <tty>* at *<hh:mm:ss>*... *<Severity> <Event Type>* occurred for the condition *<Condition Name>* on the resource *<Resource Name>* of *<Resource Class Name>* at *<Event Time>*

The environment variables have the following meanings:

### **Severity**

Significance of the Condition resource that caused the event. The value can be one of the following: Critical, Warning, or Informational.

### **Event Type**

Type of event that occurred. The value can be: event or rearm event.

### <span id="page-57-0"></span>**Condition Name**

Name of the Condition resource whose attribute value changed to cause this event or rearm event.

### **Resource Name**

Name of the resource whose attribute value changed to cause this event or rearm event.

### **Resource Class Name**

Name of the resource class to which the resource that caused this event or rearm event belongs.

### **Event Time**

Time when the event or rearm event is observed.

The **wallevent** command captures the preceding environment variable values and uses the **wall** command to write a message to the currently logged-in user consoles.

**Note:** The following restrictions apply:

- 1. This script must be run on the host where the Event Response resource manager is running.
- 2. The **wall** command is used to write a message to currently logged-in user consoles. Refer to the **wall** man page for more information on the **wall** command.

### **Flags**

**-h** Writes help information about this command to standard out. No further processing is performed.

### **Exit Status**

0 Script has run successfully.

1 Error occurred when the script was run.

### **Examples**

1. Assume the **wallevent** command is a predefined action in the critical-notification response, which is associated with the **/var** space used condition on the resource **/var**. The threshold of the event expression defined for this condition is met, and an event occurs. The critical-notification response takes place, and **wallevent** is run. The following message is displayed on the consoles of all logged-in users:

Broadcast message from joe@neverland.com (pts/6) at 18:42:03...

Critical event occurred for the Condition /var space used on the resource /var of JFS at 18:43:03 03/28/00

2. When a rearm event occurs for the /var space used condition on the resource **/var**, the following message is displayed on the consoles of all users who are logged in:

Broadcast message from joe@neverland.com (pts/6) at 18:42:03...

Critical rearm event occurred for the Condition /var space used on the resource /var of JFS at 18:43:03 03/28/00

## **Files**

**/usr/sbin/rsct/bin/wallevent** Location of the **wallevent** script

# **Related Information**

The [wall](#page-55-0) command

The [Event Response Resource Manager](../../aixbman/rsct/ssmgd05.htm#HDRHDRIBMERRM) in *Reliable Scalable Cluster Technology Resource Monitoring and Control Guide and Reference* for information about the Event Response resource manager (ERRM) and [Using Event Response Environment Variables](../../aixbman/rsct/ssmgd04.htm#HDRHDRENVRNMNT) for information on how to use ERRM environment variables.

### **watch Command**

### **Purpose**

Observes a program that may be untrustworthy.

## **Syntax**

**watch** [ **-e** *Events* ] [ **-o** *File* ] *Command* [ *Parameter* ... ]

## **Description**

The **watch** command permits the root user or a member of the audit group to observe the actions of a program that is thought to be untrustworthy. The **watch** command executes the program you specify with the *Command* parameter, with or without any *Parameter* fields, and records all audit events or the audit events you specify with the **-e** flag.

The **watch** command observes all the processes that are created while the program runs, including any child process. The **watch** command continues until all processes exit, including the process it created, to observe all the events that occur.

The **watch** command formats the audit records and writes them to standard output or to a file you specify with the **-o** flag.

For the **watch** command to work, the auditing subsystem must not have been configured and enabled.

## **Flags**

**-e** *Events* Specifies the events to be audited. The *Events* parameter is a comma-separated list of audit events that are defined in the **/etc/security/audit/events** file. The default value is all events. **-o** *File* Specifies the path name of the output file. If the **-o** flag is not used, output is written to standard output.

# **Security**

Access Control: This command should grant execute (x) access to the root user and members of the audit group. The command should be **setuid** to the root user so it can access other audit subsystem commands and files, and have the **trusted computing base** attribute.

Files Accessed:

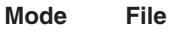

- **r /dev/audit**
- **x /usr/sbin/auditstream**
- **x /usr/sbin/auditselect**
- **x /usr/sbin/auditpr**

## **Examples**

1. To watch all files opened by the **bar** command, enter:

```
watch -e FILE Open /usr/lpp/foo/bar -x
```
This command opens the audit device and executes the **/usr/lpp/foo/bar** command. It then reads all records and selects and formats those with the event type of FILE\_Open.

2. To watch the installation of the xyzproduct program, that may be untrustworthy, enter: watch /usr/sbin/installp xyzproduct

This command opens the audit device and executes the **/usr/sbin/installp** command. It then reads all records and formats them.

### **Files**

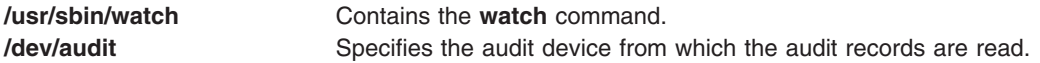

## **Related Information**

The **[audit](../../cmds/aixcmds1/audit.htm#HDRA14294A5)** command, **[auditbin](../../cmds/aixcmds1/auditbin.htm#HDRA116951B)** daemon, **[auditcat](../../cmds/aixcmds1/auditcat.htm#HDRPHN3310FRIT)** command, **[auditpr](../../cmds/aixcmds1/auditpr.htm#HDRA1169571)** command, **[auditselect](../../cmds/aixcmds1/auditselect.htm#HDRA163C11669)** command, **[auditstream](../../cmds/aixcmds1/auditstream.htm#HDRA1169478)** command, **[login](../../cmds/aixcmds3/login.htm#HDRA68V042F7)** command, **[logout](../../cmds/aixcmds3/logout.htm#HDRA68V042DA)** command, **[su](../../cmds/aixcmds5/su.htm#HDRA248Y99C6D)** command.

The **[auditread](../../libs/basetrf1/auditread.htm#HDRA28295D4)** subroutine.

To see the steps you must take to establish an Auditing System, refer to [Setting Up Auditing](../../aixbman/baseadmn/audit_setup.htm#HDRA2999127) in *AIX 5L Version 5.1 System Management Guide: Operating System and Devices*.

For more information about the identification and authentication of users, discretionary access control, the trusted computing base, and auditing, refer to [Security Administration](../../aixbman/admnconc/security_admin.htm#HDRA67F02A) in *AIX 5L Version 5.1 System Management Concepts: Operating System and Devices*.

For general information about auditing, refer to [Auditing Overview](../../aixbman/admnconc/audit.htm#HDRA68F013C) in *AIX 5L Version 5.1 System Management Concepts: Operating System and Devices*.

### **wc Command**

### **Purpose**

Counts the number of lines, words, and bytes or characters in a file.

### **Syntax**

```
wc [ -c | -m ] [ -l ] [ -w ] [ File ... ]
```
# **wc [-k](#page-60-0)** [ **[-c](#page-60-0)** ] [ **[-l](#page-60-0)** ] [ **[-w](#page-60-0)** ] [ *File ...* ]

### **Description**

By default, the **wc** command counts the number of lines, words, and bytes in the files specified by the *File* parameter. The command writes the number of newline characters, words, and bytes to the standard output and keeps a total count for all named files.

When you use the *File* parameter, the **wc** command displays the file names as well as the requested counts. If you do not specify a file name for the *File* parameter, the **wc** command uses standard input.

The **wc** command is affected by the **LANG**, **LC\_ALL**, **LC\_CTYPE**, and **LC\_MESSAGES** environment variables.

The **wc** command considers a word to be a string of characters of non-zero length which are delimited by a white space (for example SPACE , TAB).

# <span id="page-60-0"></span>**Flags**

- **-c** Counts bytes unless the **-k** flag is specified. If the **-k** flag is specified, the **wc** command counts characters.
- **-k** Counts characters. Specifying the **-k** flag is equivalent to specifying the **-klwc** flag. If you use the **-k** flag with other flags, then you must include the **-c** flag. Otherwise, the **-k** flag is ignored. For more information, see examples 4 and 5.

**Note:** This flag is to be withdrawn in a future release.

**-l** Counts lines.

- **-m** Counts characters. This flag cannot be used with the **-c** flag.
- **-w** Counts words. A word is defined as a string of characters delimited by spaces, tabs, or newline characters.

**Note:** If no flag is specified, **wc** by default counts the lines, words, bytes in a file or from standard input.

## **Exit Status**

This command returns the following exit values:

**0** The command ran successfully. >0 An error occurred.

## **Examples**

1. To display the line, word, and byte counts of a file, enter: wc chap1

The **wc** command displays the number of lines, words, and bytes in the chap1 file.

2. To display only byte and word counts, enter:

wc -cw chap\*

The **wc** command displays the number of bytes and words in each file that begins with chap. The command also displays the total number of bytes and words in these files.

3. To display the line, word, and character counts of a file, enter: wc -k chap1

The **wc** command displays the number of lines, words, and characters in the chap1 file.

4. To display the word and character counts of a file, enter:

wc -kcw chap1

The **wc** command displays the number of characters and words in the chap1 file.

5. To use the **wc** command on standard input, enter: wc -klw

The **wc** command displays the number of lines and words in standard input. The **-k** flag is ignored.

6. To display the character counts of a file, enter:

wc -m chap1

The **wc** command displays the number of characters in the chap1 file.

7. To use the **wc** command on standard input, enter:

wc -mlw

The **wc** command displays the number of lines, words, and characters in standard input.

## **Files**

**/usr/bin/wc, /bin/wc** Contains the **wc** command. **/usr/ucb/wc** Contains the symbolic link to the **wc** command.

### **Related Information**

[Files Overview](../../aixuser/usrosdev/files.htm#HDRRL33B0FISH) and [Input and Output Redirection Overview](../../aixuser/usrosdev/input_output_redir.htm#HDRAAN1340GSC) in *AIX 5L Version 5.1 System User's Guide: Operating System and Devices*.

[National Language Support Overview for System Management](../../aixbman/admnconc/nls_overview.htm#HDRBP52A0BOB) in *AIX 5L Version 5.1 System Management Concepts: Operating System and Devices*.

### **what Command**

### **Purpose**

Displays identifying information in files.

## **Syntax**

**what** [ **-s** ] *File .*..

## **Description**

The **what** command searches specified files for all occurrences of the pattern that the **get** command substitutes for the **%Z%** keyletter (see the **[get](../../cmds/aixcmds2/get.htm#HDRA0949810)** or **[prs](../../cmds/aixcmds4/prs.htm#HDRA0949A12)** command for a description of identification keywords). By convention, the value substituted is  $\sqrt{\theta}$  (#) $\pi$  (double quotation marks, at sign, left parenthesis, pound sign, right parenthesis, double quotation marks). If no file is specified, the **what** command reads from standard input.

The **what** command writes to standard output whatever follows the pattern, up to but not including the first double quotation mark (″), greater than symbol (>), new-line character, backslash (\), or null character.

The **what** command should be used in conjunction with the **get** command, which automatically inserts the identifying information. You can also use the **what** command on files where the information is inserted manually.

**Note:** The **what** command may fail to find SCCS identification strings in executable files.

## **Flags**

**-s** Searches for only the first occurrence of the **%Z%** pattern.

## **Exit Status**

This command returns the following exit values:

- **0** Any matches were found.
- **1** Otherwise.

# **Examples**

Suppose that the file test.c contains a C program that includes the line: char ident[  $] = "@ (#)Test Program";$ 

If you compile test.c to produce test.o, then the command: what test.c test.o

displays:

test.c: Test Program test.o: Test Program

## **Files**

**/usr/bin/what** Contains the **what** command.

# **Related Information**

The **[get](../../cmds/aixcmds2/get.htm#HDRA0949810)** command, **[sccshelp](../../cmds/aixcmds5/sccshelp.htm#HDRA226983F)** command.

The **[sccsfile](../../files/aixfiles/sccsfile.htm#HDRA107C116F)** file format.

[List of SCCS Commands](../../aixprggd/genprogc/ls_sccs_cmds.htm#HDRA106C199A) in *AIX 5L Version 5.1 General Programming Concepts: Writing and Debugging Programs*.

[Source Code Control System \(SCCS\) Overview](../../aixprggd/genprogc/sccs.htm#HDRA3209A9A) in *AIX 5L Version 5.1 General Programming Concepts: Writing and Debugging Programs*.

## **whatis Command**

## **Purpose**

Describes what function a command performs.

## **Syntax**

**whatis** [ **[-M](#page-63-0)** *PathName* ] *Command ...*

## **Description**

The **whatis** command looks up a given command, system call, library function, or special file name, as specified by the *Command* parameter, from a database you create using the **[catman](../../cmds/aixcmds1/catman.htm#HDRJYW52B0CRAW) -w** command. The **whatis** command displays the header line from the manual section. You can then issue the **[man](../../cmds/aixcmds3/man.htm#HDRBRI1350CRAW)** command to obtain additional information.

The **whatis** command is equivalent to using the **[man](../../cmds/aixcmds3/man.htm#HDRBRI1350CRAW) -f** command.

**Note:** When the **/usr/share/man/whatis** database is built from the HTML library using the **catman -w** command, section 3 is equivalent to section 2 or 3. See the **[man](../../cmds/aixcmds3/man.htm#HDRBRI1350CRAW)** command for further explanation of sections.

# <span id="page-63-0"></span>**Flags**

**-M** *PathName* Specifies an alternative search path. The search path is specified by the *PathName* parameter, and is a colon-separated list of directories in which the **whatis** command expects to find the standard manual subdirectories.

## **Examples**

To find out what the **ls** command does, enter: whatis ls

This produces the following output: ls(1) -Displays the contents of a directory.

## **Files**

**/usr/share/man/whatis** Contains the **whatis** database.

# **Related Information**

The **[apropos](../../cmds/aixcmds1/apropos.htm#HDRUW3A0CRAW)** command, **[catman](../../cmds/aixcmds1/catman.htm#HDRJYW52B0CRAW)** command, **[ls](../../cmds/aixcmds3/ls.htm#HDRGVB310FISH)** command, **[man](../../cmds/aixcmds3/man.htm#HDRBRI1350CRAW)** command.

## **whatnow Command**

### **Purpose**

Starts a prompting interface for draft disposition.

## **Syntax**

```
whatnow [ { -draftfolder +Folder | -nodraftfolder | File } { -draftmessage Message | File }][
-editor Editor | -noedit ] [ -prompt String ]
```
# **Description**

The **whatnow** command provides an interface for the disposition of messages. By default, the interface operates on the current draft message. When you enter the **whatnow** command, the system places you in the interface and returns the following prompt:

What now?

Within the interface you can manipulate message drafts using the **[whatnow](#page-64-0)** subcommands. To see a listing of the subcommands, press the Enter key at the What now? prompt. To exit the interface, press q.

If you do not specify the **-draftfolder** flag or if the Draft-Folder: entry in the **\$HOME/.mh\_profile** file is undefined, the **whatnow** command searches your MH directory for a **draft** file. Specifying a message after the **-draftfolder +***Folder* flag is the same as specifying the **-draftmessage** flag.

To change the default editor for the **whatnow** command, use the **-editor** flag or define the Editor: entry in the *UserMhDirectory***/.mh\_profile** file.

**Note:** The **comp**, **dist**, **forw**, or **repl** commands use the same interface as the **whatnow** command.

# <span id="page-64-0"></span>**Flags**

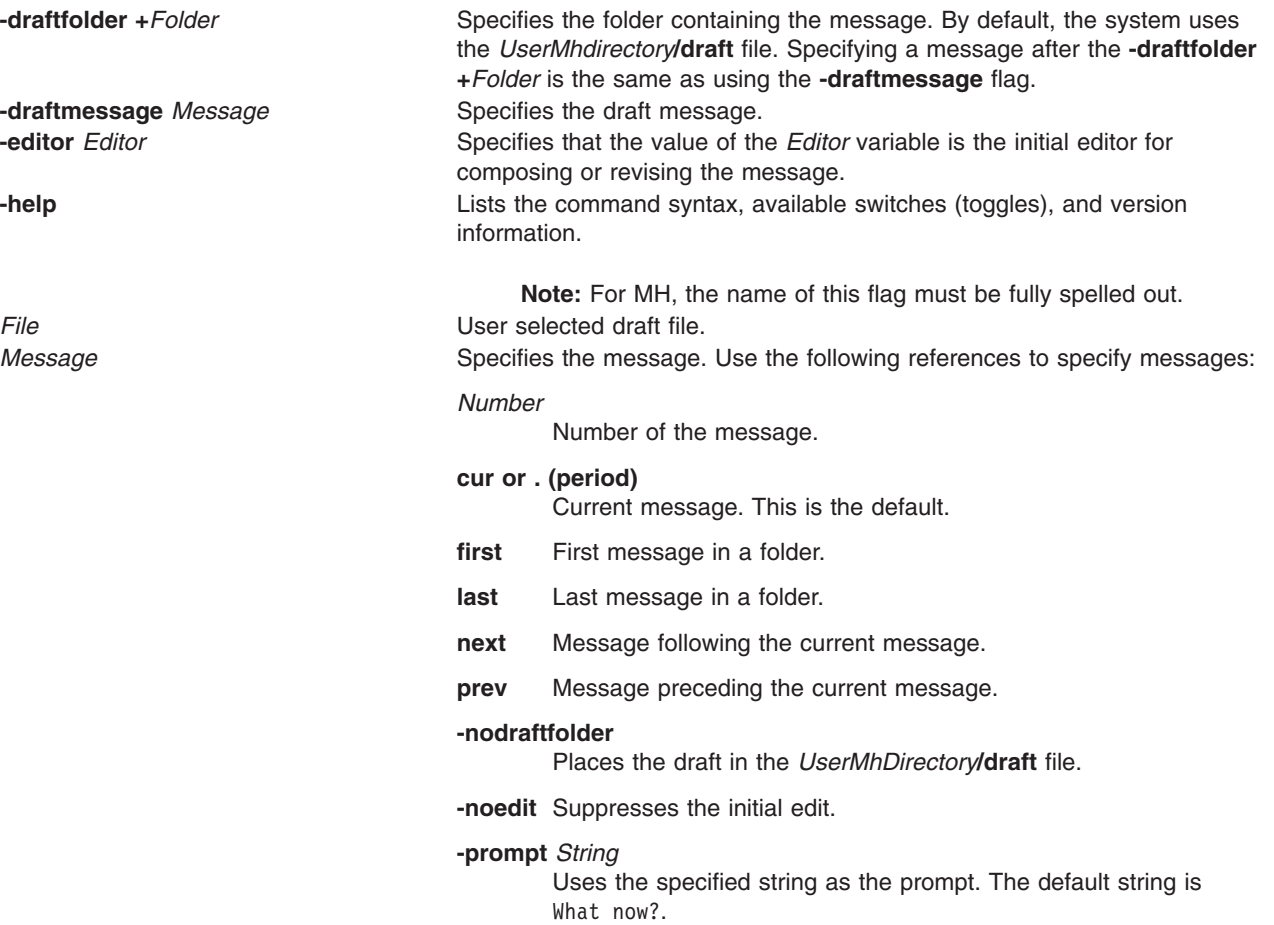

## **whatnow Subcommands**

The **whatnow** subcommands enable you to edit the message, direct the disposition of the message, or end the processing of the **whatnow** command.

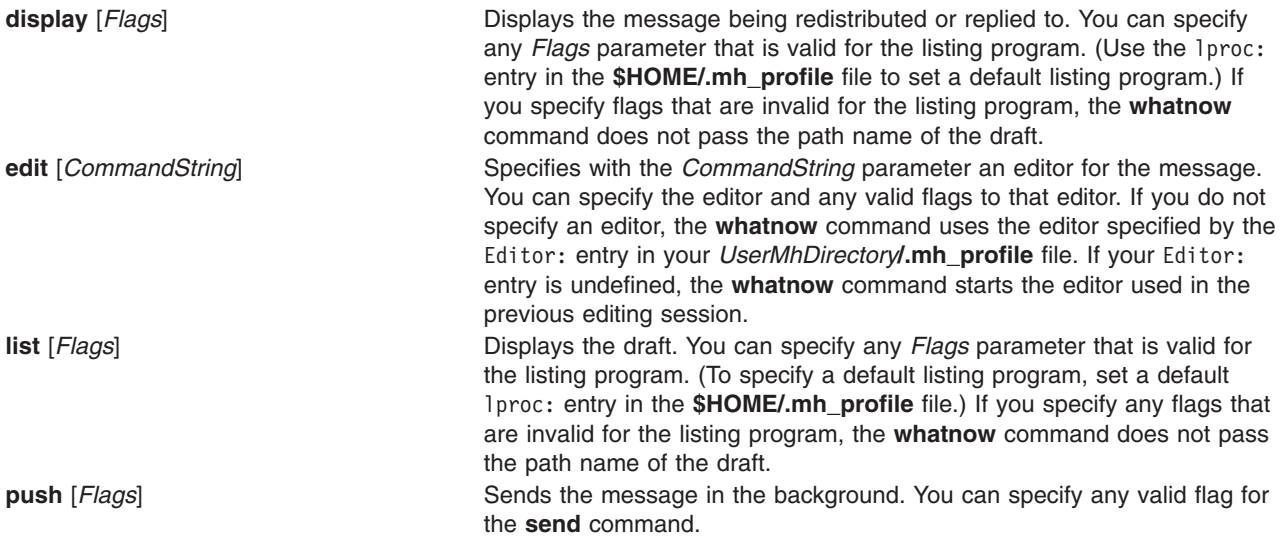

<span id="page-65-0"></span>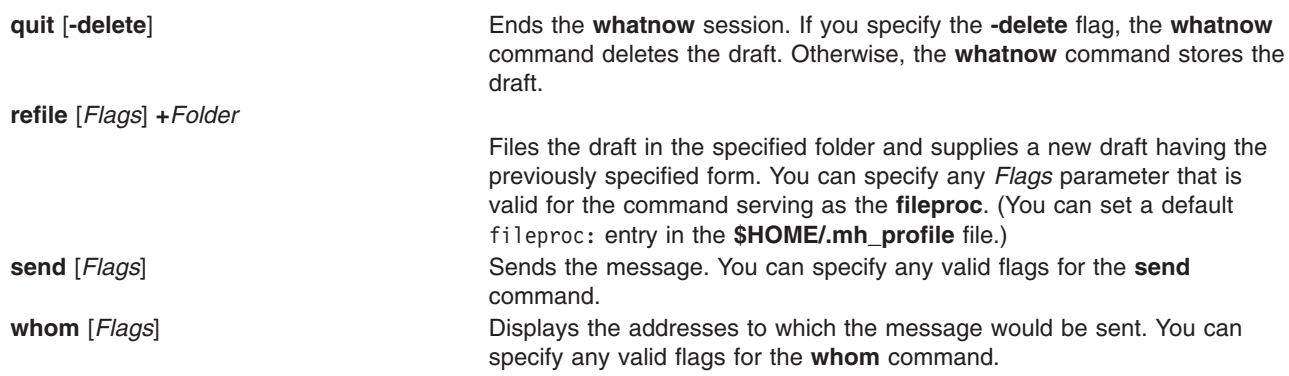

## **Profile Entries**

The following entries are entered in the *UserMhDirectory***/.mh\_profile** file:

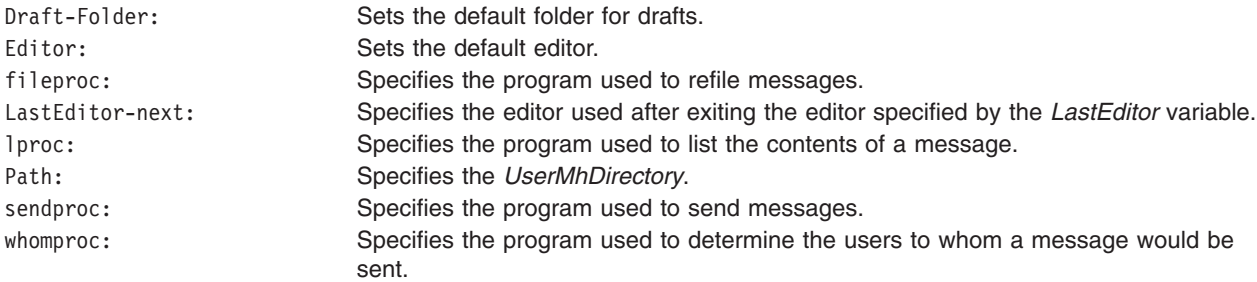

## **Examples**

1. To display the original message when you are replying to a message, enter the following at the What now? prompt:

[display](#page-64-0)

The system displays the original message. If you enter the **display** subcommand from a command other than the **dist** or **repl** command, you will receive a system message stating that there is no alternate message to display.

2. To edit the draft message with the vi editor, enter the following at the What now? prompt:

[edit](#page-64-0) vi

3. To edit the draft message with the default editor specified in your **.mh\_profile** file, enter the following at the What now? prompt:

[edit](#page-64-0)

4. To list the contents of the draft message you have composed, enter the following at the What now? prompt:

[list](#page-64-0)

The draft message you are composing is displayed.

5. To send the draft message in the background and get a shell prompt immediately, enter the following at the What now? prompt:

[push](#page-64-0)

The draft message is sent and you immediately receive the shell prompt.

6. To quit composing a draft message and save it to a file so that you can later finish composing the message, enter the following at the What now? prompt:

[quit](#page-65-0)

The system responds with a message similar to the following. whatnow: draft left on /home/dale/Mail/draft

In this example, user dale's draft message is saved to the **/home/dale/Mail/draft** file.

7. To quit composing a draft message and delete the message, enter the following at the What now? prompt:

[quit -delete](#page-65-0)

The shell prompt is displayed when the draft message is deleted.

8. To file the draft message you are composing before you send it, enter the following at the What now? prompt:

[refile](#page-65-0) +tmp

The system responds with a message similar to the following: Create folder "home/dale/Mail/tmp"?

In this example, if you answer yes, the draft message is filed in user dale's folder tmp.

9. To send the draft message you have composed, enter the following at the What now? prompt:

[send](#page-65-0)

The shell prompt is displayed when the message is sent.

10. To verify that all addresses in the draft message are recognized by the mail delivery system, enter the following at the What now? prompt:

[whom](#page-65-0)

The system responds with a message similar to the following:

jeanne... User unknown dale@venus... deliverable

In this example, the mail delivery system recognized dale@venus as a correct address, but did not recognize jeanne as a correct address.

### **Files**

**\$HOME/.mh\_profile** Specifies the MH user profile. UserMhDirectory**/draft** Contains the current message draft. **/usr/bin/whatnow** Contains the **whatnow** command.

## **Related Information**

The **[comp](../../cmds/aixcmds1/comp.htm#HDRA0679848)** command, **[dist](../../cmds/aixcmds2/dist.htm#HDRA06798A6)** command, **[forw](../../cmds/aixcmds2/forw.htm#HDRA06799AF)** command, **[prompter](../../cmds/aixcmds4/prompter.htm#HDRTBC130SARA)** command, **[refile](../../cmds/aixcmds4/refile.htm#HDRA0679D23)** command, **[repl](../../cmds/aixcmds4/repl.htm#HDRA0679D72)** command, **[rmm](../../cmds/aixcmds4/rmm.htm#HDRA0679E8A)** command, **[scan](../../cmds/aixcmds5/scan.htm#HDRA0679ECC)** command, **[send](../../cmds/aixcmds5/send.htm#HDRA0679F18)** command, **[whom](#page-74-0)** command.

The **[mh\\_alias](../../files/aixfiles/mh_alias.htm#HDRO1A1B0SARA)** file format, **[mh\\_profile](../../files/aixfiles/mh_profile.htm#HDRA9EBSARA)** file format.

### <span id="page-67-0"></span>**whereis Command**

### **Purpose**

Locates source, binary, or manual for program.

## **Syntax**

```
whereis [ -s ] [ -b ] [ -m ] [ -u ][ { { -S | -B | -M } Directory ... }... -f ] File ...
```
## **Description**

The **whereis** command locates the source, binary, and manuals sections for specified files. The supplied names are first stripped of leading path name components and any (single) trailing extension of the form *.ext* (for example, **.c**). Prefixes of **s.** resulting from use of the Source Code Control System (see **SCCS**) are also dealt with. The command then attempts to find the desired program from a list of standard locations.

A usage message is returned if a bad option is entered. In other cases, no diagnostics are provided.

## **Flags**

If any of the **-b, -s, -m** or **-u** flags are given, the **whereis** command searches only for binary, source, manual, or unusual sections respectively (or any two thereof).

- **-b** Searches for binary sections of a file.
- **-m** Searches for manual sections of a file.
- **-s** Searches for source sections of a file.
- **-u** Searches for unusual files. A file is said to be unusual if it does not have one entry of each requested type. Entering whereis  $-m -u * a$ sks for those files in the current directory which have no documentation.

The **-B, -M,** and **-S** flags can be used to change or otherwise limit the places where the **whereis** command searches. Since the program uses the **chdir** subroutine to run faster, path names given with the **-M, -S** and **-B** flag directory list must be full; for example, they must begin with a **/** (slash).

- **-B** Like **-b**, but adds a directory to search. Change or limit the places where the **whereis** command searches for binaries.
- **-M** Like **-m**, but adds a directory to search. Change or limit the places where the **whereis** command searches for manual sections.
- **-S** Like **-s**, but adds a directory to search. Change or limit the places where the **whereis** command searches for sources
- **-f** Terminates the last **-M, -S** or **-B** directory list and signal the start of file names.

# **Examples**

To find all of the files in the **/usr/ucb** directory that either are not documented in the **/usr/man/man1** directory or do not have source in the **/usr/src/cmd** directory, enter:

cd /usr/ucb whereis -u -M /usr/man/man1 -S /usr/src/cmd -f \*

# **Files**

**/sbin**, **/etc**, **/usr/**{**lib**,**bin**,**ucb**,**lpp**}

**/usr/share/man/\*** Directories containing manual files.

Directories containing binary files.

# **Related Information**

The **[chdir](../../libs/basetrf1/chdir.htm#HDRSQJE0GACO)** subroutine.

## **which Command**

### **Purpose**

Locates a program file, including aliases and paths.

## **Syntax**

**which** [ *Name* ... ]

## **Description**

The **which** command takes a list of program names and looks for the files that run when these names are given as commands. The **which** command expands each argument, if it is aliased, and searches for it along the user's path. The aliases and paths are taken from the **.cshrc** file in the user's home directory. If the **.cshrc** file does not exist, or if the path is not defined in the **.cshrc** file, the **which** command uses the path defined in the user's environment.

A diagnostic is given if a name is aliased to more than a single word or if an executable file with the argument name is not found in the path.

In the [Korn shell,](../../cmds/aixcmds3/ksh.htm#HDRA265912F6) you can use the **whence** command to produce a more verbose report. See ″[Korn Shell](../../aixuser/usrosdev/korn_builtin_cmds.htm#HDRA56C21EDC) [Special Commands](../../aixuser/usrosdev/korn_builtin_cmds.htm#HDRA56C21EDC)″ in *AIX 5L Version 5.1 System User's Guide: Operating System and Devices* for more information on the **whence** command.

# **Examples**

To find the executable file associated with a command name of lookup:

which lookup

## **Files**

**\$HOME/.cshrc** Contains the source of aliases and path values.

# **Related Information**

The **[csh](../../cmds/aixcmds1/csh.htm#HDRA27991075)** command, **[find](../../cmds/aixcmds2/find.htm#HDRA133Z92523)** command, **[file](../../cmds/aixcmds2/file.htm#HDRA3D2B0FISH)** command, **[ksh](../../cmds/aixcmds3/ksh.htm#HDRA265912F6)** command, **[sh](../../cmds/aixcmds5/sh.htm#HDRA66F011A)** command, **[whereis](#page-67-0)** command.

[Shells Overview](../../aixuser/usrosdev/shells.htm#HDRA127C1FF) in *AIX 5L Version 5.1 System User's Guide: Operating System and Devices* describes shells, the different types, and how they affect the way commands are interpreted.

[Commands Overview](../../aixuser/usrosdev/cmds_overview.htm#HDRI8N310WMH3) in *AIX 5L Version 5.1 System User's Guide: Operating System and Devices*.

# **which\_fileset Command**

## **Purpose**

Searches the **/usr/lpp/bos/AIX\_file\_list** file for a specified file name or command. This command only applies to AIX 4.2.1 or later.

## **Syntax**

**which\_fileset** [ *File* ]

## **Description**

The **which\_fileset** command searches the **/usr/lpp/bos/AIX\_file\_list** file for a specified file name or command name, and prints out the name of the fileset that the file or command is shipped in.

The **/usr/lpp/bos/AIX\_file\_list** file is large and not installed automatically. You must install the **bos.content list** fileset to receive this file.

The *File* parameter can be the command name, the full path name, or a regular expression search pattern.

## **Examples**

1. To display which fileset the dbx command is shipped in, enter: w**hich\_fileset dbx**

The screen displays the following: **/usr/bin/dbx > /usr/ccs/bin/dbx bos.adt.debug 4.2.1.0**

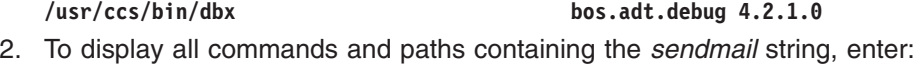

which fileset sendmail.\*

T he screen displays the following:

```
/usr/ucb/mailq > /usr/sbin/sendmail bos.compat.links 4.2.0.0
/usr/ucb/newaliases > /usr/sbin/sendmail bos.compat.links 4.2.0.0
/usr/lib/nls/msg/Ca_ES/sendmail87.cat bos.msg.Ca_Es.net.tcp.client 4.2.0.0
/usr/lib/nls/msg/ca_ES/sendmail87.cat bos.msg.ca_Es.net.tcp.client 4.2.0.0
/usr/lib/nls/msg/cs_CZ/sendmail87.cat bos.msg.cs_CZ.net.tcp.client 4.2.0.0
/usr/lib/nls/msg/De_DE/sendmail87.cat bos.msg.De_DE.net.tcp.client 4.2.0.0
                                     bos.msg.de_DE.net.tcp.client 4.2.0.0
/usr/lib/nls/msg/En_US/sendmail87.cat bos.msg.En_US.net.tcp.client 4.2.0.0
/usr/lib/nls/msg/en_US/sendmail87.cat bos.msg.en_US.net.tcp.client 4.2.0.0
/usr/lib/nls/msg/Es_ES/sendmail87.cat bos.msg.Es_ES.net.tcp.client 4.2.0.0
/usr/lib/nls/msg/es_ES/sendmail87.cat bos.msg.es_ES.net.tcp.client 4.2.0.0
/usr/lib/nls/msg/Fr_FR/sendmail87.cat
/usr/lib/nls/msg/fr_FR/sendmail87.cat bos.msg.fr_FR.net.tcp.client 4.2.0.0
/usr/lib/nls/msg/hu_HU/sendmail87.cat bos.msg.hu_HU.net.tcp.client 4.2.0.0
/usr/lib/nls/msg/It_IT/sendmail87.cat bos.msg.It_IT.net.tcp.client 4.2.0.0
/usr/lib/nls/msg/it_IT/sendmail87.cat
/usr/lib/nls/msg/Ja_JP/sendmail87.cat bos.msg.Ja_JP.net.tcp.client 4.2.0.0
/usr/lib/nls/msg/ja_JP/sendmail87.cat bos.msg.ja_JP.net.tcp.client 4.2.0.0
/usr/lib/nls/msg/ko_KR/sendmail87.cat bos.msg.ko_KR.net.tcp.client 4.2.0.0
/usr/lib/nls/msg/pl_PL/sendmail87.cat bos.msg.pl_PL.net.tcp.client 4.2.0.0
/usr/lib/nls/msg/ru_RU/sendmail87.cat bos.msg.ru_RU.net.tcp.client 4.2.0.0
/usr/lib/nls/msg/Sv_SE/sendmail87.cat bos.msg.Sv_SE.net.tcp.client 4.2.0.0
/usr/lib/nls/msg/sv_SE/sendmail87.cat bos.msg.sv_SE.net.tcp.client 4.2.0.0
/usr/lib/nls/msg/ZH_CN/sendmail87.cat bos.msg.ZH_CN.net.tcp.client 4.2.0.0
/usr/lib/nls/msg/zh_CN/sendmail87.cat bos.msg.zh_CN.net.tcp.client 4.2.0.0
/usr/lib/nls/msg/Zh_TW/sendmail87.cat bos.msg.Zh_TW.net.tcp.client 4.2.0.0
/usr/lib/nls/msg/zh_TW/sendmail87.cat bos.msg.zh_TW.net.tcp.client 4.2.0.0
/etc/sendmail.cf bos.net.tcp.client.4.2.1.0
/usr/lib/sendmail > /usr/sbin/sendmail bos.net.tcp.client.4.2.1.0
/usr/sbin/mailq > /usr/sbin/sendmail bos.net.tcp.client.4.2.1.0
/usr/sbin/newaliases > /usr/sbin/sendmail bos.net.tcp.client.4.2.1.0
/usr/sbin/sendmail bos.net.tcp.client.4.2.1.0
```
3. To find where the **/usr/sbin/which\_fileset** command is shipped, enter: **which\_fileset /usr/bin/which\_fileset**

<span id="page-70-0"></span>The screen displays: /**usr/sbin/which\_fileset** bos.**rte.install 4.2.1.0**

### **who Command**

## **Purpose**

Identifies the users currently logged in.

## **Syntax**

**who** [ **-a** | **-b [-d -i -l -m -p -q -r -s -t -u -w -A -H -T](#page-71-0)** ] [ *File* ]

## **Description**

The **who** command displays information about all users currently on the local system. The following information is displayed: login name, tty, date and time of login. Entering who am i or who am I displays your login name, tty, date and time you logged in. If the user is logged in from a remote machine, then the host name of that machine is displayed as well.

The **who** command can also display the elapsed time since line activity occurred, the process ID of the command interpreter (shell), logins, logoffs, restarts, and changes to the system clock, as well as other processes generated by the initialization process.

The general output format of the **who** command is as follows:

Name [State] Line Time [Activity] [Pid] [Exit] (Hostname)

where:

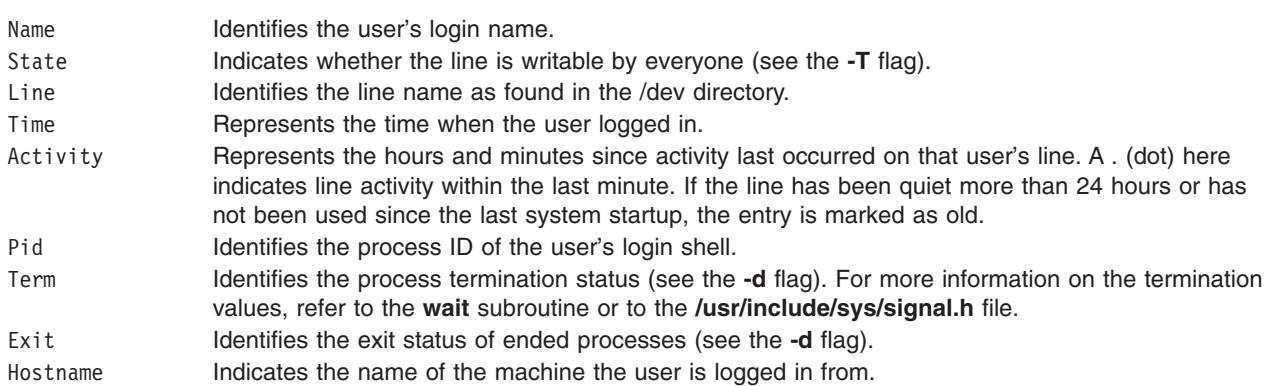

To obtain information, the **who** command normally examines the **[/etc/utmp](../../files/aixfiles/utmp.htm#HDRA3039269F)** file. If you specify another file with the *File* parameter, the **who** command examines that file instead. This new file is usually the **[/var/adm/wtmp](../../files/aixfiles/utmp.htm#HDRA3039269F)** or **[/etc/security/failedlogin](../../files/aixfiles/utmp.htm#HDRA3039269F)** file.

If the *File* parameter specifies more than one file name, only the last file name will be used.

**Note:** This command only identifies users on the local node.

## **Flags**

- **-a** Processes the **[/etc/utmp](../../files/aixfiles/utmp.htm#HDRA3039269F)** file or the named file with all information. Equivalent to specifying the **-bdlprtTu** flags.
- **-b** Indicates the most recent system startup time and date.

<span id="page-71-0"></span>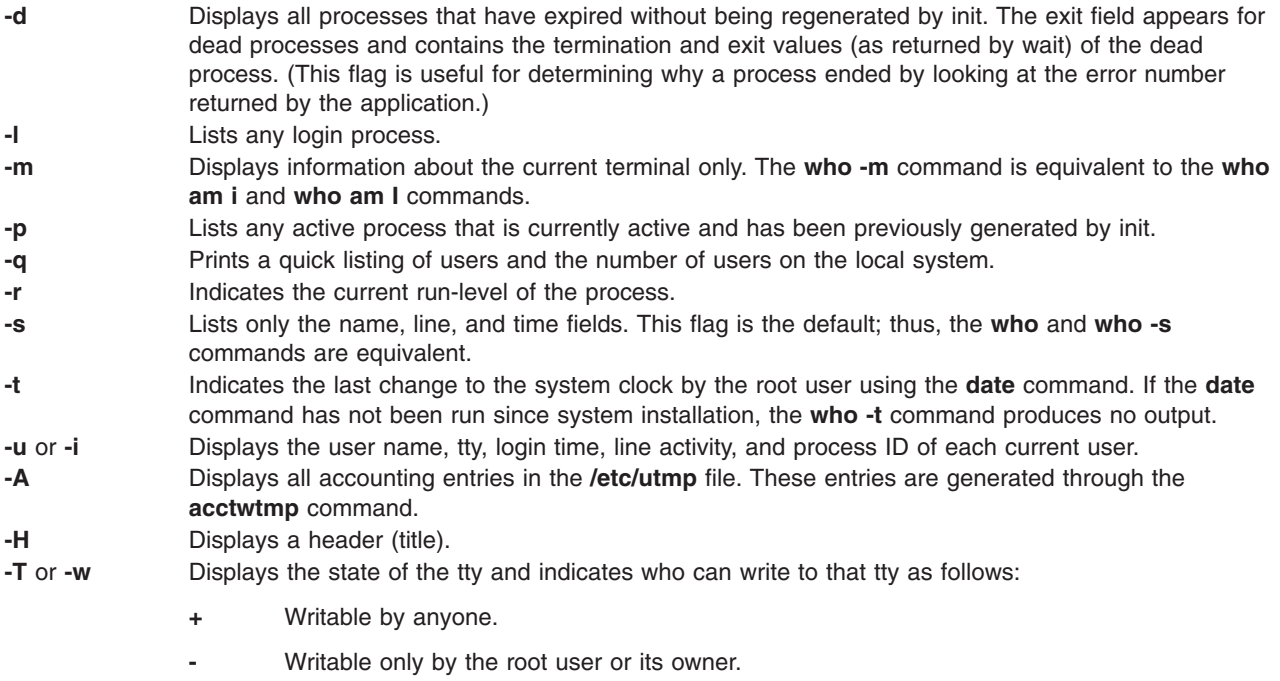

**?** Bad line encountered.

## **Exit Status**

This command returns the following exit values:

- **0** Successful completion.
- **>0** An error occurred.

## **Examples**

1. To display information about who is using the local system node, enter: who

Information similar to the following is displayed:

joe lft/0 Jun 8 08:34

2. To display your user name, enter:

```
who am i
```
Information similar to the following is displayed:

george lft/0 Jun 8 08:34

3. To display a history of logins, logouts, system startups, and system shutdowns, enter: who /var/adm/wtmp

Information similar to the following is displayed:

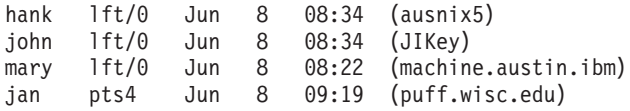

4. To display the run-level of the local system node, enter:

who  $-r$
Information similar to the following is displayed:

. run-level 2 Jun 8 04:1520s

5. To display any active process that is currently actively and has been previously generated by init, enter:

who [-p](#page-71-0)

Information similar to the following is displayed:

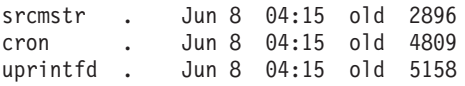

6. To process the **/var/adm/wtmp** file with the **-bdlprtTu** flags specified, enter:

who [-a](#page-70-0) /var/adm/wtmp

Information similar to the following is displayed:

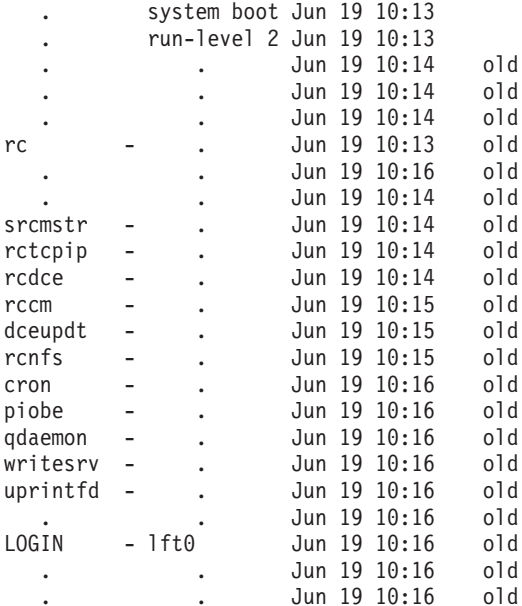

#### **Files**

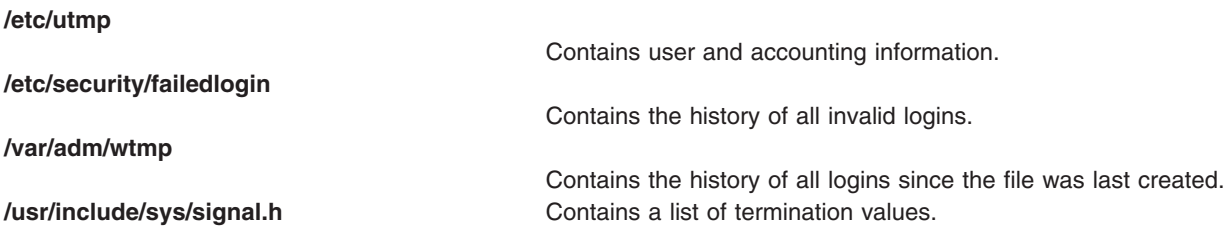

#### **Related Information**

The **[date](../../cmds/aixcmds2/date.htm#HDRA270961)** command, **[mesg](../../cmds/aixcmds3/mesg.htm#HDRX21250KARE)** command, **[whoami](#page-73-0)** command **[su](../../cmds/aixcmds5/su.htm#HDRA248Y99C6D)** command.

The **[wait](../../libs/basetrf2/wait_waitpid_wait3_wait364.htm)** subroutine.

#### <span id="page-73-0"></span>**whoami Command**

#### **Purpose**

Displays your login name.

# **Syntax**

**whoami**

### **Description**

The **whoami** command displays your login name. Unlike using the command **[who](#page-70-0)** and specifying **am i**, the **whoami** command also works when you have root authority since it does not examine the **/etc/utmp** file.

# **Files**

**/etc/passwd** Contains user IDs.

### **Related Information**

The **[who](#page-70-0)** command.

#### **whois Command**

#### **Purpose**

Identifies a user by user ID or alias.

#### **Syntax**

**whois** [ **[-h](#page-74-0)** *HostName* ] [ **.** | **!** ] [ **[\\*](#page-74-0)** ] *Name* [ **...** ]

**whois [?](#page-74-0)**

# **Description**

The **/usr/bin/whois** command searches a user name directory and displays information about the user ID or nickname specified in the *Name* parameter. The **whois** command tries to reach ARPANET host internic.net where it examines a user-name database to obtain information. The **whois** command should be used only by users on ARPANET. Refer to RFC 812 for more complete information and recent changes to the **whois** command.

**Note:** If your network is on a national network, such as ARPANET, the host name is hard-coded as internic.net.

The *Name* [ **...** ] parameter represents the user ID, host name, network address, or nickname on which to perform a directory search. The **whois** command performs a wildcard search for any name that matches the string preceding the optional ... (three periods).

# **Flags**

**.** Forces a name-only search for the name specified in the *Name* parameter. **!** Displays help information for the nickname or handle ID specified in the *Name* parameter.

<span id="page-74-0"></span>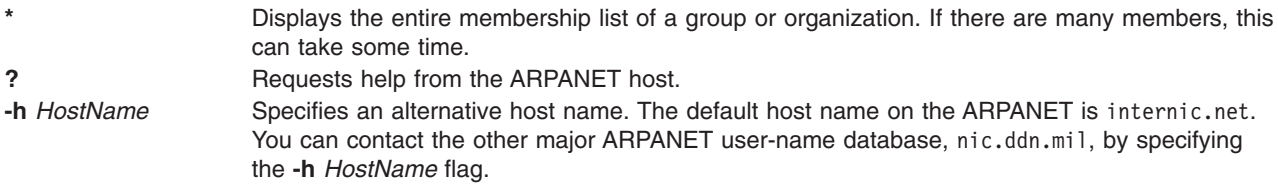

# **Examples**

- 1. To display information about ARPANET registered users by the name of Smith, enter: whois Smith
- 2. To display information about ARPANET registered users that use the handle Hobo, enter:

whois [!](#page-73-0)Hobo

3. To display information about ARPANET registered users with the name of John Smith, enter:

whois [.](#page-73-0)Smith, John

4. To display information about ARPANET registered users whose names or handles begin with the letters HEN, enter:

whois HEN [...](#page-73-0)

5. To get help information for the **whois** command, enter:

whois ?

#### **Related Information**

The **[who](#page-70-0)** command.

The **[named.conf](../../files/aixfiles/named.conf.htm#HDRAZL6120SARA)** file format.

[Network Overview](../../aixbman/commadmn/ch1_ovw.htm#HDRHHO1A0DEE) in *AIX 5L Version 5.1 System Management Guide: Communications and Networks*.

#### **whom Command**

#### **Purpose**

Manipulates Message Handler (MH) addresses.

#### **Syntax**

```
whom [ -alias File ... ] [-nocheck | -check ][ { -draftfolder +Folder | -nodraftholder | File }{
-draftmessage Message | -draftFile } ]
```
#### **Description**

The **whom** command does the following:

- Expands the headers of a message into a set of addresses.
- Lists the addresses of the proposed recipients of a message.
- Verifies that the addresses are deliverable to the transport service.

**Note:** The **whom** command does not guarantee that addresses listed as being deliverable will actually be delivered.

<span id="page-75-0"></span>A message can reside in a draft folder or in a file. To specify where a message resides, use the **-draft**, **-draftfolder**, or **-draftmessage** flag.

If you do not specify the **-draftfolder** flag or if the Draft-Folder: entry in the **\$HOME/.mh\_profile** file is undefined, the **whom** command searches your MH directory for a **draft** file. Specifying a message after the **-draftfolder +***Folder* flag is the same as specifying the **-draftmessage** flag.

#### **Flags**

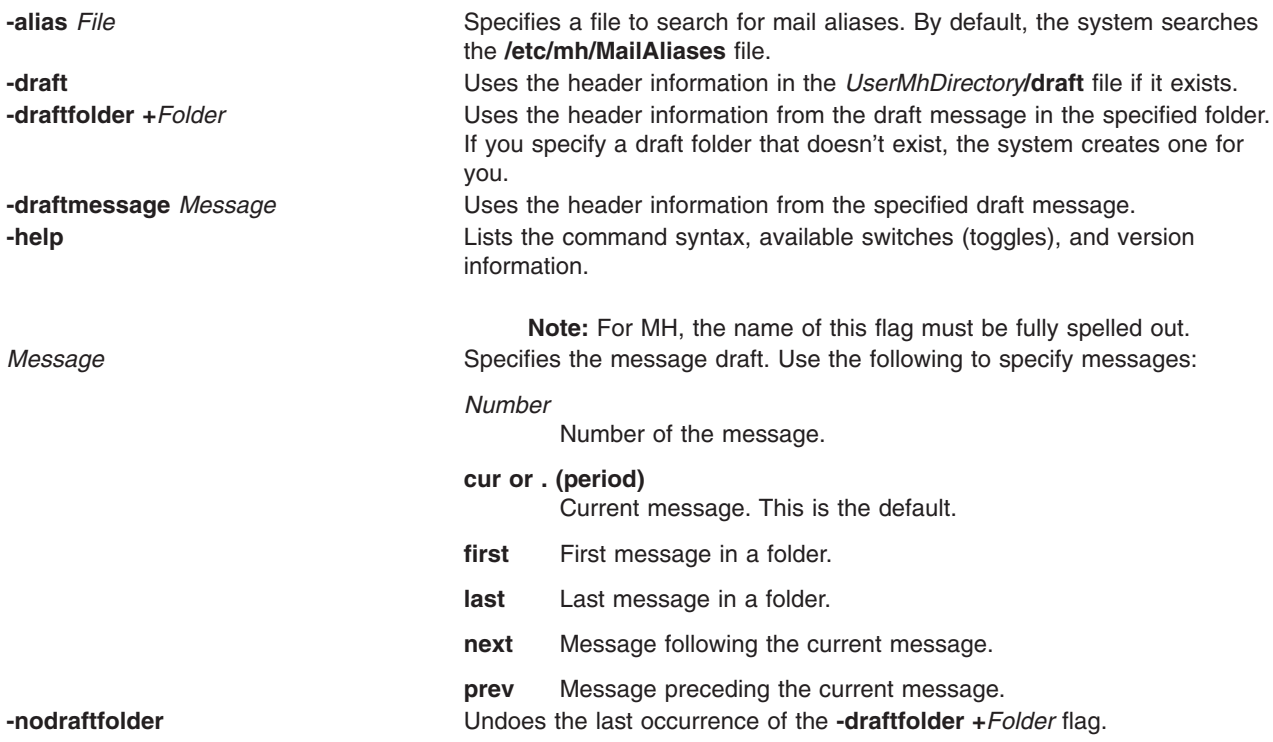

**Note:** Two other flags, **-check** and **-nocheck**, are also available. These flags have no effect on how the **whom** command performs verification. The **-check** and **-nocheck** flags are provided for compatibility only.

#### **Profile Entries**

The following entries are entered in the *UserMhDirectory***/.mh\_profile** file:

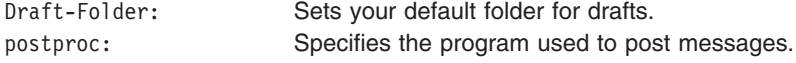

#### **Examples**

To list and verify the addresses of the proposed recipients of a message, enter the addressees and subject of the message at the respective prompt, as follows:

To: d77@nostromo Subject: a test

When prompted again, enter the text of the message:

```
-------Enter initial text
test
-------
```
After the whatnow prompt, enter the **whom** command: whatnow>>> whom

The address of the proposed recipients of the message is then displayed:

lance... d77@nostromo... deliverable

# **Files**

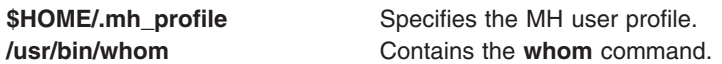

# **Related Information**

The **[ali](../../cmds/aixcmds1/ali.htm#HDRA067976A)** command**, [post](../../cmds/aixcmds4/post.htm#HDRTCC170SARA)** command**, [whatnow](#page-63-0)** command.

The **[mh\\_alias](../../files/aixfiles/mh_alias.htm#HDRO1A1B0SARA)** file format, **[mh\\_profile](../../files/aixfiles/mh_profile.htm#HDRA9EBSARA)** file format.

[Mail Overview](../../aixuser/usrcomm/ch2_mail.htm#HDRA49P02B) in *AIX 5L Version 5.1 System User's Guide: Communications and Networks*.

#### **wlmassign command**

#### **Purpose**

Manually assigns processes to a class or cancels prior manual assignments for processes.

# **Syntax**

**wlmassign** [ **[-s](#page-77-0)** | **[-S](#page-52-0)** ] [ **[-u](#page-52-0)** | *Class\_Name* ] [ *PID\_List* ] [ **[-g](#page-77-0)** *Pgid\_List* ]

# **Description**

The **wlmassign** command:

- Assigns a set of processes specified by a list of process identifiers (pids) and/or process group identifiers (pgids) to a specified superclass or subclass or both, thus overriding the automatic class assignment or a prior manual assignment.
- v Cancels a previous manual assignment for the processes specified in *pid\_list* or *pgid\_list*, allowing the processes to be subject to the automatic assignment rules again.

The **wlmassign** command allows to specify processes using a list of PIDs, a list of pgids, or both. The format of these lists is:

```
pid[,pid[,pid[...]]]
```
or

**pgid**[**,pgid**[**,pgid**[...]]]

The name of a valid superclass or subclass must be specified to manually assign the target processes to a class. If the target class is a superclass, each process is assigned to one of the subclasses of the specified superclass according to the assignment rules for the subclasses of this superclass.

A manual assignment remains in effect (and a process remains in its manually assigned class) until:

- The process terminates
- Workload Management (WLM) is stopped. When WLM is restarted, the manual assignments in effect when WLM was stopped are lost.
- The class the process has been assigned to is deleted
- <span id="page-77-0"></span>• A new manual assignment overrides a prior one.
- The manual assignment for the process is canceled using the -u flag.

The name of a valid superclass or subclass must be specified to manually assign the target processes to a class. The assignment can be done or canceled at the superclass level, the subclass level or both. The interactions between automatic assignment, inheritance and manual assignment are detailed in the concept article.

For a manual assignment:

- If the *Class Name* is the name of a superclass, the processes in the list are assigned to the superclass. The subclass is then determined, for each process, using the assignment rules for the subclasses of the target superclass.
- v If the class name is a subclass name (supername.subname), the processes by default are assigned to both the superclass and the subclass. The processes can be assigned to the superclass only by specifying the **-S** flag or the subclass only by specifying the **-s** flag.

wlmassign super1.sub2 -S pid1

is equivalent to: wlmassign super1 pid1

In order to assign a process to a class or cancel a prior manual assignment, the user must have authority both on the process and on the target class. These constraints translate into the following:

- The root user can assign any process to any class.
- v A user with administration privileges on the subclasses of a given superclass (that is, the user or group name matches the user or group names specified in the attributes **adminuser** and **admingroup** of the superclass) can manually reassign any process from one of the subclasses of this superclass to another subclass of the superclass.
- v Users can manually assign their own processes (same real or effective user ID) to a class, for which they have manual assignment privileges (that is, the user or group name matches the user or group names specified in the attributes **authuser** and **authgroup** of the superclass or subclass).

This defines 3 levels of privilege among the persons who can manually assign processes to classes, root being the highest. In order for a user to modify or terminate a manual assignment, they must have at least the same level of privilege as the person who issued the last manual assignment.

#### **Flags**

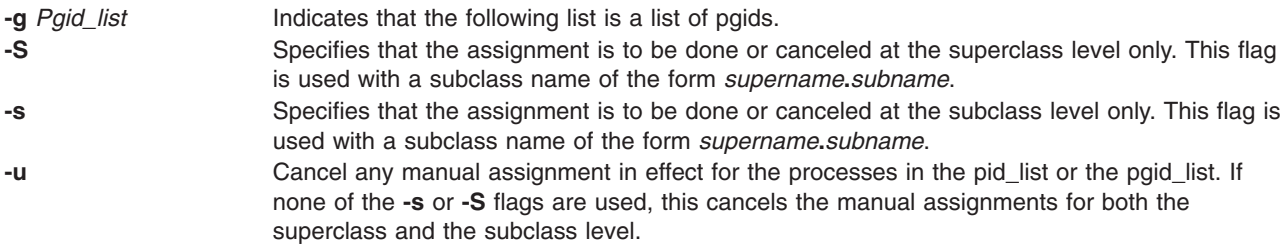

#### **Related Information**

The **[chclass](../../cmds/aixcmds1/chclass.htm#HDRNAME)** command, **[lsclass](../../cmds/aixcmds3/lsclass.htm#HDRNAME)** command, **[mkclass](../../cmds/aixcmds3/mkclass.htm)** command, and **[rmclass](../../cmds/aixcmds4/rmclass.htm#HDRNAME)** command.

#### **wlmcheck command**

#### **Purpose**

Check automatic assignment rules and/or determines the class a process with a specified set of attributes would be classified in.

# **Syntax**

**wlmcheck** [ **[-d](#page-79-0)** *Config*] [ **[-a](#page-79-0)** *Attributes* ] [ **[-q](#page-79-0)** ]

### **Description**

The **wlmcheck** command with no arguments, gives the status of Workload Management (WLM) and makes some coherency checks:

- v Displays the current status of WLM (running/non running, active/passive, rsets bindings active)
- Displays the status files that report the last loading errors, if any.
- v Checks the coherency of the assignment rules file(s) (such as, the existence of the classes, validity of user and group names, existence of application file names, etc).

If the **-d** *Config* flag is not specified, the checks are performed on the configuration loaded into the kernel at this time. If WLM is not active, an error message displays.

Specifying a configuration with **-d** *Config* performs the checks on configuration files. The configuration files for the active configuration are checked using -d current

With the **-a** flag, **wlmcheck** displays the class the process would be assigned to according to the set of assignment rules of the specified configuration.

The *attributes* are specified as a string similar to the format used in the assignment rules (**rules**) file, a single string with several space-separated attributes and should be enclosed in quotes. The fields are the same and appear in the same order than in the rules file: reserved, user name, group name, application path name, process type, application tag (see the description of the rules file in the *AIX 5L Version 5.1 Files Reference* for details). The difference is that unlike in the assignment rules:

- v The class field is omitted (it is actually an output of **wlmcheck**)
- v Each field can have at most one value. Exclusion (!), comma separated lists and wild cards are not allowed. For the *type* field, the AND operator ″+″ is allowed, since a process can have several of the possible values for the type attribute at the same time. For instance a process can be a 32 bit process and call plock, or be a 64 bit fixed priority process.
- At least one field must be specified (have a value different from a hyphen (-).

In addition, the first 2 fields are mandatory. The other fields, if not present default to a hyphen (-) which mean that any value in the corresponding field of an assignment rule is a match. When one or more of the fields in the attribute string are either not present or specified as a hyphen (-), the string is likely to match more than one rule. In this case, **wlmcheck** displays all the classes corresponding to all the possible matches.

Example of valid attribute strings:

```
$wlmcheck -a "- root system /usr/lib/frame/framemaker - -"
$wlmcheck -a "- - staff - 32bit+fixed"
$wlmcheck -a "- bob"
```
By default, **wlmcheck** outputs the contents of the status files for the last activation or update of WLM.

# <span id="page-79-0"></span>**Flags**

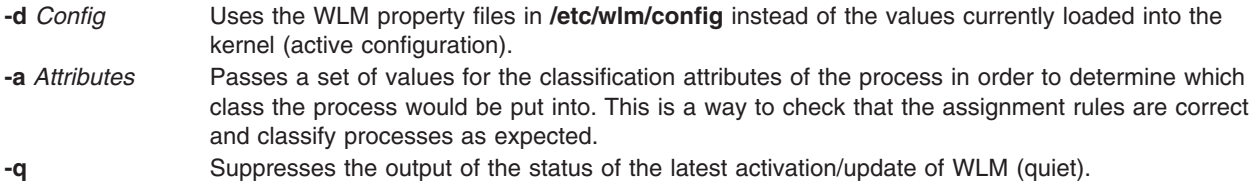

### **Files**

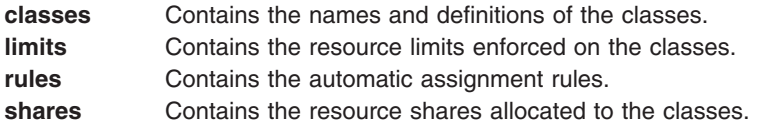

# **Related Information**

The **[chclass](../../cmds/aixcmds1/chclass.htm#HDRNAME)** command, **[lsclass](../../cmds/aixcmds3/lsclass.htm#HDRNAME)** command, **[mkclass](../../cmds/aixcmds3/mkclass.htm)** command, **[rmclass](../../cmds/aixcmds4/rmclass.htm#HDRNAME)** command.

The **[rules](../../files/aixfiles/rules.htm)** file.

#### **wlmcntrl Command**

#### **Purpose**

Starts or stops the Workload Manager.

#### **Syntax**

```
wlmcntrl [ [ -a | -p ] [ -g ] [ -d Config_Dir ] [ -o | -q ]
```

```
wlmcntrl -u [ -S Superclass | -d Config_Dir ]
```
# **Description**

The **wlmcntrl** command stops, starts, updates or queries the state of Workload Manager (WLM). When starting or updating WLM, the WLM property files for the target configuration are pre-processed, and the data is loaded into the kernel. WLM can be started in two different modes:

- v An active mode where WLM monitors and regulates the CPU, memory and disk I/O utilization of the processes in the various classes.
- A passive mode where WLM only monitors the resource utilization without interfering with the standard operating system resource allocation mechanisms.

The active mode is the normal operating mode of WLM.

The classes, their limits and shares are described respectively in the **classes**, **limits**, and **shares** files. The automatic assignment rules are taken from the **rules** file. The class properties files for the superclasses of the WLM configuration **Config** are located in the subdirectory **/etc/wlm/Config**. The class properties files for the subclasses of the superclass Super of the configuration Config are located in **/etc/wlm/Config/Super**. The standard configuration shipped with the operating system is in **/etc/wlm/standard**. The current configuration is the one in the directory pointed to by the symbolic link **/etc/wlm/current**.

<span id="page-80-0"></span>When the **-d** *Config\_dir* flag is not used, **wlmcntrl** uses the configuration files in the directory pointed to by the symbolic link **/etc/wlm/current**.

When the **-d** *Config\_dir* flag is used, **wlmcntrl** uses the configuration files in **/etc/wlm/Config\_dir** and updates the **/etc/wlm/current** symbolic link to point to **/etc/wlm/Config\_dir**, making **/etc/wlm/Config\_dir** the current configuration. This is the recommended way to make **/etc/wlm/Config\_dir** the current configuration.

will simply refresh (reload) the assignment rules of the current configuration into the kernel without reloading the class definitions. This can be useful when a prior activation of WLM detected that some application files could not be accessed. Once the system sdministrator has fixed the problems with either the rules or the files, this command can be used to reload only the rules.

#### **Flags**

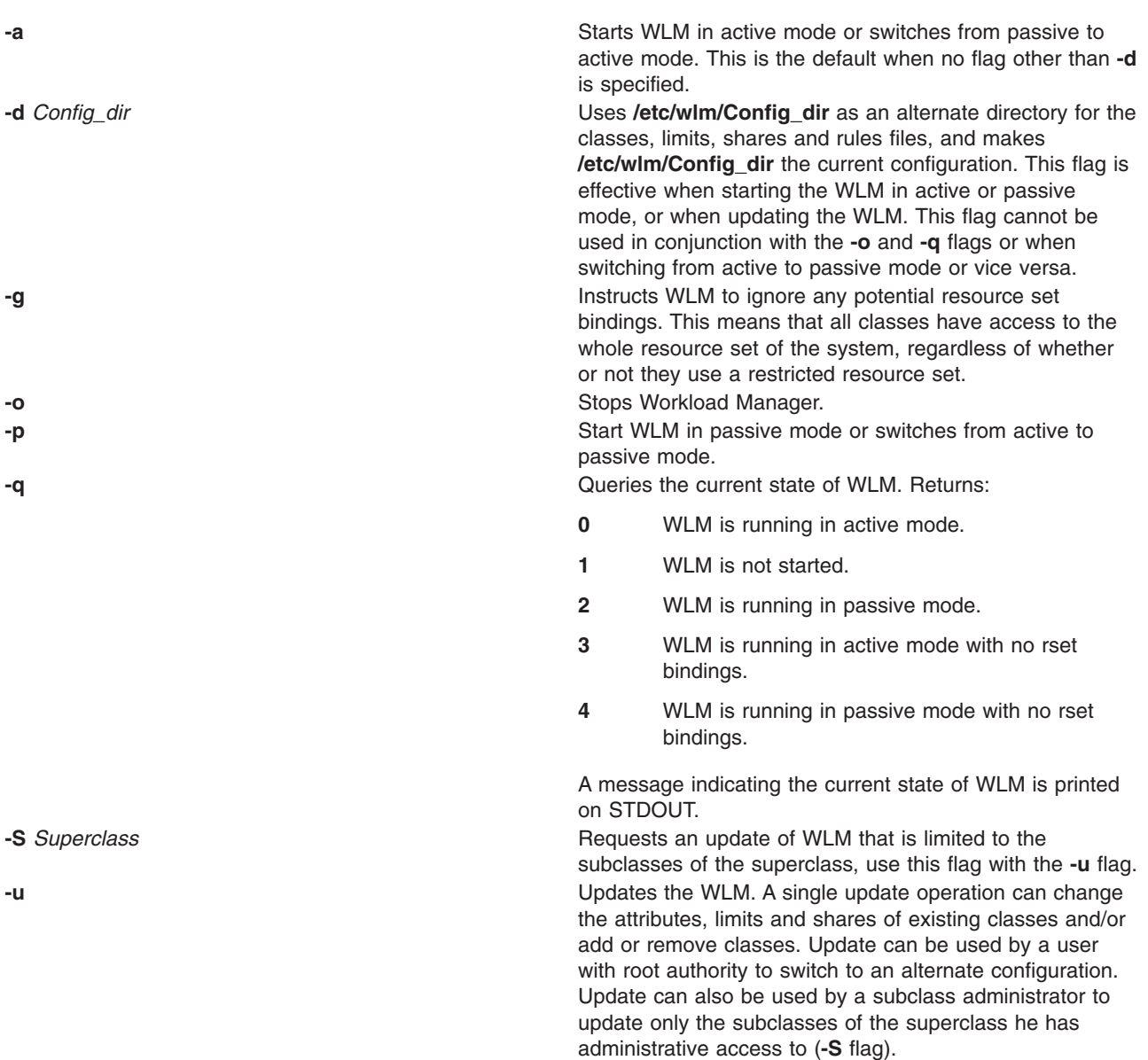

When updating WLM using the **-u** flag, an empty string can be passed as *Config\_dir* with the **-d** flag: wlmcntrl -u -d ""

# **Security**

Access Control: Starting, stopping, switching from active to passive mode (or vice-versa) and updating superclasses requires root privileges. Updating the subclasses of a given superclass requires only adminuser or admingroup privileges (subclass administrator). Any user can query the state of WLM.

# **Files**

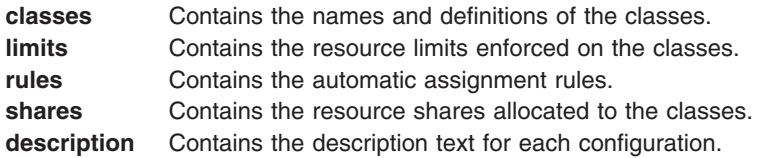

# **Related Information**

The **[chclass](../../cmds/aixcmds1/chclass.htm#HDRNAME)** command, **[lsclass](../../cmds/aixcmds3/lsclass.htm#HDRNAME)** command, **[mkclass](../../cmds/aixcmds3/mkclass.htm)** command, and **[rmclass](../../cmds/aixcmds4/rmclass.htm#HDRNAME)** command.

# **wlmmon and wlmperf Commands**

#### **Purpose**

The **wlmmon** and **wlmperf** commands provide graphical views of Workload Manager (WLM) resource activities by class.

### **Syntax**

**wlmmon**

#### **wlmperf**

# **Description**

The **wlmmon** and **wlmperf** commands generate resource usage reports of system WLM activity. The **wlmperf** command, which is part of the Performance Toolbox (PTX), can generate reports from trend recordings made by the PTX daemons for periods covering minutes, hours, days, weeks, or months. The **wlmmon** command, which ships with the base AIX, generates reports only for the latest 24-hour period and has no usage options. Three types of visual reports can be generated:

- [Snapshot Display](#page-83-0)
- [Detailed Display](#page-83-0)
- [Tabulation Display](#page-83-0)

The type of report can be customized to cover specified WLM classes over specific time periods. In addition, the WLM activity from two different time periods can be compared (trended) for any chosen display type.

These reports are generated from data that is collected using the same mechanism as the **wlmstat** command. However, the **wlmmon** and **wlmperf** commands use recordings made by a daemon that must operate at all times to collect WLM data. For the **wlmmon** command, this daemon is called **xmwlm**, and ships with the base AIX. For the **wlmperf** command, this daemon is called **xmtrend** and ships with the PTX.

#### **Analysis Overview**

While the **wlmstat** command provides a per-second view of WLM activity, it is not suited for the long-term analysis. To supplement the **wlmstat** command, the **wlmmon** and **wlmperf** commands provide reports of WLM activity over much longer time periods, with minimal system impact. The reports generated by this tool are based off samplings made by the associated recording daemon. These daemons sample the WLM and system statistics at a very high rate (measured in seconds), but only record supersampled values at low rate (measured in minutes). These values represent the minimum, maximum, mean, and standard deviation values for each collected statistic over the recording period.

#### **WLM Report Browser**

Upon startup, the Report Browser displays. The browser shows a collection of reports. The type of display, which is user configurable, is based off the properties chosen to generate the report.

Report Browser menu options:

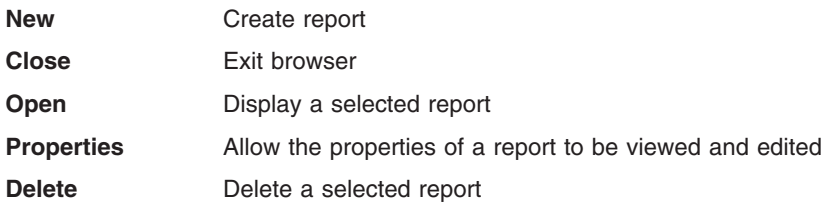

#### **Report Properties Panel**

The Report Properties Panel allows the user to define the attributes that control the actual graphical representation of the WLM data. There are three tabbed panes in this panel:

- General Menu
- [Tier/Class Menu](#page-83-0)
- [Advanced Menu](#page-83-0)

**Report Name** A user-editable field for naming the report. Reports should end with the **.rpt** extension

*General Menu:* The first tabbed pane allows the user to edit the general properties of a display as follows:

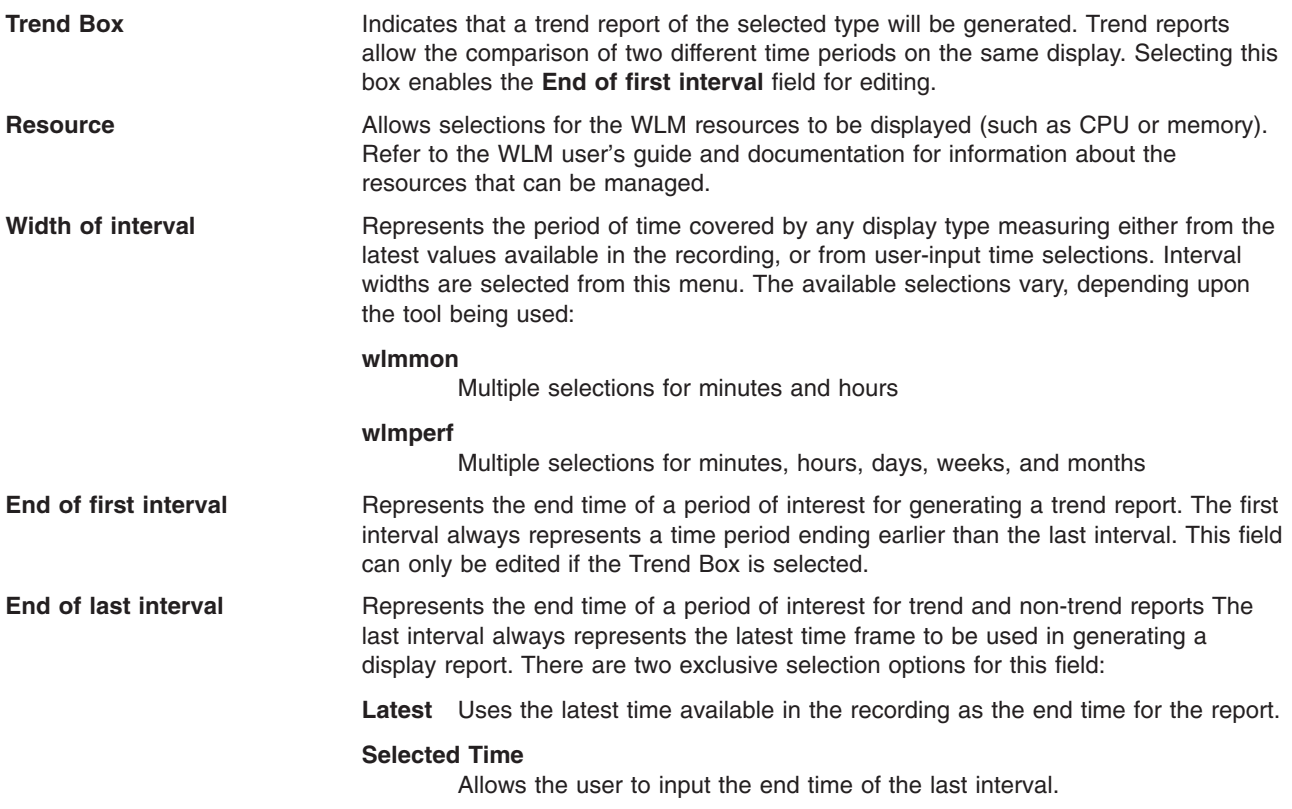

<span id="page-83-0"></span>*Tier/Class Menu:* The second tabbed pane allows users to define the set of WLM tiers and classes to be included in a report.

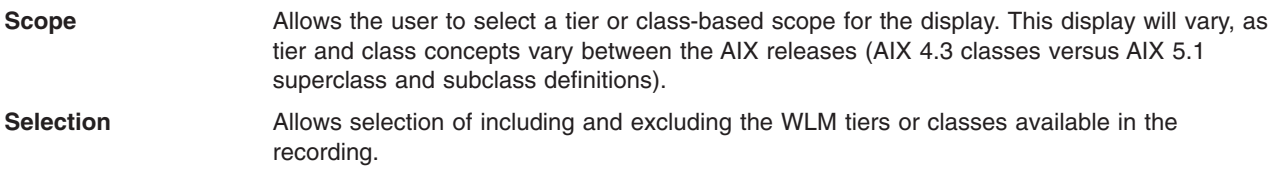

*Advanced Menu:* The third tabbed pane of the Report Properties Panel provides advanced options, primarily for the snapshot display. For snapshots, exclusive methods for coloring the display are provided for user selection. Option 1 ignores the minimum and maximum settings defined in the configuration of the WLM environment. Option 2 uses the minimum and maximum settings.

#### **Report Displays**

There are three types of report displays:

- Snapshot Display
- Detailed Display
- Tabulation Display

Each of these displays has the following common elements:

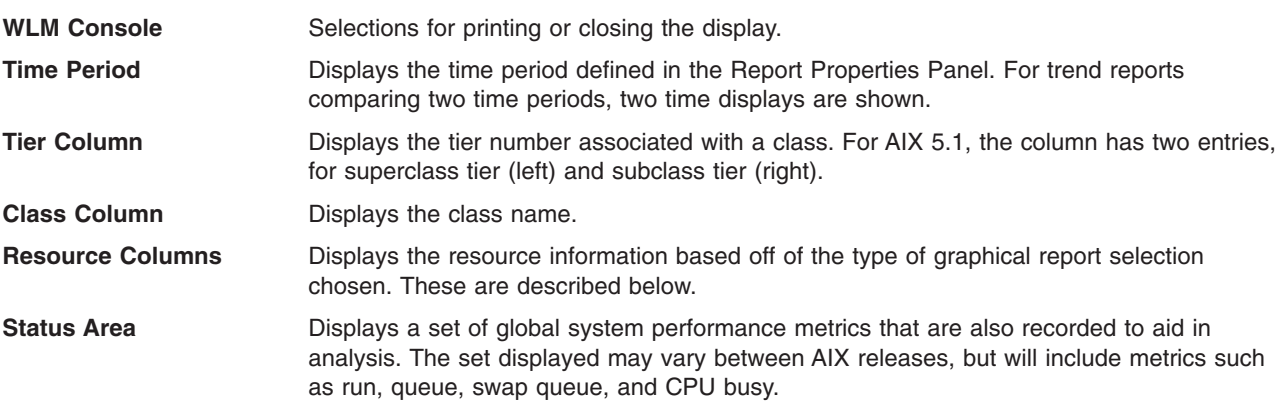

**Snapshot Display:** This display is a quick "Am I OK?" overview. The display focuses on showing class resource relationships based off user-specified variation from the defined target shares. To select or adjust the variation parameters for this display, use the Report Properties Panel Advanced Menu.

If the snapshot display is trended, the earlier (first) analysis period is shown by an arrow pointing from the earlier measurement to the later (second) measurement. If there has been no change between the periods, no arrow is shown.

**Detailed Display:** In this display, the resource columns are displayed in bar-graph style, along with the percentage of measured resource activity over the time period specified. The percentage is calculated based off the total system resources defined by the WLM subsystem. If the detailed display is trended, the later (second) measurement is shown above the earlier (first) measurement interval.

*Tabulation Display:* The third type of display report is a tabulation report. In this report, the following fields are provided:

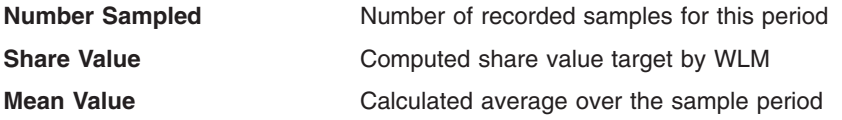

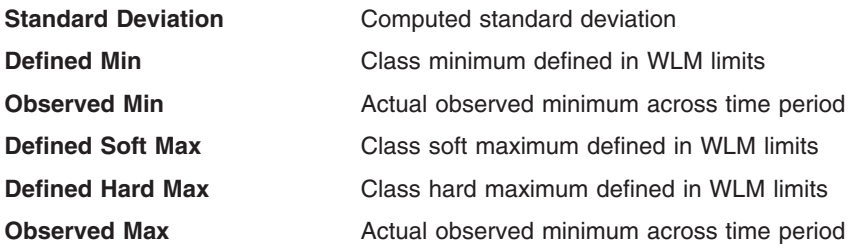

#### **Daemon Recording and Configuration**

The daemons create recordings in the **/etc/perf/wlm** directory. For the base AIX tool **wlmmon**, these recordings are limited to the last 24–hour period.

For the Performance Toolbox tool **wlmperf**, these recordings are limited to 1 year. For the PTX, the **xmtrend** daemon is used, and uses a configuration file for recording preferences. A sample of this configuration file for WLM— related recordings is located at **/usr/lpp/perfagent.server/xmtrend\_wlm.cf**. Recording customization, startup, and operation are the same as those described for the **xmtrend** daemon.

For the base AIX, the **xmwlm** daemon is used and cannot be customized.

For recordings to be created, adequate disk allocations must be made for the **/etc/perf/wlm** directory, allowing at least 10 MB of disk space. Additionally, the daemon should be started from an **/etc/inittab** entry so that recordings can automatically restart after system reboots. The daemon will operate whether the WLM subsystem is in active, passive, or disabled (off) modes. However, recording activity is limited when WLM is off.

#### **Prerequisites**

Java 1.3 **perfagent.tools**

#### **Exit Status**

A warning message is issued by the tool if no WLM recordings are located.

#### **Files**

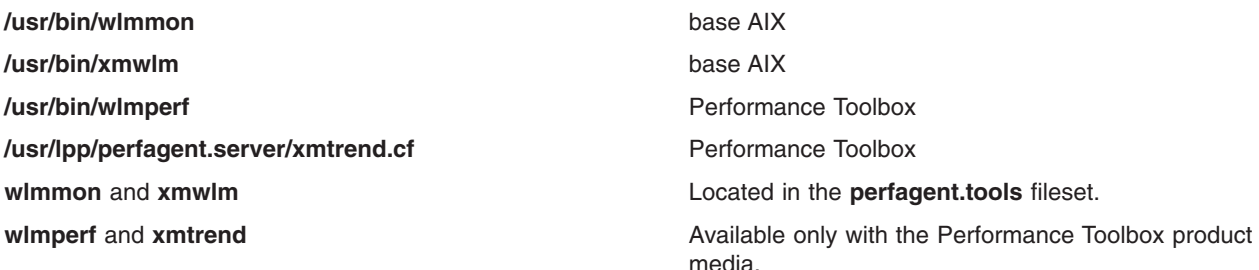

#### **Related Information**

The **wlmstat**, **[wlmcntrl](#page-79-0)**, and **[topas](../../cmds/aixcmds5/topas.htm#HDRA26866631)** commands.

#### **wlmstat Command**

#### **Purpose**

Shows WLM per class resource utilization statistics.

# **Syntax**

wimstat [-I Class | -t Tier ] [-S | -s ] [-c | -m | -b ] [-B Device ] [-q ] [-T ] [-a ] [[-w](#page-86-0) ] [[-v](#page-86-0) ] [ Interval ] [ *Count* ]

# **Description**

The **wlmstat** command symbolically displays the contents of WLM data structures retrieved from the kernel. If a *Count* is specified, **wlmstat** loops *Count* times and sleeps *Interval* seconds after each block is displayed. If *Interval* and *Count* are not specified, one output report is produced. If *Interval* is specified but no *Count* is given, **wlmstat** outputs results continuously at the given interval until stopped by a signal (SIGINTR, SIGQUIT, SIGKILL, etc.). By default, **wlmstat** displays the statistics for all the resources for every superclass and subclass. You can specify flags to narrow the focus of the statistics to a type of resource, tier, superclass or subclass and alter the output format.

#### **Flags**

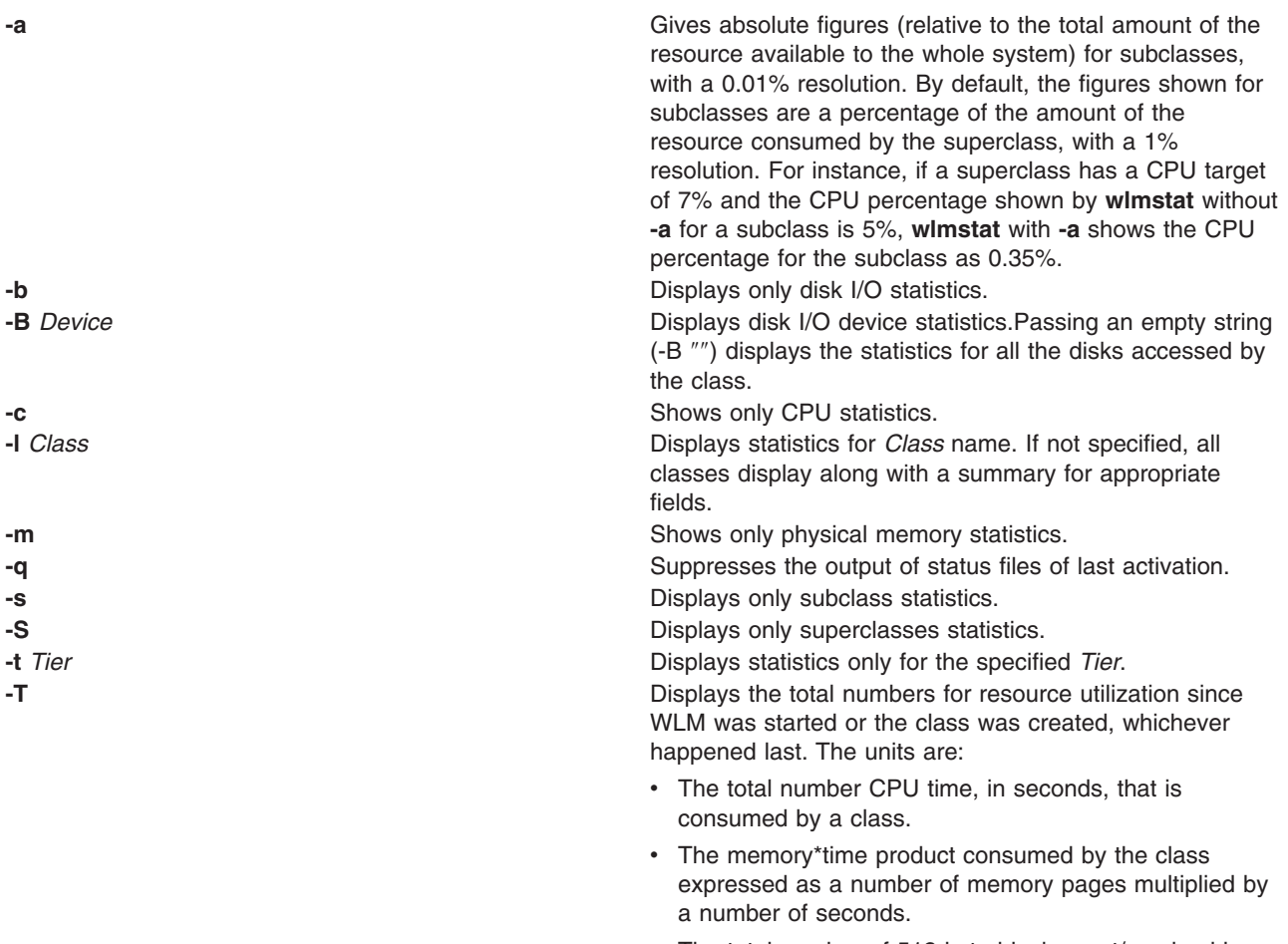

• The total number of 512 byte blocks sent/received by a class for all the disk devices accessed.

<span id="page-86-0"></span>**-v** Specifies verbose mode. This flag, intended for trouble shooting, also displays some class attributes, resource shares and limits and other WLM parameters, including internal parameter values intended for AIX support personnel. Here are the information which can be of interest for users:

#### **Column Header**

Description

- **CLASS** Class name.
- **tr** tier number (0 to 9)
- **i** Value of the inheritance attribute:  $0 = \text{no}$ ,  $1 = \text{yes}$ .
- **#pr** Number of processes in the class. If a class has no (0) process assigned to it, the values shown in the other columns may not be significant.
- **CPU** CPU utilization of the class (%).
- **MEM** Physical memory utilization of the class (%).
- **DKIO** Disk IO bandwidth utilization for the classs (%).
- sha Number of shares ('-' is represented as -1)
- **min** Resource minimum limit (%)
- **smx** Resource soft maximum limit (%)
- **hmx** Resource hard maximum limit (%)
- **des** (desired): percentage goal (target) calculated by WLM using the shares numbers (%)
- **npg** Number of memory pages owned by the class.

The other columns are for internal use only and bear no meaning for administrators and end users. This format is better used with a resource selector (**-c**, **-m**, or **-b**) otherwise the lines might be too long to fit into a line of a display terminal.

**-w** Displays the memory *high water mark*,that is the maximum number of pages that a class had in memory at any given time since WLM was started or the class was created (whichever happened last).

# **Display**

Results are tabulated, with the following fields:

#### **Name Class name**

CPU **Percentage of total CPU** time consumed by the class. MEM **MEM Percentage of physical memory consumed by the class.** DKIO Percentage of the disk IO bandwidth consumed by the class. This number is the average of the disk bandwidth on all the disk devices accessed by the class, and is usually not very significant. For instance if a class consumes 80% of the bandwidth of one disk and 5% of the bandwidth of two other disks, the DKIO column will show 30%. For details on the per device utilization,, use the -B device option.

# **Examples**

1. To get a printout of WLM activity right now, type: wlmstat

This produces the following output:

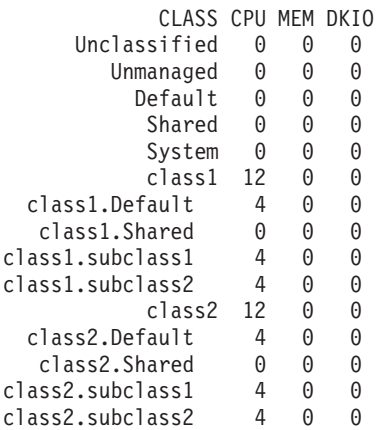

2. To get a report for superclass **class1**, type: wlmstat -l class1

This produces the following output:

CLASS CPU MEM DKIO

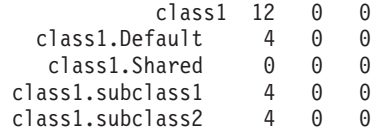

3. To get a report for subclass **sclass1.subclass2** updated every 10 seconds, for one minute, type:

wlmstat -l class1.subclass2 10 6

This produces the following output:

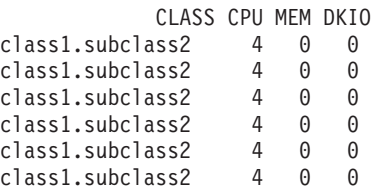

#### **Errors**

A warning message is issued by **wlmstat** if WLM is not started.

# **Related Information**

The **[wlmcntrl](#page-79-0)** command.

#### <span id="page-88-0"></span>**write Command**

#### **Purpose**

Opens a line of communication to send messages to other users on the system in real time.

# **Syntax**

**To Query All Messages Awaiting Replies From Users on a Host and Display them with their Handles write [-q](#page-89-0)** [ **[-n](#page-89-0)** *Host* ]

**To Reply to a Message Sent by a Utility or a Shell Script, or Redisplay the Message Associated with a Given handle write [-h](#page-89-0)***Handle,* { [ok](#page-89-0) | [cancel](#page-89-0) | [query](#page-89-0) } [ **[-n](#page-89-0)** *Host* ]

**To Send Messages to a User, Optionally on Another Host or a Particular Device write** [ **[-r](#page-89-0)** ]{ [ **[-n](#page-89-0)** *Host* ] *[User](#page-89-0)* | *[User](#page-89-0)***@***Host* } [ *[Line](#page-89-0)* ]

# **Description**

The **write** command enables message sending over the system in real time. It provides conversation-like communication with another logged-in user. Each user alternately sends and receives short messages from the other workstation. Long messages can be sent by putting the complete message in a file and then redirecting that file as input to the **write** command.

For another user (as specified by the *User* parameter) to receive a message, that user must be logged in and must not have refused message permission. When a message is sent to a user who is not logged in, the message user not logged in appears. If the message is sent to a user who has refused message permission by setting the **[mesg](../../cmds/aixcmds3/mesg.htm#HDRX21250KARE)** command to no, the message write: permission denied appears.

When the **write** command is issued, it immediately sends the following message, along with an attention-getting sound (the ASCII BEL character) to the message recipient or target:

Message from SenderID on SenderHostname (ttynn) [Date] ...

With a successful connection, the **write** command sends two ASCII BEL characters to both workstations. The beep alerts the sender that the message can begin and it alerts the receiving user that a message is coming.

Sending occurs one line at a time as the Enter key is pressed. The communication link from the sender to the receiver remains open and sending continues until the Ctrl-D key sequence ends the sending link. Then an end-of-text character (<EOT>) is sent to the target workstation and the **write** command mode is terminated.

The receiving or target user can respond by sending a **write** command to the originating user. This opens a line of communication from the receiver back to the sender, enabling message responses in return. For this type of exchange, the following convention is useful: When you first write to others, wait for a response before sending any text. End a message with a signal such as o (over) to alert the other person to reply. Use oo (over and out) when the conversation is finished.

If the character ! (exclamation point) is found at the beginning of a line, the **write** command calls the shell to execute the rest of the line as a command.

When you write to a user who is logged in at more than one workstation or multi-using more than one process, the **write** command uses the first login instance found in the **[/etc/utmp](#page-91-0)** file as the message delivery point (usually the login or console shell), and you get the message:

<span id="page-89-0"></span>UserID is logged on more than one place. You are connected to "Workstation". Other locations are: Workstation

When this message is received, if you wish to send the message to a location other than the initial login location, the target user can be contacted at a different location by specifying the *Line* of the location (tty00, for example).

Permission to write to another user is granted or denied by the individual user with the **[mesg](../../cmds/aixcmds3/mesg.htm#HDRX21250KARE)** command. Some commands deny message permission while they are running to prevent interference with their output. A user with root user authority can write to any workstation regardless of the workstation's message permission.

You can use the **write** command to converse with users on other hosts. You can identify a user on a remote host by using the **-n***HostName* flag or the *User***@***Host* parameter. In order to write to a user on a remote host, the **writesrv** daemon must be running on both the current host and the remote host.

The **write** command is also used by the **qdaemon** daemon to send messages to users on other hosts and to wait for replies. There are only three valid replies:

- ok The original write exits with a status of 0. cancel The original write exits with a status of 1.
- query The message associated with the given handle is displayed.

#### **Parameters**

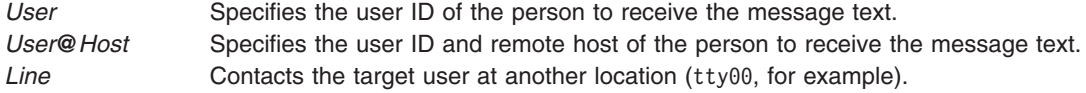

# **Flags**

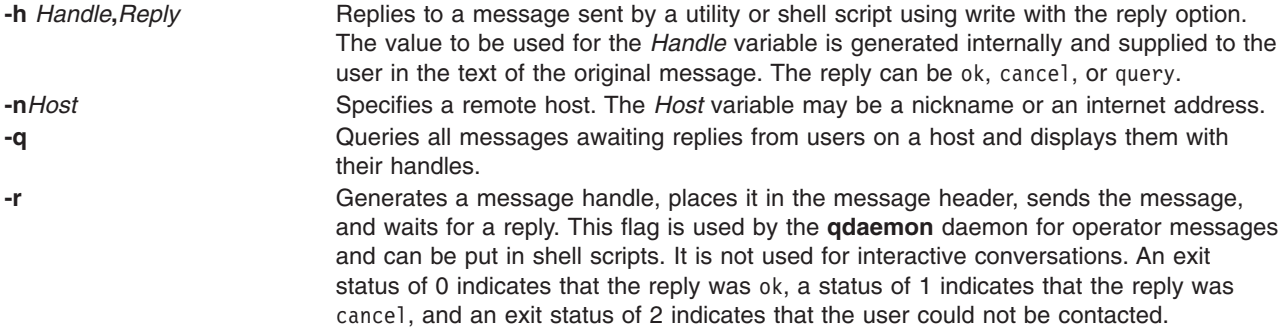

#### **Notes:**

- 1. The **writesrv** daemon must be running on the target host in order for any of the flags to work. If you are not using either the **-n** flag or **@***Host*, but using **-h**, **-q**, or **-r**, the **writesrv** daemon must be running on your host.
- 2. If TCP/IP is not installed on your machine but the *HostName* is set, in order to converse with users on the local host using the **write** command with the **-h**, **-q**, or **-r** flag, you must append your host name to the end of the loopback entry in the **[/etc/hosts](../../files/aixfiles/hosts.htm#HDRSEG3B0SARA)** file. The original entry should read: 127.0.0.1 loopback LocalHostName

The new entry should read:

127.0.0.1 loopback LocalHostName HostName

# **Exit Status**

This command returns the following exit values:

- **0** Successful completion.
- **>0** The addressed user either is not logged on or denies permission.

# **Examples**

1. To write a message to a user who is logged in, enter: write june

Press the Enter key and type,

I need to see you! Meet me in the computer room at 12:30.

Then press the Ctrl-D key sequence to terminate the **write** command mode.

If your user ID is karen and you are using workstation tty3, june's workstation displays: Message from karen on trek tty3 Aug 17 11:55:24 ... I need to see you! Meet me in the computer room at 12:30.  $<sub>E0T></sub>$ </sub>

2. To hold a conversation, enter:

write june

Press the Enter key and type, Meet me in the computer room at 12:30. o

This starts the conversation. The o at the beginning of the next line means the message is over. It tells June that you are waiting for a response. Do not press Ctrl-D if you wish to continue.

Now June replies by typing: write karen

Presses the Enter key and types,

```
I'm running tests at 12:30. Can we meet at 3?
o
```
And you might respond:

OK--the computer room at 3. oo

The oo means *over and out*, telling June that you have nothing more to say. If June is also finished oo, then you both press Ctrl-D to end the conversation.

3. To write someone a prepared message, enter:

write june < message.text

This writes the contents of the **message.text** file to june's workstation.

4. To write to the person using a certain workstation, enter:

write -n console

Press the Enter key and type,

<span id="page-91-0"></span>The printer in building 998 has jammed. Please send help.

Then press the Ctrl-D key sequence.

This writes the message to the person logged in at the workstation /dev/console.

5. To send a message to user spuds at host partya, enter:

write -n partya spuds

Press the Enter key and type,

Your new tape has just arrived, come see me to pick it up. Thanks!

Then press the Ctrl-D key sequence.

OR

write spuds@partya

Press the Enter key and type,

```
Your new tape has just arrived,
come see me to pick it up.
Thanks!
```
Then press the Ctrl-D key sequence.

6. Here is an example of a message sent by the **qdaemon** daemon:

```
Message from mary on trek (tty10) Aug 17 10:03:34 ...
Use "write -h 6398492,reply" to reply
Please insert tape number 5 into rmt0.
<EOT>
```
To reply in the affirmative, enter: write -h 6398492,ok

Then press the Ctrl-D key sequence.

To reply in the negative, enter: write -h 6398492,cancel

Then press the Ctrl-D key sequence.

With the **[-h](#page-89-0)** flag, there is no need to supply the host name or user ID. This information is tracked with the handle.

#### **Files**

#### **[/etc/hosts](../../files/aixfiles/hosts.htm#HDRSEG3B0SARA)**

Contains TCP/IP host information.

**[/etc/utmp](../../files/aixfiles/utmp.htm#HDRA3039269F)**

Contains user and accounting information for the **[who](#page-70-0)**, **write**, and **login** commands.

# **Related Information**

The **[mesg](../../cmds/aixcmds3/mesg.htm#HDRX21250KARE)** command, **[wall](#page-55-0)** command, **[who](#page-70-0)** command, **writesrv** command.

[Shells Overview](../../aixuser/usrosdev/shells.htm#HDRA127C1FF) in *AIX 5L Version 5.1 System User's Guide: Operating System and Devices*.

#### **writesrv Daemon**

#### **Purpose**

Allows users to send messages to and receive messages from a remote system.

#### **Syntax**

**writesrv**

# **Description**

The **writesrv** daemon allows users to send messages to users on a remote system and receive responses from users on a remote system with the **[write](#page-88-0)** command.

The **writesrv** utility receives incoming requests from a **write** command and creates a server process to handle the request. This server process communicates with the client process (**write**) and provides whatever services are requested.

To perform these services, the **writesrv** daemon creates a socket that is attached to the port defined in the **/etc/services** file. All requests for service are sent as messages to this socket.

**Note:** If the **writesrv** daemon terminates abnormally (such as a system crash, power failure, or the **kill -9** command), the **/var/spool/writesrv** directory must be manually cleaned out to remove any files left behind by the **writesrv** daemon.

# **Examples**

1. To start the **writesrv** daemon from the **/etc/rc** script, enter: /usr/sbin/writesrv

The **writesrv** daemon is started from the **/etc/rc** script. This is the usual way the daemon is started.

2. To start the **writesrv** daemon using the System Resource Controller (SRC), enter: startsrc -s writesrv &

The **writesrv** daemon is started using SRC.

#### **Files**

**/etc/services Contains the Network Services directory.** 

# **Related Information**

The **[kill](../../cmds/aixcmds3/kill.htm#HDRA1579872)** command, **[write](#page-88-0)** command

[Using Remote Host Access for Printing](../../aixbman/printrgd/use_remote_host.htm#HDRCRG411KEVI), [Printer Overview for System Management,](../../aixbman/printrgd/printers_sysadmin.htm#HDRA350P9203) and [Remote Printing](../../aixbman/printrgd/remote_print.htm#HDRTHNF362KAT) [Overview](../../aixbman/printrgd/remote_print.htm#HDRTHNF362KAT) in *AIX 5L Version 5.1 Guide to Printers and Printing*.

[System Resource Controller Overview](../../aixbman/admnconc/sys_res_overview.htm#HDRA2729F9) in *AIX 5L Version 5.1 System Management Concepts: Operating System and Devices*.

#### **wsmserver Command**

#### **Purpose**

Configures the functionality of the Web-based System Manager servers.

# **Syntax**

**/usr/websm/bin/wsmserver -enable**

**/usr/websm/bin/wsmserver -disable**

**/usr/websm/bin/wsmserver -start**

**/usr/websm/bin/wsmserver -enablehttps** [*port\_number*]

**/usr/websm/bin/wsmserver -disablehttps**

**/usr/websm/bin/wsmserver -starthttps**

**/usr/websm/bin/wsmserver -sslalways**

**/usr/websm/bin/wsmserver -ssloptional**

### **Description**

The **wsmserver** command is used to control the server processes used by the Web-based System Manager. The servers are used to enable applet and client-server modes of execution. In addition, if the security functionality is installed, the SMGate utility can be configured.

**Note:** The full pathname of this command, **/usr/websm/bin/wsmserver**, must be specified.

#### **Flags**

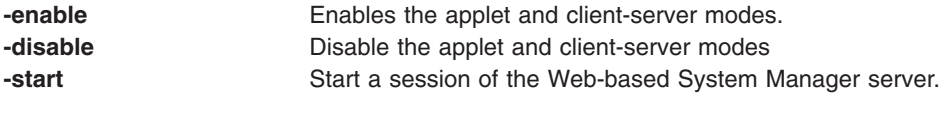

This is normally only used by inetd.

The following flags can only be used if the security functionality has been installed:

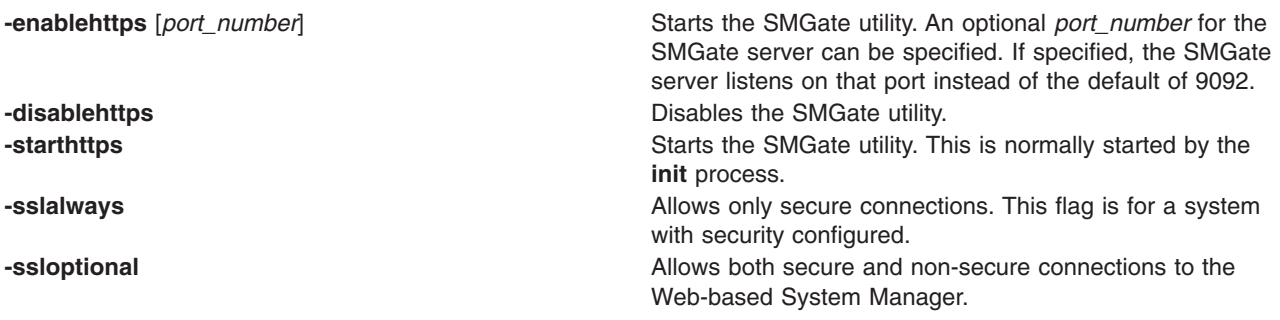

# **Examples**

- 1. To enable Web-based System Manager for applet and client-server mode, enter: /usr/websm/bin/wsmserver -enable
- 2. To enable the SMGate utility, enter: /usr/websm/bin/wsmserver -enablehttps

# **Related Information**

For information on installing the Web-based System Manager, see [Chapter 2: Installation and System](../../aixbman/wsmadmn/install.htm) [Requirements](../../aixbman/wsmadmn/install.htm) in *AIX 5L Version 5.1 Web-based System Manager Administration Guide*.

# **wtmpfix Command**

# **Purpose**

Manipulates connect-time accounting records by correcting date and time stamp inconsistencies.

# **Syntax**

**/usr/sbin/acct/wtmpfix** [ *File ...* ]

# **Description**

The **wtmpfix** command is called by the **runacct** procedure to examine standard input or *File*s that contain records in **wtmp** format, and correct problems that could make the **acctcon1** or **acctcon2** commands fail. The **wtmpfix** command corrects date and time stamp inconsistencies, and writes the corrected records to standard output. If the date and time stamps are not consistent when the **acctcon1** command runs, the **acctcon1** command generates an error and stops.

The **wtmpfix** command also checks the validity of the name field to ensure that it consists only of alphanumeric characters, a \$ (dollar sign), or spaces. If the name is invalid, the **wtmpfix** command changes the login name to **INVALID** and writes a diagnostic message to standard error. In this way, the **wtmpfix** command reduces the chance that the **acctcon2** command will fail.

Each time the date is set (on system startup or with the **date** command), a pair of date change records is written to the **/var/adm/wtmp** file. The first record is the old date, denoted by the *old time* string. The *old time* string is placed in the line field and the **OLD** TIME flag is placed in the type field. The second record is the new date, denoted by the string *new time.* The *new time* string is placed in the line field and the **NEW TIME** flag is placed in the type field. The **wtmpfix** command uses these records to synchronize all date and time stamps in the file.

# **Flags**

None.

# **Parameters**

*File* Specifies the file to examine that contains records in **wtmp** format.

# **Security**

Access Control: These commands should grant execute (x) access only to members of the **adm** group.

# **Examples**

1. To convert a binary record in **wtmp** format to an ASCII record called dummy.file, enter: /usr/sbin/acct/fwtmp < /var/adm/wtmp > dummy.file

The content of a binary **wtmp** file is redirected to a dummy ASCII file.

2. To convert an ASCII dummy.file to a binary file in **wtmp** format called /var/adm/wtmp, enter the fwtmp command with the -ic switch:

/usr/sbin/acct/fwtmp [-ic <](../../cmds/aixcmds2/fwtmp.htm#SPTD7664A3951JANI) dummy.file > /var/adm/wtmp

The dummy ASCII file is redirected to a binary **wtmp** file.

### **Files**

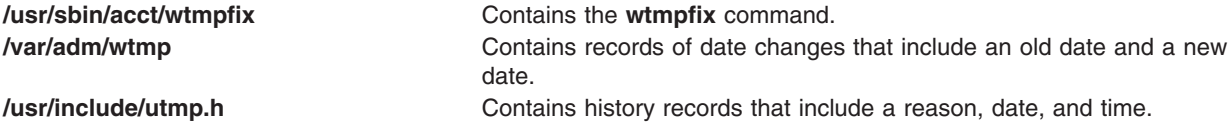

### **Related Information**

The **[acctcon1](../../cmds/aixcmds1/acctcon1.htm#HDRA109919BE)** or **acctcon2** command, **[acctmerg](../../cmds/aixcmds1/acctmerg.htm#HDRA10991AC5)** command, **[acctwtmp](../../cmds/aixcmds1/acctwtmp.htm#HDRNQB8N1B1MART)** command, **[fwtmp](../../cmds/aixcmds2/fwtmp.htm#HDRTRDA0FRIT)** command, **[runacct](../../cmds/aixcmds4/runacct.htm#HDRA10991B49)** command.

[Setting Up an Accounting System](../../aixbman/baseadmn/acct_set.htm#HDRA290915) in *AIX 5L Version 5.1 System Management Guide: Operating System and Devices* describes the steps you must take to establish an accounting system.

See the [Accounting Overview](../../aixbman/admnconc/acct_overview.htm#HDRA256B95F0) in *AIX 5L Version 5.1 System Management Concepts: Operating System and Devices* for a list of accounting commands that can be run [automatically](../../aixbman/admnconc/acct_overview.htm#HDRA349F922C) or entered from the [keyboard](../../aixbman/admnconc/acct_overview.htm#HDRA347F9D0) and about the preparation of daily and monthly reports, and the accounting files.

#### **wump Command**

#### **Purpose**

Starts the hunt the wumpus game.

#### **Syntax**

**wump**

#### **Description**

A wumpus is a creature living in a cave with many rooms interconnected by tunnels. You move among the rooms trying to shoot the wumpus with an arrow and trying to avoid being eaten by the wumpus or falling into bottomless pits. There are also super bats that may pick you up and drop you in some randomly selected room. For moving among the rooms and shooting arrows, the game prompts you with appropriate questions and follows your instructions. For example:

```
You are in room 14.
I feel a draft.
There are tunnels to 1 13 18.
Move or shoot? (m-s) m
Which room? 1
You are in room 1.
I feel a draft.
There are tunnels to 14 17 18.
Move or shoot? (m-s) m
```
Which room? 17 You are in room 17. You fell into a pit! Another game? (y-n)

In the above example, you start out in room 14. The computer displays I feel a draft. This is the hint that a pit is nearby. You choose to move to room 1. Again you are warned of the pit. You then choose to move to room 17 where you fall into a pit and die.

At the beginning of the game, you are prompted Instructions? (y-n). Choosing y provides an explanation of the warnings, how to move, and how to shoot.

The game ends and you are prompted Another game? (y-n) if:

- You kill the wumpus.
- The wumpus eats you.
- You fall into a bottomless pit.
- You run out of arrows.

To quit the game at any time, press the interrupt (Ctrl-C) key sequence.

#### **Files**

**/usr/games** Contains the location of the system's games.

# **Related Information**

The **[arithmetic](../../cmds/aixcmds1/arithmetic.htm#HDRNRG340CRAW)** command, **[back](../../cmds/aixcmds1/back.htm#HDRDNG40CRAW)** command, **[bj](../../cmds/aixcmds1/bj.htm#HDRMJG60CRAW)** command, **[craps](../../cmds/aixcmds1/craps.htm#HDRHL2C0CRAW)** command, **[fish](../../cmds/aixcmds2/fish.htm#HDRMI4310CRAW)** command, **[fortune](../../cmds/aixcmds2/fortune.htm#HDRA535320CRAW)** command, **[hangman](../../cmds/aixcmds2/hangman.htm#HDRQL490CRAW)** command, **[moo](../../cmds/aixcmds3/moo.htm#HDRJO42F0CRAW)** command, **[number](../../cmds/aixcmds4/number.htm#HDRYR4E0CRAW)** command, **[quiz](../../cmds/aixcmds4/quiz.htm#HDRZPI1230CRAW)** command, **[ttt](../../cmds/aixcmds5/ttt.htm#HDRP7KE0CRAW)** command, **[turnoff](../../cmds/aixcmds5/turnoff.htm#HDRA1KO1160CRAW)** command, **[turnon](../../cmds/aixcmds5/turnon.htm#HDRNDO180CRAW)** command.

#### **X Command**

#### **Purpose**

Starts the X server.

#### **Syntax**

**X** [ **[-a](#page-97-0)** *Number* ] [ **[-auth](#page-97-0)** *FileName* ] [ **[-bc](#page-97-0)** | **[+bc](#page-97-0)** ] [ **[-bp](#page-97-0)** *Color* ] [ **[-broadcast](#page-103-0)** ] [ **[-bs](#page-97-0)** | **[-nobs](#page-99-0)** ] [ **[-c](#page-97-0)** *Volume* ] [ **[-cc](#page-97-0)** *VisualType* [ **:***Display* ] ][ **[-class](#page-103-0)** *DisplayClass* ] [ **[-co](#page-98-0)** *File* ] [ **[-cookie](#page-103-0)** *XDMAuthenticationBit* ] [ **[-D](#page-98-0)** *File* ] [ **[-d](#page-98-0)** *Depth* [ **:***Display* ] ] **[-displayID](#page-103-0)** *DisplayID* ] [ **[-f](#page-98-0)** *Number* ] [ **[-fc](#page-98-0)** *Font* ] [ **[-fn](#page-98-0)** *Font* ] [ **[-fp](#page-98-0)** *Font* ] [ **[-help](#page-98-0)** ] [ **[-I](#page-98-0)** ] [ **[-indirect](#page-103-0)** *HostName*] [ **[-layer](#page-99-0)** *#* [ **:***Display* ] ][ **[-logo](#page-99-0)** | **[nologo](#page-99-0)** ] [ **[-n](#page-99-0) :***Number* ] [ **[-once](#page-99-0)** ] [ **[-P](#page-99-0)** *RowColumn Display* } ] [ **[-pbuffer](#page-99-0)** *level* [**:display** *name* | **:display** *number*]][ **[-p](#page-100-0)** *Number* ] [ **[-port](#page-103-0)** *PortNumber* ] [ **[-query](#page-102-0)** *HostName* ] [ **[-r](#page-100-0)** | **[r](#page-100-0)** ] [ **[-s](#page-100-0)** *Number* ] [ **[-secIP](#page-100-0)** [*PermissionCode*]] [ **[-secLocal](#page-100-0)** [*PermissionCode*]] [ **[-secSMT](#page-100-0)** [*PermissionCode*]] [ **[-stereo](#page-101-0)** [**:***Display*]] [ **[-su](#page-101-0)** ] [ **[-T](#page-101-0)** ] [ **[-t](#page-101-0)** *Number* ] [ **[-to](#page-101-0)** *Number* ] [ **[-v](#page-101-0)** ] [ **[-wm](#page-101-0)** ] [ **[-wp](#page-101-0)** *Color* ] [ **[-wrap](#page-102-0)** | [ **[-wrapx](#page-102-0)** ] [ **[-wrapy](#page-102-0)** ]] [ **[-x](#page-102-0)** *ExtensionName* ] [ **[-xbkdir](#page-103-0)** *Directory* ] [ **[-xbkmap](#page-103-0)** *FileName* ][[**+**|**-**]**[accessx](#page-103-0)** ] [ **[-ar1](#page-103-0)** *Milliseconds* ] [ **[-ar2](#page-103-0)** *Milliseconds* ] [ **[-sp](#page-104-0)** *FileName* ]

#### **Description**

The **X** command starts the X server, a display server that runs on bitmapped terminals. The X server distributes input and output requests to or from programs located on either the host system or systems connected to it through a network.

<span id="page-97-0"></span>End an Enhanced X-Windows session by using the Ctrl-Alt-Backspace key sequence.

You can specify one or more display devices. If none are specified, the default is all. The default configuration order is determined by the adapter slot order. The adapter in the first slot is initialized as the left most screen, the adapter in the second slot is the next screen to the right. To rearrange the layout of the screens, use the **-P** flag. The **-P** flag associates the row and column of the device with the device name. You can determine the device name by using the **[lsdisp](../../cmds/aixcmds3/lsdisp.htm#HDRA13298B3)** command.

The two displays are arranged either vertically or horizontally. The following example shows **-P** flags specifying a horizontal arrangement:

-P11 ppr0 -P12 ppr1

The 2 in the right position of the second **-P** flag indicates that the second monitor view is along the x-axis. This produces the horizontal arrangement:

Display Display 1 2

To see two monitors in a vertical arrangement, the **-P** flags should read:

-P11 ppr0 -P21 ppr1

The 2 in the first position indicates that the monitors are in a vertical configuration along the y-axis:

Display 1 Display 2

In the horizontal configuration, when a mouse is traveling from left to right in Display 1 and reaches the border of Display 1 and 2, the cursor continues into Display 2 at the same y-axis position. When it reaches the edge of Display 2 and the **-wrapx** flag is set, it appears at the leftmost edge of Display 1 in the same y-axis position. If the **-wrapx** flag is not set, the mouse stops at the far edge of Display 2.

In a vertical configuration, when the mouse is traveling from top to bottom in Display 1 and reaches the border of Display 1 and Display 2, the cursor continues into Display 2 at the same x-axis position. When the cursor reaches the bottom of the display 2 and the **-wrapy** flag is set, the cursor appears at the top edge of Display 1 in the same x-axis position. If the **-wrapy** flag is not set, the mouse stops at the bottom of Display 2.

#### **Flags**

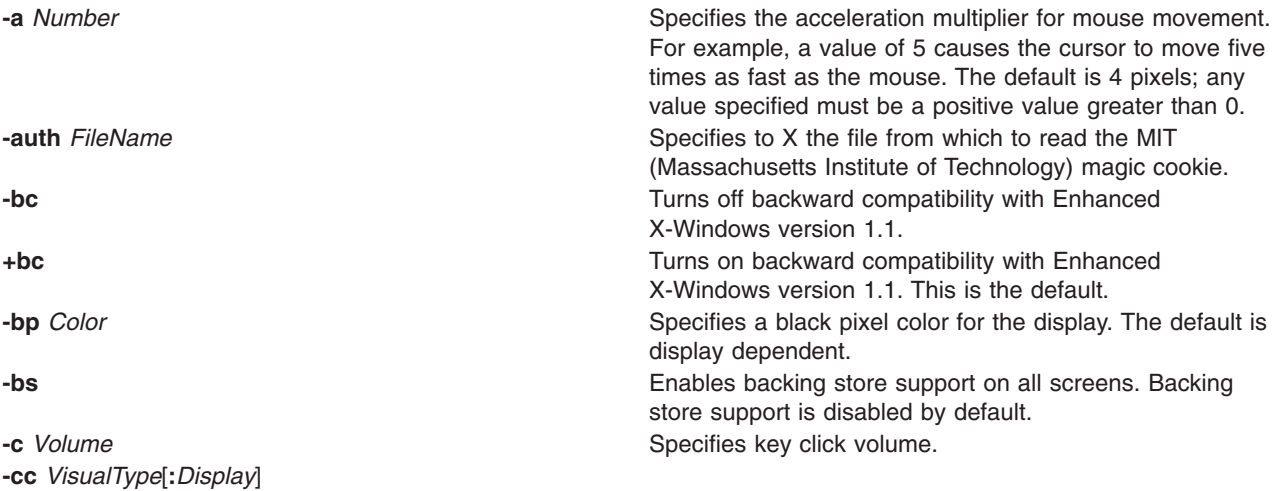

<span id="page-98-0"></span>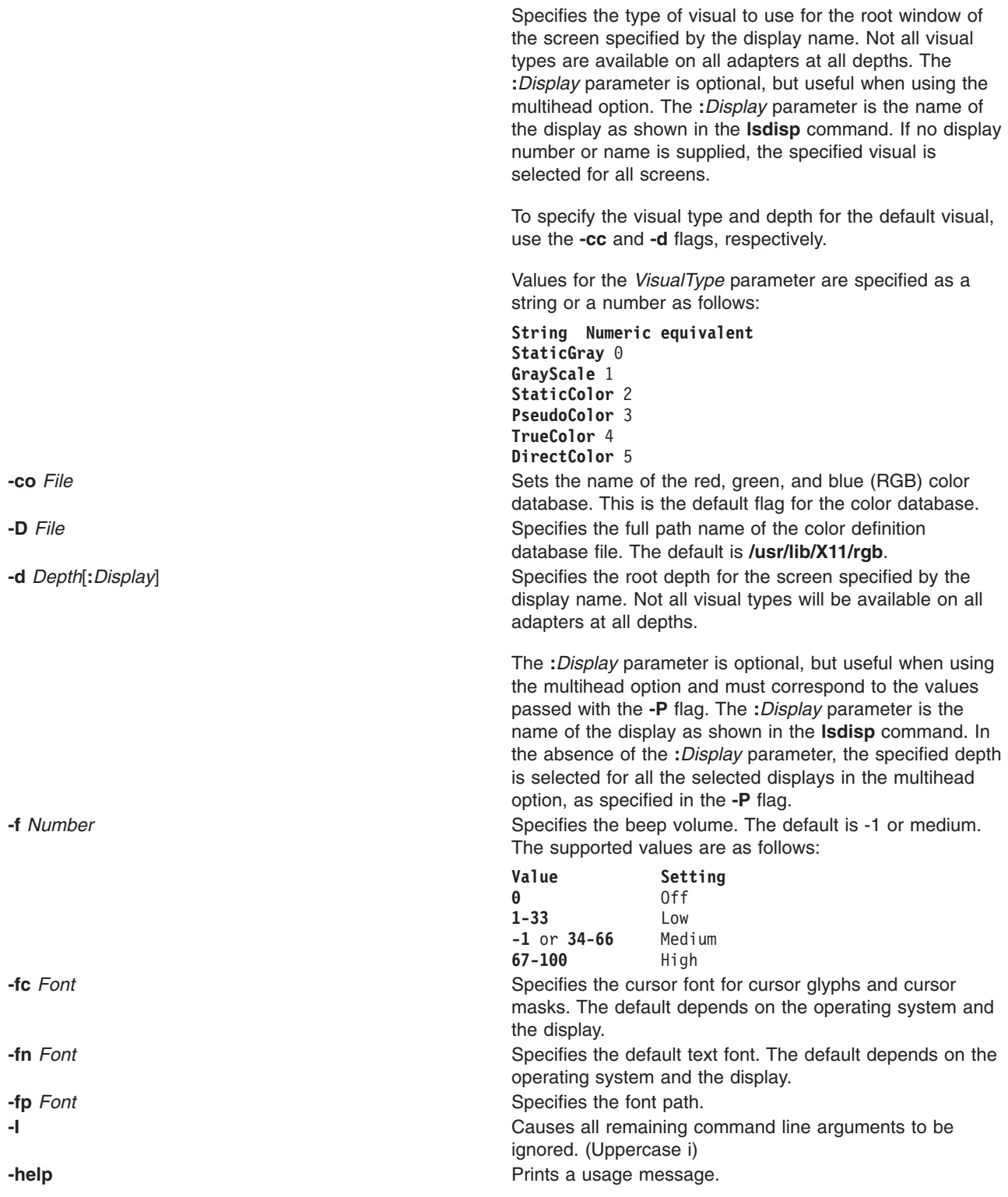

<span id="page-99-0"></span>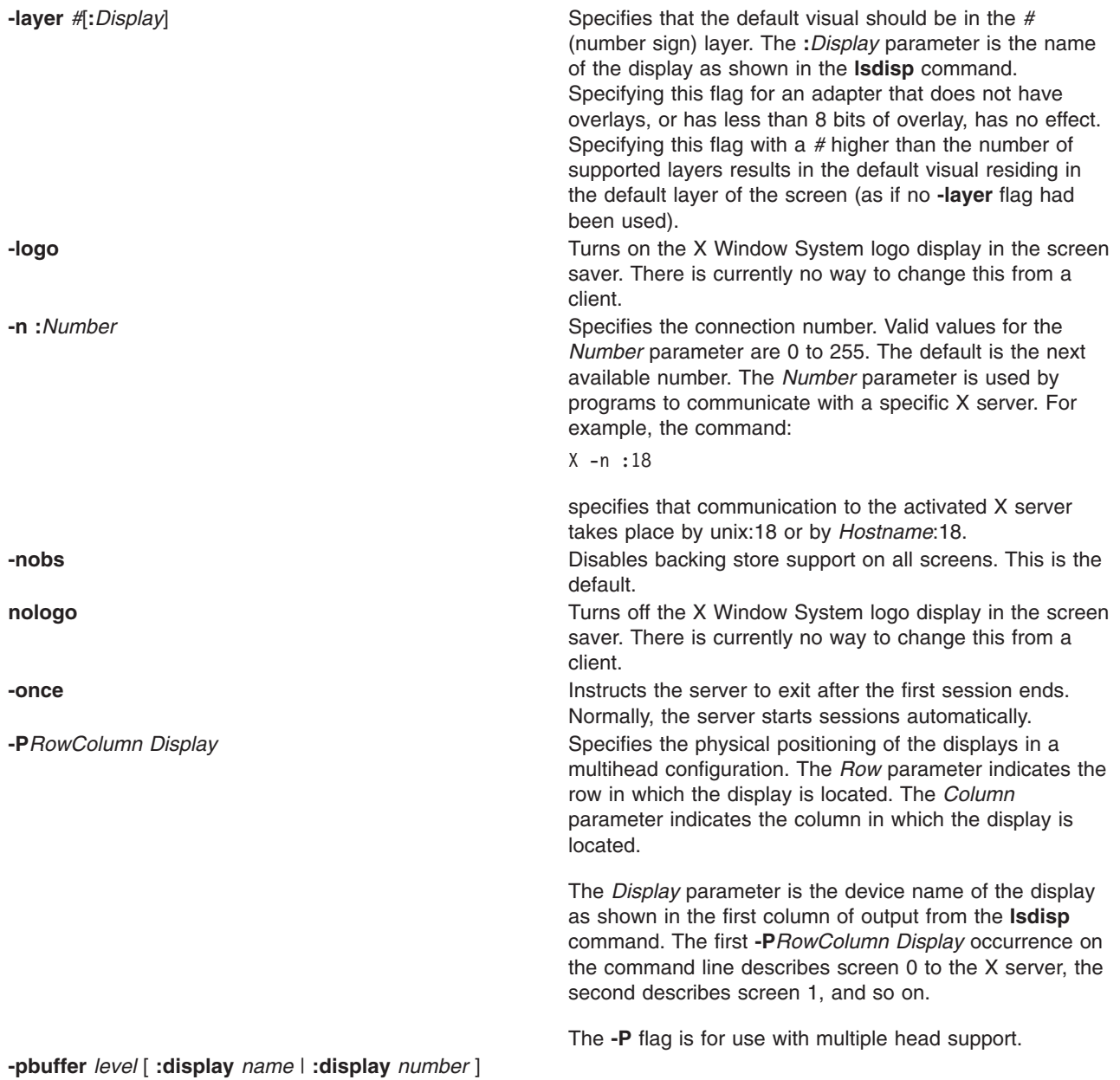

Specifies the **pbuffer** memory allocation level for the screen specified by **:display**. This flag is only useful when used in conjunction with the GLX extension.

The *level* parameter indicates the relative amount of frame buffer memory to be reserved for pbuffers. Specified values must be in the range of [0..2]. A value of 0 indicates that no memory should be reserved for pbuffers. A value of 1 indicates that a low amount of memory should be reserved. A value of 2 indicates that a high amount of memory should be reserved. Not all adapters support pbuffers. For those that do, not all screen configurations support pbuffers. The actual amount of frame buffer memory reserved for pbuffers is device dependent, and may be influenced by other factors, such as screen resolution or default pixel depth.

The **:display** parameter is optional, but useful when using the multihead option. The **:display** parameter is the name of the display as shown in the **lsdisp** command. If no display *number* or *name* is supplied, the specified **pbuffer** width is selected for all screens.

<span id="page-100-0"></span>**-p** *Number* Specifies the time interval, in minutes, between changes of the X Window System logo position. This flag is used with the **-s** (screen saver timeout) flag to control the blanking of the screen.

**-r** Disables autorepeat. The default is autorepeat enabled. **r** Turns on autorepeat.

**-s** *Number* Specifies the number of minutes to wait before blanking the screen. The default is 10 minutes. If this value is set to 0, the screen-saver is disabled.

**-secIP** [*PermissionCode*] Sets local access control on the internet socket. The *PermissionCode* is 3 octal digits which can set read, write, and execute bits. If no *PermissionCode* is specified after a security flag, then permission is defaulted to 0 for that socket.

**-secLocal** [*PermissionCode*] Sets access control on the unix socket. The *PermissionCode* is 3 octal digits which can set read, write, and execute bits. If no *PermissionCode* is specified after a security flag, then permission is defaulted to 0 for that socket.

**-secSMT** [*PermissionCode*] Sets access control on the shared memory transport socket. The *PermissionCode* is 3 octal digits which can set read, write, and execute bits. If no *PermissionCode* is specified after a security flag, then permission is defaulted to 0 for that socket.

<span id="page-101-0"></span>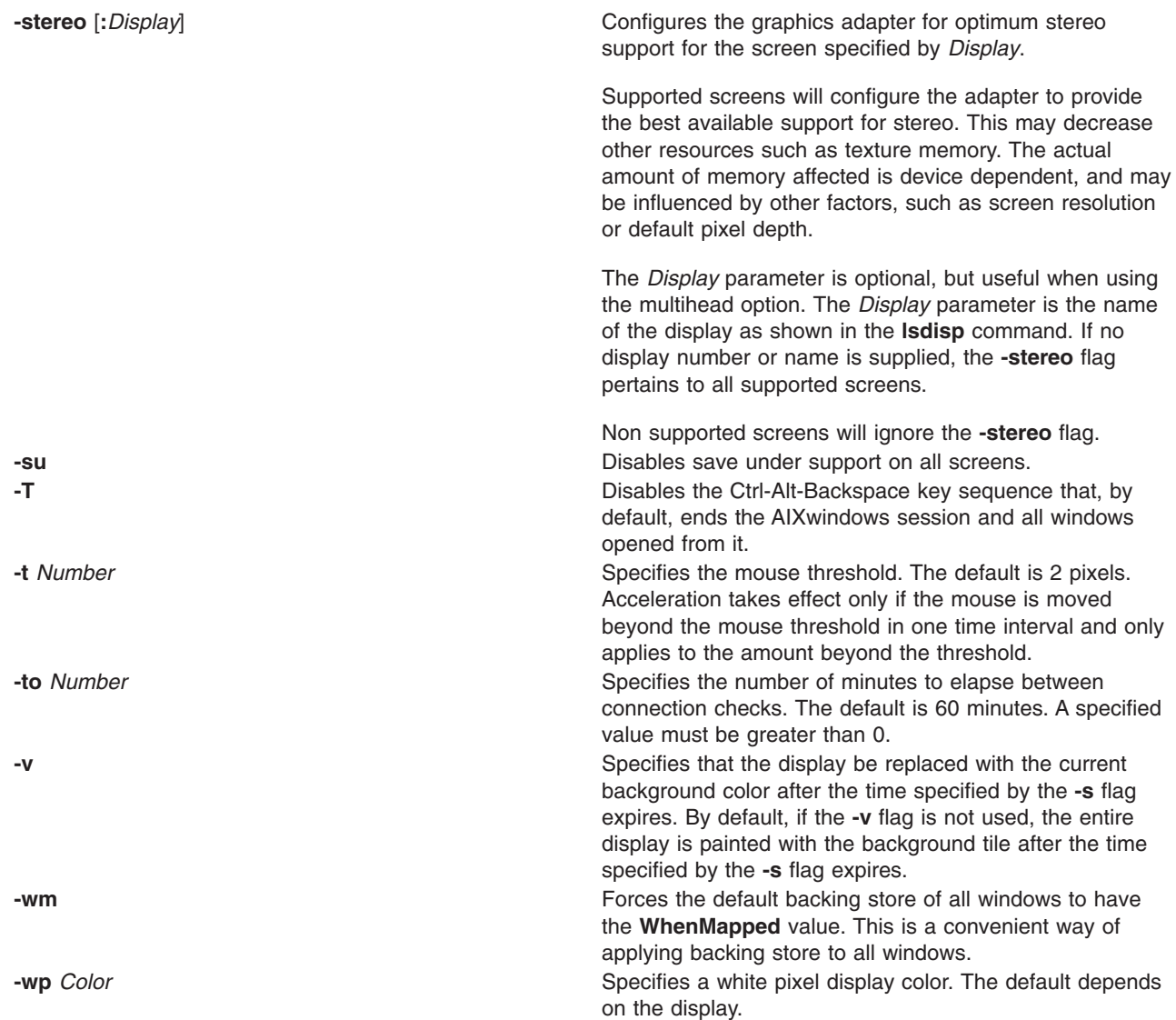

<span id="page-102-0"></span>**-wrap EXECUTE:** Specifies the behavior of the mouse when its hotspot reaches the left or right border or the top or bottom of any root window. If this flag is set and the hotspot of the mouse reaches the left border of the leftmost root window, the mouse is automatically positioned at the right border of the rightmost root window at the same y position.

> Conversely, if this flag is set and the hotspot of the mouse reaches the right border of the rightmost root window, the mouse is automatically positioned at the left border of the leftmost root window at the same y position. If this flag is not set, the mouse stops at the left or right border of any root window.

> If this flag is set and the hotspot of the mouse reaches the top border of the topmost root window, the mouse is positioned at the bottom border of the bottommost root window at the same x position.

> Conversely, if this flag is set and the hotspot of the mouse reaches the bottom border of the bottommost root window, the mouse is positioned at the top border of the topmost root window at the same x position.

The **-wrap** flag is for use with multiple head support. **-wrapx** Specifies the behavior of the mouse when its hotspot reaches the left or right border of any root window. If this flag is set and the hotspot of the mouse reaches the left border of the leftmost root window, the mouse is positioned at the right border of the rightmost root window at the same y position. Conversely, if this flag is set and the hotspot of the mouse reaches the right border of the rightmost root window, the mouse is positioned at the left border of the leftmost root window at the same y position. If this flag is not set, the mouse stops at the left or right border of any root window.

The **-wrapx** flag is for use with multiple head support. **-wrapy** Specifies the behavior of the mouse when its hotspot reaches the top or bottom border of any root window. If this flag is set and the hotspot of the mouse reaches the top border of the topmost root window, the mouse is positioned at the bottom border of the bottommost root window at the same x position. Conversely, if this flag is set and the hotspot of the mouse reaches the bottom border of the bottommost root window, the mouse is positioned at the top border of the topmost root window at the same x position. If this flag is not set, the mouse stops at the top or bottom border of any root window.

The **-wrapy** flag is for use with multiple head support. **-x** *ExtensionName* Specifies that the extension name should be loaded when the server is initialized. This is particularly useful for large extensions, such as the Display PostScript Level 2 (**dps**). This flag can be specified more than once with multiple extension names.

**-query** *HostName* **Enables Enhanced X-Windows Display Manager Control** Protocol (**XDMCP**) and sends a **Query** packet to the specified host.

The **-query** flag is for use with **XDMCP** .

<span id="page-103-0"></span>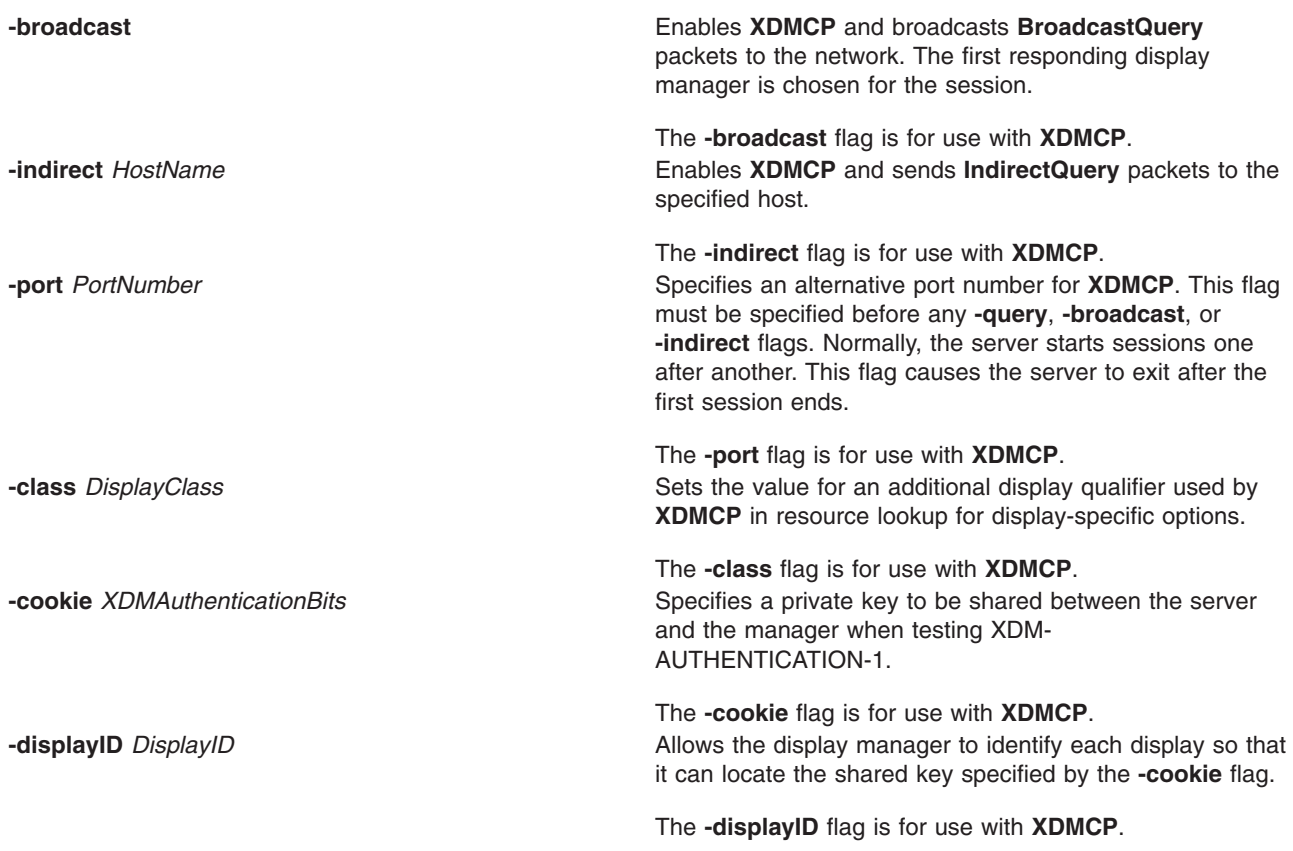

# **Xkeyboard Flags**

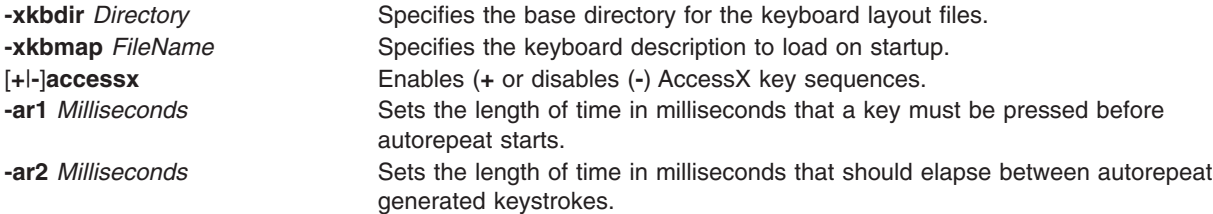

#### <span id="page-104-0"></span>**Security Extension Flags**

**-sp** *FileName* Causes the server to attempt to read and interpret *FileName* as a security policy file with the format described below. The file is read at server startup and reread at each server reset.

> The syntax of the security policy file is as follows. Notation: ″\*″ means zero or more occurrences of the preceding element, and ″+″ means one or more occurrences. To interpret *foo***/***bar*, ignore the text after the /; it is used to distinguish between instances of *foo* in the next section.

```
policy file ::= version line other line*
version line ::= string/v '\n'
other line ::= comment | access rule | site policy | blank line
comment ::= # not newline* '\n'
blank line ::= space '\n'
site policy ::= sitepolicy string/sp '\n'
access rule ::= property property/ar window perms '\n'
property ::= string
window ::= any | root | required property
required property ::= property/rp | property with value
property with value ::= property/rpv = string/rv
perms ::= [ operation | action | space ]*
operation ::= r | w | d
action :: = a | i | estring ::= dbl quoted string | single quoted string | unqouted string
dbl quoted string ::= space " not dqoute* " space
single quoted string ::= space ' not squote* ' space
unquoted string ::= space not space+ space
space ::= [ ' ' | '\t' ]*
```
Character sets:

*not newline* ::= any character except '\n' *not dqoute* ::= any character except " *not squote* ::= any character except ' *not space* ::= any character except those in *space* The semantics associated with the above syntax are as follows.

#### *version line*

The first line in the file, specifies the file format version. If the server does not recognize the version *string***/v**, it ignores the rest of the file. The version string for the file format described here is version-1.

Once past the *version line*, lines that do not match the above syntax are ignored.

#### *comment*

Lines are ignored.

#### *sitepolicy*

Lines are currently ignored. They are intended to specify the site policies used by the XC-QUERY-SECURITY-1 authorization method.

#### *access rule*

Lines specify how the server should react to untrusted client requests that affect the X Window property named *property***/ar**. The rest of this section describes the interpretation of an *access rule*.

For an *access rule* to apply to a given instance of *property***/ar**, *property***/ar** must be on a window that is in the set of windows specified by *window*. If *window* is **any**, the rule applies to *property***/ar** on any window. If *window* is **root**, the rule applies to *property***/ar** only on root windows.

If *window* is *required property*, the following apply. If *required property* is a *property***/rp**, the rule applies when the window also has that *property***/rp**, regardless of its value. If *required property* is a *property with value*, *property***/rpv** must also have the value specified by *string***/rv**. In this case, the property must have type STRING and format 8, and should contain one or more null- terminated strings. If any of the strings match *string***/rv**, the rule applies.

The definition of string matching is simple case-sensitive string comparison with one elaboration: the occurrence of the character '\*' in *string***/rv** is a wildcard meaning ″any string." A *string*/rv can contain multiple wildcards anywhere in the string. For example, x\* matches strings that begin with **x**, \*x matches strings that end with **x**, \*x\* matches strings containing **x**, and x\*y\* matches strings that start with **x** and subsequently contain **y**.

There may be multiple *access rule* lines for a given *property***/ar**. The rules are tested in the order that they appear in the file. The first rule that applies is used.

*perms* Specify operations that untrusted clients may attempt, and the actions that the server should take in response to those operations.

#### *operation*

Can be **r** (read), **w** (write), or **d** (delete). The following table shows how X Protocol property requests map to these operations in the X Consortium server implementation.

#### **GetProperty**

**r**, or **r** and **d** if delete = True

#### **ChangeProperty**

**w**

#### **RotateProperties**

**r** and **w**

**DeleteProperty d**

#### **ListProperties**

**none**, untrusted clients can always list all properties

- *action* Can be **a** (allow), **i** (ignore), or **e** (error).
	- **Allow** Executes the request as if it had been issued by a trusted client.
	- **Ignore** Treats the request as a no-op. In the case of GetProperty, ignore means return an empty property value if the property exists, regardless of its actual value.
	- **Error** means do not execute the request and return a BadAtom error with the atom set to the property name. Error is the default action for all properties, including those not listed in the security policy file.

An *action* applies to all *operation*s that follow it, until the next *action*> is encountered. Thus, irwad means ignore read and write, allow delete.

GetProperty and RotateProperties may do multiple operations (**r** and **d**, or **r** and **w**). If different actions apply to the operations, the most severe action is applied to the whole request; there is no partial request execution. The severity ordering is: allow < ignore < error. Thus, if the *perms* for a property are ired (ignore read, error delete), and an untrusted client attempts GetProperty on that property with delete = True, an error is returned, but the property value is not. Similarly, if any of the properties in a RotateProperties do not allow both read and write, an error is returned without changing any property values.

Here is an example security policy file.

version-1

property WM\_NAME any any

# Allow reading of application resources, but not writing. property RESOURCE\_MANAGER root ar iw property SCREEN\_RESOURCES root ar iw # Ignore attempts to use cut buffers. Giving errors causes apps to crash, # and allowing access may give away too much information. property CUT\_BUFFER0 root irw<br>property CUT\_BUFFER1 root irw property CUT\_BUFFER1 root irw property CUT BUFFER2 root irw property CUT\_BUFFER3 root irw property CUT\_BUFFER4 root irw property CUT BUFFER5 root irw property CUT\_BUFFER6 root irw property CUT BUFFER7 root irw # If you are using Motif, you probably want these. property \_MOTIF\_DEFAULT\_BINDINGS rootar iw<br>property \_MOTIF\_DRAG\_WINDOW root ar iw property \_MOTIF\_DRAG\_WINDOW root property MOTIF\_DRAG\_TARGETS any ar iw property \_MOTIF\_DRAG\_ATOMS any ar iw property MOTIF DRAG ATOM PAIRS any ar iw # The next two rules let xwininfo -tree work when untrusted.
<span id="page-108-0"></span># Allow read of WM CLASS, but only for windows with WM NAME. # This might be more restrictive than necessary, but demonstrates # the *required property* facility, and is also an attempt to # say "top level windows only." property WM\_CLASS WM\_NAME ar # These next three let xlsclients work untrusted. Think carefully # before including these; giving away the client machine name and command # may be exposing too much. property WM\_STATE WM\_NAME ar<br>property WM\_CLIENT\_MACHINE WM\_NAME ar property WM\_CLIENT\_MACHINE WM\_NAME ar property WM\_COMMAND WM\_NAME ar # To let untrusted clients use the standard colormaps created by # xstdcmap, include these lines. property RGB DEFAULT MAP root ar property RGB\_BEST\_MAP root ar property RGB\_RED MAP root ar property RGB GREEN MAP root ar property RGB\_BLUE\_MAP root ar property RGB GRAY MAP root ar # To let untrusted clients use the color management database created # by xcmsdb, include these lines. property XDCCC LINEAR RGB CORRECTION rootar property XDCCC\_LINEAR\_RGB\_MATRICES rootar property XDCCC GRAY SCREENWHITEPOINT rootar property XDCCC GRAY CORRECTION rootar # oddball property names and explicit specification of error conditions property "property with spaces" 'property with "'aw er ed # Allow deletion of Woo-Hoo if window also has property OhBoy with value # ending in "son". Reads and writes will cause an error. property Woo-Hoo OhBoy = "\*son"ad

## **Related Information**

The **[aixterm](../../cmds/aixcmds1/aixterm.htm#HDRSW21E0CHER)** command, **[xclock](#page-118-0)** command, **[xhost](#page-143-0)** command, **[xinit](#page-144-0)** command, **[xlsfonts](#page-153-0)** command, **[xwd](#page-219-0)** command, **[xwud](#page-220-0)** command.

The **[lsdisp](../../cmds/aixcmds3/lsdisp.htm#HDRA13298B3)** shell command.

## **x\_add\_fs\_fpe Command**

#### **Purpose**

Adds a network font server to a font path.

#### **Syntax**

**x\_add\_fs\_fpe** *Host Port Position TypeName*

## **Description**

The **x\_add\_fs\_fpe** command adds a font path element to the font path of the selected network type name for a font server to access fonts.

<span id="page-109-0"></span>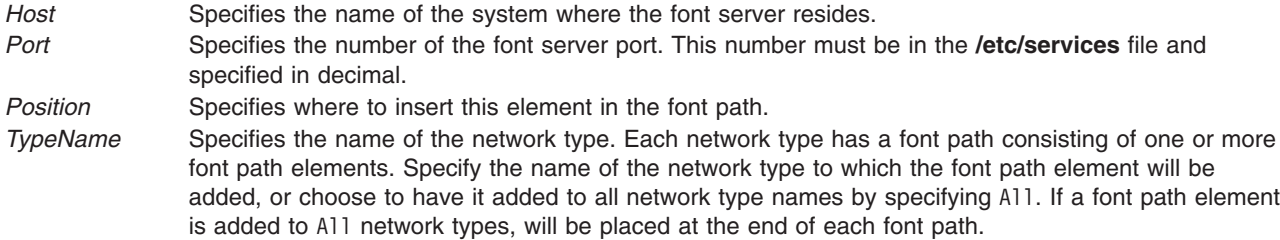

## **Security**

Access Control: Only the root user should have execute (x) access to this command.

## **Example**

To add the font server to the start of the font path for network type  $x$  st mgr.ether, enter:

```
x add fs fpe winter 7500 1 x st mgr.ether
```
In this example, the font server on host winter has been added to the start of the font path for network type x st mgr.ether. The font server port is 7500.

## **Files**

**/usr/lpp/x\_st\_mgr/bin/x\_add\_fs\_fpe** Contains the **x\_add\_fs\_fpe** command. **/etc/x\_st\_mgr/ether.cf** Contains the network type **x\_st\_mgr.ether** configuration file (sample).

## **Related Information**

The **[aixterm](../../cmds/aixcmds1/aixterm.htm#HDRSW21E0CHER)** command, **[bootpd](../../cmds/aixcmds1/bootpd.htm#HDRXSTATN8)** daemon, **[login](../../cmds/aixcmds3/login.htm#HDRA68V042F7)** command, **x\_add\_nfs\_fpe** command, **[x\\_rm\\_fpe](#page-110-0)** command.

## **x\_add\_nfs\_fpe Command**

#### **Purpose**

Adds a NFS/TFTP accessed font directory to a font path.

## **Syntax**

**x\_add\_nfs\_fpe** *Host Directory Method Position TypeName*

## **Description**

The **x\_add\_nfs\_fpe** command adds a font path element to the font path of the selected network type name. This font directory will be accessed using Network File System (NFS) or Trivial File Transfer Protocol (TFTP).

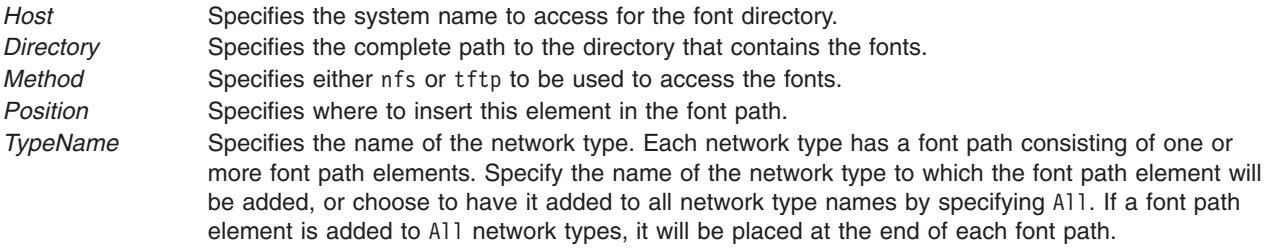

# <span id="page-110-0"></span>**Security**

Access Control: Only the root user should have execute (x) access to this command.

# **Example**

To add the fonts in /usr/lib/X11/fonts/100dpi to the network type x\_st\_mgr.ether, enter: x\_add\_nfs\_fpe cedar /usr/lib/X11/fonts/100dpi nfs Last \ x\_st\_mgr.ether

In this the font path element /usr/lib/X11/fonts/100dpi is added to the end of the font path for network type x st mgr.ether. The font directory is on the host cedar, which is accessed using NFS.

## **Files**

**/usr/lpp/x\_st\_mgr/bin/x\_add\_nfs\_fpe Contains the x\_add\_nfs\_fpe** command. **/etc/x\_st\_mgr/ether.cf** Contains the network type **x\_st\_mgr.ether** configuration file (sample).

# **Related Information**

The **[aixterm](../../cmds/aixcmds1/aixterm.htm#HDRSW21E0CHER)** command, **[bootpd](../../cmds/aixcmds1/bootpd.htm#HDRXSTATN8)** daemon, **[login](../../cmds/aixcmds3/login.htm#HDRA68V042F7)** command, **[x\\_add\\_fs\\_fpe](#page-108-0)** command, **x\_rm\_fpe** command.

## **x\_rm\_fpe Command**

## **Purpose**

Removes a font path element from a font path.

## **Syntax**

**x\_rm\_fpe** *TypeName Position Method Host Post Directory*

# **Description**

The **x\_rm\_fpe** command removes a font path element from the font path of the selected network type name.

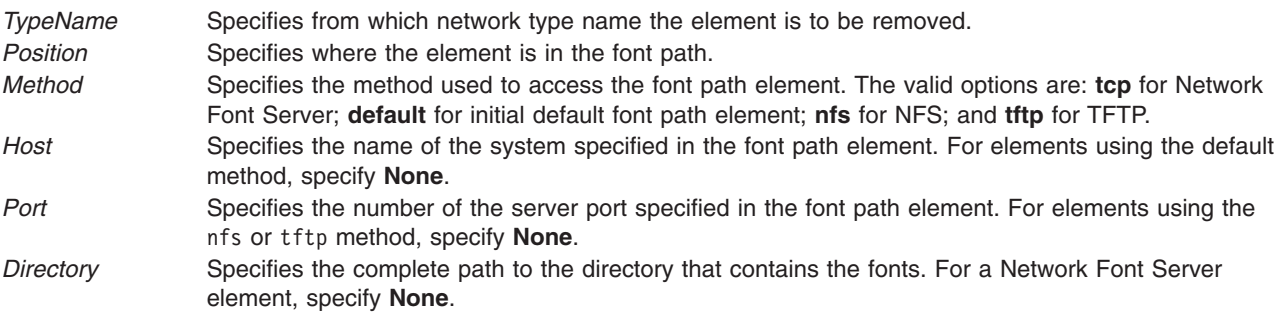

# **Security**

Access Control: Only the root user should have execute (x) access to this command.

## **Examples**

To remove the font element /usr/lib/X11/fonts/100dpi from the font path for network type x\_st\_mgr.ether, enter:

x rm fpe x st mgr.ether 3 nfs waco None /usr/lib/X11/fonts/100dpi

In this example, the font path element /usr/lib/X11/fonts/100dpi that is accessed on host waco using NFS has been removed from the third position of the font path for network type x st mgr.ether. Because a port number is not used for NFS, this parameter was set to None.

#### **Files**

**/usr/lpp/x\_st\_mgr/bin/x\_rm\_fpe** Contains the **x\_rm\_fpe** command.

**/etc/x\_st\_mgr/ether.cf** Contains the network type **x\_st\_mgr.ether** configuration file (sample).

## **Related Information**

The **[aixterm](../../cmds/aixcmds1/aixterm.htm#HDRSW21E0CHER)** command, **[bootpd](../../cmds/aixcmds1/bootpd.htm#HDRXSTATN8)** daemon, **[login](../../cmds/aixcmds3/login.htm#HDRA68V042F7)** command, **[x\\_add\\_nfs\\_fpe](#page-109-0)** command, **[x\\_rm\\_fpe](#page-110-0)** command.

#### **xargs Command**

#### **Purpose**

Constructs parameter lists and runs commands.

#### **Syntax**

```
xargs [ -p ] [ -t ] [ -e [ EOFString ] ][ -E EOFString ] [ -i [ ReplaceString ]][
-I ReplaceString ] [ -l [ Number ] ][ -L Number ] [ -n Number [ -x ] ][ -s Size ]
[ Command [ Argument ... ] ]
```
**Note:** Do not put a blank space between the lowercase flags and the parameter.

## **Description**

The generated command line length is the sum of the size, in bytes, of the *Command* and each *Argument* treated as strings, including a null byte terminator for each of these strings. The **xargs** command limits the command line length. When the constructed command line runs, the combined *Argument* and environment lists can not exceed **ARG\_MAX** bytes. Within this constraint, if you do not specify the **-n** or the **-s** flags, the default command line length is at least the value specified by **LINE\_MAX**.

## **Flags**

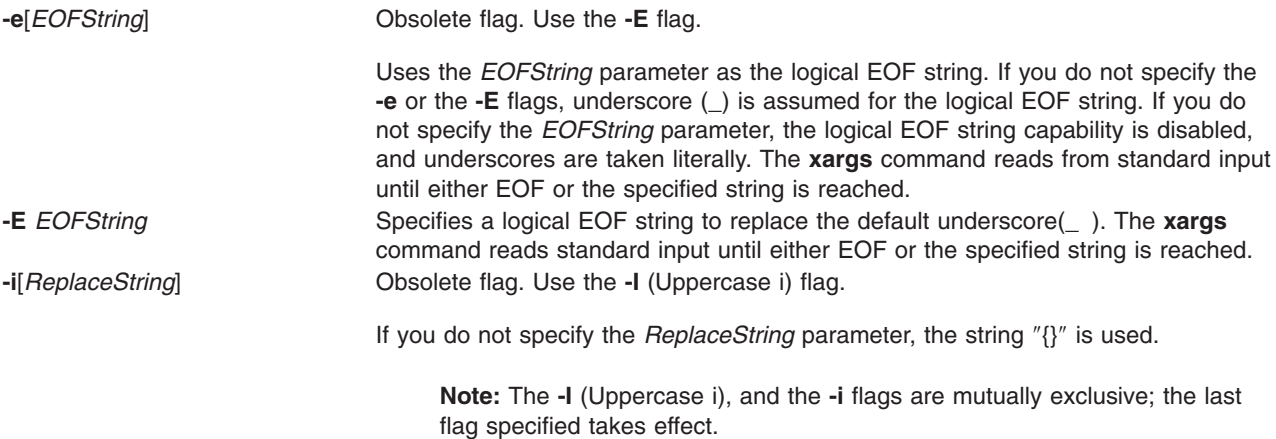

<span id="page-112-0"></span>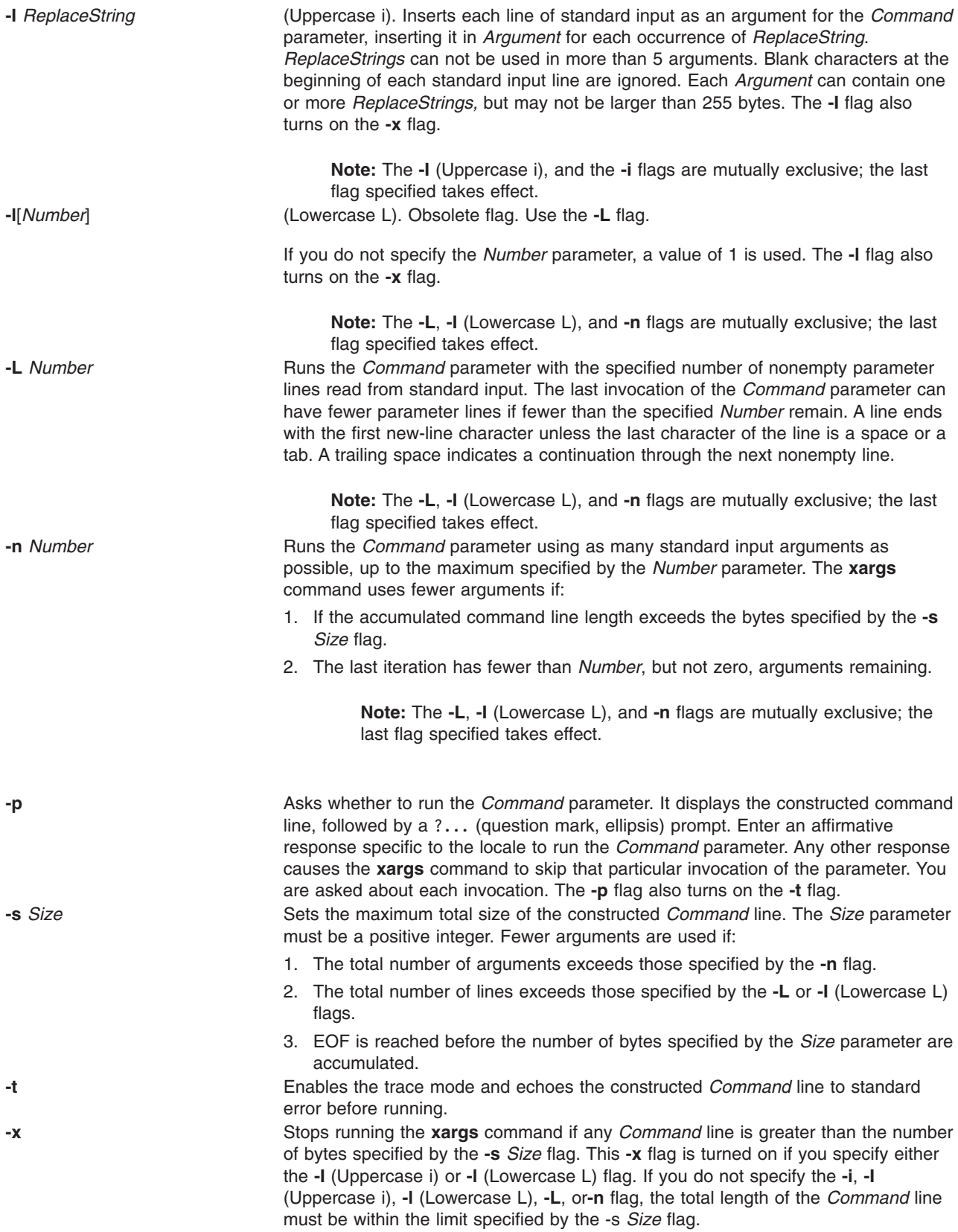

## **Exit Status**

This command returns the following exit values:

- **0** All invocations of the *Command* parameter returned exit status 0.
- **1-125** A command line meeting the specified requirements could not be assembled, one or more of the invocations of the *Command* parameter returned a non-zero exit status, or some other error occurred. **126** *Command* was found but could not be invoked.
- **127** *Command* could not be found.

If a command line meeting the specified requirements cannot be assembled, the command cannot be invoked, an invocation of the command is terminated by a signal, or an invocation of the command exits with exit status 255. The **xargs** command will write a diagnostic message and exit without processing any remaining input.

## **Examples**

1. To use a command on files whose names are listed in a file, enter:

```
xargs lint -a <cfiles
```
If the cfiles file contains the following text:

```
main.c readit.c
gettoken.c
putobj.c
```
the **xargs** command constructs and runs the following command:

lint -a main.c readit.c gettoken.c putobj.c

If the cfiles file contains more file names than fit on a single shell command line (up to **LINE\_MAX**), the **xargs** command runs the **lint** command with the file names that fit. It then constructs and runs another **lint** command using the remaining file names. Depending on the names listed in the cfiles file, the commands might look like the following:

```
lint -a main.c readit.c gettoken.c..
lint -a getisx.c getprp.c getpid.c...
lint -a fltadd.c fltmult.c fltdiv.c . . .
```
This command sequence is not quite the same as running the **lint** command once with all the file names. The **lint** command checks cross-references between files. However, in this example, it cannot check between the main.c and the fltadd.c files, or between any two files listed on separate command lines.

For this reason you may want to run the command only if all the file names fit on one line. To specify this to the **xargs** command use the **-x** flag by entering:

```
xargs -x lint -a <cfiles
```
If all the file names in the cfiles file do not fit on one command line, the **xargs** command displays an error message.

2. To construct commands that contain a certain number of file names, enter:

```
xargs -t -n 2 diff <<EOF
starting chap1 concepts chap2 writing
chap3
EOF
```
This command sequence constructs and runs **diff** commands that contain two file names each (**-n 2**):

diff starting chap1 diff concepts chap2 diff writing chap3

The **-t** flag causes the **xargs** command to display each command before running it, so you can see what is happening. The <<EOF and EOF pattern-matching characters define a *[here document](../../aixuser/usrosdev/std_input_output.htm#HDRA279912C8)*, which uses the text entered before the end line as standard input for the **xargs** command.

3. To insert file names into the middle of command lines, enter:

```
ls | xargs -t -I {} mv {} {}.old
```
This command sequence renames all files in the current directory by adding . old to the end of each name. The **-I** flag tells the **xargs** command to insert each line of the **ls** directory listing where {} (braces) appear. If the current directory contains the files chap1, chap2, and chap3, this constructs the following commands:

```
mv chap1 chap1.old
mv chap2 chap2.old
mv chap3 chap3.old
```
4. To run a command on files that you select individually, enter:

```
ls | xargs -p -n 1 ar r lib.a
```
This command sequence allows you to select files to add to the lib.a library. The **-p** flag tells the **xargs** command to display each **ar** command it constructs and to ask if you want to run it. Enter y to run the command. Press the any other key if you do not want to run the command.

Something similar to the following displays:

ar r lib.a chap1 ?... ar r lib.a chap2 ?... ar r lib.a chap3 ?...

5. To construct a command that contains a specific number of arguments and to insert those arguments into the middle of a command line, enter:

ls | xargs -n6 | xargs -I{} echo {} - *some files in the directory*

If the current directory contains files chap1 through chap10, the output constructed will be the following:

chap1 chap2 chap3 chap4 chap5 chap6 - *some files in the directory* chap7 chap8 chap9 chap10 - *some file in the directory*

## **File**

**/usr/bin/xargs** Contains the **xargs** command.

## **Related Information**

The **[ar](../../cmds/aixcmds1/ar.htm#HDRA0949A5B)** command, **[diff](../../cmds/aixcmds2/diff.htm#HDRGHI60FILT)** command, **[echo](../../cmds/aixcmds2/echo.htm#HDRML250FISH)** command, **[ksh](../../cmds/aixcmds3/ksh.htm#HDRA265912F6)** command, **[lint](../../cmds/aixcmds3/lint.htm#HDRA0949414)** command, **[ls](../../cmds/aixcmds3/ls.htm#HDRGVB310FISH)** command, **[mv](../../cmds/aixcmds3/mv.htm#HDRCBG190CRAW)** command.

[Shells Overview](../../aixuser/usrosdev/shells.htm#HDRA127C1FF) and [Commands Overview](../../aixuser/usrosdev/cmds_overview.htm#HDRI8N310WMH3) in *AIX 5L Version 5.1 System User's Guide: Operating System and Devices*.

[Input and Output Handling Programmer's Overview](../../aixprggd/genprogc/io_handling.htm#HDRA9E740A1626CAND) in *AIX 5L Version 5.1 General Programming Concepts: Writing and Debugging Programs*.

#### **xauth Command**

#### **Purpose**

Edits and displays the authorization information used in connecting to the X server.

## **Syntax**

**xauth** [ **[-f](#page-117-0)** *AuthFile* ] [ **[-v](#page-117-0)** | **[-q](#page-118-0)** ] [ **[-i](#page-118-0)** ] [ **[-b](#page-118-0)** ] [ *CommandArgument ...* ]

## **Description**

The **xauth** command is usually used to edit and display the authorization information used in connecting to the X server. This program extracts authorization records from one machine and merge them into another (for example, when using remote logins or granting access to other users).

The following commands can be entered interactively, on the **xauth** command line, or in scripts. Note that this program does not contact the X server.

**add** *DisplayName ProtocolName Hexkey* An authorization entry is added to the authorization file for the indicated display using the given protocol and key data. The data is specified as an even-length string of hexadecimal digits, each pair representing one octet. The first digit of each pair gives the most significant 4 bits of the octet, and the second digit of the pair gives the least significant 4 bits. For example, a 32-character hexkey would represent a 128-bit value. A protocol name consisting of just a single period is treated as an abbreviation for **MIT-MAGIC-COOKIE-1**. **extract** *FileName DisplayName...* Authorization entries for each of the specified displays are written to the indicated file. The extracted entries can be read back in using the **merge** and **nmerge** commands. If the file name consists of just a single dash, the entries are

written to the binary output.

**generate** *DisplayName ProtocolName* [*trusted* | *untrusted*] [*timeout seconds*] [*group group-id*] [*data hexdata*]

This command is similar to **add**. The main difference is that instead of requiring the user to supply the key data, it connects to the server specified in *displayname* and uses the SECURITY extension in order to get the key data to store in the authorization file. If the server cannot be contacted or if it does not support the SECURITY extension, the command fails. Otherwise, an authorization entry for the indicated display using the given protocol is added to the authorization file. A protocol name consisting of just a single period is treated as an abbreviation for MIT-MAGIC-COOKIE-1.

If the trusted option is used, clients that connect using this authorization will have full run of the display, as usual. If untrusted is used, clients that connect using this authorization will be considered untrusted and prevented from stealing or tampering with data belonging to trusted clients. See the SECURITY extension specification for full details on the restrictions imposed on untrusted clients. The default is untrusted.

The timeout option specifies how long in seconds this authorization will be valid. If the authorization remains unused (no clients are connected with it) for longer than this time period, the server purges the authorization, and future attempts to connect using it will fail. Note that the purging done by the server does not delete the authorization entry from the authorization file. The default timeout is 60 seconds.

The group option specifies the application group that clients connecting with this authorization should belong to. See the application group extension specification for more details. The default is to not belong to an application group.

The data option specifies data that the server should use to generate the authorization. Note that this is not the same data that gets written to the authorization file. The interpretation of this data depends on the authorization protocol. The *hexdata* is in the same format as the *hexkey* described in the **add** command. The default is to send no data.

**list** [*DisplayName*...] Authorization entries for each of the specified displays (or all displays if none are named) are printed on the standard output in a textual format. Key data is always displayed in the hexadecimal format given in the description of the **add** command.

**merge** [*FileName*...] Authorization entries are read from the specified files and are merged into the authorization database, superseding any matching existing entries. If a file name consists of just a single dash, the binary input is read if it has not been read before.

**[n]extract** *Filename DisplayName*... Authorization entries for each of the specified displays are written to the indicated file. The entries are written in a numeric format suitable for non-binary transmission (such as secure electronic mail). The extracted entries can be read back in using the **merge** and **nmerge** commands. If the file name consists of just a single dash, the entries are written to the standard output.

<span id="page-117-0"></span>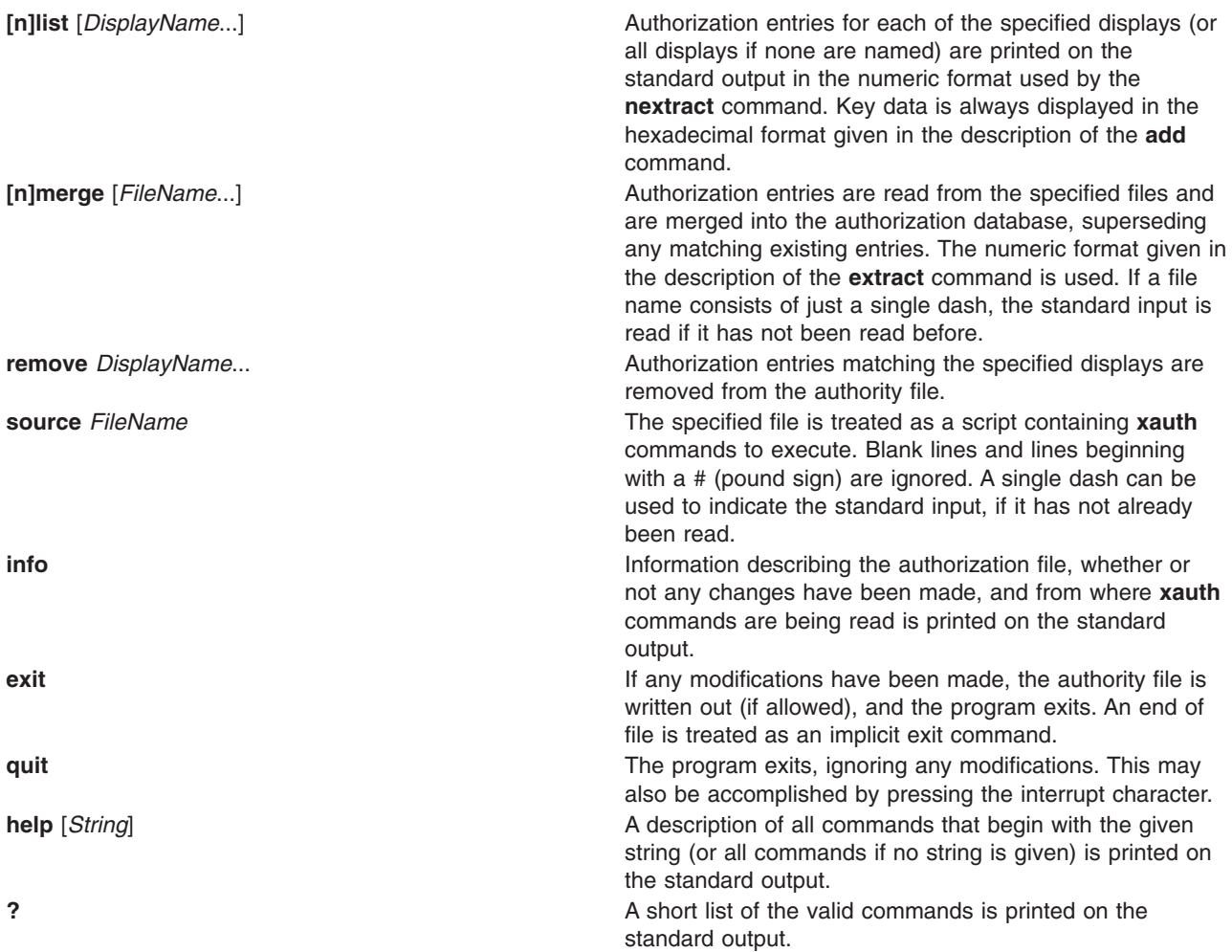

Display names for the **add**, [**n**]**extract**, [**n**]**list**, [**n**]**merge**, and **remove** commands use the same format as the **DISPLAY** environment variable and the common *display* command-line argument. Display-specific information (such as the screen number) is unnecessary and is ignored. Same-machine connections (such as local-host sockets, shared memory, and the Internet Protocol *HostName LocalHost*) are referred to as HostName/unix:DisplayNumber so that local entries for different machines can be stored in one authority file.

**Note:** Users that have unsecure networks should take care to use encrypted file transfer mechanisms to copy authorization entries between machines. Similarly, the MIT-MAGIC-COOKIE-1 protocol is not very useful in unsecure environments. Sites that are interested in additional security may need to use encrypted authorization mechanisms such as Kerberos. Spaces are currently not allowed in the protocol name. Quoting could be added.

## **Flags**

The following options are used with the **xauth** command. They can be given individually (for example, **-q -i**) or combined (for example, **-qi**).

**-f** *AuthFile* Specifies the name of the authority file to use. By default, **xauth** uses the file specified by the **XAUTHORITY** environment variable or .xauthority in the user's home directory. **-v** Indicates that **xauth** should operate verbosely and print status messages indicating the results of various operations (for example, how many records have been read in or written out). This is the default if **xauth** is reading commands from its standard input and its standard output is directed to a terminal.

<span id="page-118-0"></span>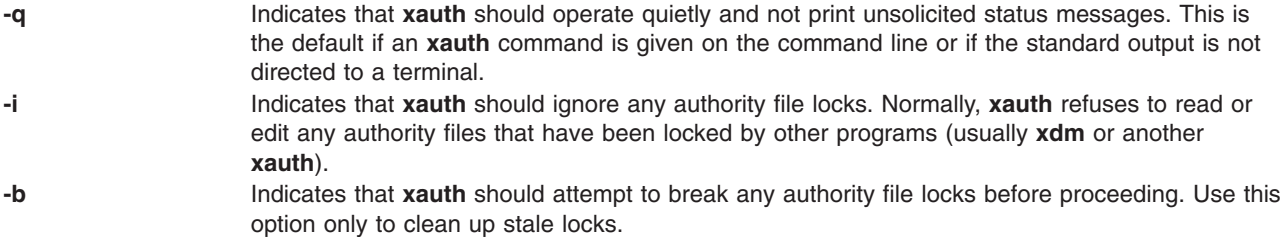

## **Example**

The most common use for the **xauth** command is to extract the entry for the current display, copy it to another machine, and merge it into the user's authority file on the remote machine:

% xauth extract \- \$DISPLAY | rsh otherhost xauth merge \-

## **Files**

**\$HOME/.Xauthority** Contains the default authority file if the **XAUTHORITY** environment variable is not defined.

## **xclock Command**

#### **Purpose**

Continuously displays the current time of day.

## **Syntax**

**xclock** [ *[-Xtoolkitoption ...](#page-119-0)* ] [ **[-analog](#page-119-0)** | **[-digital](#page-119-0)** ] [ **[-chime](#page-119-0)** ] [ **[-hd](#page-119-0)** *Color* ] [ **[-help](#page-119-0)** ] [ **[-hl](#page-119-0)** *Color* ] [ **[-padding](#page-119-0)** *Number* ] [ **[-update](#page-119-0)** *Seconds* ]

## **Description**

The **xclock** command gets the time from the system clock, then displays and updates it in the form of a digital or analog clock. Select the **-analog** or **-digital** flag to display the clock in analog or digital formats. You can also select flags to specify the presentation of the clock, including chime and update frequency, colors, and border width.

This command uses the Athena clock widget, which understands core resource names and classes. To specify these resources, you need to know the hierarchy of the widgets that comprise the **xclock** command. In the following example, the indented items indicate the hierarchical structure. The widget class name is given first, followed by the widget instance name:

XClock xclock Clock clock

The following examples demonstrate the possible ways to specify resources for this client:

xclock.clock.background XClock\*background xclock\*background

> **Note:** Specifying resources as xclock.background which worked with the previous version of xclock will not work with this version

# <span id="page-119-0"></span>**Flags**

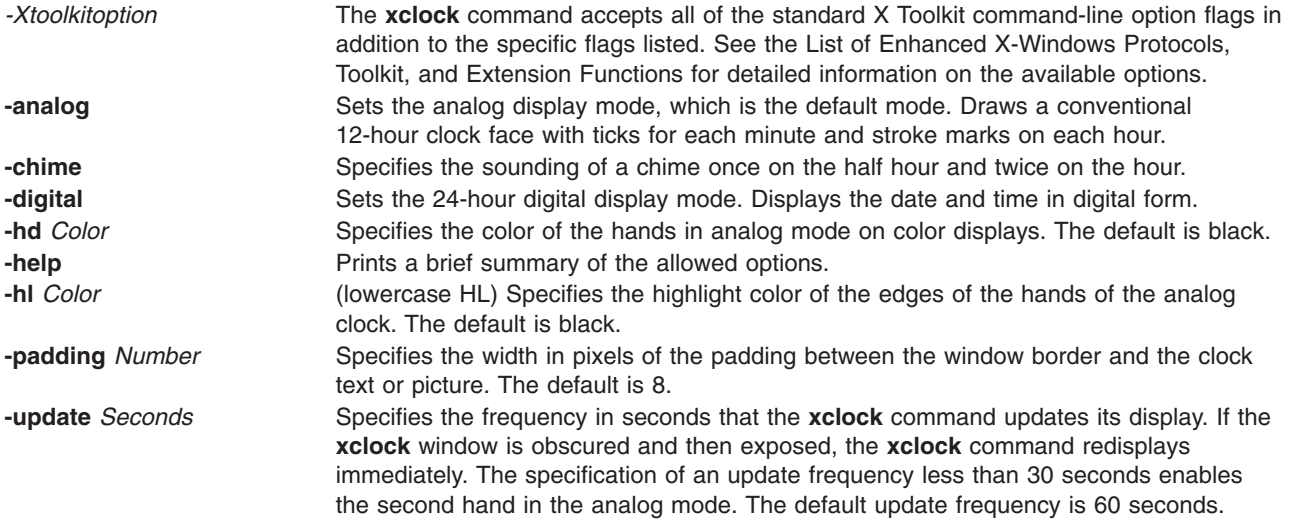

## **.Xdefaults Keywords**

Use the following keywords to set the defaults for the **xclock** command.

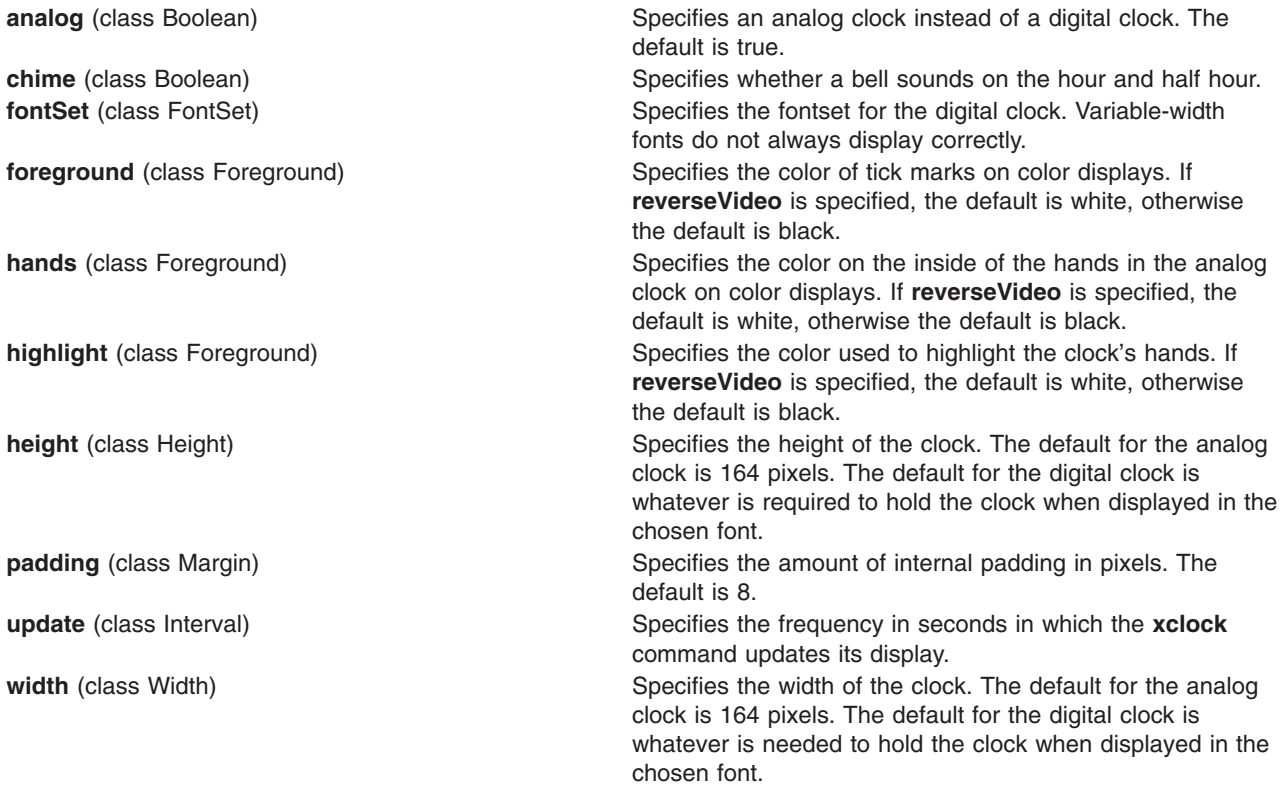

## **Environment Variables**

**DISPLAY** Gets the default host and display number. **XENVIRONMENT** Gets the name of a resource file that overrides the global resources stored in the RESOURCE\_MANAGER property.

## **Examples**

- 1. To specify a digital clock display, enter: xclock -digital
- 2. To specify red hands on an analog clock, enter: xclock -hd red

## **File**

**/usr/lib/X11/app-defaults/XClock** Specifies the required resources.

#### **xcmsdb Command**

#### **Purpose**

Loads, queries, or removes Screen Color Characterization Data stored in properties on the root window of the screen.

**Note:** The **xcmsdb** command is only supported in X11R5 (AIXwindows Version 1.2.3).

## **Syntax**

**xcmsdb** [ **-display** *Display* ][ [ **-query** ] [ **-remove** ] [ **[-color](#page-121-0)** ]]|[ **[-format 32](#page-121-0)** | **16** | **8** ] [ *[FileName](#page-121-0)* ]

## **Description**

The **xcmsdb** command is used to load, query, or remove Screen Color Characterization Data stored in properties on the root window of the screen. Screen Color Characterization Data is an integral part of **Xlib**, which is necessary for proper conversion between device-independent and device-dependent color specifications. **Xlib** uses the **XDCCC\_LINEAR\_RGB\_MATRICES** and

**XDCCC\_LINEAR\_RGB\_CORRECTION** properties to store color characterization data for color monitors. It uses **XDCCC\_GRAY\_SCREENWWHITEPOINT** and **XDCCC\_GRAY\_CORRECTION** properties for gray scale monitors. Because **Xlib** allows the addition of Screen Color Characterization Function Sets, added function sets may place their Screen Color Characterization Data on other properties. This utility is unaware of these other properties; therefore, you will need to use a similar utility provided with the function set, or use the example **xprop** utility.

The ASCII readable contents of the *FileName* parameter (or the standard input if no input file is given) are appropriately transformed for storage in properties, provided the **-query** or **-remove** flag options are not specified.

**Note:** The Xcms API in **libX11.a** is supported; however, the client side color name data base, **/usr/lib/X11/Xcms.txt**, and a device color characterization file, **/usr/lib/X11/XcmsIBM5081.dcc**, are provided as unsupported samples.

## **Flags**

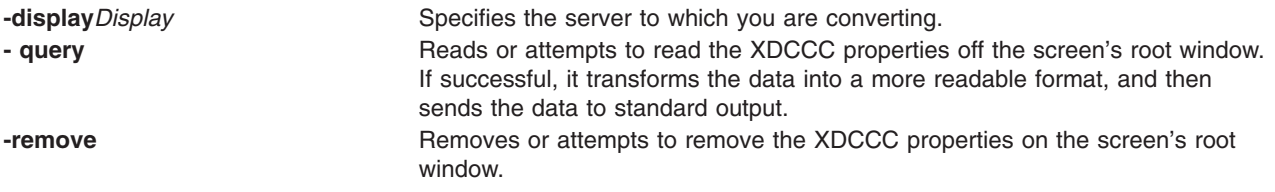

<span id="page-121-0"></span>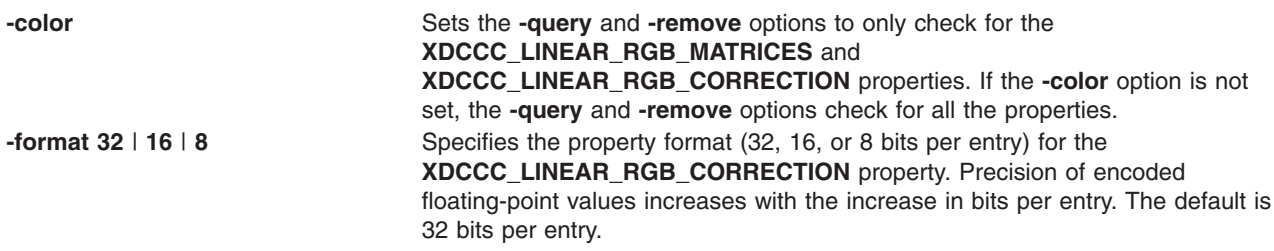

## **Parameter**

*FileName* Specifies the ASCII readable contents of a Screen Color Characterization Data file.

## **Examples**

1. Use the following example to put Screen Color Characterization Data on the root window by telling the **xcmsdb** command to read it from a file:

xcmsdb /usr/lib/X11/XcmsIBM5081.dcc

2. Use the following example after you have already put Screen Color Characterization Data on the root window to tell the **xcmsdb** command to read the data back if it exists: xcmsdb -query

#### **xdat Command**

#### **Purpose**

Starts Set Date and Time, Schedule a Job, or Remove or View Scheduled Jobs, three of the Visual System Management (VSM) applications.

## **Syntax**

**To start Set Date and Time xdat**

**To start Schedule a Job xdat [-c](#page-122-0)** ″*Operation*″

**To start Remove or View Scheduled Jobs xdat [ [-m\]](#page-122-0)**

## **Description**

The **xdat** command starts Set Date and Time, Schedule a Job, or Remove or View Scheduled Jobs, three of the Visual System Management (VSM) applications. Set Date and Time and Remove or View Scheduled Jobs can also be started from the Common Desktop Environment. From the Front Panel, select the Application Manager. Within Application Manager, select the **System\_Admin** directory. Within **System\_Admin**, select the desired application icon.

Set Date Time enables you to view or change your system date, time, or time zone. Much of the system processing depends on accurate date and time settings. For example, accuracy is important if you schedule jobs to run at a later time or if your system communicates with other systems.

<span id="page-122-0"></span>Schedule a Job enables you to schedule operations for future processing. You can specify what shell to run the job in and if you want to be notified when the jobs starts. This graphical dialog can also be started from an application using a Schedule action or a Schedule button. The job is scheduled using the **[at](../../cmds/aixcmds1/at.htm#HDRCMW110CRAW)** command.

Remove or View Scheduled Jobs enables you to review and delete previously scheduled operations. The application displays the user's scheduled jobs, the date and time they are scheduled, a description and umask for each job, and directory from where each job will run.

## **Flags**

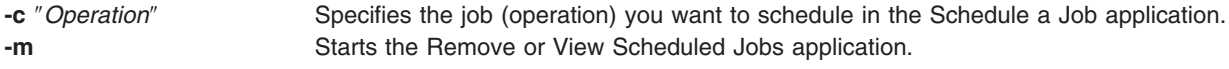

## **Example**

1. To start Set Date and Time and change your system time, enter: xdat

Enter the correct time, and click the Set Date/Time button. If you want help on a field, click the ? button and move the cursor over the field.

2. To use Schedule a Job to schedule a backup of the **/** (root) file system, enter: xdat -c "backup -0 -u -f /dev/rmt0 /"

Set the date and time for the operation to run. Specify the shell and mail options or accept the defaults.

3. To start Remove or View Scheduled Jobs and remove a scheduled job, enter: xdat -m

Select the job you want to remove from the Scheduled Jobs field, and click the Remove button.

## **Related Information**

The **[at](../../cmds/aixcmds1/at.htm#HDRCMW110CRAW)** command.

## **xdevicem Command**

## **Purpose**

Starts Device Manager, a Visual System Management (VSM) application.

## **Syntax**

**xdevicem**

## **Description**

The **xdevicem** command starts Device Manager, one of the Visual System Management (VSM) applications. Device Manager is a graphical interface that enables you to perform device management tasks through direct manipulation of objects (icons), freeing you from entering complex command syntax or from searching through menus.

Device Manager displays system objects and dialogs based on what is contained in your system's Device Configuration database. This enables you to manage some devices not covered by the System Management Interface Tool (SMIT) such as ports, buses, expansion drawers, non-SCSI adapters, standard adapters, and memory cards. However, Device Manager does not include the following SMIT functions: trace, printer subsystem management, keyboards, displays, fonts, speakers, and communication applications and services.

The Device Manager session creates or adds to the **smit.log** and **smit.script** files in your home directory. (These are the same files appended when you run a SMIT session.) The commands built and run by Device Manager are added to the end of the **smit.log** file along with the command output. The time, name of the task, and the command (flags and parameters included) are added to the end of the **smit.script** file in a format that can easily be used to create executable shell scripts.

## **Example**

To start Device Manager, enter: xdevicem

To see a list tasks you can perform for an object or area, press the right mouse button to display its pop-up menu. Read the text in the Information Area for help on the objects and areas.

## **Files**

**smit.log** Specifies detailed information on your session, with time stamps. **smit.script** Specifies the task commands run during your session, with time stamps.

## **xdm Command**

#### **Purpose**

Manages a collection of X Displays with support for XDMCP.

## **Syntax**

```
xdm [ -config ConfigurationFile] [ -debug DebugLevel ] [ -nodaemon ] [ -error ErrorLogFile ] [
-resources ResourceFile ] [ -server ServerEntry ] [ -udpPort PortNumber ] [
-session SessionProgram ] [ -xrm ResourceSpecification ]
```
## **Description**

The **xdm** (X Display Manager) command manages a collection of X displays, which may be on the local host or remote servers. The design of the **xdm** command was guided by the needs of X terminals as well as the X Consortium standard XDMCP, the *X Display Manager Control Protocol*. The **xdm** command provides services similar to those provided by the **init**, **getty**, and **login** commands on character terminals: prompting for login name and password, authenticating the user, and running a session.

A *session* is defined by the lifetime of a particular process; in the traditional character-based terminal world, it is the user's login shell. In the **xdm** context, it is an arbitrary session manager. This is because in a windowing environment, a user's login shell process does not necessarily have any terminal-like interface with which to connect. When a real session manager is not available, a window manager or terminal emulator is typically used as the *session manager*, meaning that ending this process ends the user's session.

When the session is ended, **xdm** resets the X server and (optionally) restarts the whole process.

When the **xdm** command receives an **Indirect** query by way of XDMCP, it can run a **chooser** process to perform an XDMCP **BroadcastQuery** (or an XDMCP Query to specified hosts) on behalf of the display and offer a menu of possible hosts that offer XDMCP display management. This feature is useful with X terminals that do not offer a host menu themselves.

<span id="page-124-0"></span>Because the **xdm** command provides the first interface that users see, it is designed to be simple to use and easy to customize to the needs of a particular site.

#### **Typical Usage**

The **xdm** command is designed to operate in a wide variety of environments.

First, the **xdm** configuration file should be set up. Make a directory (usually **/usr/lib/X11/xdm**) to contain all of the relevant files. The following is a reasonable configuration file, which could be named **xdm-config**:

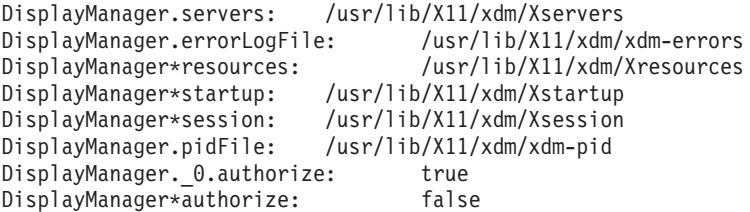

Note that this file simply contains references to other files. Note also that some of the resources are specified with an \* (asterisk) separating the components. These resources can be made unique for each display by replacing the \* (asterisk) with the display name, but normally this is not very useful. See the [Resources](#page-125-0) section on the next page for a complete discussion.

The first file, **/usr/lib/X11/xdm/Xservers**, contains the list of displays to manage that are not using **XDMCP**. Most workstations have only one display, numbered 0 (zero), so the file looks something like this: :0 Local local /usr/bin/X11/X -force

This keeps **/usr/bin/X11/X** running on this display and manages a continuous cycle of sessions.

The **/usr/lib/X11/xdm/xdm-errors** file contains error messages from **xdm** and anything output to standard error by **Xsetup**, **Xstartup**, **Xsession** or **Xreset** scripts. If you have trouble starting the **xdm** command, check the **/usr/lib/X11/xdm/xdm-errors** file to see if the **xdm** command has any clues to the trouble.

The next configuration entry, **/usr/lib/X11/xdm/Xresources**, is loaded onto the display as a resource database using the **xrdb** command. As the authentication widget reads this database before starting up, it usually contains parameters for that widget.

#### **Flags**

All of these options (except **-config**) specify values that can also be specified in the configuration file as resources.

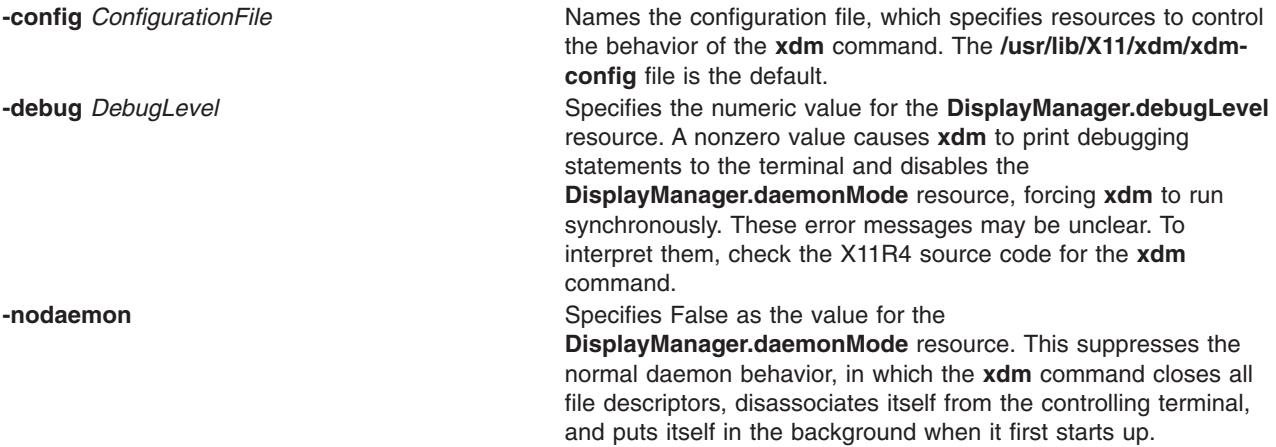

<span id="page-125-0"></span>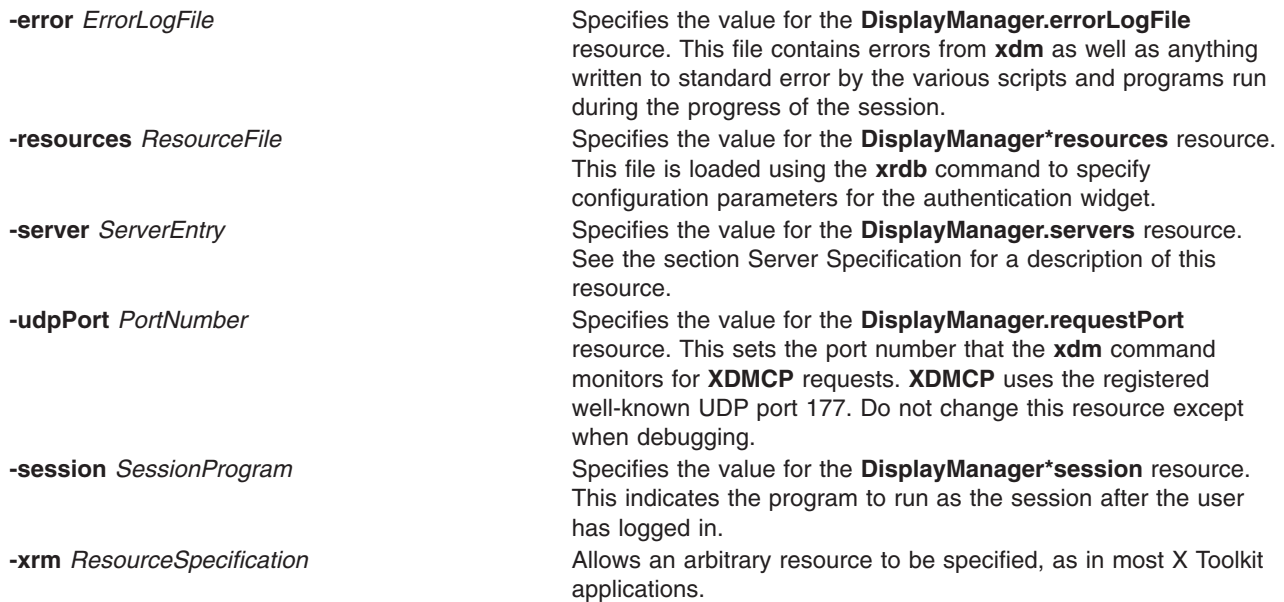

#### **Resources**

At many stages, the actions of **xdm** can be controlled through the use of its configuration file, which is in the X resource format. Some resources modify the behavior of **xdm** on all displays, while others modify its behavior on a single display. When actions relate to a specific display, the display name is inserted into the resource name between ″DisplayManager″ and the final resource name segment. For example, **DisplayManager.expo\_0.startup** is the name of the resource that defines the startup shell file on the ″expo:0″ display. Because the resource manager uses colons to separate the name of the resource from its value and dots to separate resource name parts, **xdm** substitutes underscores for both dots and colons when generating the resource name.

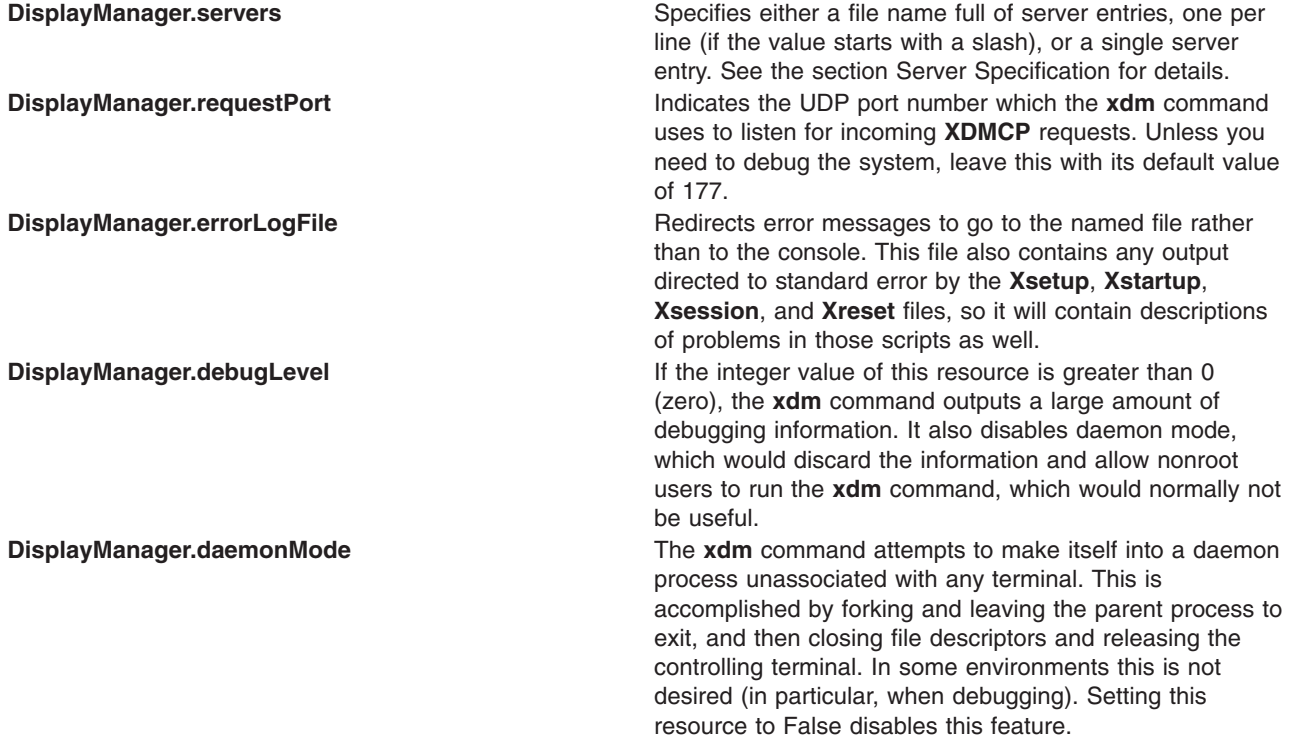

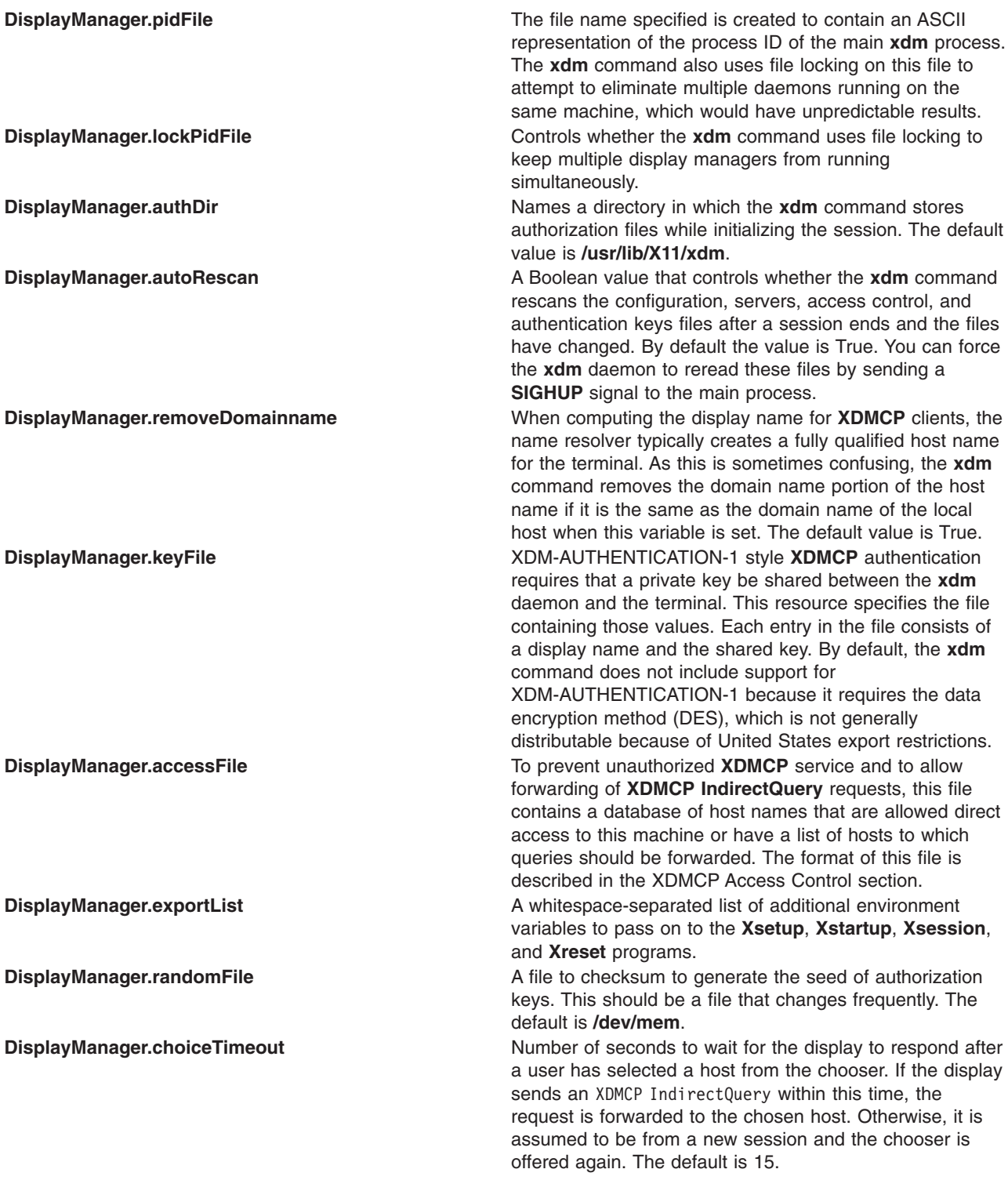

**DisplayManager.DISPLAY.resources** Specifies the name of the file to be loaded by the **xrdb**

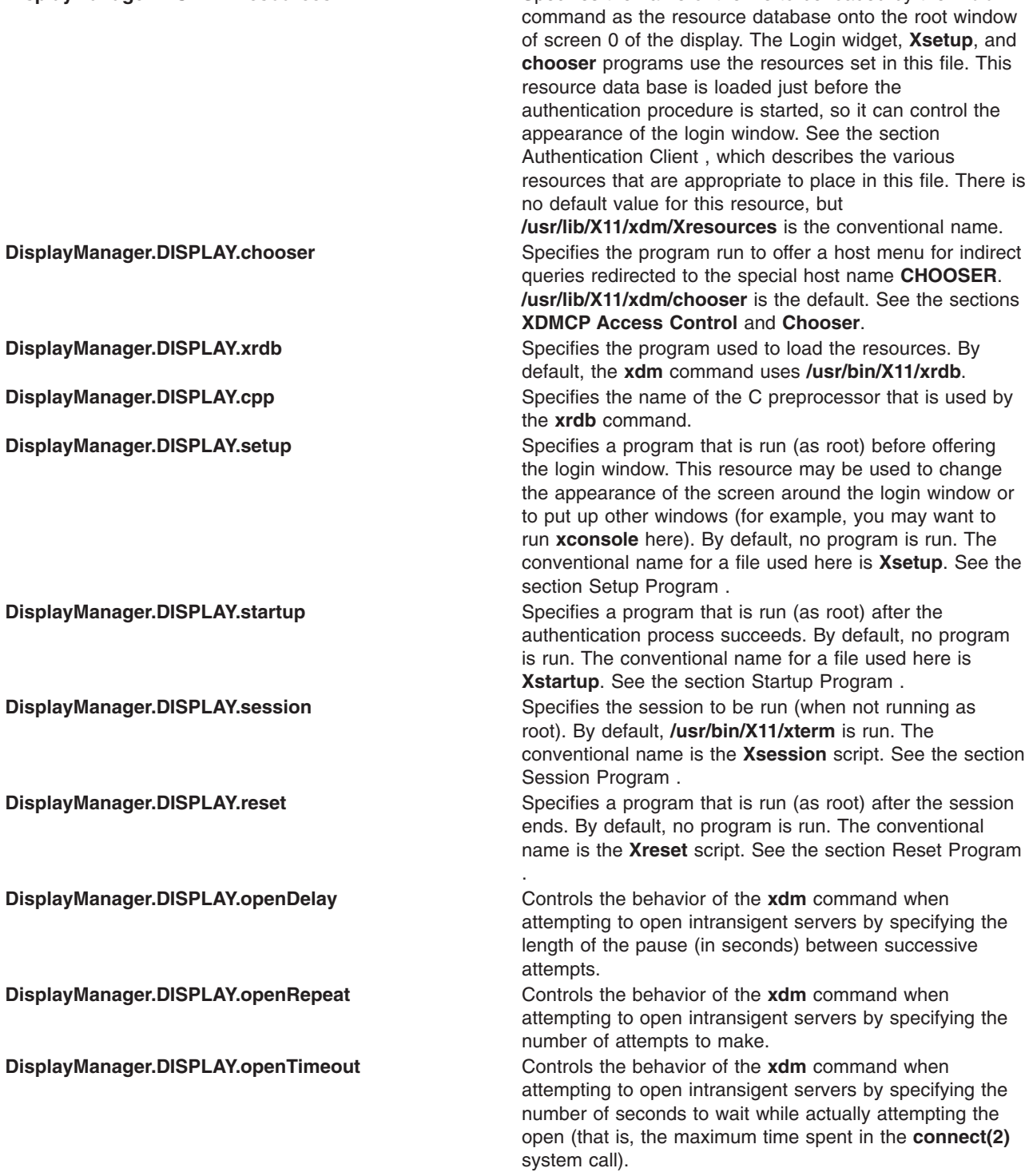

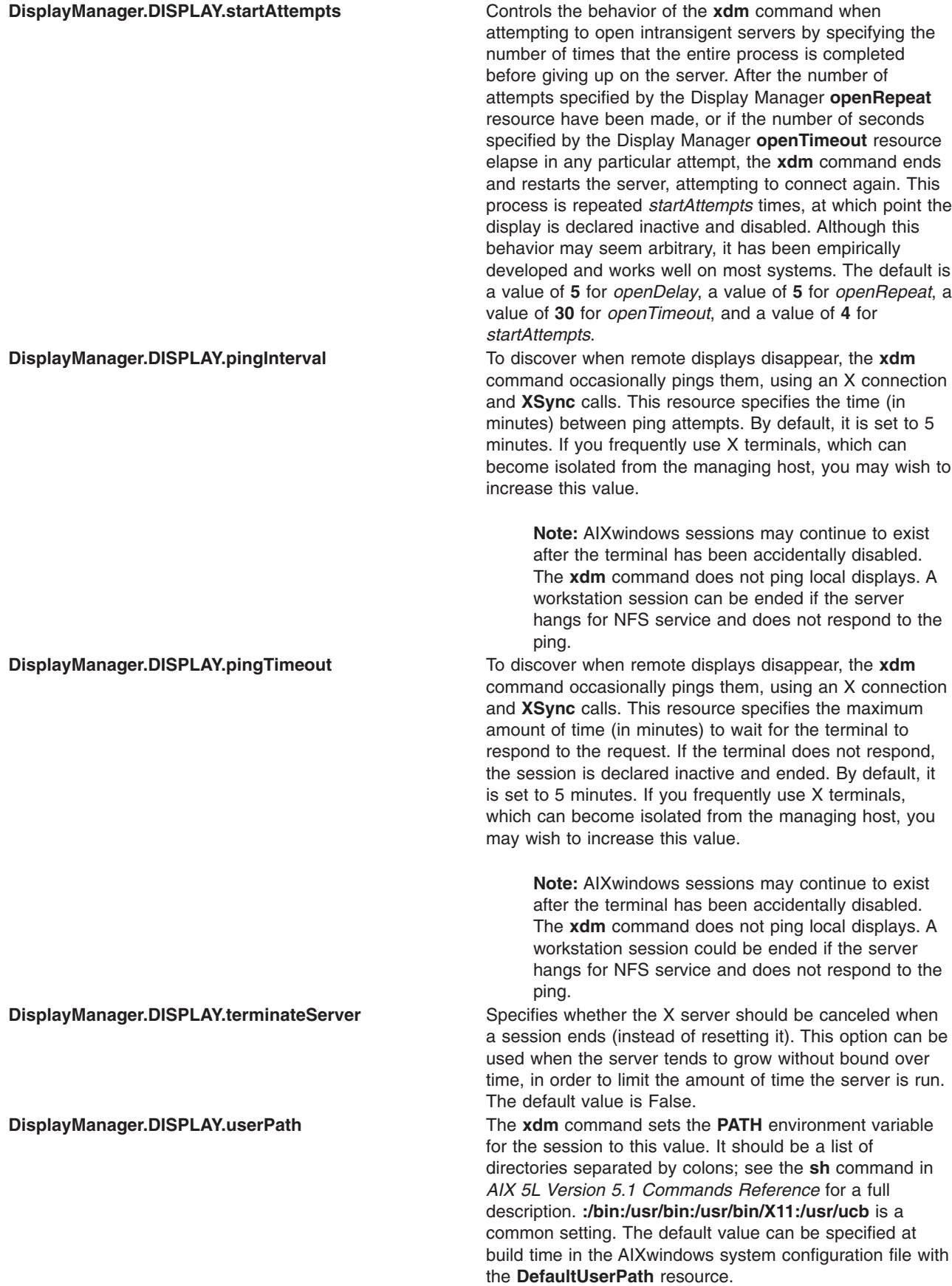

**DisplayManager.DISPLAY.grabServer DisplayManager.DISPLAY.grabTimeout**

**DisplayManager.DISPLAY.authorize**

**DisplayManager.DISPLAY.authName** and **a** authorize is a Boolean resource that controls

**DisplayManager.DISPLAY.systemPath** The **xdm** command sets the **PATH** environment variable for the startup and reset scripts to the value of this resource. The default for this resource is specified at build time by the **DefaultSystemPath** resource entry in the system configuration file;

> **/etc:/bin:/usr/bin:/usr/bin/X11:/usr/ucb** is a common choice. Note the absence of . (period) (the current directory) from this entry. This is a good practice to follow for root; it avoids many common ″Trojan Horse″ system penetration schemes.

**DisplayManager.DISPLAY.systemShell** The **xdm** command sets the **SHELL** environment variable for the startup and reset scripts to the value of this resource. It is **/bin/sh** by default.

**DisplayManager.DISPLAY.failsafeClient** If the default session fails to run, the **xdm** command returns to this program. This program is run with no arguments, using the same environment variables as the session would have had (see the section Session Program). By default, **/usr/bin/X11/xterm** is used. To improve security, the **xdm** command grabs the server and keyboard while reading the login name and password. The **grabServer** resource specifies if the server should be held for the duration of the name/password reading. When set to False, the server is ungrabbed after the keyboard grab succeeds, otherwise the server is grabbed until just before the session begins. The default value is False. The **grabTimeout** resource specifies the maximum time that the **xdm** command waits for the grab to succeed. The grab may fail if some other client has the server grabbed, or possibly if the network latencies are very high. This resource has a default value of 3 seconds; you should be cautious when raising it, as a user may be confused by a look-alike window on the display. If the grab fails, the **xdm** command becomes inactive and restarts the server (if possible) and the session.

whether the **xdm** command generates and uses authorization for the local server connections. If authorization is used, the **xdm** command uses the authorization mechanisms indicated as a whitespace-separated list as the value of the **authName** resource. **XDMCP** connections dynamically specify which authorization mechanisms are supported, so the **authName** resource is ignored in this case. When the **authorize** resource is set for a display and authorization is not available, the user is informed by a different message displayed in the Login widget. By default, the **authorize** resource is True; **authName** is **MIT-MAGIC-COOKIE-1**. **DisplayManager.DISPLAY.authFile Indicates the file is used to communicate the** authorization data from the **xdm** command to the server, using the **-auth** server command-line option. It should be kept in a directory with restricted write permissions as it could easily be removed, disabling the authorization mechanism in the server.

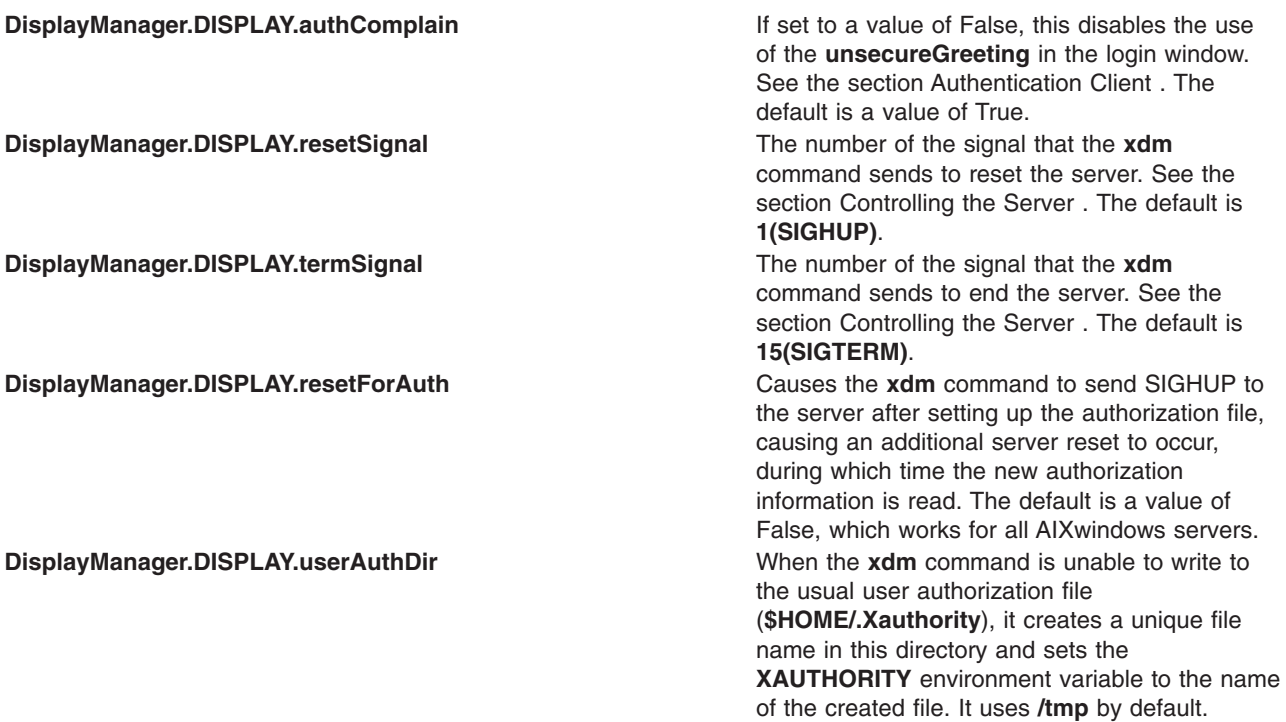

#### **XDMCP Access Control**

The database file specified by the **DisplayManager.accessFile** resource provides information that the **xdm** command uses to control access from displays requesting **XDMCP** service. This file contains three types of entries:

- v Entries that control the response to **Direct** and **Broadcast** queries.
- **Entries that control the response to Indirect queries.**
- Macro definitions.

**Direct** query entries contain either a host name or a pattern, which is distinguished from a host name by the inclusion of one or more pattern-matching characters. An \* (asterisk) matches any sequence of 0 (zero) or more characters, and a ? (question mark) matches any single character. These are compared against the host name of the display device. If the entry is a host name, all comparisons are done using network addresses, so that any name which converts to the correct network address may be used. For patterns, only actual host names are used in the comparison, so ensure that you do not attempt to match aliases. Preceding either a host name or a pattern with an ! (exclamation point) causes hosts that match that entry to be excluded.

An Indirect entry also contains a host name or pattern, but follows it with a list of host names or macros to which **indirect** queries should be sent.

A macro definition contains a macro name and a list of host names and other macros that the macro expands to. To distinguish macros from host names, macro names start with a % (percent) character. Macros may be nested.

Indirect entries may also specify to have the **xdm** command run the **chooser** command to offer a menu of hosts to which to connect. See the section [Chooser](#page-131-0) on the next page.

When checking access for a particular display host, each entry is scanned in turn and the first matching entry determines the response. For example, a **Direct** query entry is ignored when scanning for an **Indirect** entry. A **Broadcast** query entry is ignored when scanning for a **Direct** entry.

<span id="page-131-0"></span>Blank lines are ignored. The **#** (number symbol) is treated as a comment delimiter causing the rest of that line to be ignored, and  $a \setminus (backslash)$  at the end of the line causes the new line to be ignored, allowing indirect host lists to span multiple lines.

The following is an example **Xaccess** file:

```
#
# Xaccess - XDMCP access control file
#
#
# Direct/Broadcast query entries
#
!xtra.lcs.mit.edu   # disallow direct/broadcast service for xtra
bambi.ogi.edu # allow access from this particular display
*.lcs.mit.edu # allow access from any display in LCS
#
# Indirect query entries
#
%HOSTS expo.lcs.mit.edu xenon.lcs.mit.edu \\
            excess.lcs.mit.edu kanga.lcs.mit.edu
extract.lcs.mit.edu xenon.lcs.mit.edu #force extract to contact xenon
!xtra.lcs.mit.edu dummy #disallow indirect access
*.lcs.mit.edu %HOSTS #all others get to choose
```
#### **Chooser**

For X terminals that do not offer a host menu for use with **Broadcast** or **Indirect** queries, the **chooser** program can do this for them. In the **Xaccess** file, specify **CHOOSER** as the first entry in the Indirect host list. The **chooser** program sends a **Query** request to each of the remaining host names in the list and offers a menu of all the hosts that respond.

The list may consist of the word **BROADCAST**, in which case **chooser** sends a **Broadcast** query instead, again offering a menu of all hosts that respond.

The following is an example **Xaccess** file using **chooser**:

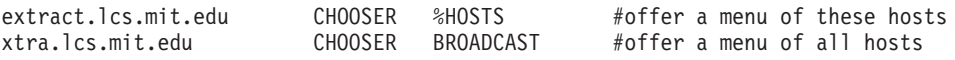

The program to use for **chooser** is specified by the **DisplayManager.DISPLAY.chooser** resource. Resources for this program can be put into the file named by the **DisplayManager.DISPLAY.resources** resource.

The **chooser** has been implemented using a Motif **SelectionBoxWidget**. Refer to the **XmSelectionBoxWidget Class** documentation for a description of resources and widget or gadget names.

#### **Server Specification**

The resource **DisplayManager.servers** gives a server specification or, if the values starts with a / (slash), the name of a file containing server specifications, one per line.

Each specification indicates a display that should constantly be managed and that is not using **XDMCP**. Each consists of at least three parts:

- Display name
- Display class
- Display type
- For local servers, a command line to start the server.

A typical entry for local display number 0 would be: :0 IBM-GT local /usr/bin/X11/X :0

<span id="page-132-0"></span>The display types are:

local local display: \fIxdm\fP must run the server foreign remote display: \fIxdm\fP opens an X connection to a running server

The display name must be something that can be passed in the **-display** option to an X program. This string is used to generate the display-specific resource names, so be careful to match the names (for example, use ″:0 local /usr/bin/X11/X :0″ instead of ″′localhost:0 local /usr/bin/X11/X :0″ if your other resources are specified as "DisplayManager.  $0$ . session"). The display class portion is also used in the display-specific resources as the class of the resource. This is useful if you have a large collection of similar displays (like a corral of X terminals) and would like to set resources for groups of them. When using XDMCP, the display is required to specify the display class, so the manual for your particular X terminal should document the display class string for your device. If it does not, you can run the **xdm** command in debug mode and look at the resource strings that it generates for that device, which will include the class string.

#### **Setup Program**

The **Xsetup** file is run after the server is reset, but before the login window is offered. The file is typically a shell script. It is run as root, so you should be careful about security. This is the place to change the root background or bring up other windows that should appear on the screen along with the Login widget. Note that since **xdm** grabs the keyboard, other windows will not be able to receive keyboard input. They will be able to interact with the mouse, however; beware of potential security holes here. If

**DisplayManager.DISPLAY.grabServer** is set, **Xsetup** will not be able to connect to the display at all. Resources for this program can be put into the file named by **DisplayManager.DISPLAY.resources**.

In addition to any specified by **DisplayManager.exportList**, the following environment variables are passed:

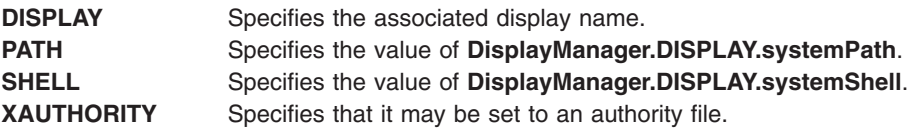

#### **Authentication Client**

The MIT authentication widget has been replaced by an authentication client composed of standard Motif widgets. The following is a list of the widget names (and their widget class):

```
outframe(xmFrameWidget)
  inframe(xmFrameWidget)
   main(XmFormWidget)
     tframe(xmFrameWidget)
        greeting(xmLabelGadget)
      logoline(xmFormWidget)
        dpyname(xmLabelWidget)
      userline(xmRowColumnWidget)
        userlabel(xmLabelWidget)
        username(xmTextWidget)
        passlabel(xmLabelWidget)
        password(xmTextWidget)
      failsafeline(xmFormWidget)
        failsafe(xmToggleButtonWidget)
      cancelline(xmFormWidget)
        cancel(xmPushButtonWidget)
     message(xmLabelWidget)
```
The authentication client reads a name/password pair from the keyboard. Resources for this client should be put into the file named by **DisplayManager.DISPLAY.resources**. All of these have reasonable default values, so it is not necessary to specify any of them. See **/usr/lib/X11/xdm/Xresources** for more information on default values for authentication client resources as well as the appropriate widget class

documentation. The following resources are also supported by the authentication client:

**Xlogin\*foreground** Specifies the color used for the foreground. **Xlogin\*background** Specifies the color used for the background. **Xlogin\*greeting** Specifies a string that identifies this window. The default is AIXwindows environment. **Xlogin\*greetFont** Specifies the font used to display the greeting. **Xlogin\*frameColor** Specifies the background color used to display the greeting. **Xlogin\*titleMessage** Specifies the string displayed in the title. The default is the hostname of the machine on which the authentication client is running. **Xlogin\*titleFont** Specifies the font used to display the title. **Xlogin\*namePrompt** Specifies the string displayed to prompt for a user name. The Xrdb program strips trailing white space from resource values. Add spaces escaped with backslashes at the end of the prompt. The default is ″login:″. **Xlogin\*passwdPrompt** Specifies the string displayed to prompt for a password. The default is ″password:″. **Xlogin\*promptFont** Specifies the font used to display both prompts. **Xlogin\*failPrompt** Specifies the label for the failsafe button. **Xlogin\*failFont** Specifies the font used for the failsafe button. **Xlogin\*cancelPrompt** Specifies the label for the cancel button. **Xlogin\*cancelFont** Specifies the font used for the cancel button. **Xlogin\*fail** Specifies a message displayed to indicate that the authentication fails. The default is ″Login was incorrect.″ **Xlogin\*messageFontlist** Specifies the font used to display the failure message. **Xlogin\*failColor** Specifies the color used to display the failure message. **Xlogin\*failTimeout** Specifies the number of seconds that the failure message is displayed. The default is thirty seconds. **Xlogin\*sessionArgument** Specifies the argument to be passed to the session program.

**Xlogin\*XmText.translations** This specifies the translations use for the authentification client. Refer to the X Toolkit documentation for a complete discussion on translations. The default translation table is:

```
Ctrl<Key>b: backward-character()\n\
Ctrl<Key>a: beginning-of-line()\n\
Ctrl<Key>e: end-of-line()\n\
Ctrl<Key>f: forward-character()\n\
Ctrl<Key>d: kill-next-character()\n\
Ctrl<Key>k: kill-to-end-of-line()\n\
Ctrl<Key>u: kill-to-start-of-line()\n
```
You may setup XDM to use the standard XDM translations by replacing the XmText translations as defined in Xresources:

**Note:** Use <Key>osfHelp instead of <Key>F1 due to the Motif default virtual bindings.)

Xlogin\*XmText.translations: #override\n\

```
\langleKey>osfHelp: set-session-argument(failsafe) finish-field()\n\
Ctrl<Key>Return: set-session-argument(failsafe) finish-field()\n\
Ctrl<Key>H: delete-previous-character() \n\
Ctrl<Key>D: delete-character() \n\
Ctrl<Key>B: move-backward-character() \n\
Ctrl<Key>F: move-forward-character() \n\
Ctrl<Key>A: move-to-beginning() \n\
Ctrl<Key>E: move-to-end() \n\
Ctrl<Key>K: erase-to-end-of-line() \n\
Ctrl<Key>U: erase-line() \n\
Ctrl<Key>X: erase-line() \n\
<Key>Return: finish-field() \n
<Key>BackSpace: delete-previous-character() \n\
               delete-previous-character() \n
```
In addition to the normal XmText actions, the following actions are also supported by the client in order to be compatible with the standard XDM translations:

#### **delete-previous-character**

Erases the character before the cursor.

#### **delete-character**

Erases the character after the cursor.

#### **move-backward-character**

Moves the cursor backward.

#### **move-forward-character**

Moves the cursor forward.

#### **move-to-beginning**

Moves the cursor to the beginning of the editable text.

#### <span id="page-135-0"></span>**move-to-end**

Moves the cursor to the end of the editable text.

#### **erase-to-end-of-line**

Erases all text after the cursor.

#### **erase-line**

Erases the entire text.

#### **finish-field**

If the cursor is in the name field, proceeds to the password field; if the cursor is in the password field, checks the current name/password pair. If the name/password pair is valid, xdm starts the session. Otherwise the failure message is displayed and the user is prompted again.

#### **insert-char**

Inserts the character typed.

#### **set-session-argument**

Specifies a single word argument which is passed to the session at startup. See the sections Session Program and Typical Usage.

#### **Startup Program**

The **Xstartup** file is typically a shell script. Since it is run as the root user, be careful about security when it runs. It usually contains commands that add entries to **/etc/utmp**, mount users' home directories from file servers, display the message of the day, or cancel the session if logins are not allowed.

In addition to the environment variables specified by **DisplayManager.exportList**, the following variables are passed:

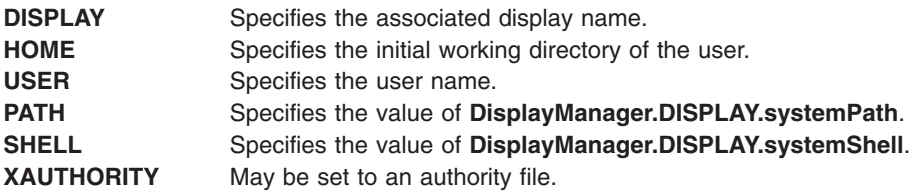

No arguments are passed to the script. The **xdm** command waits until this script exits before starting the user session. If the exit value of this script is nonzero, the **xdm** command discontinues the session and starts another authentication cycle.

#### **Session Program**

The **Xsession** program establishes the style of the user's session. It is run with the permissions of the authorized user.

In addition to any specified by **DisplayManager.exportList**, the following environment variables are passed:

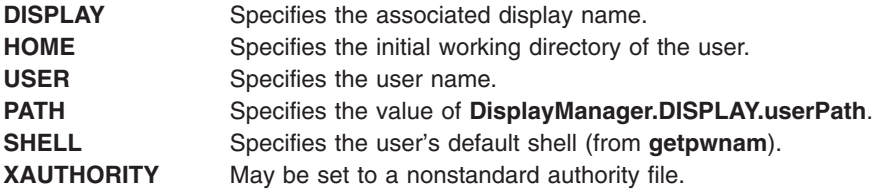

<span id="page-136-0"></span>At most installations, the **Xsession** program should look in the user's home directory (**\$HOME**) for a file **.xsession**, which contains the commands that the user would like to use as a session. The **Xsession** program should also implement a system default session if no user-specified session exists. See the section [Typical Usage](#page-124-0) .

An argument may be passed to this program from the authentication widget using the ′set-session-argument' action. This can be used to select different styles of session. Usually, this feature is used to allow the user to escape from the ordinary session when it fails. This allows users to repair their own **.xsession** if it fails, without requiring administrative intervention. The section [Typical Usage](#page-124-0) demonstrates this feature.

#### **Reset Program**

The **Xreset** script is run after the user session has ended. Run as root, it should contain commands that undo the effects of commands in **Xstartup** by removing entries from **/etc/utmp** or unmounting directories from file servers. The environment variables that are passed to **Xstartup** are also passed to **Xreset**. This program is symmetrical with the **Xstartup** program.

#### **Controlling the Server**

The **xdm** command controls local servers using POSIX signals. The **SIGHUP** signal is expected to reset the server, closing all client connections and performing other cleanup duties. The **SIGTERM** signal is expected to cancel the server. If these signals do not perform the expected actions, the resources **DisplayManager.DISPLAY.resetSignal** and **DisplayManager.DISPLAY.termSignal** can specify alternate signals.

To control remote terminals that are not using **XDMCP**, the **xdm** command searches the window hierarchy on the display and uses the protocol request **KillClient** in an attempt to clean up the terminal for the next session. This may not actually cause all of the clients to become inactive, as only those which have created windows will be noticed. **XDMCP** provides a more sure mechanism; when the **xdm** command closes its initial connection, the session is over and the terminal is required to close all other connections.

#### **Controlling XDM**

The **xdm** command responds to two signals: **SIGHUP** and **SIGTERM**. When sent a SIGHUP, **xdm** rereads the configuration file, the access control file, and the servers file. For the servers file, it notices if entries have been added or removed. If a new entry has been added, the **xdm** command starts a session on the associated display. Entries that have been removed are disabled immediately, meaning that any session in progress is ended without notice and no new session is started.

When sent a **SIGTERM**, the **xdm** command stops all sessions in progress and exits. This can be used when shutting down the system.

The **xdm** command attempts to mark its various subprocesses for use by the **[ps](../../cmds/aixcmds4/ps.htm#HDRA2709234)** command in *AIX 5L Version 5.1 Commands Reference* by editing the command-line argument list in place. Because the **xdm** command cannot allocate additional space for this task, it is useful to start the **xdm** command with a reasonably long command line (using the full path name should be enough). Each process that is servicing a display is marked **-display**.

#### **Other Possibilities**

You can use the **xdm** command to run a single session at a time, using the **xinit** command options or other suitable daemons by specifying the server on the command line:

```
xdm -server ":0 local /usr/bin/X11/X :0 -force"
```
It might also run a file server and a collection of X terminals. The configuration for this is identical to the previous sample, except the **Xservers** file would look like the following:

extol:0 VISUAL-19 foreign exalt:0 NCD-19 foreign explode:0 NCR-TOWERVIEW3000 foreign This directs the **xdm** command to manage sessions on all three of these terminals. See the section [Controlling XDM](#page-136-0) for a description of using signals to enable and disable these terminals.

**Note:** The **xdm** command does not coexist well with other window systems. To use multiple window systems on the same hardware, use the **xinit** command.

#### **Examples**

1. The sample **xstartup** script that follows prevents login while the file **/etc/nologin** exists. As there is no provision for displaying any messages here (there is no core X client that displays files), the setup in this example is not recommended since the login would fail without explanation. Thus this is not a complete example, but simply a demonstration of the available functionality.

```
#!/bin/sh
#
# Xstartup
#
# This program is run as root after the user is verified
#
if [\ \rangle-f /etc/nologin ]; then
        exit 1
fi
exit 0
```
2. This **Xsession** script recognizes the special **failsafe** mode, specified in the translations in the preceding **Xresources** file, to provide an escape from the ordinary session:

```
#!/bin/sh
exec > $HOME/.xsession-errors 2>&1
case $# in
1)
        case $1 in failsafe)
             exec aixterm -geometry 80x24-0-0
               ;;
        esac
esac
startup=$HOME/.xsession
resources=$HOME/.Xresources
if [ -f /usr/bin/X11/startx ]; then
       exec /usr/bin/X11/startx -t -wait
elif [ -f $startup]; then
       exec $startup
else
       if [ -f $resources ]; then
               xrdb -load $resources
       fi
      mwm &
       exec aixterm -geometry 80x24+10+10 -ls
fi
```
3. To have **xdm** come up from system startup, as root enter the following:

/usr/lib/X11/xdm/xdmconf

- 4. To disable **xdm** on reboot, as root enter the following: /usr/lib/X11/xdm/xdmconf -d
- 5. When using **xdm** to manage your display, an authentication procedure insures that only clients that are allowed can connect to your display. Clients that are built using X11 R4 and X11 R5 libraries understand this protocol. Clients that are built with X11 R3 or earlier libraries do not support this authentication protocol and are not allowed to connect to the Xserver unless **xhost** permission is granted. Enter the following to allow local clients to connect:

```
xhost =localhost
```
or xhost =machine where *machine* is the hostname of the local client.

## **Files**

**/usr/lib/X11/xdm/xdm-config** The default configuration file. **/usr/lib/X11/xdm/Xaccess** The default access file, listing

**/usr/lib/X11/xdm/chooser** The default chooser. **/usr/bin/X11/X** The default server.

**/usr/lib/X11/xdm/A<host>\-<suffix>** The default place for authorization

authorized displays. **/usr/lib/X11/xdm/Xservers** The default server file, listing non-XDMCP servers to manage. **\$(HOME)/.Xauthority** User authorization file where **xdm** stores keys for clients to read. **/usr/bin/X11/xrdb** The default resource database loader. **/usr/bin/X11/xterm** The default session program and failsafe client. files.

## **Related Information**

The **[X](#page-96-0)** command, **[xinit](#page-144-0)** command, **[startx](../../cmds/aixcmds5/startx.htm#HDRA2QNNG37EJCAT)** command.

## **xfindproxy Command**

#### **Purpose**

Locates proxy services.

## **Syntax**

**xfindproxy -manager** *ManagerAddress* **-name** *ServiceName* **[-server](#page-139-0)** *ServerAddress* [ **[-auth](#page-139-0)**] [ **[-host](#page-139-0)** *HostAddress* ] [ **[-options](#page-139-0)** *Options* ]

## **Description**

**xfindproxy** is a program used to locate available proxy services. It utilizes the Proxy Management Protocol to communicate with a proxy manager. The proxy manager keeps track of all available proxy services, starts new proxies when necessary, and makes sure that proxies are shared whenever possible.

If **xfindproxy** is successful in obtaining a proxy address, it will print it to stdout. The format of the proxy address is specific to the proxy service being used. For example, for a proxy service of LBX, the proxy address would be the X display address of the proxy (e.g, blah.x.org:63).

If **xfindproxy** is unsuccessful in obtaining a proxy address, it will print an error to **stderr**.

## **Flags**

**-manager** This argument is required, and it specifies the network address of the proxy manager. The format of the address is a standard ICE network id (for example, tcp/blah.x.org:6500). **-name** This argument is required, and it specifies the name of the desired proxy service (for example, LBX). The name is case insensitive.

<span id="page-139-0"></span>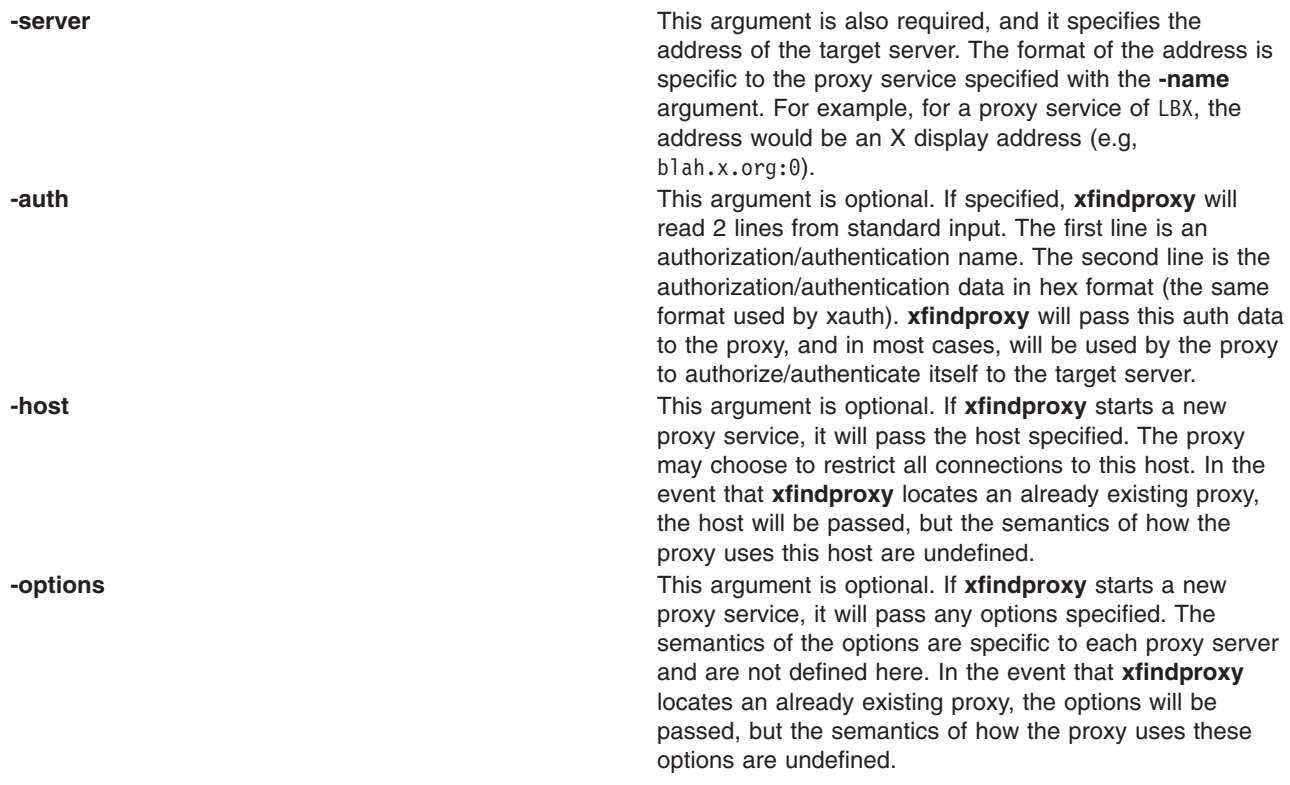

## **Related Information**

The **[proxymngr](../../cmds/aixcmds4/proxymngr.htm#HDRPROXYMNGR)** command.

## **xfs Command**

#### **Purpose**

Supplies fonts to X Window System display servers.

## **Syntax**

**xfs** [ **[-config](#page-140-0)** *ConfigurationFile* ] [ **[-ls](#page-141-0)** *ListenSocket* ] [ **[-port](#page-141-0)** *Number* ]

## **Description**

xfs is the AIXwindows font server. It supplies fonts to AIXwindows display servers.

The **xfs** server responds to the following signals:

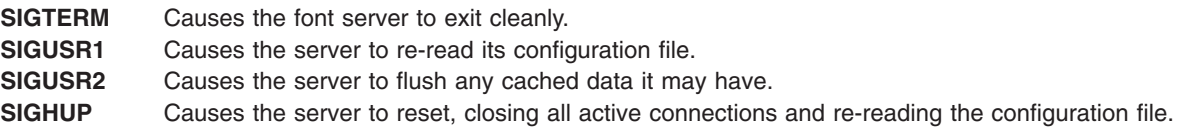

The server is usually run by a system administrator, and started by way of boot files such as **/etc/rc.tcpip**. Users may also wish to start private font servers for specific sets of fonts.

The configuration language is a list of keyword and value pairs. Each keyword is followed by an = (equal sign) and the desired value.

<span id="page-140-0"></span>The following list shows recognized keywords and the types and descriptions of valid values:

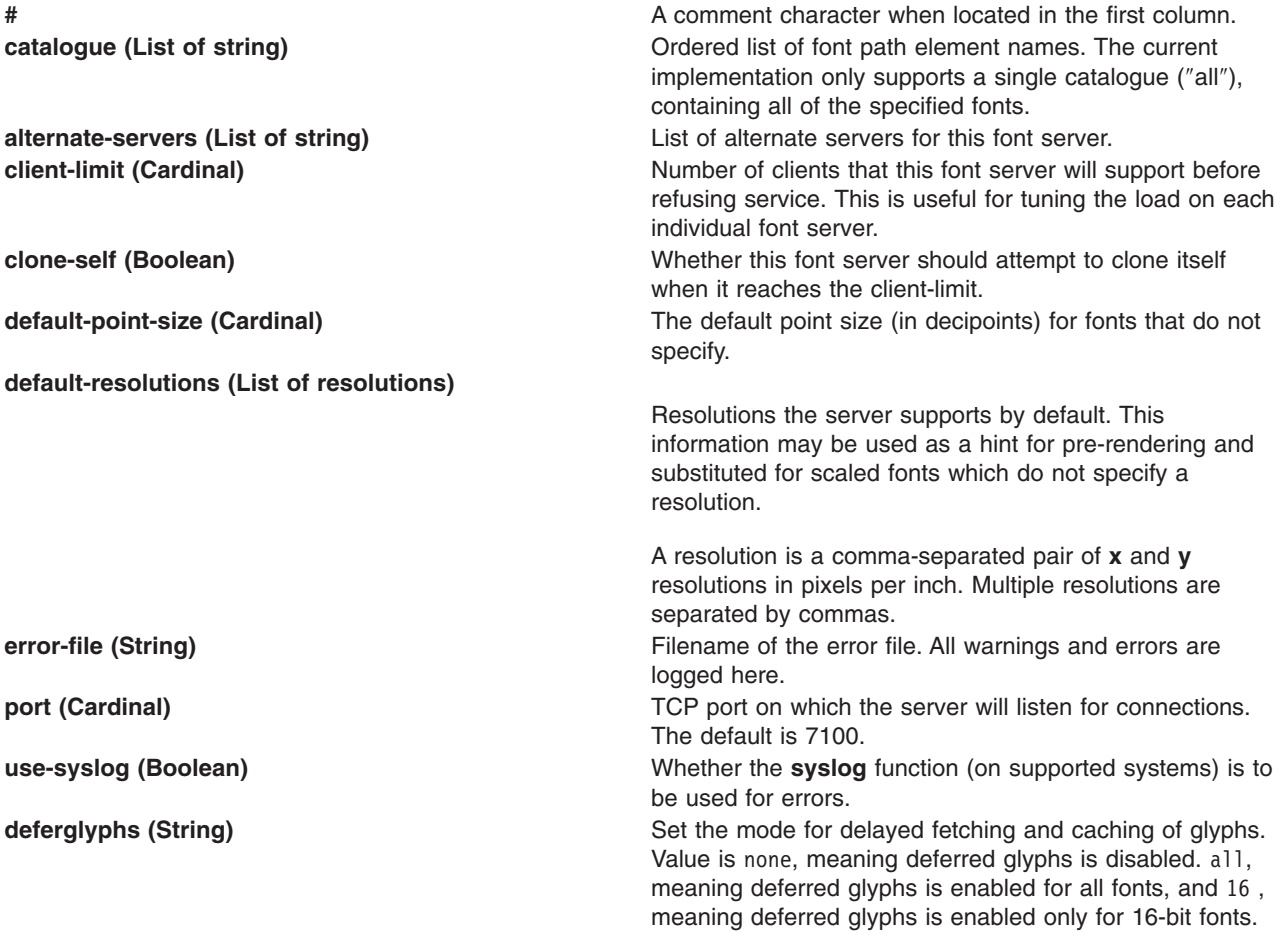

One of the following forms can be used to name a font server that accepts TCP connections:

tcp/hostname:port tcp/hostname:port/cataloguelist

The hostname specifies the name (or decimal numeric address) of the machine on which the font server is running. The port is the decimal TCP port on which the font server is listening for connections. The cataloguelist specifies a list of catalogue names, with '+' as a separator. The following are some examples: tcp/expo.lcs.mit.edu:7100, tcp/18.30.0.212:7101/all

One of the following forms can be used to name a font server that accepts DECnet connections:

decnet/nodename::font\$objname decnet/nodename::font\$objname/cataloguelist

The nodename specifies the name (or decimal numeric address) of the machine on which the font server is running. The objname is a normal, case-insensitive DECnet object name. The cataloguelist specifies a list of catalogue names, with '+' as a separator.

# **Flags**

**-config** *ConfigurationFile* Specifies the configuration file the font server will use.

<span id="page-141-0"></span>**-ls** *ListenSocket* Specifies a file descriptor that is already set up to be used as the listen socket. This option is only intended to be used by the font server itself when automatically spawning another copy of itself to handle additional connections. **-port** *Number* Specifies the TCP port number on which the server will listen for connections.

# **Examples**

```
#
# sample font server configuration file
#
# allow a max of 10 clients to connect to this font server
client-limit = 10
# when a font server reaches its limit, start up a new one
clone-self = on
# alternate font servers for clients to use
alternate-servers = hansen:7101,hansen:7102
# where to look for fonts
# the first is a set of Speedo outlines, the second is a set of
# misc bitmaps and the last is a set of 100dpi bitmaps
#
catalogue = /usr/lib/fonts/type1,
  /usr/lib/X11/ncd/fonts/misc,
  /usr/lib/X11/ncd/fonts/100dpi/
# in 12 points, decipoints
default-point-size = 120
# 100 x 100 and 75 x 75
default-resolutions = 100, 100, 75, 75
```
# **Files**

**/usr/lib/X11/fs/config** The default configuration file.

## **xget Command**

## **Purpose**

Receives secret mail in a secure communication channel.

## **Syntax**

**xget**

# **Description**

The **xget** command is used to receive secret mail in a secure communication channel. The messages can be read only by the intended recipient. The **xget** command asks for your password and enables you to read your secret mail.

The **xget** command is used with the **[enroll](../../cmds/aixcmds2/enroll.htm#HDRA4170JSTU)** command and the **[xsend](#page-186-0)** command to send and receive secret mail. The **enroll** command sets up the password used to receive secret mail. The **xsend** command sends mail that can be read only by the intended recipient.

When you issue the **xget** command, you are prompted for your encryption key. Enter the password you previously set up using the **enroll** command.

The prompt for the **xget** command is a ? (question mark). The following subcommands control message disposition:

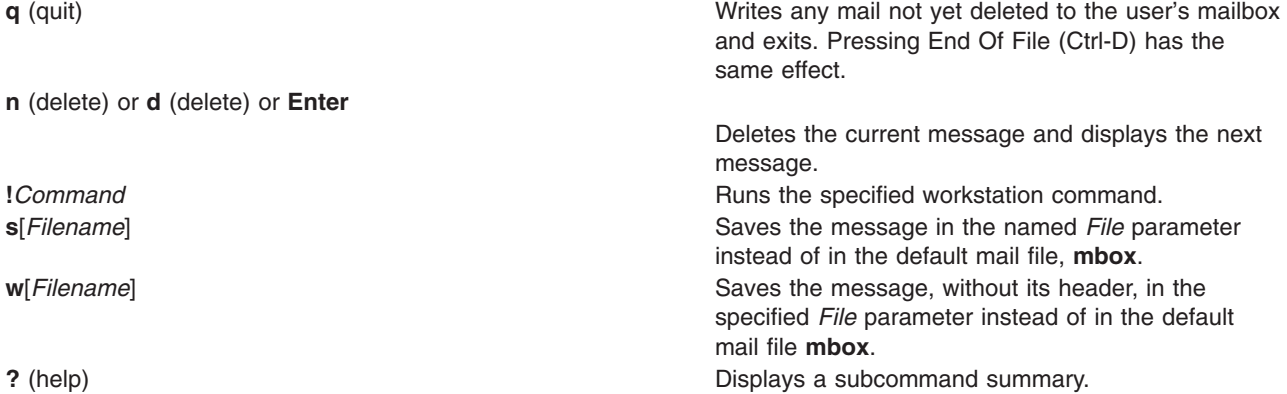

## **Examples**

1. To receive secret mail, enter:

xget

You are prompted for the password, established with the **enroll** command. After entering your password, the **xget** command prompt (?) and a listing of any secret mail is displayed.

2. To display your secret mail, at the **xget** prompt (?), press the Enter key.

After the most recent message is displayed, a ? (question mark) indicates the **xget** command is waiting for one of the **xget** subcommands. Enter help or a ? (question mark) to list the subcommands available.

3. To save a message or a file to the default mail file, enter:

xget

Press the Enter key after the ? (question mark) prompt until the desired file is displayed. When the appropriate file is displayed, enter:

s

In this example, the file is saved in the default mail file, **mbox**.

4. To save a message or a file to a specific file, enter:

xget

Press the Enter key after the ? (question mark) prompt until the desired file is displayed. When the appropriate file is displayed, enter:

s mycopy

In this example, the file is saved in a file named mycopy, instead of the default mail file.

5. To delete a message, enter:

xget

Press the Enter key after the ? (question mark) prompt until the desired file is displayed. When the appropriate file is displayed, enter:

d

In this example, the current file is deleted.

## <span id="page-143-0"></span>**Files**

**/var/spool/secretmail/***User***.key**

**/var/spool/secretmail/***User***.[0-9]**

Contains the encrypted key for *User*.

Contains the encrypted mail messages for *User*. **/usr/bin/xget** Contains executable files.

# **Related Information**

The **[enroll](../../cmds/aixcmds2/enroll.htm#HDRA4170JSTU)** command, **[mail](../../cmds/aixcmds3/mail.htm#HDRA36P017B)** command, **[xsend](#page-186-0)** command.

[Mail Overview](../../aixuser/usrcomm/ch2_mail.htm#HDRA49P02B) in *AIX 5L Version 5.1 System User's Guide: Communications and Networks*.

[Sending and Receiving Secret Mail](../../aixuser/usrcomm/ml_create.htm#HDRA2859C4) in *AIX 5L Version 5.1 System User's Guide: Communications and Networks*.

[Mail Overview for System Management](../../aixbman/commadmn/ch2_mail.htm#HDRAH22C0SARA) in *AIX 5L Version 5.1 System Management Guide: Communications and Networks*.

## **xhost Command**

#### **Purpose**

Controls who accesses Enhanced X-Windows on the current host machine.

## **Syntax**

**xhost** [ **+** | **[-](#page-144-0)** ] [ *Name* ]

## **Description**

The **xhost** command adds or deletes host names on the list of machines from which the X Server accepts connections.

This command must be run from the machine with the display connection. You can remove a name from the access list by using the **-***Host* parameter. Do not remove the current name from the access list. If you do, log off the system before making any corrections.

Entering the **xhost** command with no variables shows the current host names with access your X Server and a message indicating whether or not access is enabled.

For security, options that affect access control may only be run from the *controlling host*. For workstations, this is the same machine as the server. For X terminals, it is the login host.

To enable a remote name by default, the name can be defined in the **/etc/X***?***.hosts** file, where *?* is the display number to which you enable access.

For example, the display jeanne:0 can be accessed by systems defined in the **/etc/X0.hosts** file on a system that uses the default host name of jeanne. In both the display name and the file name, 0 indicates the display number that the defined remote systems are allowed to access through Enhanced X-Windows.

# **Flags**

**+***Name* Defines the host name (the plus sign is optional) to be added to the X Server access list.
- **-** *Name* Defines the host name to be removed from the X Server access list. Existing connections are not broken, but new connection attempts will be denied. Note that you can remove the current machine; however, further connections (including attempts to add it back) are not permitted. The only way to allow local connections again is to reset the server (thereby breaking all connections).
- **+** Specifies that access is unlimited. Access control is turned off.
- **-** Turns access control on.

The complete *Name* has a the following *family*:*name* syntax:

- **inet** Internet host
- **local** Contains only one name, the empty string

**Note:** The family is case sensitive. The format of the name varies with the family.

#### **xinit Command**

#### **Purpose**

Initializes the X Window System.

### **Syntax**

**xinit** [ [ *Client* ] *Options* ][ - - [ *Server* ] [ *Display* ] *Options* ]

## **Description**

The **xinit** command starts the AIXwindows server and a first client program on systems that cannot start X directly from **/etc/init** or in environments that use multiple window systems. When this first client exits, the **xinit** command stops the X server and then ends.

If no specific client program is given on the command line, the **xinit** command looks for a file to run to start up client programs. The **xinit** command looks for the **\$XINITRC** environment variable. If the file is not there, it then looks for the **\$HOME/.xinitrc** file. If it still does not find the file, it follows these steps:

- 1. The **xinit** command looks next to **/usr/lib/X11/\$LANG/xinitrc**.
- 2. Next, it looks to **/usr/lpp/X11/defaults/\$LANG/xinitrc**.
- 3. And finally, it looks to **/usr/lpp/X11/defaults/xinitrc**.

If no such file exists, **xinit** uses the following as a default:

aixterm  $\qquad$ -geometry +1+1  $\qquad$ -n login  $\cdot$ -display :0

If no specific server program is given on the command line, the **xinit** command follows these steps:

- 1. The **xinit** command looks for a file to run as a shell script to start up the server. The **xinit** command looks for files first in the **\$XSERVERRC** environment variable.
- 2. If the file is not there, it looks for the **\$HOME/.xserverrc** file.
- 3. If it still does not find the **\$HOME/.xserverrc** file, it looks next to **/usr/lpp/X11/defaults/xserverrc** file.
- 4. And finally, if it does not find any of the previous files, the **xinit** command runs the **X** command to start the X server and uses the following as a default:  $X : 0$

Note that this assumes that there is a program named X in the current search path. However, servers are usually named X*displaytype* where *displaytype* is the type of graphics display which is driven by this server. The site administrator should, therefore, make a link to the appropriate type of server on the machine, or create a shell script that runs the **xinit** command with the appropriate server.

**Note:** If you attempt to start AIXwindows without an available pointer device, such as a mouse or a tablet, AIXwindows will not open. Some devices can be plugged in but not defined and thus not available to the system, as well as the reverse.

An important point is that programs which are run by **.xinitrc** should be run in the background if they do not exit right away, so that they do not prevent other programs from starting up. However, the last long-lived program started (usually a window manager or terminal emulator) should be left in the foreground so that the script does not exit (which indicates that the user is done and that xinit should exit).

An alternate client and/or server may be specified on the command line. The desired client program and its arguments should be given as the first command line arguments to **xinit**. To specify a particular server command line, add a — (double dash) to the **xinit** command line (after any client and arguments) followed by the desired server command.

Both the client program name and the server program name must begin with a / (slash) or a . (period). Otherwise, they are treated as an arguments to be added to their respective startup lines. This makes it possible to add arguments (for example, foreground and background colors) without having to retype the whole command line.

If a clear server name is not given and the first argument following the — (double dash) is a : (colon) followed by a number, **xinit** uses that number as the display number instead of zero. All remaining arguments are added to the server command line.

The following environment variables are used with the **xinit** command:

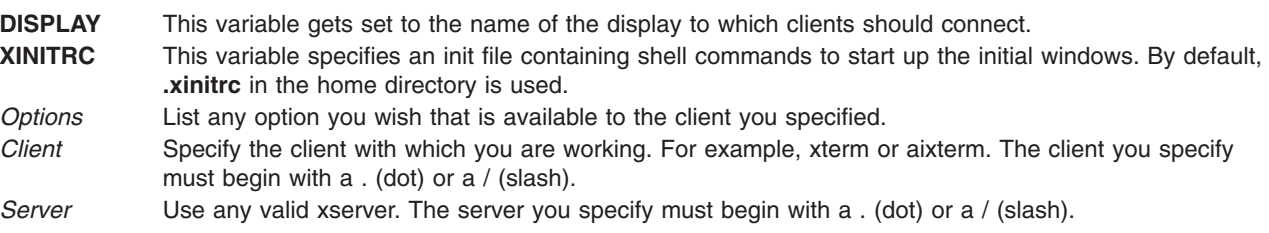

## **Examples**

1. To start up a server named X and run the user's **xinitrc** program, if it exists, or else start an **aixterm** command enter:

xinit

2. To start a specific type of server on an alternate display, enter:

```
xinit -- /usr/bin/X11/X qdss:1
```
3. To start up a server named X, and add the given arguments to the default **xinitrc** or **aixterm** command, enter:

```
xinit -geometry =80x65+10+10 -fn 8x13 -j -fg white -bg navy
```
4. To use the command **/Xsun -l -c** to start the server and add the arguments **-e widgets** to the default **xinitrc** or **aixterm** command, enter:

```
xinit -e widgets -- ./Xsun -l -c
```
5. To start a server named X on display 1 with the arguments **-a 2 -t 5**, then start a remote shell on the machine **fasthost** in which it runs the command **cpupig**, telling it to display back on the local workstation, enter:

xinit /usr/ucb/rsh fasthost cpupig -display ws:1 -- :1 -a 2 -t 5

6. The following sample of the **.xinitrc** script starts a clock, several terminals, and leaves the window manager running as the last application. Assuming that the window manager has been configured properly, the user then chooses the **Exit** menu item to end the AIXwindows session.

```
xrdb -load $HOME/.Xresources
xsetroot -solid gray &
xclock -g 50x50-0+0 -bw 0 &
xload -g 50x50-50+0 -bw 0 &
xterm -g 80x24+0+0 &
xterm -g 80x24+0-0 &
mwm
```
7. Sites that want to create a common startup environment could simply create a default **.xinitrc** script that references a site-wide startup file:

#!/bin/sh . /usr/local/lib/site.xinitrc

8. Another approach is to write a script that starts the **xinit** command with a specific shell script. Such scripts are usually named x11, xstart, or startx and are a convenient way to provide a simple interface for novice users:

#!/bin/sh xinit /usr/local/lib/site.xinitrc -- /usr/bin/X11/X bc

### **Files**

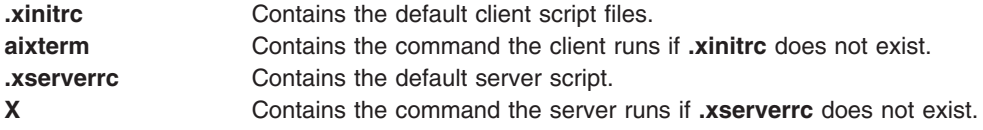

## **Related Information**

The **[startx](../../cmds/aixcmds5/startx.htm#HDRA2QNNG37EJCAT)** command, **[X](#page-96-0)** command.

### **xinstallm Command**

#### **Purpose**

Starts Install and Update Software Manager or Easy Install, two of the Visual System Management (VSM) applications.

## **Syntax**

**xinstallm [-ez]**

### **Description**

The **xinstallm** command starts Install and Update Software Manager, one of the Visual System Management (VSM) applications. Install and Update Software Manager is a graphical interface that enables you to install (or schedule an install) software bundles, products, packages, filesets, fixes, or maintenance levels through direct manipulation of objects (icons), freeing you from entering complex command syntax or from searching through menus.

**xinstallm -ez** starts Easy Install, a simplified version of the Install and Update Software Manager. Easy Install installs only at the bundle level.

The Install Manager sessions create or add to the **smit.log** and **smit.script** files in your home directory. (These are the same files appended when you run a SMIT session.) The commands built and run by the Install Managers are added to the end of the **smit.log** file along with the command output. The time, name of the task, and the command (flags and parameters included) are added to the end of the **smit.script** file in a format that can easily be used to create executable shell scripts.

# <span id="page-147-0"></span>**Example**

1. To start Install and Update Software Manager, enter:

xinstallm

To see a list tasks you can perform on an object or area, press the right mouse button to display its pop-up menu. Read the text in the Information Area for help on the objects and areas.

2. To start Easy Install, enter: xinstallm -ez

## **Files**

smit.log Specifies detailed information on your session, with time stamps. **smit.script** Specifies the task commands run during your session, with time stamps.

## **xkbcomp Command**

#### **Purpose**

Compiles XKB keyboard description.

## **Syntax**

**xkbcomp** [ **[-a](#page-80-0)** ] [ **[-C](#page-52-0)** ] [ **-dflts** ] [ **[-I](#page-46-0)** *Directory* ] [ **[-l](#page-148-0)** ] [ **[-m](#page-148-0)** *Name* ] [ **[-merge](#page-148-0)** ] [ **[-o](#page-80-0)** *OutputFile* ] [ **[-opt](#page-148-0)** *Parts* ] [ **[-R](#page-148-0)** *Directory* ] [ **[-synch](#page-148-0)** ] [ **[-w](#page-86-0)** *Level*] [ **[-xkb](#page-148-0)** ] [ **[-xkm](#page-148-0)** ] *Source* [ *Destination* ]

## **Description**

The **xkbcomp** command is a keymap compiler that converts a description of an XKB keymap into one of several output formats. The most common use for **xkbcomp** is to create a compiled keymap file (**.xkm** extension) which can be read directly by XKB-capable X servers or utilities. The keymap compiler can also produce C header files or XKB source files. The C header files produced by **xkbcomp** can be included by X servers or utilities that need a built-in default keymap. The XKB source files produced by **xkbcomp** are fully resolved and can be used to verify that the files which typically make up an XKB keymap are merged correctly or to create a single file which contains a complete description of the keymap.

The *Source* may specify an X display, or an **.xkb** or **.xkm** file; unless explicitly specified, the format of *destination* depends on the format of the source. Compiling a **.xkb** (keymap source) file generates a **.xkm** (compiled keymap file) by default. If the source is a **.xkm** file or an X display, **xkbcomp** generates a keymap source file by default.

If the *Destination* is an X display, the keymap for the display is updated with the compiled keymap.

The name of the *destination* is usually computed from the name of the source, with the extension replaced as appropriate. When compiling a single map from a file which contains several maps, **xkbcomp** constructs the destination file name by appending an appropriate extension to the name of the map to be used.

## **Flags**

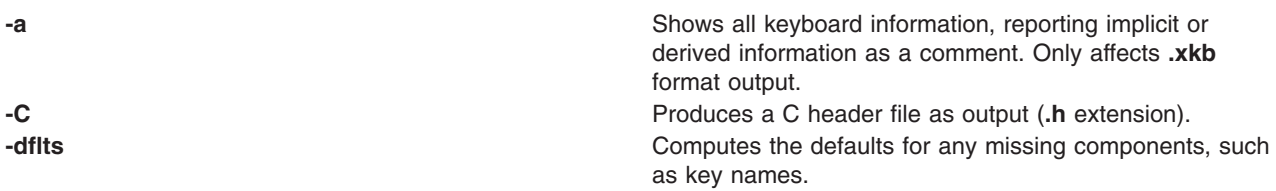

<span id="page-148-0"></span>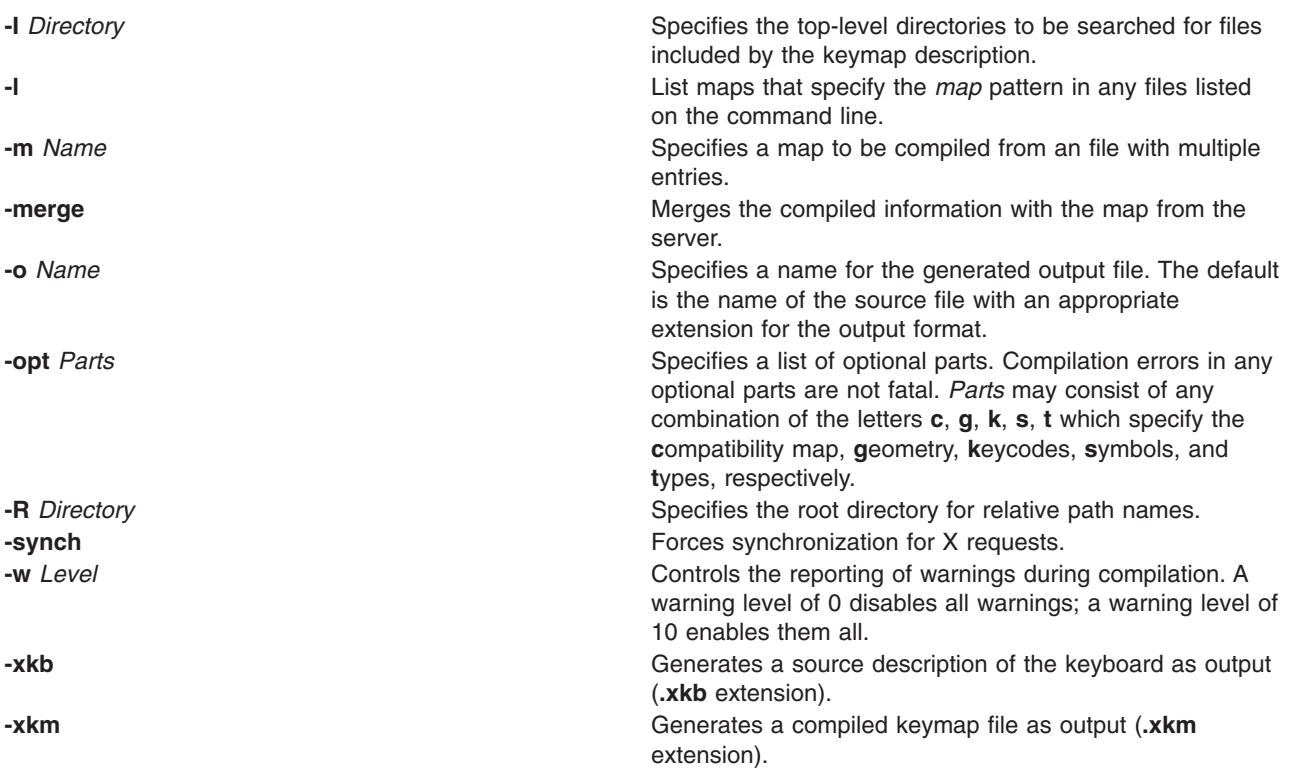

## **Related Information**

The **[X](#page-96-0)** command.

### **xkbevd Daemon**

#### **Purpose**

XKB event daemon.

### **Syntax**

**xkbevd** [ **[-help](#page-149-0)** ] [ **[-cfg](#page-149-0)** *File* ] [ **[-sc](#page-149-0)** *Command* ] [ **[-sd](#page-149-0)** *Directory* ] [ **[-display](#page-149-0)** *Display* ] [ **[-bg](#page-149-0)** ] [ **-synch** ] [ **[-v](#page-52-0)** ]

## **Description**

The **xkbevd** event daemon listens for specified XKB events and executes requested commands if they occur. The configuration file consists of a list of event specification/action pairs and/or variable definitions.

An event specification consists of a short XKB event name followed by a string or identifier which serves as a qualifier in parentheses; empty parenthesis indicate no qualification and serve to specify the default command which is applied to events which do not match any of the other specifications. The interpretation of the qualifier depends on the type of the event:

- v Bell events match using the name of the bell.
- Message events match on the contents of the message string.
- v Slow key events accept any of **press**, **release**, **accept**, or **reject**.

No other events are recognized.

An action consists of an optional keyword followed by an optional string argument. **xkbevd** recognizes the following actions:

- <span id="page-149-0"></span>v **none**
- **ignore**
- v **echo**
- **•** printEvent
- **•** sound
- v **shell**

If the action is not specified, the string is taken as the name of a sound file to be played unless it begins with an exclamation point, in which case it is taken as a shell command.

Variable definitions in the argument string are expanded with fields from the event in question before the argument string is passed to the action processor. The general syntax for a variable is either: **\$***c*

or

**\$(***str***)**

where *c* is a single character and *str* is a string of arbitrary length. All parameters have both single-character and long names. The list of recognized parameters varies from event to event.

The **ignore**, **echo**, **printEvent**, **sound**, and **shell** actions do what you would expect commands named **ignore**, **echo**, **printEvent**, **sound**, and **shell** to do, except that the **sound** command has only been implemented and tested for SGI machines.

The only currently recognized variables are *soundDirectory* and *soundCommand*.

### **Flags**

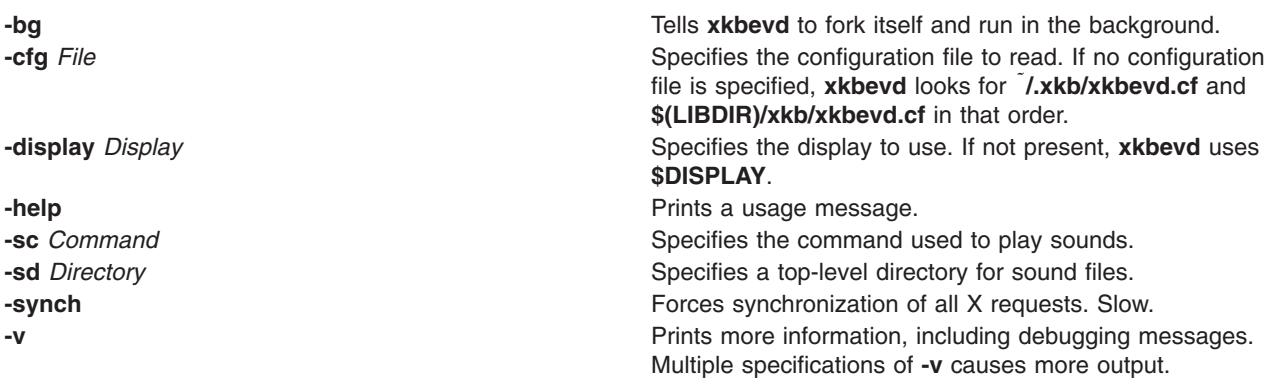

### **Related Information**

The **[X](#page-96-0)** command.

#### **xkbprint Command**

#### **Purpose**

Prints an XKB keyboard description.

# **Syntax**

**xkbprint** [ **[-?](#page-149-0)** | **[-help](#page-149-0)** ] [ **-color** ] [ **[-dflts](#page-147-0)** ] [ **-diffs** ] [ **-eps** ] [ **-fit** ] [ **-full** ] [ **-grid** *Resolution* ] [ **-if** *FontName* ] [ **-label** *Type* ] [ **-lc** *Locale* ] [ **-level1** ] [ **-level2** ] [ **-lg** *Group* ] [ **-ll** *Level* ] [ **-mono** ] [ **-n** *Number* ] [ **-nkg** *Number* ] [ **-npk** *Number* ] [ **[-o](#page-80-0)** *File* ] [ **[-R](#page-148-0)** *Directory* [ **[-pict](#page-151-0)** *Which*] ] *Source* [ *OutputFile* ]

# **Description**

The **xkbprint** command generates a printable or encapsulated PostScript description of the XKB keyboard description specifed by *Source*. The *Source* can be any compiled keymap, **.xkm** file, that includes a geometry description or an X display specification. If an *OutputFile* is specified, **xkbprint** writes to it. Otherwise, **xkbprint** creates the output file, replacing the extension of the source file with **.ps** or **.eps** depending on the requested format. If the source is a non-local X display, for example :0, **xkbprint** appends the appropriate prefix to the display specification, replacing the colon with a **-** (dash). For a local display, **xkprint** uses server-*n* where *n* is the number of the display.

## **Flags**

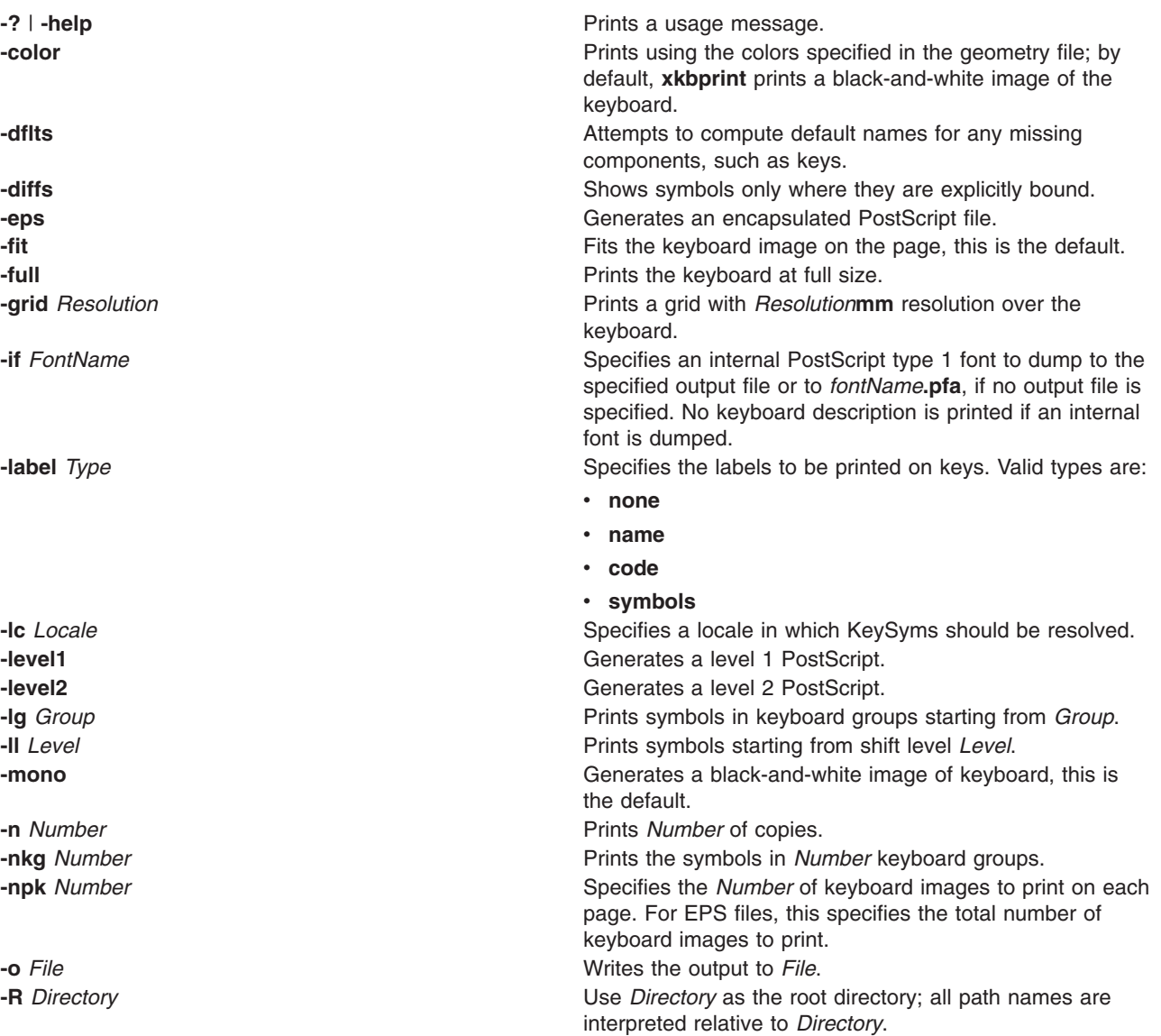

<span id="page-151-0"></span>**-pict** *Which* Controls the use of pictographs instead of keysym names where available. Valid values for *Which* are:

- v **all**
- v **none**

v **common** (default). **-synch Forces synchronization for X requests.** -w Level **and Level** Sets warning level.

- 0 for no warning
- 10 for all warnings

#### **Related Information**

The **[X](#page-96-0)** command and **[xkbcomp](#page-147-0)** command.

#### **xlock Command**

#### **Purpose**

Locks the local X display until a password is entered.

#### **Syntax**

**xlock** [ **[-batchcount](#page-152-0)** *Number* ] [ **[-bg](#page-152-0)** *Color* ] [ **[-delay](#page-152-0)** *Users* ] [ **[-display](#page-152-0)** *Display* ] [ **[-fg](#page-152-0)** *Color* ] [ **[-font](#page-152-0)** *FontName* ] [ **[-info](#page-152-0)** *TextString* ] [ **[-invalid](#page-152-0)** *TextString* ] [ **[-mode](#page-152-0)** *ModeName* ] [ **[+mono](#page-153-0)** | **[-mono](#page-153-0)** ] [ **[-username](#page-152-0)** *TextString* ] [ **[-nice](#page-152-0)** *Level* ] [ **[+nolock](#page-153-0)** | **[-nolock](#page-153-0)** ] [ **[-password](#page-152-0)** *TextString* ] [ **[+remote](#page-153-0)** | **[-remote](#page-153-0)** ] [ **[+allowaccess](#page-152-0)** | **[-allowaccess](#page-152-0)** ] [ **[+allowroot](#page-152-0)** | **[-allowroot](#page-152-0)** ] [ **[+echokeys](#page-153-0)** | **[-echokeys](#page-153-0)** ] [ **[+enablesaver](#page-153-0)** | **[-enablesaver](#page-153-0)** ] [ **[-help](#page-152-0)** ] [ **[-saturation](#page-152-0)** *Value* ] [ **[-timeout](#page-152-0)** *Seconds* ] [ **[+usefirst](#page-153-0)** | **[-usefirst](#page-153-0)** ] [ **[+v](#page-153-0)** | **[-v](#page-153-0)** ] [ **[-validate](#page-152-0)** *TextString* ]

## **Description**

The **xlock** command locks the X server until the user enters a password at the keyboard. While the **xlock** command is running, all new server connections are refused. The screen saver is disabled, the mouse cursor is turned off, the screen is blanked, and a changing pattern is displayed. If a key or a mouse button is pressed, a prompt asks for the password of the user who started the **xlock** command**.**

If the correct password is typed, the screen is unlocked and the X server is restored. When typing the password, Ctrl-U and Ctrl-H are active as kill and erase, respectively. To return to the locked screen, click in the small icon version of the changing pattern.

To function properly, **xlock** needs to run with root permission since the operating system restricts access to the password and access control files. To give **xlock** root permission, perform the following steps:

- 1. Log in as root.
- 2. Go to the directory that contains the **xlock** program file.
- 3. Run these two commands:
	- a. **chown root xlock**
	- b. **chmod u+s xlock**

# <span id="page-152-0"></span>**Flags**

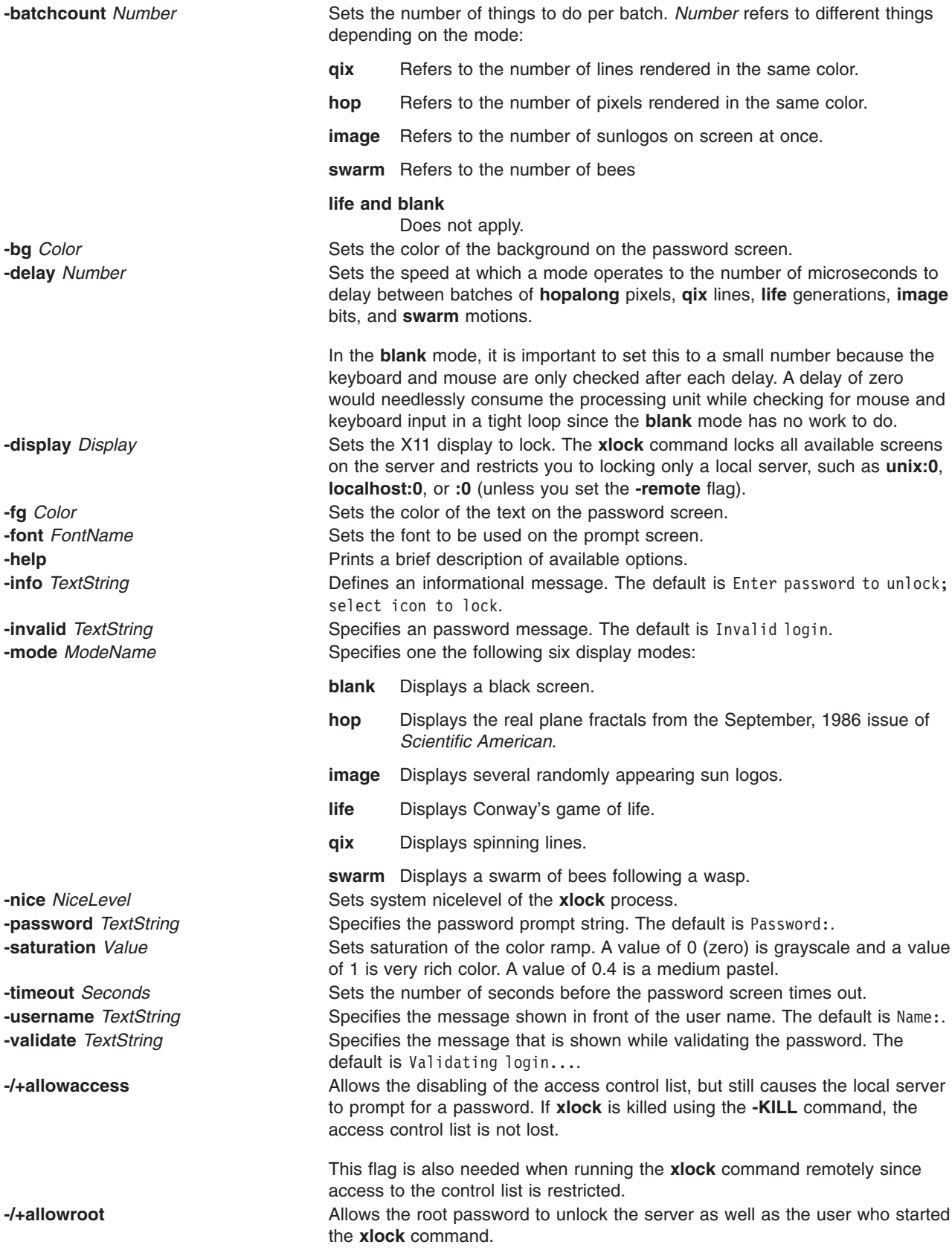

<span id="page-153-0"></span>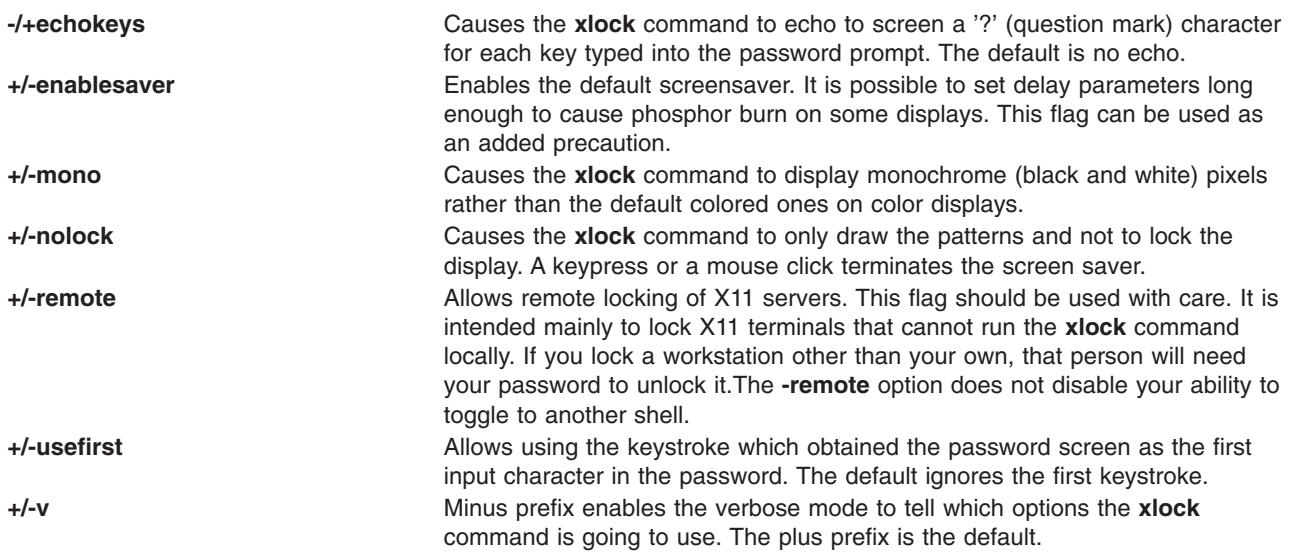

### **xlsfonts Command**

#### **Purpose**

Displays the font list for X-Windows.

## **Syntax**

xisfonts [-display Host:Display][-1[1[1]]][[-m](#page-154-0)][-C][-1][[-w](#page-154-0) Width][[-n](#page-154-0) Columns][[-u](#page-154-0)][[-o](#page-154-0)][ **-fn** *Pattern* ]

## **Description**

The **xlsfonts** command lists the fonts that match a specified *Pattern* parameter. Use the wildcard character ″\*″ (asterisk) to match any sequence of characters (including none), and the ″?″ (question mark) to match any single character. If no pattern is given, ″\*″ is assumed.

**Note:** The ″\*″ and ″?″ characters must be placed within quotation marks to prevent them from being expanded by the shell.

You can use flags to specify servers, number and width of columns to print, size of font listings, whether the output should be sorted, and whether to use **OpenFont** instead of **ListFonts**.

## **Flags**

**Note:** Using the **-l** (lowercase L) flag of the **xlsfonts** command can tie up your server for a long time. This is typical of single-threaded non-preemptable servers, and not a program error.

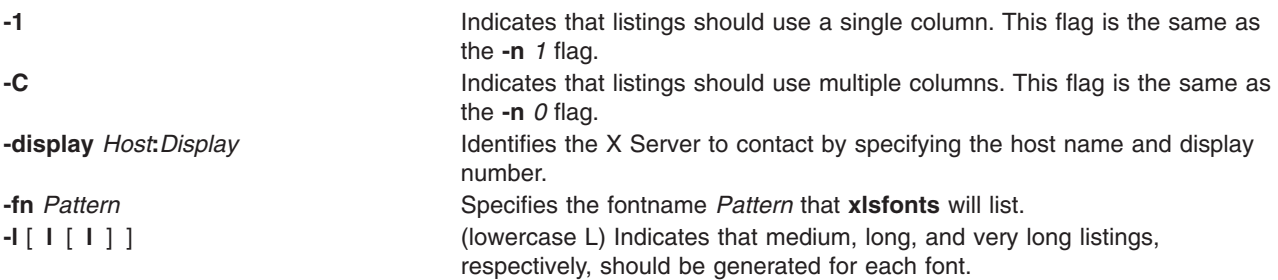

<span id="page-154-0"></span>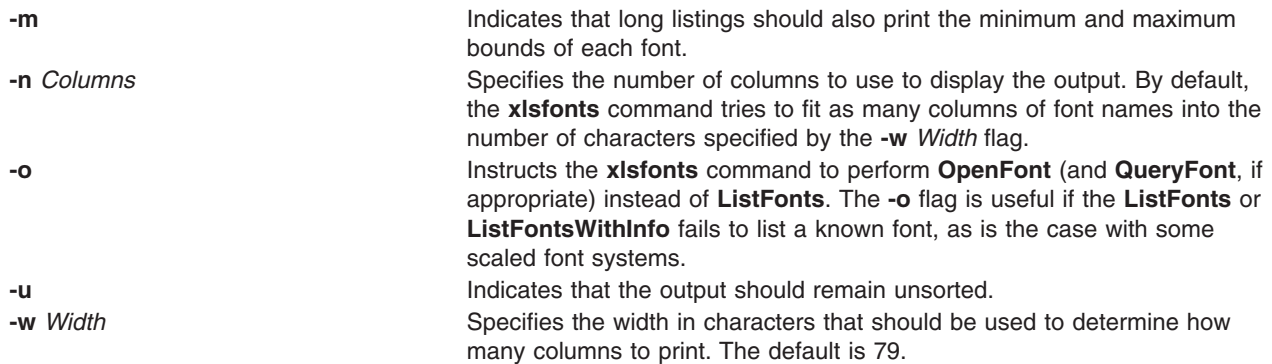

## **Environment Variable**

**DISPLAY** Gets the default host and display to use.

## **Examples**

- 1. To specify a medium-sized list of each font, use a lowercase L and enter: xlsfonts -l
- 2. To specify a three-column list of each font, enter:

xlsfonts -n 3

- 3. To display all fonts with the string iso8859 within their names, enter: xlsfonts -ll "\*"iso8859"\*"
- 4. To list all fonts with rom1 plus one following character in their names, enter: xlsfonts rom1"?"

This obtains a listing similar to: rom10 rom11 rom14 rom16 rom17

## **Related Information**

The **[X](#page-96-0)** command, **[xset](#page-187-0)** command.

### **xlvm Command**

#### **Purpose**

Starts Storage Manager, a Visual System Management (VSM) application.

## **Syntax**

**xlvm**

## **Description**

The **xlvm** command starts Storage Manager, one of the Visual System Management (VSM) applications. Storage Manager is a graphical interface that enables you to manage physical volumes, volume groups, logical volumes, and file systems through direct manipulation of objects (icons). This frees you from entering complex command syntax or from searching through menus. In addition, the VSM interface provides an easy way to view the contents of a logical volume - something that was previously only possible from the command line.

The Storage Manager session creates or adds to the **smit.log** and **smit.script** files in your home directory. (These are the same files appended when you run a SMIT session.) The commands built and run by Storage Manager are added to the end of the **smit.log** file along with the command output. The time, name of the task, and the command (flags and parameters included) are added to the end of the **smit.script** file in a format that can easily be used to create executable shell scripts.

## **Example**

To start Storage Manager, enter: xlvm

To see a list tasks you can perform for an object or area, press the right mouse button to display its pop-up menu. Read the text in the Information Area for help on the objects and areas.

## **Files**

smit.log Specifies detailed information on your session, with time stamps. **smit.script** Specifies the task commands run during your session, with time stamps.

#### **xmaintm Command**

### **Purpose**

Starts Maintain Installed Software, a Visual System Management (VSM) application.

### **Syntax**

**xmaintm**

## **Description**

The **xmaintm** command starts Maintain Installed Software, one of the Visual System Management (VSM) applications. Maintain Installed Software is a graphical interface that enables you to perform installation maintenance tasks through direct manipulation of objects (icons), freeing you from entering complex command syntax or from searching through menus.

The Maintain Installed Software session creates or adds to the **smit.log** and **smit.script** files in your home directory. (These are the same files appended when you run a SMIT session.) The commands built and run by Maintain Installed Software are added to the end of the **smit.log** file along with the command output. The time, name of the task, and the command (flags and parameters included) are added to the end of the **smit.script** file in a format that can easily be used to create executable shell scripts.

## **Example**

To start Maintain Installed Software, enter:

xmaintm

To see a list tasks you can perform on an object or area, press the right mouse button to display its pop-up menu. Read the text in the Information Area for help on the objects and areas.

### **Files**

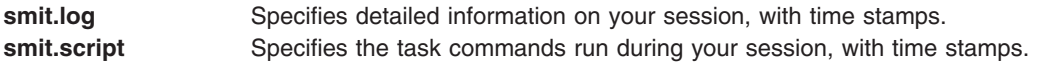

### **xmbind Command**

## **Purpose**

Configures virtual key bindings.

## **Syntax**

**xmbind** [ **-display** *Host:Display:ScreenID* ] [ *FileName* ]

## **Description**

The **xmbind** command is an X Windows System client that configures the virtual key bindings for AIXwindows applications. This action is performed by the **mwm** command at its startup, so the **xmbind** client is only needed when **mwm** is not in use or when you want to change bindings without restarting **mwm**. If a file is specified, its contents are used as the virtual key bindings. If a file is not specified, the **.motifbind** file in the user's home directory is used. If this file is not found, the **xmbind** command loads the default virtual key bindings.

# **Flags**

**-display** *Host***:***Display***:***ScreenID*

Specifies the display to use. The **-display** option has the following parameters:

*Host* Specifies the host name of a valid system on the network. Depending on the situation, this could be the host name of the user or the host name of a remote system.

*Display* Specifies the number (usually 0) of the display on the system on which the output is to be displayed.

*ScreenID*

Specifies the number of the screen where the output is to be displayed. This number is 0 for single-screen systems.

## **Parameter**

*FileName* Specifies the file containing bindings for virtual mouse and key events.

## **Exit Status**

This command returns the following exit values:

- **0** Indicates successful completion.
- **>0** Indicates an error occurred.

## **Related Information**

The **[X](#page-96-0)** command.

### **xmkmf Command**

#### **Purpose**

Creates a **Makefile** from an **Imakefile**.

## **Syntax**

**xmkmf** [ **-a** ] [ *TopDir* [ *CurDir* ] ]

## **Description**

The **xmkmf** command creates a **Makefile** from an **Imakefile** shipped with third-party software. When invoked with no arguments or variables in a directory containing an **Imakefile** file*,* the **imake** command runs with arguments appropriate for your system (configured into **xmkmf** when X was built) and generates a **Makefile***.*

## **Flag**

**-a** First builds the **Makefile** in the current directory, then automatically executes **make Makefiles**, **make includes**, and **make depend**. This is how to configure software that is outside of the MIT X build tree.

## **Variables**

Specify *TopDir* and *CurDir* if you are working inside the MIT X build tree (highly unlikely unless you are an X developer).

*TopDir* Specify as the relative path name from the current directory to the top of the build tree.

*CurDir* Specify as a relative path name from the top of the build tree to the current directory.

The *CurDir* variable is required if the current directory has subdirectories; otherwise, the **Makefile** will not be able to build the subdirectories. If a *TopDir* variable is given in its place, **xmkmf** assumes nothing is installed on your system and searches for files in the build tree instead of using the installed versions.

## **Related Information**

The **[imake](../../cmds/aixcmds3/imake.htm#HDRD2324D5386SYLV)** command, **[make](../../cmds/aixcmds3/make.htm#HDRA0949729)** command.

#### **xmodem Command**

#### **Purpose**

Transfers files with the **xmodem** protocol, detecting data transmission errors during asynchronous transmission.

### **Syntax**

**xmodem** { **[-s](#page-158-0)** | **[-r](#page-158-0)** } *FileName*

### **Description**

The **xmodem** shell command is used with the Asynchronous Terminal Emulation (ATE) program to transfer a file, designated by the *FileName* parameter, using the **xmodem** protocol.

The **xmodem** protocol is an 8-bit transfer protocol to detect data transmission errors and retransmit the data. The workstation sending data waits until the remote system sends a signal indicating it is ready to receive data.

<span id="page-158-0"></span>After the receiving system get data, it returns an acknowledgment to the sending system. In the ATE program the receiving system times out if data is not received within 90 seconds after the file transfer is initiated.

Sending and receiving with the **xmodem** command are complementary operations. One system must be set to send while the other is set to receive. Use the **xmodem** command on the remote system in combination with the **[send](../../cmds/aixcmds1/ate.htm#HDRA1349D02)** subcommand or the **[receive](../../cmds/aixcmds1/ate.htm#HDRA1349D48)** subcommand from the ATE [Connected Main Menu](../../aixuser/usrcomm/ate_concepts.htm#HDRA2K160KARE) on the local system.

To interrupt an **xmodem** file transfer, press the Ctrl-X key sequence.

## **Flags**

- **-r** Receives data from the local workstation.
- **-s** Sends data to the local workstation.

# **Examples**

#### **Sending a File with the xmodem Protocol**

To send the file myfile with the **xmodem** protocol, use the **[ate](../../cmds/aixcmds1/ate.htm#HDRA10295A30)** command and the **[connect](../../cmds/aixcmds1/ate.htm#HDRA1349BE9)** or **[directory](../../cmds/aixcmds1/ate.htm#HDRA1349C32)** subcommand to establish a connection to the remote system.

1. After logging in to the remote system and before pressing the [MAINMENU\\_KEY](../../aixuser/usrcomm/ate_concepts.htm#SPTA1349BC0) (usually the Ctrl-Vkey sequence) to return to ATE on the local system, enter:

xmodem -r myfile

at the shell command line. The **xmodem** protocol starts receive mode on the remote system.

2. Press the MAINMENU\_KEY to return to ATE on the local system.

The [ATE Connected Main Menu](../../aixuser/usrcomm/ate_concepts.htm#HDRA2K160KARE) displays.

3. Enter the **[send](../../cmds/aixcmds1/ate.htm#HDRA1349D02)** subcommand at the prompt on the ATE Connected Main Menu:

s myfile

The **send** subcommand instructs the local system to send myfile to the remote system. After transferring the file, the ATE Connected Main Menu displays.

#### **Receiving a File with the xmodem Protocol**

Receive the file infile from a remote system using **xmodem** protocol with the **[ate](../../cmds/aixcmds1/ate.htm#HDRA10295A30)** command and the **connect** or **directory** subcommand establishing a connection to the remote system.

1. After logging in to the remote system and before pressing the MAINMENU\_KEY (usually the Ctrl-V key sequence) to return to ATE on the local system, enter: xmodem -s infile

at the shell command line. The **xmodem** protocol starts, in send mode, on the remote system.

2. Press the MAINMENU KEY to return to ATE on the local system.

The ATE Connected Main Menu displays.

3. Enter the **[receive](../../cmds/aixcmds1/ate.htm#HDRA1349D48)** subcommand at the prompt on the ATE Connected Main Menu:

r infile

The **receive** subcommand instructs the local system to receive infile from the remote system. After transferring the file, the ATE Connected Main Menu displays.

**[ate.def](../../files/aixfiles/ate.def.htm#HDRLW21E0KAYE)**

Contains ATE default values.

# **Related Information**

The **[ate](../../cmds/aixcmds1/ate.htm#HDRA10295A30)** command.

The **[connect](../../cmds/aixcmds1/ate.htm#HDRA1349BE9)** subcommand, **[directory](../../cmds/aixcmds1/ate.htm#HDRA1349C32)** subcommand, **[modify](../../cmds/aixcmds1/ate.htm#HDRPU240KAYE)** subcommand, **[send](../../cmds/aixcmds1/ate.htm#HDRA1349D02)** subcommand, **[receive](../../cmds/aixcmds1/ate.htm#HDRA1349D48)** subcommand.

[How to Edit the ATE Default File](../../aixuser/usrcomm/ate_edit.htm#HDRA146X9312) in *AIX 5L Version 5.1 System User's Guide: Communications and Networks* explains how to permanently change ATE defaults.

[ATE Overview](../../aixuser/usrcomm/ate_concepts.htm) in *AIX 5L Version 5.1 System User's Guide: Communications and Networks* introduces the ATE program, its menus, and its control keys.

[ATE Overview for System Management](../../aixbman/commadmn/tty_ate.htm#HDRJ6L2C0KAYE) in *AIX 5L Version 5.1 System Management Guide: Communications and Networks* discusses tasks involved in managing ATE.

## **xmodmap Command**

#### **Purpose**

Modifies keymaps in the X Server.

## **Syntax**

```
xmodmap [ -display Display ] [ -e Expression ] [ -grammar | -help ] [ -n] [ -pk ] [ -pke ] [
-pm ] [ -pp ] [ -quiet | -verbose ] [ FileName ]
```
## **Description**

The **xmodmap** command edits and displays the keyboard modifier map and keymap table that client applications use to convert event keycodes into key symbols. It is usually run from the session startup script to configure the keyboard according to the personal tastes of the user.

Every time a keycode expression is evaluated, the server generates a **MappingNotify** event on every client. All of the changes should be batched together and done at once. Clients that receive keyboard input and ignore **MappingNotify** events will not notice any changes made to keyboard mappings.

The *FileName* parameter specifies a file containing the **xmodmap** command expressions to be run. This file is usually kept in the home directory of the user with a name like **.xmodmaprc**. If no file is specified, input is taken from **stdin**.

The **xmodmap** command program reads a list of expressions and parses them all before attempting to run any of them. This makes it possible to refer to key symbols that are being naturally redefined without having to worry as much about name conflicts.

**add add add The key symbol names are evaluated as <b>add The key symbol names are evaluated as** the line is read. This permits you to remove keys from a modifier without worrying about whether they were reassigned.

**add** *ModifierName* **=** *KeySymbolName...*

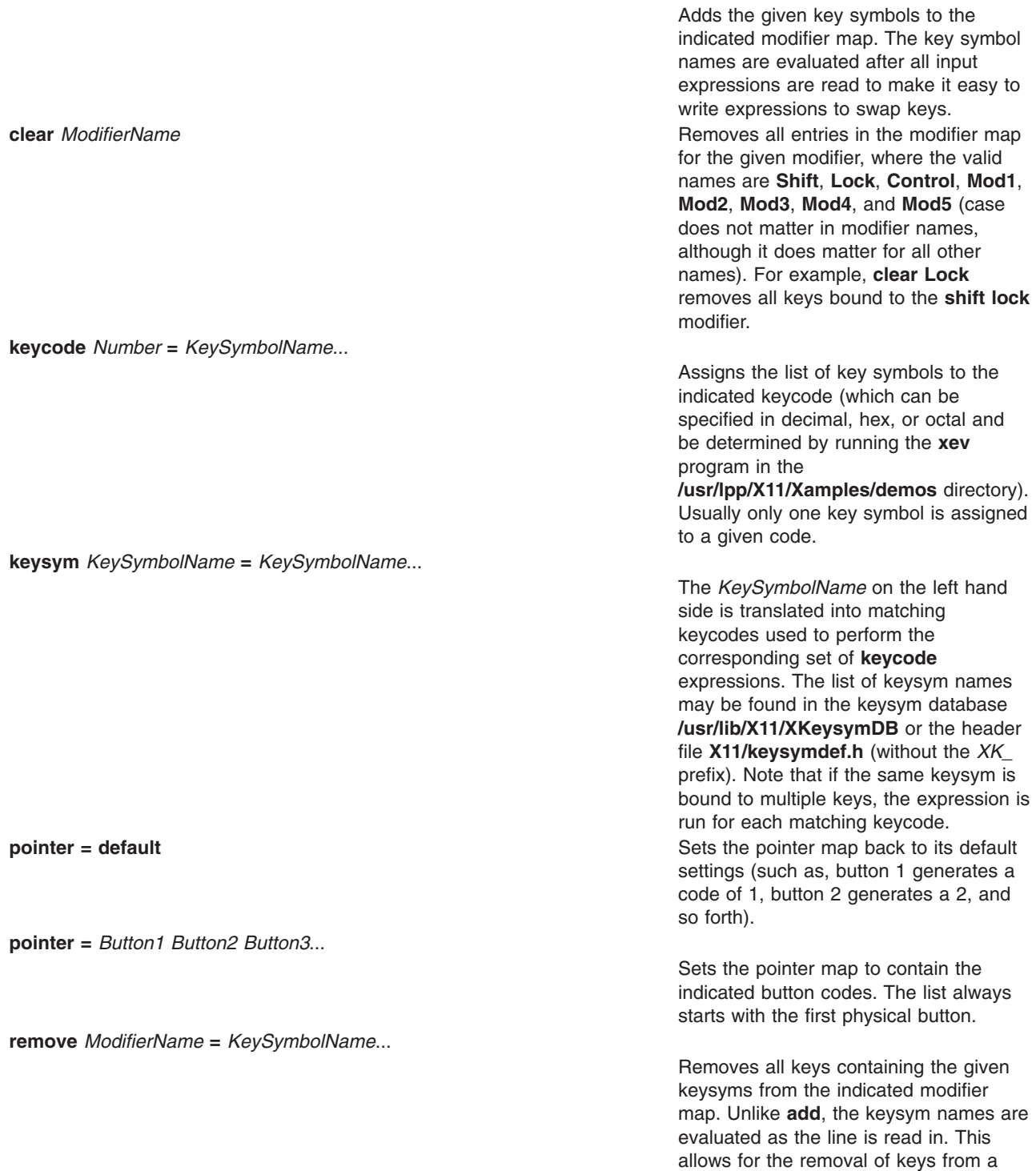

Lines that begin with an ! (exclamation point) are taken as comments.

If you want to change the binding of a modifier key, you must also remove it from the appropriate modifier map.

modifier without having to worry about whether or not they have been

reassigned.

## <span id="page-161-0"></span>**Flags**

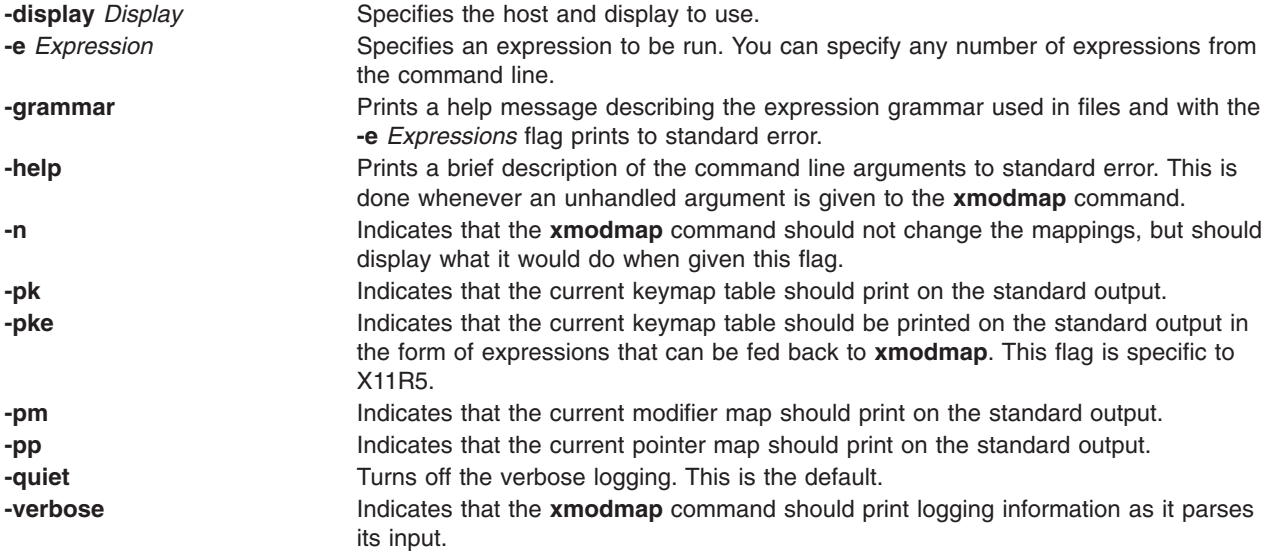

## **Examples**

1. The following command reverses the button codes that get generated so that the primary button is pressed using the index finger of the left hand on a 3 button pointer:

xmodmap -e "pointer = 1 2 3 4 5"

2. The following command attaches meta to the multi-language key (sometimes labeled Compose Character). It also takes advantage of the fact that applications that need a Meta key simply need to get the keycode and do not require the key symbol to be in the first column of the keymap table. This means that applications that are looking for a Multi\_key (including the default modifier map) will not notice any change.

```
keysym Multi_key = Multi_key Meta_L
```
3. To automatically generate less than and greater than characters when the comma and period keys are shifted, reset the bindings for the comma and period with the following scripts:

```
!
! make shift-, be < and shift-. be >
!
keysym comma = comma less
keysym period = period greater
```
4. To swap the location of the Control and Shift Lock keys, use the following script:

```
!
! Swap Caps_Lock and Control_L
!
remove Lock = Caps_Lock
remove Control = Control_L
keysym Control L = \text{Caps} Lock
keysym Caps_Lock = Control_L
add Lock = \overline{C}aps Lock
add Control = Control_L
```
### **Related Information**

The **[X](#page-96-0)** command.

## **xnim Command**

#### **Purpose**

Starts the Network Installation Management (NIM) graphical user interface. This command only applies to AIX 4.2.1 or later.

## **Syntax**

**xnim** [ **-machines** | **-networks** | **-resources** ]

## **Description**

The **xnim** command starts the Network Installation Management (NIM) graphical user interface (GUI). The NIM GUI enables you to centrally manage the installation and maintenance of the Base Operating System (BOS) and optionally software on machines within a networked environment. It also helps you to manage the initialization of diskless and dataless machines within the NIM environment. You can launch other windows from the initial NIM application window that allows you to define and manipulate machines, resources, and networks .

The NIM GUI also allows you to define custom tasks to represent operations that are performed frequently. You can perform the operations by dragging and dropping the custom tasks onto the targets. This eliminates providing the same input each time a common task is performed because the resources and options for the operation were specified when the custom task was created. In addition, machine and resource states are reflected in icons and status messages provided in the application information area that help provide a better visual view of the NIM environment. This reduces the need to use the **lsnim** command for status checking. For example, the NIM GUI provides progress indication for each machine during BOS installs by placing the percentage complete for the BOS installation below the target icon. Also, installation status messages for each client are provided in the information area.

The first time the NIM graphical user interface is started, it will invoke SMIT's Configure a Basic NIM Environment (Easy Startup) from AIX 4.2 if the NIM master is not configured. This allows you to define the basic elements needed for performing network installation operations.

In AIX 4.2.1, the **xinstallm** application allows you to install from a network device providing a graphical user interface for clients in a NIM environment.

## **Flags**

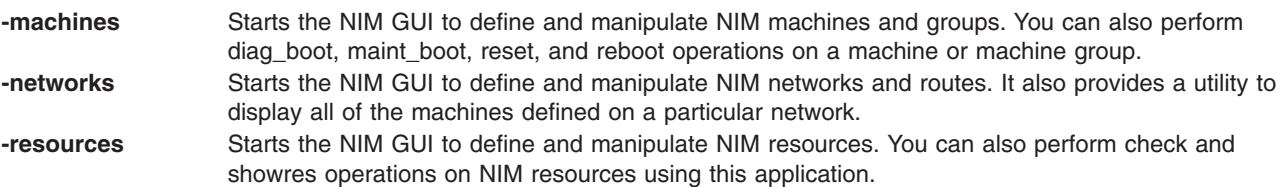

## **Security**

Access Control: You must have root authority to run the **xnim** command.

### **Related Information**

The **[xinstallm](#page-146-0)** command.

## <span id="page-163-0"></span>**XNSquery Command**

#### **Purpose**

Queries a Xerox Network Systems (XNS) host or router for routing information.

# **Syntax**

**/usr/sbin/XNSquery** *Host*

## **Description**

The **/usr/sbin/XNSquery** command obtains routing information from the remote XNS host or router. The local host sends a datagram to the remote host or router, using the well-known routing-information socket to request routing information. The remote host returns the routing-table information maintained on that system. This information includes the networks that can be reached from the remote host and the required metrics. Metrics are the number of hops or routers needed to reach the destination network.

In this operating systems implementation of the XNS protocol, the local host forwards all incoming datagrams to the local host, if possible. Thus, the local host can be used as a router if the routing table is properly maintained.

## **Examples**

To obtain the routing information or table contained at remote host 02.4e.5f.70.83.65 on network 40, enter: XNSquery 40:02.4e.5f.70.83.65

This displays the following:

from 28H.24e5f7708365.1h 8, metric 1 110, metric 1 40, metric 1 120, metric 1

where 8, 110, 40, and 120 are the accessible networks from host  $40:02.4e.5f.70.83.65$  and metric 1 specifies the number of hops or gateways between the host and the specified network.

## **Related Information**

The **[netstat](../../cmds/aixcmds4/netstat.htm#HDRZND120SARA)** command, **[route](../../cmds/aixcmds4/route.htm#HDRYOD2A0SARA)** command, **XNSrouted** daemon.

[Xerox Network Systems \(XNS\) Overview for Programming](../../aixprggd/progcomc/ch12_xns.htm#HDRMEL420DEE) in *AIX 5L Version 5.1 Communications Programming Concepts*.

## **XNSrouted Daemon**

### **Purpose**

Manages the Xerox Network Systems (XNS) routing tables.

### **Syntax**

```
/usr/sbin/XNSrouted [ -s ] [ -q ] [ -t ] [ LogFile ]
```
# **Description**

The **/usr/sbin/XNSrouted** daemon is invoked during system startup to manage the Network Systems (NS) routing tables. This daemon uses the Xerox NS Routing Information Protocol (RIP) to maintain up-to-date kernel routing-table entries.

<span id="page-164-0"></span>In normal operation, the **XNSrouted** daemon listens for routing information packets. If the host is connected to multiple NS networks, it can periodically supply copies of its routing tables to any directly connected hosts and networks.

When the **XNSrouted** daemon is started, it uses the **[ioctl](../../libs/basetrf1/ioctl32.htm)**(SIOGIFCONF) subroutine to find those directly connected interfaces configured into the system and marked up (the software loopback interface is ignored). If multiple interfaces are present, it is assumed the host forwards packets between networks. The **XNSrouted** daemon then transmits a request packet on each interface (using a broadcast packet if the interface supports it) and enters a loop, listening for request and response packets from other hosts.

When a request packet is received, the **XNSrouted** daemon formulates a reply based on the information maintained in its internal tables. The generated response packet contains a list of known routes, each marked with a hop count metric (a count of 16 or greater is considered infinite). The metric associated with each route returned provides a metric *relative to the sender*.

Response packets received by the **XNSrouted** daemon are used to update the routing tables if one of the following conditions is satisfied:

- v No routing table entry exists for the destination network or host, and the metric indicates the destination is reachable; that is, the hop count is not infinite.
- The source host of the packet is the same as the router in the existing routing table entry. That is, updated information is being received from the very internetwork router through which packets for the destination are being routed.
- The existing entry in the routing table has not been updated for at least 90 seconds, and the route is at least as cost-effective as the current route.
- The new route describes a shorter route to the destination than the one currently stored in the routing tables. The **XNSrouted** daemon updates the route after comparing the metric of the new route against the one stored in the table.

When an update is applied, the **XNSrouted** daemon records the change in its internal tables and generates a response packet to all directly connected hosts and networks. The **XNSrouted** daemon waits a maximum 30 seconds before modifying the kernel's routing tables to allow possible unstable situations to settle.

In addition to processing incoming packets, the **XNSrouted** daemon also periodically checks the routing-table entries. If an entry has not been updated for 3 minutes, the entry's metric is set to infinity and marked for deletion. Deletions are delayed an additional 60 seconds to ensure that the invalidation is propagated to other routers.

Every 30 seconds, hosts acting as internetwork routers supply their routing tables to all directly connected hosts and networks.

The *LogFile* parameter interprets the name of the file in which the **XNSrouted** daemon's actions should be logged. This log contains information about any changes to the routing tables and a history of recently sent and received messages that are related to the changed route.

The **XNSrouted** daemon does not run as a background process unless an & (ampersand) is specified on the command line. Interrupts from the keyboard kill the process.

#### **Flags**

- **-s** Forces the **XNSrouted** daemon to supply routing information whether it is acting as an internetwork router or not.
- **-q** Processes all incoming XNS packets but does not supply any XNS routing information.
- **-t** Specifies that all packets sent or received are printed to standard output.

## <span id="page-165-0"></span>**Related Information**

The **[netstat](../../cmds/aixcmds4/netstat.htm#HDRZND120SARA)** command, **[route](../../cmds/aixcmds4/route.htm#HDRYOD2A0SARA)** command, **[XNSquery](#page-163-0)** command.

[Xerox Network Systems \(XNS\) Overview for Programming](../../aixprggd/progcomc/ch12_xns.htm#HDRMEL420DEE) in *AIX 5L Version 5.1 Communications Programming Concepts*.

#### **xntpd Daemon**

#### **Purpose**

Starts the Network Time Protocol (NTP) daemon. This command only applies to AIX 4.2 or later.

### **Syntax**

**xntpd** [ **-a** ] [ **-b** ] [ **-d** ] [ **[-m](#page-166-0)** ] [ **-c** *ConfigFile* ] [ **-e** *AuthenticationDelay* ] [ **-f** *DriftFile* ] [ **-k** *[KeyFile](#page-166-0)* ] [ **-l** *[LogFile](#page-166-0)* ] [ **-p** *[pidFile](#page-166-0)* ] [ **-r** *[BroadcastDelay](#page-166-0)* ] [ **-s** *[StatsDirectory](#page-166-0)* ] [ **-t** *[TrustedKey](#page-166-0)* ] [ **-v** *[SystemVariable](#page-166-0)* ] [ **-V** *[SystemVariable](#page-166-0)* ]

## **Description**

The **xntpd** daemon sets and maintains a Unix system time-of-day in compliance with Internet standard time servers. The **xntpd** daemon is a complete implementation of the Network Time Protocol (NTP) version 3 standard, as defined by RFC 1305, and also retains compatibility with version 1 and 2 servers as defined by RFC 1059 and RFC 1119, respectively. The **xntpd** daemon does all computations in fixed point arithmetic and does not require floating point code.

The **xntpd** daemon reads from a configuration file (**/etc/ntp.conf** is the default) at startup time. You can override the configuration file name from the command line. You can also specify a working, although limited, configuration entirely on the command line, eliminating the need for a configuration file. Use this method when configuring the **xntpd** daemon as a broadcast or multicast client, that determines all peers by listening to broadcasts at runtime. You can display the **xntpd** daemon internal variables with the **ntpq** command (Network Time Protocol (NTP) query program). You can alter configuration options with the **xntpdc** command.

The **xntpd** daemon operates in several modes, including symmetric active/passive, client/server and broadcast/multicast. A broadcast/multicast client can automatically discover remote servers, compute one-way delay correction factors and configure itself automatically. This mode makes it possible to deploy a group of workstations without specifying a configuration file or configuration details specific to its environment.

**Note:** When operating in a client mode running AIX 4.2.1 or later, the **xntpd** daemon will exit with an error if no configured servers are within 1000 seconds of local system time. Use the **date** or **ntpdate** command to set the time of a bad skewed system before starting **xntpd**.

#### **Flags**

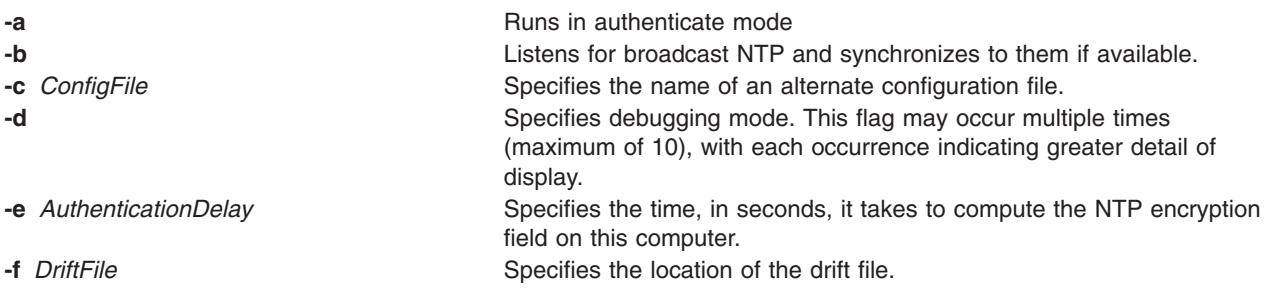

<span id="page-166-0"></span>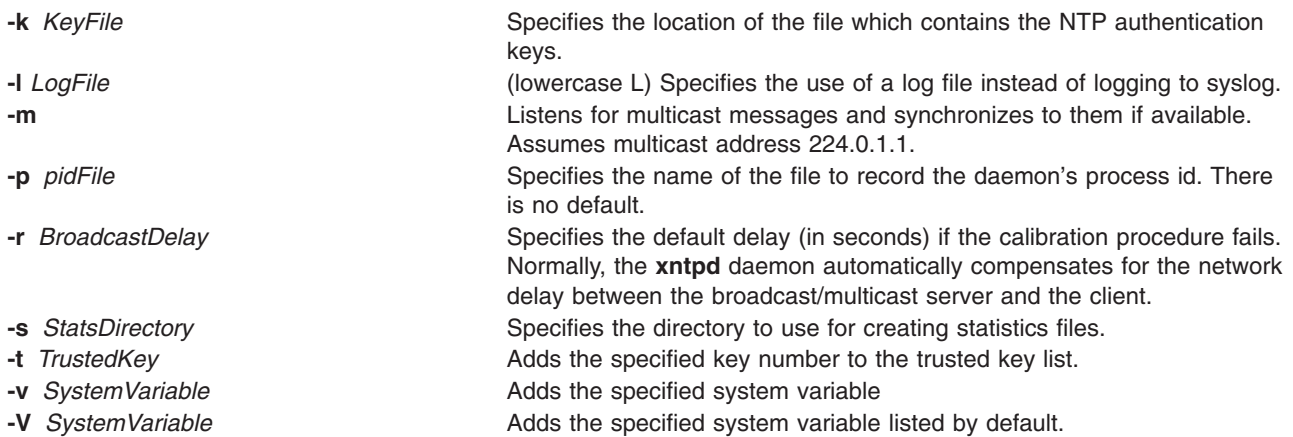

## **Reference Clock Support**

For the purposes of configuration, the **xntpd** daemon treats reference clocks in a manner analogous to normal NTP peers as much as possible. It refers to reference clocks by address, same as a normal peer is, though it uses an invalid IP address to distinguish them from normal peers. AIX 4.2 supports one type of reference clock, based on the system clock (type 1).

Reference clock addresses are of the form 127.127.*Type*.*Unit* where *Type* is an integer denoting the clock type and *Unit* indicates the type-specific unit number. You configure reference clocks by using a server statement in the configuration file where the *HostAddress* is the clock address. The key, version and ttl options are not used for reference clock support.

Reference clock support provides the **fudge** command, which configures reference clocks in special ways. This command has the following format:

**fudge 127.127.***Type***.***Unit* [ **time1** *Seconds* ] [ **time2** *Seconds* ] [ **stratum** *Integer* ] [ **refid** *Integer* ] [ **flag1 0** | **1** ] [ **flag2 0** | **1** ] [ **flag3 0** | **1** ] [ **flag4 0** | **1** ]

The **time1** and **time2** options are in fixed point seconds and used in some clock drivers as calibration constants.

The **stratum** option is a number in the range zero to 15 and used to assign a nonstandard operating stratum to the clock. Since the **xntpd** daemon adds one to the stratum of each peer, a primary server ordinarily displays stratum one. In order to provide engineered backups, use the **stratum** option to specify the reference clock stratum as greater than zero. Except where noted, this option applies to all clock drivers.

The **refid** option is an ASCII string in the range one to four characters and used to assign a nonstandard reference identifier to the clock.

The binary flags: **flag1**, **flag2**, **flag3** and **flag4** are for customizing the clock driver. The interpretation of these values, and whether they are used at all, is a function of the needs of the particular clock driver.

#### **Exit Status**

This command returns the following exit values:

- **0** Successful completion.
- **>0** An error occurred.

## **Security**

Access Control: You must have root authority to run this command.

Auditing Events: N/A

## **Examples**

- 1. To start the **xntpd** daemon, enter: startsrc -s xntpd
- 2. To stop the **xntpd** daemon, enter: stopsrc -s xntpd
- 3. To use the authentication key file /etc/ntp.new.keys when running the **xntpd** daemon, enter: /usr/sbin/xntpd -k /etc/ntp.new.keys

## **Files**

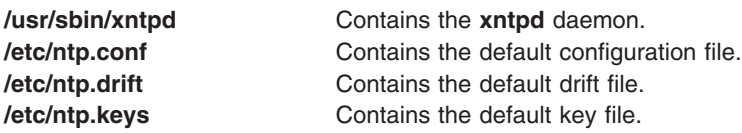

## **Related Information**

The **[ntpq](../../cmds/aixcmds4/ntpq.htm#HDROUBAN11FMART)**, **[ntpdate](../../cmds/aixcmds4/ntpdate.htm#HDRA3PBAN366MART)**, **[ntptrace](../../cmds/aixcmds4/ntptrace.htm#HDRA9XBAN21BMART)**, and **xntpdc** commands.

## **xntpdc Command**

### **Purpose**

Starts the query/control program for the Network Time Protocol daemon, **xntpd**. This command only applies to AIX 4.2 or later.

## **Syntax**

**xntpdc** [ **[-i](#page-168-0)** ] [ **[-l](#page-168-0)** ] [ **[-n](#page-168-0)** ] [ **[-p](#page-168-0)** ] [ **[-s](#page-168-0)** ] [ **-c** *[SubCommand](#page-168-0)* ] [ *[Host](#page-168-0)* ... ]

## **Description**

The **xntpdc** command queries the **xntpd** daemon about its current state and requests changes to that state. It runs either in interactive mode or by using command-line arguments. The **xntpdc** command interface displays extensive state and statistics information. In addition, nearly all the configuration options which you can specify at start-up using the **xntpd** daemon's configuration file, you can also specify at run-time using the **xntpdc** command.

If you enter the **xntpdc** command with one or more request flags, the NTP servers running on each of the hosts specified (or defaults to local host) receive each request. If you do not enter any request flags, the **xntpdc** command tries to read commands from standard input and run them on the NTP server running on the first host specified or on the local host by default. It prompts for subcommands if standard input is the terminal.

The **xntpdc** command uses NTP mode 7 packets to communicate with the NTP server and can query any compatible server on the network which permits it.

The **xntpdc** command makes no attempt to retransmit requests, and will time-out requests if the remote host does not respond within a suitable time.

<span id="page-168-0"></span>Specifying a flag other than **-i** or **-n** sends the queries to the specified hosts immediately. Otherwise, the **xntpdc** command attempts to read interactive format commands from standard input.

## **Flags**

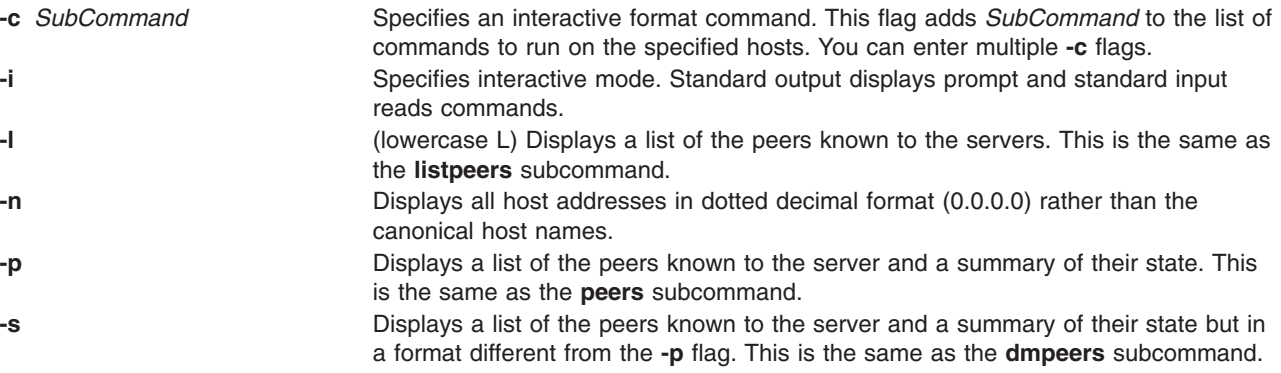

## **Parameters**

*Host* ... Specifies the hosts.

#### **Exit Status**

This command returns the following exit values:

**0** Successful completion.

**>0** An error occurred.

### **Security**

Access Control: You must be part of the system group to run this command.

Auditing Events: N/A

Displays per-peer statistic counters associated with the specified peers.

### **Examples**

- 1. To start the query/control program for the Network Time Protocol daemon, enter: xntpdc
- 2. To display the statistic counters of the peer at address 127.127.1.0 on host 9.3.149.107, enter: xntpdc -c "pstats 127.127.1.0" 9.3.149.107

Output similar to the following appears:

```
remote host: LOCAL(0)
local interface: 127.0.0.1
time last received: 49s
time until next send: 15s
reachability change: 818s
packets sent: 13
packets received: 13
bad authentication: 0
bogus origin: 0
```

```
duplicate: 0
bad dispersion: 4
bad reference time: 0
candidate order: 1
```
## **xntpdc Internal Subcommands**

You can run a number of interactive format subcommands entirely within the **xntpdc** command that do not send NTP mode 7 requests to a server. The following subcommands can only be used while running the **xntpdc** query program.

#### **Interactive Format Subcommands**

Interactive format subcommands consist of a keyword followed by zero to four arguments. You only need to type enough characters of the full keyword to uniquely identify the subcommand. The output of a subcommand goes to standard output, but you can redirect the output of individual subcommands to a file by appending a greater-than sign (**>**), followed by a file name, to the command line.

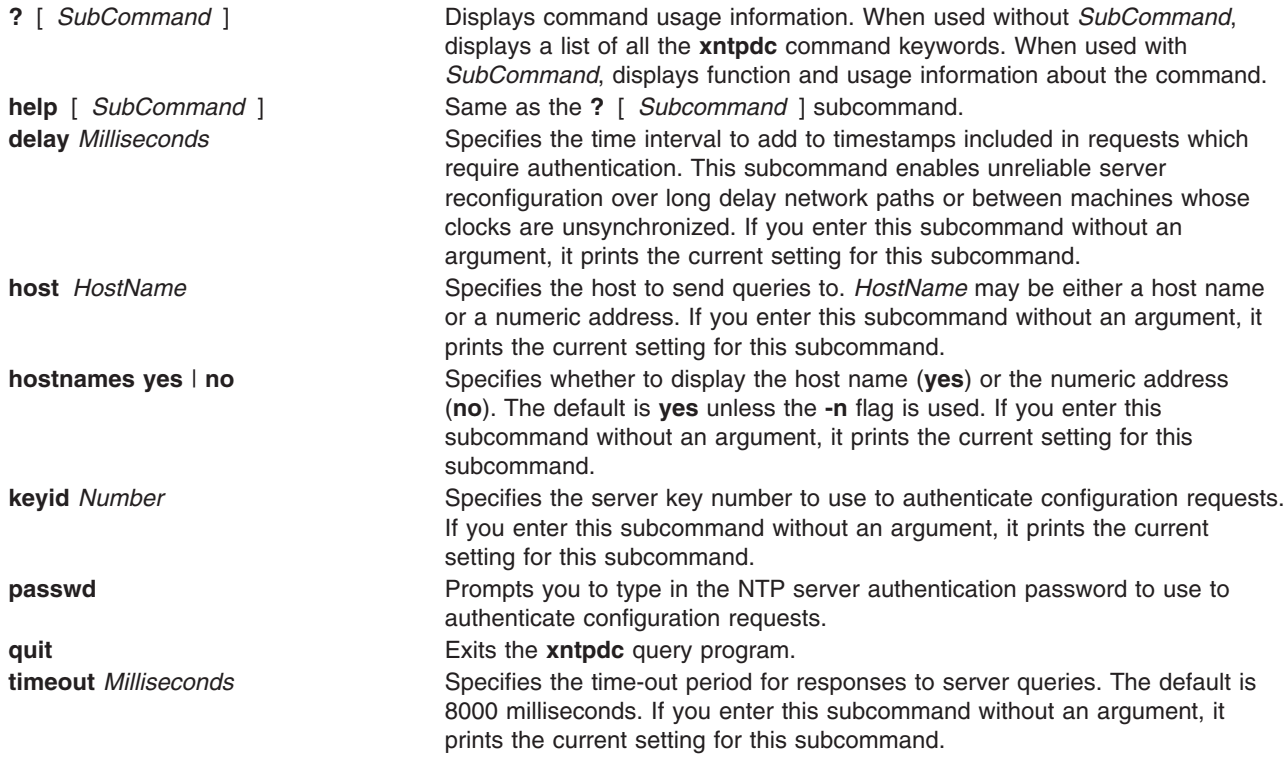

#### **Query Subcommands**

The **xntpdc** query subcommands result in sending NTP mode 7 packets containing requests to the server. These subcommands are read-only (they do not modify the server configuration state).

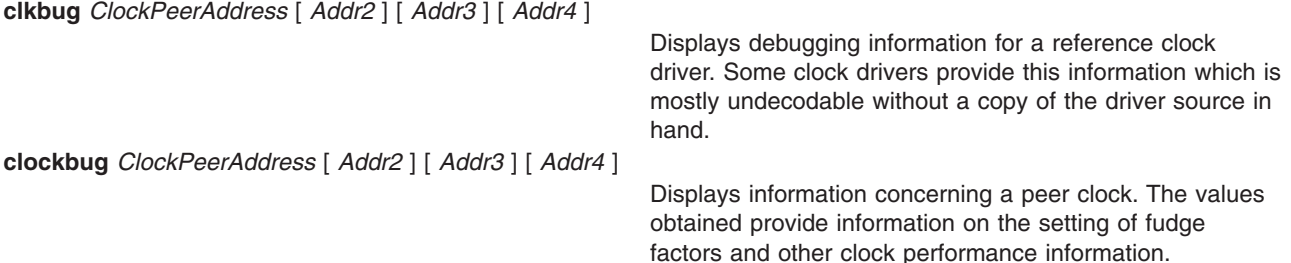

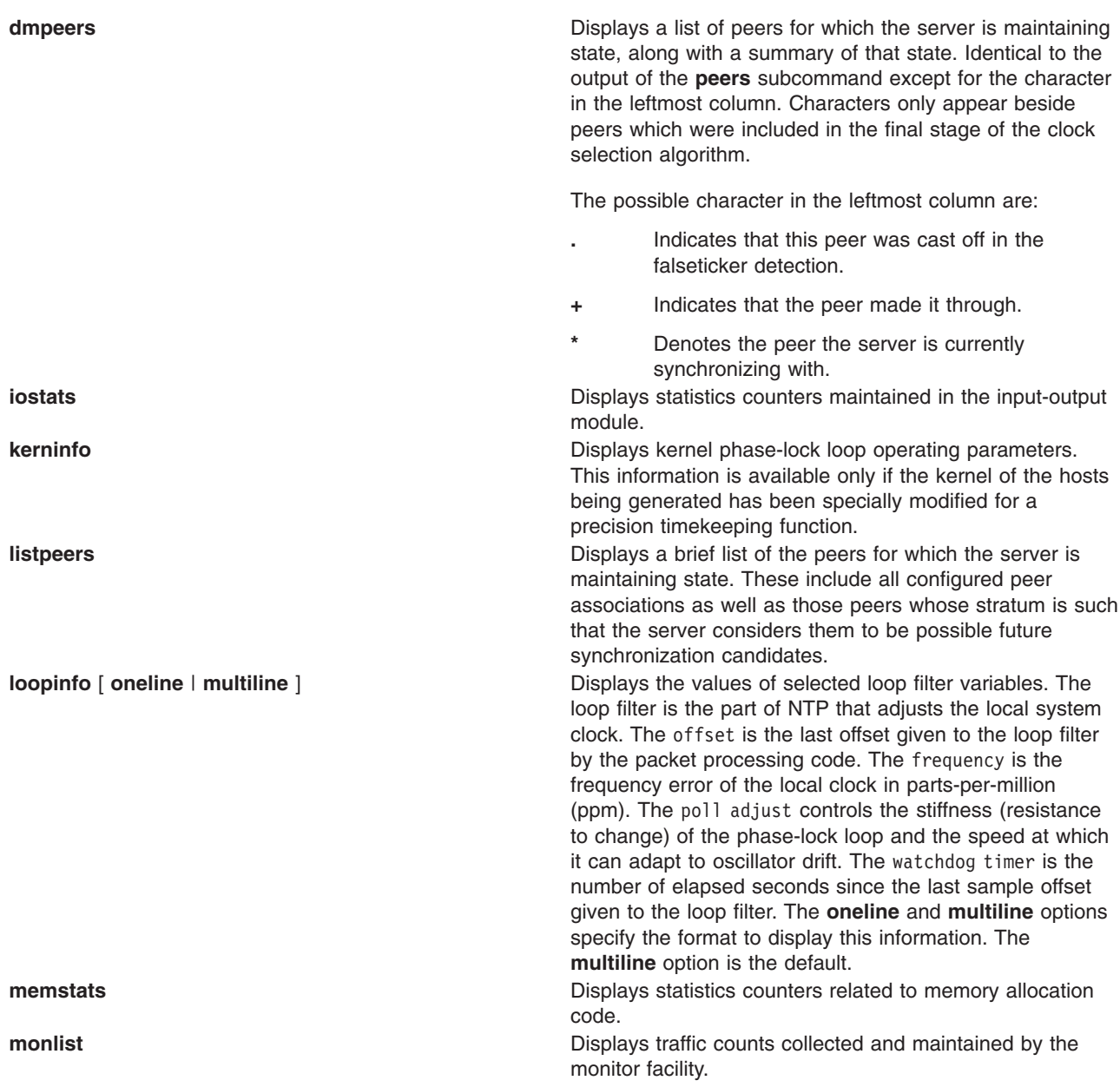

**pstats** *PeerAddress* [ *Addr2* ] [ *Addr3* ] [ *Addr4* ]

**peers peers peers peers peers peers peers peers peers peers peers peers peers peers peers peers peers peers peers peers peers peers peers peers peers peers peers peers** state, along with a summary of that state. Summary information includes:

- address of the remote peer,
- reference ID (0.0.0.0 for an unknown reference ID),
- the stratum of the remote peer (a stratum of 16 indicates the remote peer is unsynchronized),
- the polling interval (seconds),
- the reachability register (octal), and
- the current estimated delay, offset and dispersion of the peer (seconds).

The character in the left margin indicates the mode this peer entry is in:

- **+** symmetric active.
- **-** symmetric passive.
- **=** remote server polled in client mode.
- server is broadcasting to this address.
- remote peer is sending broadcasts.
- marks the peer the server is currently synchronizing to.

The contents of the host field may be a host name, an IP address, a reference clock implementation name with its parameter or REFCLK (*ImplementationNumber*, *Parameter*). Only IP addresses display when using **hostnames no**.

Displays per-peer statistic counters associated with the specified peers.

**reslist reslist** *reslist* **Displays the server's restriction list which may help to <b>Displays** the server's restriction list which may help to understand how the restrictions are applied.

**sysinfo System state variables related to the Displays a variety of system state variables related to the** local server. All except the last four lines are described in the NTP Version 3 specification, RFC 1305. The system flags show various system flags, some of which can be set and cleared by the **enable** and **disable** configuration statements. The stability is the residual frequency error remaining after applying the system frequency correction. You use it for maintenance and debugging. In most architectures, this value will initially decrease from as high as 500 ppm to a nominal value in the range .01 to 0.1 ppm. If it remains high for some time after starting the daemon, something may be wrong with the local clock, or the value of the kernel variable *Tick* may be incorrect. The broadcastdelay shows the default broadcast delay, as set by the **broadcastdelay** configuration statement, while the authdelay shows the default authentication delay, as set by the **authdelay** configuration statement.

**sysstats Sysstats Displays statistics counters maintained in the protocol** module.

**timerstats** Displays statistics counters maintained in the timer/event queue support code.

#### **Runtime Configuration Requests Subcommands**

The server authenticates all requests which cause state changes in the server by using a configured NTP key. The server can also disable this facility by not configuring a key. You must make the key number and the corresponding key known to the **xtnpdc** command. You can do this by using the **keyid** and **passwd** subcommands, which prompts at the terminal for a password to use as the encryption key. The **xtnpdc** command will also prompt you automatically for both the key number and password the first time you give a subcommand which would result in an authenticated request to the server. Authentication not only verifies that the requester has permission to make such changes, but also protects against transmission errors.

Authenticated requests always include a timestamp in the packet data, as does the computation of the authentication code. The server compares this timestamp to the time at which it receives the packet.

The server rejects the request if they differ by more than 10 seconds. This makes simple replay attacks on the server, by someone able to overhear traffic on your LAN, much more difficult. It also makes it more difficult to request configuration changes to your server from topologically remote hosts. While the reconfiguration facility works well with a server on the local host, and may work adequately between time-synchronized hosts on the same LAN, it works very poorly for more distant hosts. So, if you choose reasonable passwords, take care in the distribution and protection of keys and apply appropriate source address restrictions, the run-time reconfiguration facility should provide an adequate level of security.

The following subcommands all make authenticated requests.

**addpeer** *PeerAddress* [ *Keyid* ] [ *Version* ] [ **prefer** ]

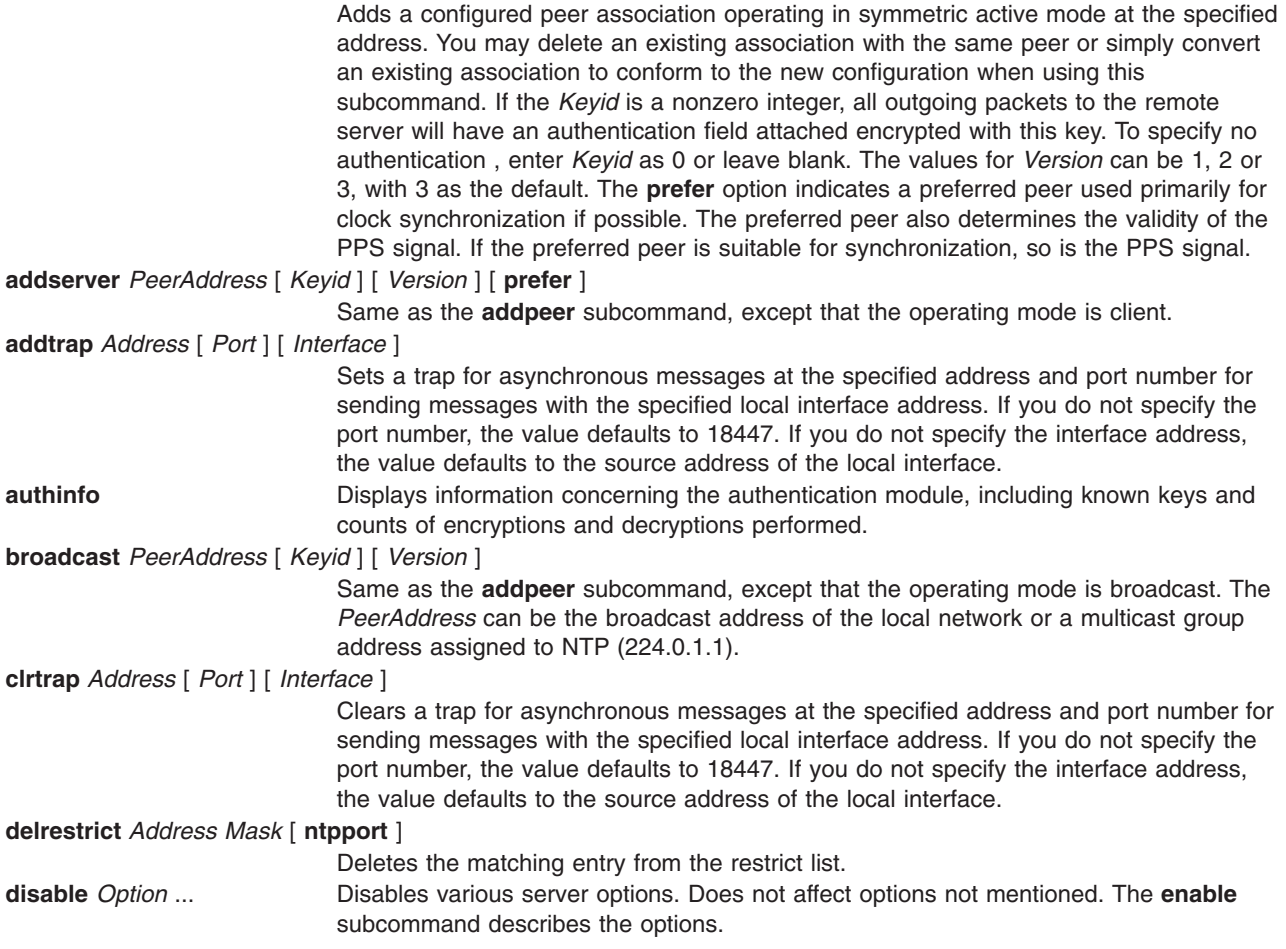

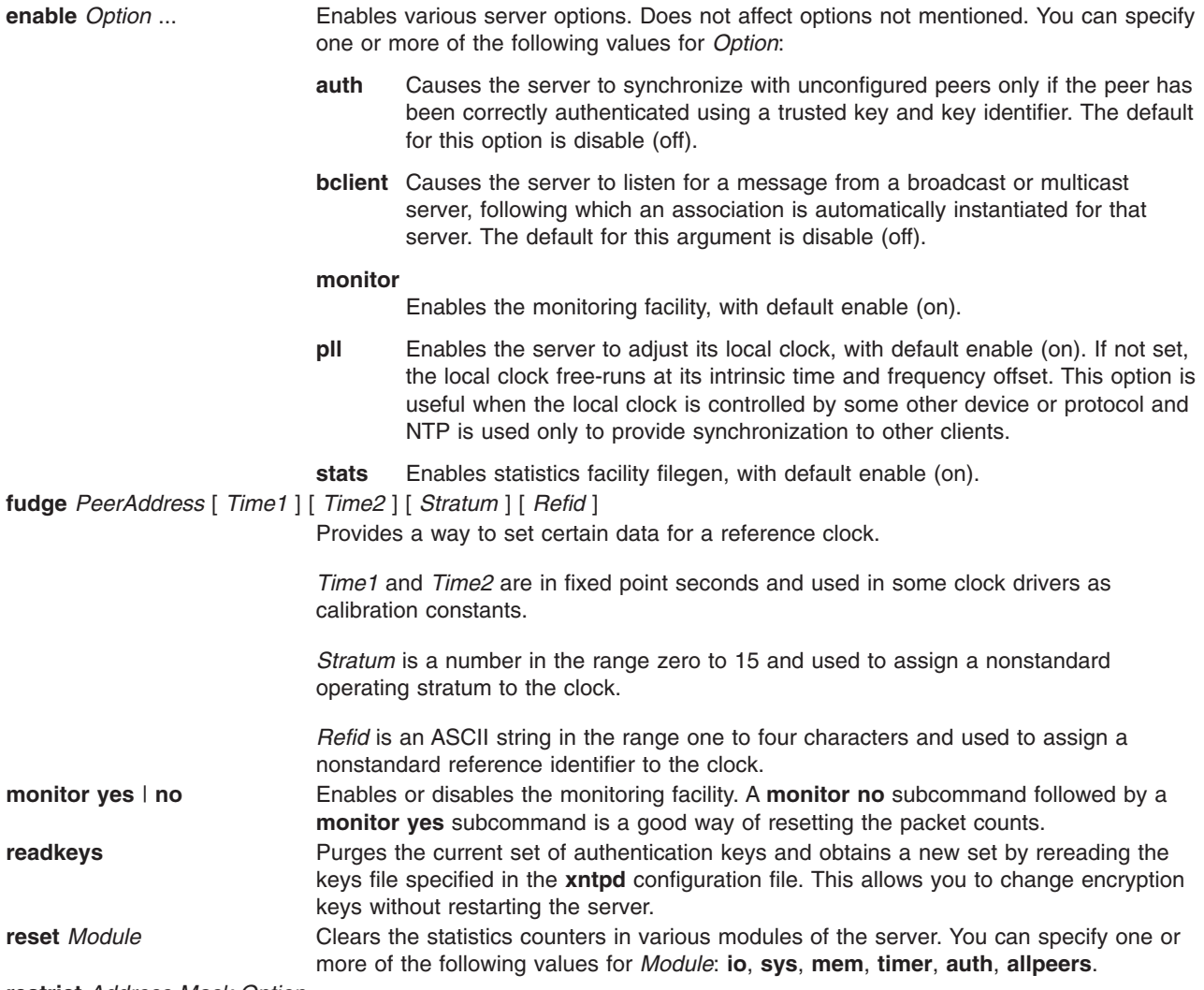

**restrict** *Address Mask Option* ...

Adds the values of *Option* to an existing restrict list entry, or adds a new entry to the list with the specified *Option*. The **mask** option defaults to 255.255.255.255, meaning that *Address* is treated as the address of an individual host. You can specify one or more of the following values for *Option*:

- **ignore** Ignore all packets from hosts which match this entry. Does not respond to queries nor time server polls.
- **limited** Specifies that these hosts are subject to client limitation from the same net. Net in this context refers to the IP notion of net (class A, class B, class C, etc.). Only accepts the first **client\_limit** hosts that have shown up at the server and that have been active during the last **client\_limit\_period** seconds. Rejects requests from other clients from the same net. Only takes into account time request packets. Private, control, and broadcast packets are not subject to client limitation and therefore do not contribute to client count. The monitoring capability of the **xntpd** daemon keeps a history of clients. When you use this option, monitoring remains active. The default value for **client\_limit** is 3. The default value for **client\_limit\_period** is 3600 seconds.

#### **lowpriotrap**

Declare traps set by matching hosts to low priority status. The server can maintain a limited number of traps (the current limit is 3), assigned on a first come, first served basis, and denies service to later trap requestors. This parameter modifies the assignment algorithm by allowing later requests for normal priority traps to override low priority traps.

#### **nomodify**

Ignore all NTP mode 6 and 7 packets which attempt to modify the state of the server (run time reconfiguration). Permits queries which return information.

**nopeer** Provide stateless time service to polling hosts, but not to allocate peer memory resources to these hosts.

#### **noquery**

SIgnore all NTP mode 6 and 7 packets (information queries and configuration requests) from the source. Does not affect time service.

#### **noserve**

Ignore NTP packets whose mode is not 6 or 7. This denies time service, but permits queries.

**notrap** Decline to provide mode 6 control message trap service to matching hosts. The trap service is a subsystem of the mode 6 control message protocol intended for use by remote event logging programs.

#### **notrust**

STreat these hosts normally in other respects, but never use them as synchronization sources.

#### **ntpport**

Match the restriction entry only if the source port in the packet is the standard NTP UDP port (123).

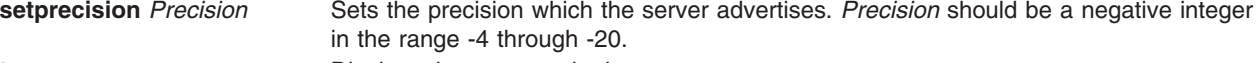

**traps Displays the traps set in the server.** 

**trustkey** *Keyid* ... Adds one or more keys to the trusted key list. When you enable authentication, authenticates peers with trusted time using a trusted key.

**unconfig** *PeerAddress* [ *Addr2* ] [ *Addr3* ] [ *Addr4* ]

Removes the configured bit from the specified peers. In many cases deletes the peer association. When appropriate, however, the association may persist in an unconfigured mode if the remote peer is willing to continue on in this fashion.

**unrestrict** *Address Mask Option* ...

Removes the specified options from the restrict list entry indicated by *Address* and *Mask*. The **restrict** subcommand describes the values for *Option*.

**untrustkey** *Keyid* ... Removes one or more keys from the trusted key list.

#### **Files**

**/usr/sbin/xntpdc** Contains the **xntpdc** command.

#### **Related Information**

The **[ntpq](../../cmds/aixcmds4/ntpq.htm#HDROUBAN11FMART)**, **[ntpdate](../../cmds/aixcmds4/ntpdate.htm#HDRA3PBAN366MART)**, and **[ntptrace](../../cmds/aixcmds4/ntptrace.htm#HDRA9XBAN21BMART)** commands.

The **[xntpd](#page-165-0)** daemon.

#### **xpowerm Command**

#### **Purpose**

Starts Power Management GUI (Graphical User Interface) utility.

#### **Syntax**

**xpowerm**

#### **Description**

The **xpowerm** command starts Power Management GUI utility, a graphical interface that enables you to perform Power Management tasks without entering complex commands.

The Power Management GUI utility displays two function buttons: the system transition button, and the Power Management parameter button.

**Note:** If the power management controller (pmc) and the power management daemon (pmd) are not available, you can not run the PM GUI utility, XPOWERM. Motif will display an error message. The PM GUI utility, XPOWERM, requires that the power management controller (pmc) be configured, and the power management daemon (pmd) running.

#### **System Transition Button**

You can change the destination of system state transition by clicking the right mouse button on the system transition button. A popup menu appears from which you can select a state. The selected state can be viewed in a popup window by moving the mouse pointer onto the button area.

#### **Power Management Parameter Button**

You can display the Power Management parameters (all of the items in SMIT) by clicking the Power Management parameter button.

#### **Battery Indicator**

If your system has an inner battery, an indicator showing approximate battery time remaining and the current power source (AC or DC) is displayed. You can discharge the inner battery by clicking the right mouse button on the battery indicator area. A popup menu appears from which you can select ″discharge″.

#### **Security**

Access Control: Any User

Files Accessed: None

# **Examples**

To start Power Management GUI utility, enter: xpowerm

## **Files**

**/usr/lpp/X11/bin/xpowerm** Contains the **xpowerm** command.

## **xpr Command**

## **Purpose**

Formats a window dump file for output to a printer.

# **Syntax**

```
xpr [ -append FileName [ -noff ] | -output FileName ] [ -landscape | -portrait ] [ -compact ]
[ -cutoff Level ] [ -density Dpi ] [ -gray { 2 | 3 | 4 } ][ -header String ] [ -height Inches ] [
-left Inches ] [ -noposition ] [ -plane PlaneNumber ] [ -psfig ] [ -report ] [ -rv ] [
-scale Scale ] [ -split Number ] [ -top Inches ] [ -trailer String ] [ -width Inches ] [
-device Device ] [ ImageFile ]
```
# **Description**

The **xpr** command uses a window dump file produced by the **xwd** utility as input and formats the dump file for output on all printers supported by the hardware. If you do not specify a file argument, the **xpr** command uses standard input. By default, the **xpr** command prints the largest possible representation of the window on the output page.

The **xpr** command options allow you to add headers and trailers, specify margins, adjust the scale and orientation, and append multiple window dumps to a single output file. Output is to standard output unless the **-output** flag is specified.

# **Flags**

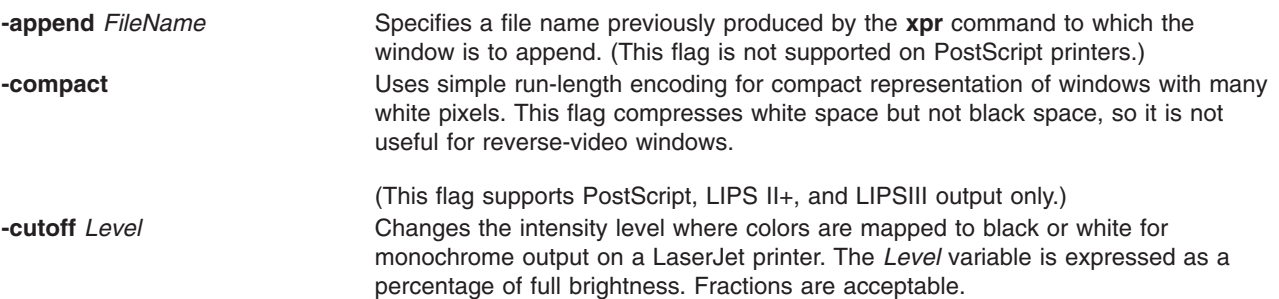

<span id="page-177-0"></span>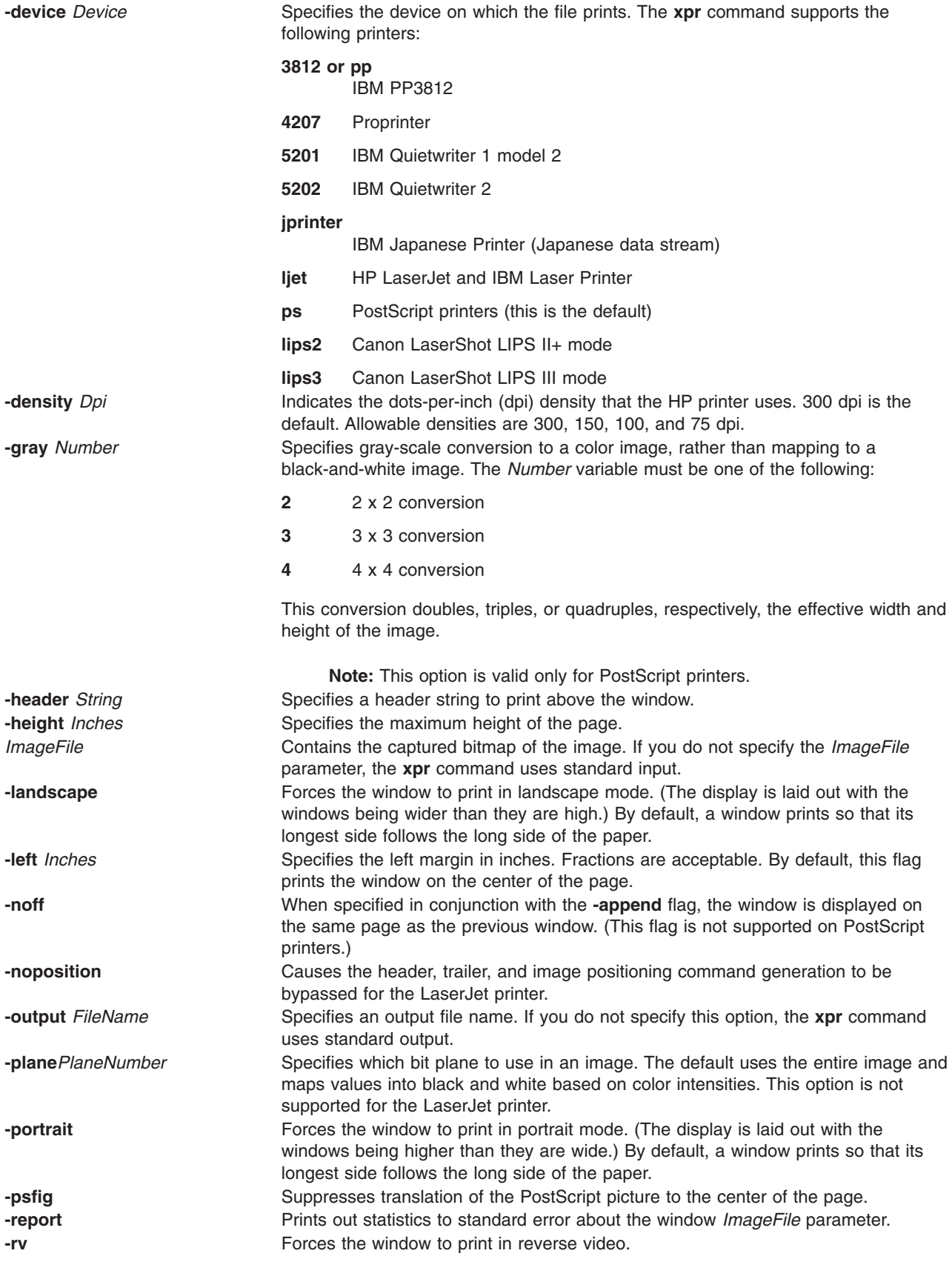

<span id="page-178-0"></span>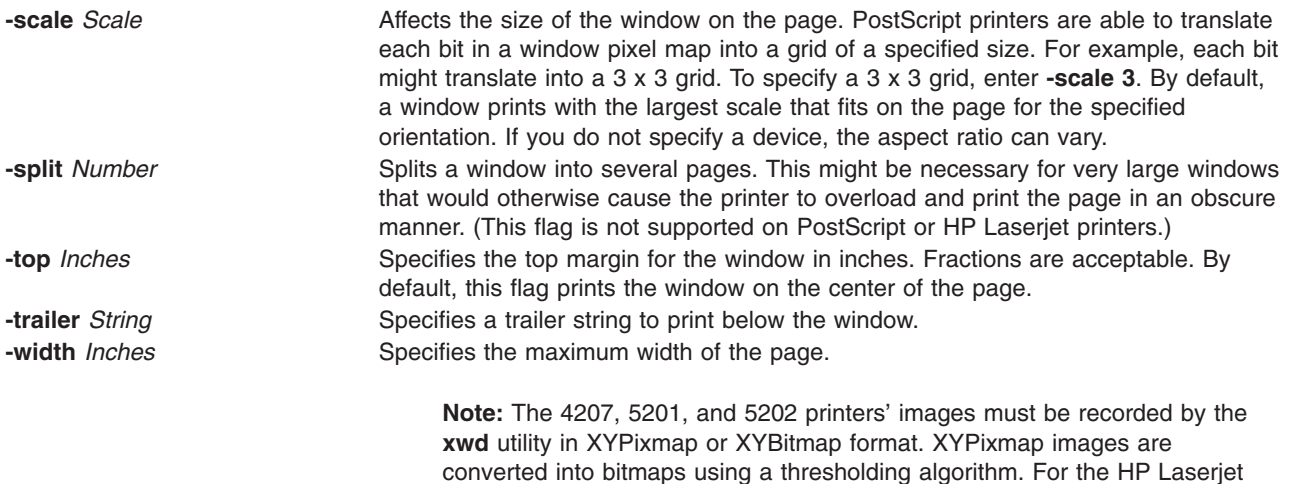

printer, multiplane images must be recorded in ZPixmap format. Single plane

images may be either XYPixmap, XYBitmap, or ZPixmap formats.

### **Related Information**

The **[X](#page-96-0)** command, **[xwd](#page-219-0)** command, **[xwud](#page-220-0)** command.

#### **xpreview Command**

#### **Purpose**

Displays troff files on an X display.

### **Syntax**

**xpreview** [ **[-BackingStore](#page-179-0)** *BackingStoreType* ] [ **[-page](#page-179-0)** *Number* ] [ *[ToolKitFlag ...](#page-180-0)* ] { *[File](#page-180-0)* | **[-](#page-179-0)** }

## **Description**

The **xpreview** command is an AIXwindows 2.1- and Motif2.1-based application that displays output from the **troff** command on an AIXwindows display. The **troff** command output file must be prepared for the devX100 device.

The user interface contains the standard AIXwindows interface controls for calling the root menu, iconifying the window, and setting the window to full screen size. The interface also includes a main window with a scrollable display area for text. Use the pushbuttons for Next, Previous, Goto Page, Print Page, Print File, and Newfile to manipulate the viewing document.

Mouse button three actuates a popup menu for configuring print capabilities. The menu includes an option to set the command line and another to select a printer queue. The command line dialog box expects command line input through the **troff** command. For example,

pic -Tibm3816 troff-input-file |tbl|troff -mm -Tibm3816

is an acceptable command line. The printer queue option displays a list of configured printer queues. If this option is not selected, the **xpreview** command uses the system-defined default queue.

When you are previewing an input file, the Print Page and Print File buttons require command line input. Note that once a printer queue is selected, it remains selected for the duration of the viewing session, or until an alternate printer queue is selected.

Fonts supported for the devX100 device in European locales are:

- <span id="page-179-0"></span>• Times New Roman in normal, italic, and bold
- Courier in normal and bold
- Helvetica in normal and bold
- Symbol

The **xpreview** command supports the following font sizes: 8, 10, 14, 18, 24, 30, and 36.

The **xpreview** command does not display files resulting from the **troff** command constructed for a device other than those described in this document.

To preview a file on a certain device, the **xpreview** command requires the fonts found in the following directories:

- **/usr/lib/X11/fonts** directory for files formatted for font files other than Japanese
- v **/usr/lib/X11/fonts/JP** for Japanese font files

#### **Multibyte Support**

The **xpreview** command supports multibyte locales. Also, to display Japanese characters, Japanese 16-dot fonts (part of the Japanese BSL package) and 24- and 32-dot fonts (part of the AIXwindows font package) must be installed. To display Korean characters, Korean fonts (part of the Korean BSL package) must be installed.

Japanese support currently includes the following font sets:

- In 16-dot: RomanKn12, Kanji12, and IBM JPN12
- In 24-dot: RomanKn17, Kanji17, and IBM\_JPN17
- In 32-dot: RomanKn23, Kanji23, and IBM JPN23, or RomanKn23G, Kanji23G, and IBM JPN23G

Korean support currently includes the following font sets:

- In 16-dot, EnglHg16 and Hangul16
- In 24-dot, EnglHg24 and Hangul24

#### **Flags**

The **xpreview** command accepts the standard **X** Toolkit command line flags, as well as the following flags:

**-** Requires input to be read from standard input. **-help indicates that a brief summary of the allowed command** line flags should be printed.

**-BackingStore** *BackingStoreType* The **-BackingStore** flag causes the server to save the window contents so that when it is scrolled around the viewport, the window is painted from contents saved in server backing store. Redisplays of the drawing window can take up to a second or so. The *BackingStoreType* parameter can have one of the following values: **Always**, **WhenMapped** or **NotUseful**.

#### **Notes:**

- 1. Enter a space between the **-BackingStore** flag and its *BackingStoreType* parameter.
- 2. Use of this flag requires that the server be started with backing store enabled.

**-page** *Number* Specifies the page number of the document to be first displayed.
**ToolKitFlag** The following standard **X** Toolkit flags are commonly used with the **xpreview** command:

```
-bg Color
```
Specifies the color to use for the background of the window. The default is white.

**-bg** *Color*

Specifies the color to use for the background of the window. The default is white.

**-fg** *Color*

Specifies the color to use for displaying text. The default is black.

**-geometry** *Geometry* Specifies the preferred size and position of the window.

**-display** *Host***:***Display* Specifies the **X** server to contact.

#### **-xrm** *ResourceString* Specifies a resource string to be used.

**File** Specifies the file to be printed.

### **Examples**

1. To build files output by the **troff** command into files that are suitable for use with the **xpreview** command, enter the following commands:

```
troff-TX100 troff-input | xpreview
pic -TX100 pic-troff-input | tbl | troff -man -TX100 | xpreview
```
2. To build files output by the **troff** command into files that are suitable for use with the Japanese language version of the **xpreview** command, enter the following commands:

```
LANG=ja_JP
troff -TX100 troff-input | xpreview -
pic -TX100 pic-troff-input | tbl | troff -man -TX100 \
        | xpreview -
```
## **Files**

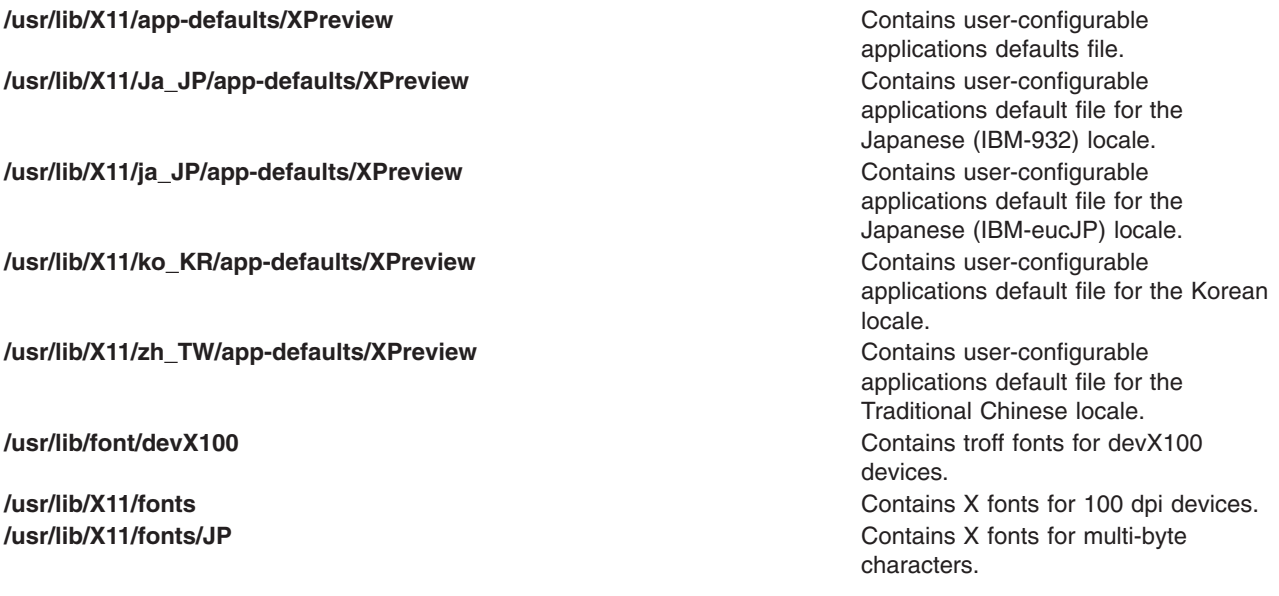

### **Related Information**

The **[cat](../../cmds/aixcmds1/cat.htm#HDRNDB390FISH)** command, **[csplit](../../cmds/aixcmds1/csplit.htm#HDRA1GBF0FISH)** command, **[diff](../../cmds/aixcmds2/diff.htm#HDRGHI60FILT)** command, **[lint](../../cmds/aixcmds3/lint.htm#HDRA0949414)** command, **[lp](../../cmds/aixcmds3/lp.htm#HDRA30P0499)** command, **[lpr](../../cmds/aixcmds3/lpr.htm#HDRA20093C)** command, **[pg](../../cmds/aixcmds4/pg.htm#HDRYLI150CRAW)** command, **[pr](../../cmds/aixcmds4/pr.htm#HDRA49I130CRAW)** command, **[qprt](../../cmds/aixcmds4/qprt.htm#HDRFO1370ROLL)** command, **[sed](../../cmds/aixcmds5/sed.htm#HDRA10793B)** command, **[sort](../../cmds/aixcmds5/sort.htm#HDROOG12B0FISH)** command, **[tabs](../../cmds/aixcmds5/tabs.htm#HDRQSG320GSC)** command, **[X](#page-96-0)** command, **[xrdb](#page-182-0)** command.

The **[eqn](../../cmds/aixcmds2/eqn.htm#HDRUHI51D0HOLL)** command, **[grap](../../cmds/aixcmds2/grap.htm#HDRYLY5270HOLL)** command, **[pic](../../cmds/aixcmds4/pic.htm#HDRA1Z52D0HOLL)** command, **[tbl](../../cmds/aixcmds5/tbl.htm#HDRPRG739OHOLL)** command, **[troff](../../cmds/aixcmds5/troff.htm#HDRAC15370HOLL)** command, **[X](#page-96-0)** command, **[xrdb](#page-182-0)** command.

The **[nl\\_langinfo](../../libs/basetrf1/nl_langinfo.htm#HDRA4F011)** subroutine in *AIX 5L Version 5.1 Technical Reference: Base Operating System and Extensions*.

### **xprintm Command**

#### **Purpose**

Starts Print Manager, a Visual System Management (VSM) application.

### **Syntax**

**xprintm**

### **Description**

The **xprintm** command starts Print Manager, one of the Visual System Management (VSM) applications. Print Manager is a graphical interface that enables you to perform printer and queue tasks through direct manipulation of objects (icons), freeing you from entering complex command syntax or from searching through menus.

Print Manager enables you to perform basic tasks on printers and queues and is designed to make creating queues much simpler. In addition, it provides a graphical representation of queue and printer attachments as well as print jobs waiting in the queue. However, you must use SMIT to start or schedule print jobs.

The Print Manager session creates or adds to the **smit.log** and **smit.script** files in your home directory. (These are the same files appended when you run a SMIT session.) The commands built and run by Print Manager are added to the end of the **smit.log** file along with the command output.

The time, name of the task, and the command (flags and parameters included) are added to the end of the **smit.script** file in a format that can easily be used to create executable shell scripts.

### **Example**

To start Print Manager, enter:

xprintm

To see a list tasks you can perform for an object or area, press the right mouse button to display its pop-up menu. Read the text in the Information Area for help on the objects and areas.

### **Files**

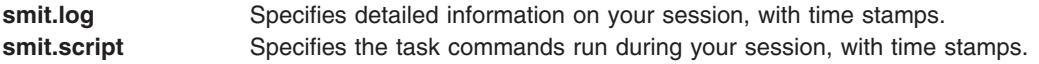

#### <span id="page-182-0"></span>**xrdb Command**

#### **Purpose**

X Server resource database utilities.

### **Syntax**

```
xrdb [ -display Display ] [ -help ] [ -quiet ] [ -retain ] [ -cpp FileName | -nocpp ] [
-D Name=Value ] [ -I Directory] [ -U Name ] [ -all | -global | -screen | -screens ] [ -n ] [
-edit FileName | [ -backup String ] | -merge [ FileName ] | -load [ FileName ] | -query |
-remove | symbols ] -override ]
```
### **Description**

The **xrdb** command gets or sets the contents of the RESOURCE\_MANAGER property on the root window of screen 0 or the SCREEN\_RESOURCES property on the root window of any or all screens, or everything combined. You normally run this program from your X startup file.

Most X clients use the RESOURCE\_MANAGER and SCREEN\_RESOURCES properties to get user preferences about color, fonts, and so on for applications. Having this information in the server (where it is available to all clients) instead of on disk solves the problem in previous versions of X that required you to maintain *defaults* files on every machine that you might use. It also allows for dynamic changing of defaults without editing files.

The RESOURCE\_MANAGER property specifies resources that apply to all screens of the display. The SCREEN\_RESOURCES property on each screen specifies additional (or overriding) resources to be used for that screen. (When there is only one screen, SCREEN\_RESOURCES is normally not used; all resources are placed in the RESOURCE\_MANAGER property.)

For compatibility, if there is no RESOURCE\_MANAGER property defined (either because the **xrdb** command was not run or if the property was removed), the resource manager looks for a file called **.Xdefaults** in your home directory.

The file name (or the standard input if - or no file name is given) is optionally passed through the C preprocessor with the following symbols defined, based on the capabilities of the server being used:

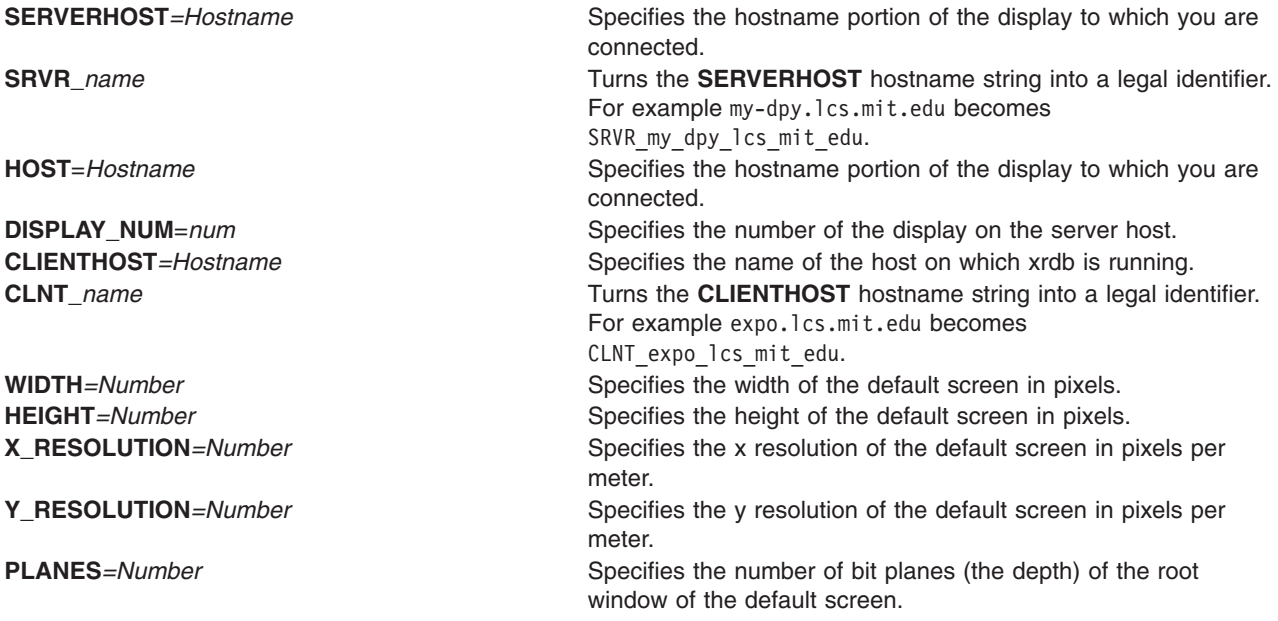

<span id="page-183-0"></span>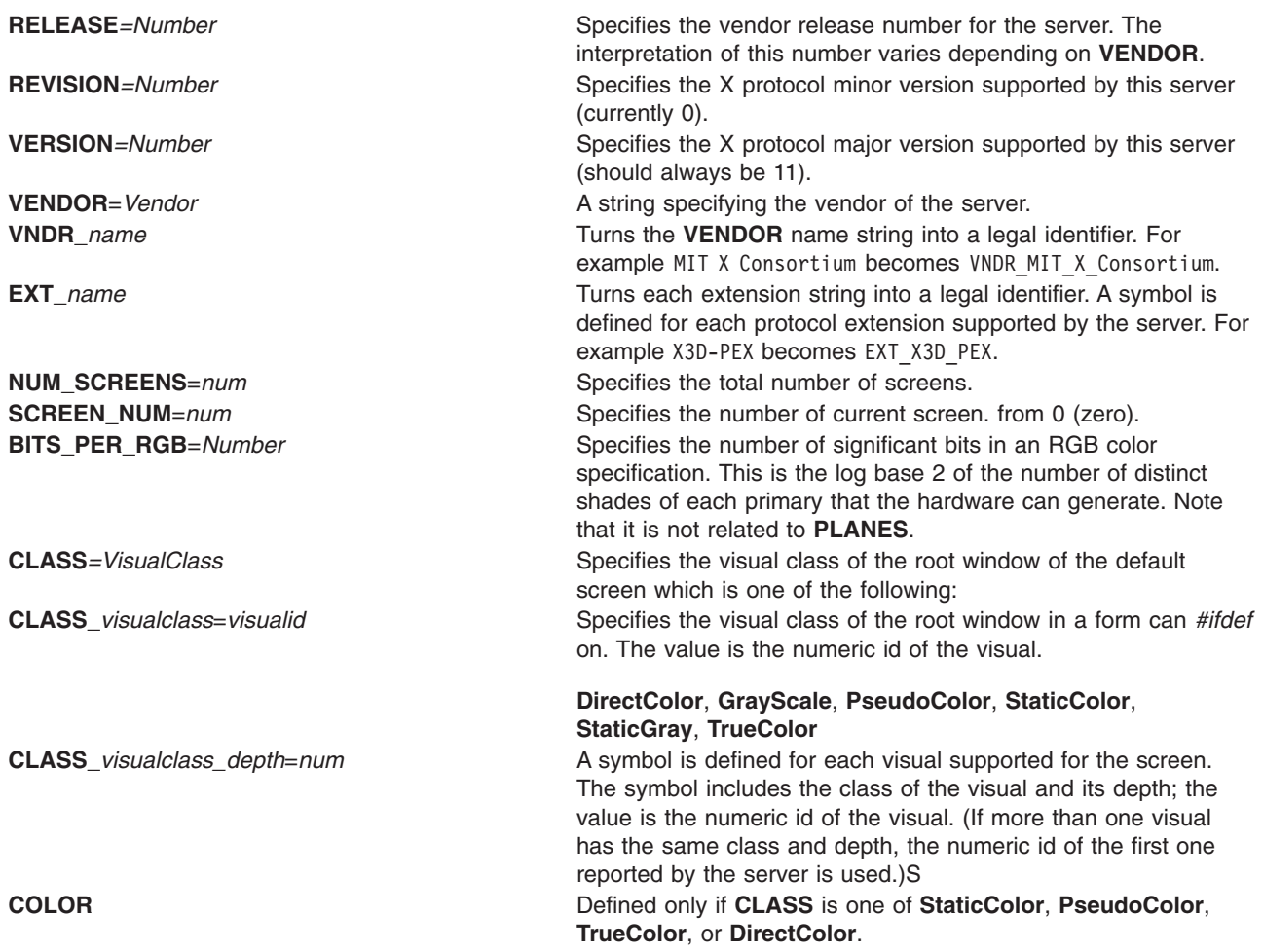

Comment lines begin with an ! (exclamation mark) and are ignored.

Since xrdb can be read from standard input, use it to change the contents of properties directly from a terminal or from a shell script.

### **Flags**

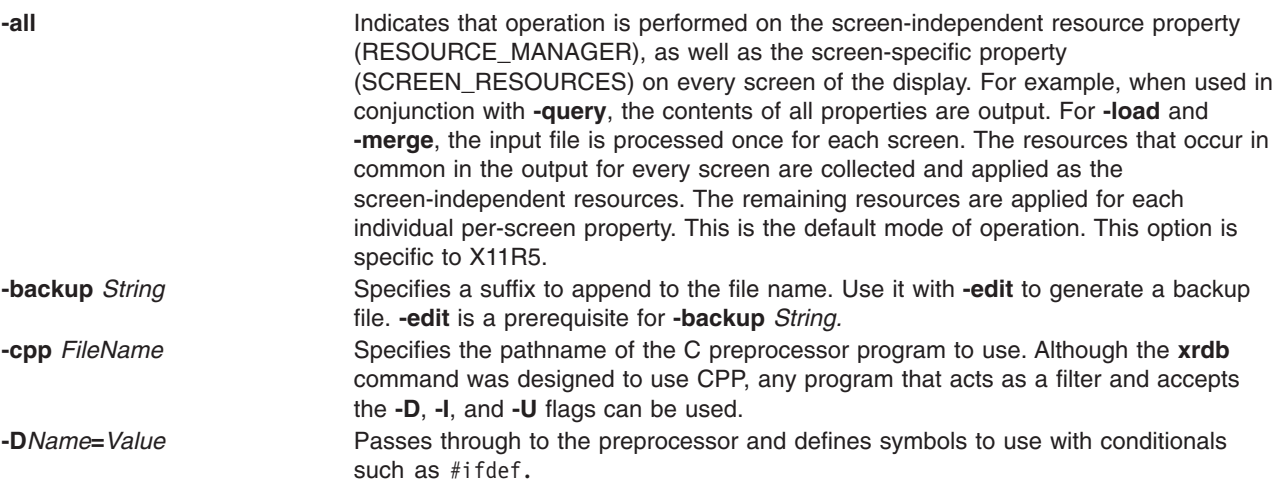

<span id="page-184-0"></span>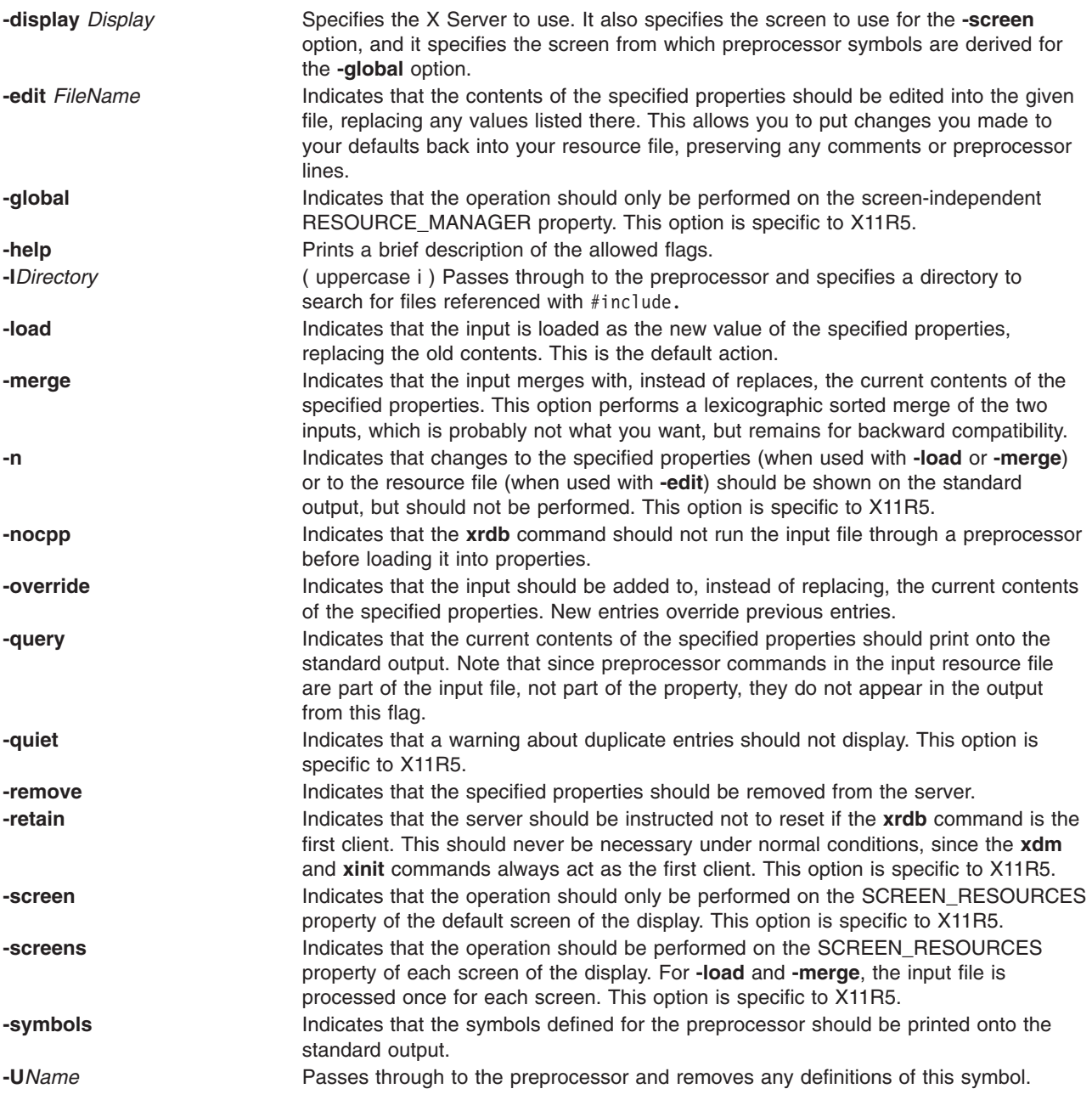

## **Examples**

1. To load a file into the database:

xrdb -load myfile

2. To take the contents of the database just loaded and edit or put it into newfile: xrdb -edit newfile

### **Files**

The xrdb command generalizes the  $\tilde{ }$  /.Xdefaults files.

### **xrx Command**

#### **Purpose**

RX helper program.

### **Syntax**

**xrx** [ **-***ToolKitOption* ...] *filename*

### **Description**

The helper program may be used with any Web browser to interpret documents in the RX MIME type format and start remote applications.

**xrx** reads in the RX document specified by its filename, from which it gets the list of services the application wants to use. Based on this information, **xrx** sets the various requested services, including creating authorization keys if your X server supports the SECURITY extension. It then passes the relevant data, such as the X display name, to the application through an HTTP GET request of the associated CGI script. The Web server then executes the CGI script to start the application. The client runs on the web server host connected to your X server.

### **Installation**

You need to configure your web browser to use **xrx** for RX documents. Generally the following line in your **\$HOME/.mailcap** is enough:

application/x-rx; xrx %s

However, you may need to refer to your web browser's documentation for exact instructions on configuring helper applications.

Once correctly configured, your browser will activate the helper program whenever you retrieve any document of the MIME type application/x-rx.

### **Flags**

**-***ToolKitOption* The **xrx** helper program accepts all of the standard X Toolkit command line options such as:

#### **xrm resourcestring**

This option specifies a resource string to be used. There may be several instances of this option on the command line.

#### **Resources**

The application class name of the **xrx** program is **Xrx** and it understands the following application resource names and classes:

#### **xrxHasFirewallProxy (class XrxHasFirewallProxy)**

Specifies whether an X server firewall proxy is running and should be used. Default is ″False.″

#### **xrxInternalWebServers (class XrxInternalWebServers)**

The web servers for which the X server firewall proxy should not be used (only relevant when **xrxHasFirewallProxy** is ″True″). Its value is a comma separated list of mask/value pairs to be used to filter internal web servers, based on their address. The mask part specifies which segments of the address are to be considered and the value part specifies what the result should match. For instance the following list:

255.255.255.0/198.112.45.0, 255.255.255.0/198.112.46.0

> matches the address sets: 198.112.45.\* and 198.112.46.\*. More precisely, the test is (address &  $mask) == value.$

#### **xrxFastWebServers (class XrxFastWebServers)**

The web servers for which LBX should not be used. The resource value is a list of address mask/value pairs, as previously described.

#### **xrxTrustedWebServers (class XrxTrustedWebServers)**

The web servers from which remote applications should be run as trusted clients. The default is to run remote applications as untrusted clients. The resource value is a list of address mask/value pairs, as previously described.

#### **Environment**

The xrx helper program uses the standard X environment variables such as DISPLAY to get the default X server host and display number. If the RX document requests X-UI-LBX service and the default X server does not advertise the LBX extension, **xrx** will look for the environment variable XREALDISPLAY to get a second address for your X server and look for the LBX extension there. When running your browser through **[lbxproxy](../../cmds/aixcmds3/lbxproxy.htm)** you will need to set XREALDISPLAY to the actual address of your server if you wish remote applications to be able to use LBX across the Internet.

If the RX document requests XPRINT service, **xrx** will look for the variables XPRINTER, PDPRINTER, LPDEST, PRINTER, and XPSERVERLIST to get the printer name and X Print server address to use. Note that although this set of variables allows to specify more than one server and printer, only the first pair will be used. Finally, if you are using a firewall proxy, **xrx** will look for PROXY\_MANAGER to get the address of your proxy manager (see **[proxymngr](../../cmds/aixcmds4/proxymngr.htm)**). When not specified it will use :6500 as the default.

### **Related Information**

The **[libxrx](../../cmds/aixcmds3/libxrx.htm#HDRLIBXRX)** command, **[lbxproxy](../../cmds/aixcmds3/lbxproxy.htm#HDRLBXPROXY)** command, and the **[proxymngr](../../cmds/aixcmds4/proxymngr.htm#HDRPROXYMNGR)** command.

#### **xsend Command**

#### **Purpose**

Sends secret mail in a secure communication channel.

### **Syntax**

**xsend** *User*

### **Description**

The **xsend** command sends messages that can be read only by the intended recipient. This command is similar to the **[mail](../../cmds/aixcmds3/mail.htm#HDRA36P017B)** command, but the mail sent with this command is intended to be secret.

The **xsend** command is used with the **[enroll](../../cmds/aixcmds2/enroll.htm#HDRA4170JSTU)** command and the **[xget](#page-141-0)** command to send secret mail. The **enroll** command sets up the password used to receive secret mail. The **xget** command uses that password to receive the mail.

The **xsend** command reads standard input until an EOF (Ctrl-D) or a . (period) is entered. It then encrypts this text along with some header information and sends it*.* After sending the encrypted message,the **xsend** command mails a standard mail message to the recipient informing them they have received secret mail.

**Note:** Secret mail can only be sent to local users.

## <span id="page-187-0"></span>**Examples**

1. To send secret mail, enter:

xsend ron

When you have issued the **xsend** command with the recipient's name, the mail system is used to enter the text of the message. When you finish entering the message to user ron, press the Enter key, then Ctrl-D or a . (period) to exit the mail editor and send the message. The **xsend** command encrypts the message before it is sent.

2. To send a file to another user, enter:

xsend lance <proposal

In this example, the file proposal is sent to user lance.

### **Files**

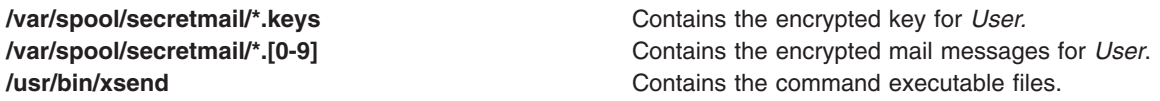

### **Related Information**

The **[bellmail](../../cmds/aixcmds1/bellmail.htm#HDRGAK42F0JSTU)** command, **[enroll](../../cmds/aixcmds2/enroll.htm#HDRA4170JSTU)** command, **[mail](../../cmds/aixcmds3/mail.htm#HDRA36P017B)** command, **[xget](#page-141-0)** command.

[Mail Overview,](../../aixuser/usrcomm/ch2_mail.htm#HDRA49P02B) [Sending and Receiving Secret Mail](../../aixuser/usrcomm/ml_create.htm#HDRA2859C4) in *AIX 5L Version 5.1 System User's Guide: Communications and Networks*.

### **xset Command**

#### **Purpose**

Sets options for your X-Windows environment.

### **Syntax**

```
xset [ -display Display ] [ b [ Volume [ Pitch [ Duration ]]]| -b | b on | b off ] [
bc | -bc ] c [ Volume ] | -c | c on | c off ][ [ - | + ] fp [ - | + | = ] Path [ ,Path,
[ ... ] ] ][ fp default ] [ fp rehash ][ [ - ] led [ Integer ] ][ led on | led off ] [ m
[ Accelerator ] [ Threshold ] ] ][ m [ ouse ] default ] [ p Pixel Color ][ [ - ] r ] [ r on |
r off ] [ s [ Length [ Period ] ] ][ s blank | s noblank ] [ s expose | s noexpose ] [
s on | s off ] [ s activate ] [ s reset ] [ s default ] [ q ]
```
### **Description**

The **xset** command customizes your X-Windows environment.

### **Flags**

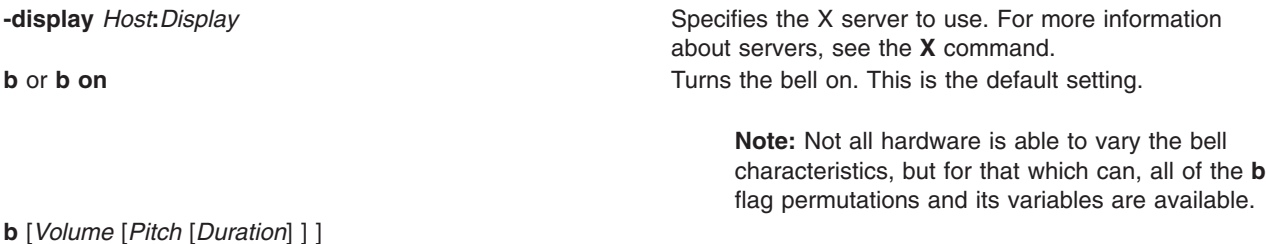

<span id="page-188-0"></span>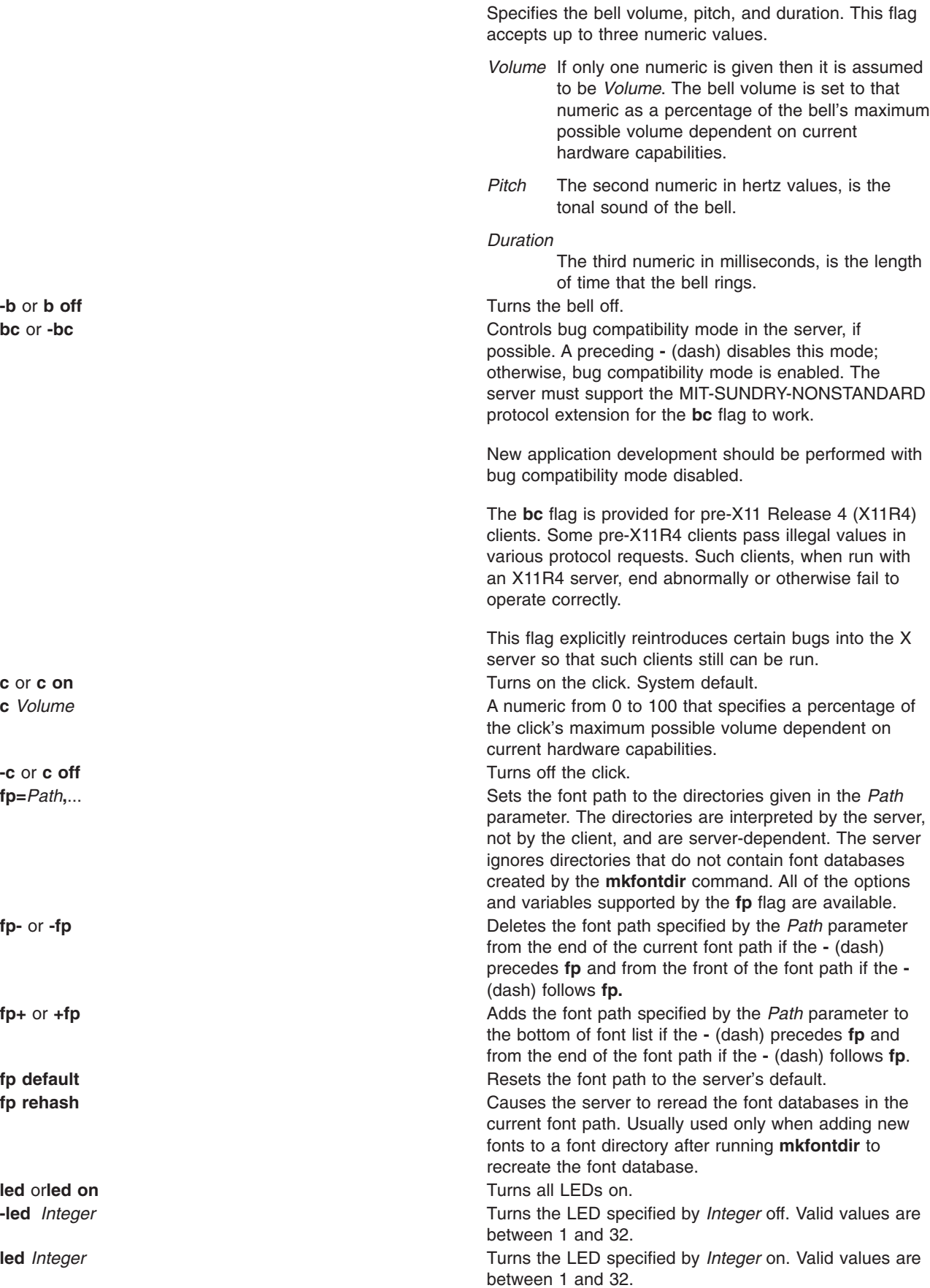

**s** or **s** default

**s** [*Length*[*Period*]]

<span id="page-189-0"></span>**-led** or **led off** Turns all LEDs off.

**Note:** Not all hardware assigns the same *Integer* variables to the same LED functions.

**m** Allows you to control the precision of the mouse or other pointing device. If no variable or the **default** argument is specified, the system defaults are used. This flag accepts the following optional arguments and parameters:

#### *Acceleration*

Sets the multiplier for the mouse movement. The value can be specified as an integer or a fraction.

*Threshold*

Sets the minimum number of pixels needed to invoke a movement of the mouse. The value is specified in pixels.

If only one parameter is given, it will be interpreted as the *Acceleration* parameter.

**default** Uses the system defaults.

**p** Controls pixel color values. The root background colors may be changed on some servers by altering the entries for BlackPixel and WhitePixel. Although these values are often **0** and **1**, they need not be.

> Also, a server may choose to allocate those colors privately, in which case the **xset** command generates an error. The **xset** command also generates an error if the map entry is a read-only color.

Valid parameters are:

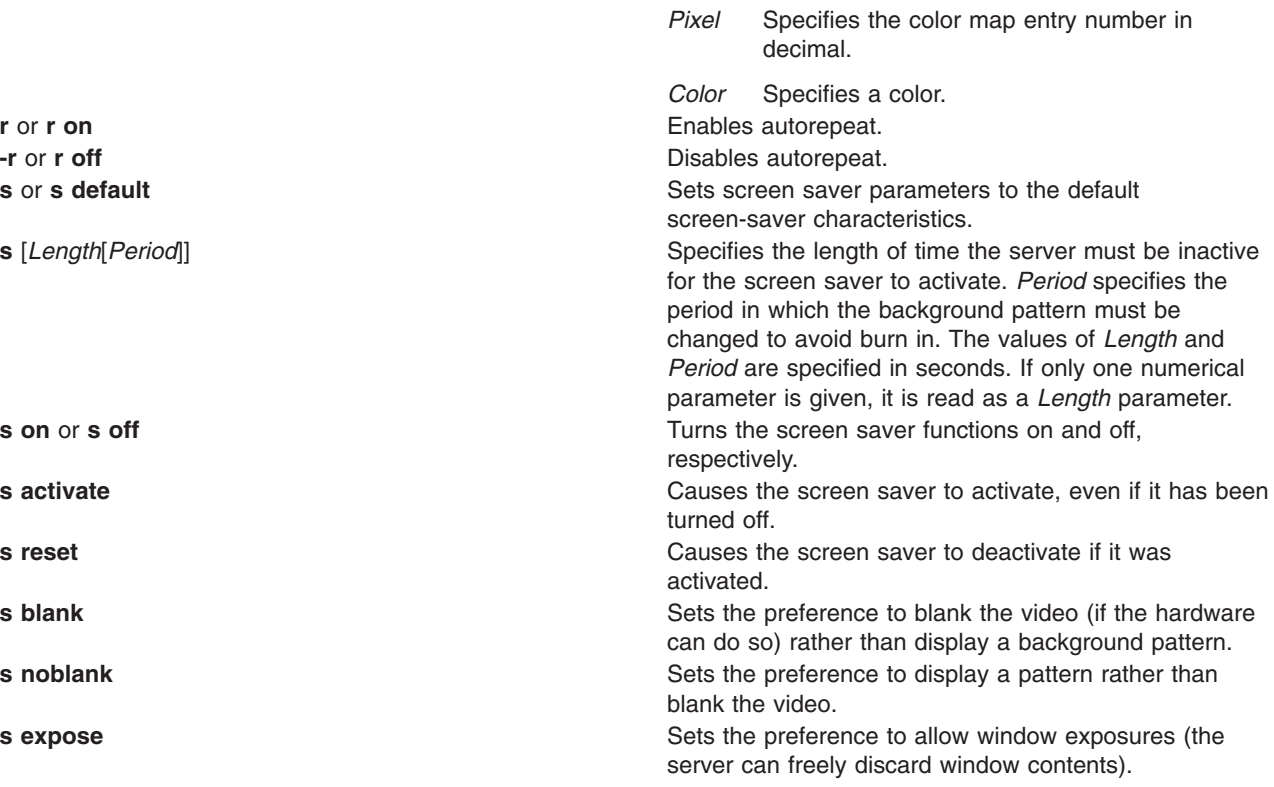

<span id="page-190-0"></span>**s noexpose** Sets the preference to disable screen saver unless the server can regenerate the screens without causing exposure events. **q Reports information on the current settings. Reports information on the current settings.** 

> These settings will be reset to default values when you log out.

> > **Note:** Not all X implementations are guaranteed to honor all of these options.

### **Examples**

1. To set the bell volume to medium, the tone to 50 hertz, and length of time the bell rings to 50 milliseconds:

xset b 50,50,50

- 2. To set the font path to the **/usr/lib/X11/fonts** directory: xset fp= /usr/lib/x11/fonts
- 3. To cause the server to reread the font databases in the current font path: xset fp rehash
- 4. To see information on the current settings:

xset q

which produces output similar to the following:

```
Keyboard Control:
 auto repeat: on key click percent: 0 LED mask: 00000000
 auto repeating keys: 0000000000000000
                     0000000000000000
                     0000000000000000
                     0000000000000000
 bell percent: 50 bell pitch: 400 bell duration: 100
Pointer Control:
 acceleration: 2 = 2 / 1 threshold: 4
Screen Saver:
 prefer blanking: no allow exposures: no
 timeout: 0 cycle: 0
Colors:
 default colormap: 0x8006e BlackPixel: 0 WhitePixel: 1
Font Path:
  /usr/lib/X11/fonts/,/usr/lib/X11/fonts/75dpi/,/usr/lib/X11/fonts/100dpi/,/usr/
lib/X11/fonts/oldx10/,/usr/lib/X11/fonts/oldx11/,/usr/lib/X11/fonts/bmug/,/usr/l
ib/X11/fonts/info-mac/,/usr/lib/X11/fonts/JP/,/usr/lib/X11/fonts/misc/
```
### **Related Information**

The **[X](#page-96-0)** command, **[xmodmap](#page-159-0)** command, **[xrdb](#page-182-0)** command, **xsetroot** command.

#### **xsetroot Command**

#### **Purpose**

Sets the root window parameters for the **X** command.

## **Syntax**

**xsetroot** [ **-bg** *Color* ] [ **-cursor** *CursorFile MaskFile* ] [ **-cursor\_name** *CursorName* ] [ **-def** ] [ **-display** *Display* ] [ **-fg** *Color* ] [ **-help** ] [ **-name** *String* ] [ **-rv** ] [ **-bitmap** *FileName* | **-gray** | **-grey** | **-mod** *X Y* | **-solid** *Color* ]

### **Description**

The **xsetroot** command allows you to tailor the appearance of the background (root) window on a workstation display running X. Normally, you experiment with the **xsetroot** command until you find a personalized look that you like, then put the **xsetroot** command that produces it into your X startup file. If no options are specified or if the **-def** flag is specified, the window is reset to its default state. The **-def** flag can be specified with other flags and only the unspecified characteristics are reset to the default state.

Only one of the background color (tiling) changing flags (**-bitmap**, **-solid**, **-gray**, **-grey**, or **-mod**) can be specified at a time.

#### **Flags**

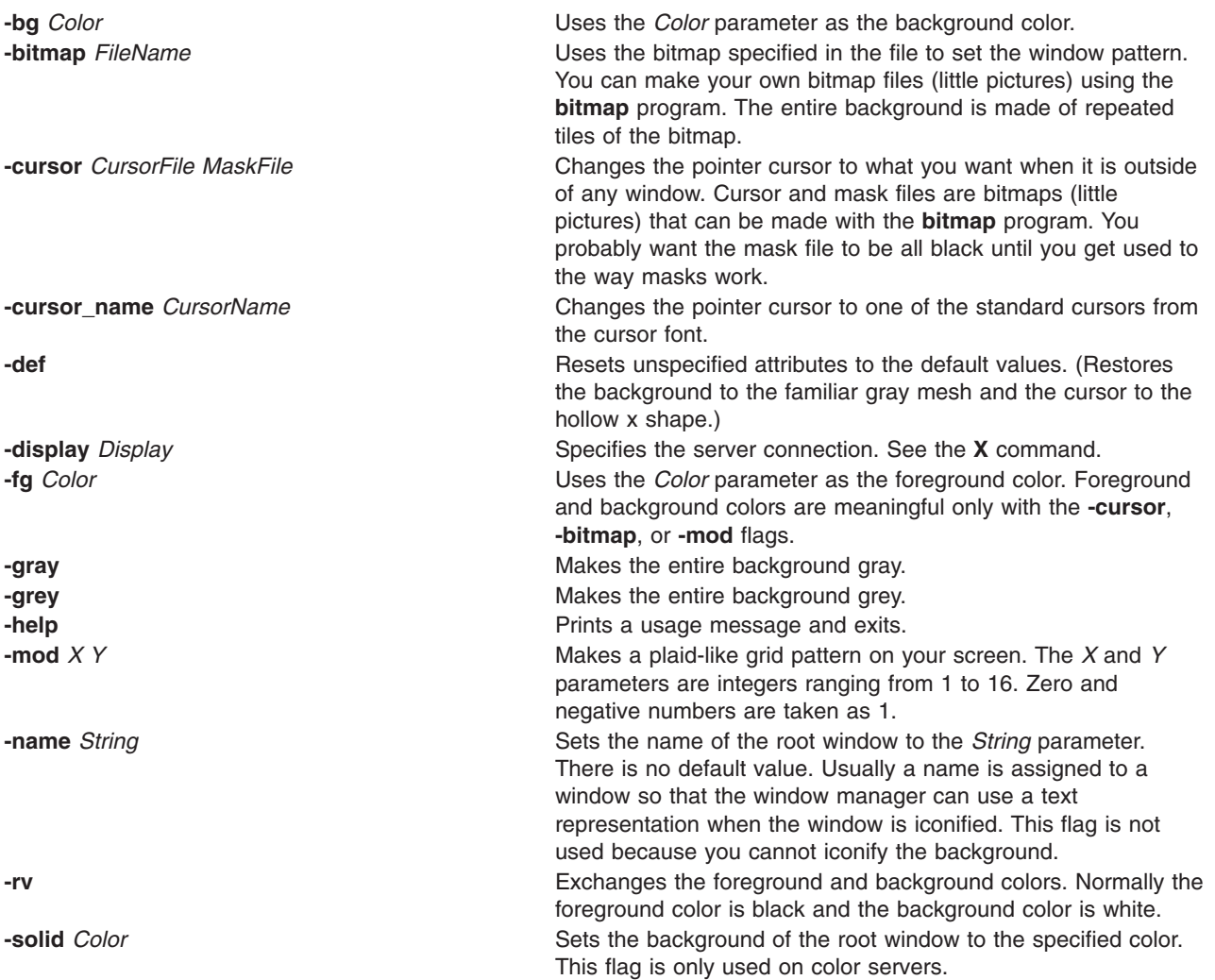

## **Related Information**

The **[X](#page-96-0)** command, **[xset](#page-187-0)** command, **[xrdb](#page-182-0)** command.

#### **xss Command**

#### **Purpose**

Improves the security of unattended workstations.

### **Syntax**

```
xss [ -e CommandString ] [ -timeout Seconds ] [ -display DisplayPtr ] [ -v ] [ -fg Color ] [
-bg Color ] [ -geometry wxh+x+y ]
```
### **Description**

The **xss** command works with the newly added Massachusetts Institute of Technology (MIT) Screen Saver Extensions in order to implement a user controllable screen saver/lock. This command is designed to improve the security of unattended workstations.

The **xss** command executes a user-specified command string when it receives a screen saver timeout message, or when the user activates the pushbutton. When no user-specified command is given, the **xss** command defaults to the **xlock** command.

**Note:** The **xss** command only uses the newly added MIT Screen Saver Extensions. The **xss** command does not work on an older X server, or when using an older X extension library.

## **Flags**

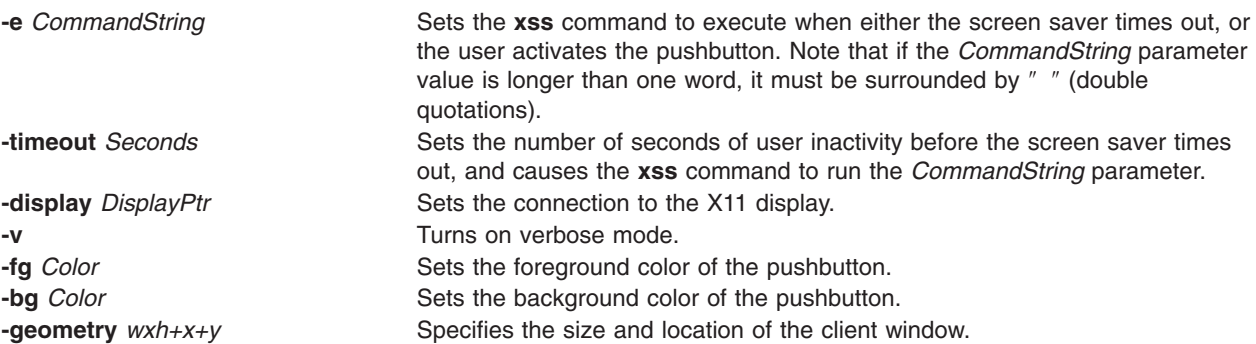

## **Examples**

When running remotely and using the **-display** flag for the **xss** command, remember that you may also have to use the **-display** flag option for the command that will be executed by the **xss** command. See the following running remote example:

1. Running remote:

xss -display myhost:0 -e "xlock -remote -display myhost:0"

2. Screen saver only:

xss -e "xlock -nolock"

3. Simple example:

xss -e xlock

### **xstr Command**

#### **Purpose**

Extracts strings from C programs to implement shared strings.

### **Syntax**

**xstr** [ **-v** ] [ **-c** ] [ **-** ] [ *File* ]

### **Description**

The **xstr** command maintains a file **strings** into which strings in component parts of a large program are hashed. These strings are replaced with references to this array. This serves to implement shared constant strings, most useful if they are also read-only.

The command:

xstr -c File

extracts the strings from the C source in the *File* parameter, replacing string references by expressions of the form (**&xstr**[*number*]) for some number. An appropriate declaration of the xstr array is prepended to the file. The resulting C text is placed in the file **x.c**, to then be compiled. The strings from this file are appended into the **strings** file if they are not there already. Repeated strings and strings which are suffixes of existing strings do not cause changes to the file **strings**.

If a string is a suffix of another string in the file but the shorter string is seen first by the **xstr** command, both strings are placed in the file **strings**.

After all components of a large program have been compiled, a file **xs.c** declaring the common xstr array space can be created by a command of the form: xstr

This **xs.c** file should then be compiled and loaded with the rest of the program. If possible, the array can be made read-only (shared), saving space and swap overhead.

The **xstr** command can also be used on a single file. The command:

xstr File

creates files **x.c** and **xs.c** as before, without using or affecting any **strings** file in the same directory.

It may be useful to run the **xstr** command after the C preprocessor if any macro definitions yield strings or if there is conditional code which contains strings which may not, in fact, be needed.

The **xstr** command reads from its standard input when the **-** (minus sign) flag is given and does not alter the **strings** file unless the **-c** flag is specified also.

An appropriate command sequence for running the **xstr** command after the C preprocessor is:

cc -E name.c | xstr -c cc -c x.c mv x.o name.o

The **xstr** command does not touch the file **strings** unless new items are added, thus the **make** command can avoid remaking the **xs.o** file unless truly necessary.

### **Flags**

- **-c** Extracts strings from the specified file, and places them in the **strings** file.
- **-v** Verbose mode. Tells when strings are found, or new in the **strings** file.
- **-** Reads from standard input.

## **Examples**

1. To extract the strings from the C source in the *File.c* parameter, replacing string references by expressions of the form (**&xstr**[*number*]):

xstr -c File.c

An appropriate declaration of the xstr array is prepended to the file. The resulting C text is placed in the file **x.c**, to then be compiled.

2. To declare the common xstr array space in the **xs.c** file: xstr

# **Files**

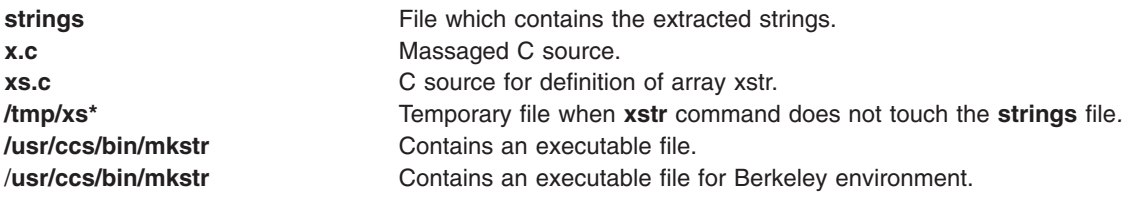

# **Related Information**

The **[mkstr](../../cmds/aixcmds3/mkstr.htm#HDRA1289D1D)** command.

### **xterm Command**

### **Purpose**

Provides a terminal emulator for the X Window System.

**Note:** The **xterm** command is ported from the Massachusetts Institute of Technology (MIT) X Window System, Version 11, Release 6 with no functional enhancements. The **xterm** command does not have support for localization or internationalization. For the localized and internationalized terminal emulator, the user can use the **aixterm** or **dtterm** commands.

### **Syntax**

**xterm** [ -*ToolkitOption* ... ] [ -*Option* ... ]

### **Description**

The **xterm** program is a terminal emulator for the X Window System. It provides DEC VT102 and Tektronix 4014 compatible terminals for programs that cannot use the window system directly. If the underlying operating system supports terminal resizing capabilities, the **xterm** program uses the facilities to notify programs running in the window whenever it is resized.

The VT102 and Tektronix 4014 terminals each have their own window so that you can edit text in one and look at graphics in the other at the same time. To maintain the correct aspect ratio (height/width), Tektronix graphics are restricted to the largest box with a 4014 aspect ratio that will fit in the window. This box is located in the upper left area of the window.

Although both windows may be displayed at the same time, one of them is considered the *active window* for receiving keyboard input and terminal output. This is the window that contains the text cursor. The active window can be chosen through escape sequences, the VT Options menu in the VT102 window, and the Tek Options menu in the 4014 window.

### **Emulations**

The VT102 emulation is fairly complete, but does not support smooth scrolling, VT52 mode, the blinking character attribute, or the double-wide and double-size character sets. The **termcap** file entries that work with the **xterm** command include **xterm**, **vt102**, **vt100** and ′′ansi,'' and the **xterm** command automatically searches the **termcap** file in this order for these entries and then sets the **TERM** and the **TERMCAP** environment variables.

Many of the special **xterm** features may be modified under program control through a set of escape sequences different from the standard VT102 escape sequences.

The Tektronix 4014 emulation is also fairly good. It supports 12-bit graphics addressing, scaled to the window size. Four different font sizes and five different lines types are supported. There is no write-thru or defocused mode support.

The Tektronix text and graphics commands are recorded internally by the **xterm** command and may be written to a file by sending the COPY escape sequence (or through the Tektronix menu, as described in the following sections). The name of the file will be **COPY***yy***-***MM***-***dd***.***hh***:***mm***:***ss*, where *yy*, *MM*, *dd*, *hh*, *mm*, and *ss* are the year, month, day, hour, minute, and second when the copy is performed (the file is created in the directory that the **xterm** command is started in, or the home directory for a login **xterm**).

### **Other Features**

The **xterm** command automatically highlights the text cursor when the pointer enters the window (selected) and unhighlights it when the pointer leaves the window (unselected). If the window is the focus window, the text cursor is highlighted no matter where the pointer is located.

In VT102 mode, there are escape sequences to activate and deactivate an alternate screen buffer, which is the same size as the display area of the window. When activated, the current screen is saved and replaced with the alternate screen. Saving of lines scrolled off the top of the window is disabled until the normal screen is restored.

The **termcap** file entry for the **xterm** command allows the **vi** command editor to switch to the alternate screen for editing and to restore the screen on exit.

In either VT102 or Tektronix mode, there are escape sequences to change the name of the windows.

## **Options**

The **xterm** terminal emulator accepts all of the standard X Toolkit command-line options as well as the following (if the option begins with  $a +$  instead of  $a -$ , the option is restored to its default value):

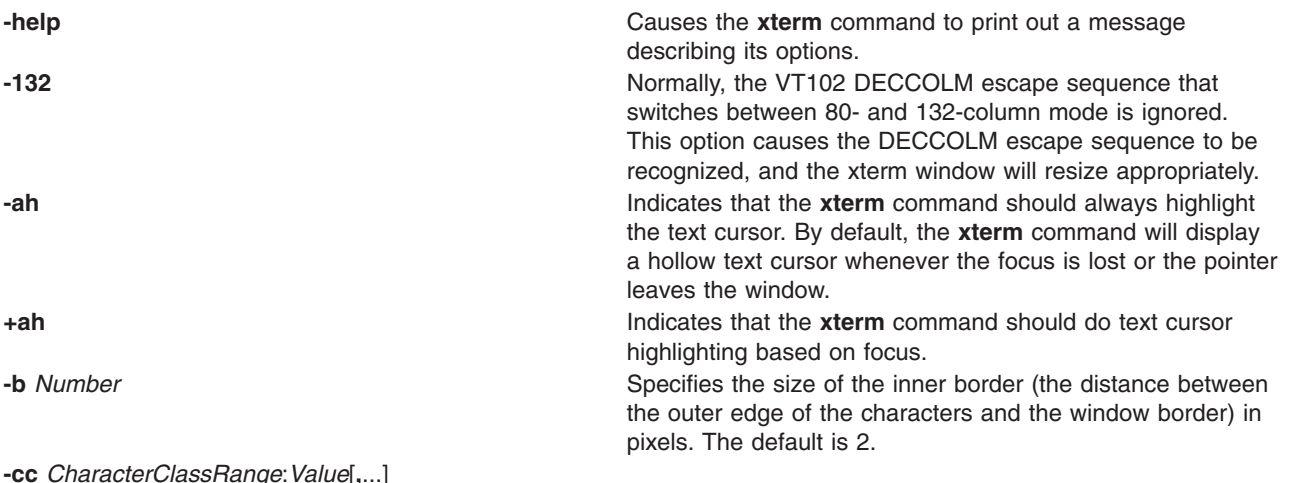

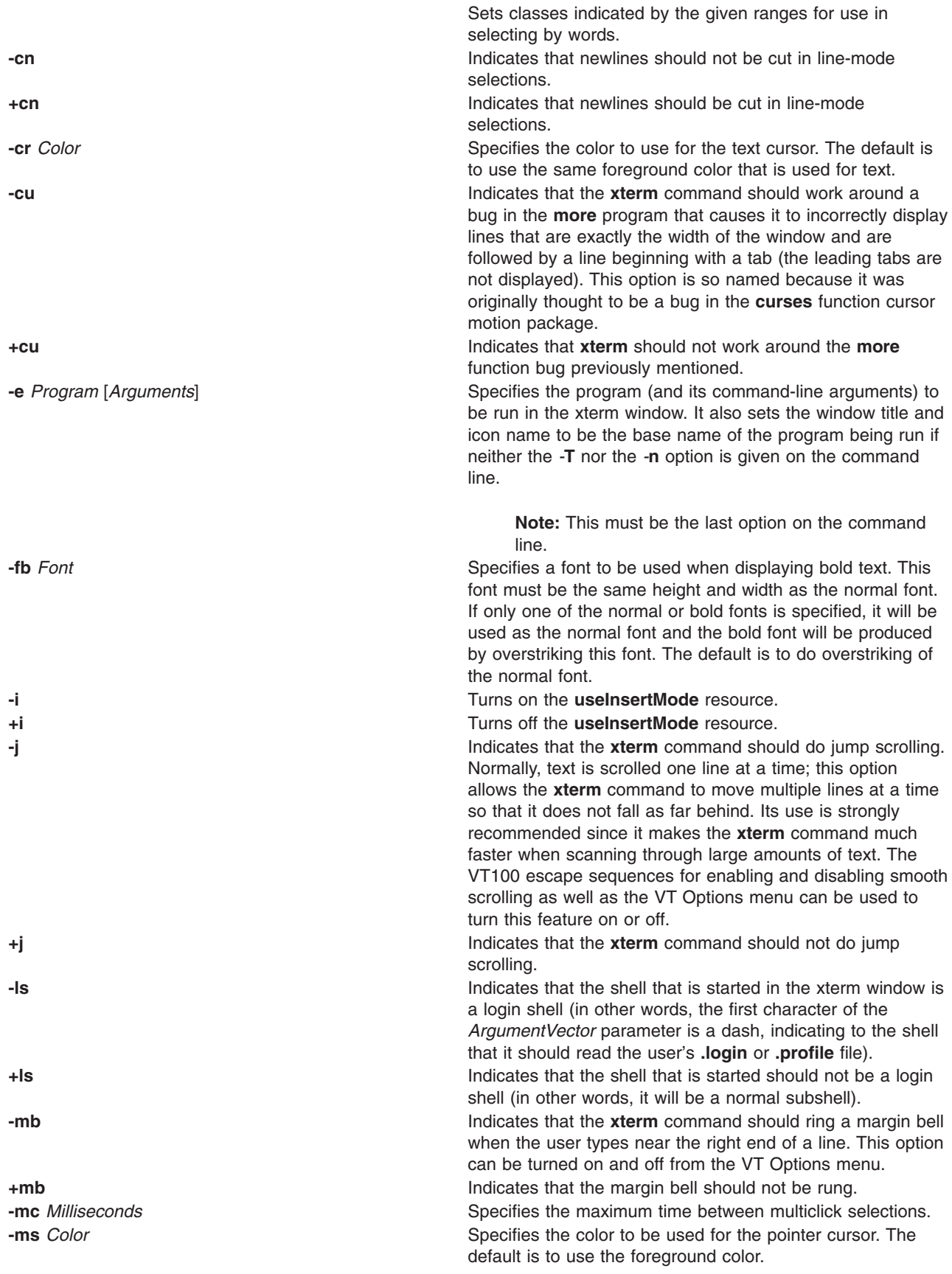

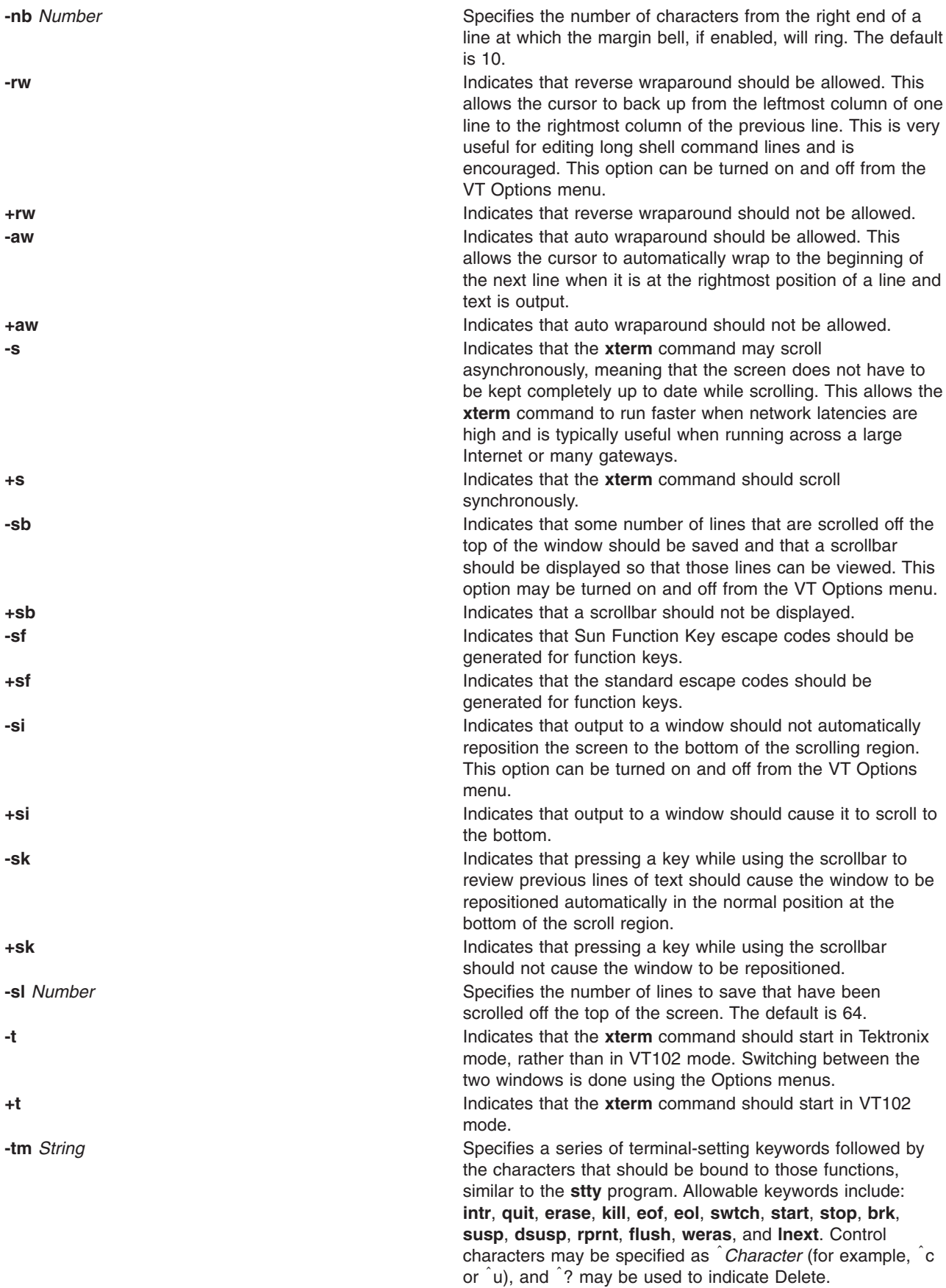

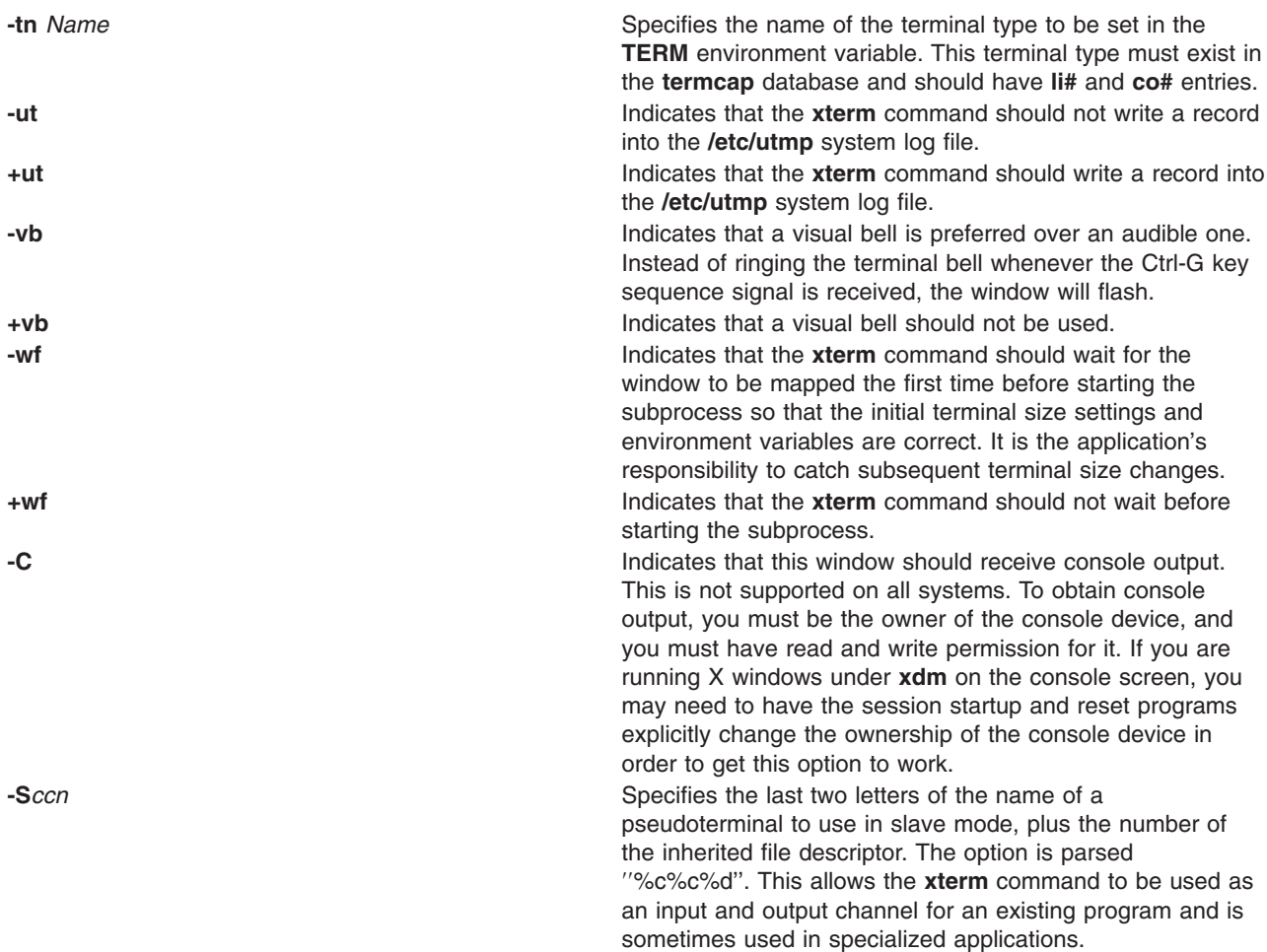

The following command-line arguments are provided for compatibility with older versions. They may not be supported in the next release as the X Toolkit provides standard options that accomplish the same task.

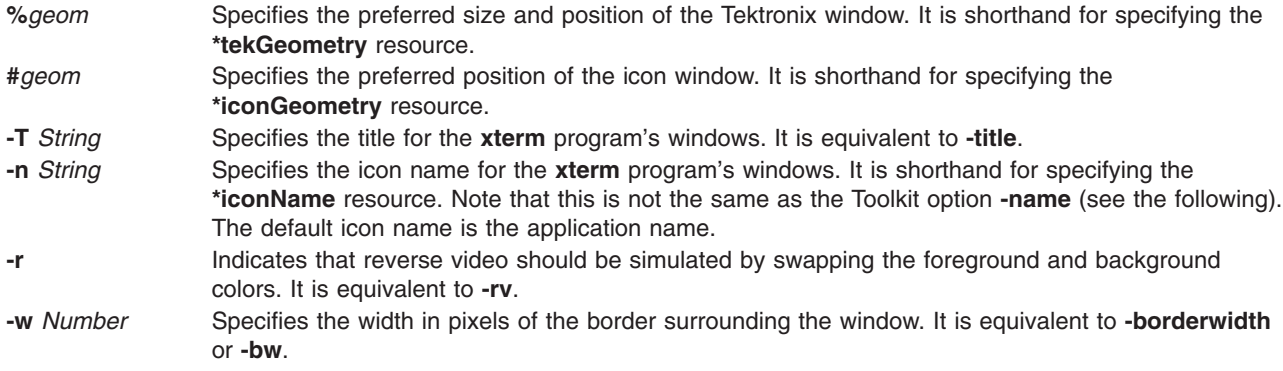

The following standard X Toolkit command-line arguments are commonly used with the **xterm** command:

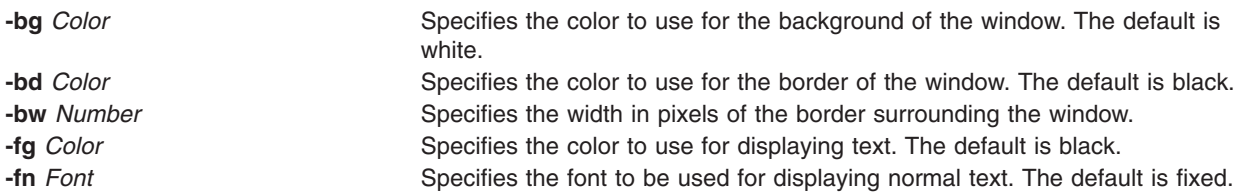

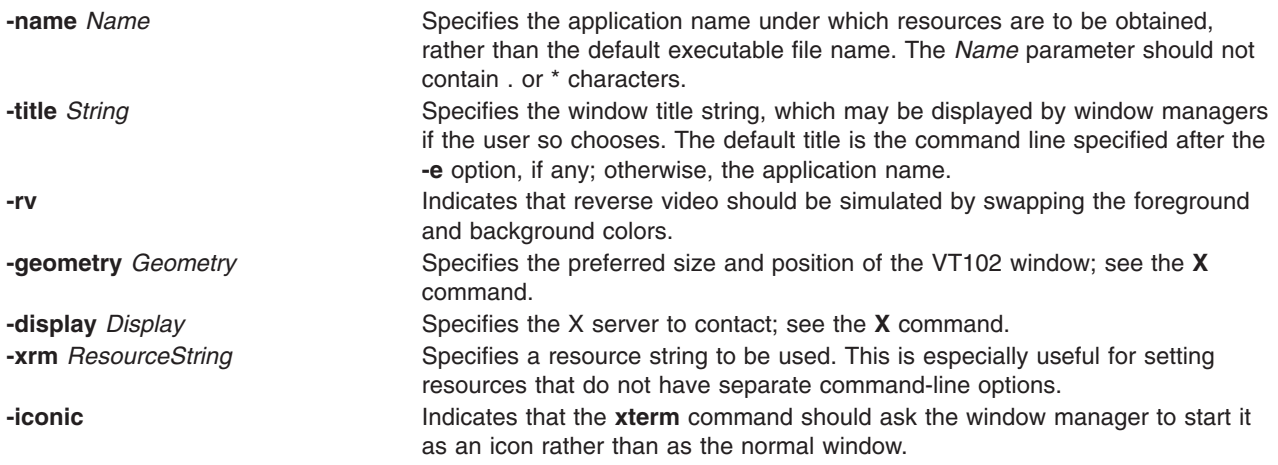

### **Resources**

The program understands all of the core X Toolkit resource names and classes as well as:

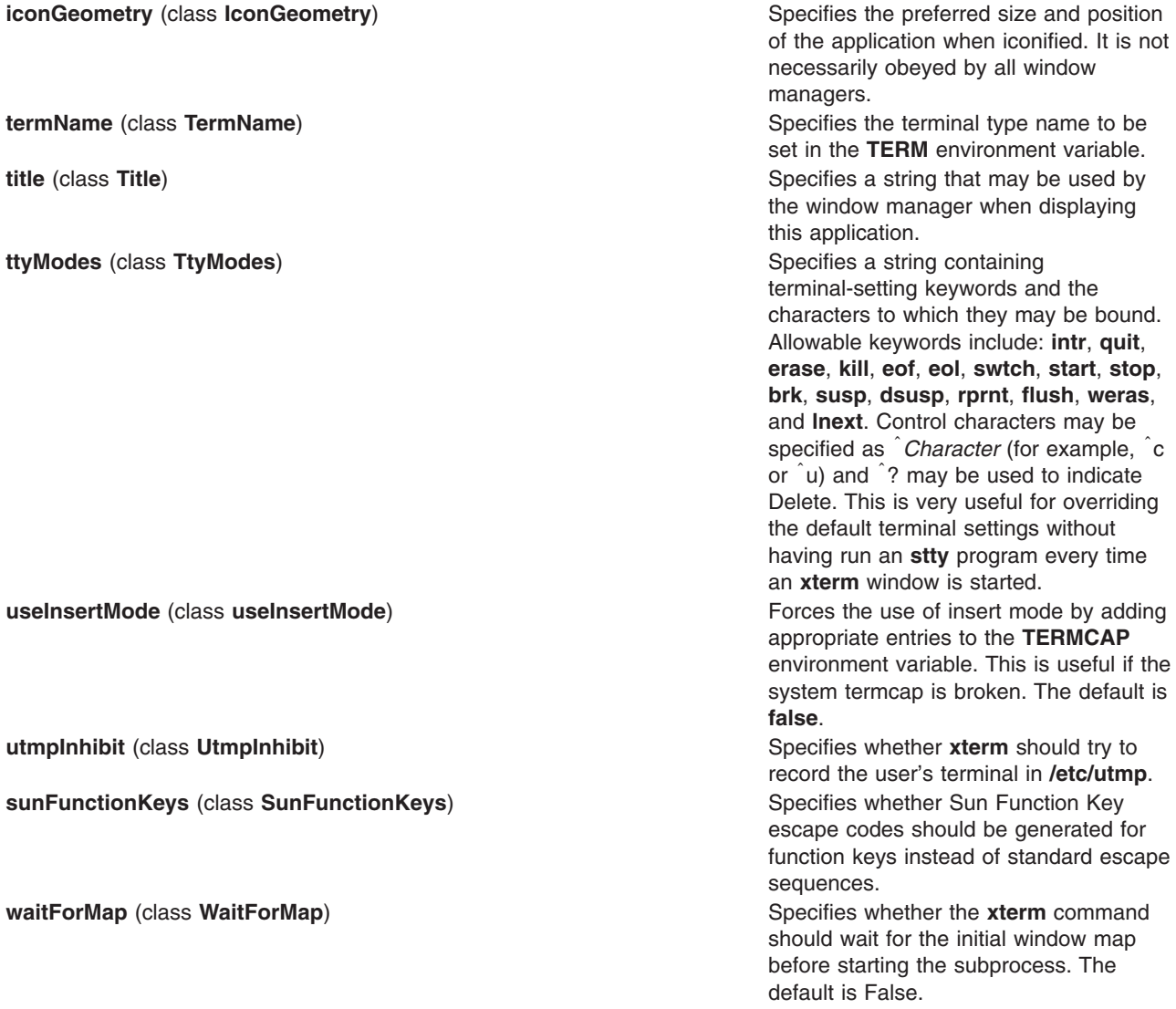

The following resources are specified as part of the **vt100** widget (class **VT100**):

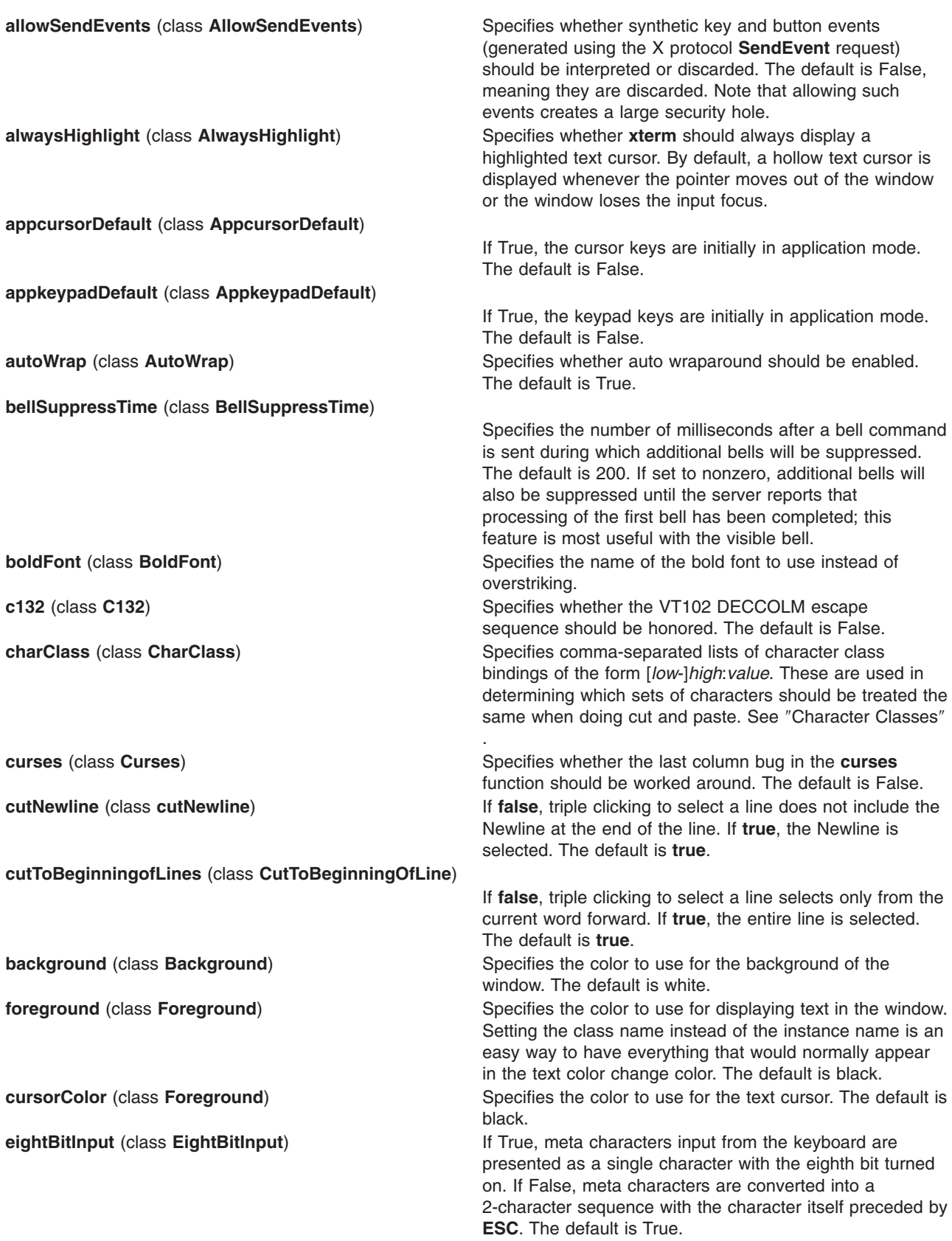

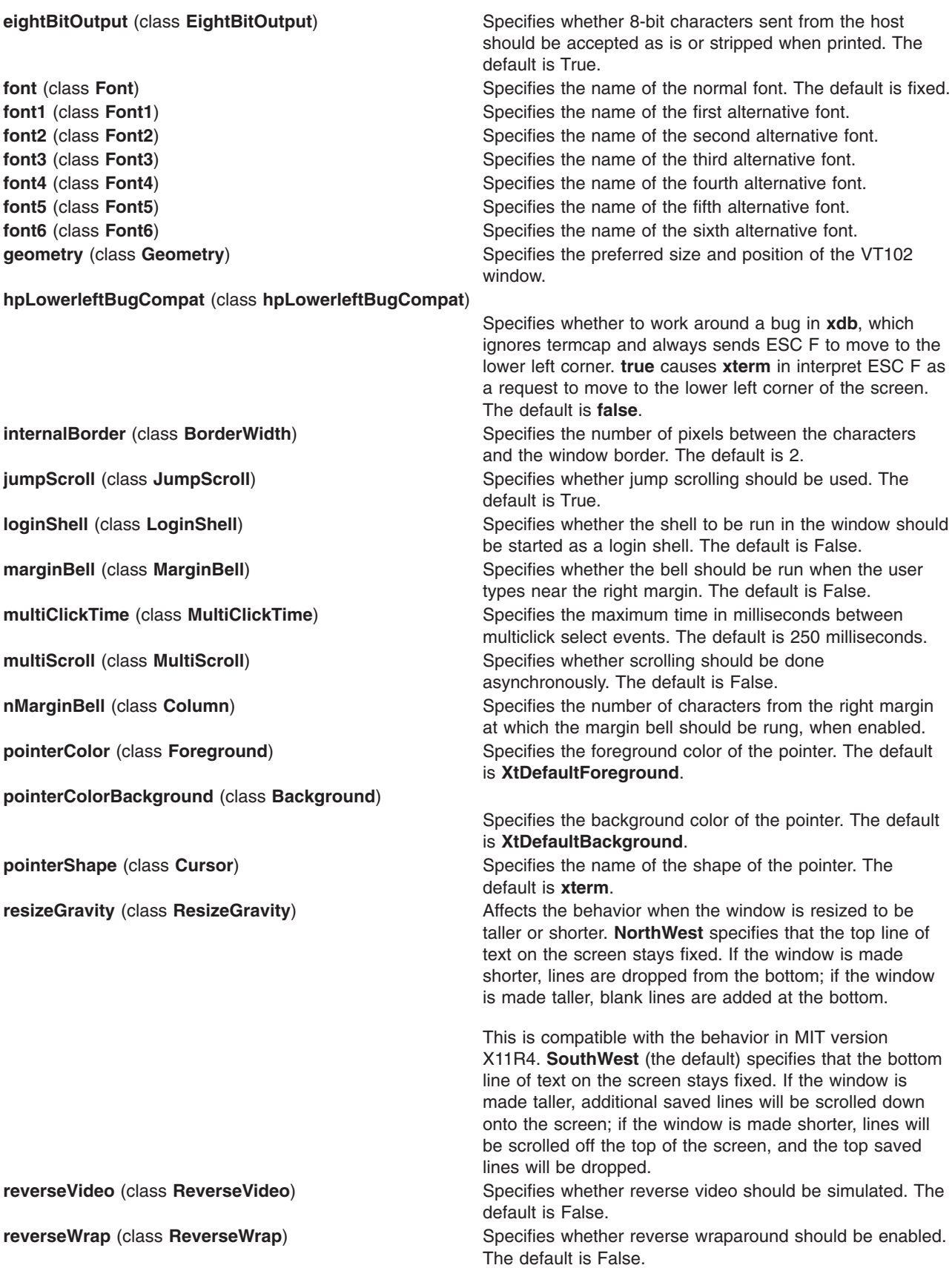

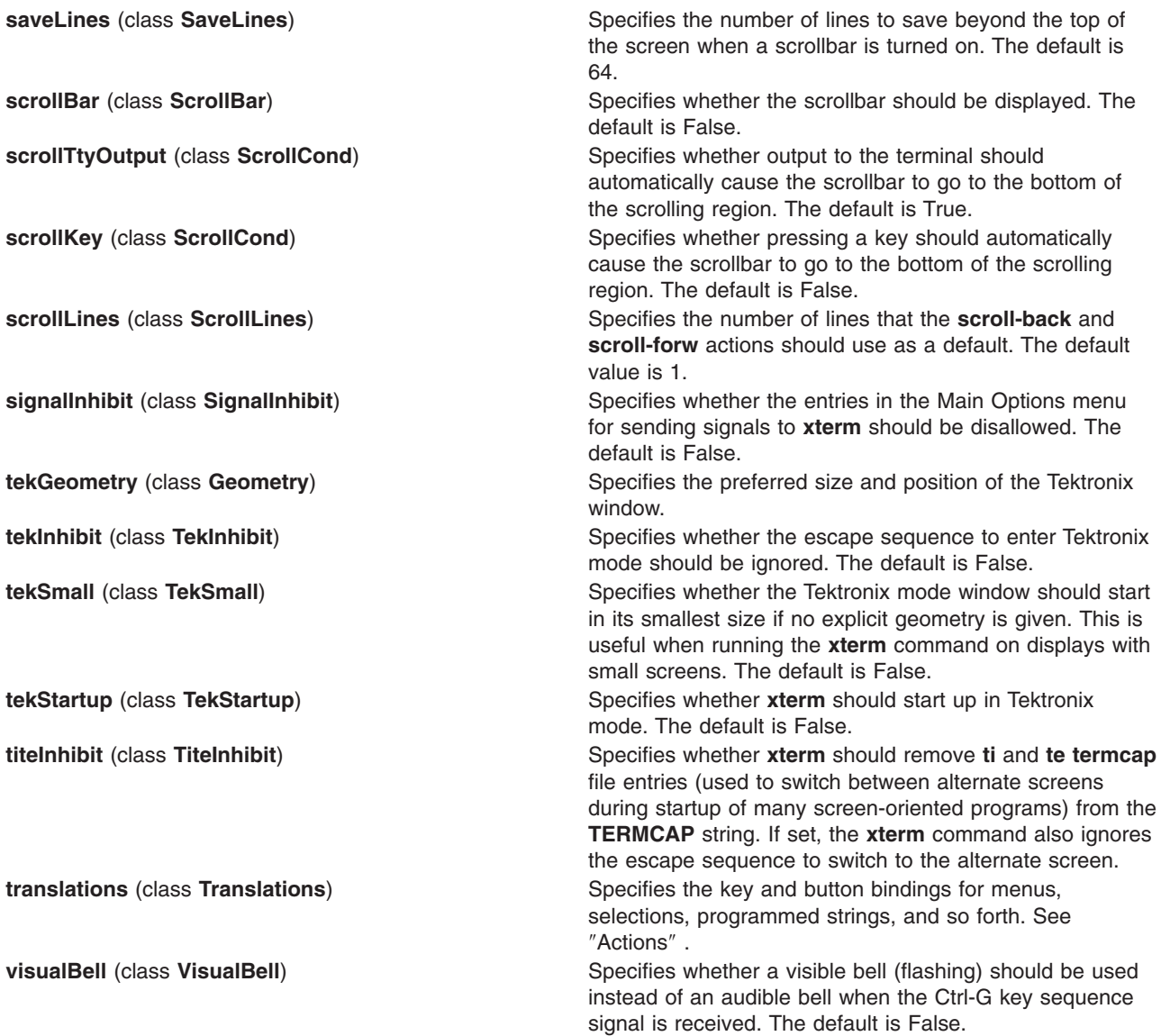

The following resources are specified as part of the **tek4014** widget (class **Tek4014**):

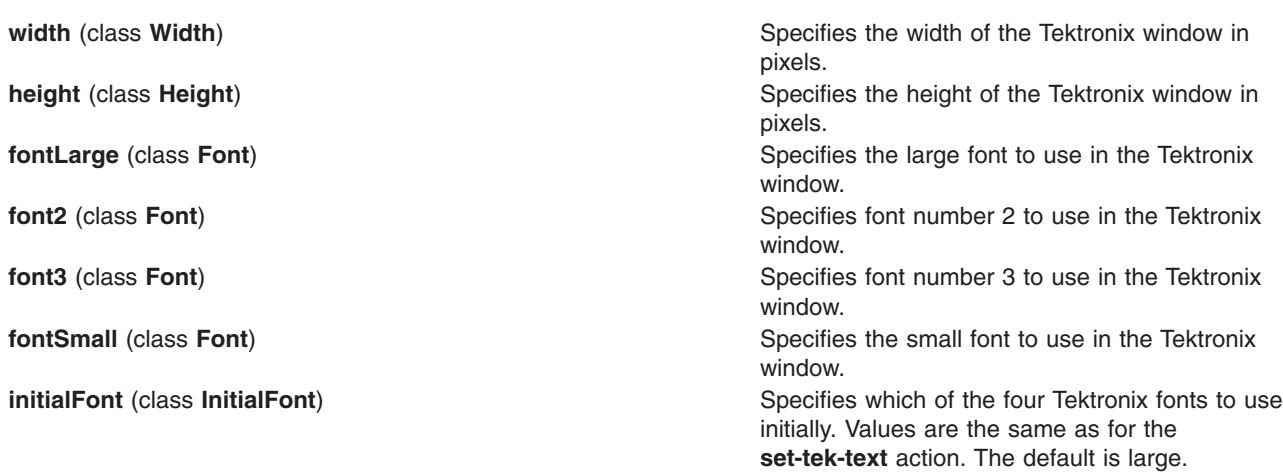

**ginTerminator** (class **GinTerminator**) Specifies what characters should follow a GIN report or status report. The possibilities are ′none,' which sends no terminating characters; CRonly, which sends CR; and CR&EOT, which sends both CR and EOT. The default is none.

The resources that may be specified for the various menus are described in the documentation for the **Athena SimpleMenu** widget. Following is a list of the names and classes of the entries in each of the menus.

The mainMenu has the following entries:

**securekbd** (class **SmeBSB) Invokes the <b>secure()** action. **line1** (class **SmeLine**) This is a separator.

**line2** (class **SmeLine**) This is a separator. **quit** (class **SmeBSB**) **Invokes the <b>quit** () action.

The vtMenu has the following entries:

**altscreen** (class **SmeBSB)** This entry is currently disabled. **line1** (class **SmeLine**) **This is a separator. softreset** (class **SmeBSB) Invokes the <b>soft-reset()** action. **hardreset** (class **SmeBSB) Invokes the <b>hard-reset** (action. **line2** (class **SmeLine**) **This is a separator.** 

**allowsends** (class **SmeBSB**) Invokes the **allow-send-events(toggle)** action. **redraw** (class **SmeBSB**) Invokes the **redraw()** action. **suspend** (class **SmeBSB**) **Invokes the <b>send-signal(tstp)** action on systems that support job control. **continue** (class **SmeBSB) Invokes the send-signal(cont)** action on systems that support job control. **interrupt** (class **SmeBSB**) **Invokes the <b>send-signal(int)** action. **hangup** (class **SmeBSB**) **Invokes the <b>send-signal(hup)** action. **terminate** (class **SmeBSB**) Invokes the **send-signal(term)** action. **kill** (class **SmeBSB**) **Invokes the <b>send-signal(kill)** action.

**scrollbar** (class **SmeBSB**) **Invokes the <b>set-scrollbar(toggle)** action. **jumpscroll** (class **SmeBSB**) **Invokes the set-jumpscroll(toggle)** action. **reversevideo** (class **SmeBSB) Invokes the set-reverse-video(toggle)** action. **autowrap** (class **SmeBSB**) Invokes the **set-autowrap(toggle)** action. **reversewrap** (class **SmeBSB) Invokes the set-reversewrap(toggle)** action. **autolinefeed** (class **SmeBSB**) Invokes the **set-autolinefeed(toggle)** action. **appcursor** (class **SmeBSB) Invokes the <b>set-appcursor**(toggle) action. **appkeypad** (class **SmeBSB**) Invokes the **set-appkeypad(toggle)** action. **scrollkey** (class **SmeBSB**) Invokes the **set-scroll-on-key(toggle)** action. **scrollttyoutput** (class **SmeBSB) Invokes the set-scroll-on-tty-output(toggle)** action. **allow132** (class **SmeBSB**) Invokes the **set-allow132(toggle)** action. **cursesemul** (class **SmeBSB) Invokes the set-cursesemul(toggle)** action. **visualbell** (class **SmeBSB**) **Invokes the <b>set-visualbell** (toggle) action. **marginbell** (class **SmeBSB) Invokes the set-marginbell (toggle)** action. **clearsavedlines** (class **SmeBSB**) Invokes the **clear-saved-lines()** action. **tekshow** (class **SmeBSB**) **Invokes the set-visibility(tek,toggle)** action. **tekmode** (class **SmeBSB**) Invokes the **set-terminal-type(tek)** action. **vthide** (class **SmeBSB**) **Invokes the <b>set-visibility(vt,off)** action.

<span id="page-204-0"></span>The fontMenu has the following entries:

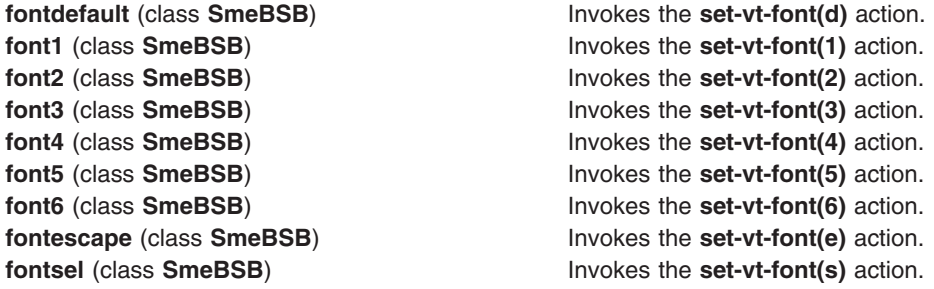

The tekMenu has the following entries:

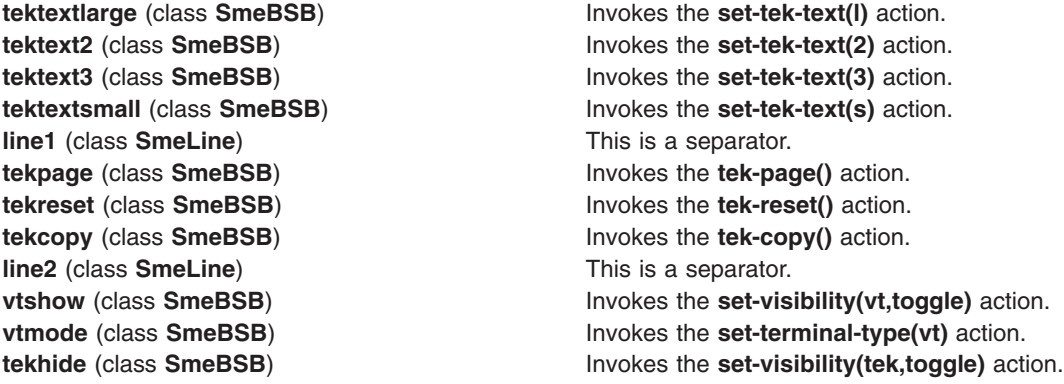

The following resources are useful when specified for the **Athena Scrollbar** widget:

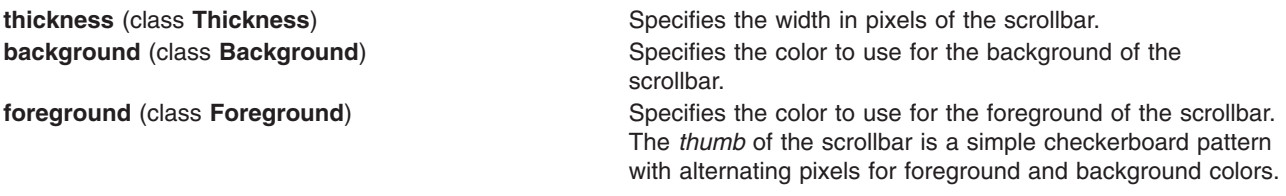

### **Pointer Usage**

Once the VT102 window is created, the **xterm** command allows you to select text and copy it within the same or other windows.

The selection functions are invoked when the pointer buttons are used with no modifiers, and when they are used with the Shift key. The assignment of the functions to keys and buttons may be changed through the resource database.

Pointer button 1 (usually left) is used to save text into the cut buffer. Move the cursor to beginning of the text, and then hold the button down while moving the cursor to the end of the region and releasing the button. The selected text is highlighted and is saved in the global cut buffer and made the PRIMARY selection when the button is released.

Double-clicking selects by words, triple-clicking selects by lines, and quadruple-clicking goes back to characters. Multiple-click is determined by the amount of time from button up to button down, so you can change the selection unit in the middle of a selection. If the key or button bindings specify that an X selection is to be made, the **xterm** command will leave the selected text highlighted for as long as it is the selection owner.

Pointer button 2 (usually middle) ″types″ (pastes) the text from the PRIMARY selection, if any, otherwise from the cut buffer, inserting it as keyboard input.

Pointer button 3 (usually right) extends the current selection. If pressed while closer to the right edge of the selection than the left, it extends or contracts the right edge of the selection. If you contract the selection past the left edge of the selection, the **xterm** command assumes you really meant the left edge, restores the original selection, and then extends or contracts the left edge of the selection.

And the opposite also applies: if pressed while closer to the left edge of the selection than the right, it extends/contracts the left edge of the selection. If you contract the selection past the right edge of the selection, the **xterm** command assumes you really meant the right edge, restores the original selection, and then extends/contracts the right edge of the selection. Extension starts in the selection unit mode that the last selection or extension was performed in; you can multiple-click to cycle through them.

By cutting and pasting pieces of text without trailing new lines, you can take text from several places in different windows and form a command to the shell, for example, or take output from a program and insert it into your favorite editor. Since the cut buffer is globally shared among different applications, you should regard it as a ″file″ whose contents you know. The terminal emulator and other text programs should be treating it as if it were a text file; in other words, the text is delimited by new lines.

The scroll region displays the position and amount of text currently showing in the window (highlighted) relative to the amount of text actually saved. As more text is saved (up to the maximum), the size of the highlighted area decreases.

Clicking button 1 with the pointer in the scroll region moves the adjacent line to the top of the display window.

Clicking button 3 moves the top line of the display window down to the pointer position.

Clicking button 2 moves the display to a position in the saved text that corresponds to the pointer's position in the scrollbar.

Unlike the VT102 window, the Tektronix window does not allow the copying of text. It does allow Tektronix GIN mode, and in this mode the cursor will change from an arrow to a cross. Pressing any key will send that key and the current coordinates of the cross cursor. Pressing button one, two, or three will return the letters l, m, and r, respectively.

If the Shift key is pressed when a pointer button is pressed, the corresponding uppercase letter is sent. To distinguish a pointer button from a key, the high bit of the character is set (but this is bit is normally stripped unless the terminal mode is RAW; see the **[tty](../../cmds/aixcmds5/tty.htm#HDRA54K1E0CRAW)** command for details).

#### **Menus**

The **xterm** command has four menus, named mainMenu, vtMenu, fontMenu, and tekMenu. Each menu pops up under the correct combinations of key and button presses. Most menus are divided into two section, separated by a horizontal line. The top portion contains various modes that can be altered. A check mark appears next to a mode that is currently active. Selecting one of these modes toggles its state. The bottom portion of the menu lists command entries; selecting one of these performs the indicated function.

The xterm menu pops up when the control key and pointer button one are pressed in a window. The mainMenu contains items that apply to both the VT102 and Tektronix windows. The **Secure Keyboard** mode is used when typing in passwords or other sensitive data in an unsecure environment.

Notable entries in the command section of the menu are **Continue**, **Suspend**, **Interrupt**, **Hangup**, **Terminate**, and **Kill**, which send the **SIGCONT**, **SIGTSTP**, **SIGINT**, **SIGHUP**, **SIGTERM**, and **SIGKILL** <span id="page-206-0"></span>signals, respectively, to the process group of the process running under **xterm** (usually the shell). The **Continue** function is especially useful if the user has accidentally pressed Ctrl-Z, suspending the process.

The vtMenu sets various modes in the VT102 emulation, and is popped up when the control key and pointer button two are pressed in the VT102 window. In the command section of this menu, the soft reset entry will reset scroll regions. This can be convenient when some program has left the scroll regions set incorrectly (often a problem when using VMS or TOPS-20).

The full reset entry will clear the screen, reset tabs to every eight columns, and reset the terminal modes (such as wrap and smooth scroll) to their initial states just after the **xterm** command has finished processing the command-line options.

The fontMenu sets the font used in the VT102 window. In addition to the default font and a number of alternatives that are set with resources, the menu offers the font last specified by the Set Font escape sequence (See ″ [Control Sequences](#page-212-0)″ ) and the current selection as a font name (if the PRIMARY selection is owned).

The tekMenu sets various modes in the Tektronix emulation, and is popped up when the control key and pointer button two are pressed in the Tektronix window. The current font size is checked in the Modes section of the menu. The **PAGE** entry in the command section clears the Tektronix window.

### **Security**

X windows environments differ in their security consciousness. MIT servers, run under **xdm**, are capable of using a *magic cookie* authorization scheme that can provide a reasonable level of security for many people. If your server is only using a host-based mechanism to control access to the server (see the **[xhost](#page-143-0)** command), and if you enable access for a host and other users are also permitted to run clients on that same host, there is every possibility that someone can run an application that will use the basic services of the X protocol to snoop on your activities, potentially capturing a transcript of everything you type at the keyboard.

This is of particular concern when you want to type in a password or other sensitive data. The best solution to this problem is to use a better authorization mechanism than host-based control, but a simple mechanism exists for protecting keyboard input in the **xterm** command.

The xterm menu contains a **Secure Keyboard** entry that, when enabled, ensures that all keyboard input is directed *only* to the **xterm** command (using the **GrabKeyboard** protocol request). When an application prompts you for a password (or other sensitive data), you can enable **Secure Keyboard** using the menu, type in the data, and then disable **Secure Keyboard** using the menu again.

Only one X client at a time can secure the keyboard, so when you attempt to enable **Secure Keyboard** it may fail. In this case, the bell will sound. If the **Secure Keyboard** succeeds, the foreground and background colors will be exchanged (as if you selected the **Reverse Video** entry in the Modes menu); they will be exchanged again when you exit secure mode. If the colors do *not* switch, you should be *very* suspicious that you are being spoofed.

If the application you are running displays a prompt before asking for the password, it is safest to enter secure mode *before* the prompt gets displayed, and to make sure that the prompt gets displayed correctly (in the new colors), to minimize the probability of spoofing. You can also bring up the menu again and make sure that a check mark appears next to the entry.

**Secure Keyboard** mode will be disabled automatically if your xterm window becomes iconified (or otherwise unmapped), or if you start up a reparenting window manager (that places a title bar or other decoration around the window) while in **Secure Keyboard** mode. (This is a feature of the X protocol not easily overcome.) When this happens, the foreground and background colors will be switched back and the bell will sound in warning.

### <span id="page-207-0"></span>**Character Classes**

Clicking the middle mouse button twice in rapid succession will cause all characters of the same class (such as letters, white space, punctuation) to be selected. Since different people have different preferences for what should be selected (for example, should file names be selected as a whole or only the separate subnames), the default mapping can be overridden through the use of the **charClass** (class **CharClass**) resource.

This resource is a series of comma-separated *range*:*value* pairs. The *range* is either a single number or *low*-*high* in the range of 0 to 127, corresponding to the ASCII code for the character or characters to be set. The *value* is arbitrary, although the default table uses the character number of the first character occurring in the set.

The default table is:

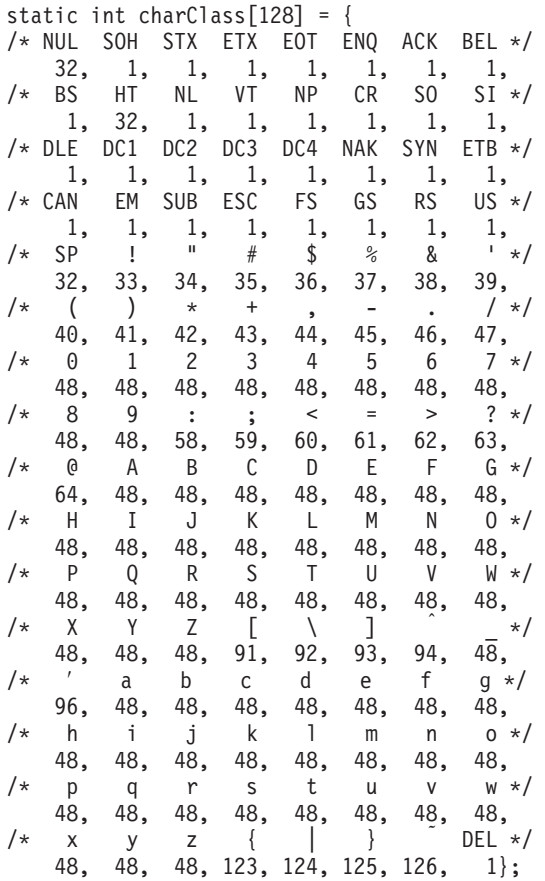

For example, the string 33:48,37:48,45-47:48,64:48 indicates that the exclamation mark, percent sign, dash, period, slash, and ampersand characters should be treated the same way as characters and numbers. This is useful for cutting and pasting electronic mailing addresses and file names.

### **Actions**

It is possible to rebind keys (or sequences of keys) to arbitrary strings for input by changing the translations for the **vt100** or **tek4014** widgets. Changing the translations for events other than key and button events is not expected, and will cause unpredictable behavior. The following actions are provided for using within the vt100 or tek4014 translations resources:

**bell(**[*Percent*]**)** This action rings the keyboard bell at the specified percentage above or below the base volume.

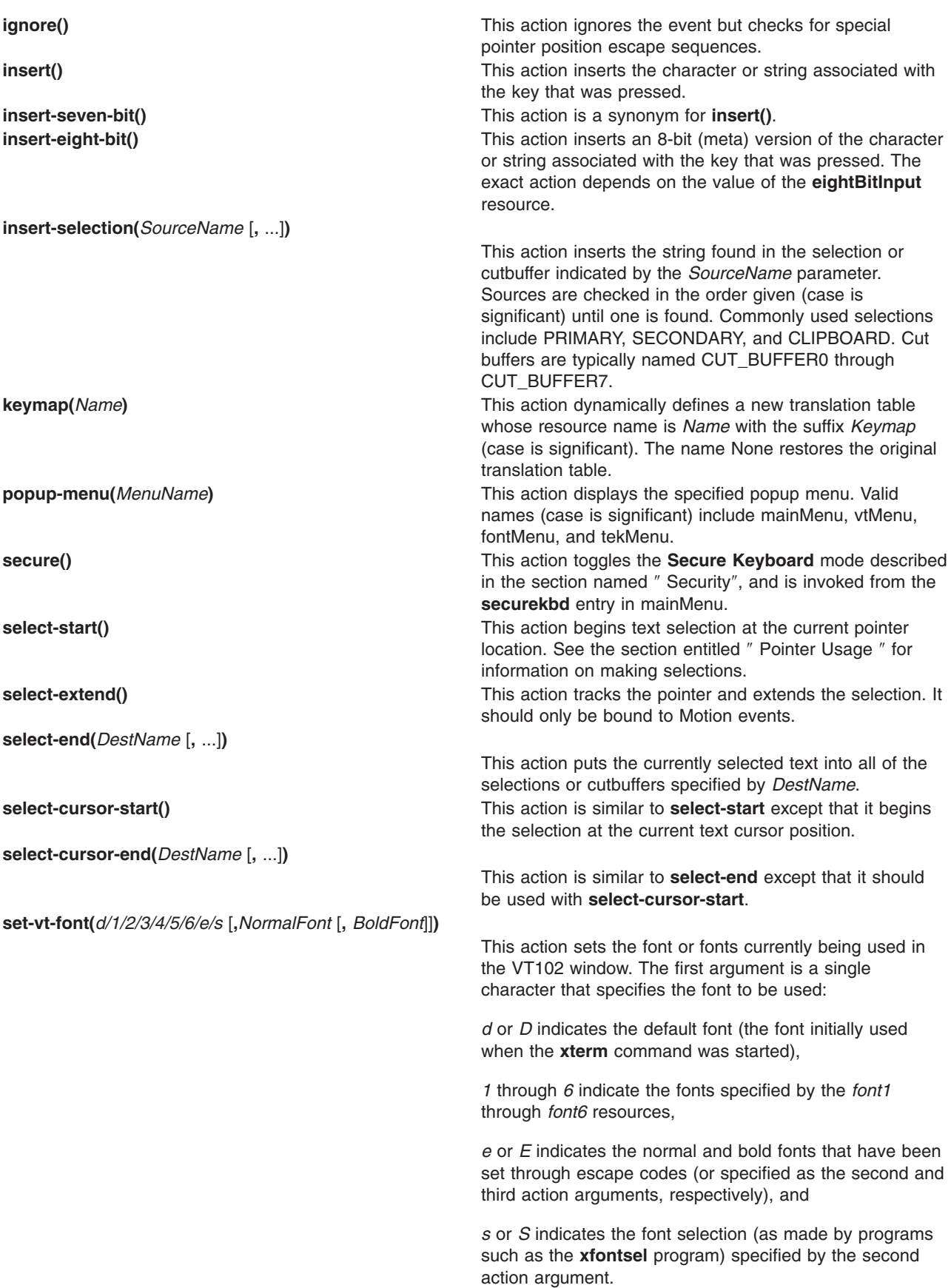

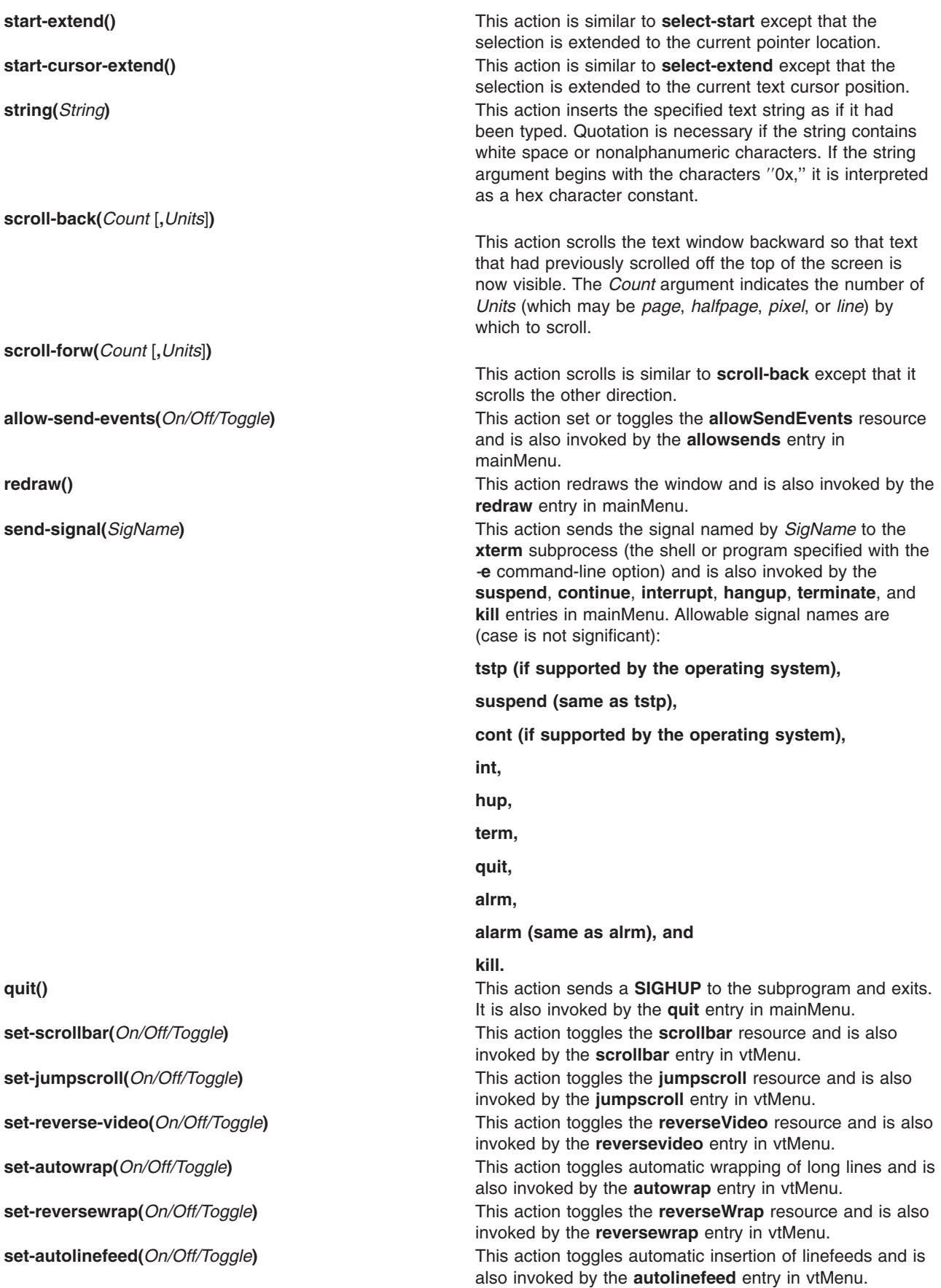

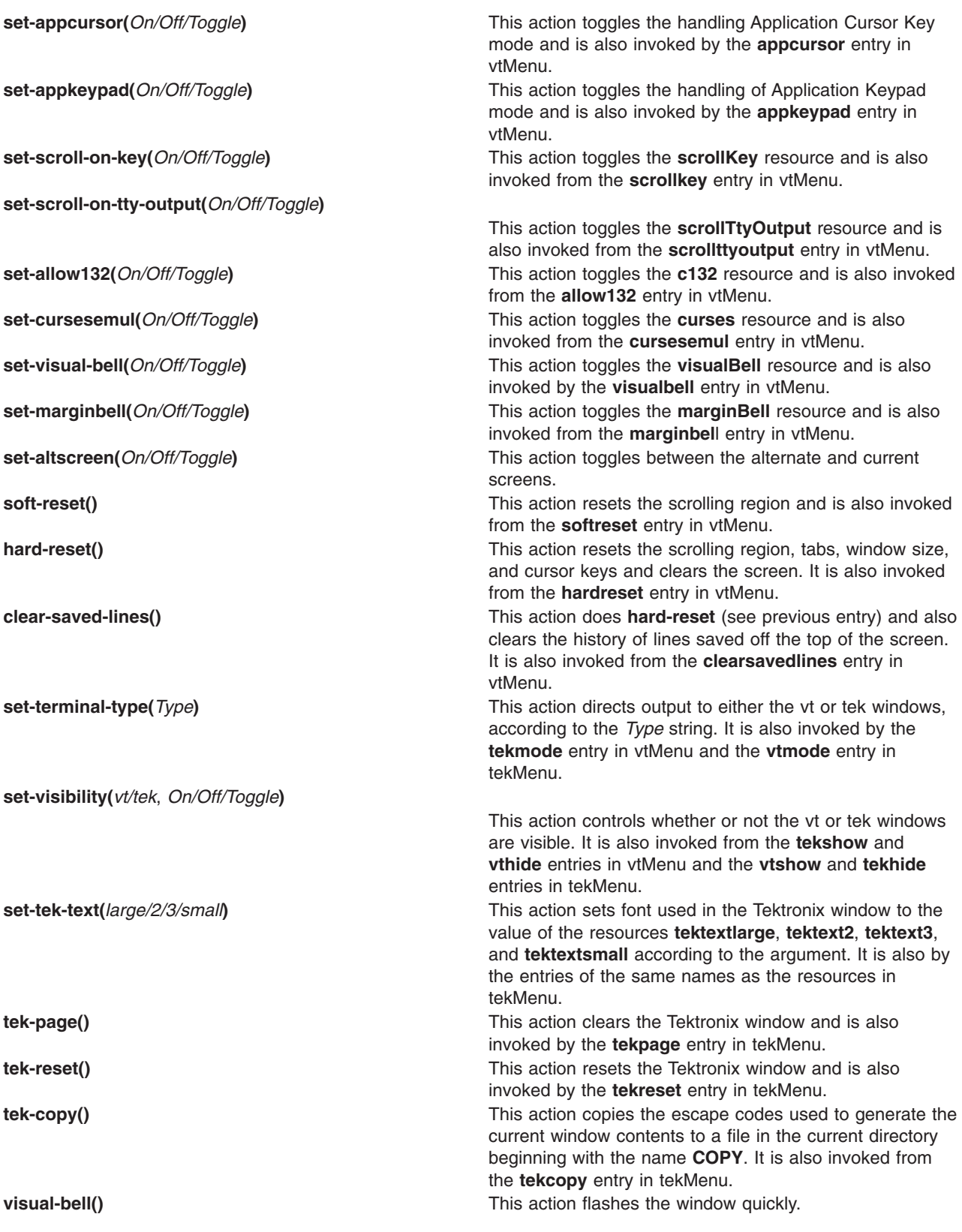

The Tektronix window also has the following action:

**gin-press(***l/L/m/M/r/R***)** This action sends the indicated graphics input code.

#### The default bindings in the VT102 window are:

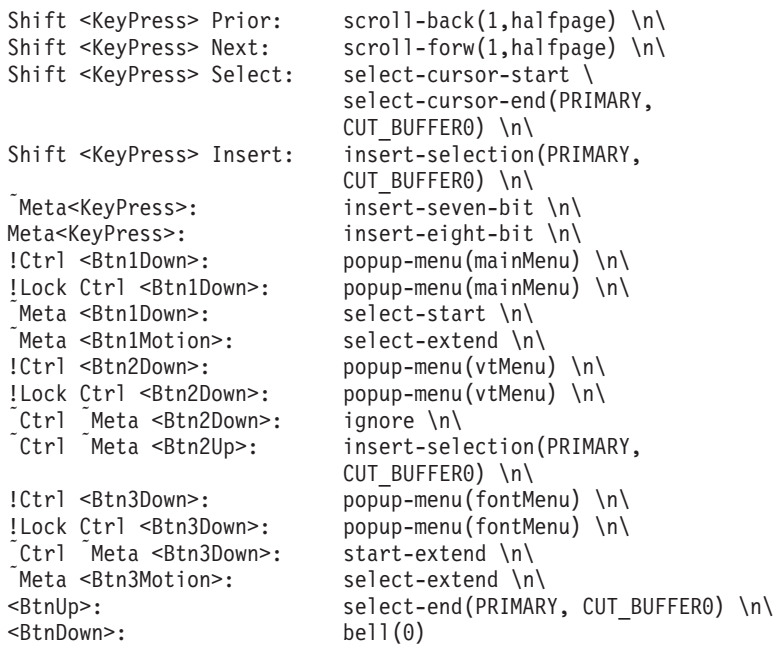

The default bindings in the Tektronix window are:

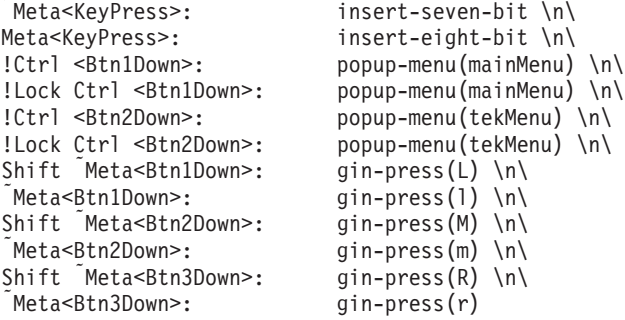

The following is an example of how the **keymap** action is used to add special keys for entering commonly typed works:

```
*VT100.Translations: #override <Key>F13: keymap(dbx)
*VT100.dbxKeymap.translations:
\setminus<Key>F14: keymap(None) \n\
    <Key>F17: string("next") string(0x0d) \n\
    <Key>F18: string("step") string(0x0d) \n\
    <Key>F19: string("continue") string(0x0d) \n\
    <Key>F20: string("print ")
               insert-selection(PRIMARY,CUT_BUFFER0)
```
#### **Environment**

The **xterm** command sets the environment variables **TERM** and **TERMCAP** properly for the size window you have created. It also uses and sets the **DISPLAY** environment variable to specify which bitmap display terminal to use. The **WINDOWID** environment variable is set to the X window ID number of the xterm window.

## <span id="page-212-0"></span>**Bugs**

Large pastes do not work on some systems. This is not a bug in the **xterm** command; it is a bug in the pseudo terminal driver of those systems. The **xterm** command feeds large pastes to the pty only as fast as the pty will accept data, but some pty drivers do not return enough information to know if the write operation has succeeded.

Many of the options are not resettable after the **xterm** command starts.

Only fixed-width, character-cell fonts are supported.

### **Control Sequences**

This section lists control sequences available for the **xterm** command.

#### **Definitions**

The following figure shows how to interpret key sequences in this section.

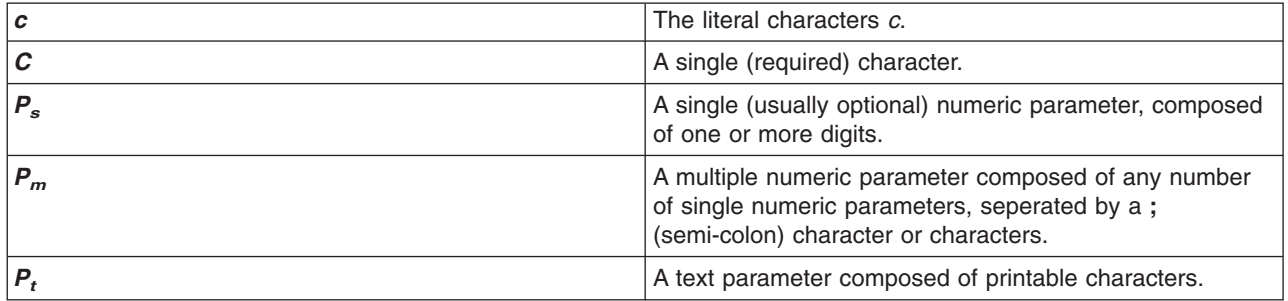

#### **VT100 Mode**

Most of these control sequences are standard VT102 control sequences, but there are some sequences here from later DEC VT terminals, too. Major VT102 features not supported are smooth scrolling, double-size characters, blinking characters, and VT52 mode.

There are additional control sequences to provide xterm*-*dependent functions, like the scrollbar or window size. Where the function is specified by DEC or ISO 6429, the code assigned to it is given in parentheses. The escape codes to designate character sets are specified by ISO 2022; see that document for a discussion of character sets.

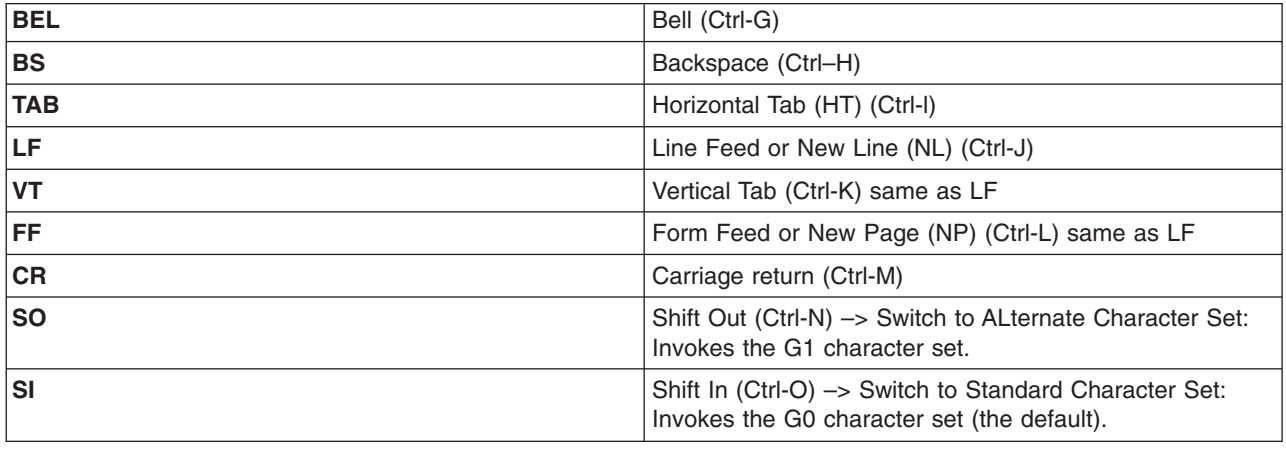

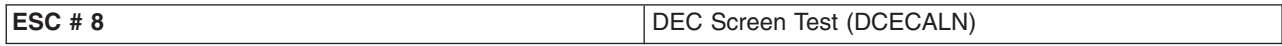

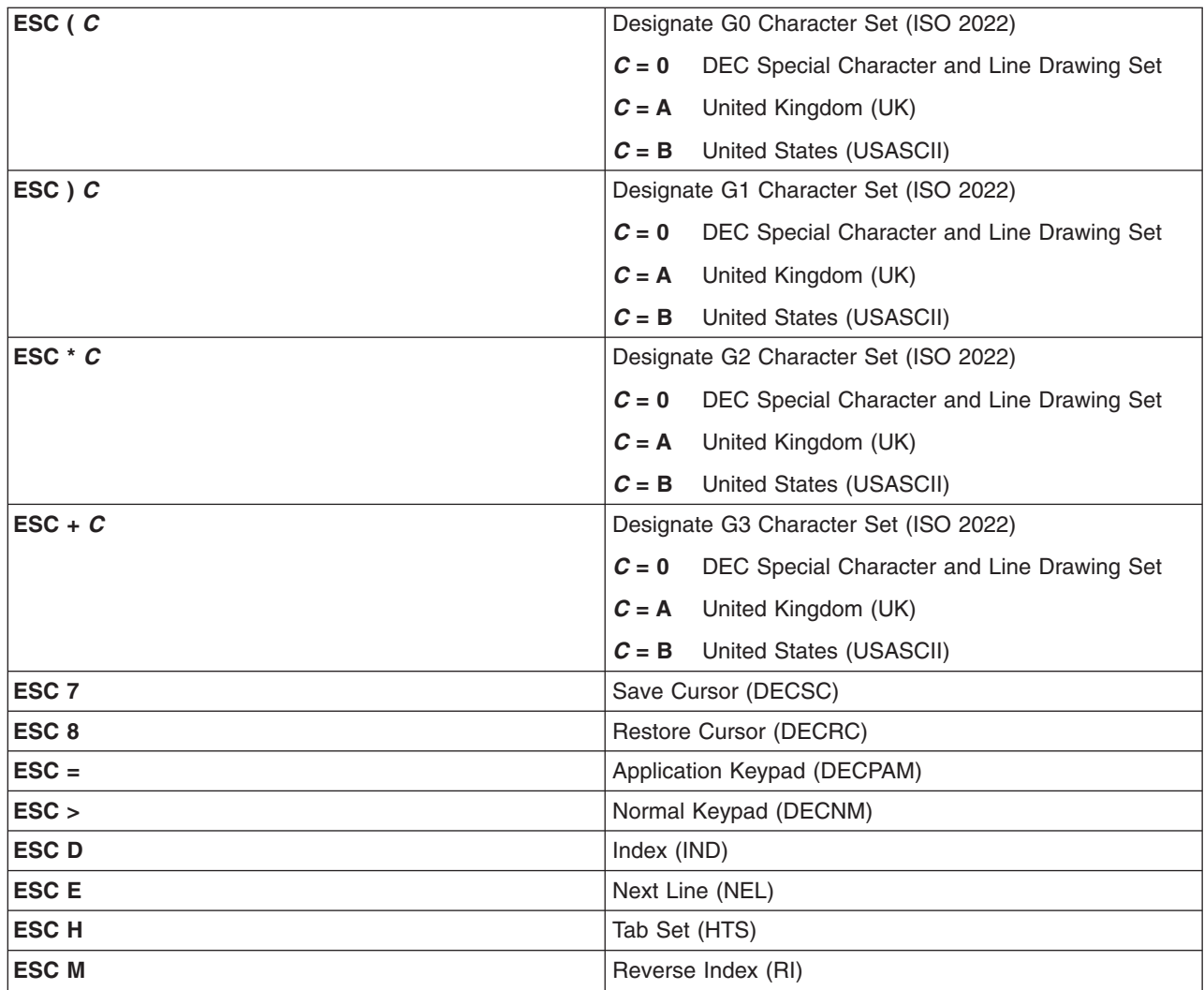

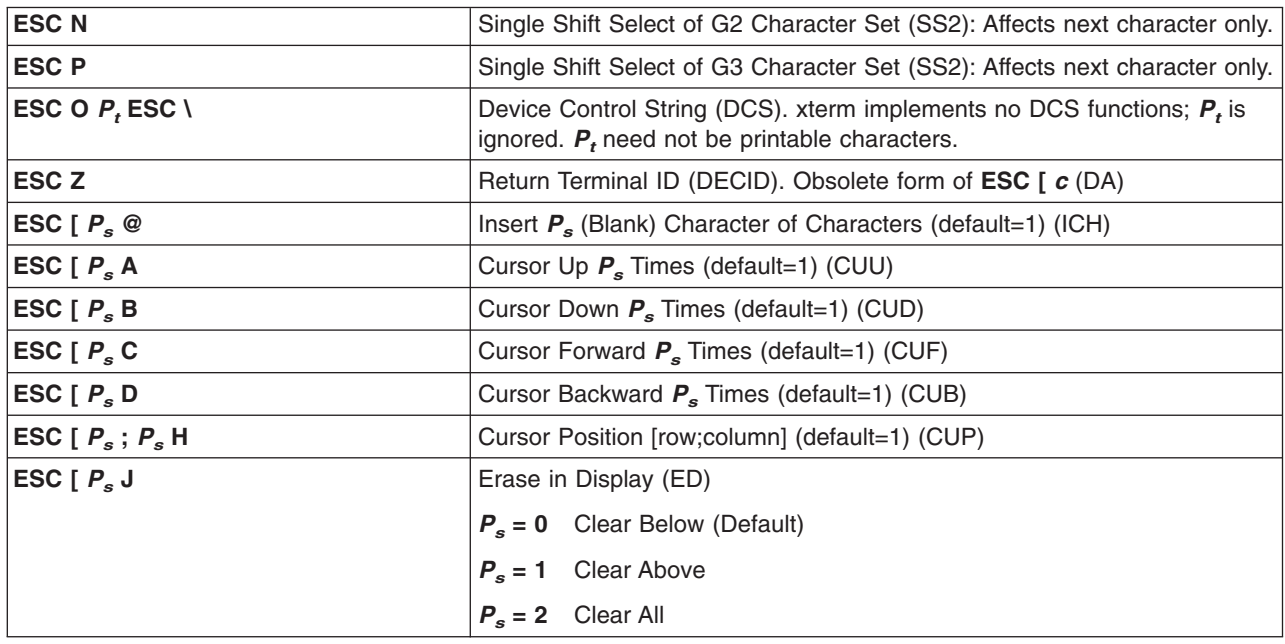

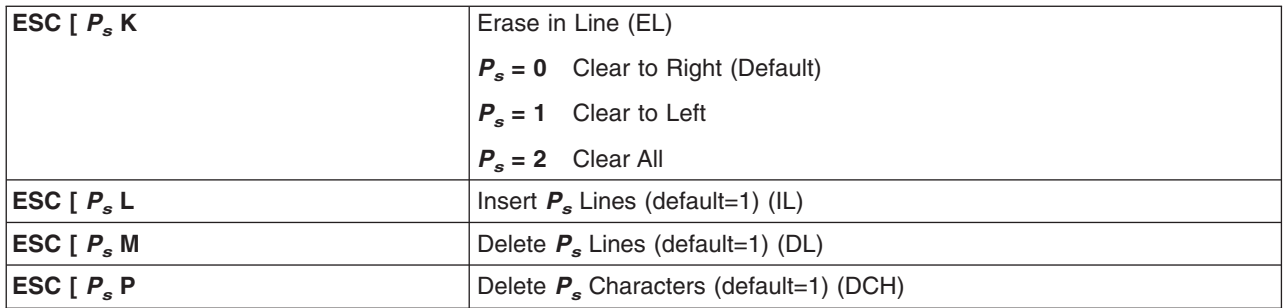

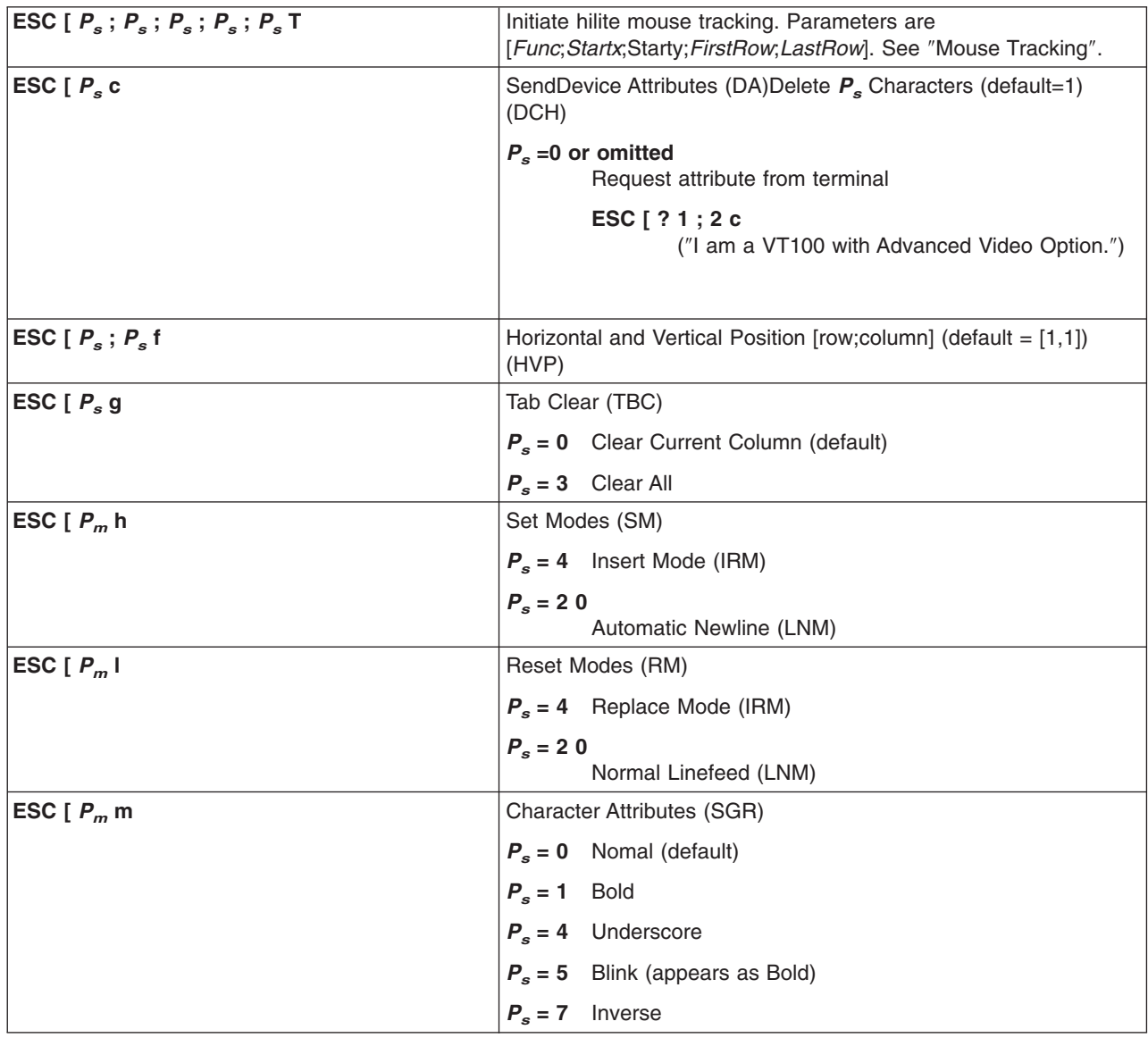

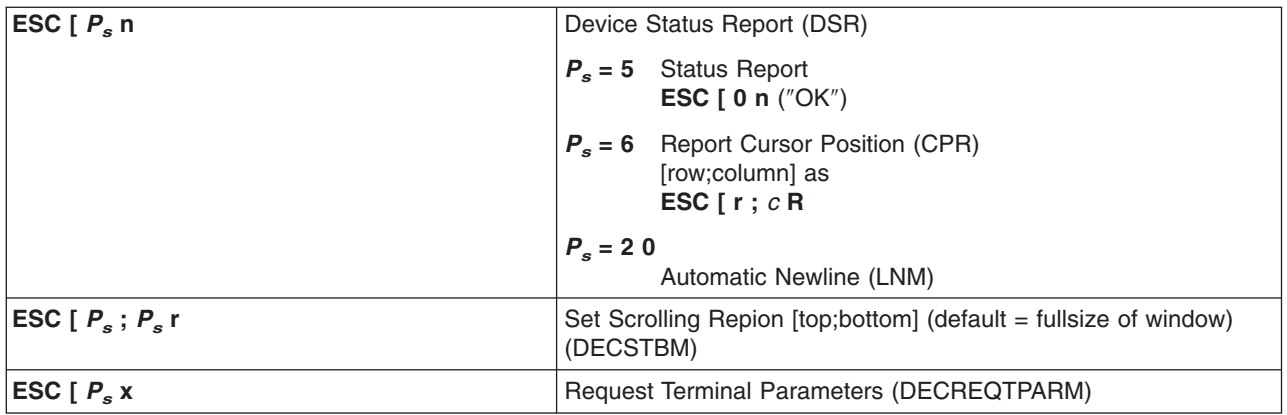

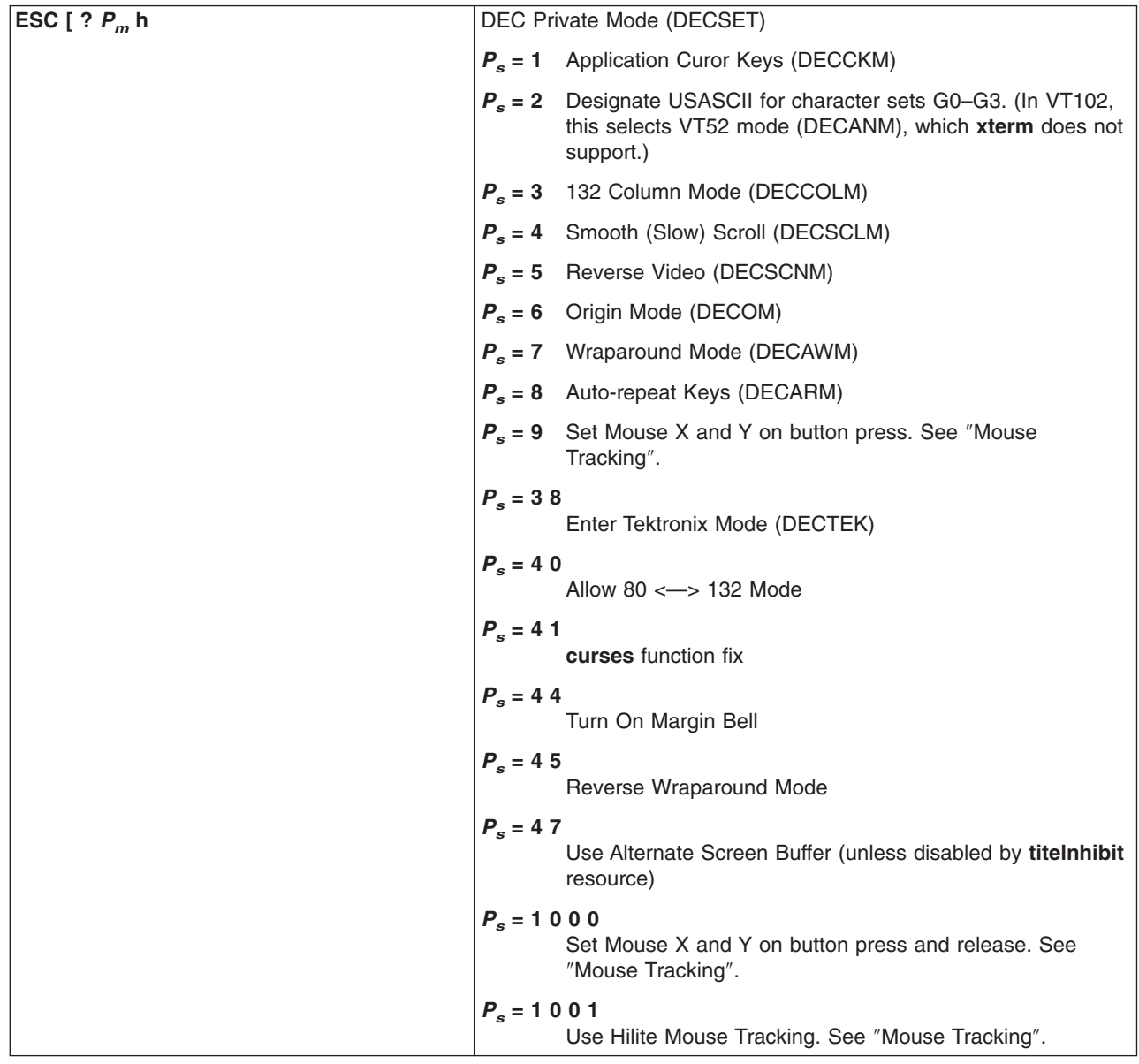
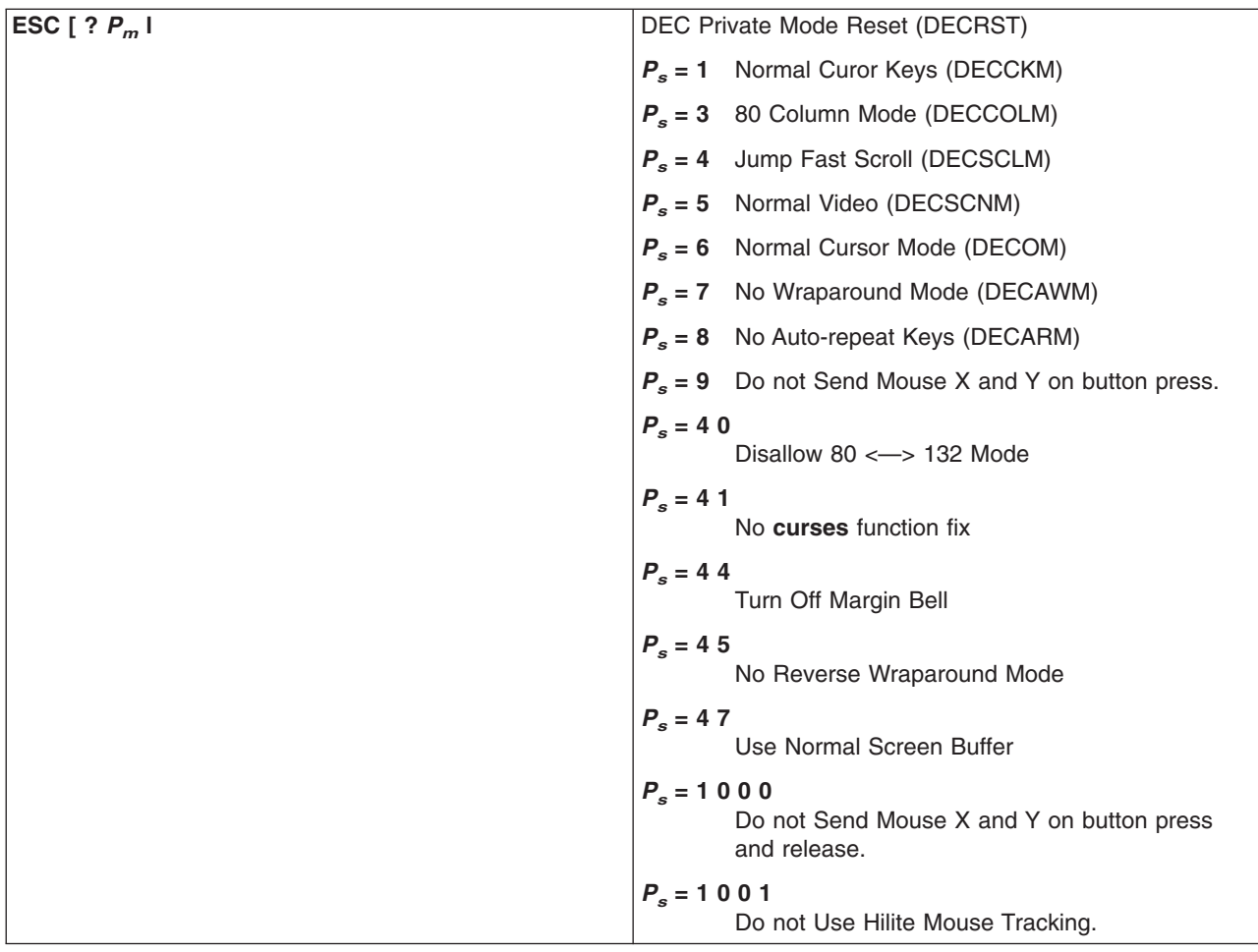

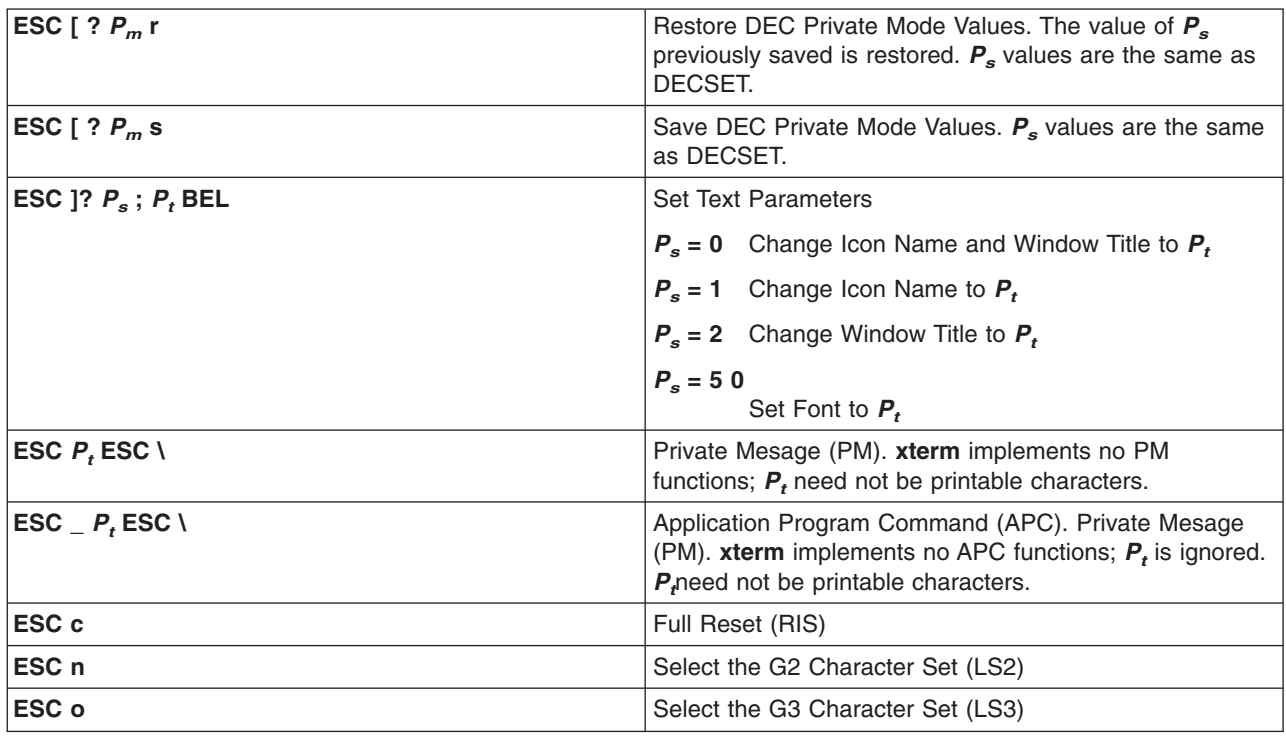

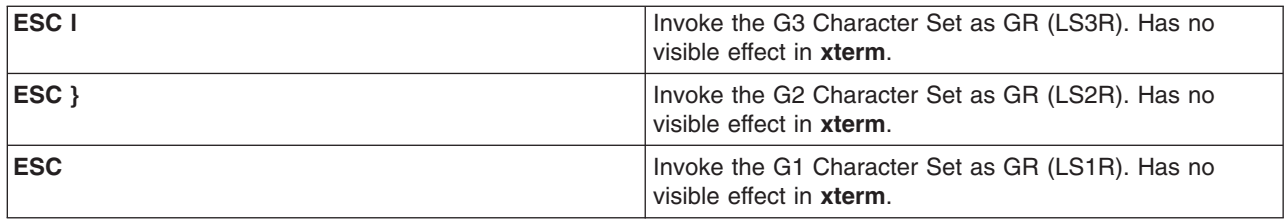

#### **XTERM Description Limitation**

The xterm terminal description in the DEC.TI file on AIX Version 4 provides underline mode by using the SGR attribute. The SMUL and RMUL attributes are not currently defined in the XTERM terminal description on AIX Version 4. Use the more generic capability named SGR.

tput sgr x y

Where *x* is either a 1 or a 0 to turn standout mode on or off respectively, and *y* is either a 1 or a 0 to turn underline mode on or off respectively. See the article ″**[terminfo](../../files/aixfiles/terminfo.htm#HDRA72P01A)** file format″ for more details on the SGR capability.

tput sgr 0 1 turn off standout; turn on underline tput sgr 0 0 turn off standout; turn off underline tput sgr 1 1 turn on standout; turn on underline tput sgr 1 0 turn on standout; turn off underline

## **Mouse Tracking**

The **VT** widget can be set to send the mouse position and other information on button presses. These modes are typically used by editors and other full-screen applications that want to make use of the mouse.

There are three mutually exclusive modes, each enabled (or disabled) by a different parameter in the DECSET (or DECRST) escape sequence. Parameters for all mouse tracking escape sequences generated by the **xterm** command encode numeric parameters in a single character as *value*+040. The screen coordinate system is 1-based.

For example **!** is 1. The screen screen coordinate system is 1-based.

X10 compatibility mode sends an escape sequence on button press encoding the location and the mouse button pressed. It is enabled by specifying parameter 9 to DECSET. On button press, the **xterm** command sends the following ″6 characters″ . *C*b is button-1. *C*x and *C*y are the *x* and *y* coordinates of the mouse when the button was pressed.

#### **ESC** [ M  $C_bC_xC_y$

Normal tracking mode sends an escape sequence on both button press and release. Modifier information is also sent. It is enabled by specifying parameter 1000 to DECSET. On button press or release, the **xterm** command sends the following ″key sequence″ :

#### **ESC** [ M  $C_bC_xC_y$

The low two bits of  $C<sub>b</sub>$  encode button information: 0=MB1 pressed, 1=MB2 pressed, 2=MB3 pressed, 3=release. The upper bits encode what modifiers were down when the button was pressed and are added together. 4=Shift, 8=Meta, 16=Control.  $C_x$  and  $C_y$  are the *x* and *y* coordinates of the mouse event. The upper left corner is (1,1).

Mouse hilite tracking notifies a program of a button press, receives a range of lines from the program, highlights the region covered by the mouse within that range until button release, and then sends the program the release coordinates. It is enabled by specifying parameter 1001 to DECSET.

**Attention:** Use of this mode requires a cooperating program or it will hang the **xterm** command. On button press, the same information as for normal tracking is generated; the **xterm** command then waits for the program to send mouse tracking information. *All X events are ignored until the following proper escape sequence is received from the pty*:

#### **ESC** [ $P_s$ ;  $P_s$ ;  $P_s$ ;  $P_s$ ; **T**

The parameters are *Func*, *Startx*, *Starty*, *FirstRow*, and *LastRow*. The *Func* parameter is nonzero to initiate hilite tracking and 0 (zero) to abort. The *Startx* and *Starty* parameters give the starting x and y location for the highlighted region. The ending location tracks the mouse, but is never above row *FirstRow* and is always above row *LastRow*. (The top of the screen is row 1.) When the button is released, the **xterm** command reports the ending position one of two ways: if the start and end coordinates are valid text locations, the **xterm** command reports the ″ending position″ as follows:

#### **ESC** [  $t$   $C_xC_y$

If either coordinate is past the end of the line, the **xterm** command reports the ″ending position″ as follows:

#### **ESC** [ **T**  $C_xC_vC_xC_vC_xC_v$

The parameters are *Startx*, *Starty*, *Endx*, *Endy*, *Mousex*, and *Mousey*. The *Startx*, *Starty*, *Endx*, and *Endy* parameters give the starting and ending character positions of the region. The *Mousex* and *Mousey* parameters give the location of the mouse at button up, which may not be over a character.

#### **Tektronix 4014 Mode**

Most of these sequences are standard Tektronix 4014 control sequences. The major features missing are the write-thru and defocused modes. This document does not describe the commands used in the various Tektronix plotting modes but does describe the commands to switch modes.

#### **Related Information**

The **[aixterm](../../cmds/aixcmds1/aixterm.htm#HDRSW21E0CHER)** command, **[resize](../../cmds/aixcmds4/resize.htm#HDRC545390582GLOR)** command, **[tset](../../cmds/aixcmds5/tset.htm#HDRA278A945C)** command, **vi** or **[vedit](#page-24-0)** command.

#### **xuserm Command**

#### **Purpose**

Starts Users & Groups Manager, a Visual System Management (VSM) application.

#### **Syntax**

**xuserm**

## **Description**

The **xuserm** command starts Users & Groups Manager, one of the Visual System Management (VSM) applications. Users & Groups Manager is a graphical interface that enables you to perform security tasks through direct manipulation of objects (icons), freeing you from entering complex command syntax or from searching through menus.

Users & Groups Manager makes adding users simple by providing system-defined and user-customized templates. Simple drag-and-drop actions enable you to set user passwords, change a user's language, and allow or disallow a user to log in to a system (enable or disable).

The Users & Groups Manager session creates or adds to the **smit.log** and **smit.script** files in your home directory. (These are the same files appended when you run a SMIT session.) The commands built and run by Users & Groups Manager are added to the end of the **smit.log** file along with the command output. <span id="page-219-0"></span>The time, name of the task, and the command (flags and parameters included) are added to the end of the **smit.script** file in a format that can easily be used to create executable shell scripts.

### **Example**

To start Users & Groups Manager, enter:

xuserm

To see a list tasks you can perform for an object or area, press the right mouse button to display its pop-up menu. Read the text in the Information Area for help on the objects and areas.

#### **Files**

**smit.log** Specifies detailed information on your session, with time stamps. **smit.script** Specifies the task commands run during your session, with time stamps.

## **xwd Command**

#### **Purpose**

Dumps the image of an Enhanced X-Windows window.

## **Syntax**

**xwd** [ **-add** *Value* ] [ **-frame** ] [ **-display** *Display* ] [ **-help** ] [ **-nobdrs** ] [ **[-xy](#page-220-0)** ] [ **-out** *File* ] [ **-root** | **[-id](#page-220-0)** *id* | **[-name](#page-220-0)** *Name* ] [ **[-icmap](#page-220-0)** ] [ **[-screen](#page-220-0)** ]

### **Description**

The **xwd** command is an Enhanced X-Windows window dumping utility. The **xwd** command allows you to store window images in a specially formatted dump file. This file can then be read by various other X utilities that perform functions such as redisplaying, printing, editing, formatting, archiving, and image processing. Select the target window by clicking the mouse in the desired window. The keyboard bell rings once at the beginning of the dump and twice when the dump is completed.

## **Flags**

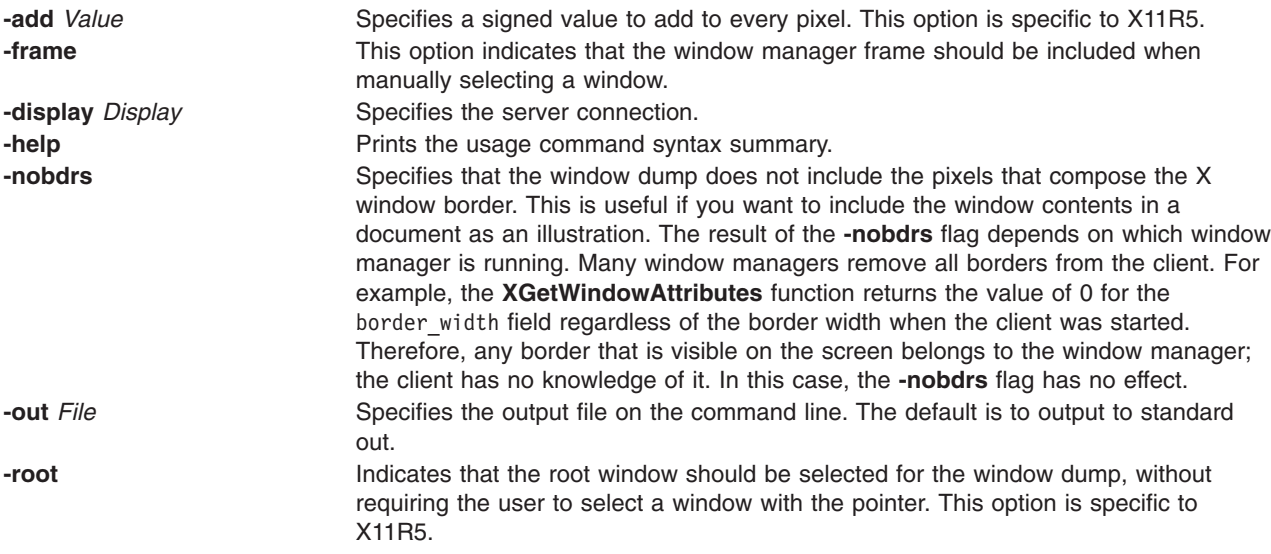

<span id="page-220-0"></span>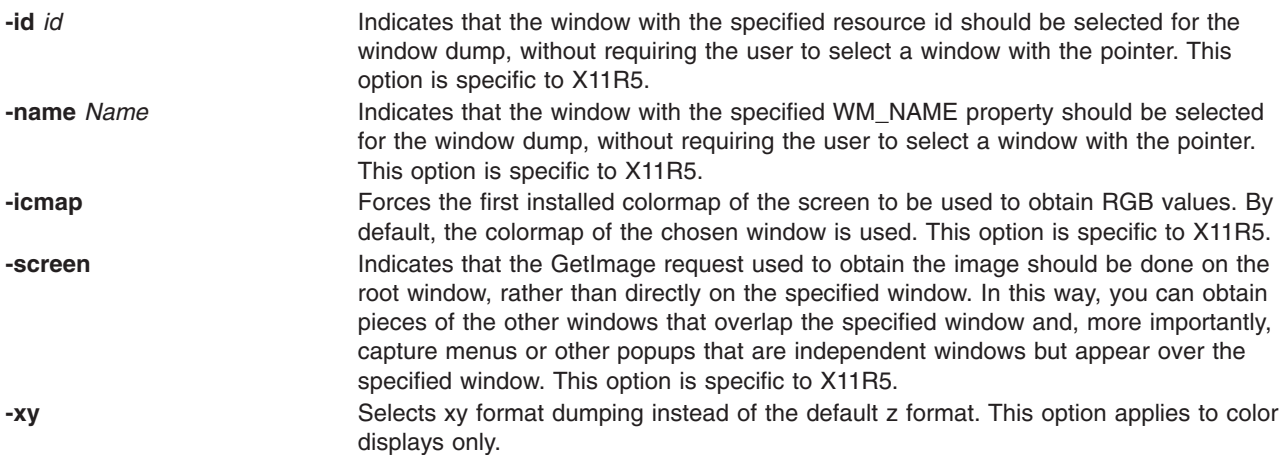

### **File**

**XWDFile.h** X Window dump file format definition file.

## **Related Information**

The **xwud** command.

## **xwud Command**

#### **Purpose**

Retrieves and displays the dumped image of an Enhanced X-Windows window.

## **Syntax**

**xwud** [ **[-in](#page-221-0)** *FileName* ] [ **[-noclick](#page-221-0)** ] [ **-geometry** *Geometry* ] [ **-display** *Display* ] [ **[-new](#page-221-0)** ] [ **[-std](#page-221-0)** *MapType* ] [ **[-raw](#page-221-0)** ] [ **[-vis](#page-221-0) visual\_type** | **visual\_id** ] [ **-help** ] [ **[-rv](#page-221-0)** ] [ **[-plane](#page-221-0)** *Number* ] [ **-fg** *Color* ] [ **-bg** *Color* ]

## **Description**

The **xwud** command retrieves the dumped image of an Enhanced X-Windows window. It does so by displaying in a window an image saved in a specially formatted dump file previously produced by the **[xwd](#page-219-0)** command. The dump file format is determined by the **XWDFile.h** file.

You can use flags to specify color display, window size and position, input field, and visual class or identification. You can also select a single bit plane of the image to display.

## **Flags**

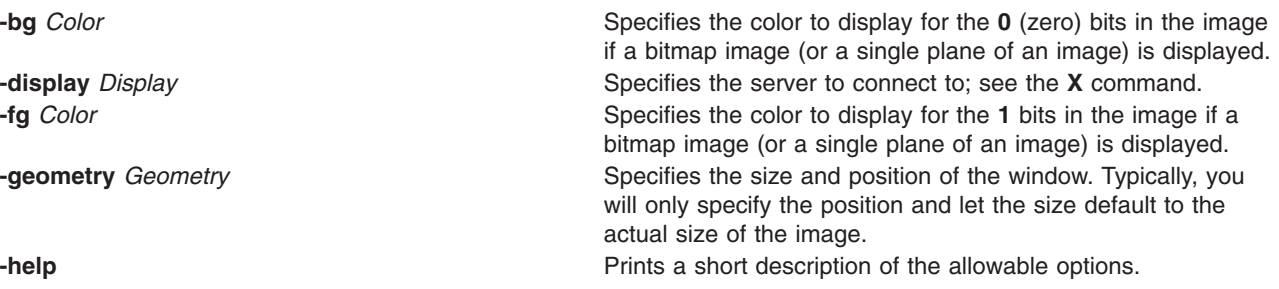

<span id="page-221-0"></span>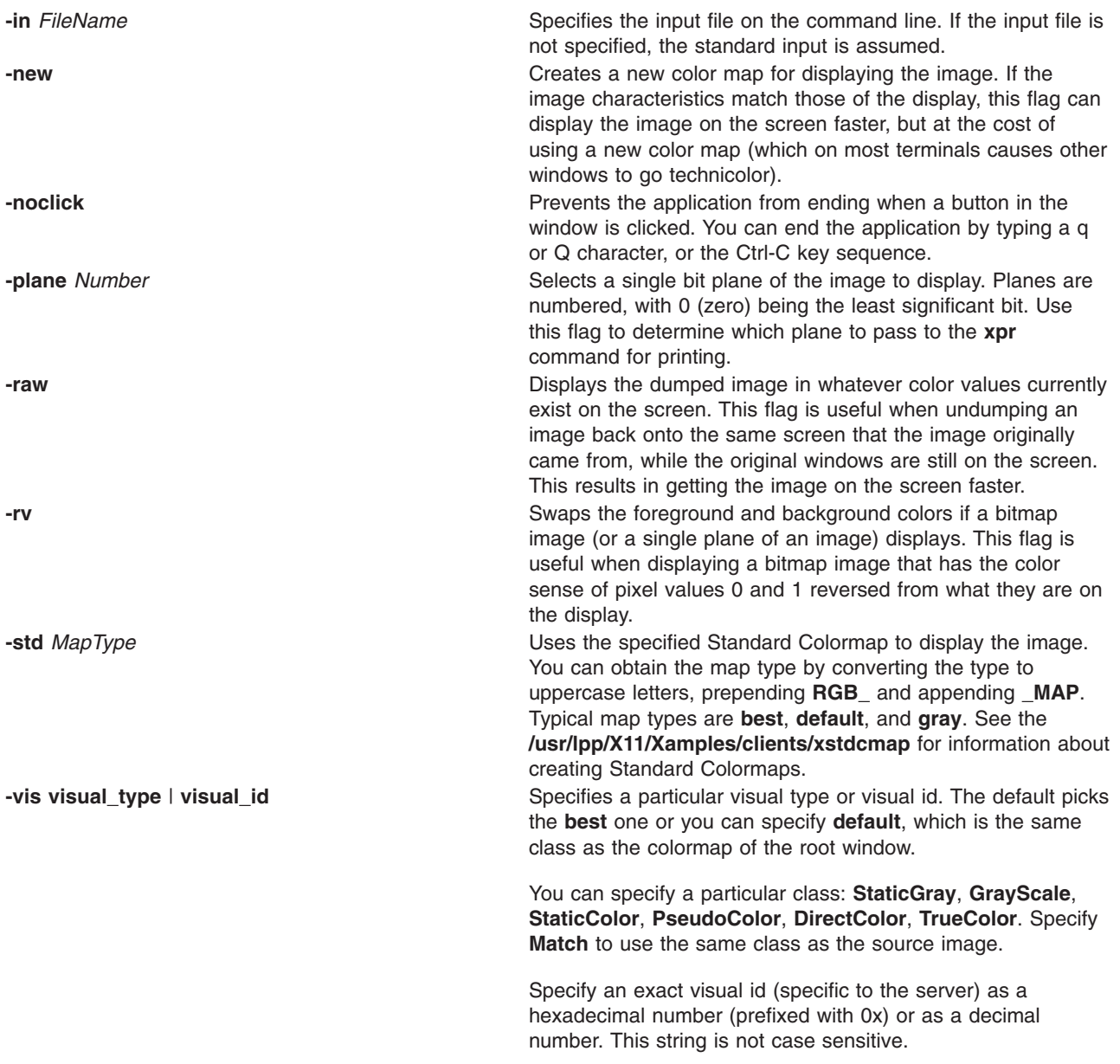

## **Environment Variables**

**DISPLAY** Gets the default display.

## **Example**

To retrieve a specific file from the dump window, enter: xwud -in FileName

## **Related Information**

The **[X](#page-96-0)** command, **[xpr](#page-176-0)** command, **[xwd](#page-219-0)** command.

## <span id="page-222-0"></span>**yacc Command**

## **Purpose**

Generates an LALR(1) parsing program from input consisting of a context-free grammar specification.

## **Syntax**

**yacc** [ **-b** *Prefix* ] [ **-C** ] [ **-d** ] [ **-l** ] [ **-Nn***Number* ] [ **-Nm***Number* ] [ **-Nr***Number* ] [ **-p** *Prefix* ] [ **[-s](#page-223-0)** ] [ **[-t](#page-223-0)** ] [ **[-v](#page-223-0)** ] [ **-y** *[Path](#page-223-0)* ] *Grammar*

## **Description**

The **yacc** command converts a context-free grammar specification into a set of tables for a simple automaton that executes an LALR(1) parsing algorithm. The grammar can be ambiguous; specified precedence rules are used to break ambiguities.

You must compile the output file, **y.tab.c**, with a C language compiler to produce a **yyparse** function. This function must be loaded with the **yylex** lexical analyzer, as well as with the **main** subroutine and the **yyerror** error-handling subroutine (you must provide these subroutines). The **lex** command is useful for creating lexical analyzers usable by the **yyparse** subroutine. Simple versions of **main** and **yyerror** subroutines are available through the **yacc** library, **liby.a**. Also, **yacc** can be used to generate C++ output.

You can compile the **yacc**-generated C file **(y.tab.c)** with the **-DYACC\_MSG** option to include code necessary to use the Message Facility. When you use this option during compilation, error messages generated by the **yyparse** subroutine and the **YYBACKUP** macro are extracted from the **yacc\_user.cat** catalog.

This allows you to receive error messages in languages other than English in non-English locales. If the catalog cannot be found or opened, the **yyparse** and **YYBACKUP** subroutines display the default English messages.

The **yacc** command is affected by the **LANG**, **LC\_ALL**, **LC\_CTYPE**, and **LC\_MESSAGES** environment variables.

## **Flags**

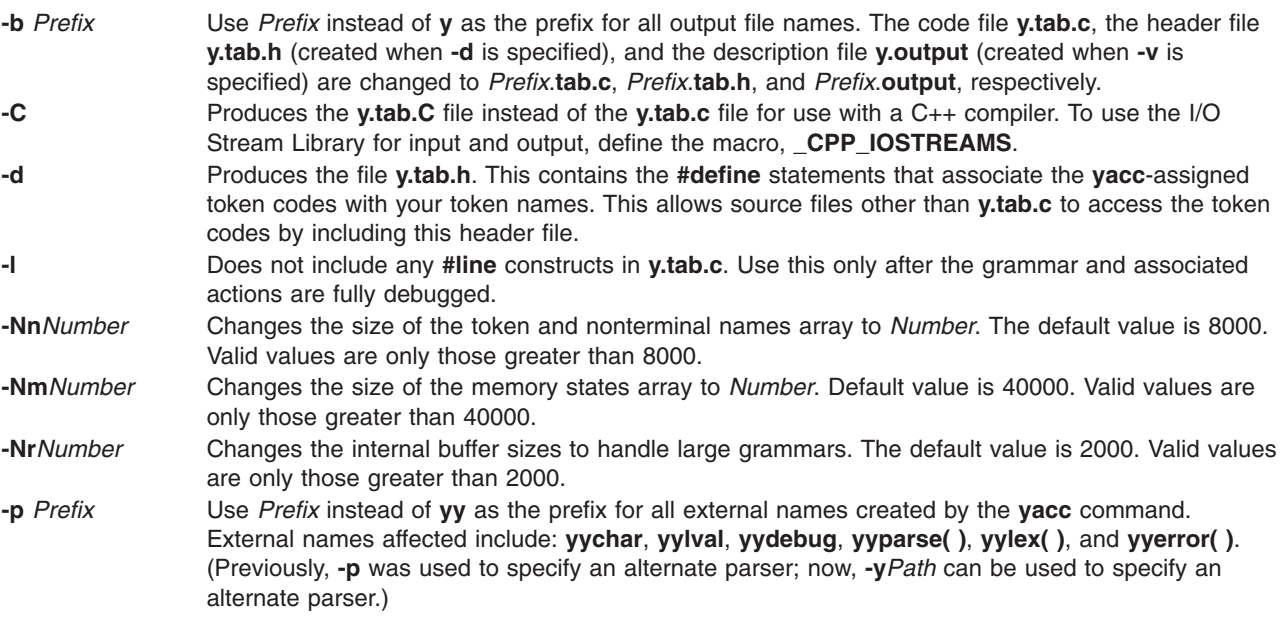

- <span id="page-223-0"></span>**-s** Breaks the **yyparse** function into several smaller functions. Since its size is somewhat proportional to that of the grammar, it is possible for the **yyparse** function to become too large to compile, optimize, or execute efficiently. **-t** Compiles run-time debugging code. By default, this code is not included when **y.tab.c** is compiled. However, the run-time debugging code is under the control of the preprocessor macro, **YYDEBUG**. If **YYDEBUG** has a nonzero value, the C compiler (**cc**) includes the debugging code, regardless of whether the **-t** flag is used. **YYDEBUG** should have a value of 0 if you don't want the debugging code included by the compiler. Without compiling this code, the **yyparse** subroutine will have a faster operating speed. The **-t** flag causes compilation of the debugging code, but it does not actually turn on the debug mode. To get debug output, the **yydebug** variable must be set either by adding the C language declaration, int yydebug=1 to the declaration section of the **yacc** grammar file or by setting **yydebug** through **dbx**. **-v** Prepares the file **y.output**. It contains a readable description of the parsing tables and a report on conflicts generated by grammar ambiguities.
- **-y** *Path* Uses the parser prototype specified by *Path* instead of the default **/usr/lib/yaccpar** file. (Previously, **-p** was used to specify an alternate parser.)

## **Exit Status**

This command returns the following exit values:

- **0** Successful completion.
- **>0** An error occurred.

### **Examples**

1. The following command:

yacc grammar.y

draws **yacc** rules from the **grammar.y** file, and places the output in **y.tab.c**.

2. The following command:

yacc [-d](#page-222-0) grammar.y

functions the same as example 1, but it also produces the **y.tab.h** file which would contain C-style **#define** statements for each of the tokens defined in the **grammar.y** file.

#### **Files**

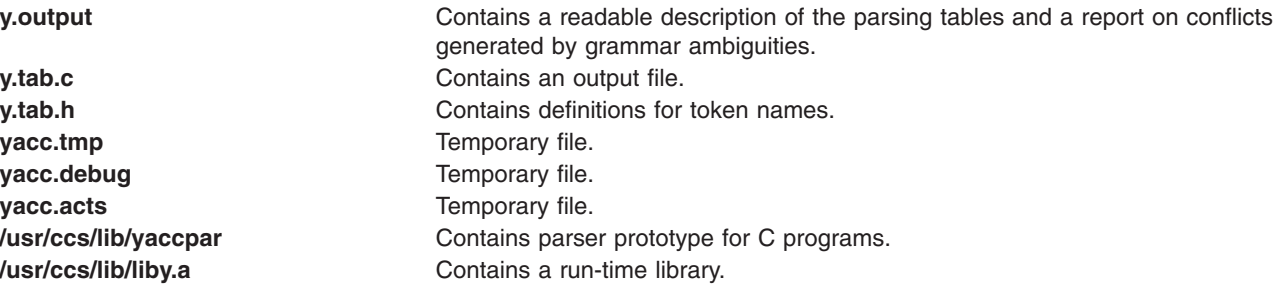

## **Related Information**

The **[lex](../../cmds/aixcmds3/lex.htm#HDRA1079CB)** command.

<span id="page-224-0"></span>[Creating an Input Language with the lex and yacc Commands](../../aixprggd/genprogc/create_input_lang_lex_yacc.htm#HDRA282962F) in *AIX 5L Version 5.1 General Programming Concepts: Writing and Debugging Programs*.

The [Example program for the lex and yacc programs](../../aixprggd/genprogc/ie_prog_4lex_yacc.htm#HDRQJ11E0GACO) in *AIX 5L Version 5.1 General Programming Concepts: Writing and Debugging Programs*.

#### **yes Command**

#### **Purpose**

Outputs an affirmative response repetitively.

### **Syntax**

**yes** [ *Expletive* ]

## **Description**

The **yes** command outputs an affirmative response repetitively. Use the **yes** command as piped input to another command that requires an affirmative response before it completes the specified action. For example, the **yes** command is useful when deleting multiple files from a directory. The Ctl-C key sequence terminates the continuous affirmative responses.

**Note:** The current locale is determined by the **LC\_MESSAGES** environment variable or the *Expletive* parameter, if specified. The *Expletive* parameter can be any single character or character stream. If you enter an *Expletive* parameter after issuing the **yes** command, the *Expletive* parameter displays to the screen until you type the Ctl-C key sequence.

#### **Example**

To display the word first to the screen, type:

yes first

This statement displays the word until you enter the Ctl-C key sequence.

#### **File**

**/usr/bin/yes Contains the yes** command.

## **Related Information**

The **[environment](../../files/aixfiles/environment.htm#HDRA243Y98FF1)** file.

[Shells Overview](../../aixuser/usrosdev/shells.htm#HDRA127C1FF) in *AIX 5L Version 5.1 System User's Guide: Operating System and Devices*.

## **ypbind Daemon**

#### **Purpose**

Enables client processes to bind, or connect, to an NIS server.

## **Syntax**

**/usr/lib/netsvc/yp/ypbind** [ **[-s -ypset -ypsetme](#page-225-0)** ]

## <span id="page-225-0"></span>**Description**

The **ypbind** daemon binds, or connects, processes on a Network Information Services (NIS) client to services on an NIS server. This daemon, which runs on every NIS client, is started and stopped by the following [System Resource Controller](../../aixbman/admnconc/sys_res_overview.htm#HDRA2729F9) (SRC) commands:

startsrc -s ypbind stopsrc -s ypbind

When a client requests information from a Network Information Services (NIS) map, the **ypbind** daemon broadcasts on the network for a server. When the server responds, it gives the daemon the Internet address and port number of a host. This is the host that provides the information the client is seeking. The **ypbind** daemon stores this address information in the **/var/yp/binding** directory using a file name of **domainname.version**. Then, the next time the client wants to access an NIS map, the client's **ypbind** daemon refers to the addresses in the **domainname.version** file.

The **ypbind** daemon can maintain bindings to several domains and their servers **-ypsetme** simultaneously. The default domain is the one specified by the **[domainname](../../cmds/aixcmds2/domainname.htm#HDRA131X91EBF)** command at startup time.

#### **Notes:**

- 1. If a domain becomes unbound (usually when the server crashes or is overloaded), the **ypbind** daemon broadcasts again to find another server.
- 2. To force a client to bind to a specific server, use the **[ypset](#page-235-0)** command.
- 3. To find out which server a client is bound to, use the **[ypwhich](#page-238-0)** command.

### **Flags**

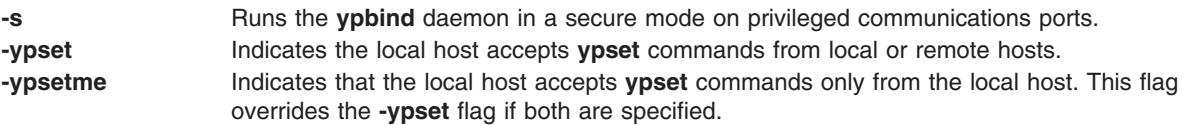

**Note:** If neither the **-ypset** or **-ypsetme** flags are specified, the local host rejects all **ypset** commands from all hosts. This is the most secure mode since the NIS server cannot change.

**Note:** If neither the **-ypset** or **-ypsetme** flags are specified, the local host rejects all **ypset** commands from all hosts. This is the most secure mode since the NIS server cannot change. However, if no NIS servers exist on the networks directly connected to the client machine, then the **-ypsetme** flag must be used and the NIS server should be specified with the **ypset** command.

#### **Files**

**/var/yp/binding** directory Contains Internet addresses and port numbers for NIS servers. **domainname.version Binary file that contains the address and port number of the current** NIS server.

## **Related Information**

The **[domainname](../../cmds/aixcmds2/domainname.htm#HDRA131X91EBF)** command, **[makedbm](../../cmds/aixcmds3/makedbm.htm#HDRA131X92061)** command, **[mkclient](../../cmds/aixcmds3/mkclient.htm#HDRA278X943)** command, **[mkmaster](../../cmds/aixcmds3/mkmaster.htm#HDRA277X9B66)** command, **[mkslave](../../cmds/aixcmds3/mkslave.htm#HDRA277X9A54)** command, **[ypcat](#page-226-0)** command, **[ypinit](#page-227-0)** command, **[ypmatch](#page-228-0)** command, **[yppoll](#page-232-0)** command,**[yppush](#page-233-0)** command, **[ypset](#page-235-0)** command, **[ypwhich](#page-238-0)** command, **[ypxfr](#page-239-0)** command.

[System Resource Controller Overview](../../aixbman/admnconc/sys_res_overview.htm#HDRA2729F9) in *AIX 5L Version 5.1 System Management Concepts: Operating System and Devices*.

<span id="page-226-0"></span>[Network File System \(NFS\) Overview for System Management](../../aixbman/commadmn/nfs_intro.htm#HDRA354C98749) in *AIX 5L Version 5.1 System Management Guide: Communications and Networks*.

[Network Information Services \(NIS\) Overview for System Management](../../aixbman/nisplus/intro_nis.htm#HDRENDR97078) in *AIX 5L Version 5.1 Network Information Services (NIS and NIS+) Guide*.

### **ypcat Command**

#### **Purpose**

Prints out a Network Information Services (NIS) map.

## **Syntax**

## **To Display the Network Information Services Database**

**/usr/bin/ypcat** [ **-k** ] [ **-t** ] [ **-d** *DomainName* ] *MapName*

#### **To Display the Nickname Translation Table /usr/bin/ypcat -x**

# **Description**

The **ypcat** command prints out the Network Information Services (NIS) map you specify with the *MapName* parameter. You can specify either a map name or a map nickname. Since the **ypcat** command uses the NIS service, you do not need to specify a server.

### **Flags**

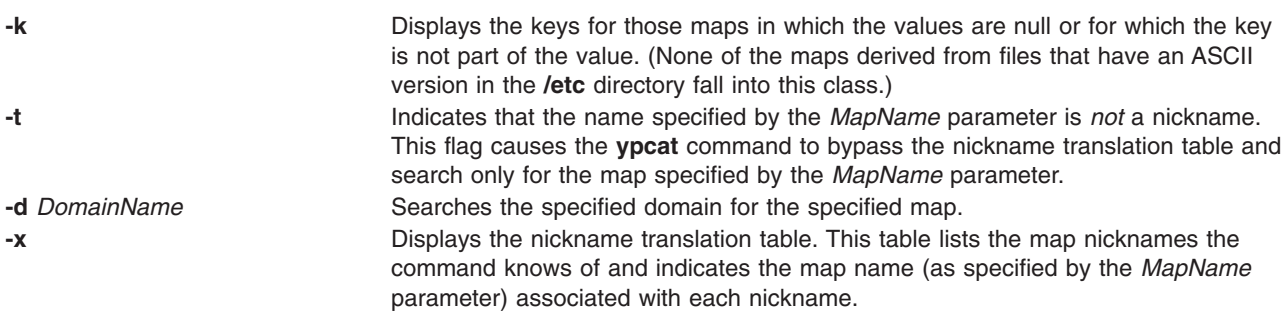

## **Examples**

1. To look at the networkwide password map, **passwd.byname**, enter:

ypcat passwd

In this example, passwd is the nickname for the **passwd.byname** map.

2. To locate a map, enter:

ypcat -t passwd

In this example, the **ypcat** command bypasses any maps with the nickname of passwd and searches for a map with the full name of passwd.

3. To display a map in another domain, enter:

```
ypcat -d polaris passwd
```
In this example, the **ypcat** command locates the map named passwd in the domain named polaris.

4. To display the map nickname translation table, enter:

<span id="page-227-0"></span>ypcat -x

In this example, the **ypcat** command displays a list of map nicknames and their associated map names.

#### **Related Information**

The **[domainname](../../cmds/aixcmds2/domainname.htm#HDRA131X91EBF)** command, **[ypmatch](#page-228-0)** command.

The **[ypserv](#page-234-0)** daemon.

[Network File System \(NFS\) Overview for System Management](../../aixbman/commadmn/nfs_intro.htm#HDRA354C98749) in *AIX 5L Version 5.1 System Management Guide: Communications and Networks*.

[Network Information Services \(NIS\) Overview for System Management](../../aixbman/nisplus/intro_nis.htm#HDRENDR97078) in *AIX 5L Version 5.1 Network Information Services (NIS and NIS+) Guide*.

#### **ypinit Command**

#### **Purpose**

Sets up NIS maps on a Network Information Services (NIS) server.

### **Syntax**

**To Set up NIS on an NIS Master Server /usr/sbin/ypinit** [ **-o** ] [ **-n** ] [ **-q** ] **-m** [ *SlaveName ...* ]

#### **To Set up NIS on an NIS Slave Server**

**/usr/sbin/ypinit -s** *MasterName*

#### **Description**

The **ypinit** command sets up NIS maps on a Network Information Services (NIS) master server or NIS slave server. Only users with root user authority can use the **ypinit** command.

By default, the **ypinit** command uses the ASCII system files as input files for the map being created.

## **Flags**

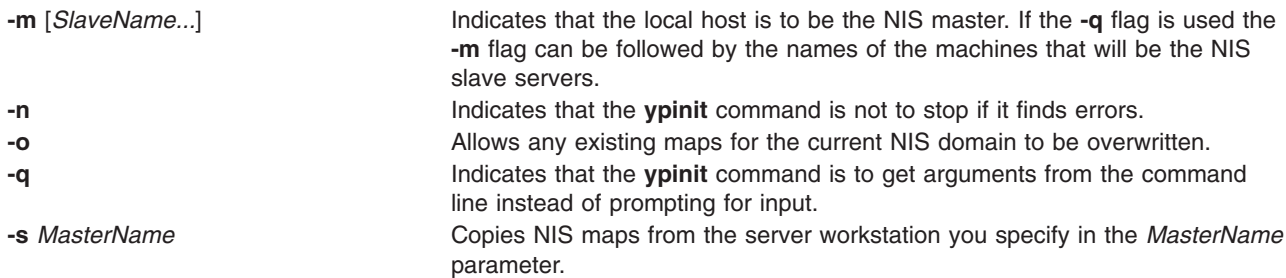

## **Examples**

1. To set up an NIS master server that functions as the master for all NIS maps, enter the following command on the command line:

ypinit -m

This command invokes the **make** procedure, which follows the instructions in the **/var/yp/Makefile** file.

<span id="page-228-0"></span>2. To set up an NIS slave server, enter:

ypinit -s zorro

In this example, the **ypinit** command copies the NIS maps onto your workstation from the NIS server named zorro, making your workstation an NIS slave server.

3. To set up an NIS master server without being prompted for input, enter:

ypinit -o -n -q -m slave

**Note:** If the system has previously been configured as an NIS master server, You should ensure that the directory, **/var/yp/binding**, is removed before executing **ypinit**. If old information is stored in **/var/yp/binding**, it may cause errors to occur during configuration of the NIS master server.

## **Files**

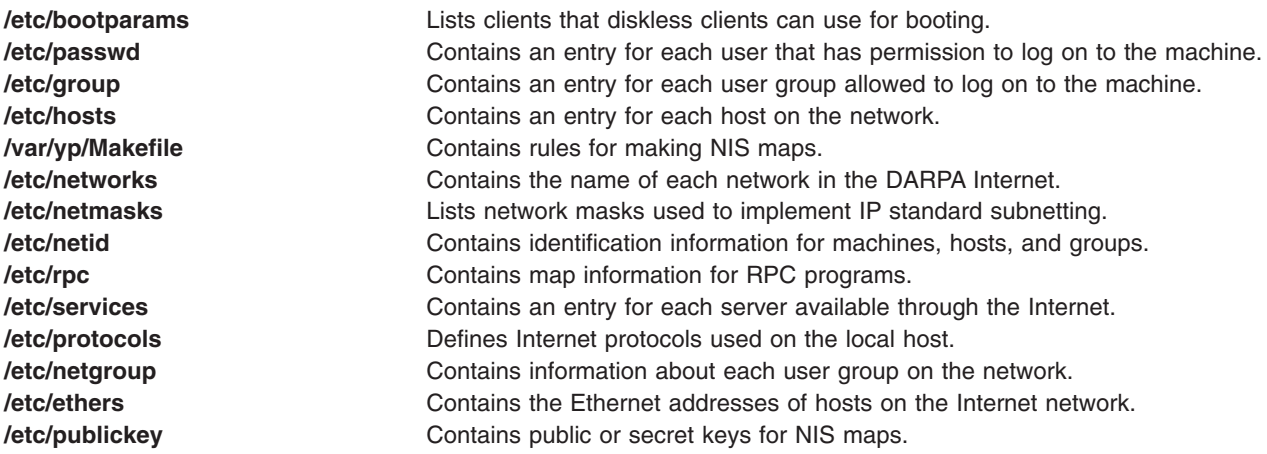

## **Related Information**

The **[chmaster](../../cmds/aixcmds1/chmaster.htm#HDRA277X980A)** command, **[chslave](../../cmds/aixcmds1/chslave.htm#HDRA279X9485)** command, **[lsmaster](../../cmds/aixcmds3/lsmaster.htm#HDRWVM3210NO)** command, **[makedbm](../../cmds/aixcmds3/makedbm.htm#HDRA131X92061)** command, **[mkmaster](../../cmds/aixcmds3/mkmaster.htm#HDRA277X9B66)** command, **[mkslave](../../cmds/aixcmds3/mkslave.htm#HDRA277X9A54)** command, **[yppush](#page-233-0)** command, **[ypxfr](#page-239-0)** command.

#### The **[ypserv](#page-234-0)** daemon.

[Network Information Services \(NIS\) Overview for System Management](../../aixbman/nisplus/intro_nis.htm#HDRENDR97078) in *AIX 5L Version 5.1 Network Information Services (NIS and NIS+) Guide*.

## **ypmatch Command**

#### **Purpose**

Displays the values of given keys within a Network Information Services (NIS) map.

## **Syntax**

**To Display Key Values for an NIS Map /usr/bin/ypmatch** [ **[-d](#page-229-0)** *Domain* ] [ **[-k](#page-229-0)** ] [ **[-t](#page-229-0)** ] *Key*... *MapName*

#### **To Display the NIS Map Nickname Table /usr/bin/ypmatch [-x](#page-229-0)**

## <span id="page-229-0"></span>**Description**

The **ypmatch** command displays the values associated with one or more keys within a Network Information Services (NIS) map. Use the *MapName* parameter to specify either the name or nickname of the map you want to search.

When you specify multiple keys in the *Key* parameter, the system searches the same map for all of the keys. Since pattern matching is not available, match the capitalization and length of each key exactly. If the system does not find a match for the key or keys you specify, a diagnostic message is displayed.

# **Flags**

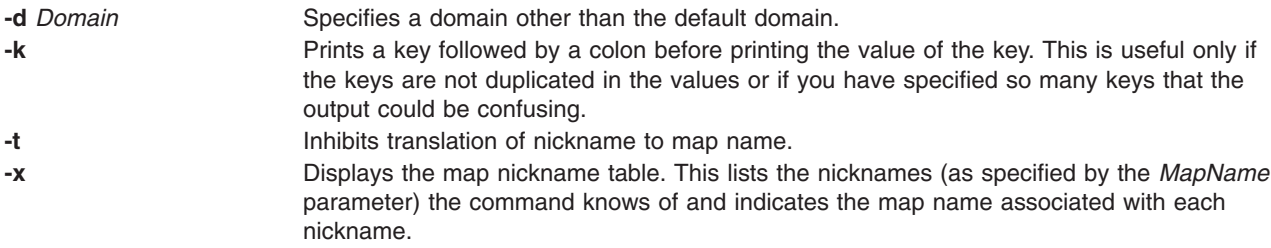

## **Examples**

To display the value associated with a particular key, enter:

ypmatch -d ibm -k host1 hosts

In this example, the **ypmatch** command displays the value of the host1 key from the hosts map in the ibm domain.

# **Related Information**

The **[ypcat](#page-226-0)** command.

[Network Information Services \(NIS\) Overview for System Management](../../aixbman/nisplus/intro_nis.htm#HDRENDR97078) in *AIX 5L Version 5.1 Network Information Services (NIS and NIS+) Guide*.

## **yppasswd Command**

## **Purpose**

Changes your network password in Network Information Services (NIS).

## **Syntax**

**yppasswd** [ **[-f](#page-230-0)** [ *Name* ] | **[-s](#page-230-0)** [ *Name* [ *ShellProg* ]] ]

## **Description**

The **yppasswd** command changes (or installs) a network password and associates it with the name you specify in the *UserName* parameter. To create or change a password, you must be the owner of the password you want to change. The Network Information Services (NIS) password can be different from the one on your own machine. Root users on an NIS server can change the password of another user without knowing the user's original password. Root users on an NIS client, however, do not have this privilege.

When you enter the **yppasswd** command on the command line, the system prompts you to enter the old password. Once you do this, the system prompts you to enter the new password. The password you enter <span id="page-230-0"></span>can be as small as four characters long if you use a mixture of uppercase and lowercase characters. Otherwise, the password has to be six characters long or longer. These rules are relaxed if you are insistent enough.

If you should enter the old password incorrectly, you have to enter the new password before the system will give you an error message. The system requires both passwords because the **update** protocol sends them to the server at the same time. The server catches the error and notifies you that you entered the old password incorrectly.

To verify the new password, the system prompts you to enter it again. For this new password to take effect, the **yppasswdd** daemon must be running on your NIS server.

**Note:** The **yppasswd** command cannot establish rules for passwords as does the **passwd** command.

## **Flags**

**-f** [ *Name* ] Changes user *Name*'s gecos information in the NIS maps. Gecos information is general information stored in the **/etc/passwd** file. **-s** [ *Name* [ *ShellProg* ]] Changes user *Name*'s login shell in the NIS maps.

## **Example**

1. To change a user's NIS password, enter:

yppasswd Joe

This example demonstrates how to change the NIS password for the user named Joe. The system prompts you to enter Joe's old password and then his new password.

2. To change the login shell to **/bin/ksh** for the user named Joe, if the **yppasswdd** daemon has not been started with the **-noshell** flag, enter:

yppasswd -s Joe /bin/ksh

3. To change the gecos information in the **passwd** file for the user named Joe, if the **yppasswdd** daemon has not been started with the **-nogecos** flag, enter:

yppasswd -f Joe Old NIS password: Joe's current gecos: John Doe Test User Id Change (yes) or (no)? >y To?>Joe User Test User Id

## **Related Information**

The **yppasswdd** daemon.

[Network Information Services \(NIS\) Overview for System Management](../../aixbman/nisplus/intro_nis.htm#HDRENDR97078) in *AIX 5L Version 5.1 Network Information Services (NIS and NIS+) Guide*.

## **yppasswdd Daemon**

## **Purpose**

Receives and executes requests from the **yppasswd** command.

## **Syntax**

```
rpc.yppasswdd FileName [ -nogecos ] [ -nopw ] [ -noshell ] [ -r | -m [ Argument... ] ]
```
## **Description**

The **yppasswdd** daemon is a server that receives and executes requests for new passwords from the **yppasswd** command **.** These requests require the daemon to verify the user's old password and change it. The daemon changes the password in the file you specify in the *FileName* parameter, which has the same format as the **/etc/passwd** file.

To make it possible to update the Network Information Services (NIS) password map from remote machines, the **yppasswdd** daemon must be running on the master server that contains the NIS password map.

**Note:** The **yppasswdd** daemon is not run by default, nor can it be started up from the **[inetd](../../cmds/aixcmds3/inetd.htm#HDRDWD290SARA)** daemon like other [Remote Procedure Call](../../aixprggd/progcomc/ch8_rpc.htm#HDRA283X91421) (RPC) daemons.

The **yppasswdd** daemon can be started and stopped with the following [System Resource Controller](../../aixbman/admnconc/sys_res_overview.htm#HDRA2729F9) (SRC) commands:

startsrc -s yppasswdd stopsrc -s yppasswdd

## **Flags**

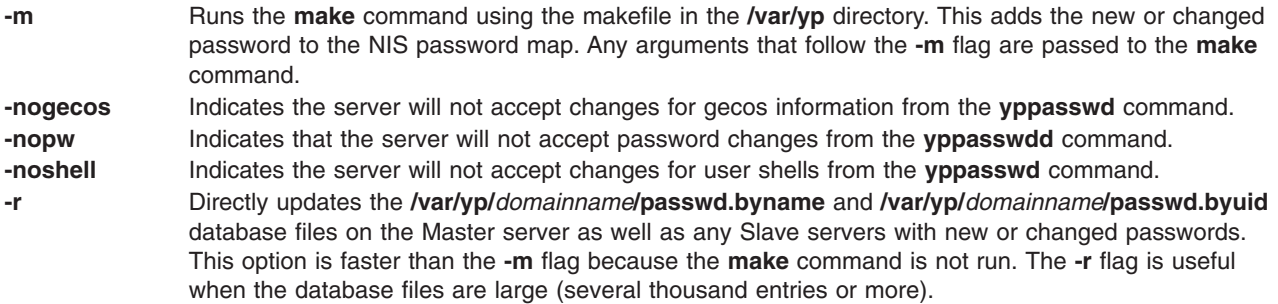

**Note:** The System Resource Controller (SRC) starts the **yppasswdd** daemon with the **-m** flag specified by default. Use the **chssys** command to change the default to the **-r** flag.

## **Example**

To propagate updated passwords immediately, invoke the **yppasswdd** daemon as follows: startsrc -s yppasswdd

## **Files**

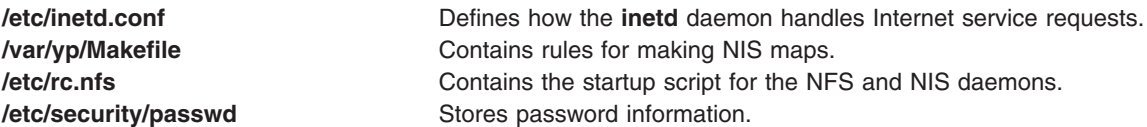

# **Related Information**

The **[chssys](../../cmds/aixcmds1/chssys.htm#HDRA200911B)** command, **[domainname](../../cmds/aixcmds2/domainname.htm#HDRA131X91EBF)** command, **[make](../../cmds/aixcmds3/make.htm#HDRA0949729)** command, **[passwd](../../cmds/aixcmds4/passwd.htm#HDROAH1A0CRAW)** command, **[startsrc](../../cmds/aixcmds5/startsrc.htm#HDRA200945A)** command, **[yppasswd](#page-229-0)** command.

<span id="page-232-0"></span>The **[inetd](../../cmds/aixcmds3/inetd.htm#HDRDWD290SARA)** daemon.

#### The **[/etc/security/passwd](../../files/aixfiles/passwd_security.htm#HDRA1219924)** file.

[System Resource Controller Overview](../../aixbman/admnconc/sys_res_overview.htm#HDRA2729F9) in *AIX 5L Version 5.1 System Management Concepts: Operating System and Devices*.

[Network File System \(NFS\) Overview for System Management](../../aixbman/commadmn/nfs_intro.htm#HDRA354C98749) in *AIX 5L Version 5.1 System Management Guide: Communications and Networks*.

[Remote Procedure Call \(RPC\) Overview for Programming](../../aixprggd/progcomc/ch8_rpc.htm#HDRA283X91421) in *AIX 5L Version 5.1 Communications Programming Concepts*.

[Network Information Services \(NIS\) Overview for System Management](../../aixbman/nisplus/intro_nis.htm#HDRENDR97078) in *AIX 5L Version 5.1 Network Information Services (NIS and NIS+) Guide*.

### **yppoll Command**

#### **Purpose**

Displays the order number (ID number) of the Network Information Services (NIS) map currently in use on the server.

#### **Syntax**

**/usr/sbin/yppoll** [ **-h** *Host* ] [ **-d** *Domain* ] *MapName*

## **Description**

The **yppoll** command uses the **[ypserv](#page-234-0)** daemon to display the order number of the map you specify in the *MapName* parameter. An order number is a map's ID number and is assigned by the system. This number changes whenever a map is updated. Use the **yppoll** command whenever you want to make sure your servers are using the most current version of a particular map.

The **yppoll** command can run on systems that have either version 1 or version 2 of the Network Information Services (NIS) protocol installed. Be aware, however, that each version of the protocol has its own set of diagnostic messages.

**Note:** When specifying a map name, be sure to enter the map's full name. The **yppoll** command does not recognize map nicknames.

## **Flags**

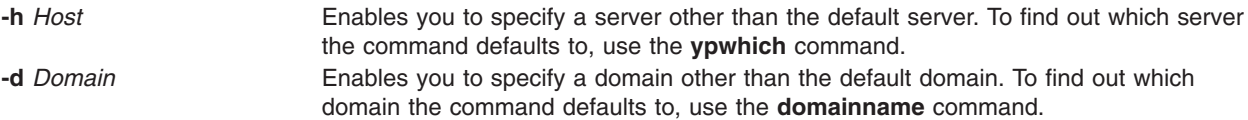

## **Examples**

1. To look at a map located on a particular host, enter:

```
/usr/sbin/yppoll -h thor netgroups.byuser
```
In this example, the **yppoll** command displays the order number for the netgroups.byuser map located on the host named thor.

2. To look at a map on a domain, enter:

<span id="page-233-0"></span>/usr/sbin/yppoll -d atlantis hosts.byname

In this example, the **ypoll** command displays the order number for the hosts.byname map located in the domain atlantis.

#### **Related Information**

The **[domainname](../../cmds/aixcmds2/domainname.htm#HDRA131X91EBF)** command, **[ypwhich](#page-238-0)** command.

The **[ypserv](#page-234-0)** daemon.

[Network Information Services \(NIS\) Overview for System Management](../../aixbman/nisplus/intro_nis.htm#HDRENDR97078) in *AIX 5L Version 5.1 Network Information Services (NIS and NIS+) Guide*.

#### **yppush Command**

#### **Purpose**

Prompts the Network Information Services (NIS) slave servers to copy updated NIS maps.

### **Syntax**

**/usr/sbin/yppush** [ **-v** ] [ **-d** *Domain* ] *MapName*

### **Description**

The **yppush** command, which is issued from the **/usr/etc/yp** directory, prompts the Network Information Services (NIS) slave servers to make copies of updated NIS maps. The *MapName* variable specifies that map to be transferred to the slave servers of the master servers. To get a list of the servers it needs to prompt, the **yppush** command reads the **ypservers** map, specified by the *Domain* parameter or the current default domain. Once prompted, each slave server uses the **ypxfr** command to copy and transfer the map back to its own database.

You can use the [System Management Interface Tool](../../aixbman/admnconc/smit_overview.htm#HDRA28294F9) (SMIT) to run this command. To use SMIT, enter: smit yppush

**Note:** If your system uses version 1 of the NIS protocol, the **ypxfr** command is not the transfer agent.

## **Flags**

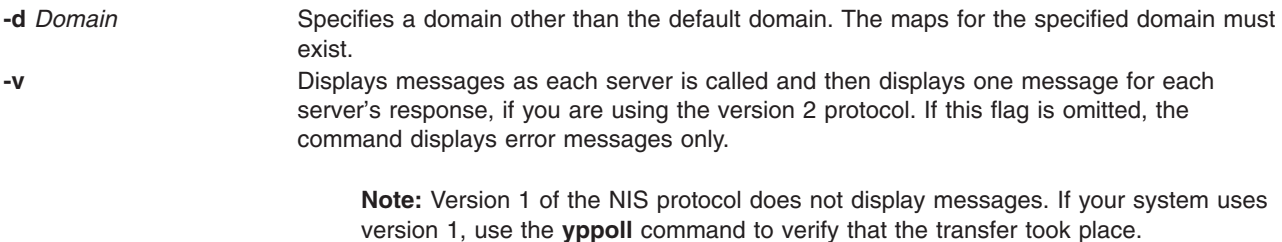

#### **Examples**

1. To copy a map from another domain to the slave servers, enter: /usr/sbin/yppush -d atlantis netgroup

In this example, the **yppush** command copies the netgroup map from the atlantis domain.

2. To display the in-progress status of the **yppush** command as it calls each slave server, enter:

<span id="page-234-0"></span>/usr/sbin/yppush -v -d atlantis netgroup

In this example, the **yppush** command displays in-progress messages as it copies the netgroup map from the atlantis domain onto each of the network's slave servers.

#### **File**

**/var/yp/***DomainName***/ypservers.{dir, pag}**

Lists servers that the **yppush** command prompts to make copies of updated NIS maps.

## **Related Information**

The **[yppoll](#page-232-0)** command, **[ypxfr](#page-239-0)** command.

The **ypserv** daemon.

[System Management Interface Tool \(SMIT\): Overview](../../aixbman/admnconc/smit_overview.htm#HDRA28294F9) in *AIX 5L Version 5.1 System Management Concepts: Operating System and Devices*.

[Network File System \(NFS\) Overview for System Management](../../aixbman/commadmn/nfs_intro.htm#HDRA354C98749) in *AIX 5L Version 5.1 System Management Guide: Communications and Networks* and [NIS Maps](../../aixbman/nisplus/nis_intro.htm#HDRA184C174) in *AIX 5L Version 5.1 Network Information Services (NIS and NIS+) Guide*.

[Network Information Services \(NIS\) Overview for System Management](../../aixbman/nisplus/intro_nis.htm#HDRENDR97078) in *AIX 5L Version 5.1 Network Information Services (NIS and NIS+) Guide*.

#### **ypserv Daemon**

#### **Purpose**

Looks up information in local Network Information Services (NIS) maps.

#### **Syntax**

**/usr/lib/netsvc/yp/ypserv**

#### **Description**

The **ypserv** daemon looks up information in its local Network Information Services (NIS) maps. The operations performed by the **ypserv** daemon are defined for the implementor by the NIS Protocol Specification and for the programmer by the **/usr/include/rpcsvc/yp\_prot.h** header file. Communication with the **ypserv** daemon is by means of Remote Procedure Calls ([RPC\)](../../aixprggd/progcomc/ch8_rpc.htm#HDRA283X91421).

The **ypserv** daemon runs only on server machines. The **ypserv** daemon is started and stopped by the following System Resource Controller [\(SRC](../../aixbman/admnconc/sys_res_overview.htm#HDRA2729F9)) commands:

startsrc -s ypserv stopsrc -s ypserv

The **ypserv** daemon performs the following operations on a specified map within an NIS domain:

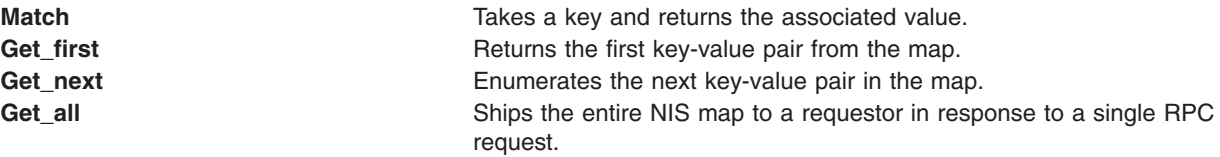

<span id="page-235-0"></span>**Get\_order\_number** Supplies information about a map instead of map entries. The order number actually exists in the map as a key-value pair, but the server does not return it through the normal lookup functions. However, the pair will be visible if you examine the map with the **makedbm** command. **Get\_master\_name** Supplies information about a map instead of map entries. The master name actually exists in the map as a key-value pair, but the server does not return it through the normal lookup functions. However, the pair will be visible if you examine the map with the **makedbm** command.

Log information is written to the **/var/yp/ypserv.log** file if it exists when the **ypserv** daemon starts running.

If the **/var/yp/securenets** file exists, the **ypservr** command only responds to hosts within the ip range specified in this file.

#### **Files**

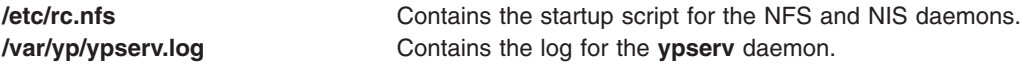

## **Related Information**

The **[chmaster](../../cmds/aixcmds1/chmaster.htm#HDRA277X980A)** command, **[chslave](../../cmds/aixcmds1/chslave.htm#HDRA279X9485)** command, **[domainname](../../cmds/aixcmds2/domainname.htm#HDRA131X91EBF)** command, **[makedbm](../../cmds/aixcmds3/makedbm.htm#HDRA131X92061)** command, **[mkmaster](../../cmds/aixcmds3/mkmaster.htm#HDRA277X9B66)** command, **[mkslave](../../cmds/aixcmds3/mkslave.htm#HDRA277X9A54)** command, **[ypcat](#page-226-0)** command, **[ypinit](#page-227-0)** command, **[ypmatch](#page-228-0)** command, **[yppoll](#page-232-0)** command, **[yppush](#page-233-0)** command, **ypset** command, **[ypwhich](#page-238-0)** command, **[ypxfr](#page-239-0)** command.

[System Resource Controller Overview](../../aixbman/admnconc/sys_res_overview.htm#HDRA2729F9) in *AIX 5L Version 5.1 System Management Concepts: Operating System and Devices*.

[Network File System \(NFS\) Overview for System Management](../../aixbman/commadmn/nfs_intro.htm#HDRA354C98749) in *AIX 5L Version 5.1 System Management Guide: Communications and Networks*, [NIS Maps](../../aixbman/nisplus/nis_intro.htm#HDRA184C174) in *AIX 5L Version 5.1 Network Information Services (NIS and NIS+) Guide*.

[Remote Procedure Call Overview for Programming](../../aixprggd/progcomc/ch8_rpc.htm#HDRA283X91421) in *AIX 5L Version 5.1 Communications Programming Concepts*.

[How to Configure NIS](../../aixbman/nisplus/nis_install.htm#HDRA28C0108F0) in *AIX 5L Version 5.1 System Management Guide: Communications and Networks*.

[Network Information Services \(NIS\) Overview for System Management](../../aixbman/nisplus/intro_nis.htm#HDRENDR97078) in *AIX 5L Version 5.1 Network Information Services (NIS and NIS+) Guide*.

## **ypset Command**

#### **Purpose**

Directs a client machine to a specific server.

## **Syntax**

**/usr/sbin/ypset** [ **[-V1](#page-236-0)** ] [ **[-d](#page-236-0)** *Domain* ] [ **[-h](#page-236-0)** *Host* ] *Server*

## **Description**

The **ypset** command directs the **[ypbind](#page-224-0)** daemon on the client to the **[ypserv](#page-234-0)** daemon on the server. The **ypbind** daemon goes to the server you specify in the *Server* parameter to get Network Information Services (NIS) services for the domain you specify in the *Domain* parameter. The **ypbind** daemon gets the NIS services from the **ypserv** daemon on the server.

<span id="page-236-0"></span>Once the binding is set, it is not tested until a client process (such as the **[ypcat](#page-226-0)** command or the **[ypwhich](#page-238-0)** command) tries to get a binding for the domain. If the attempt to bind fails, (the specified server is down or is not running the **ypserv** daemon), the **ypbind** daemon makes another attempt to bind for the same domain.

Specify either a name or an Internet Protocol (IP) address in the *Server* parameter. If you specify a name, the **ypset** command attempts to resolve the name to an IP address through the use of the NIS service. This works only if your machine has a current valid binding for the domain in question. In most cases, you should specify the server as an IP address.

In cases where several hosts on the local network are supplying NIS services, the **ypbind** daemon can rebind to another host. For instance, if a server is down or is not running the **ypserv** daemon, the **ypbind** daemon rebinds the client to another server. In this way, the network information service balances the load among the available NIS servers.

Use the **ypset** command if the network:

- Does not support broadcasting.
- Supports broadcasting but does not have an NIS server.
- Accesses a map that exists only on a particular NIS server.

### **Flags**

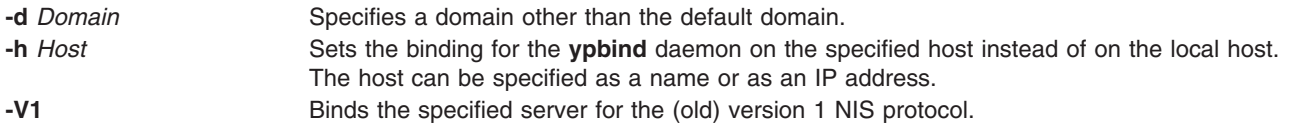

## **Example**

To set a server to bind on a host in a particular domain, enter: ypset -d ibm -h venus mars

In this example, the **ypset** command causes the host named venus to bind to the server named mars.

## **Related Information**

The **[domainname](../../cmds/aixcmds2/domainname.htm#HDRA131X91EBF)** command, **[ypcat](#page-226-0)** command, **[ypwhich](#page-238-0)** command,

The **[ypbind](#page-224-0)** daemon, **[ypserv](#page-234-0)** daemon.

[Network File System \(NFS\) Overview for System Management](../../aixbman/commadmn/nfs_intro.htm#HDRA354C98749) in *AIX 5L Version 5.1 System Management Guide: Communications and Networks*.

[How to Configure NIS](../../aixbman/nisplus/nis_install.htm#HDRA28C0108F0) in *AIX 5L Version 5.1 Network Information Services (NIS and NIS+) Guide*.

[Network Information Services \(NIS\) Overview for System Management](../../aixbman/nisplus/intro_nis.htm#HDRENDR97078) in *AIX 5L Version 5.1 Network Information Services (NIS and NIS+) Guide*.

#### **ypupdated Daemon**

#### **Purpose**

Updates information in Network Information Services (NIS) maps.

# **Syntax**

#### **/usr/lib/netsvc/yp/rpc.ypupdated** [ **-i** ] [ **-s** ]

## **Description**

The **ypupdated** daemon updates information in Network Information Services (NIS) maps. Before it can update information, however, the daemon consults the **updaters** file in the **/var/yp** directory to determine which NIS maps should be updated and how they should be changed.

By default, the **ypupdated** daemon requires the most secure method of authentication available to it, either DES (secure) or UNIX (insecure).

The **ypupdated** daemon is started and stopped by the following [System Resource Controller](../../aixbman/admnconc/sys_res_overview.htm#HDRA2729F9) (SRC) commands:

startsrc -s ypupdated

stopsrc -s ypupdated

## **Flags**

- **-s** Accepts only calls authenticated using the secure [Remote Procedure Call](../../aixprggd/progcomc/ch8_rpc.htm#HDRA283X91421) (RPC) mechanism (AUTH\_DES authentication). This disables programmatic updating of NIS maps unless the network supports these calls.
- **-i** Accepts RPC calls with the insecure AUTH\_UNIX credentials. This allows programmatic updating of NIS maps in all networks.

## **Examples**

To start the **ypupdated** daemon from the command line, enter: startsrc -s ypupdated

## **File**

**[/var/yp/updaters](../../files/aixfiles/updaters.htm#HDRA213X9A0FE) A** makefile for updating NIS maps.

# **Related Information**

The **[startsrc](../../cmds/aixcmds5/startsrc.htm#HDRA200945A)** command.

The **[keyserv](../../cmds/aixcmds3/keyserv.htm#HDRA131X91FD8)** daemon.

[System Resource Controller Overview](../../aixbman/admnconc/sys_res_overview.htm#HDRA2729F9) in *AIX 5L Version 5.1 System Management Guide: Operating System and Devices*.

[Remote Procedure Call Overview for Programming](../../aixprggd/progcomc/ch8_rpc.htm#HDRA283X91421) in *AIX 5L Version 5.1 Communications Programming Concepts*.

[Network Information Services \(NIS\) Overview for System Management](../../aixbman/nisplus/intro_nis.htm#HDRENDR97078) in *AIX 5L Version 5.1 Network Information Services (NIS and NIS+) Guide*.

## <span id="page-238-0"></span>**ypwhich Command**

### **Purpose**

Identifies either the Network Information Services (NIS) server or the server that is the master for a given map.

## **Syntax**

**To Identify the NIS Server /usr/bin/ypwhich** [ **-d** *Domain* ] [ **-V1** | **-V2** ] [ *HostName* ]

**To Identify the Master NIS Server for a Map /usr/bin/ypwhich** [ **-t** ] [ **-d** *Domain* ] [ **-m** [ *MapName* ] ]

#### **To Display the Map Nickname Table /usr/bin/ypwhich -x**

## **Description**

The **ypwhich** command identifies which server supplies Network Information Services (NIS) services or which server is the master for a map, depending on how the **ypwhich** command is invoked. If invoked without arguments, this command displays the name of the NIS server for the local machine. If you specify a host name*,* the system queries that host to find out which master it is using.

## **Flags**

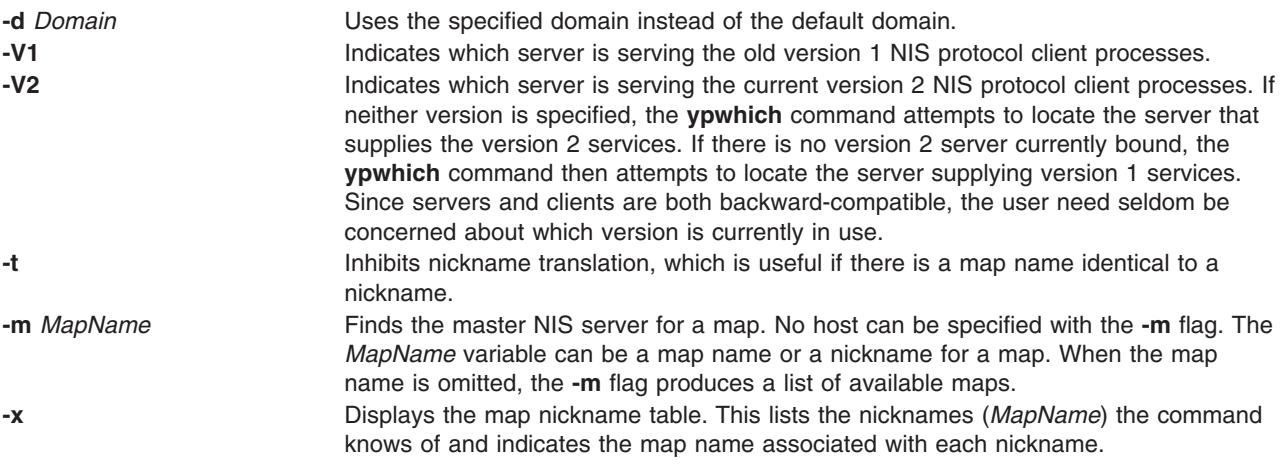

## **Examples**

1. To find the master server for a map, enter: ypwhich -m passwd

In this example, the **ypwhich** command displays the name of the server for the passwd map.

2. To find the map named passwd, rather than the map nicknamed passwd, enter:

ypwhich -t -m passwd

In this example, the **ypwhich** command displays the name of the server for the map whose full name is passwd.

3. To find out which server serves clients that run the old version 1 of the NIS protocol, enter: ypwhich -V1

<span id="page-239-0"></span>4. To display a table of map nicknames, enter: ypwhich -x

# **Related Information**

The **[ypset](#page-235-0)** command.

The **[ypserv](#page-234-0)** daemon.

[Network File System \(NFS\) Overview for System Management](../../aixbman/commadmn/nfs_intro.htm#HDRA354C98749) in *AIX 5L Version 5.1 System Management Guide: Communications and Networks*.

[Network Information Services \(NIS\) Overview for System Management](../../aixbman/nisplus/intro_nis.htm#HDRENDR97078) in *AIX 5L Version 5.1 Network Information Services (NIS and NIS+) Guide*.

## **ypxfr Command**

### **Purpose**

Transfers a Network Information Services (NIS) map from an NIS server to a local host.

## **Syntax**

```
/usr/sbin/ypxfr [ -f ] [ -c ] [ -d Domain ] [ -h Host ] [ -s Domain ] [ -C TID Program IPAddress Port ] [
-S ] MapName
```
## **Description**

The **ypxfr** command transfers a Network Information Services (NIS) map from an NIS server to the local host as follows:

- 1. Creates a temporary map in the **/var/yp/***Domain* directory (which must already exist) on the client.
- 2. Fetches the map entries from the server and fills in the map on the client, one at a time.
- 3. Gets and loads the map parameters (order number and server).
- 4. Deletes any old versions of the map.
- 5. Moves the temporary map to the real map name.

If the **/var/yp/securenets** file exists, the **ypxfr** command only responds to hosts that are listed in this file.

The *MapName* variable specifies the name of a map that will be transferred from an NIS server.

If run interactively, the **ypxfr** command sends output to the user's terminal. If invoked without a controlling terminal, the **ypxfr** command appends its output to the **/var/yp/ypxfr.log** file (if the file already exists). This file records each transfer attempt and its results. The **ypxfr** command is most often invoked from the root user's **[crontab](../../cmds/aixcmds1/crontab.htm#HDRA1599114E)** file or by the **[ypserv](#page-234-0)** daemon.

To maintain consistent information between servers, use the **ypxfr** command to update every map in the NIS database periodically. Be aware though that some maps change more frequently than others and therefore need to be updated more frequently. For instance, maps that change infrequently, such as every few months, should be updated at least once a month. Maps that change frequently, such as several times a day, should be checked hourly for updates. The **services.byname** map, for example, may not change for months at a time, while the **hosts.byname** map may change several times a day.

To perform periodic updates automatically, use a **crontab** entry. To update several maps at once, group commands together in a shell script. Examples of a shell script can be found in the **/usr/etc/yp** directory in the following files: **ypxfr\_1perday**, **ypxfr\_2perday**, **ypxfr\_1perhour**.

<span id="page-240-0"></span>You can use the [System Management Interface Tool](../../aixbman/admnconc/smit_overview.htm#HDRA28294F9) (SMIT) to run this command. To use SMIT, enter: smit ypxfr

## **Flags**

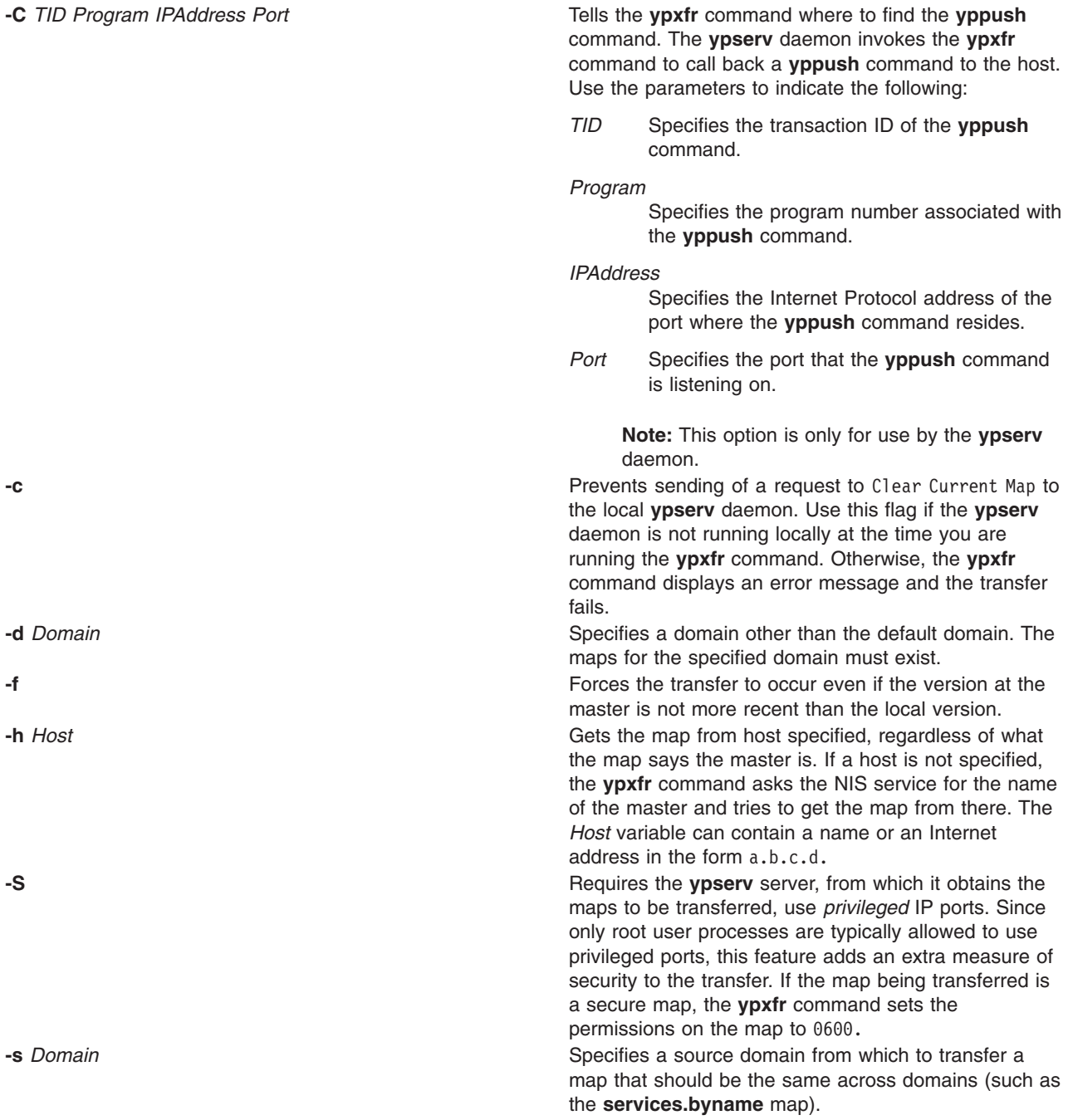

## **Examples**

To get a map from a host in another domain, enter: /usr/sbin/ypxfr -d ibm -h venus passwd.byname

In this example, the **ypxfr** command gets the passwd.byname map from the host name venus in the ibm domain.

## **Files**

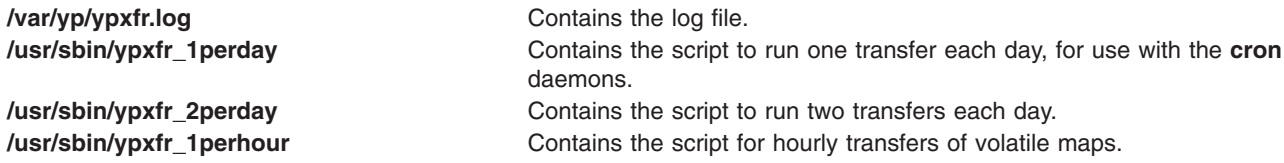

## **Related Information**

The **[crontab](../../cmds/aixcmds1/crontab.htm#HDRA1599114E)** command, **[yppush](#page-233-0)** command.

The **[cron](../../cmds/aixcmds1/cron.htm#HDRA15292A)** daemon, **[ypserv](#page-234-0)** daemon.

[System Management Interface Tool \(SMIT\): Overview](../../aixbman/admnconc/smit_overview.htm#HDRA28294F9) in *AIX 5L Version 5.1 System Management Concepts: Operating System and Devices*.

[Network File System \(NFS\) Overview for System Management](../../aixbman/commadmn/nfs_intro.htm#HDRA354C98749) in *AIX 5L Version 5.1 System Management Guide: Communications and Networks*, [NIS Maps](../../aixbman/nisplus/nis_intro.htm#HDRA184C174) in *AIX 5L Version 5.1 Network Information Services (NIS and NIS+) Guide*.

[Network Information Services \(NIS\) Overview for System Management](../../aixbman/nisplus/intro_nis.htm#HDRENDR97078) in *AIX 5L Version 5.1 Network Information Services (NIS and NIS+) Guide*.

#### **zcat Command**

#### **Purpose**

Expands a compressed file to standard output.

## **Syntax**

```
zcat [ -n ] [ -V ] [ File ... ]
```
## **Description**

The **zcat** command allows the user to expand and view a compressed file without uncompressing that file. The **zcat** command does not rename the expanded file or remove the **.Z** extension. The **zcat** command writes the expanded output to standard output.

## **Flags**

- **-n** Omits the compressed file header from the compressed file.
- **-V** Writes the current version and compile options to standard error.

## **Parameters**

File ... Specifies the compressed files to expand.

## **Return Values**

If the **zcat** command exits with a status of 1 if any of the following events occur:

- The input file was not produced by the **compress** command.
- An input file cannot be read or an output file cannot be written.

If no error occurs, the exit status is 0.

## **Exit Status**

**0** Successful completion.

**>0** An error occurred.

## **Examples**

To view the foo.Z file without uncompressing it, enter: zcat foo.Z

The uncompressed contents of the foo. Z file are written to standard output. The file is not renamed.

## **Related Information**

The **[compress](../../cmds/aixcmds1/compress.htm#HDRA2019D71)** command, **[pack](../../cmds/aixcmds4/pack.htm#HDRJVE1310CRAW)** command, **[uncompress](../../cmds/aixcmds5/uncompress.htm#HDRAZFRAN165MART)** command, **[unpack](../../cmds/aixcmds5/unpack.htm#HDRROE9220CRAW)** command.

[Commands Overview](../../aixuser/usrosdev/cmds_overview.htm#HDRI8N310WMH3) in *AIX 5L Version 5.1 System User's Guide: Operating System and Devices*.

# **Appendix A. Command Support for Files Larger than 2 Gigabytes**

AIX 4.2 or later provides support for files greater than 2 gigabytes so that users can store large quantities of data in a single file. Many, but not all, commands support the use of files larger than 2 gigabytes. Additionally, some commands have large file support with limitations.

## **Commands That Do Not Support Files Larger Than 2 Gigabytes**

In many cases, commands that do not support large files do not utilize files of any size to begin with, such as the **date**, **echo**, **nice**, **kill** commands and others.

This support also does not extend to specific system-controlled files, such as **/etc/passwd**, **/etc/inittab**, files in **/etc/security**, system accounting files, etc. Consequently, commands that only utilize these system files, such as commands to administer users and system security (**mkuser**, **su**), system accounting commands (**acctcom**, **prdaily**), and general system controlling commands (**init**, **penable**) do not have large file support.

Other commands do not support large files because they work with files of a specific format defined to have a maximum of less than or equal to 2 gigabytes. These include the XCOFF file format, defining the format of object files and executable files. The file headers that define XCOFF do not have fields defined to support files this large, and the system would not be able to load an executable file of this size. Commands that utilize these files, such as **ld**, **as**, **m4**, **strip** and so on, do not have large file support.

The header format of the **pack**, **unpack**, and **pcat** commands does not have enough characters to store a file size over 2 gigabytes.

Additional file formats also prevent files of their type from being larger than 2 gigabytes. These include some archiving utilities restricted in format by industry standards, such as the **cpio**, **pax**, and **tar** (you can archive large files with **backup**) commands, and the object file archive format, restricting the **ar** command.

The print spooling subsystem has been enabled on the frontend to support the submission, manipulation, and cancelation of files larger than 2 gigabytes. However, the default printer backend, the **piobe** command, does not support files of this size. This means print jobs larger than 2 gigabytes can either be sent to a remote printer or print server that can handle these large files, or an alternate user or vendor-supplied backend that comprehends large files could be used.

**Note:** A print job larger than 2 gigabytes would likely take several days to complete.

Finally, there are commands for which the user files used are not reasonably expected to ever be larger than 2 gigabytes. For example, although a directory may contain large files, the directory file itself may not exceed 2 gigabytes. Hence, commands such as **mkdir** and **rmdir** do not support large directories. Other examples in which support is unnecessary would be using the **wall** command to broadcast the contents of extremely large files to all terminals, or using the **nroff** command to process over 2 gigabytes of written text in a single file.

## **Commands That Support Files Larger Than 2 Gigabytes**

The following commands all support files larger than 2 gigabytes. Commands which do not appear on the list do not support large files. Commands with limited large file support are marked with an asterisk (\*) and an explanation of their limitations follow the list.

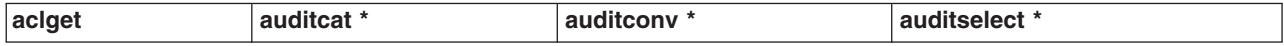

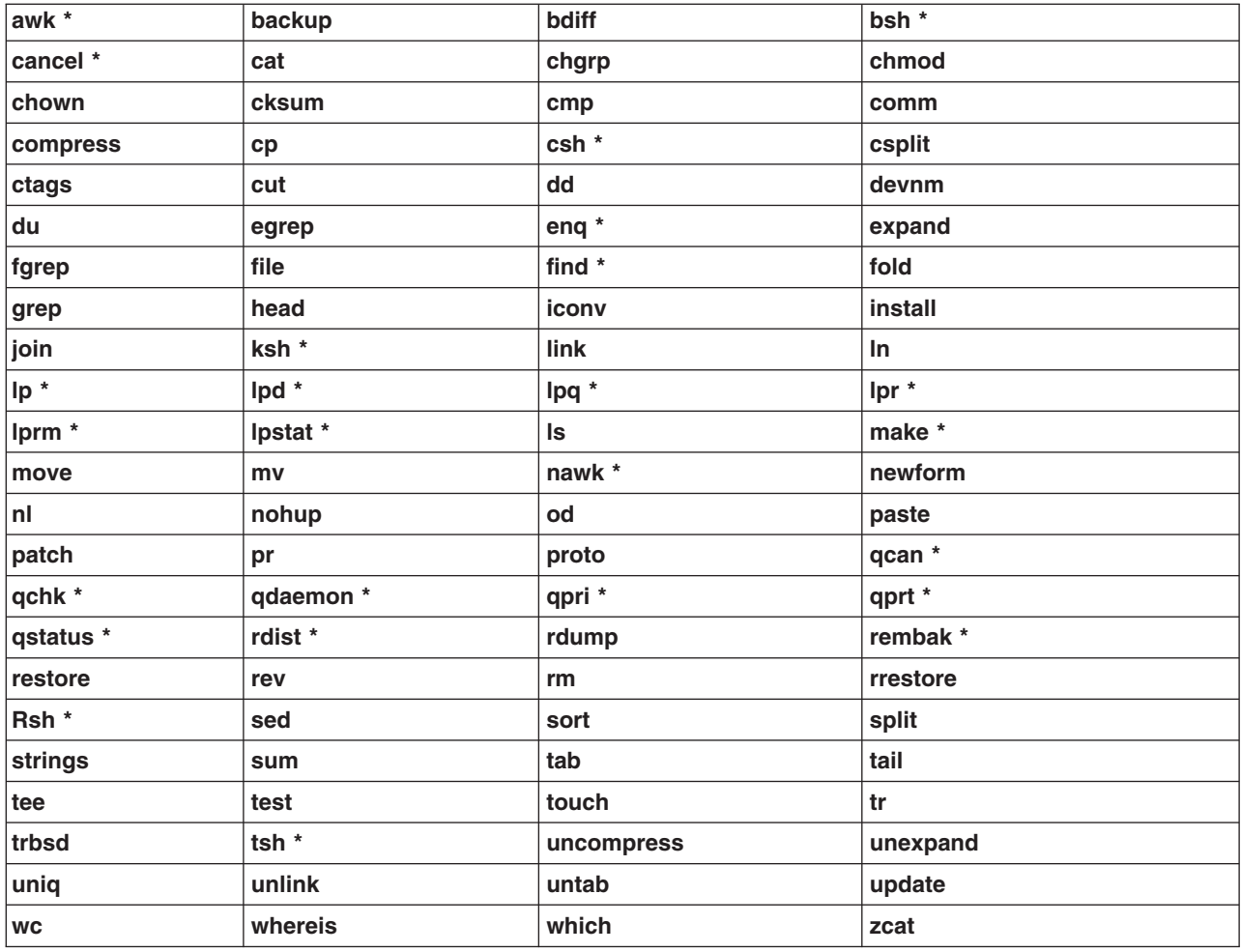

## **Limitations**

The printer commands support files larger than 2 gigabytes on the printer frontend only. The default printer backend, the **piobe** command, does not support files of this size. This applies to the following commands:

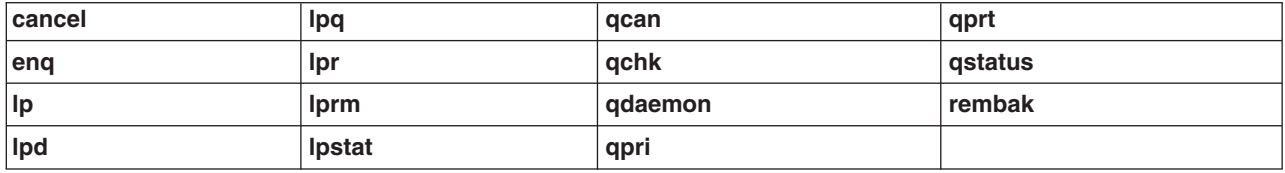

The shells support I/O redirection of files that are larger than 2 GB. No other support for files larger than 2 gigabytes is offered in the shells. This applies to the commands **bsh**, **csh**, **ksh**, **Rsh**, and **tsh**.

**Note:** The **sh** command is a link to the **ksh** command.

The **awk** and **nawk** commands are able to handle data files larger than 2 gigabytes. However, **awk** and **nawk** scripts themselves may not be this large.

The **find** command will process files larger than 2 gigabytes, but it will not allow the use of the **-size** *Number* flag where *Number* is larger than 2 gigabytes.

The **make** command will operate with targets and dependencies that are larger than 2 gigabytes, but a makefile itself may not be this large.

The audit commands **auditcat**, **auditconv**, and **auditselect** support **trail** files that are larger than 2 gigabytes, but they do not support **bin** files larger than 2 gigabytes.

**Attention:** DO NOT attempt to send a large file to a pre-AIX 4.2 or non-operating system machine with the **rdist** command. Doing so will result in undefined behaviors and in rare cases, loss of data.

# **Appendix B. Functional List of Commands**

This appendix lists commands by function.

- [Communications](#page-249-0)
	- [Asynchronous Terminal Emulation](#page-249-0)
	- [Basic Networking Utilities](#page-249-0)
	- [General Communications Facilities](#page-251-0)
	- [Mail Facilities](#page-251-0)
	- [Message Handler](#page-252-0)
	- [Network File System](#page-254-0)
	- [Network Information Service](#page-255-0)
	- [Network Management](#page-258-0)
	- [STREAMS](#page-258-0)
	- [Transmission Control Protocol/Internet Protocol](#page-259-0)
	- [Network Computing System \(NCS\)](#page-261-0)
- [Files and Directories](#page-261-0)
	- [Directories](#page-261-0)
	- [Editors](#page-262-0)
	- [Files](#page-263-0)
	- [File Contents](#page-264-0)
	- [Text Formatting](#page-266-0)
	- [Text Formatting Macro Packages](#page-269-0)
- [General Operations](#page-269-0)
	- [Devices and Terminals](#page-269-0)
	- [Documentation and Education](#page-273-0)
	- [File Systems](#page-273-0)
	- [Games](#page-274-0)
	- [iFOR/LS](#page-275-0)
	- [Logical Volumes](#page-275-0)
	- [Network Installation Management \(NIM\)](#page-277-0)
	- [Numerical Data](#page-277-0)
	- [Performance Tuning](#page-277-0)
	- [Processes and Commands](#page-278-0)
	- [Queues](#page-278-0)
	- [Screen Output](#page-279-0)
	- [Security and System Access](#page-280-0)
	- [Shells](#page-281-0)
	- [System Accounting and Statistics](#page-281-0)
	- [acct/\\* Commands](#page-282-0)
	- [System Resources](#page-283-0)
	- [Software Installation](#page-283-0)
	- [User Interface](#page-284-0)
	- [Macros](#page-285-0)
- [Programming Tools](#page-286-0)
- <span id="page-249-0"></span>– [Debuggers](#page-286-0)
- [Messages](#page-286-0)
- [Source Programs](#page-287-0)
- [Object Files](#page-288-0)
- [Miscellaneous Languages](#page-288-0)
- [C Tools](#page-288-0)
- [Assemblers and Compilers](#page-289-0)
- [Object Data Manager \(ODM\)](#page-289-0)

## **Communications**

## **Commands List: Asynchronous Terminal Emulation**

**[ate](../../cmds/aixcmds1/ate.htm#HDRA10295A30)**

**[xmodem](#page-157-0)**

Transfers files with the **xmodem** protocol, which detects data transmission errors during asynchronous transmission.

Starts the Asynchronous Terminal Emulation (ATE) Program.

## **Commands List: Basic Networking Utilities**

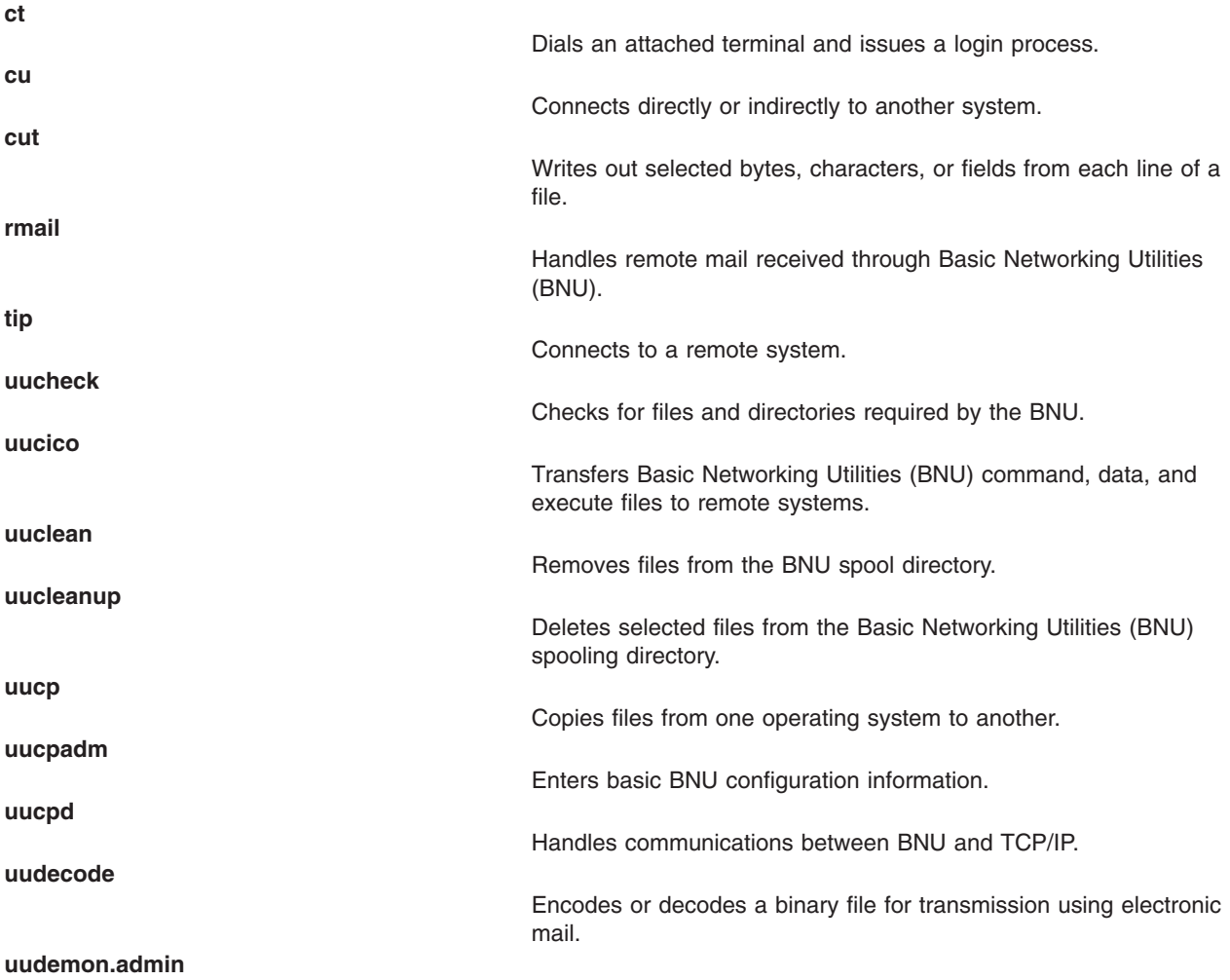

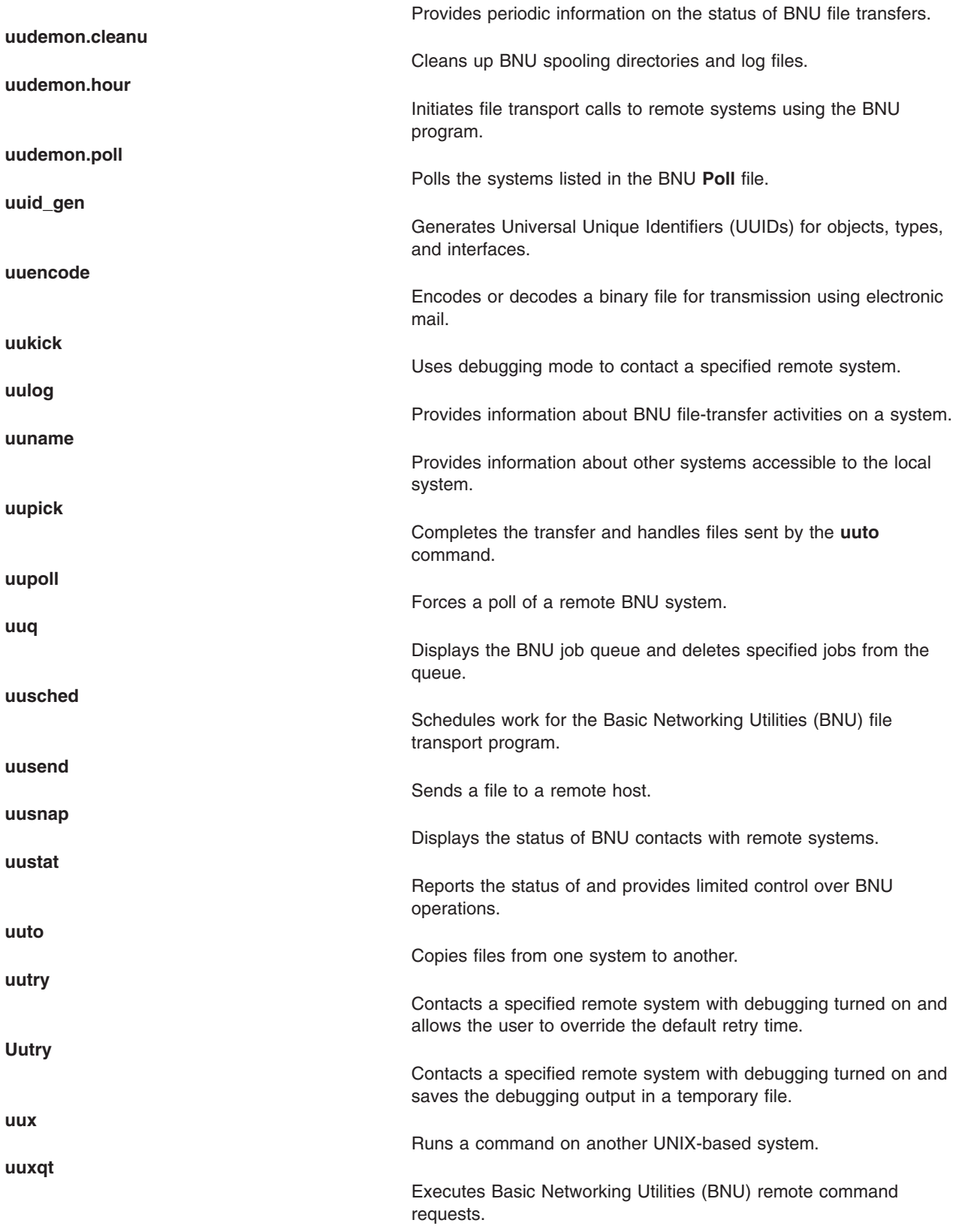

# <span id="page-251-0"></span>**Commands List: General Communications Facilities**

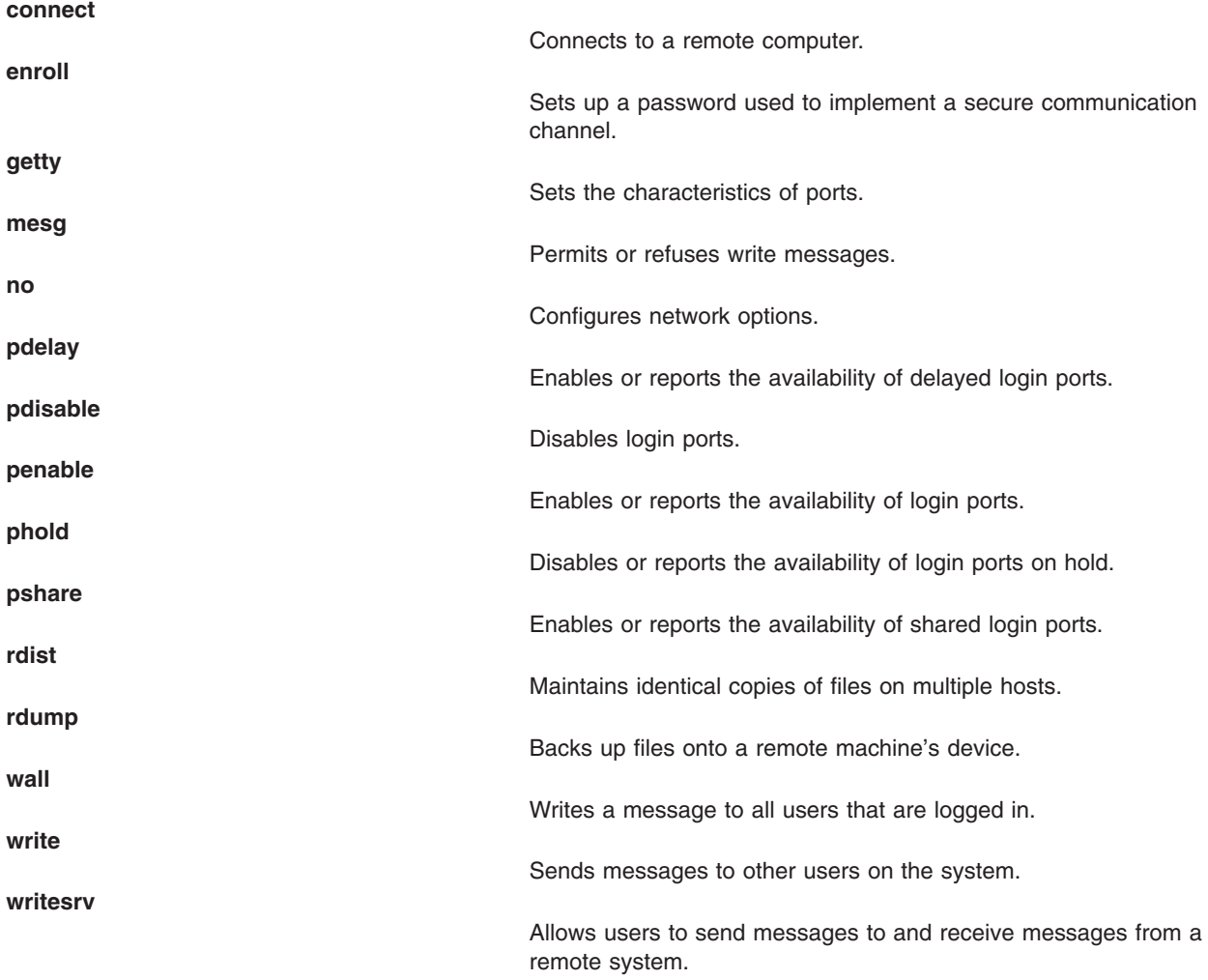

## **Commands List: Mail Facilities**

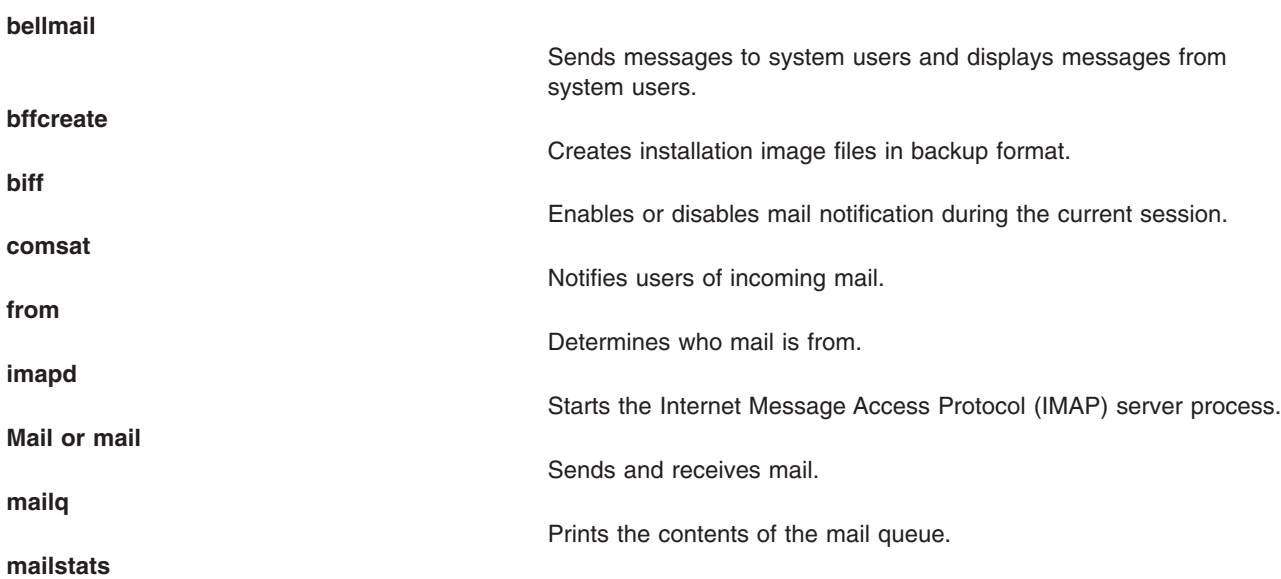
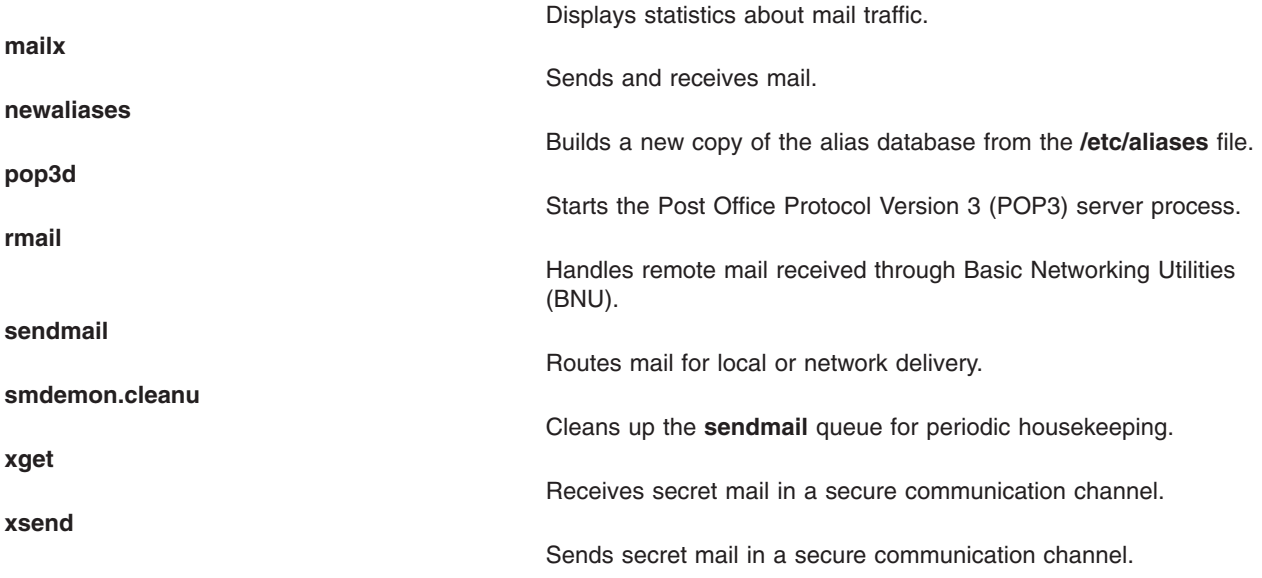

# **Commands List: Message Handler**

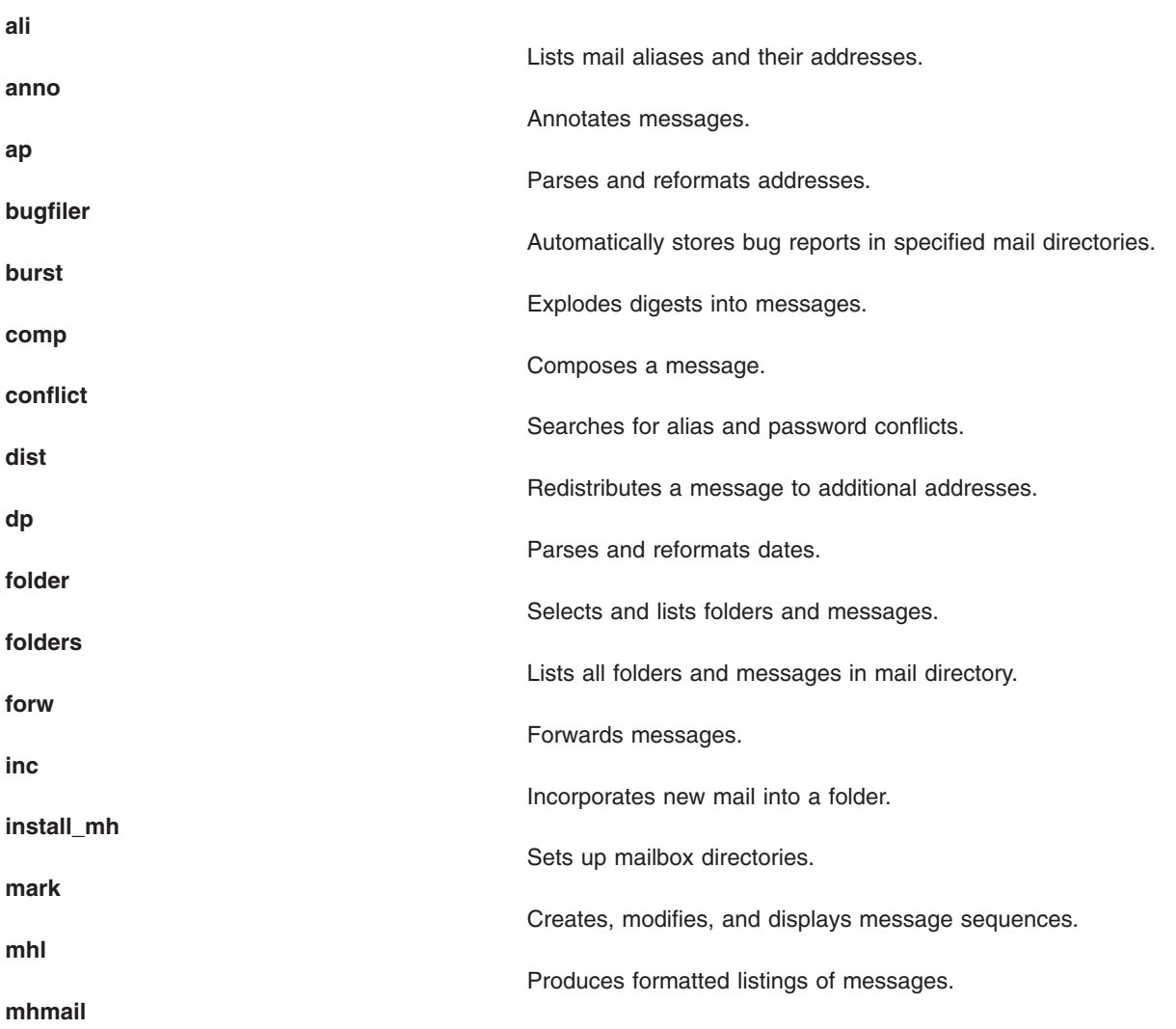

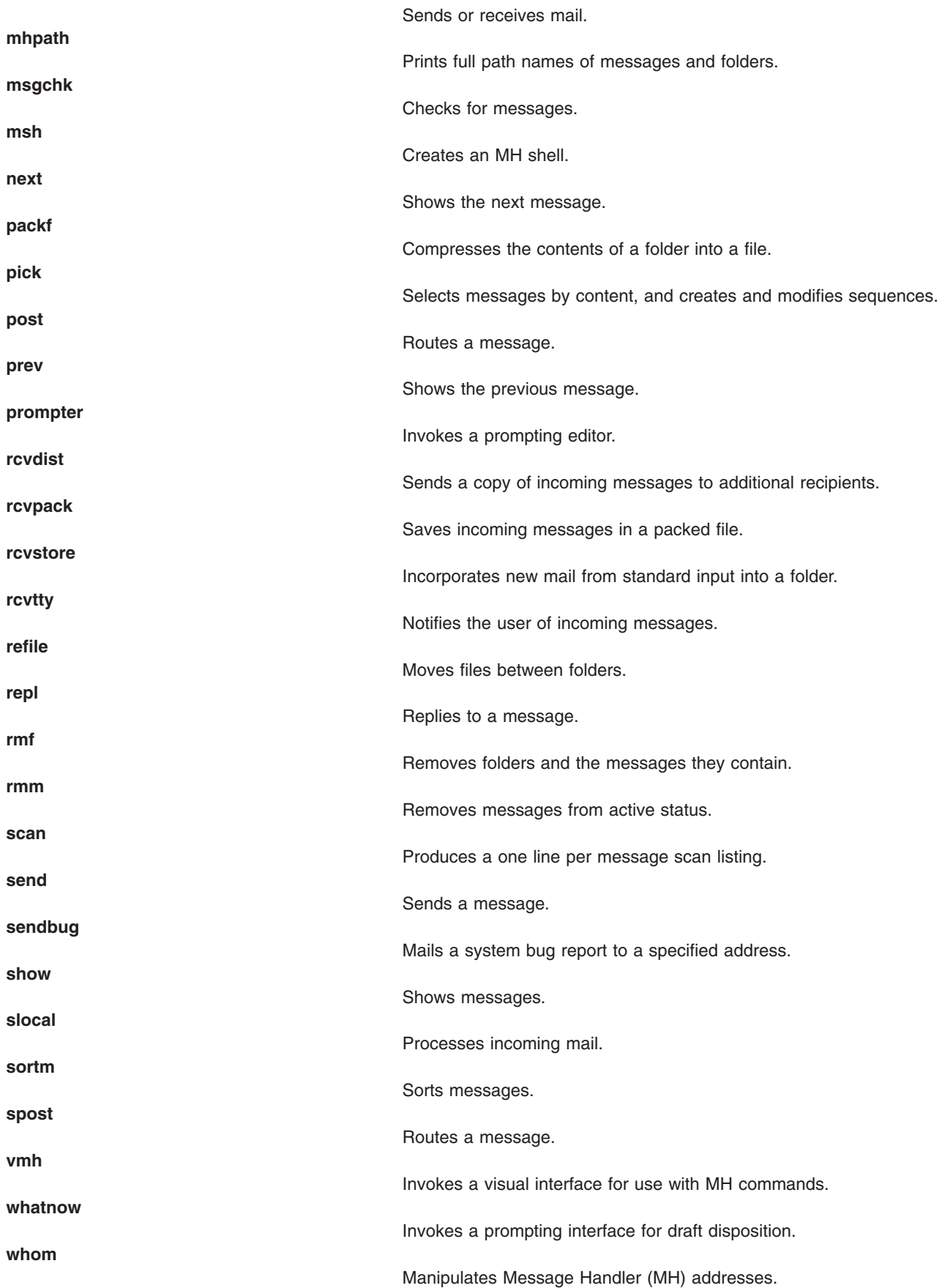

## **Commands List: Network File System**

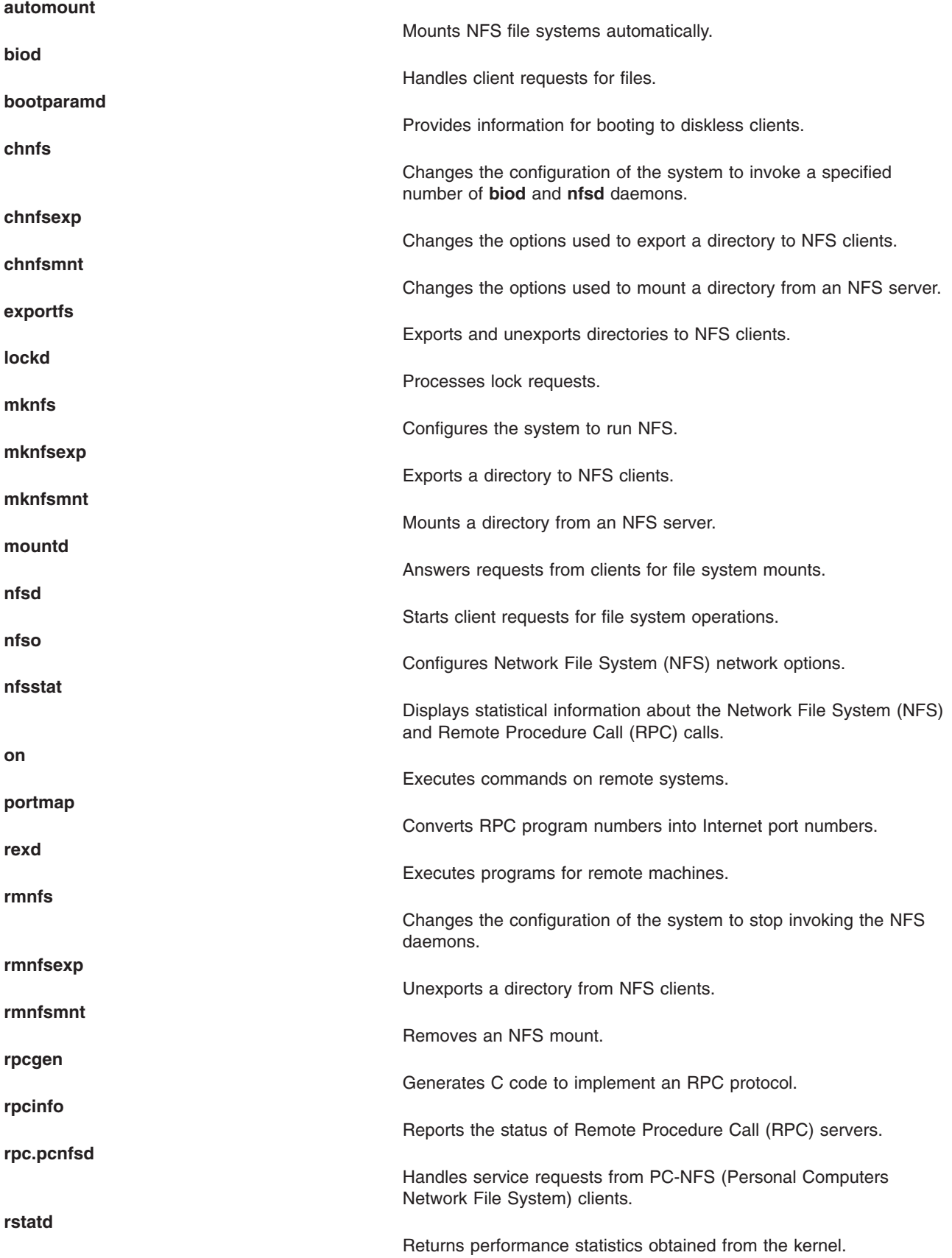

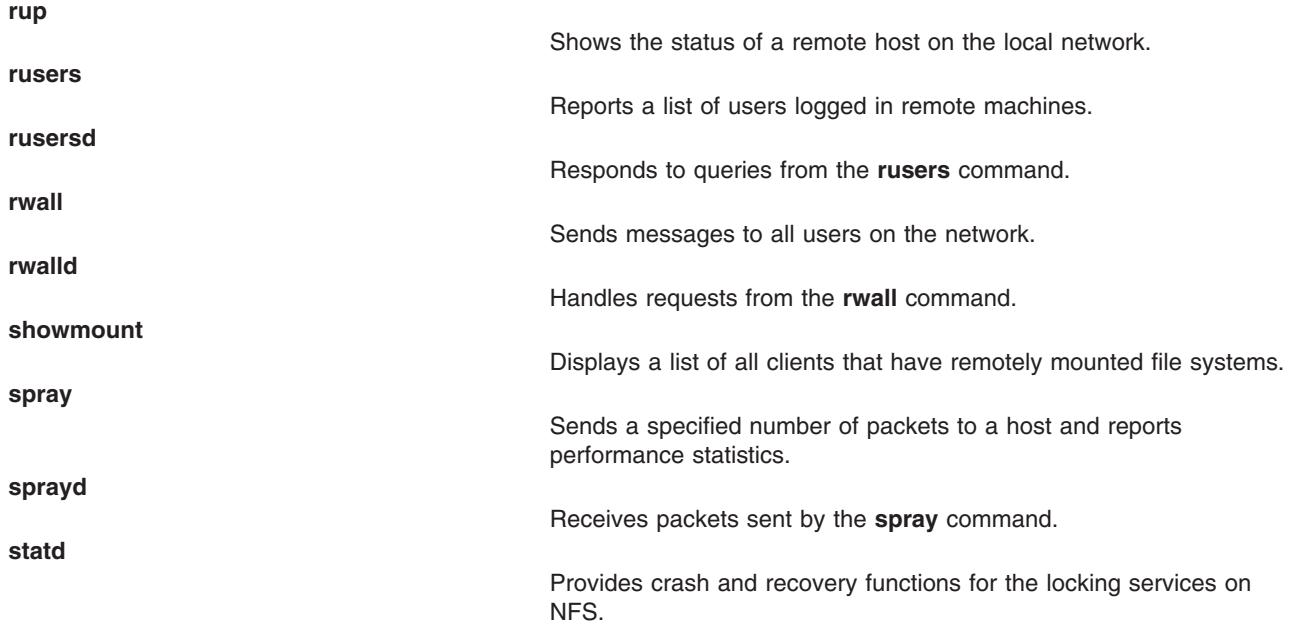

# **Commands List: Network Information Service**

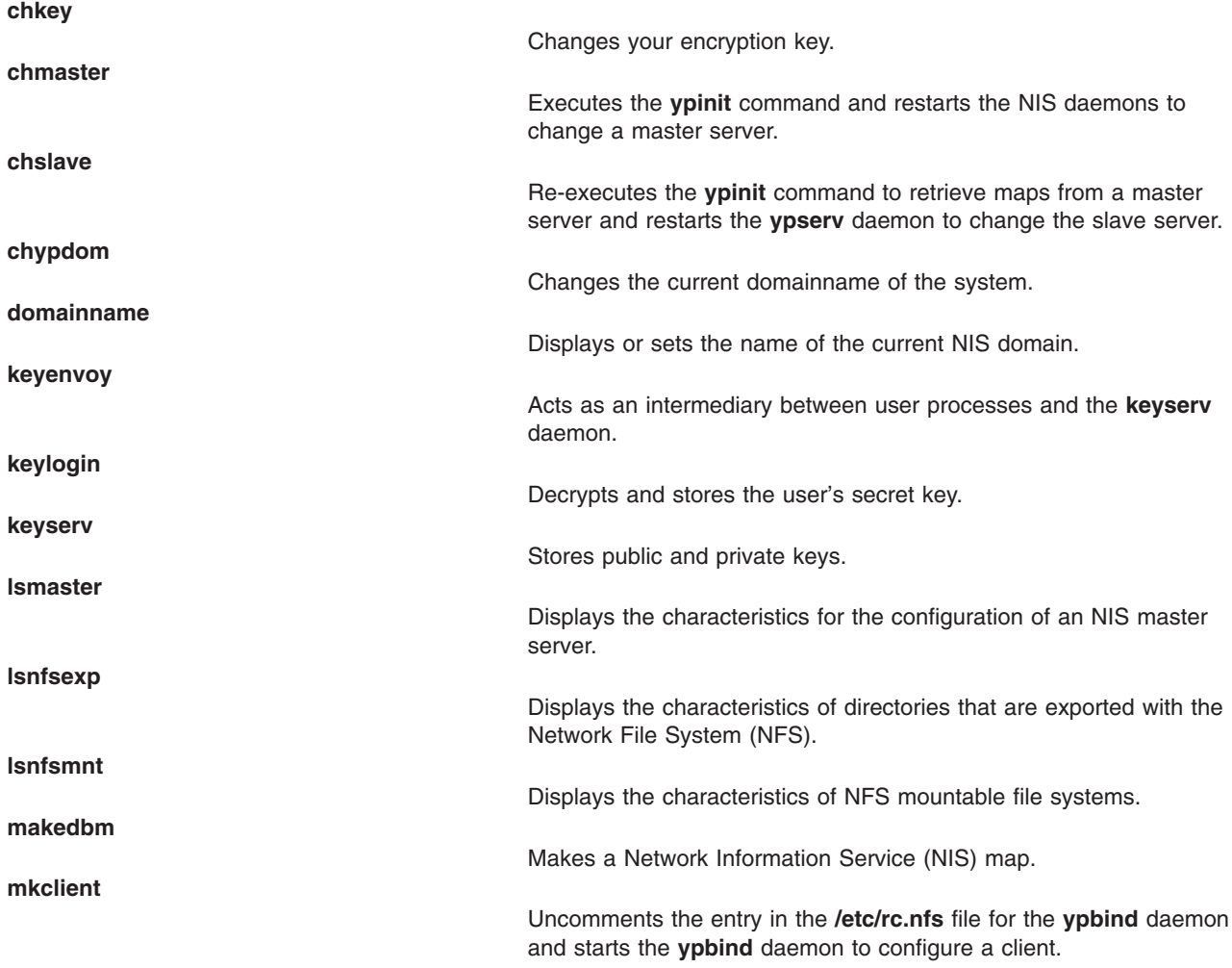

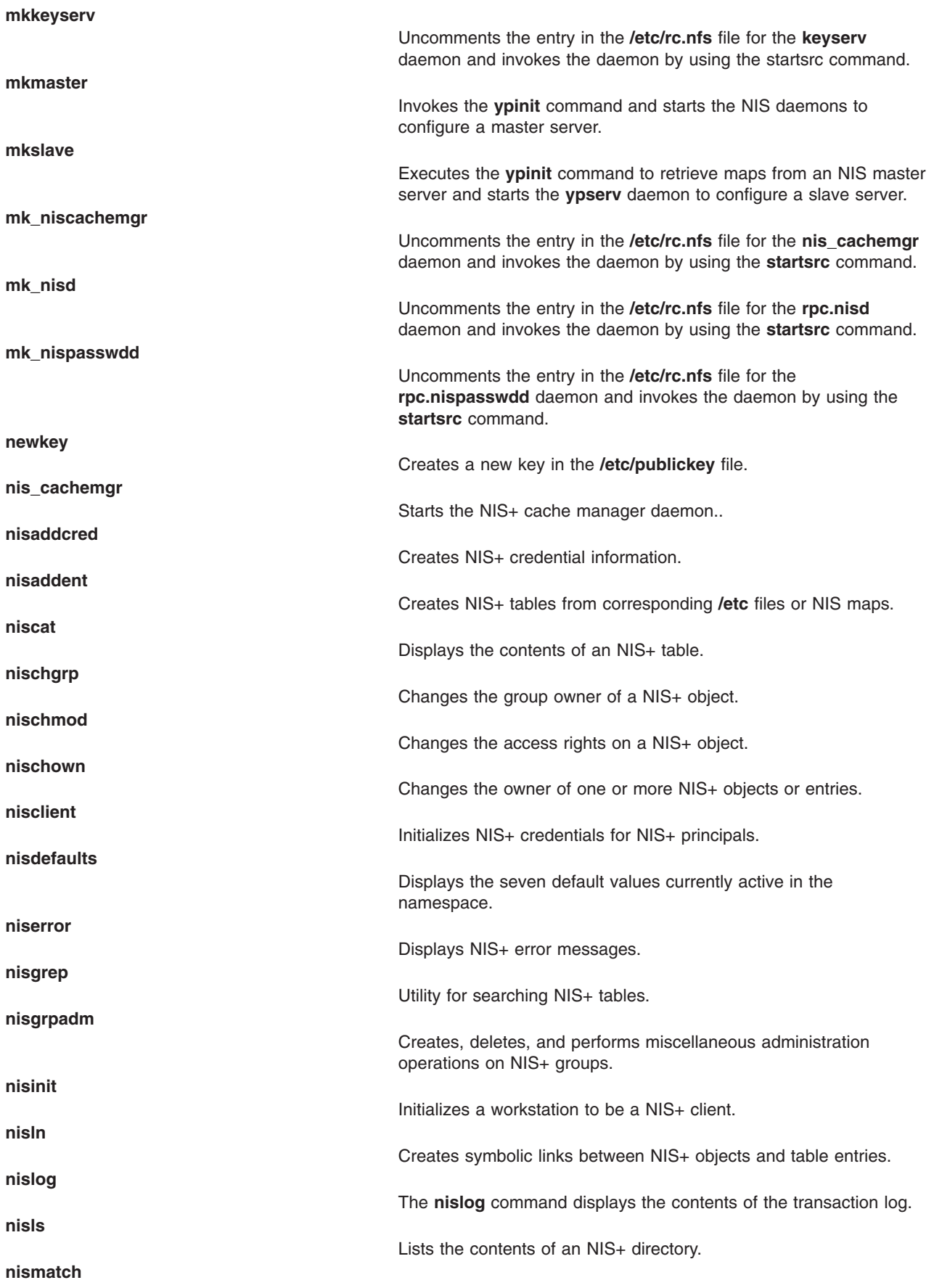

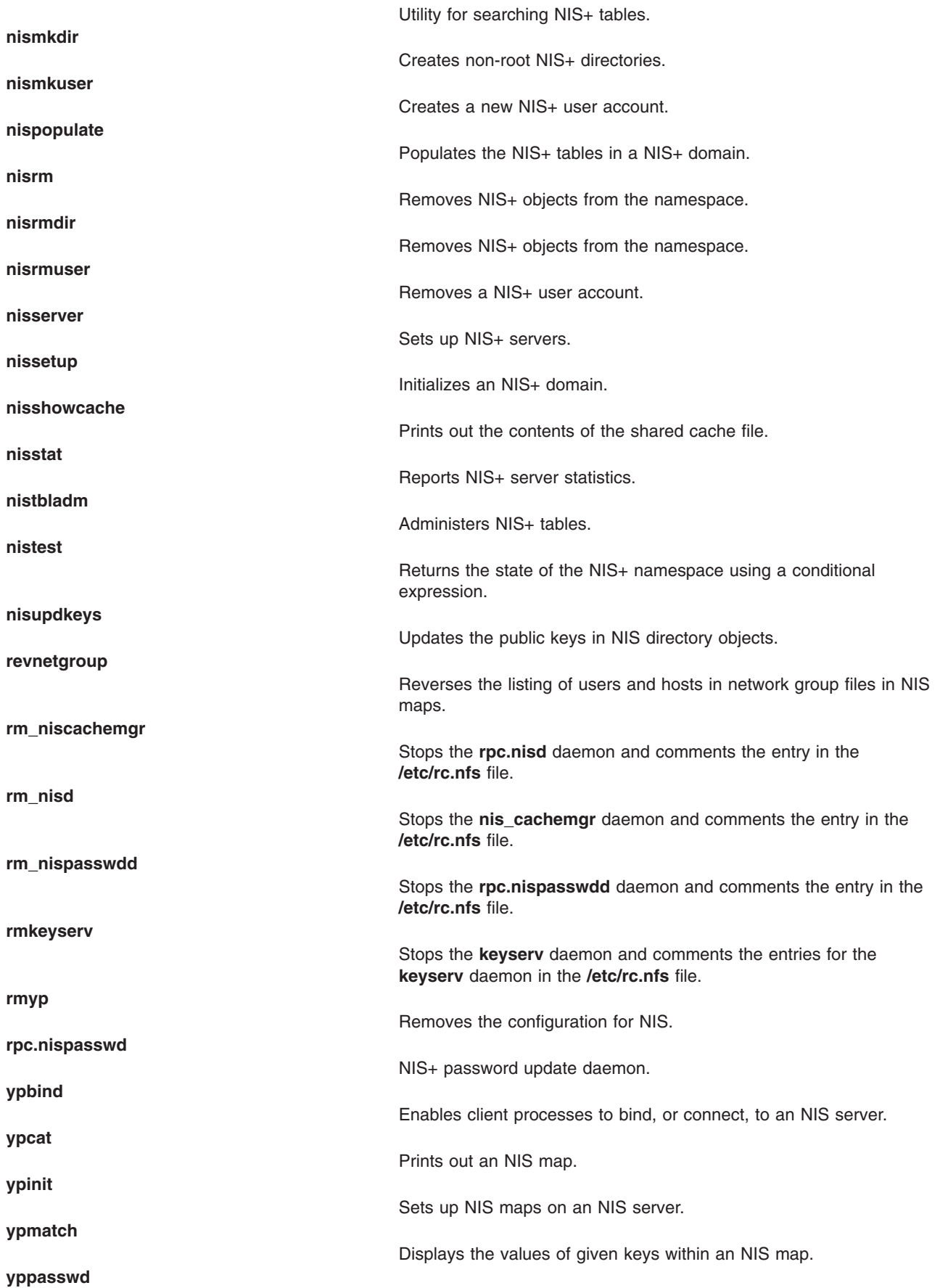

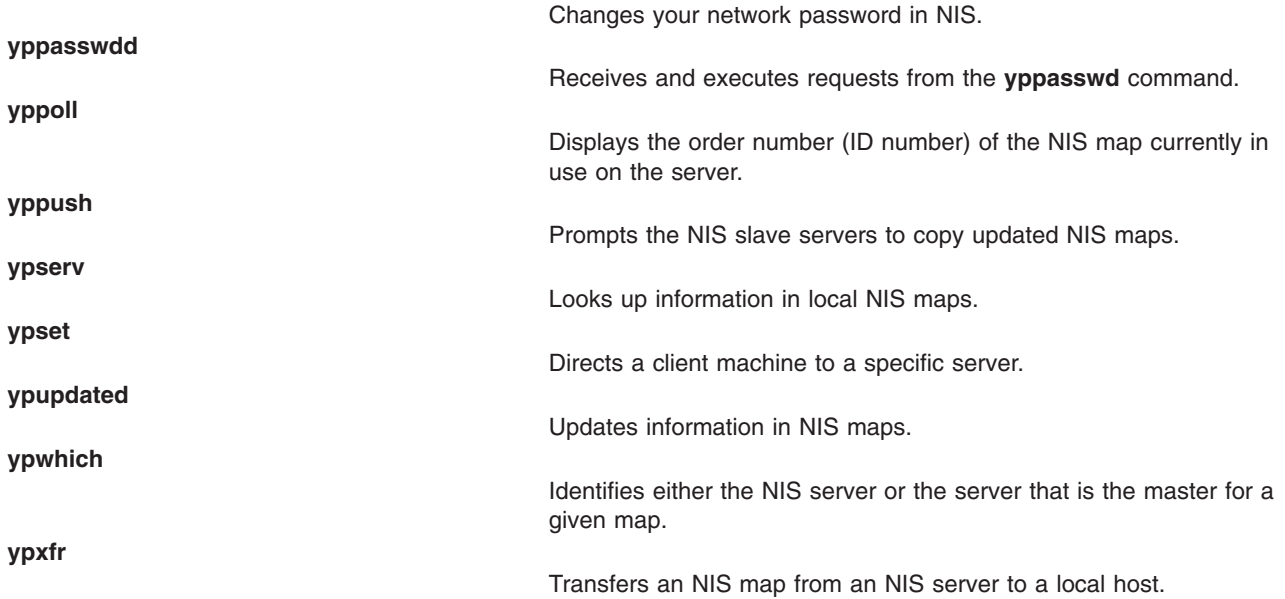

## **Commands List: Network Management**

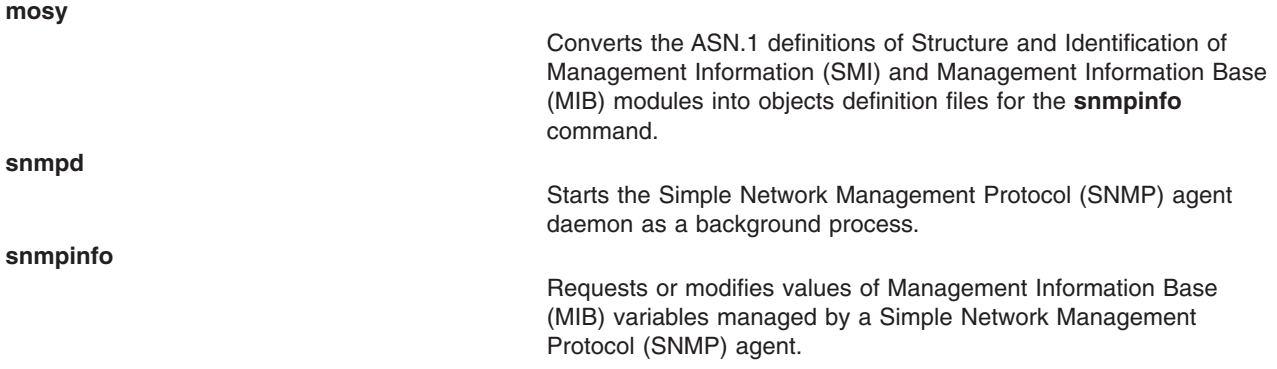

## **Commands List: STREAMS**

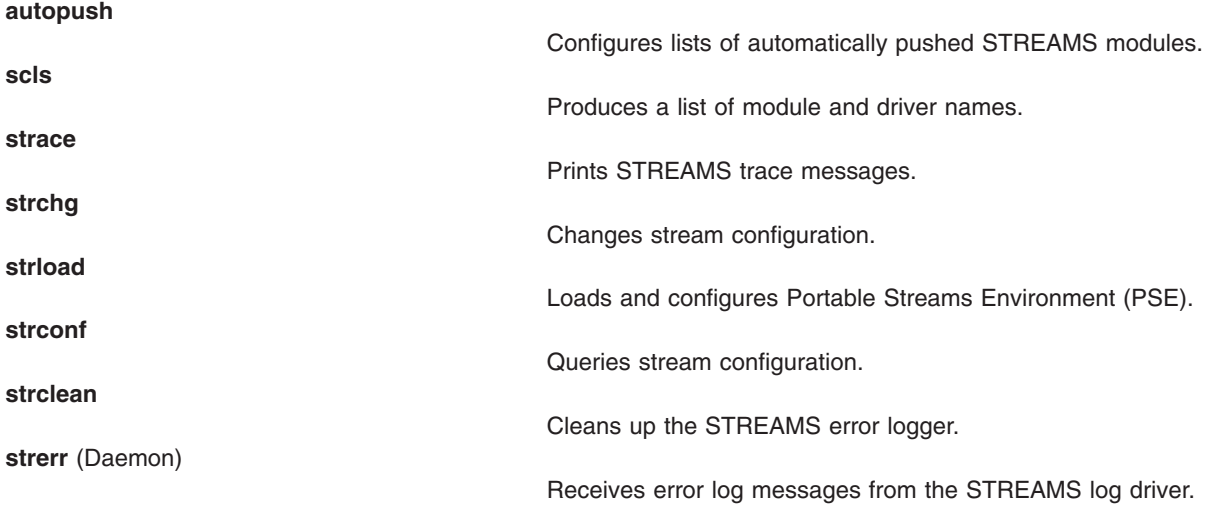

## **Commands List: Transmission Control Protocol/Internet Protocol**

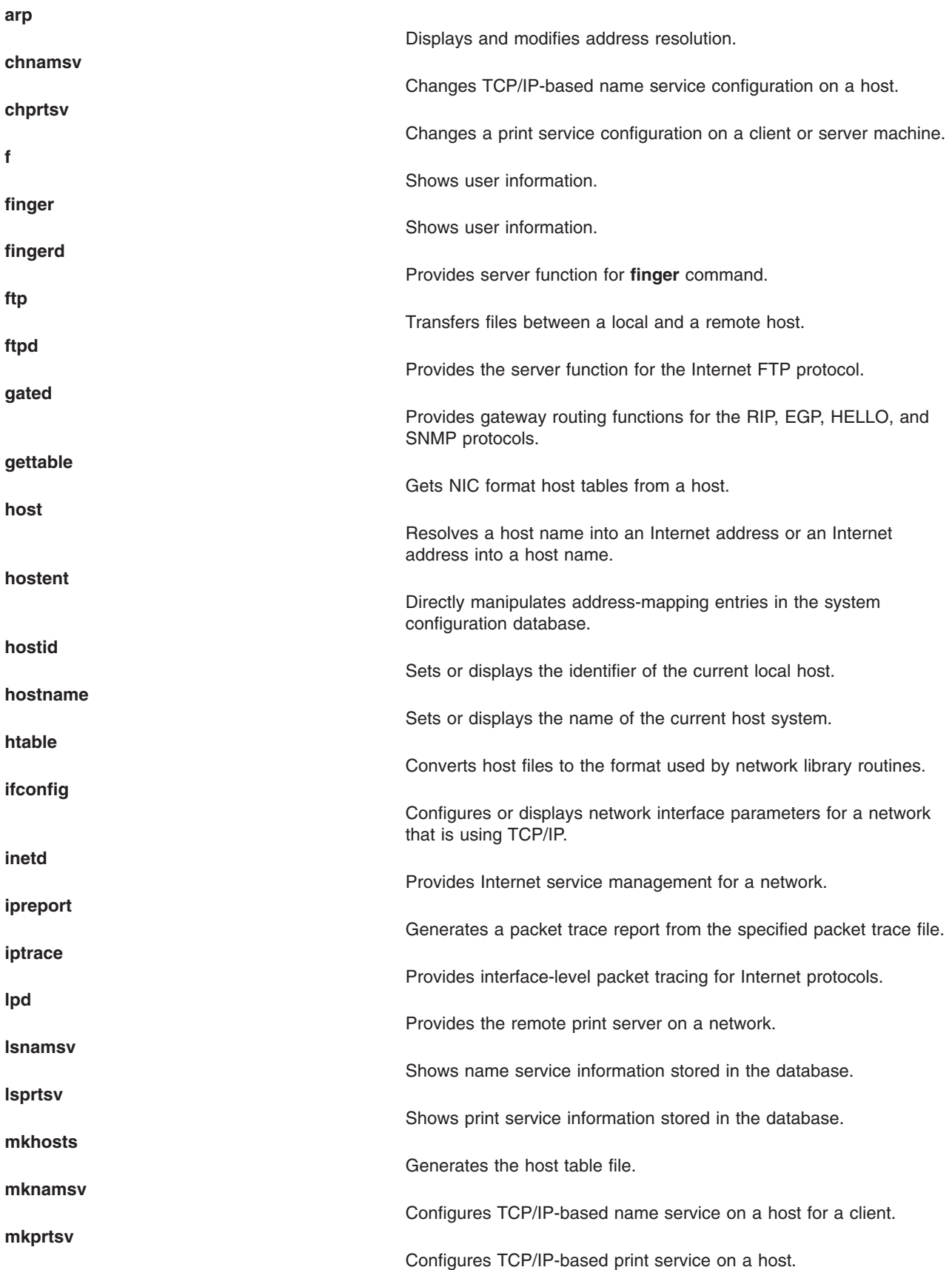

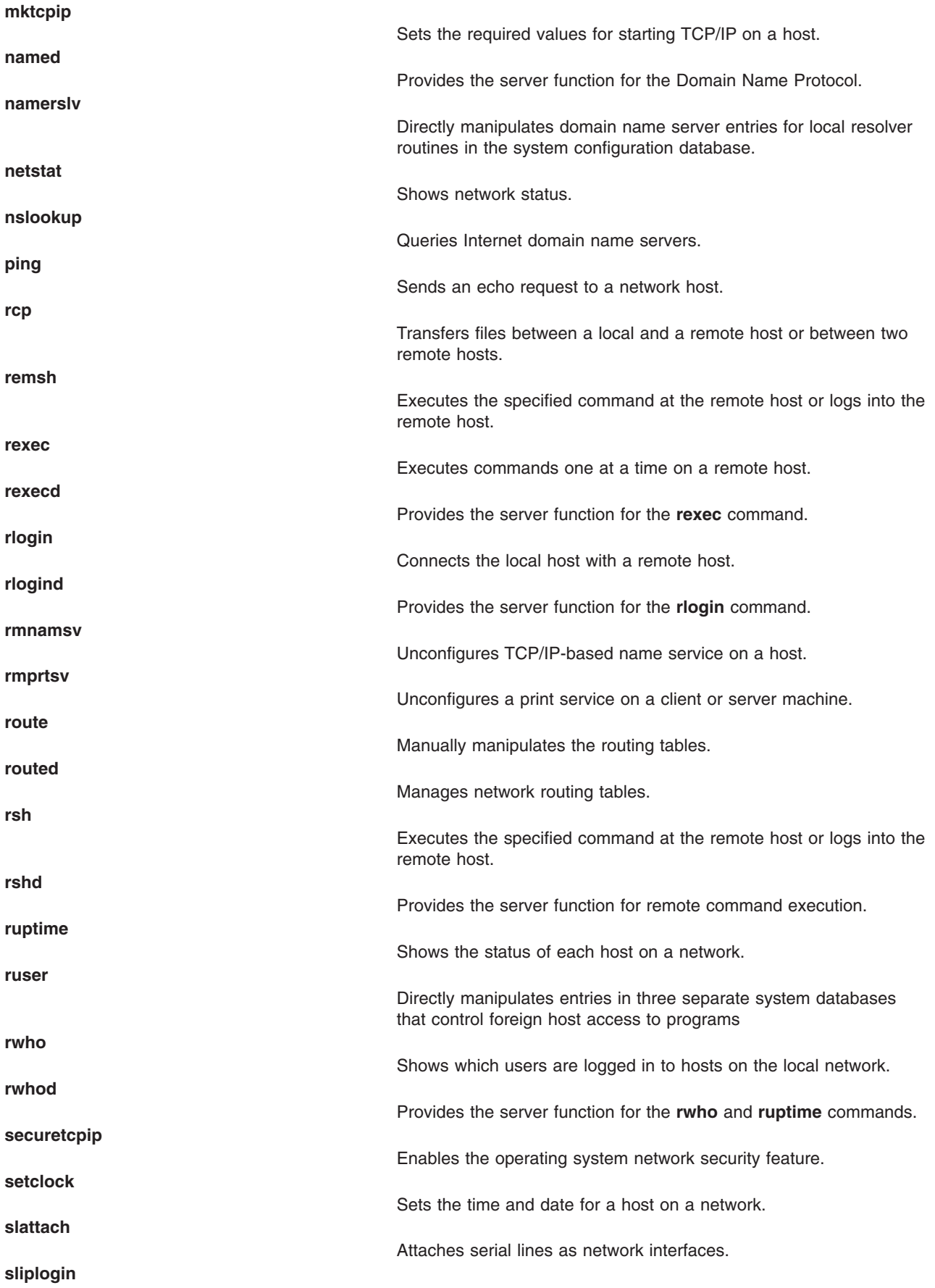

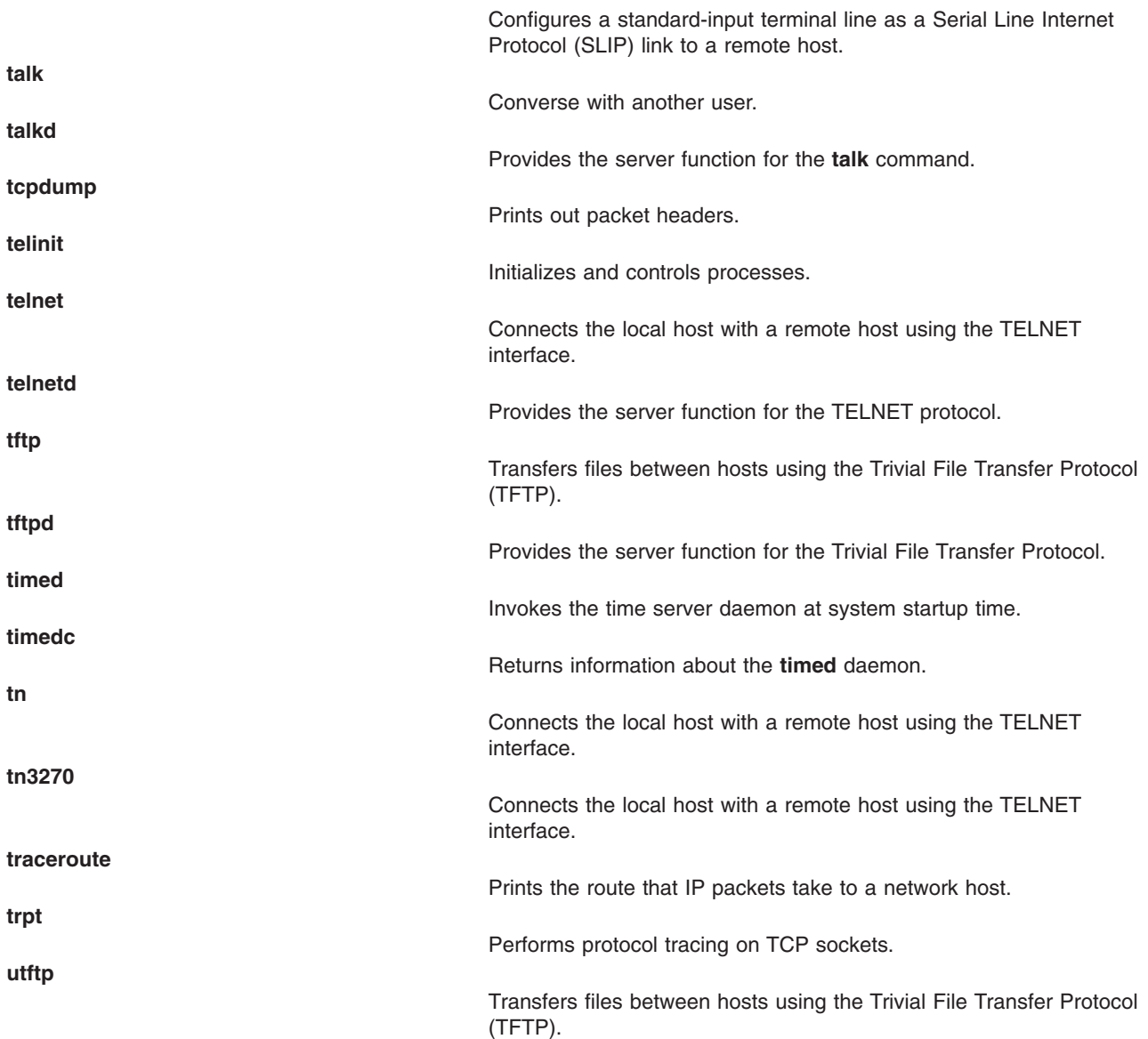

# **Commands List: Network Computing System (NCS)**

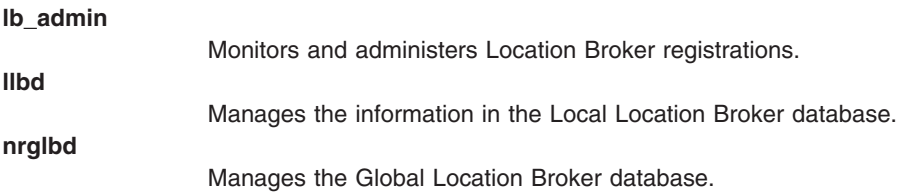

## **Files and Directories**

### **Commands List: Directories**

**[cd](../../cmds/aixcmds1/cd.htm#HDRKYI1D0FISH)**

Changes the current directory.

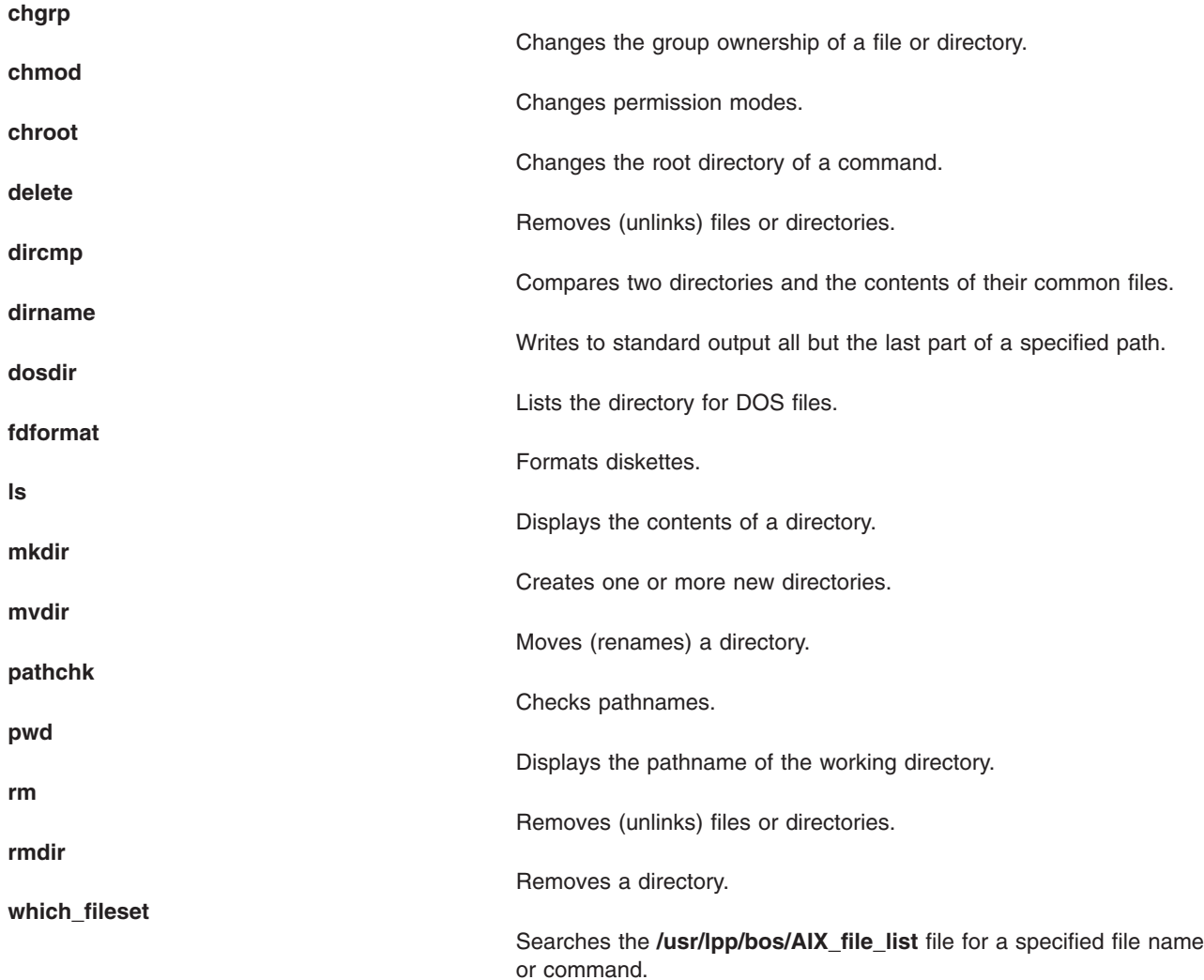

## **Commands List: Editors**

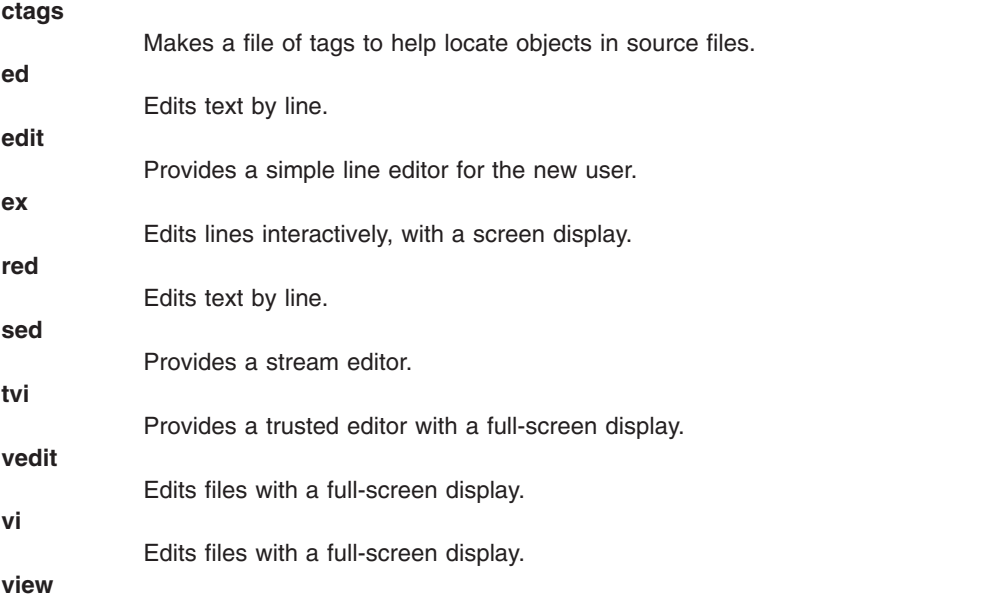

Starts the vi editor in read-only mode.

#### **Commands List: Files**

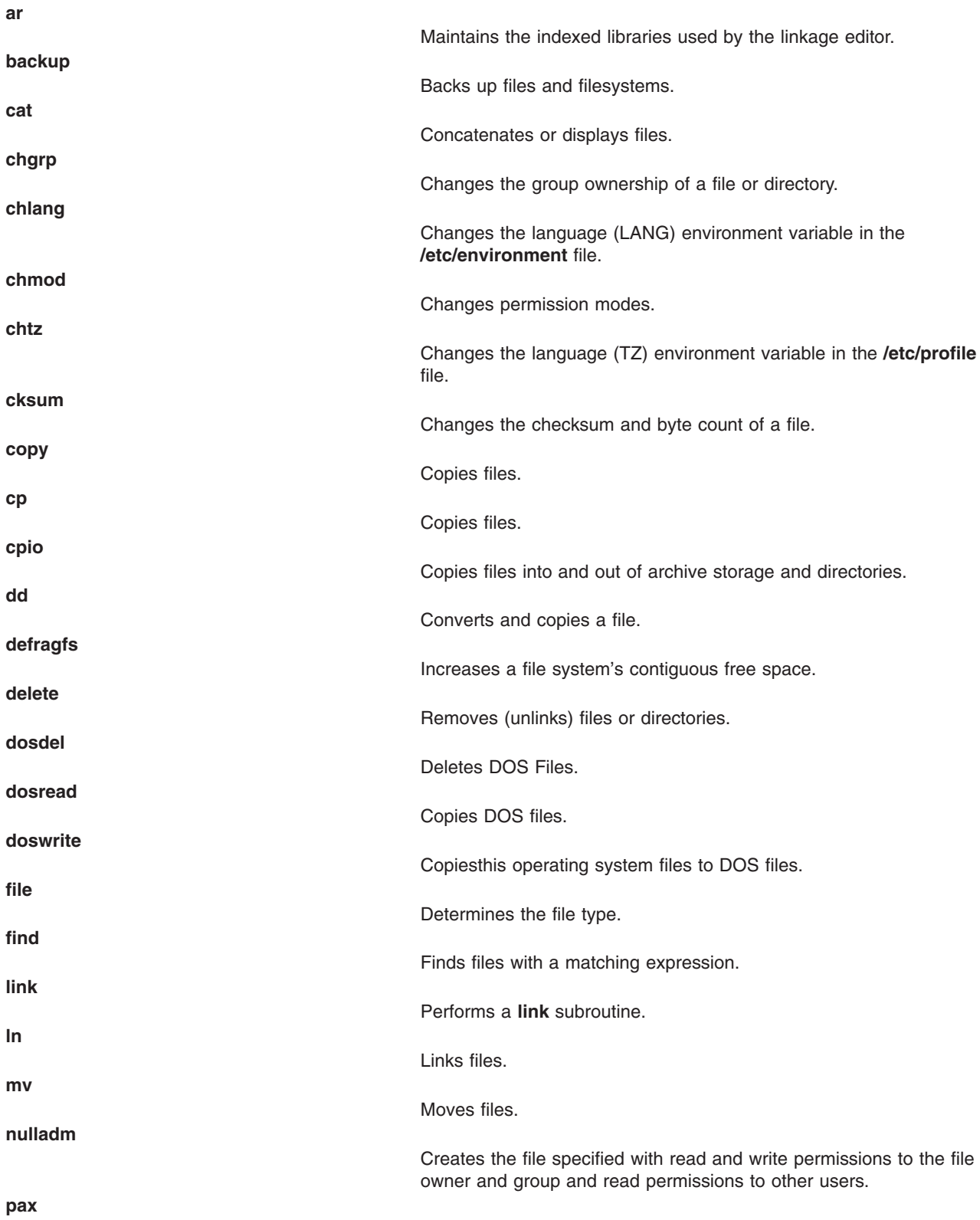

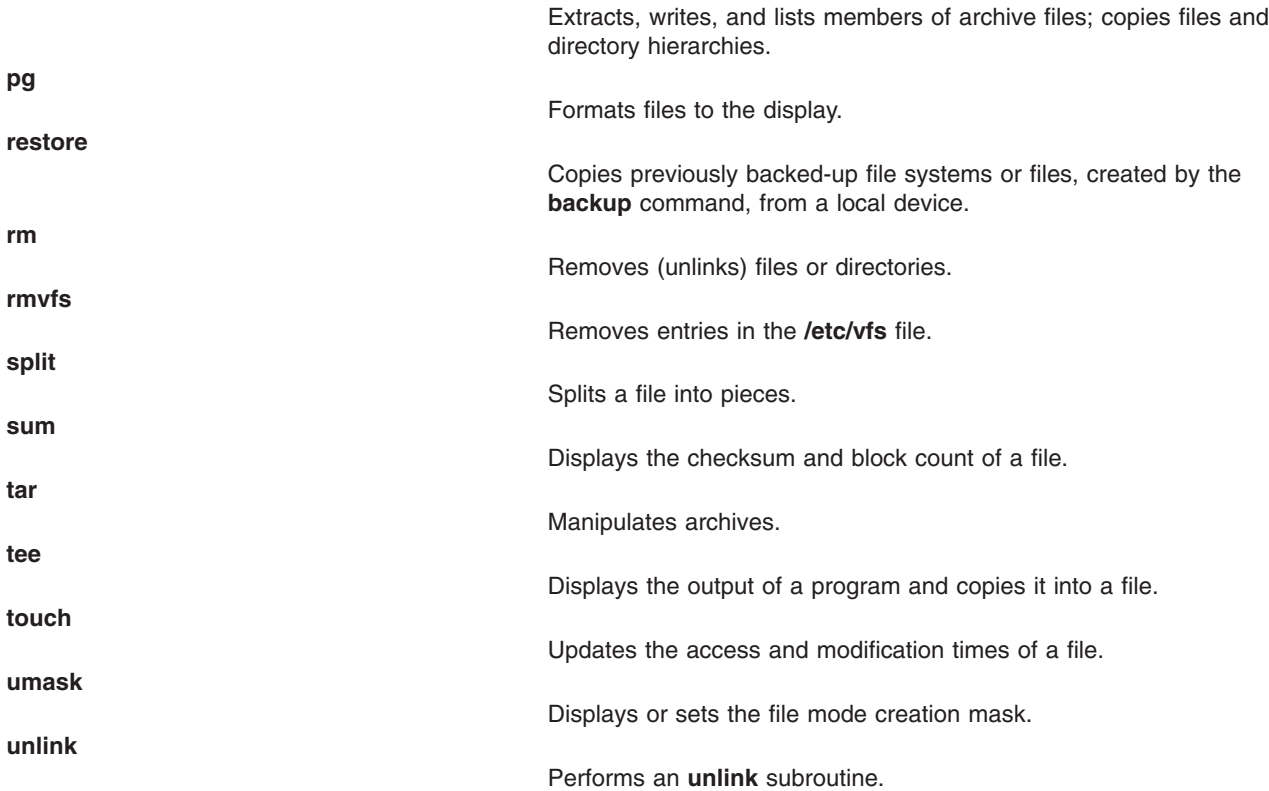

## **Commands List: File Contents**

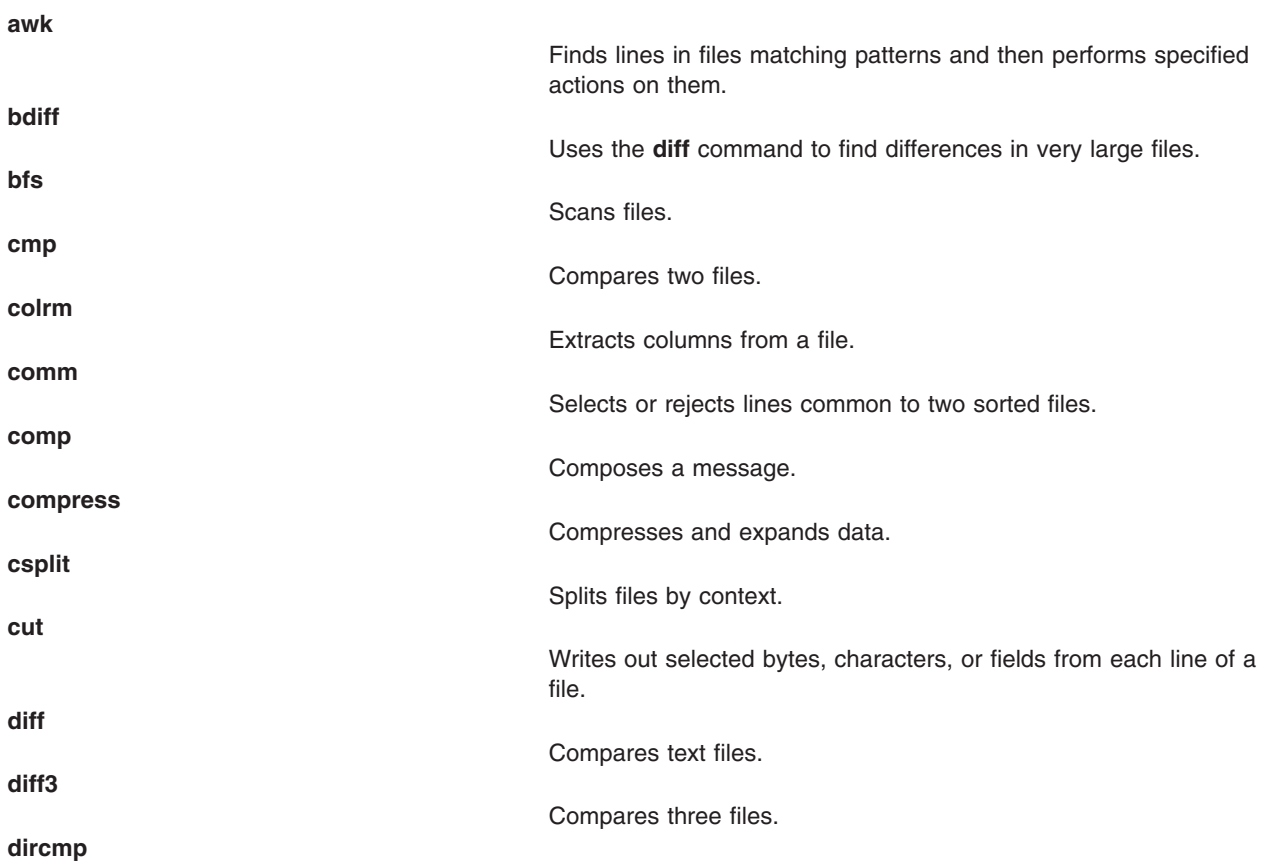

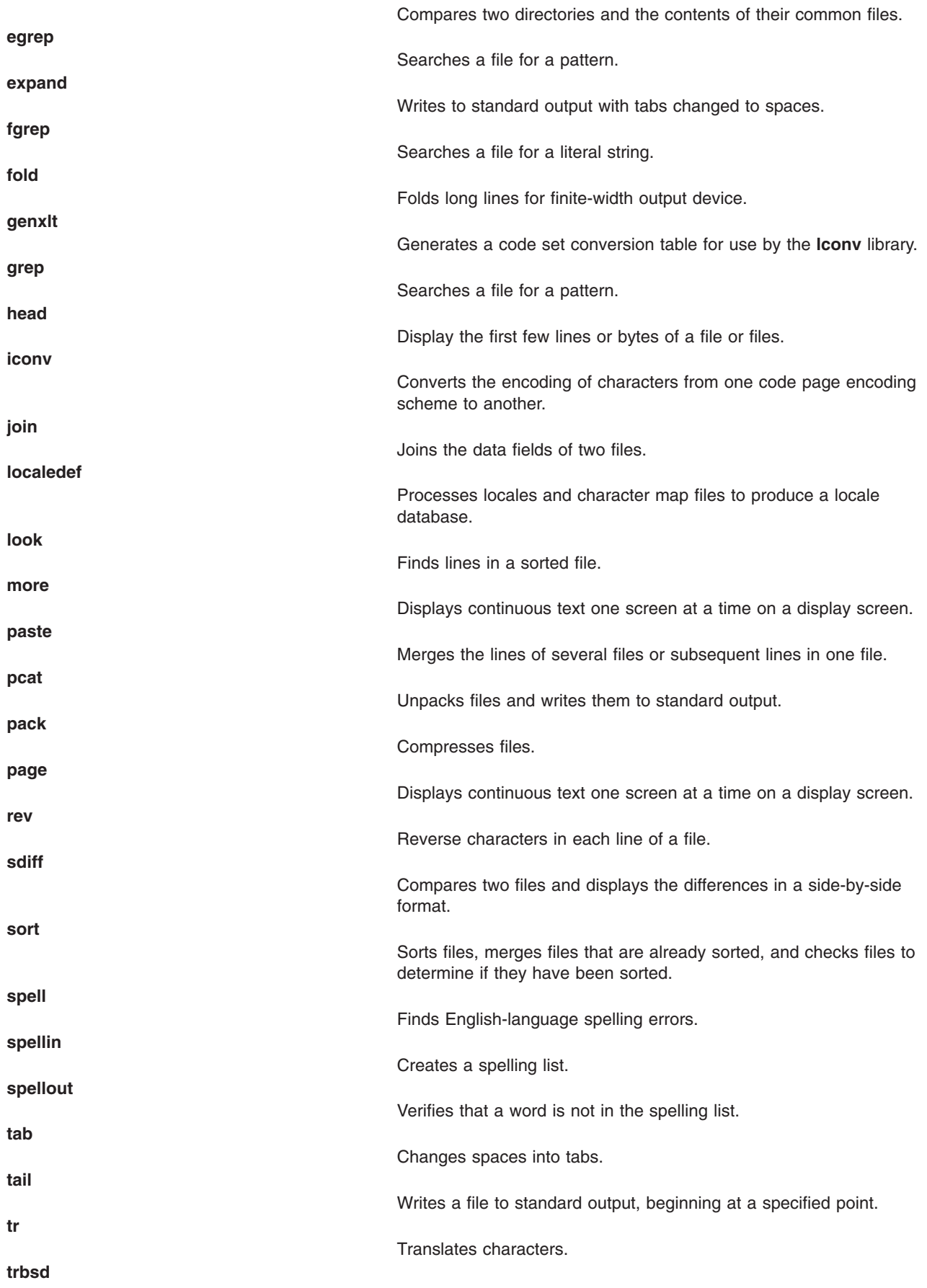

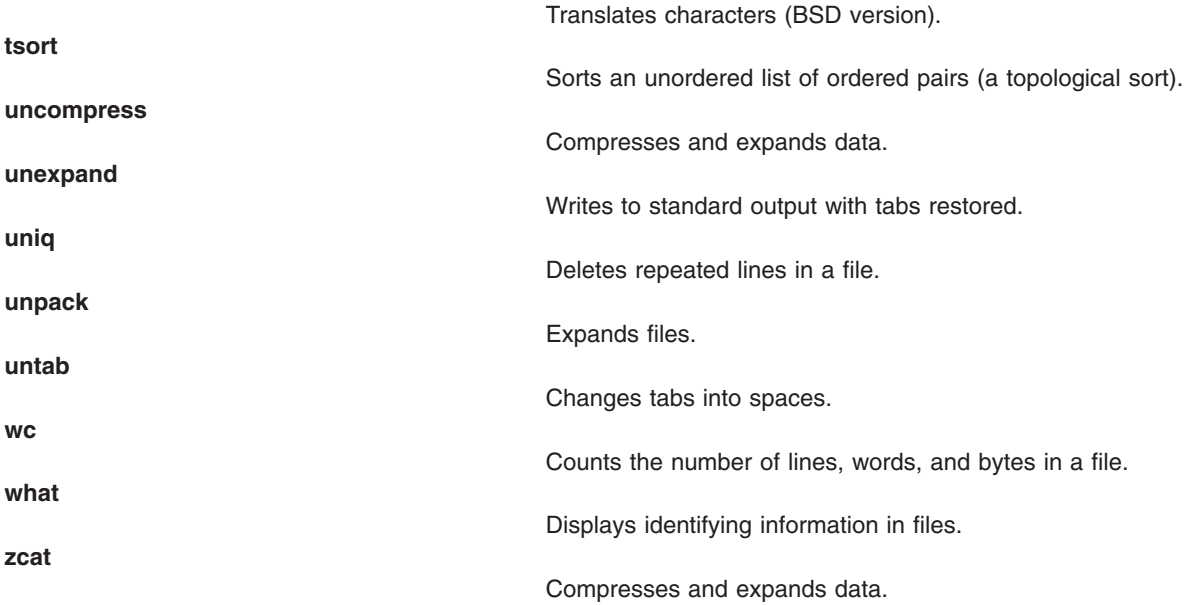

## **Commands List: Text Formatting**

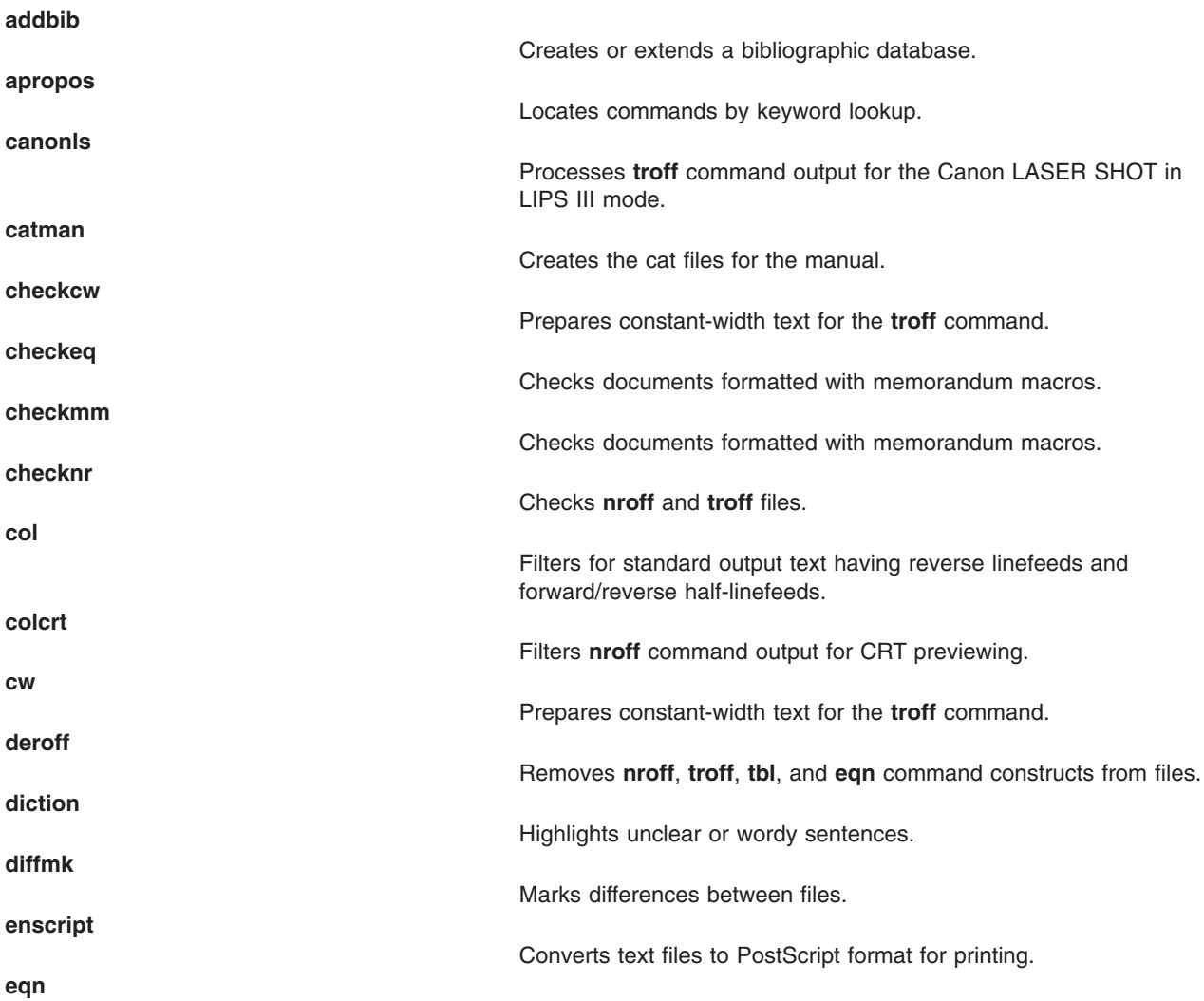

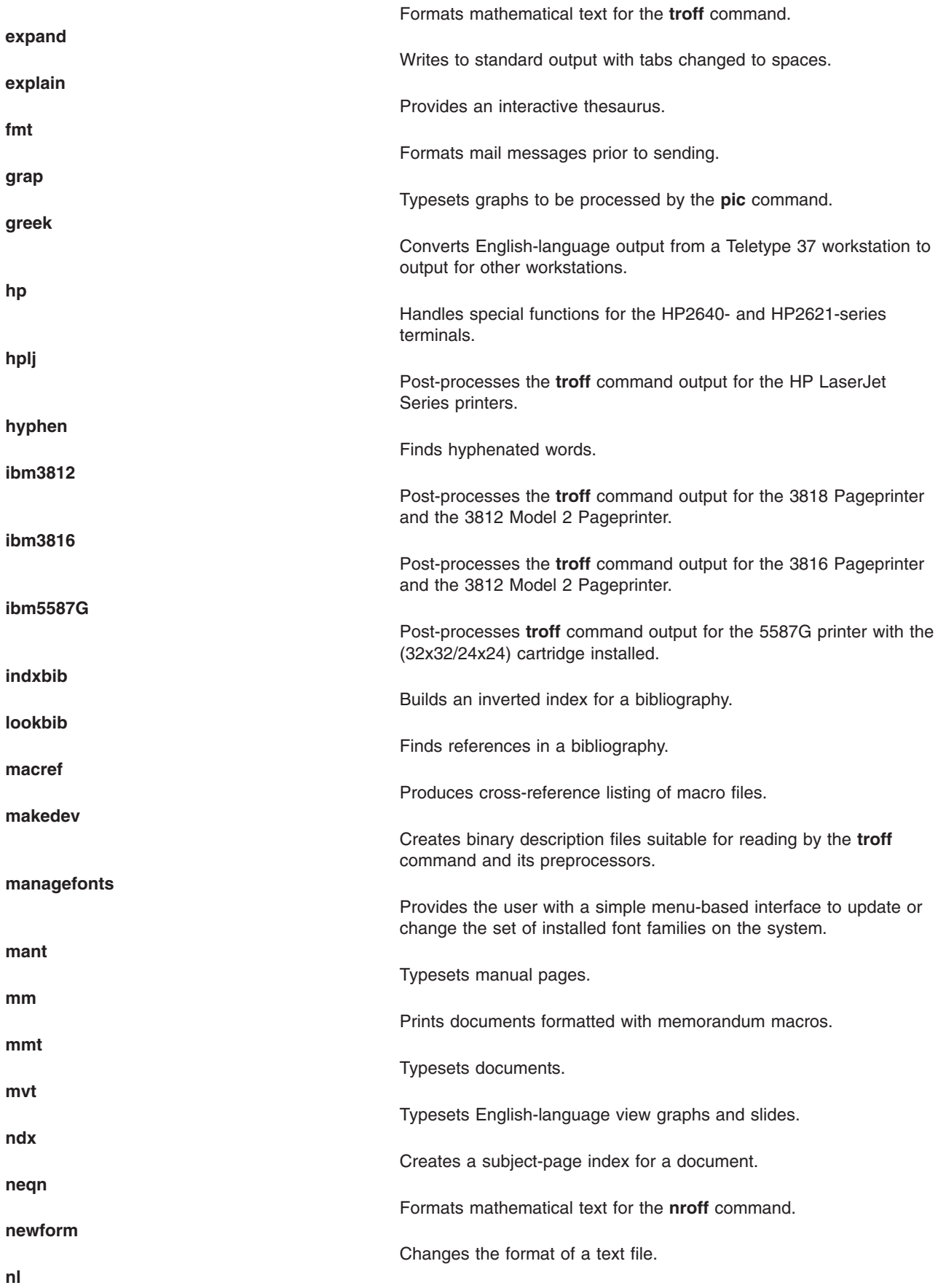

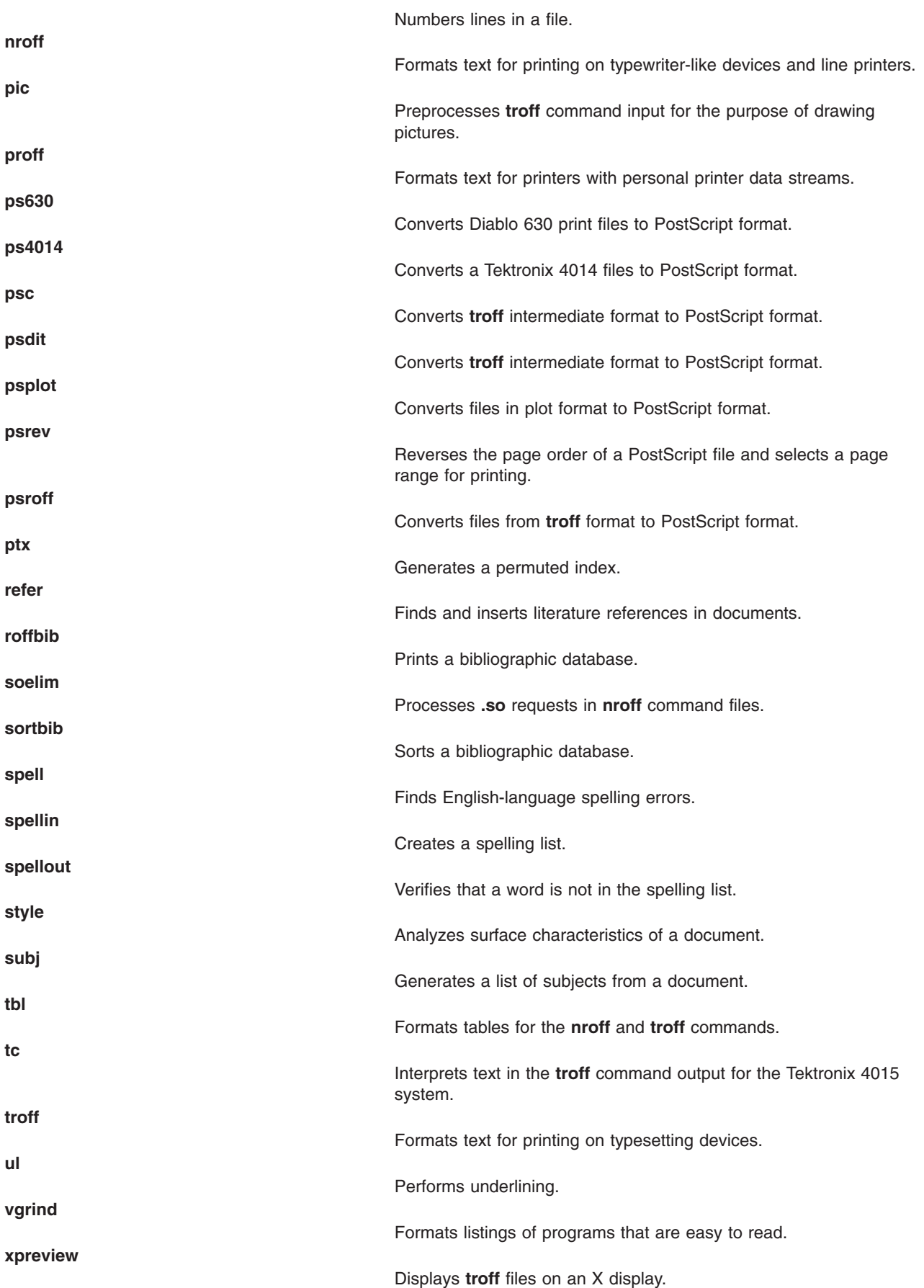

#### **Text Formatting Macro Packages**

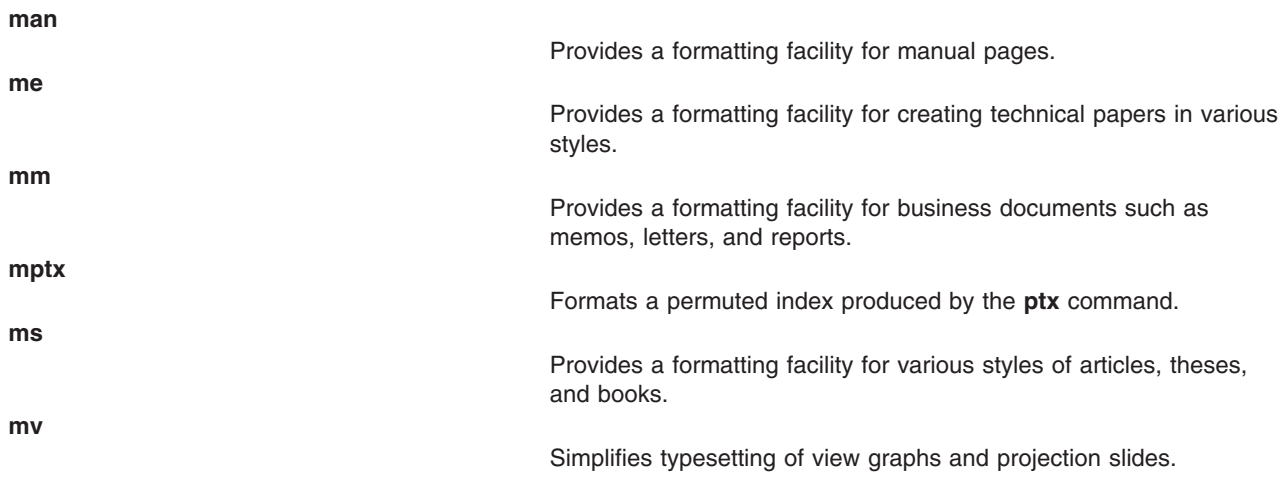

## **General Operations**

## **Commands List: Devices and Terminals**

**[adfutil](../../cmds/aixcmds1/adfutil.htm#HDRA241Y97E4A)**

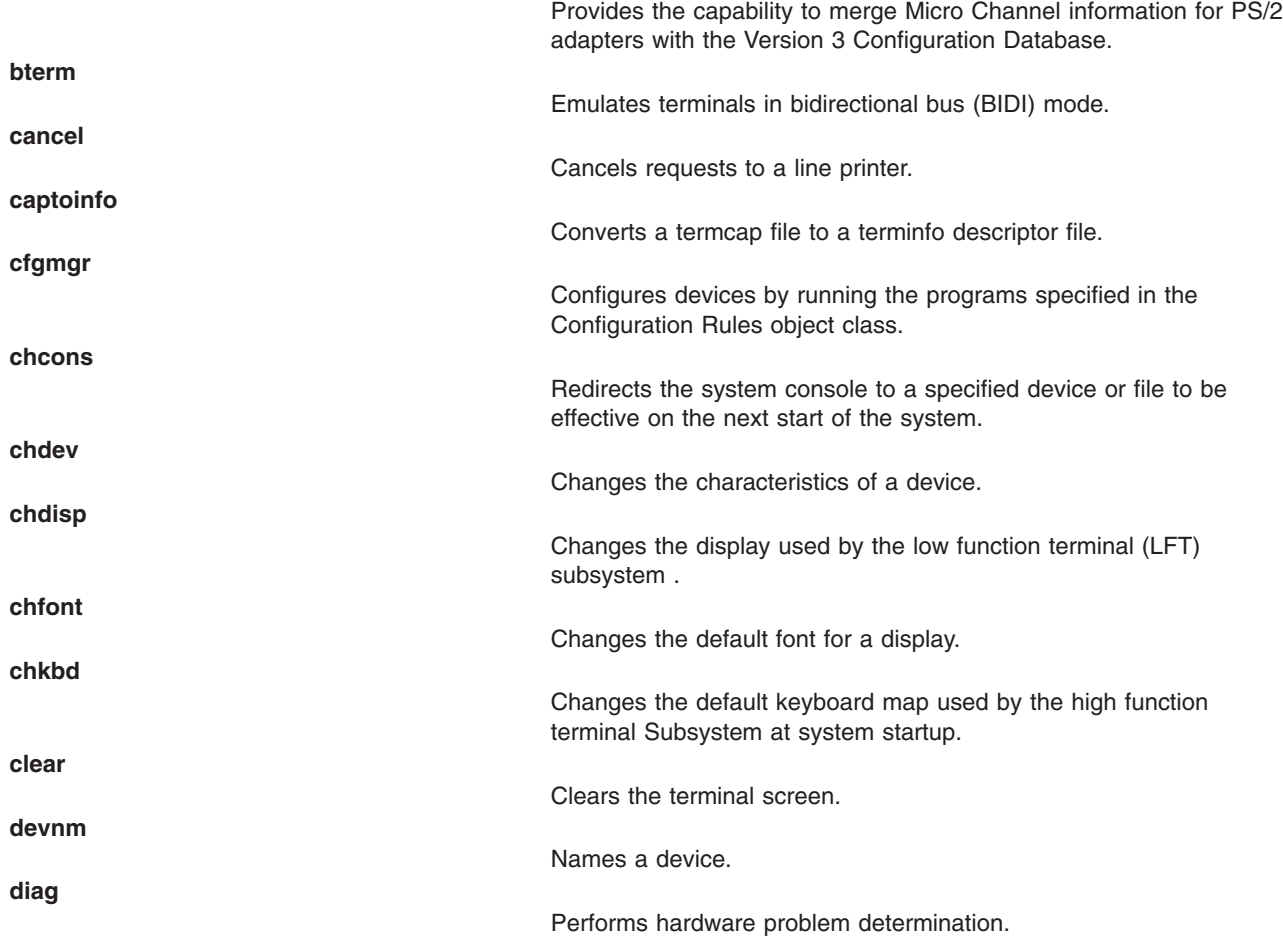

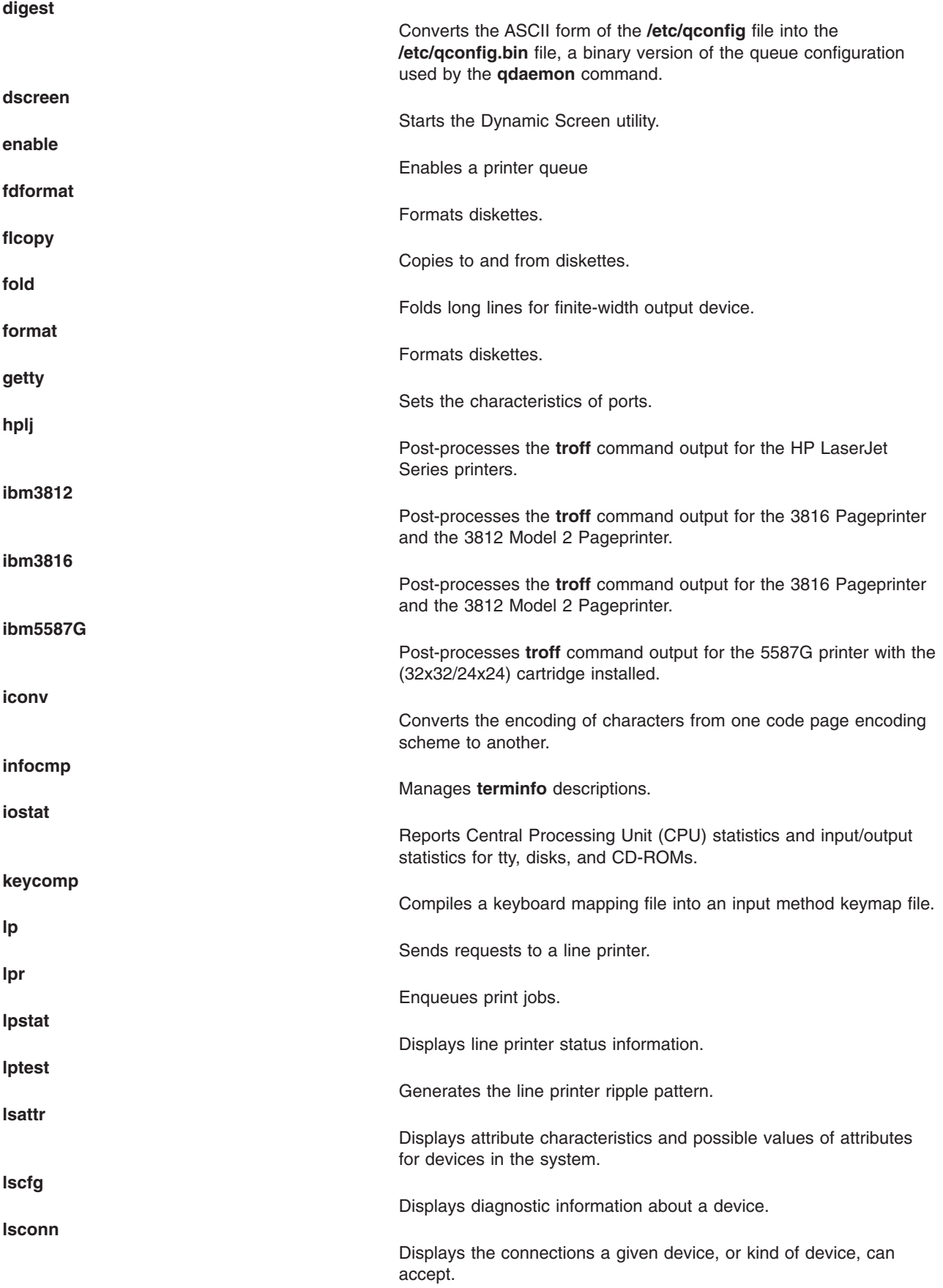

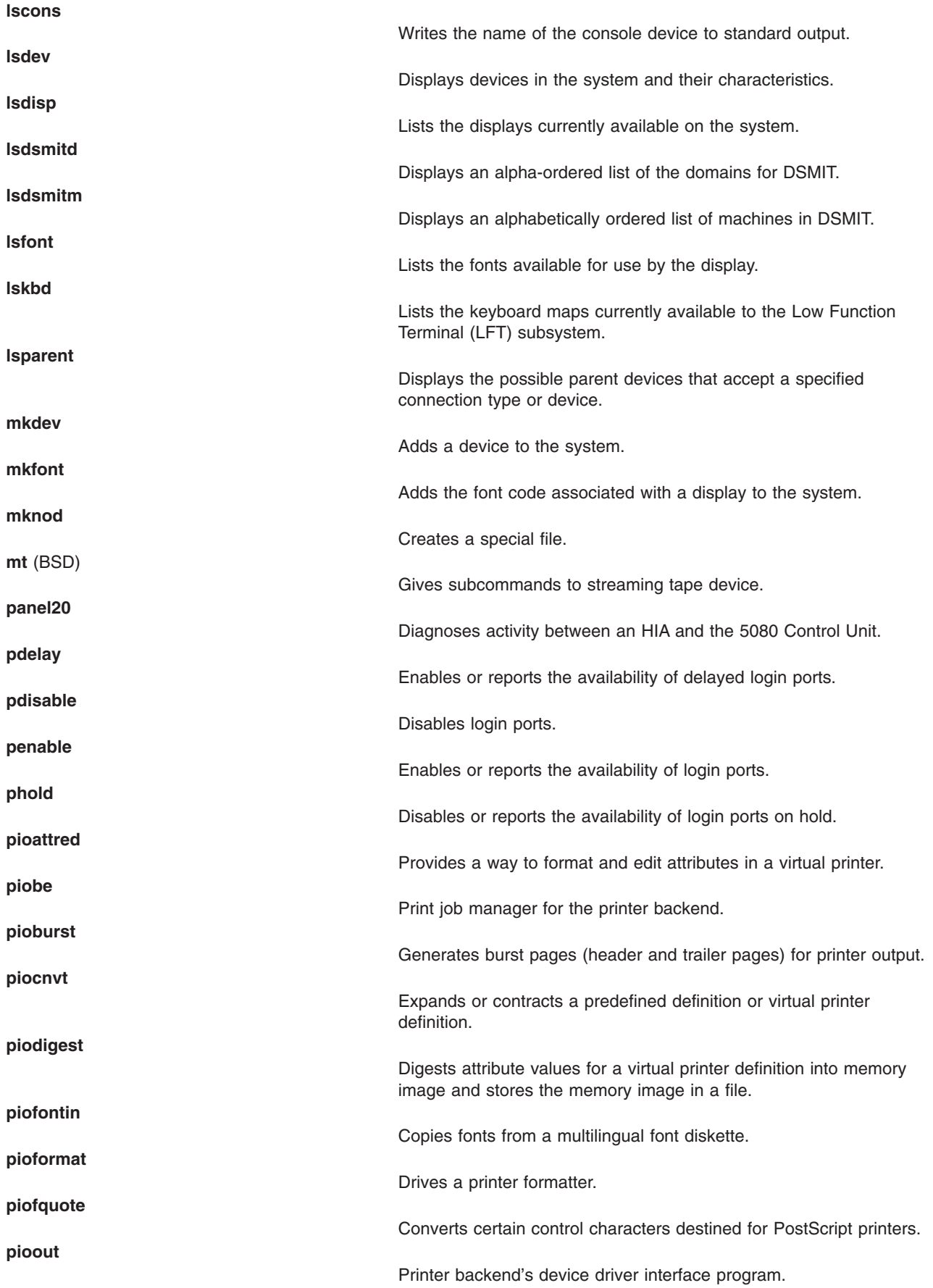

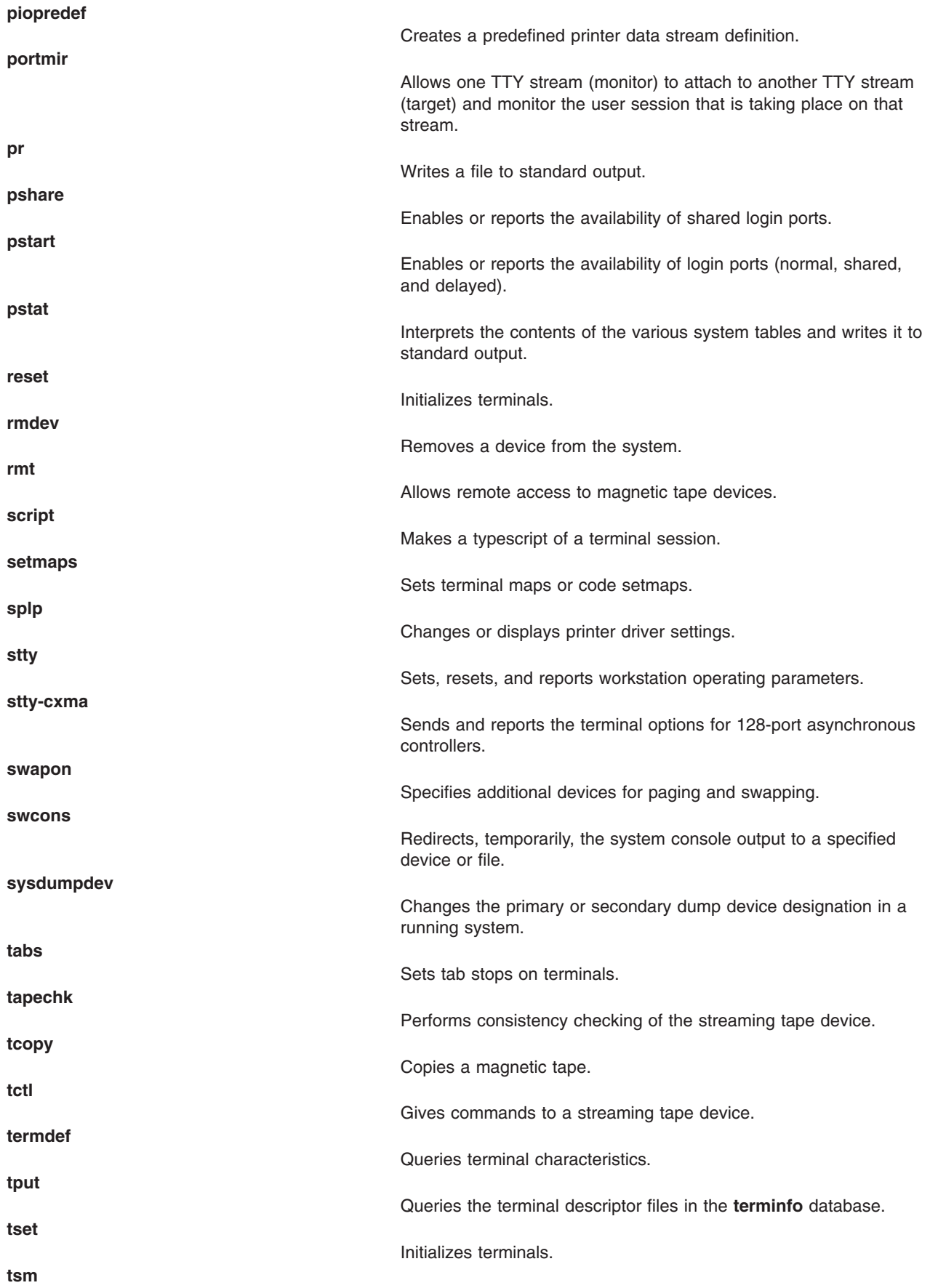

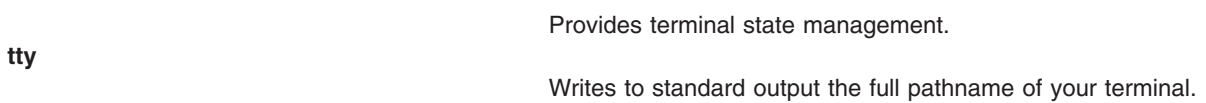

## **Commands List: Documentation and Education**

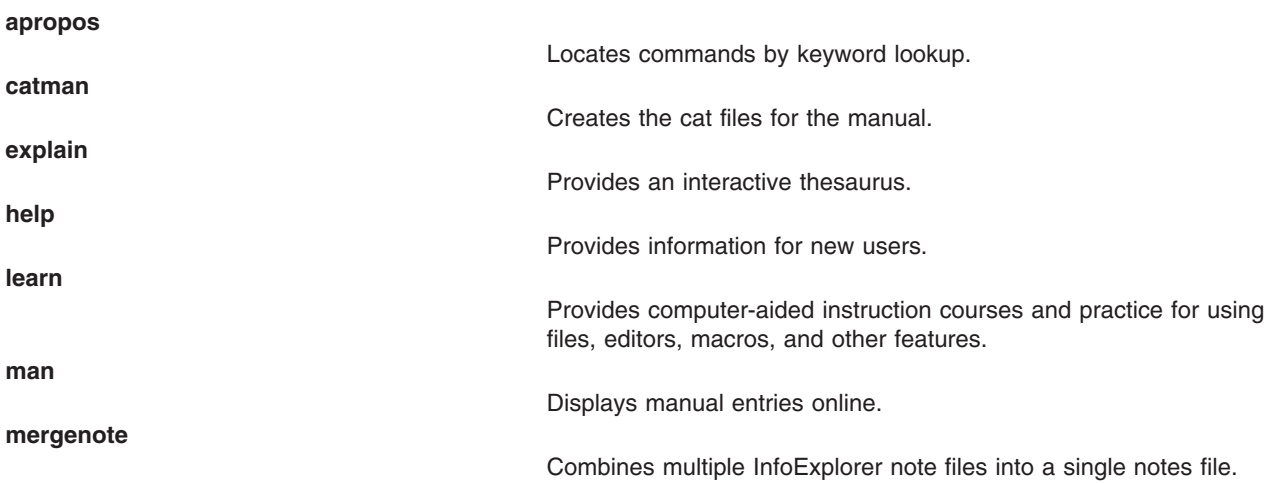

## **Commands List: File Systems**

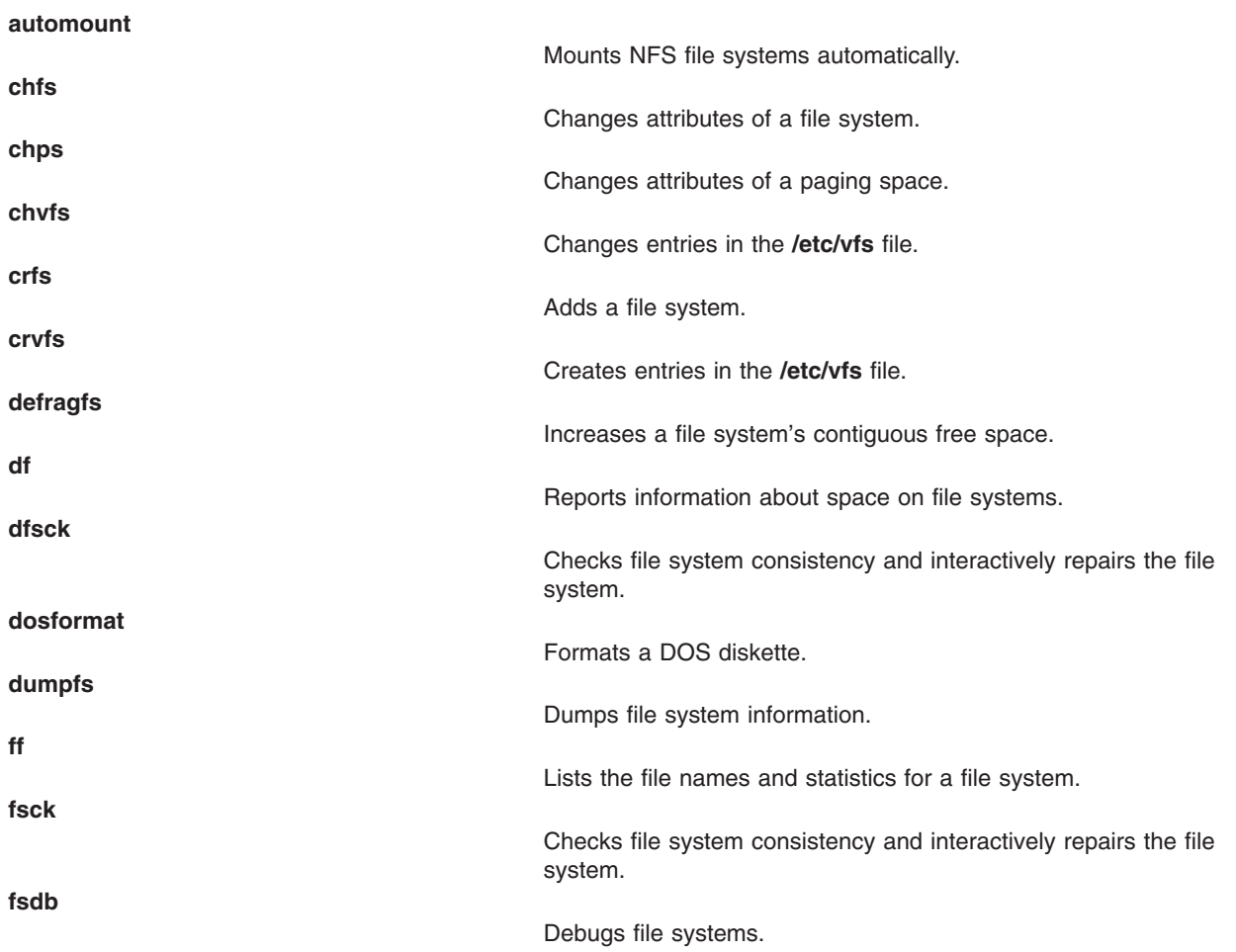

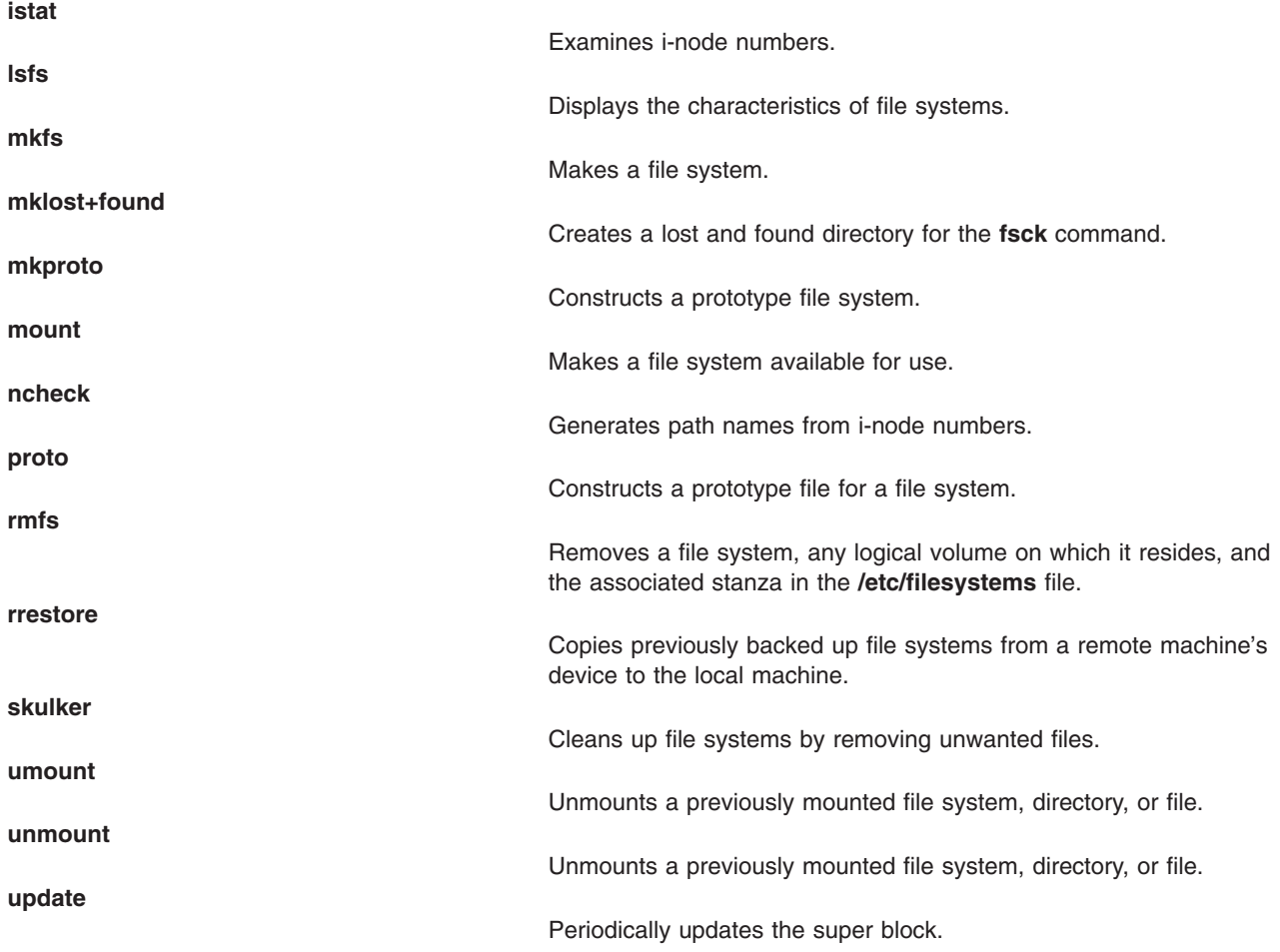

## **Commands List: Games**

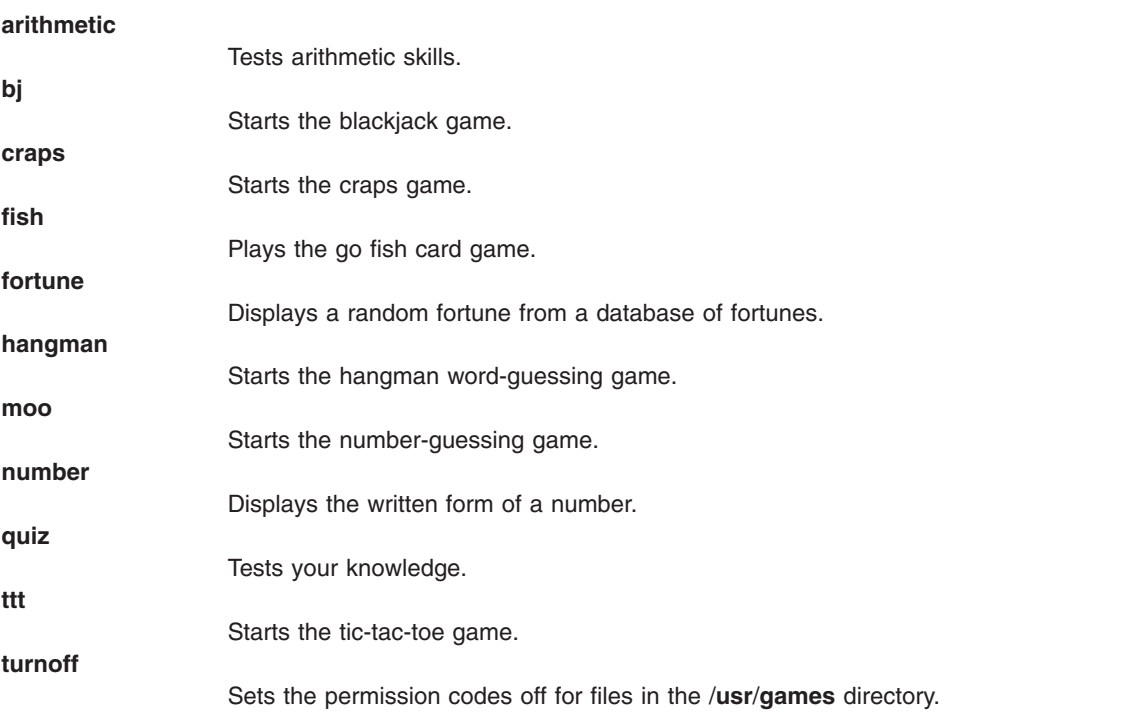

#### **[turnon](../../cmds/aixcmds5/turnon.htm#HDRNDO180CRAW)**

Sets the permission codes on for the files in the /**usr**/**games** directory. **[wump](#page-95-0)** Starts the hunt the wumpus game.

#### **Commands List: License Use Management**

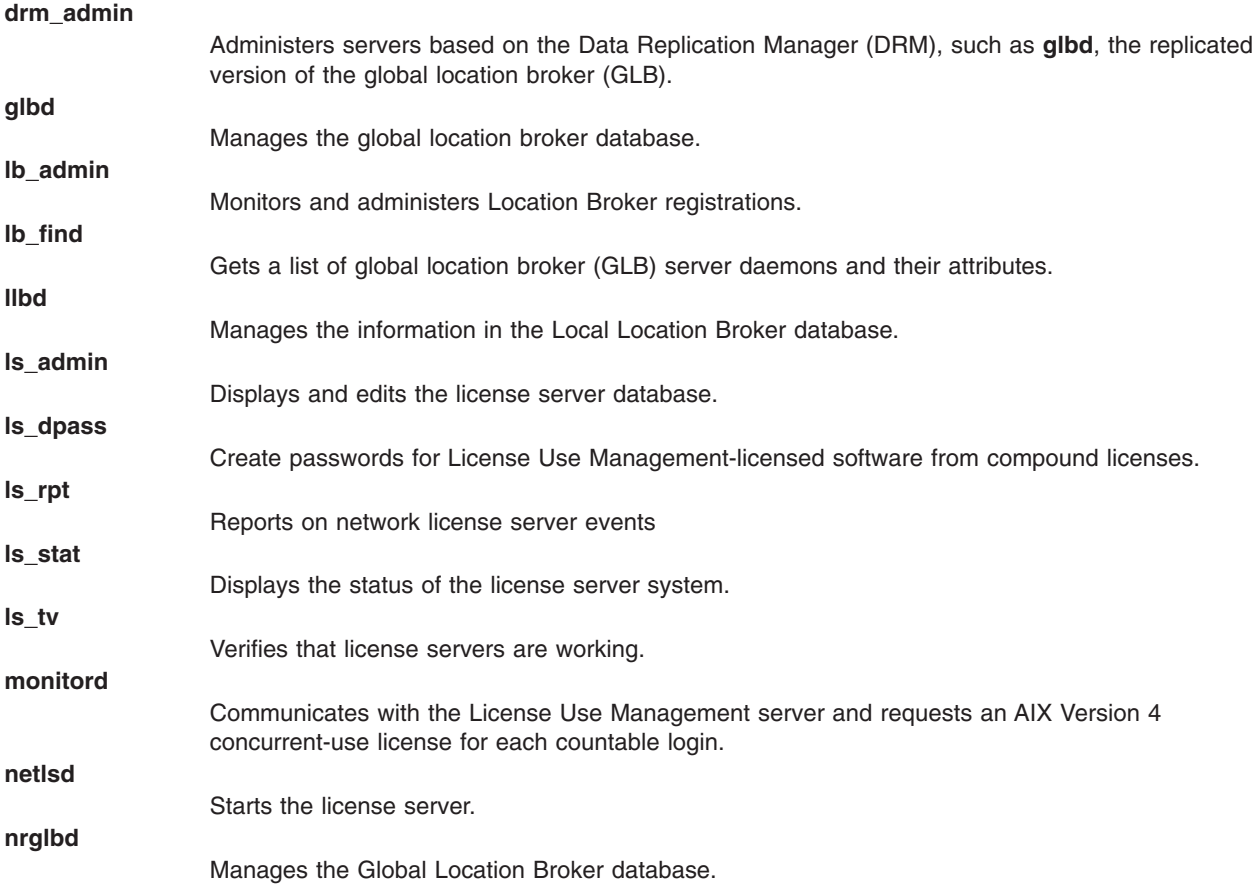

#### **Commands List: Logical Volumes**

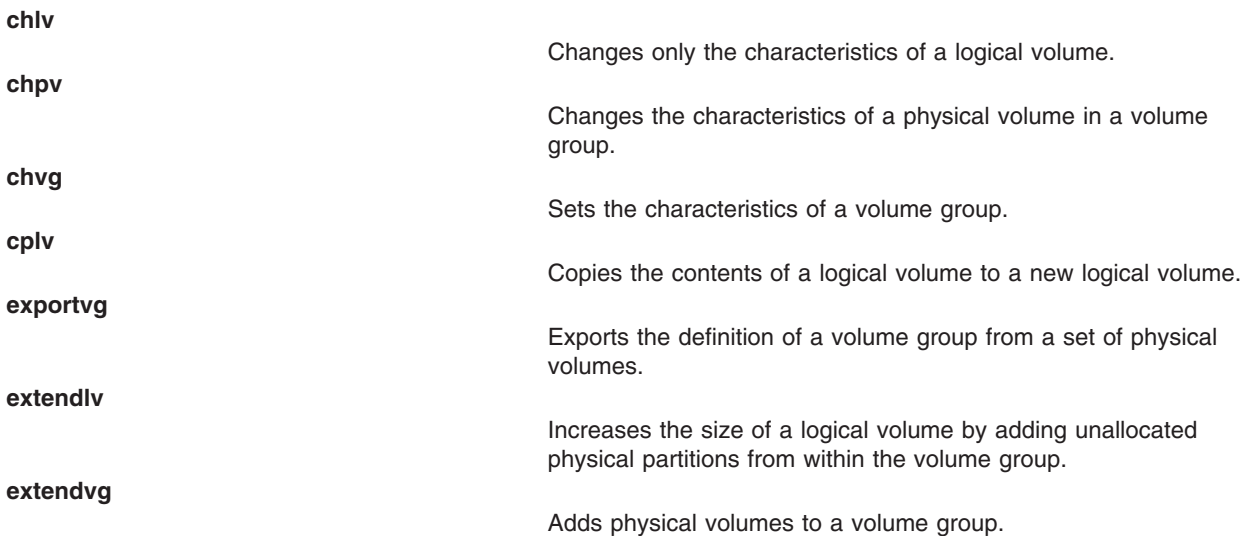

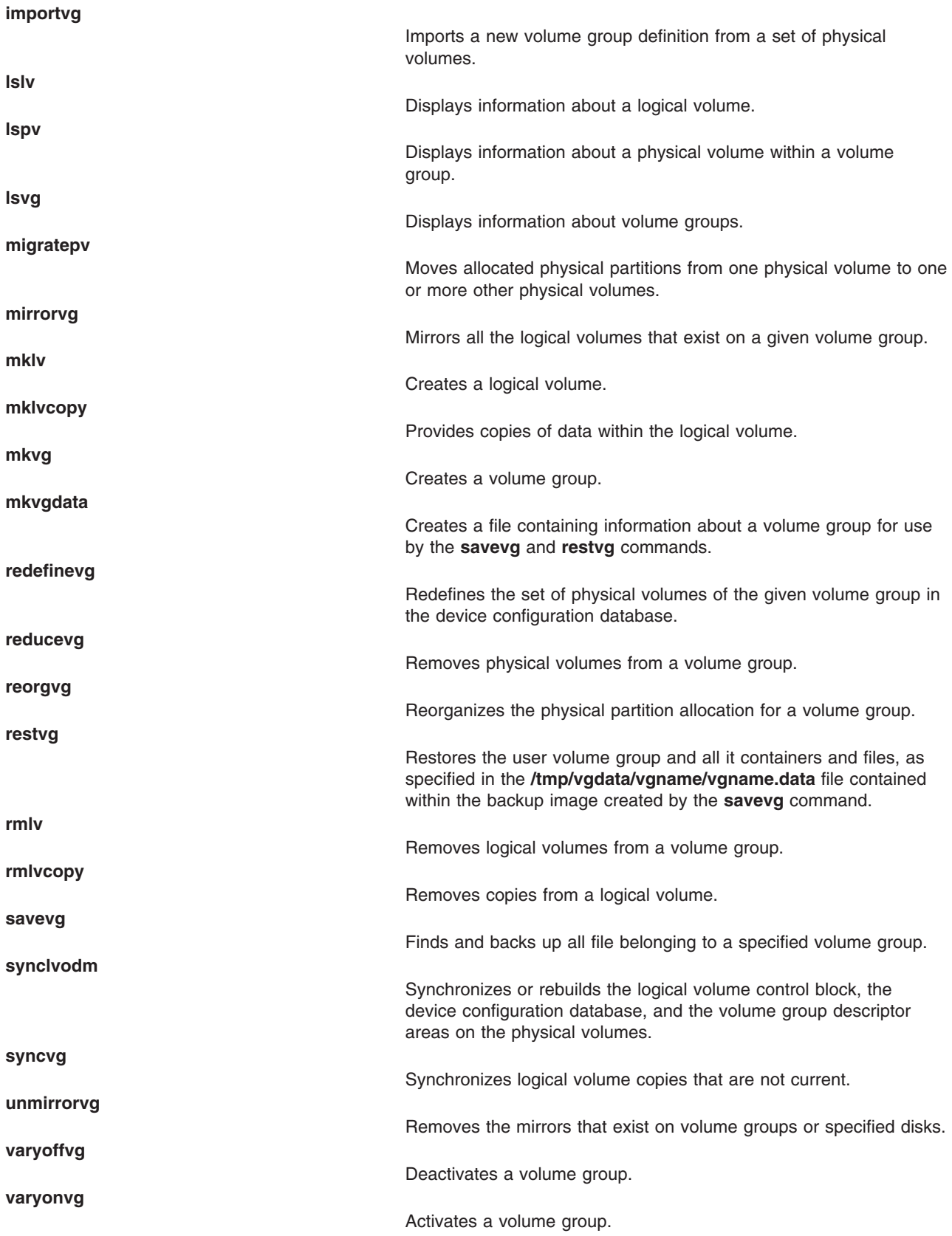

## **Commands List: Network Installation Management (NIM)**

**[lsnim](../../cmds/aixcmds3/lsnim.htm#HDRARJQI345DOUG)**

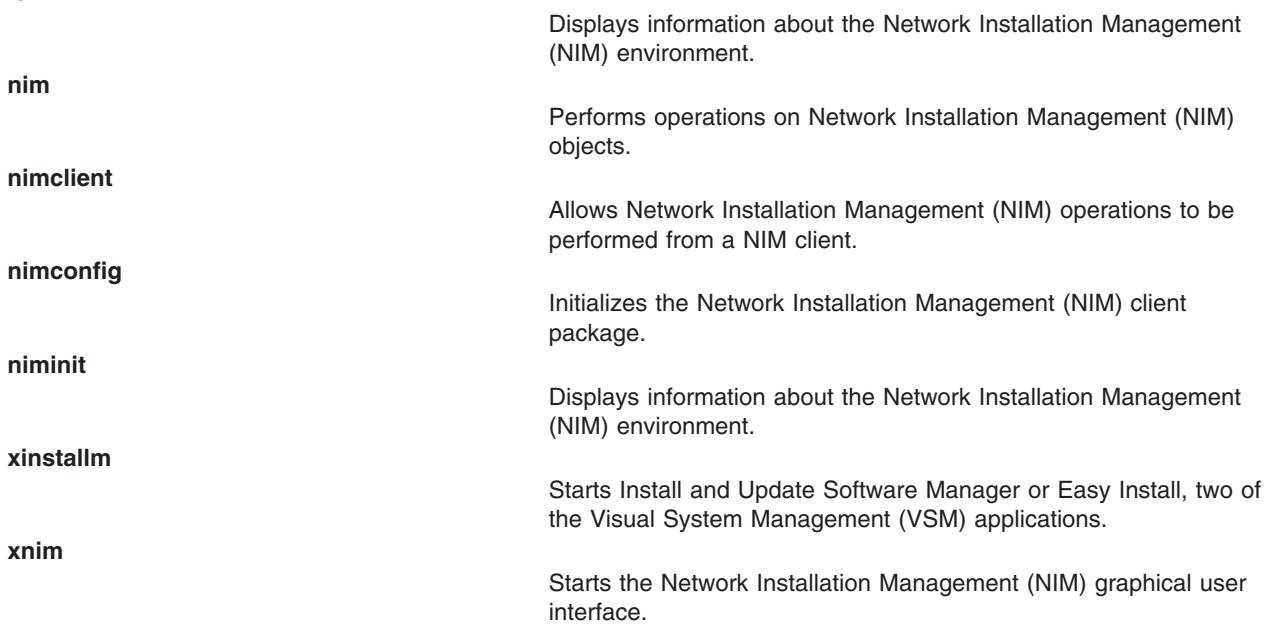

## **Commands List: Numerical Data**

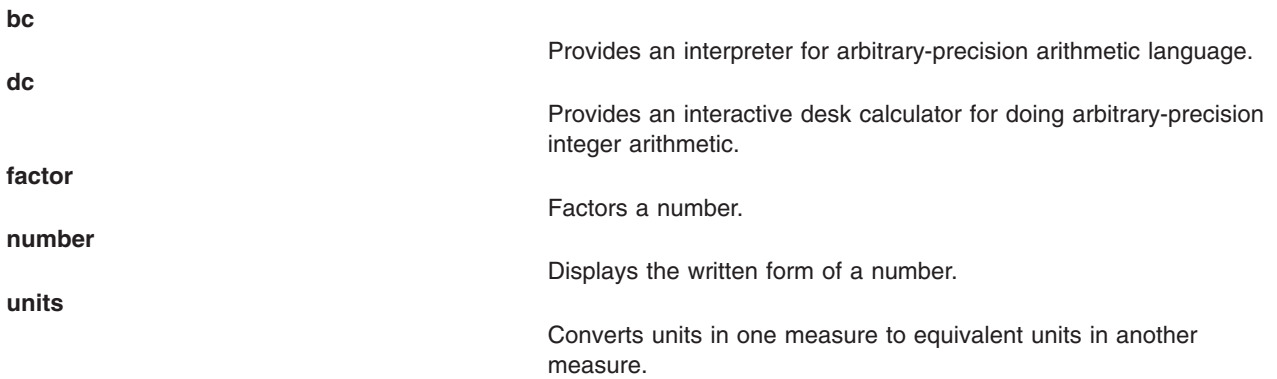

## **Commands List: Performance Tuning**

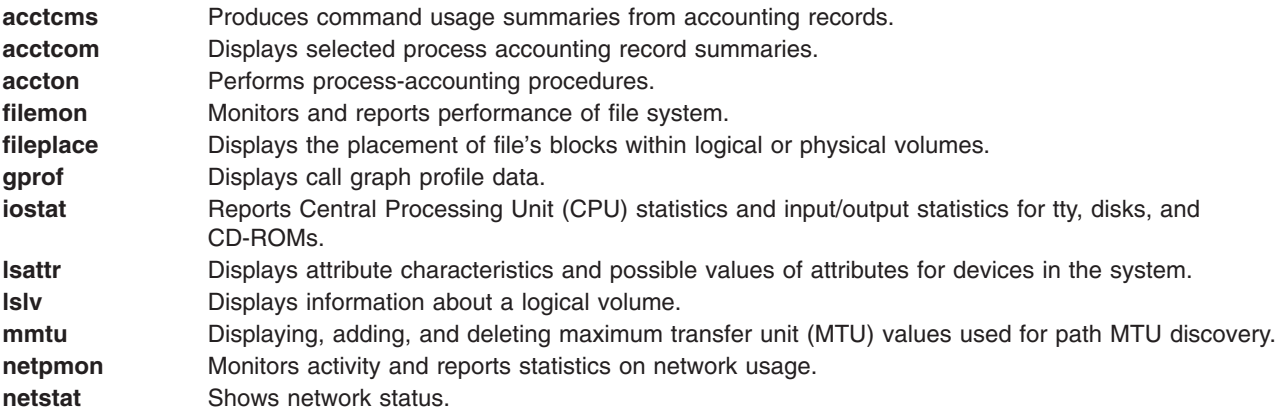

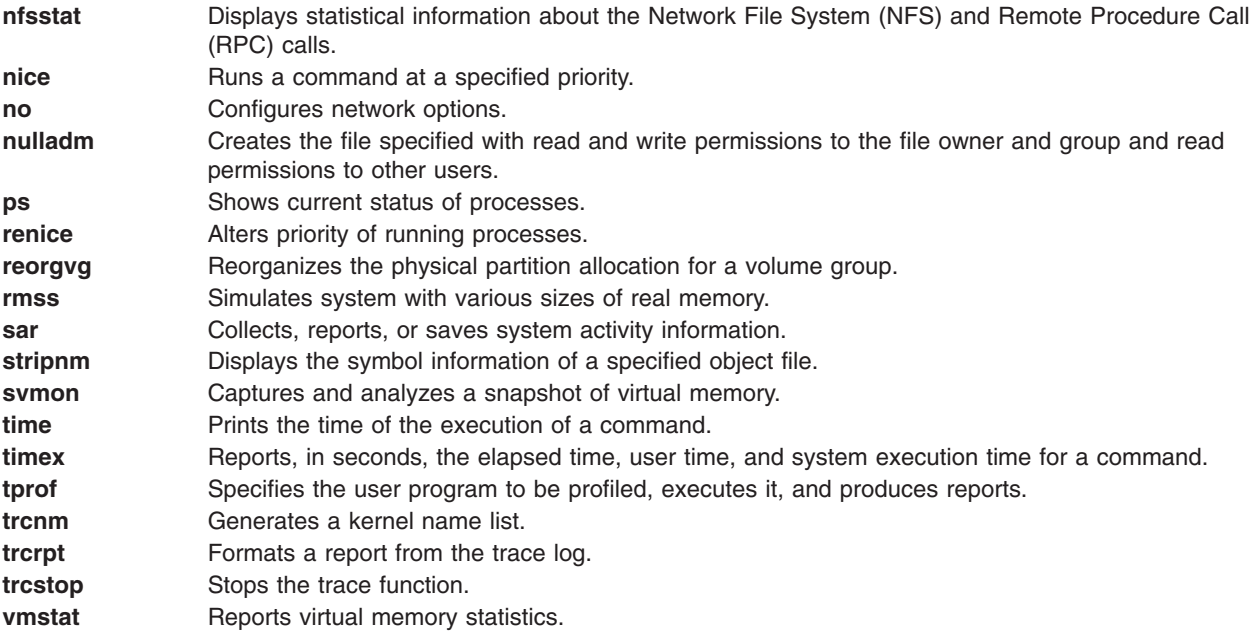

## **Commands List: Processes and Commands**

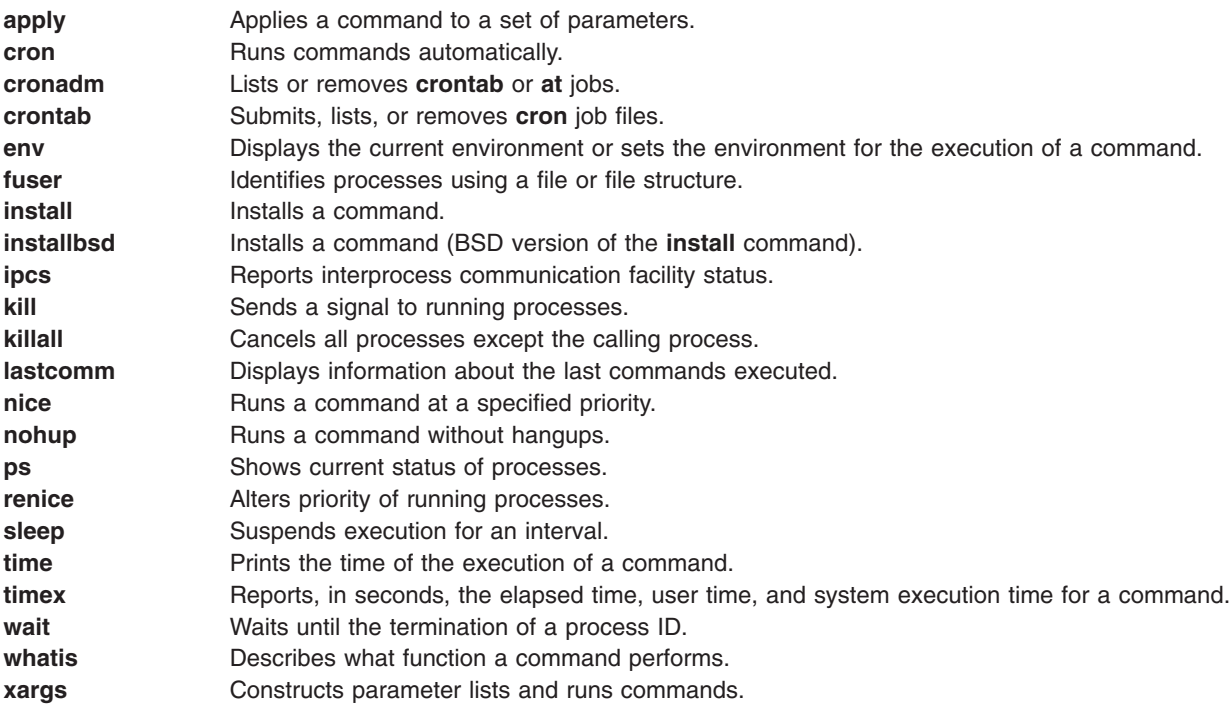

## **Commands List: Queues**

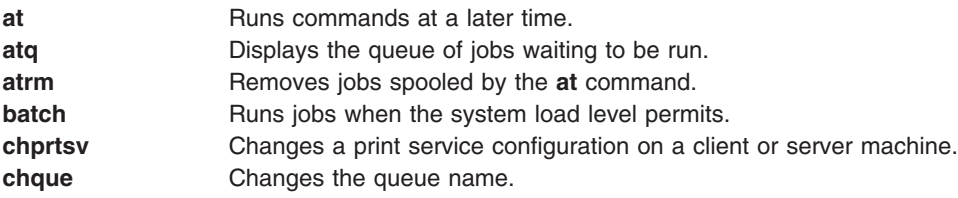

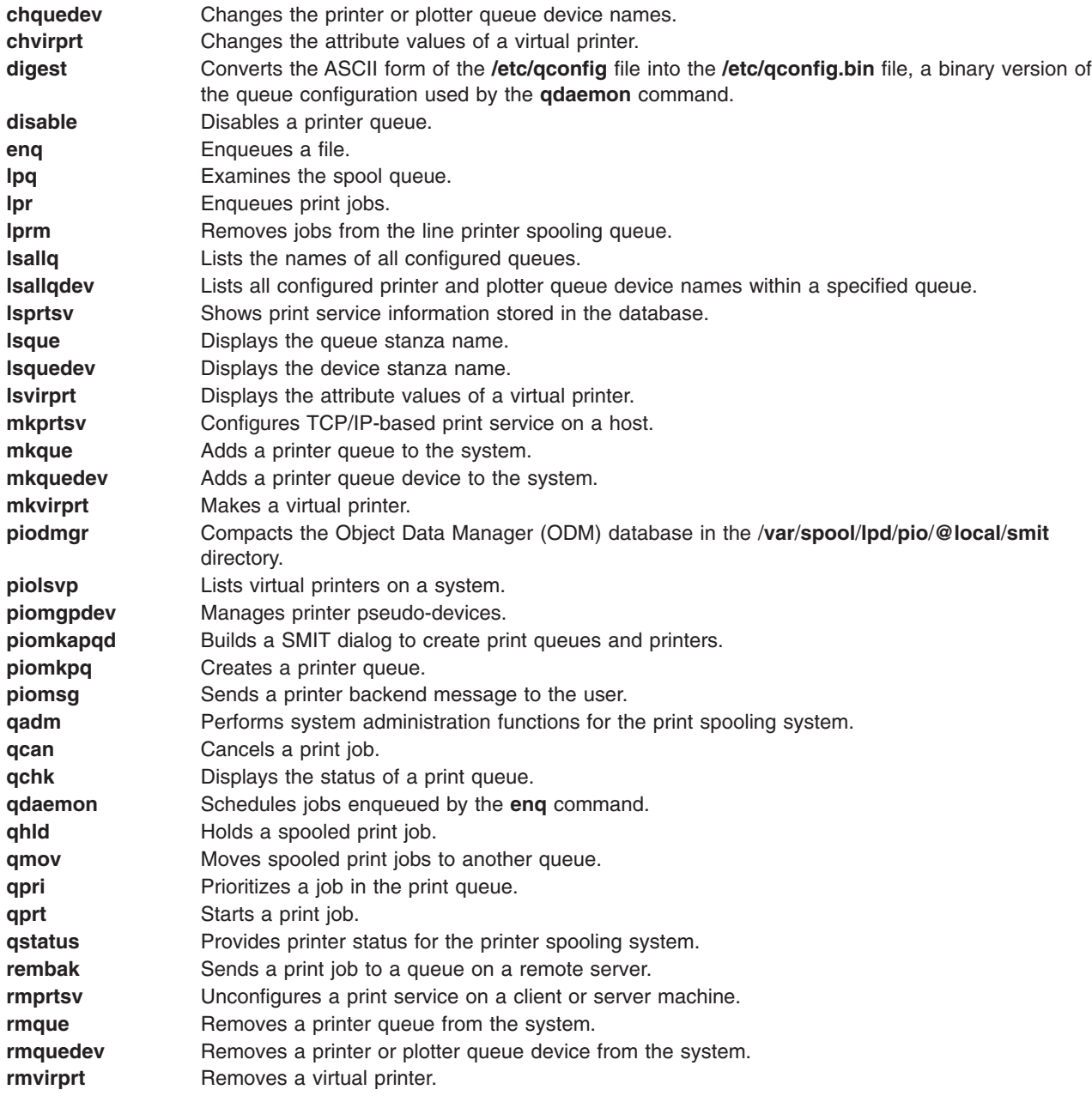

# **Commands List: Screen Output**

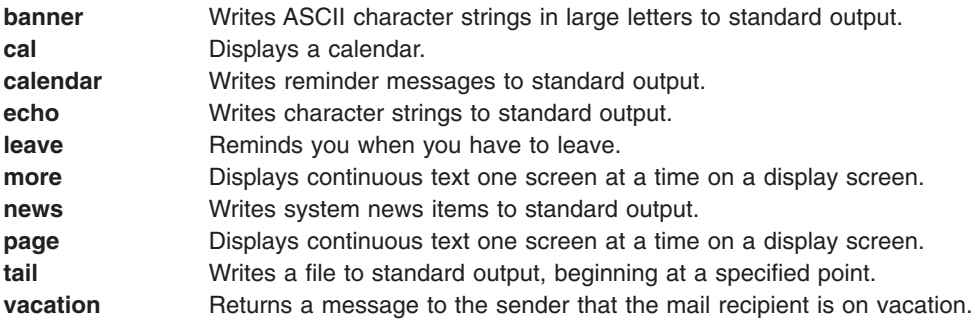

## **Commands List: Security and System Access**

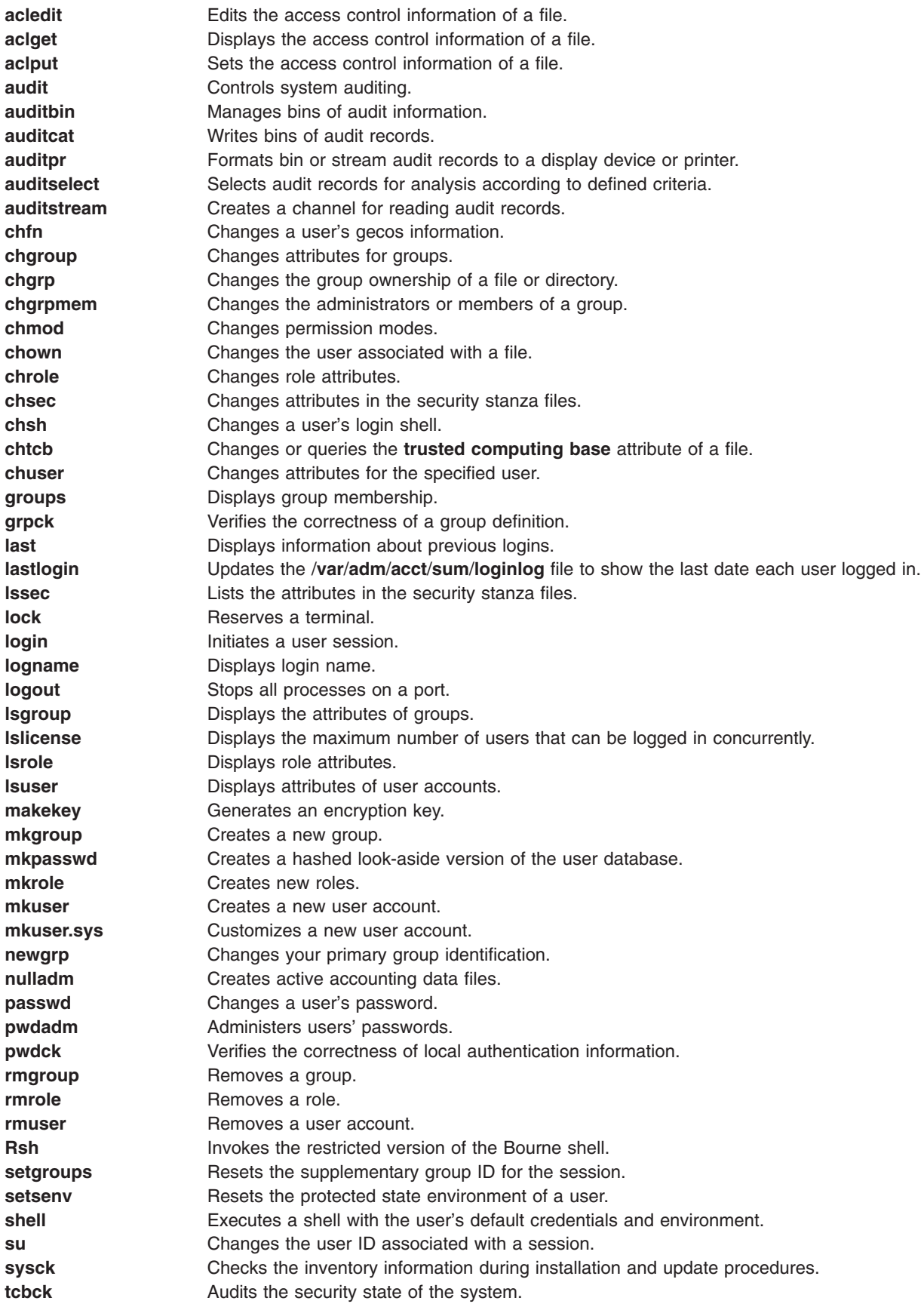

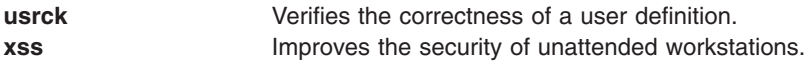

## **Commands List: Shells**

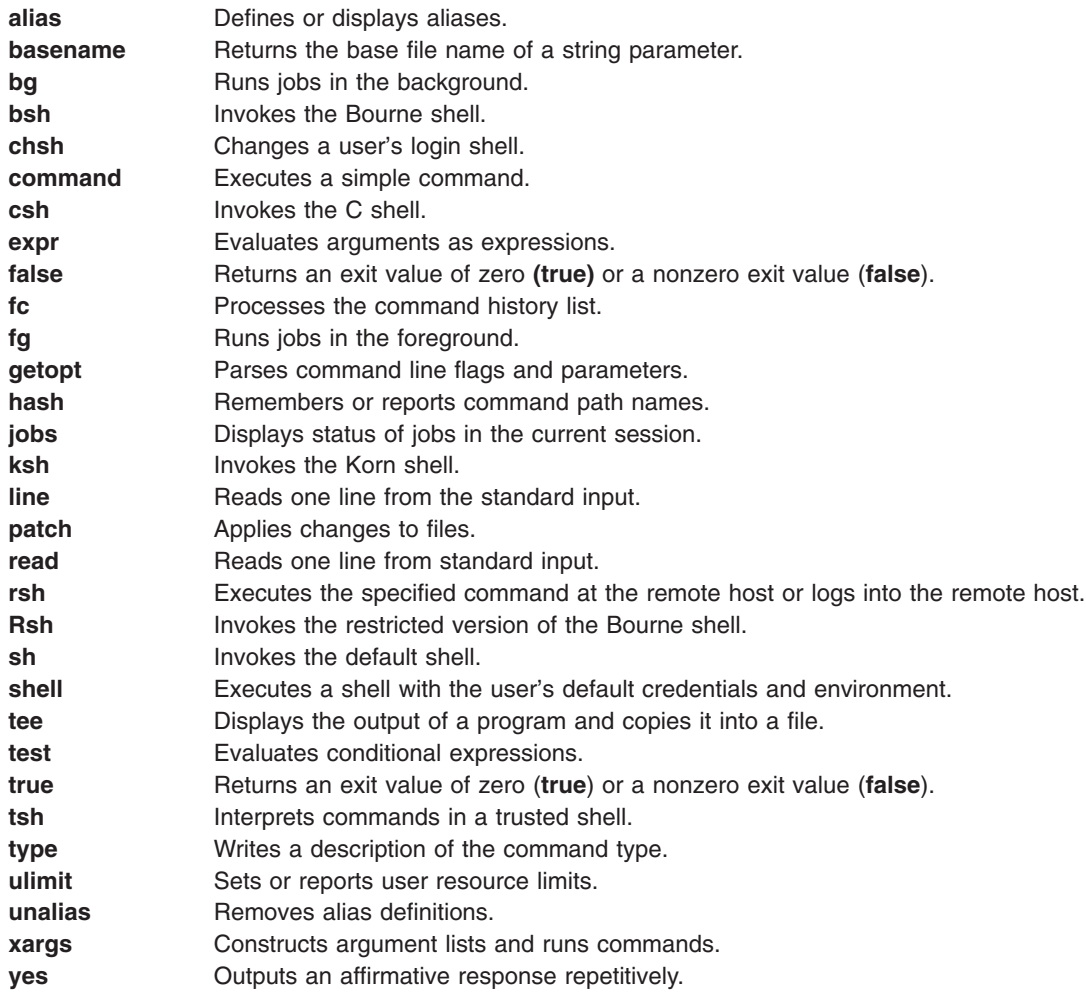

## **Commands List: System Accounting and Statistics**

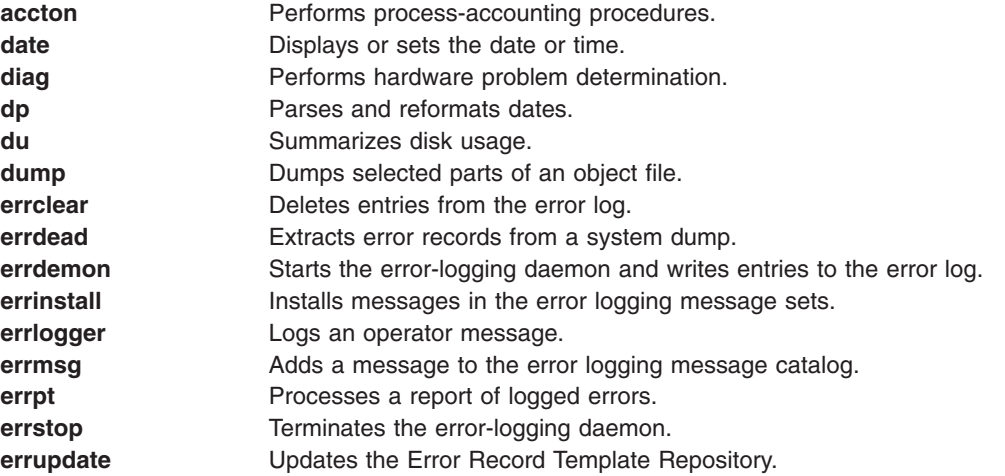

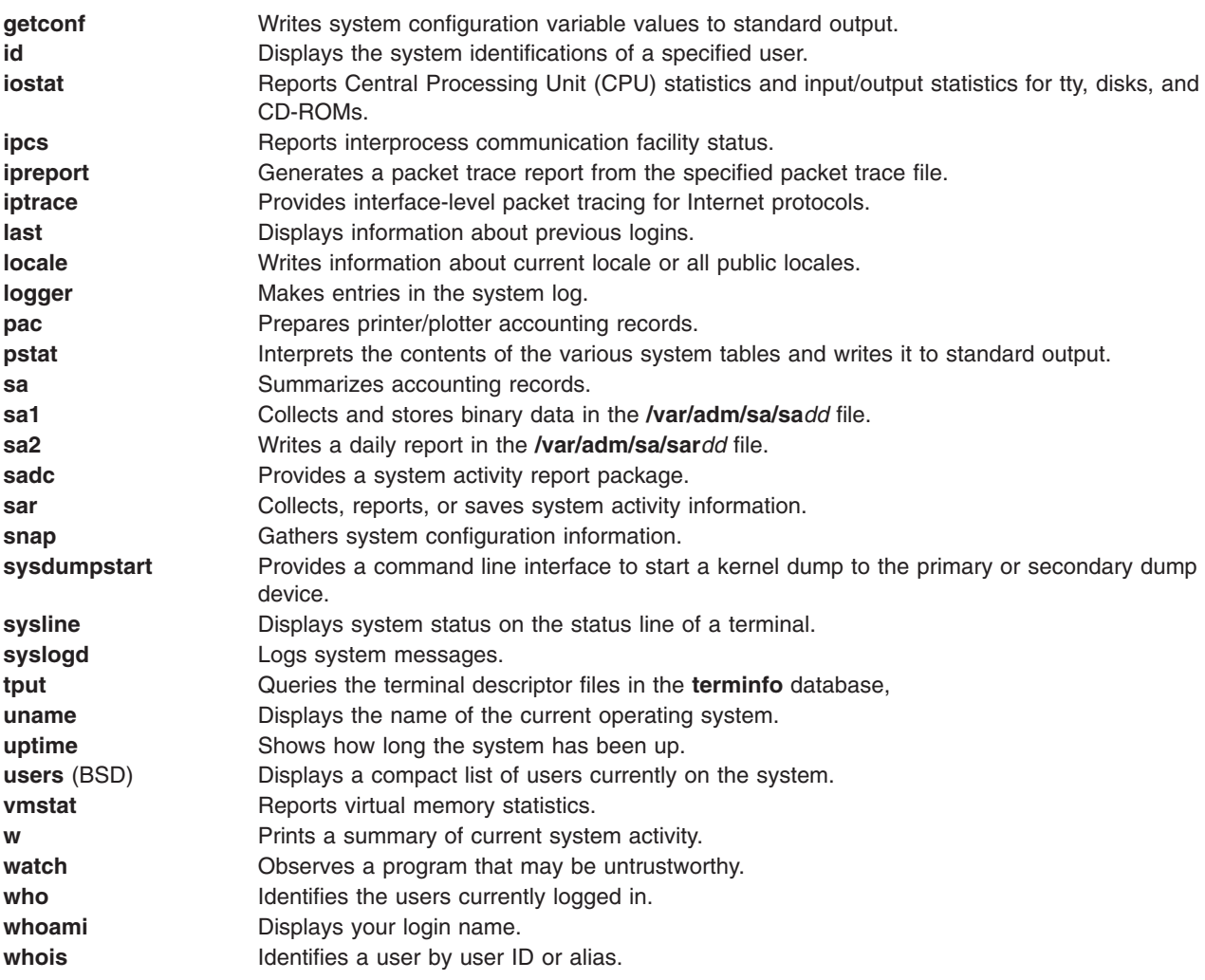

#### **acct/\* Commands**

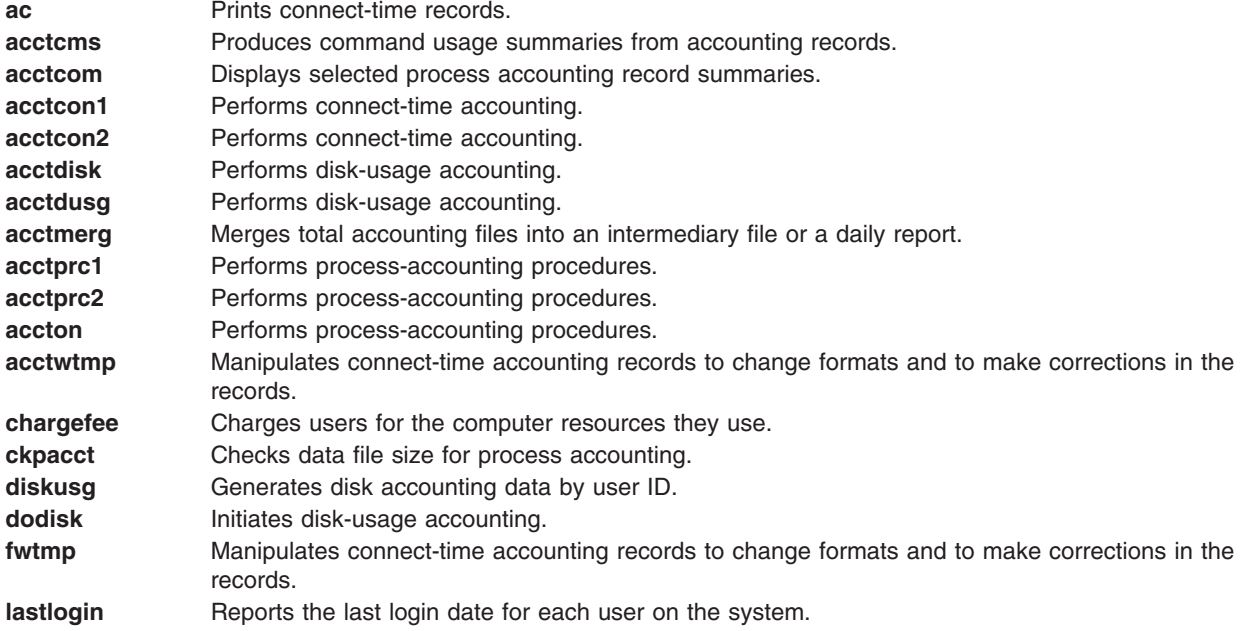

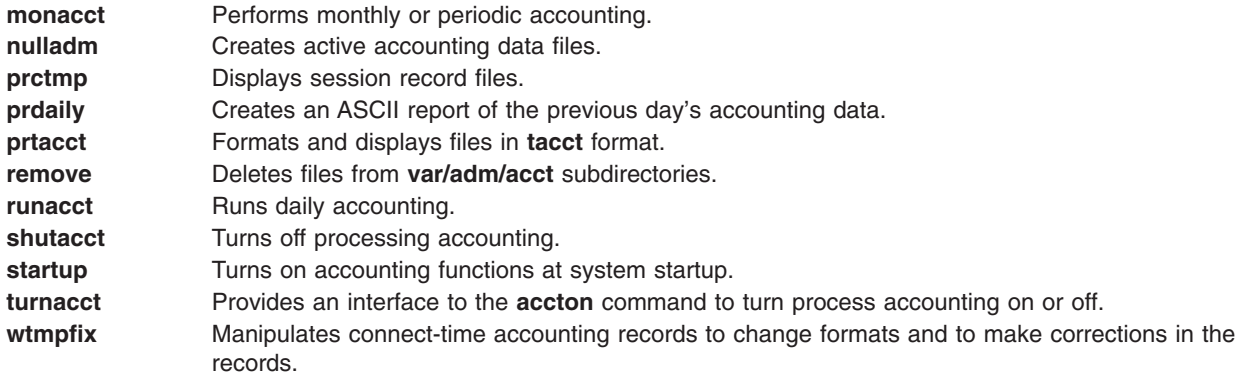

## **Commands List: System Resources**

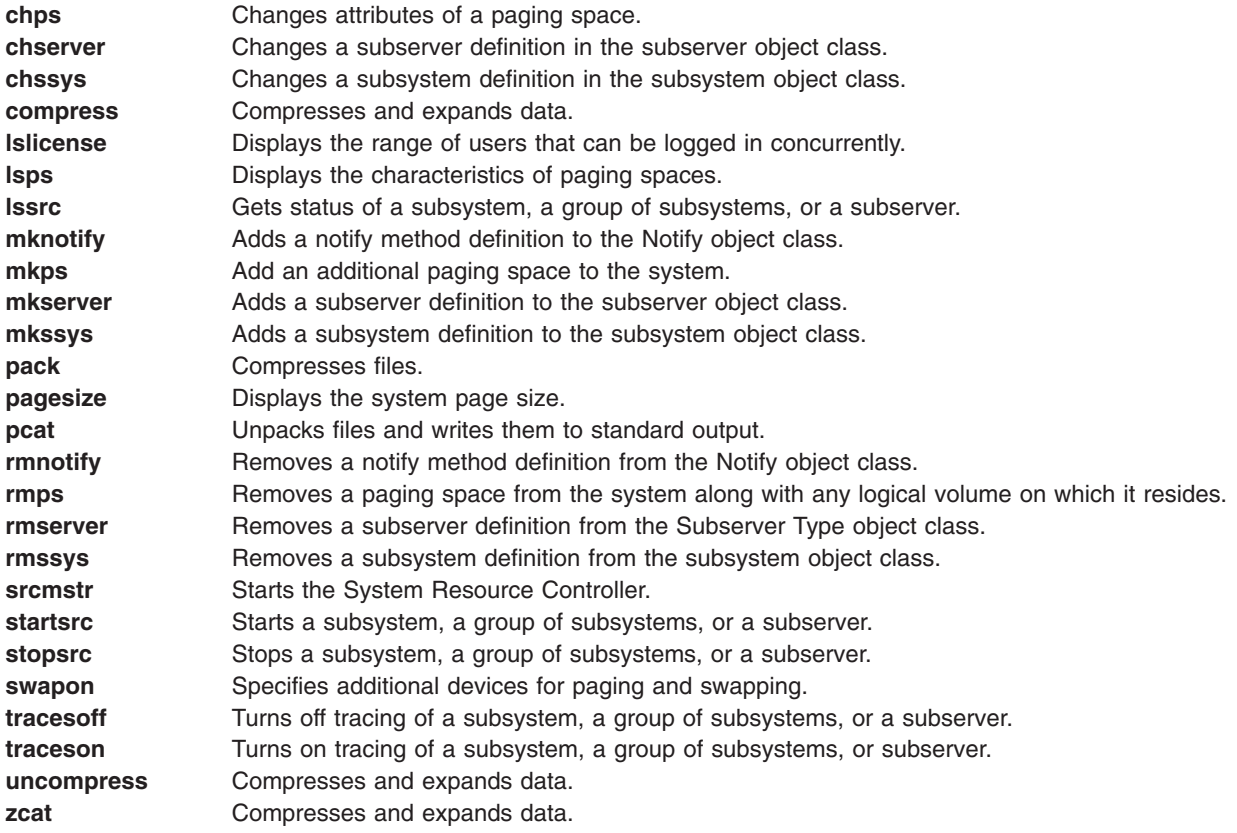

## **Commands List: Software Installation**

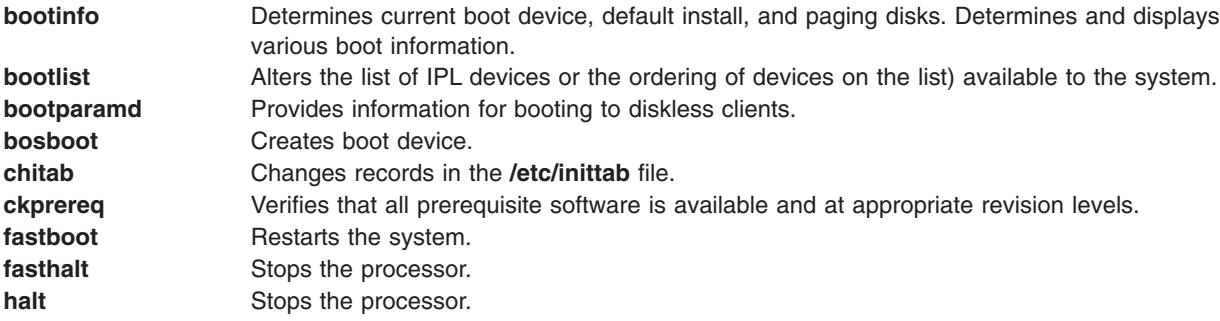

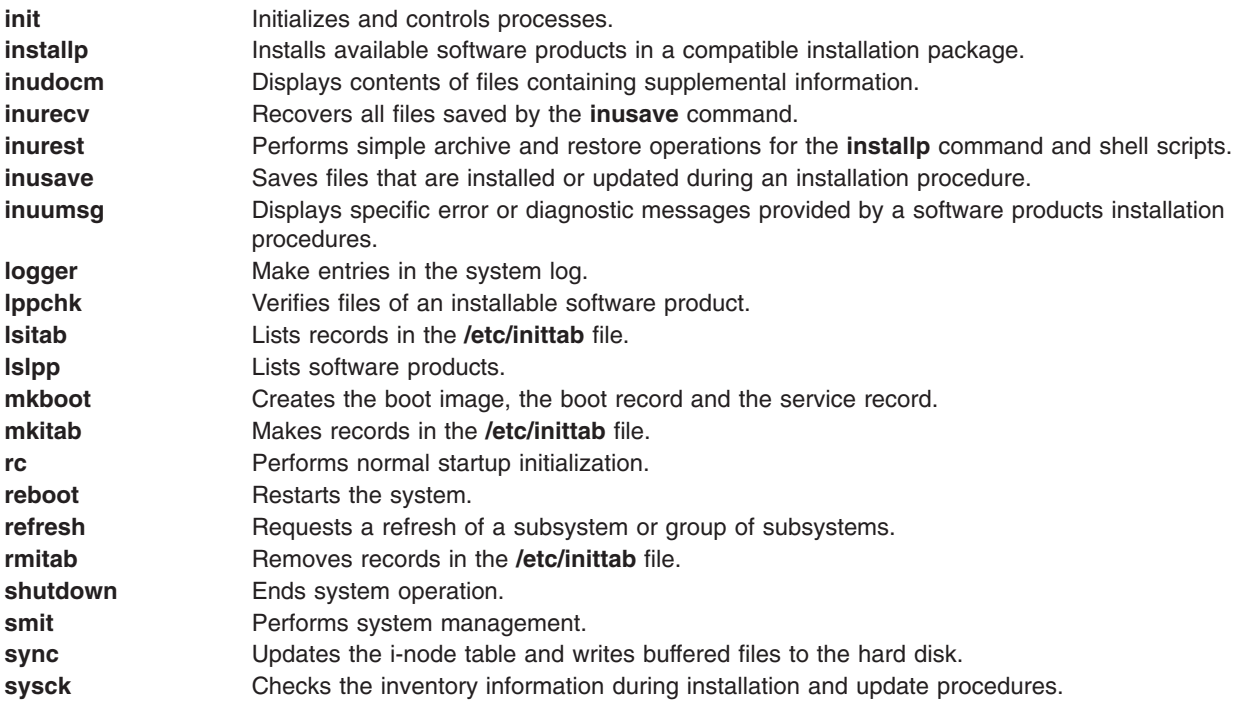

## **Commands List: User Interface**

#### **AIXwindows:**

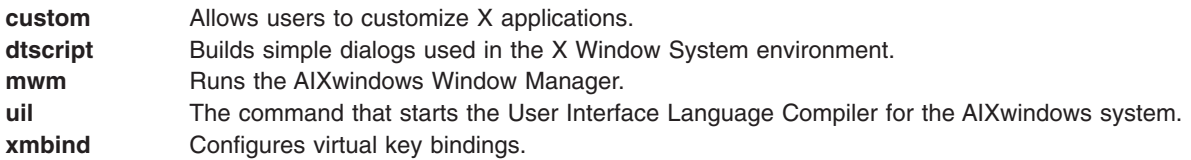

#### **Enhanced X-Windows:**

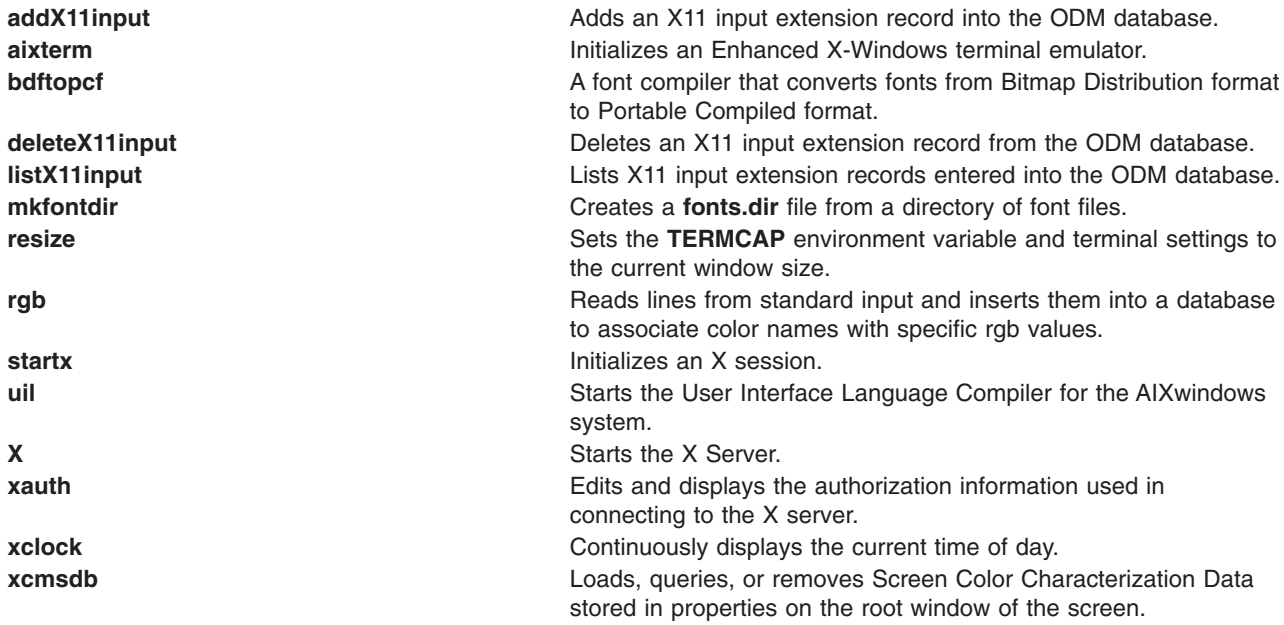

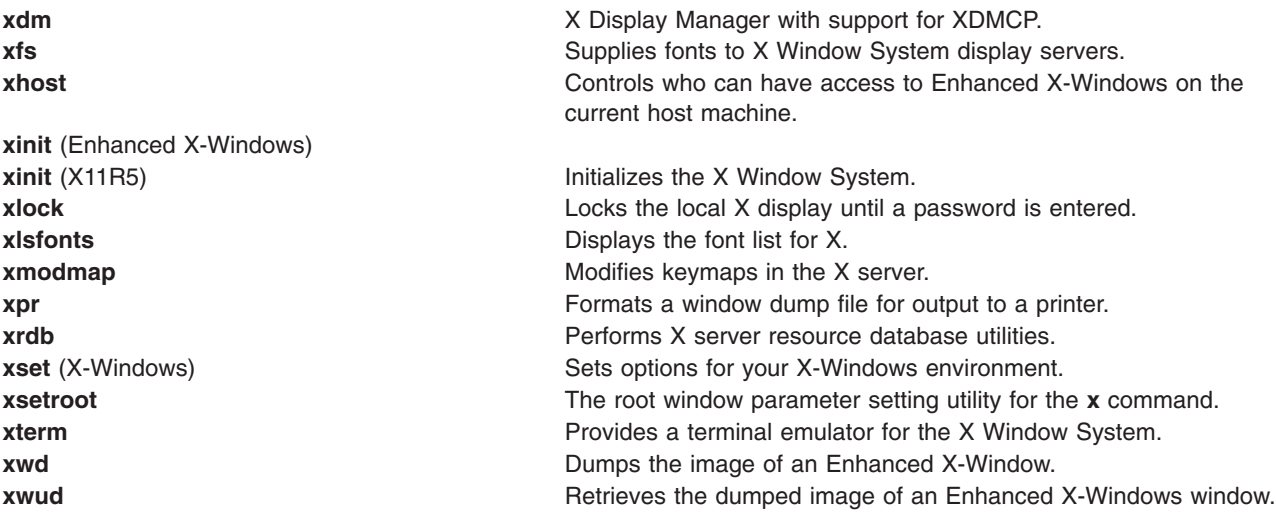

## **Commands List: Macros**

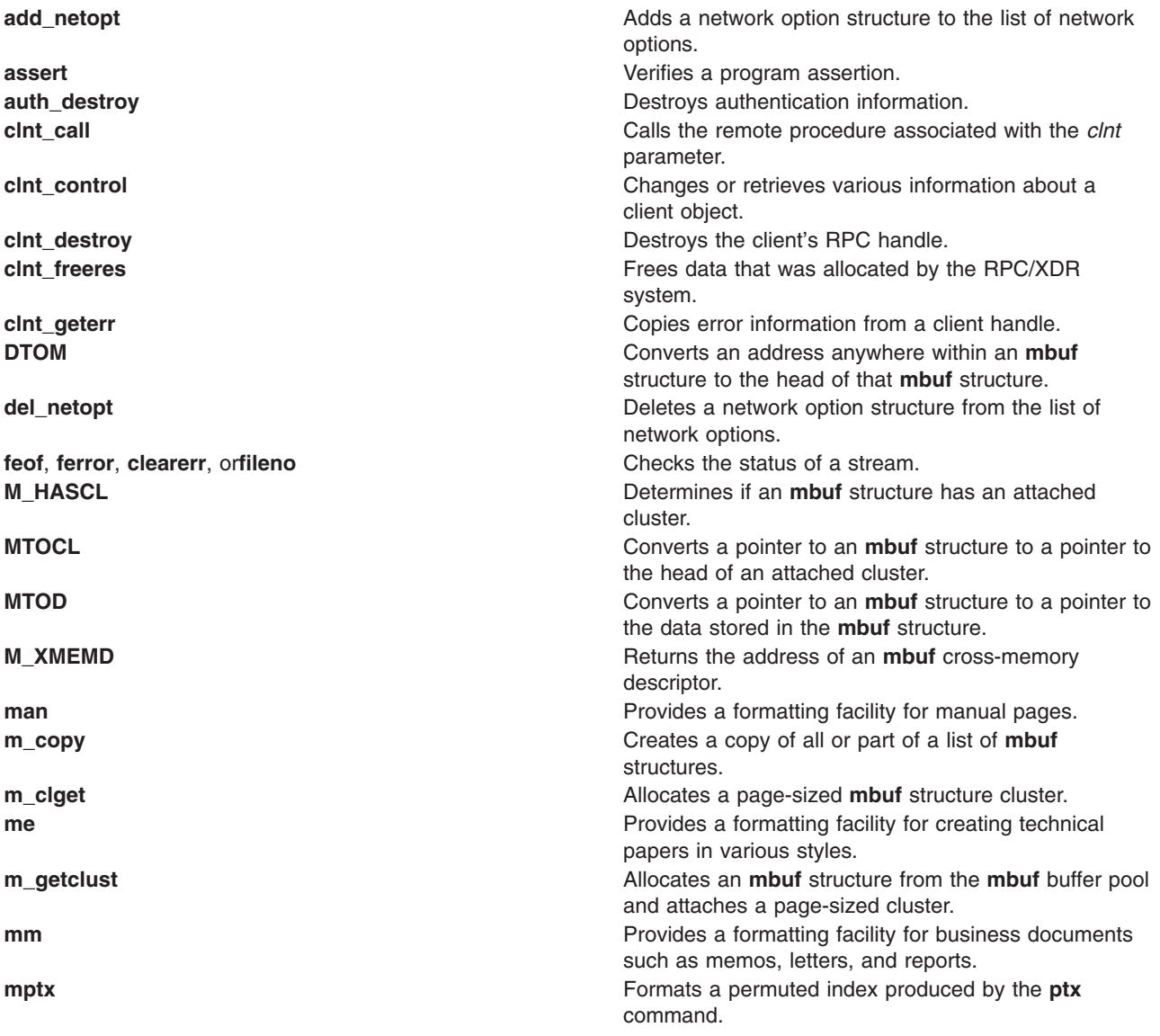

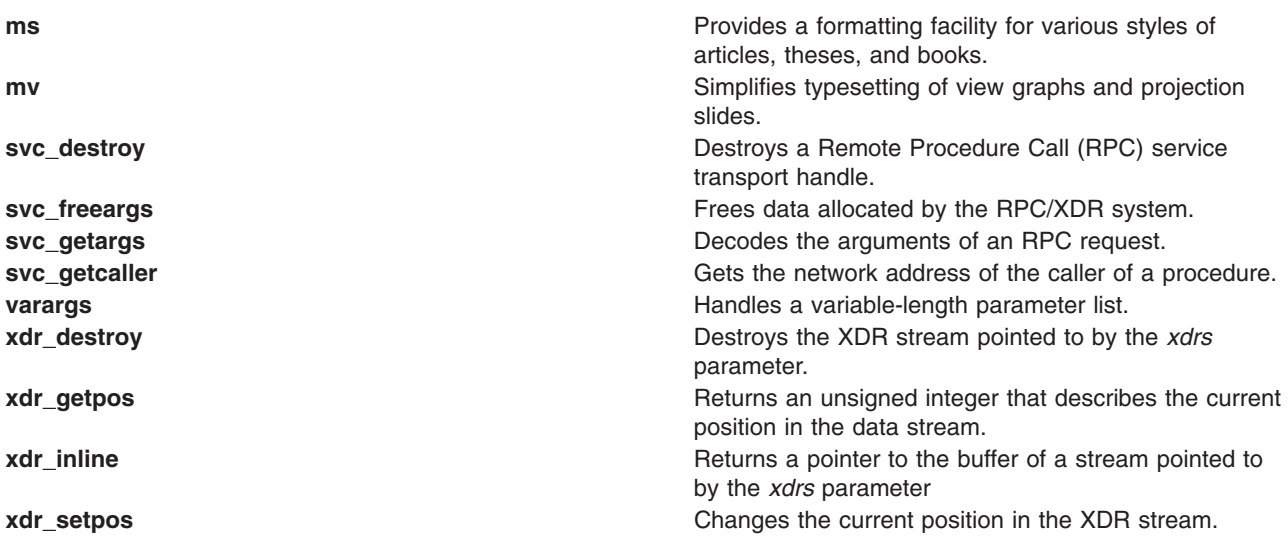

## **Programming Tools**

## **Commands List: Debuggers**

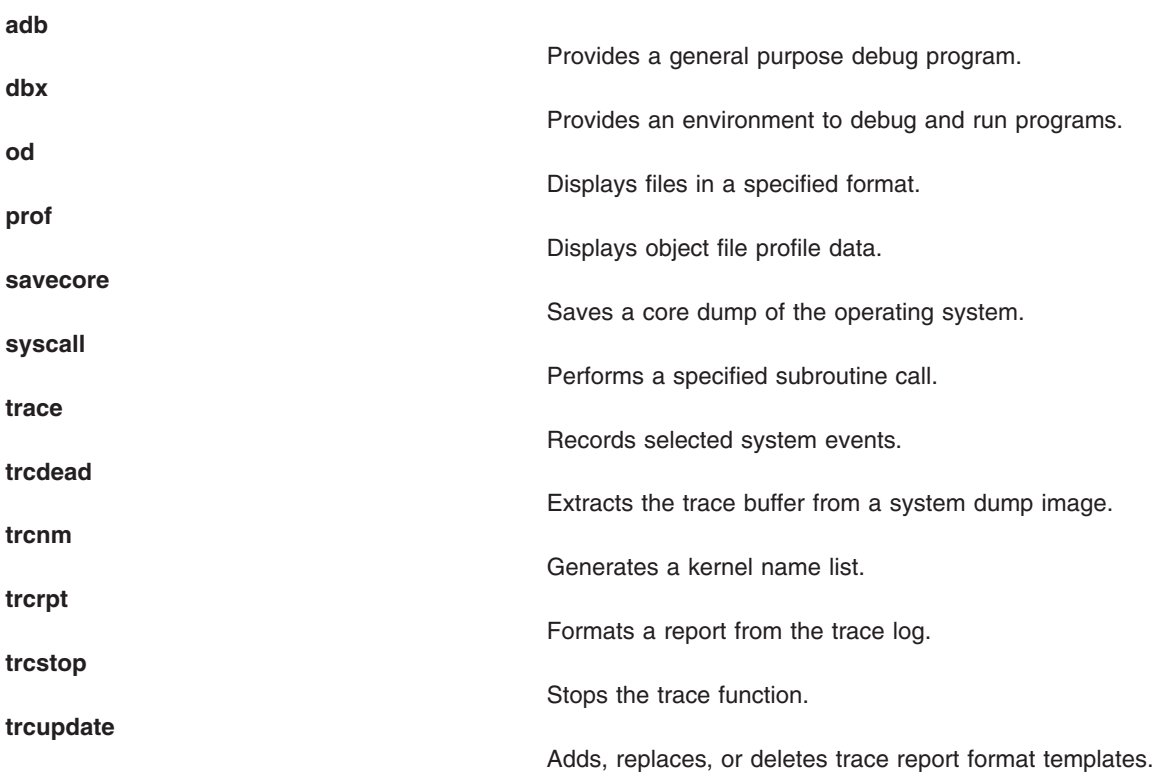

### **Commands List: Messages**

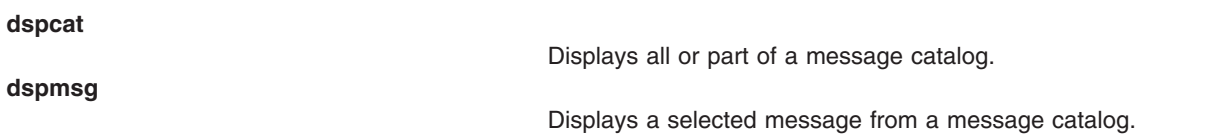

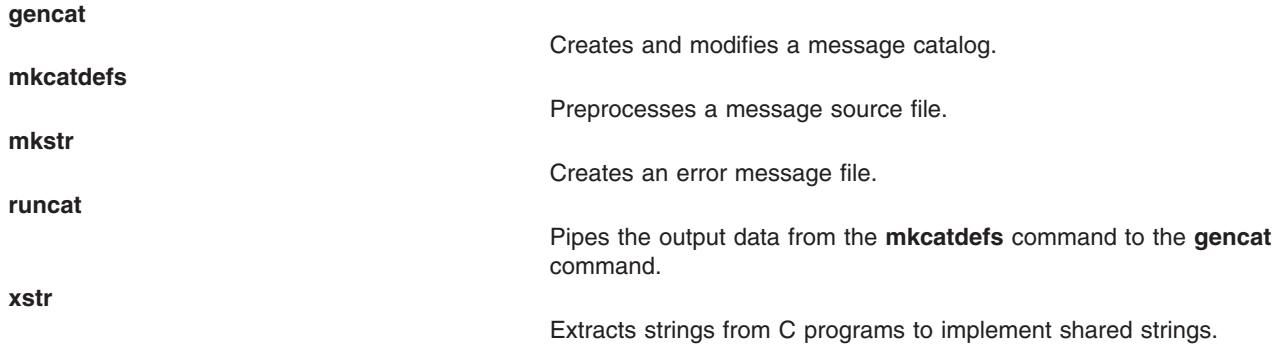

## **Commands List: Source Programs**

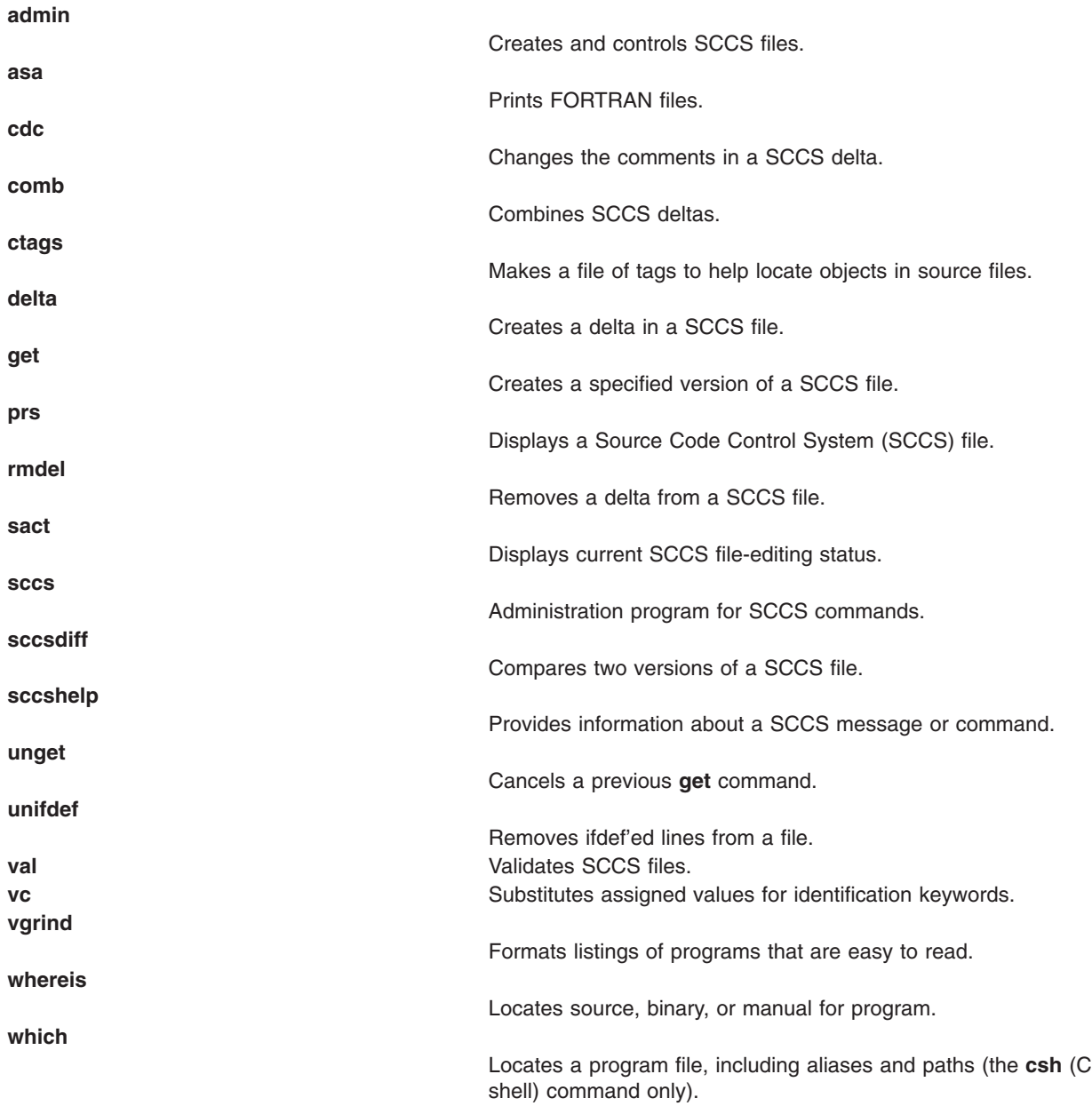
# <span id="page-288-0"></span>**Commands List: Object Files**

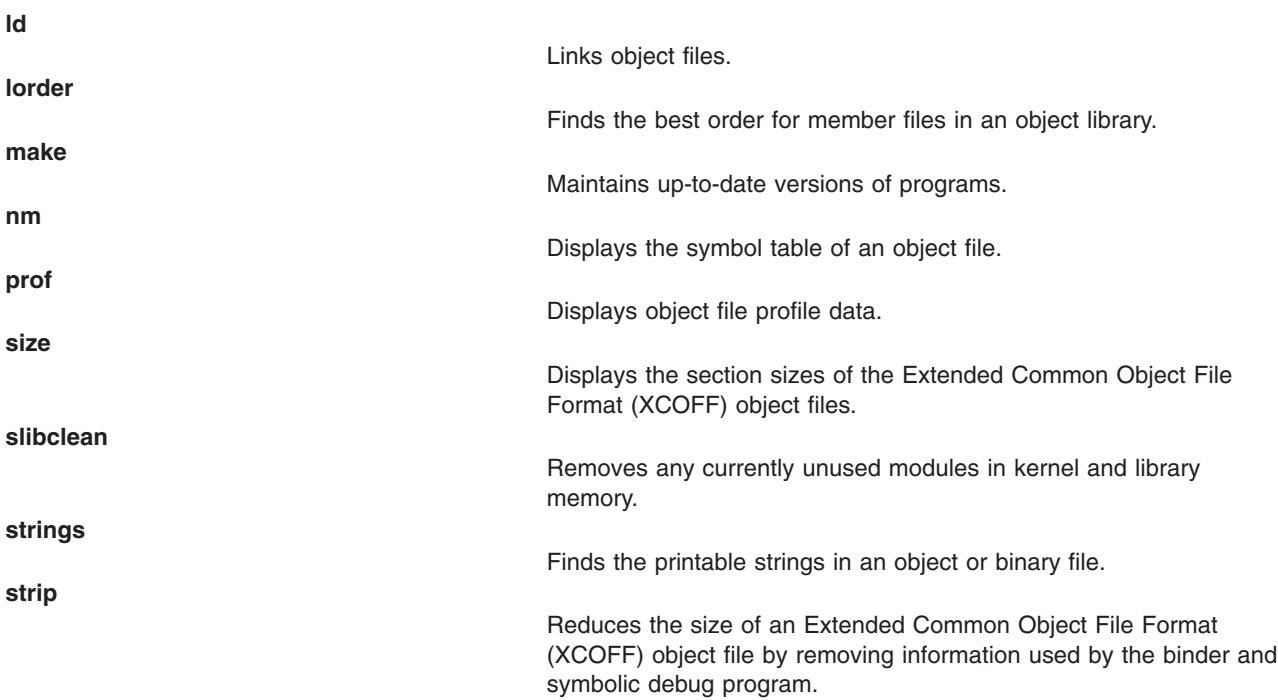

# **Commands List: Miscellaneous Languages**

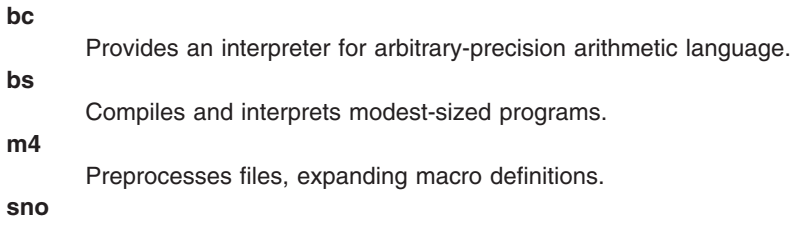

Provides a SNOBOL interpreter.

## **Commands List: C Tools**

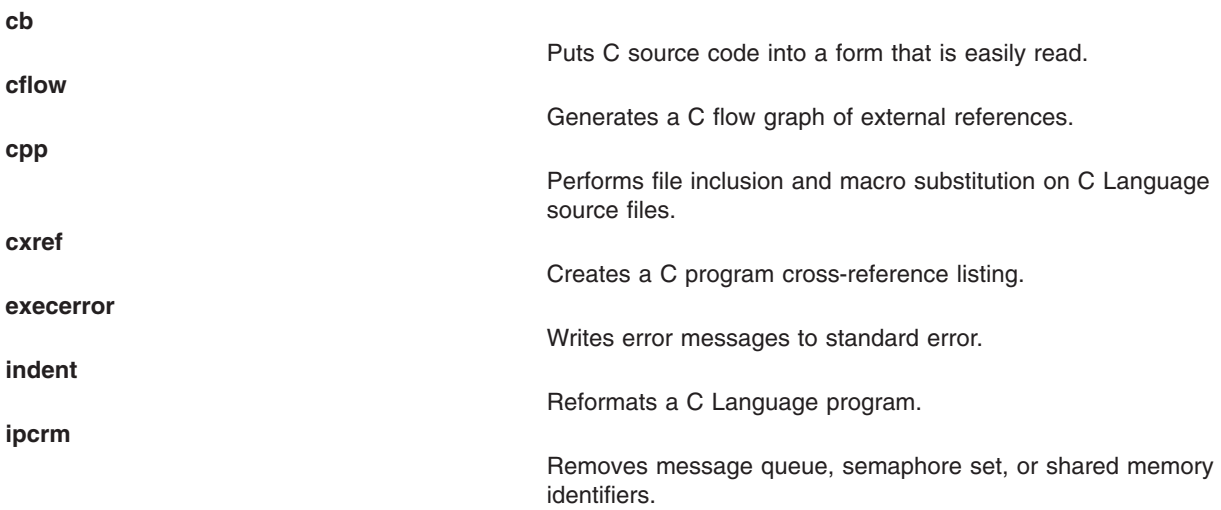

<span id="page-289-0"></span>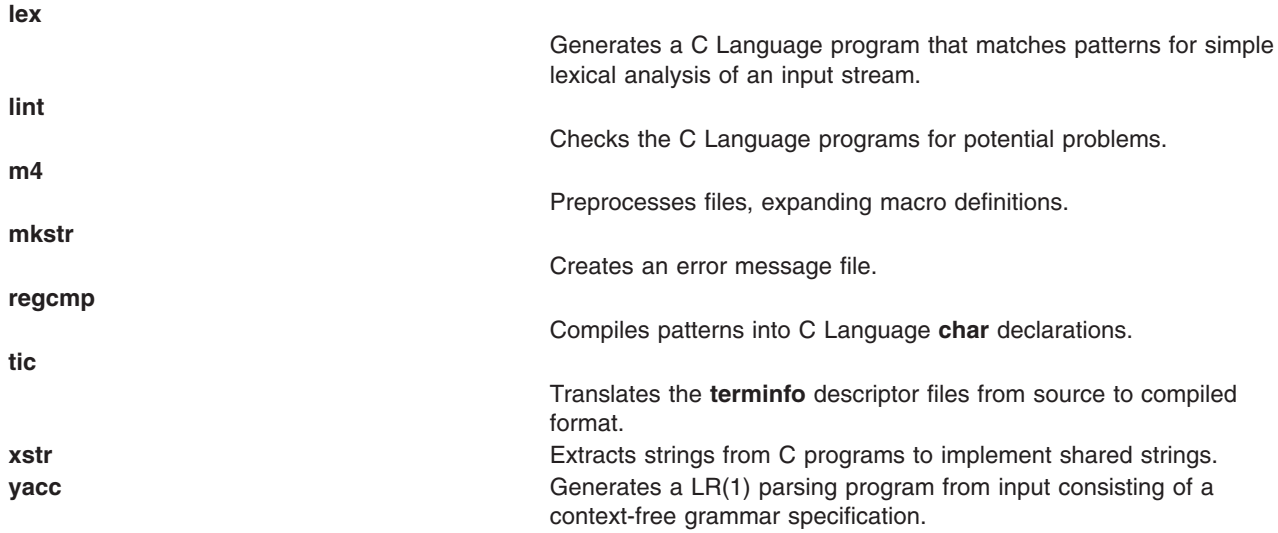

# **Commands List: Assemblers and Compilers**

#### **Assembler:**

#### **[as](../../cmds/aixcmds1/as.htm#HDRD2E0SHAD)**

Assembles a source file.

#### **FORTRAN:**

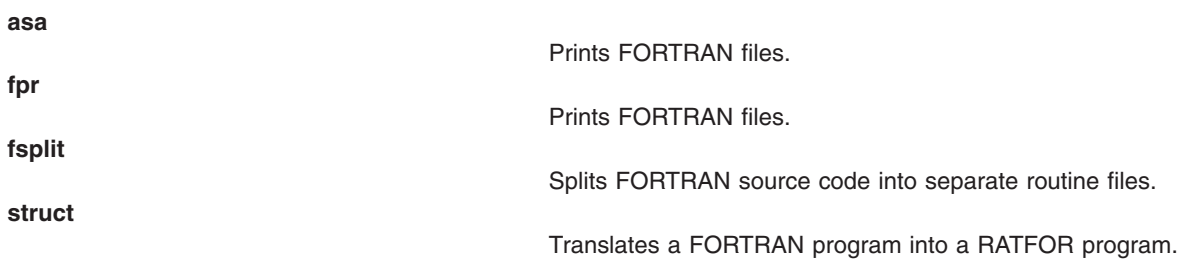

#### **Commands List: Object Data Manager (ODM)**

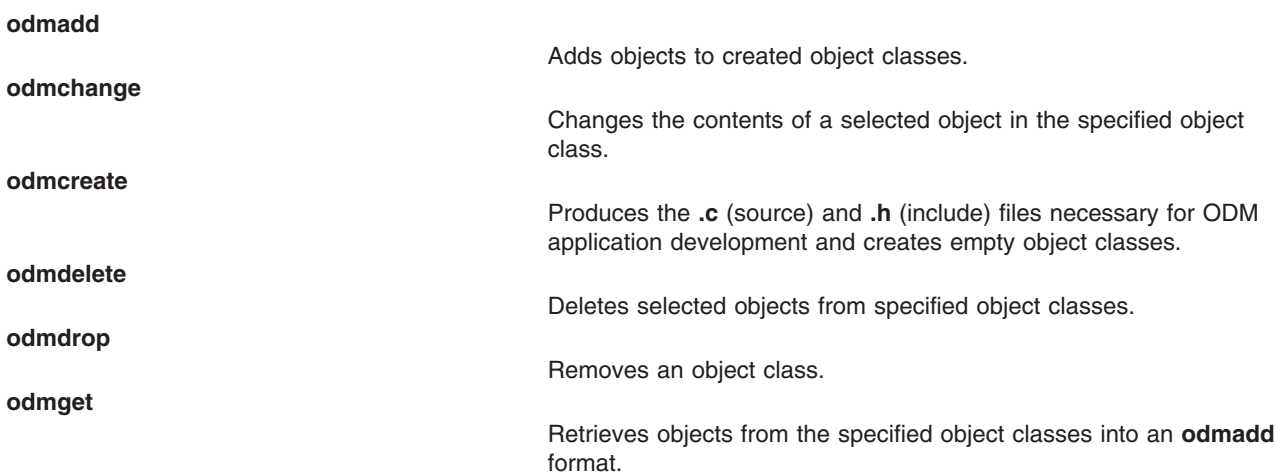

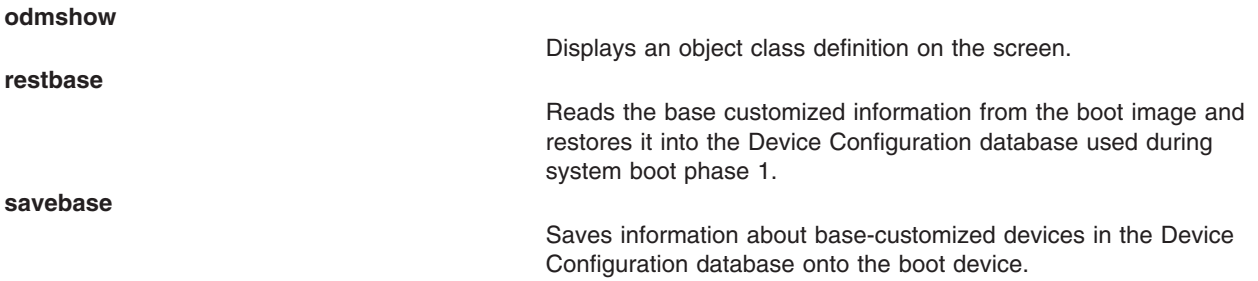

# **Appendix C. Notices**

This information was developed for products and services offered in the U.S.A.

IBM may not offer the products, services, or features discussed in this document in other countries. Consult your local IBM representative for information on the products and services currently available in your area. Any reference to an IBM product, program, or service is not intended to state or imply that only that IBM product, program, or service may be used. Any functionally equivalent product, program, or service that does not infringe any IBM intellectual property right may be used instead. However, it is the user's responsibility to evaluate and verify the operation of any non-IBM product, program, or service. IBM may have patents or pending patent applications covering subject matter described in this document. The furnishing of this document does not give you any license to these patents. You can send license inquiries, in writing, to:

IBM Director of Licensing IBM Corporation North Castle Drive Armonk, NY 10504-1785

U.S.A.

For license inquiries regarding double-byte (DBCS) information, contact the IBM Intellectual Property Department in your country or send inquiries, in writing, to:

IBM World Trade Asia Corporation

**Licensing** 

2-31 Roppongi 3-chome, Minato-ku

Tokyo 106, Japan

**The following paragraph does not apply to the United Kingdom or any other country where such provisions are inconsistent with local law:** INTERNATIONAL BUSINESS MACHINES CORPORATION PROVIDES THIS PUBLICATION "AS IS" WITHOUT WARRANTY OF ANY KIND, EITHER EXPRESS OR IMPLIED, INCLUDING, BUT NOT LIMITED TO, THE IMPLIED WARRANTIES OF NON-INFRINGEMENT, MERCHANTABILITY OR FITNESS FOR A PARTICULAR PURPOSE. Some states do not allow disclaimer of express or implied warranties in certain transactions, therefore, this statement may not apply to you. This information could include technical inaccuracies or typographical errors. Changes are periodically made to the information herein; these changes will be incorporated in new editions of the publication. IBM may make improvements and/or changes in the product(s) and/or the program(s) described in this publication at any time without notice.

IBM may use or distribute any of the information you supply in any way it believes appropriate without incurring any obligation to you.

Licensees of this program who wish to have information about it for the purpose of enabling: (i) the exchange of information between independently created programs and other programs (including this one) and (ii) the mutual use of the information which has been exchanged, should contact:

IBM Corporation Dept. LRAS/Bldg. 003 11400 Burnet Road Austin, TX 78758-3498 U.S.A.

Such information may be available, subject to appropriate terms and conditions, including in some cases, payment of a fee.

The licensed program described in this document and all licensed material available for it are provided by IBM under terms of the IBM Customer Agreement, IBM International Program License Agreement or any equivalent agreement between us.

Information concerning non-IBM products was obtained from the suppliers of those products, their published announcements or other publicly available sources. IBM has not tested those products and cannot confirm the accuracy of performance, compatibility or any other claims related to non-IBM products. Questions on the capabilities of non-IBM products should be addressed to the suppliers of those products. This information contains examples of data and reports used in daily business operations. To illustrate

them as completely as possible, the examples include the names of individuals, companies, brands, and products. All of these names are fictitious and any similarity to the names and addresses used by an actual business enterprise is entirely coincidental.

(c) Copyright AT&T, 1984, 1985, 1986, 1987, 1988, 1989. All rights reserved.

(c) Copyright KnowledgeSet Corporation, Mountainview, California, 1990.

Copyright (c) 1993, 1994 Hewlett-Packard Company

Copyright (c) 1993, 1994 International Business Machines Corp.

Copyright (c) 1993, 1994 Sun Microsystems, Inc.

Copyright (c) 1993, 1994 Novell, Inc.

All rights reserved. This product and related documentation are protected by copyright and distributed under licenses restricting its use, copying, distribution, and decompilation. No part of this product or related documentation may be reproduced in any form by any means without prior written authorization. RESTRICTED RIGHTS LEGEND: Use, duplication, or disclosure by the United States Government is subject to the restrictions set forth in DFARS 252.227-7013 (c)(1)(ii) and FAR 52.227-19. THIS PUBLICATION IS PROVIDED "AS IS" WITHOUT WARRANTY OF ANY KIND, EITHER EXPRESS OR IMPLIED, INCLUDING, BUT NOT LIMITED TO, THE IMPLIED WARRANTIES OF MERCHANTABILITY, FITNESS FOR A PARTICULAR PURPOSE, OR NON-INFRINGEMENT. THIS PUBLICATION COULD INCLUDE TECHNICAL INACCURACIES OR TYPOGRAPHICAL ERRORS. CHANGES ARE PERIODICALLY ADDED TO THE INFORMATION HEREIN; THESE CHANGES WILL BE INCORPORATED IN NEW EDITIONS OF THE PUBLICATION. HEWLETT-PACKARD COMPANY, INTERNATIONAL BUSINESS MACHINES CORP., SUN MICROSYSTEMS, INC., AND UNIX SYSTEMS LABORATORIES, INC., MAY MAKE IMPROVEMENTS AND/OR CHANGES IN THE PRODUCT(S) AND/OR THE PROGRAM(S) DESCRIBED IN THIS PUBLICATION AT ANY TIME.

(c) Copyright Graphic Software Systems Incorporated, 1984, 1990. All rights reserved.

(c) Cornell University, 1989, 1990.

(c) Copyright Carnegie Mellon, 1988. All rights reserved.

(c) Copyright Stanford University, 1988. All rights reserved.

Permission to use, copy, modify, and distribute this program for any purpose and without fee is hereby granted, provided that this copyright and permission notice appear on all copies and supporting documentation, the name of Carnegie Mellon and Stanford University not be used in advertising or publicity pertaining to distribution of the program without specific prior permission, and notice be given in supporting documentation that copying and distribution is by permission of Carnegie Mellon and Stanford University. Carnegie Mellon and Stanford University make no representations about the suitability of this software for any purpose. It is provided "as is" without express or implied warranty.

This software and documentation is based in part on the Fourth Berkeley Software Distribution under license from The Regents of the University of California. We acknowledge the following institutions for their role in its development: the Electrical Engineering and Computer Sciences Department at the Berkeley Campus.

The Rand MH Message Handling System was developed by the Rand Corporation and the University of California.

Portions of the code and documentation described in this book were derived from code and documentation developed under the auspices of the Regents of the University of California and have been acquired and modified under the provisions that the following copyright notice and permission notice appear: Copyright Regents of the University of California, 1986, 1987, 1988, 1989. All rights reserved.

Redistribution and use in source and binary forms are permitted provided that this notice is preserved and that due credit is given to the University of California at Berkeley. The name of the University may not be used to endorse or promote products derived from this software without specific prior written permission. This software is provided "as is" without express or implied warranty.

Portions of the code and documentation described in this book were derived from code and documentation developed by Massachusetts Institute of Technology, Cambridge, Massachusetts, and Digital Equipment Corporation, Maynard, Massachusetts, and have been acquired and modified under the provision that the following copyright notice and permission notice appear:

(c) Copyright Digital Equipment Corporation, 1985, 1988, 1990, 1991. All rights reserved.

(c) Copyright 1985, 1986, 1987, 1988, 1989 Massachusetts Institute of Technology. All rights reserved. Permission to use, copy, modify, and distribute this program and its documentation for any purpose and without fee is hereby granted, provided that this copyright, permission, and disclaimer notice appear on all copies and supporting documentation; the name of M.I.T. or Digital not be used in advertising or publicity pertaining to distribution of the program without specific prior permission. M.I.T. and Digital make no representations about the suitability of this software for any purpose. It is provided "as is" without express or implied warranty.

(c) Copyright Apollo Computer, Inc., 1987. All rights reserved.

(c) Copyright TITN, Inc., 1984, 1989. All rights reserved.

# **Index**

## **Numerics**

[158186 1](#page-14-0) [400ap123340 43](#page-56-0) [400ap148862 1](#page-14-0) [412ap163170 99](#page-112-0) [41Cap182792 41](#page-54-0) [41Jap172560 99](#page-112-0) [42Gap209857 149](#page-162-0)

# **A**

accounting system [correcting format problems 81](#page-94-0) [acct/\\* commands 269](#page-282-0) aliases [locating 55](#page-68-0) argument lists [constructing 98](#page-111-0) ARPANET [user of whois command 60](#page-73-0) assemblers [functional list of commands 276](#page-289-0) ATE program [functional list of commands 236](#page-249-0) [transferring files with xmodem 144](#page-157-0) [xmodem command 144](#page-157-0) authorization information editing and displaying [using xauth command 102](#page-115-0)

# **B**

**BNU** [functional list of commands 236](#page-249-0)

# **C**

characters counting the number of [using wc command 46](#page-59-0) command lines [running 98](#page-111-0) commands [wlmmon 68](#page-81-0) [wlmperf 68](#page-81-0) communication channel receiving mail in a secure [using xget command 128](#page-141-0) sending mail in a secure [using xsend command 173](#page-186-0) communications facilities [functional list of commands 238](#page-251-0) compilers [functional list of commands 276](#page-289-0)

#### **D**

debuggers [functional list of commands 273](#page-286-0) Device Manager starting [using xdevicem 109](#page-122-0) devices [functional list of commands for 256](#page-269-0) directories [functional list of commands 248](#page-261-0) documentation [functional list of commands for 260](#page-273-0) dump file formatting for printer output [using xpr command 163](#page-176-0)

# **E**

editors [functional list of commands 249](#page-262-0) education [functional list of commands for 260](#page-273-0)

# **F**

file contents [functional list of commands 251](#page-264-0) file systems [functional list of commands for 260](#page-273-0) files [compression 229](#page-242-0) executable [locating 55](#page-68-0) [expansion 228](#page-241-0) [functional list of commands 250](#page-263-0) larger than 2 gigabytes [commands 231](#page-244-0) [locating sections 54](#page-67-0) **SCCS** [displaying identifying information 48](#page-61-0) [validating 2](#page-15-0) font directories [adding 96](#page-109-0) font path element [removing 97](#page-110-0) font servers [adding 95](#page-108-0) fonts [supplying to X Window display servers 126](#page-139-0)

#### **G**

games [functional list of commands 261](#page-274-0) [hunt the wumpus 82](#page-95-0)

# **H**

help [describing command functions 49](#page-62-0) host machine controlling access [using xhost command 130](#page-143-0)

# **I**

[idcmds 238](#page-251-0)[, 241](#page-254-0)[, 245](#page-258-0)[, 260](#page-273-0)[, 264](#page-277-0)[, 265](#page-278-0)[, 267](#page-280-0) image displaying [using xwud command 207](#page-220-0) dumping [using xwd command 206](#page-219-0) retrieving [using xwud command 207](#page-220-0) Install and Update Software Manager starting [using xinstallm 133](#page-146-0) installation tasks performing [using xinstallm 133](#page-146-0) [using xmaintm 142](#page-155-0) [scheduling 108](#page-121-0)

# **K**

keymaps modifying [using xmodmap command 146](#page-159-0) keywords **SCCS** [substituting values 7](#page-20-0)

# **L**

lines counting the number of [using wc command 46](#page-59-0) locking X display until password is entered [using xlock command 138](#page-151-0) logical volume [functional list of commands 262](#page-275-0)

#### **M**

macros [functional list of 272](#page-285-0) [text formatting 256](#page-269-0) mail receiving in a securing communication channel [using xget command 128](#page-141-0) sending in a secure communication channel [using xsend command 173](#page-186-0) sending vacation message [using vacation command 1](#page-14-0) Maintain Installed Software starting [using xmaintm 142](#page-155-0)

managing tasks [scheduling 108](#page-121-0) memory management [reporting virtual memory statistics 31](#page-44-0) messages [functional list of commands 273](#page-286-0) listing the addresses of recipients of [using whom command 61](#page-74-0) prompting for the disposition of [using whatnow command 50](#page-63-0) receiving from a remote system [using writesrv command 79](#page-92-0) sending from a remote system [using writesrv command 79](#page-92-0) sending to other users [using write command 75](#page-88-0) verifying the addresses of recipients of [using whom command 61](#page-74-0) [writing to all users 42](#page-55-0) MH [functional list of commands 239](#page-252-0) MH commands invoking a visual interface for use with [using vmh command 29](#page-42-0)

### **N**

NCS commands [functional list 248](#page-261-0) [network information service 211](#page-224-0) network manager [functional list of commands 245](#page-258-0) Network Time Protocol command [xntpd 152](#page-165-0) [xntpdc 154](#page-167-0) Network Time Protocol query/control program [xntpdc 154](#page-167-0) NFS commands [functional list 241](#page-254-0) NIM commands [xnim 149](#page-162-0) NIS commands [functional list 242](#page-255-0) [ypcat 213](#page-226-0) [ypinit 214](#page-227-0) [ypmatch 215](#page-228-0) [yppasswd 216](#page-229-0) [yppoll 219](#page-232-0) [yppush 220](#page-233-0) [ypset 222](#page-235-0) [ypwhich 225](#page-238-0) [ypxfr 226](#page-239-0) NIS daemons [ypbind 211](#page-224-0) [yppasswdd 217](#page-230-0) [ypserv 221](#page-234-0) [ypupdated 223](#page-236-0) numerical data [functional list of commands for 264](#page-277-0)

# **O**

object files [functional list of commands 275](#page-288-0) ODM (Object Data Manager) [functional list of commands 276](#page-289-0)

## **P**

[page replacement 36](#page-49-0) parameter lists [constructing 98](#page-111-0) parser [creating with the yacc command 209](#page-222-0) path names executable files [finding 55](#page-68-0) performance tuning [functional list of commands 264](#page-277-0) Print Manager starting [using xprintm 168](#page-181-0) process suspension [suspending execution 41](#page-54-0) processes [functional list of commands 265](#page-278-0) program monitoring [using watch command 45](#page-58-0) program listing formatting [using vgrind command 10](#page-23-0) programming languages functional list of commands [Assembler 276](#page-289-0) [C 275](#page-288-0) [FORTRAN 276](#page-289-0) [miscellaneous 275](#page-288-0) programs [creating a Makefile from an Imakefile 144](#page-157-0)

# **Q**

queue [functional list of commands for 265](#page-278-0)

# **R**

realtime messages sending to other users [using write command 75](#page-88-0) Remove or View Scheduled Jobs application starting [using xdat 108](#page-121-0) repetitive responses [generating 211](#page-224-0) resource database performing utilities for X server [using xrdb command 169](#page-182-0)

#### **S**

**SCCS** files [displaying identifying information 48](#page-61-0) [validating 2](#page-15-0) keywords [substituting values 7](#page-20-0) SCCS commands [val 2](#page-15-0) [vc 7](#page-20-0) [what 48](#page-61-0) Schedule a Job application starting [using xdat 108](#page-121-0) scheduling jobs [xdat command 108](#page-121-0) screen color characterization data loading from root window [using xcmsdb command 107](#page-120-0) queries [using xcmsdb command 107](#page-120-0) removing from root window [using xcmsdb command 107](#page-120-0) screen lock controlling [using xss Command 179](#page-192-0) screen output [functional list of commands 266](#page-279-0) security [functional list of commands 267](#page-280-0) locking workstation screens [using xss Command 179](#page-192-0) Set Date and Time application starting [using xdat 108](#page-121-0) shell scripts repetitive responses [generating 211](#page-224-0) shells [locating executable files in C 55](#page-68-0) software installation [functional list of commands 270](#page-283-0)[, 271](#page-284-0) source programs [functional list of commands 274](#page-287-0) Storage Manager starting [using xlvm 141](#page-154-0) STREAMS commands [functional list 245](#page-258-0) strings, shared [using xstr command 179](#page-192-0) system printing a summary of activity for the [using w command 40](#page-53-0) [setting date, using xdat command 108](#page-121-0) [setting time, using xdat command 108](#page-121-0) [system access 268](#page-281-0) [functional list of commands 267](#page-280-0) system accounting [functional list of commands 268](#page-281-0)

system management performing [using xdevicem 109](#page-122-0) [using xlvm 141](#page-154-0) [using xprintm 168](#page-181-0) [using xuserm 205](#page-218-0) system resources [functional list of commands 270](#page-283-0) system statistics [functional list of commands 268](#page-281-0)

# **T**

TCP/IP commands [functional list 246](#page-259-0) terminal emulator providing for X Window System [using the xterm Command 181](#page-194-0) terminals [functional list of commands for 256](#page-269-0) text formatting [functional list of commands 253](#page-266-0) [list of macro packages 256](#page-269-0) time displaying the current [using xclock command 105](#page-118-0)

### **U**

user name directory searching for ID [using whois command 60](#page-73-0) searching for nickname [using whois command 60](#page-73-0) users displaying login information about [using who command 57](#page-70-0) [displaying login name 60](#page-73-0) [writing messages to all 42](#page-55-0) Users & Groups Manager starting [using xuserm 205](#page-218-0) [usingaix ready 40](#page-53-0)

# **V**

[vacation command 1](#page-14-0) [varyoffvg command 4](#page-17-0) [varyonvg command 5](#page-18-0) varind command 10 [vi command 11](#page-24-0) vi editor [command mode 12](#page-25-0) [customizing 13](#page-26-0) [last line mode 12](#page-25-0) procedures [scrolling 23](#page-36-0) [scrolling 23](#page-36-0) set command [using 13](#page-26-0) [starting 29](#page-42-0)

vi editor *(continued)* [text input mode 12](#page-25-0) [view command 29](#page-42-0) virtual key bindings configuring [using xmbind command 143](#page-156-0) virtual memory [reporting statistics 31](#page-44-0) [Visual System Management 141](#page-154-0) [vmh command 29](#page-42-0) [vmtune command 36](#page-49-0) volume group activating [using varyonvg command 5](#page-18-0) deactivating [using varyoffvg command 4](#page-17-0) VSM applications [Device Manager 109](#page-122-0) [Install and Update Software Manager 133](#page-146-0) [Maintain Installed Software 142](#page-155-0) [Print Manager 168](#page-181-0) [Remove or View Scheduled Jobs 108](#page-121-0) [Schedule a Job 108](#page-121-0) [Set Date and Time 108](#page-121-0) [Storage Manager 141](#page-154-0) [Users & Groups Manager 205](#page-218-0) commands [xdat 108](#page-121-0) [xdevicem 109](#page-122-0) [xinstallm 133](#page-146-0) [xlvm 141](#page-154-0) [xmaintm 142](#page-155-0) [xprintm 168](#page-181-0) [xuserm 205](#page-218-0)

# **W**

[w command 40](#page-53-0) [watch command 45](#page-58-0) [wc command 46](#page-59-0) [whatis command 49](#page-62-0) [whatnow command 50](#page-63-0) which fileset command 55 [who command 57](#page-70-0) whois command ARPANET [use on 60](#page-73-0) [description of 60](#page-73-0) [example of 61](#page-74-0) WLM [analyzing 68](#page-81-0) [wlmmon 68](#page-81-0) [wlmperf 68](#page-81-0) words counting the number of [using wc command 46](#page-59-0) Workload Manager [see WLM 68](#page-81-0)

workstation screens locking [using xss Command 179](#page-192-0) [write command 75](#page-88-0) [writesrv command 79](#page-92-0) [wtmpfix command 81](#page-94-0)

## **X**

[x\\_add\\_fs\\_fpe command 95](#page-108-0) [x\\_add\\_nfs\\_fpe command 96](#page-109-0) [x Command 83](#page-96-0) X display displaying troff files on [using xpreview command 165](#page-178-0) locking until password is entered [using xlock command 138](#page-151-0) [x\\_rm\\_fpe command 97](#page-110-0) X Server starting [using X command 83](#page-96-0) X-Windows [setting environment options 174](#page-187-0) [setting root window parameters 177](#page-190-0) [xargs command 98](#page-111-0) [xauth command 102](#page-115-0) [xclock command 105](#page-118-0) [setting the defaults 106](#page-119-0) [xcmsdb Command 107](#page-120-0) [xdat command 108](#page-121-0) [xdevicem command 109](#page-122-0) [xdm command 110](#page-123-0) [xfs command 126](#page-139-0) [xget command 128](#page-141-0) [xhost command 130](#page-143-0) [xinit command 131](#page-144-0) [xinstallm command 133](#page-146-0) [xlock command 138](#page-151-0) [xlsfonts command 140](#page-153-0) [xlvm command 141](#page-154-0) [xmaintm command 142](#page-155-0) [xmbind command 143](#page-156-0) [xmodem command 144](#page-157-0) [xmodem protocol 144](#page-157-0) [xmodmap command 146](#page-159-0) [xnim command 149](#page-162-0) XNS [xnsquery command 150](#page-163-0) [XNSrouted daemon 150](#page-163-0) xnsquery command [XNS 150](#page-163-0) XNSrouted daemon [XNS 150](#page-163-0) [xntpd daemon 152](#page-165-0) [xntpdc command 154](#page-167-0) [xpowerm command 162](#page-175-0) [xpr command 163](#page-176-0) [xpreview command 165](#page-178-0) [xprintm command 168](#page-181-0) [xrdb command 169](#page-182-0) [xsend command 173](#page-186-0) [xsetroot command 177](#page-190-0)

[xss Command 179](#page-192-0) [xstr command 179](#page-192-0) [xterm Command 181](#page-194-0) [xuserm command 205](#page-218-0) [xwd command 206](#page-219-0) [xwud command 207](#page-220-0)

### **Y**

[yacc command 209](#page-222-0) [ypbind daemon 211](#page-224-0) [ypcat command 213](#page-226-0) [ypinit command 214](#page-227-0) [ypmatch command 215](#page-228-0) [yppasswd command 216](#page-229-0) [yppasswdd daemon 217](#page-230-0) [yppoll command 219](#page-232-0) [yppush command 220](#page-233-0) [ypserv daemon 221](#page-234-0) [ypset command 222](#page-235-0) [ypupdated daemon 223](#page-236-0) [ypwhich command 225](#page-238-0) [ypxfr command 226](#page-239-0)

# **Z**

[zcat command 228](#page-241-0)

# **Readers' Comments — We'd Like to Hear from You**

**AIX 5L Version 5.1 Commands Reference, Volume 6**

**Overall, how satisfied are you with the information in this book?**

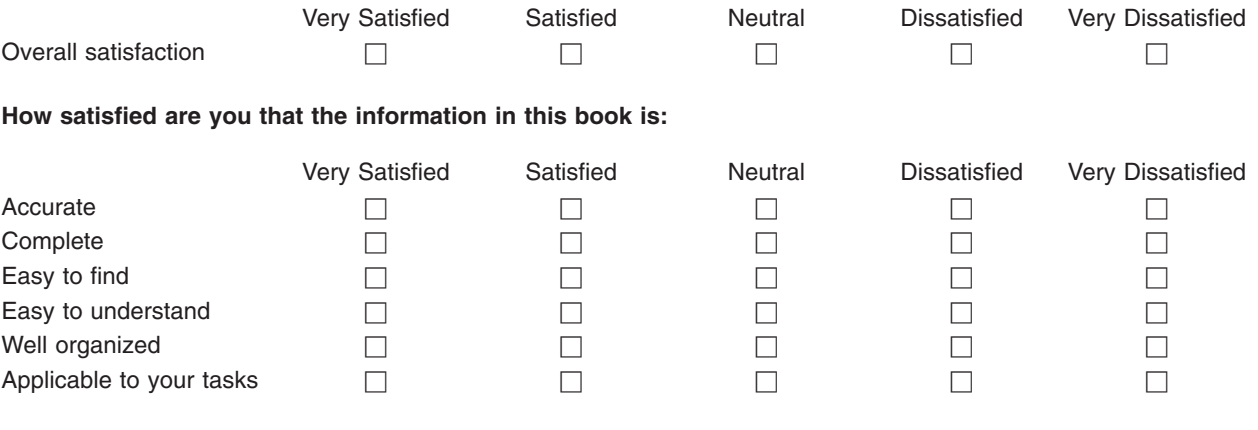

**Please tell us how we can improve this book:**

Thank you for your responses. May we contact you?  $\Box$  Yes  $\Box$  No

When you send comments to IBM, you grant IBM a nonexclusive right to use or distribute your comments in any way it believes appropriate without incurring any obligation to you.

Name Address

Company or Organization

Phone No.

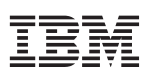

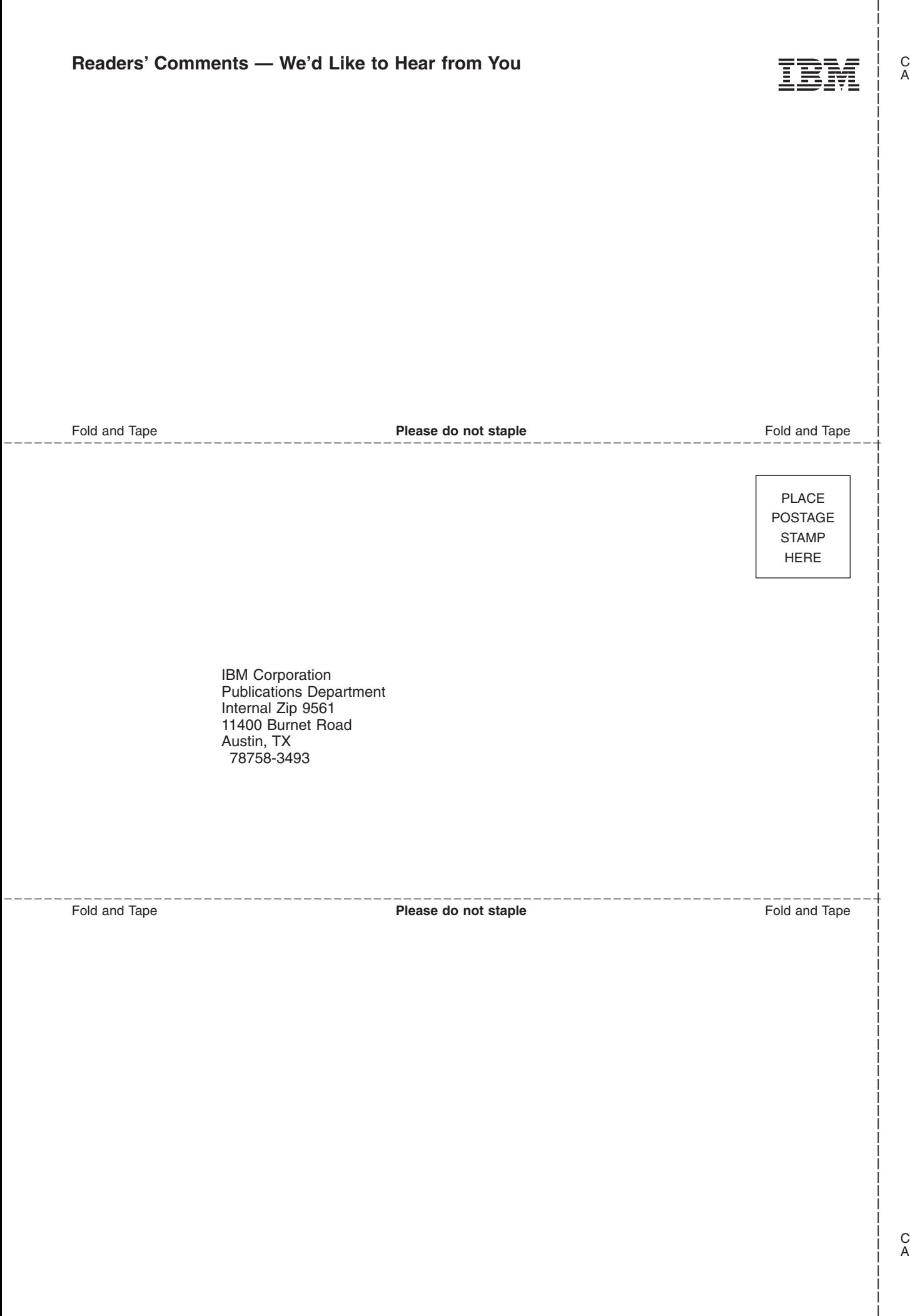

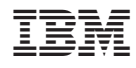

Printed in U.S.A